# **FlexMeasures Documentation**

*Release 0.19.1.dev21*

**Seita B.V.**

**Mar 14, 2024**

# **CONTENTS**

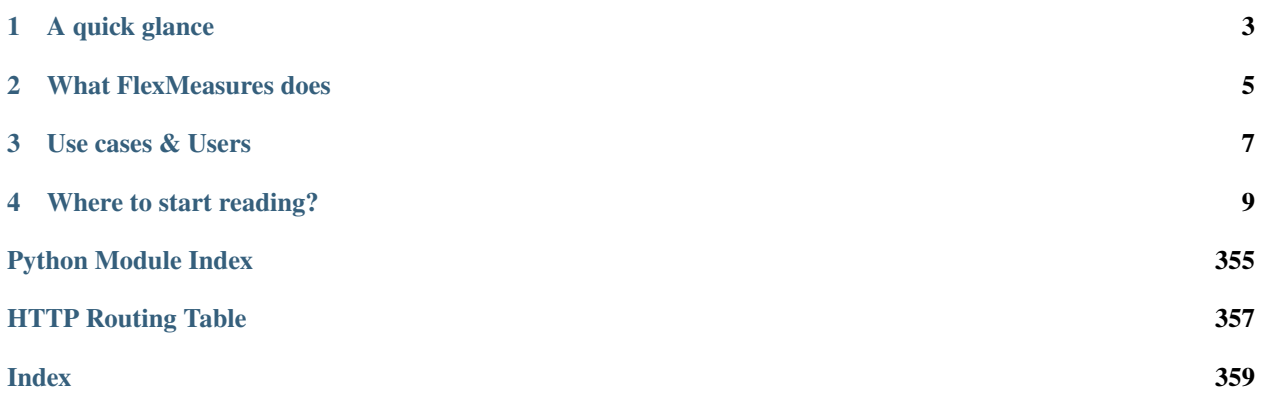

FlexMeasures is the intelligent & developer-friendly EMS to support real-time energy flexibility apps, rapidly and scalable.

The problem it helps you to solve is: **What are the best times to run flexible assets, such as batteries or heat pumps?**

In a nutshell, FlexMeasures turns data into optimized schedules for flexible assets. *Why?* Planning ahead allows flexible assets to serve the whole system with their flexibility, e.g. by shifting energy consumption to more optimal times. For the asset owners, this creates  $CO<sub>2</sub>$  savings but also monetary value (e.g. through self-consumption, dynamic tariffs and grid incentives).

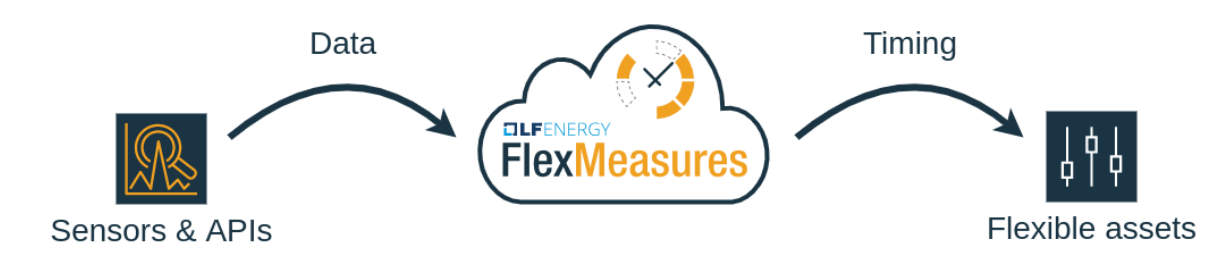

FlexMeasures is written in Python, and runs on Flask and Postgres. We aim to create developer-friendly technology that saves time in developing complex services. Read more on this in *[Why FlexMeasures adds value for software](#page-188-0) [developers](#page-188-0)*.

FlexMeasures proudly is an incubation project at [the Linux Energy Foundation.](https://www.lfenergy.org/)

### **CHAPTER**

# **ONE**

# **A QUICK GLANCE**

<span id="page-6-0"></span>The main purpose of FlexMeasures is to create optimized schedules. Let's have a quick glance at what that looks like in the UI and what a code implementation would be like:

Battery optimized by price

Same but constrained by solar

Code example

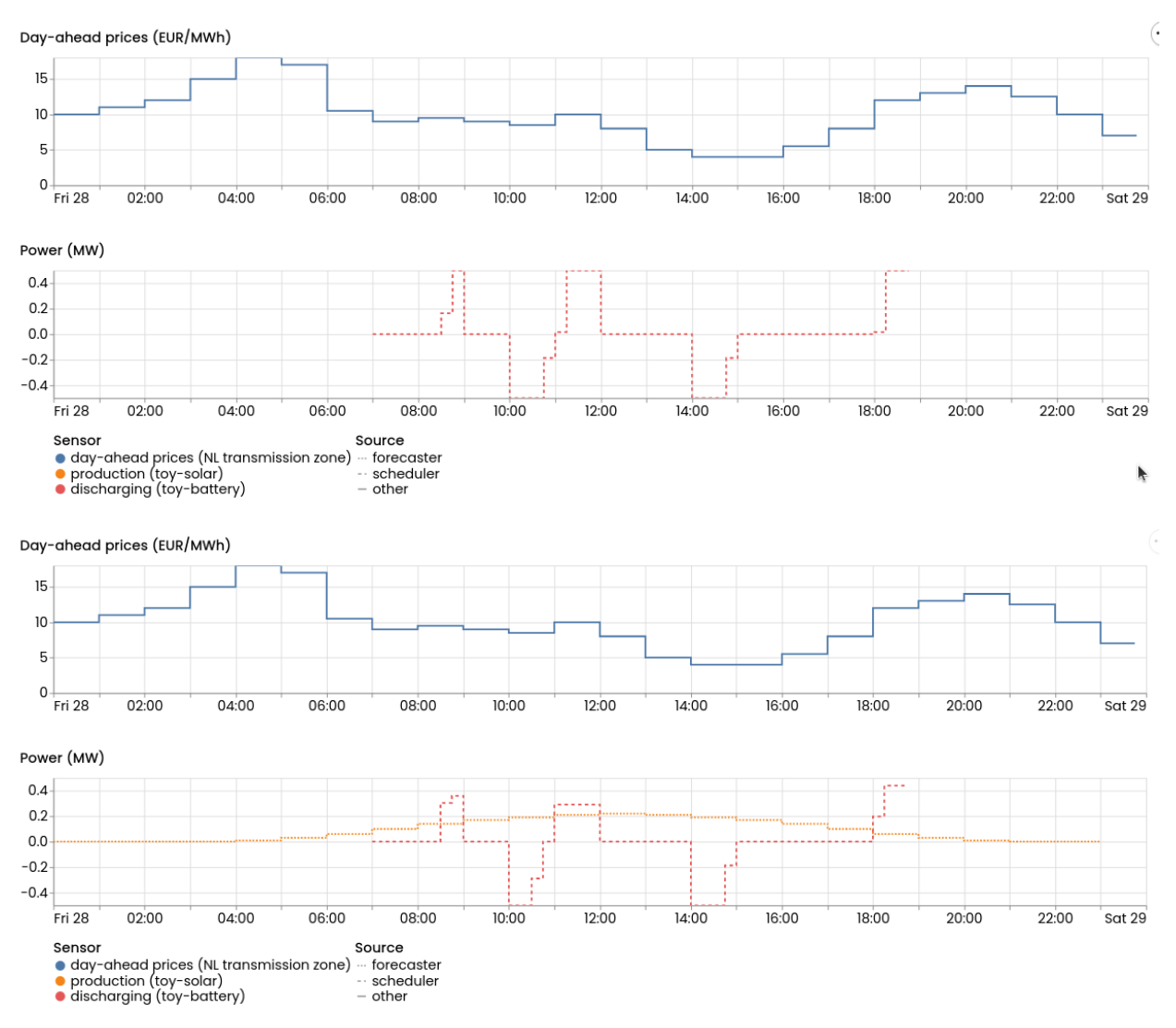

A tiny, but complete example (corresponding to the left tab): Let's install FlexMeasures from scratch. Then, using only the terminal (FlexMeasures of course also has APIs for all of this), load hourly prices and optimize a 12h-schedule for a battery that is half full at the beginning. Finally, we'll display our new schedule in the terminal.

```
$ pip install flexmeasures # FlexMeasures can also be run via Docker
$ docker pull postgres; docker run --name pg-docker -e POSTGRES_PASSWORD=docker -e␣
˓→POSTGRES_DB=flexmeasures-db -d -p 5433:5432 postgres:latest
$ export SQLALCHEMY_DATABASE_URI="postgresql://postgres:docker@127.0.0.1:5433/
˓→flexmeasures-db" && export SECRET_KEY=notsecret
$ flexmeasures db upgrade # create tables
$ flexmeasures add toy-account --kind battery # setup account incl. a user, battery (ID␣
\rightarrow2) and market (ID 1)
$ flexmeasures add beliefs --sensor 2 --source toy-user prices-tomorrow.csv --timezone␣
˓→utc # load prices, also possible per API
$ flexmeasures add schedule for-storage --sensor 2 --consumption-price-sensor 1 \
    --start ${TOMORROW}T07:00+01:00 --duration PT12H \
    --soc-at-start 50% --roundtrip-efficiency 90% # this is also possible per API
$ flexmeasures show beliefs --sensor 2 --start ${TOMORROW}T07:00:00+01:00 --duration␣
˓→PT12H # also visible per UI, of course
```
A short explanation of the optimization shown above: This battery is optimized to buy power cheaply and sell it at expensive times - the red-dotted line is what FlexMeasures computed to be the best schedule, given all knowledge (in this case, the prices shown in blue). However, in the example in the middle tab, the battery has to store local solar power as well (orange line), which constrains how much it can do with its capacity (that's why the schedule is limited in capacity and thus cycling less energy overall than on the left).

Want to read more about the example case shown here? We discuss this in more depth at *[Toy example I: Scheduling a](#page-54-0) [battery, from scratch](#page-54-0)* and the tutorials that build on that.

#### **CHAPTER**

# **WHAT FLEXMEASURES DOES**

#### <span id="page-8-0"></span>Main functionality

Interfacing with FlexMeasures

• **Scheduling**

The main purpose of FlexMeasures is to create optimized schedules. That's also what the "quick glance" section above focuses on. Everything else supports this main purpose. FlexMeasures provides in-built schedulers for storage and processes. Schedulers solve optimization problems for you and are highly customizable to the situation at hand. Read more at *[Scheduling](#page-39-0)* and, for hands-on introductions, at *[Toy example](#page-54-0) [I: Scheduling a battery, from scratch](#page-54-0)* and *[Toy example III: Computing schedules for processes](#page-63-0)*.

#### • **Reporting**

FlexMeasures needs to give users an idea of its effects and outcomes. For instance, computing the energy costs are an important use case. But also creating intermediate data for your scheduler can be a crucial feature (e.g. the allowed headroom for a battery is the difference between the grid connection capacity and the PV power). Read more at *[Reporting](#page-46-0)* and *[Toy example IV: Computing reports](#page-66-0)*.

#### • **Forecasting**

Optimizing the future (by scheduling) requires some predictions. Several predictions can be gotten from third parties (e.g. weather conditions, for which we wrote [a plugin\)](https://github.com/SeitaBV/flexmeasures-openweathermap), others need to be done manually. FlexMeasures provides some support for this (read more at *[Forecasting](#page-43-0)* and *[Forecasting & scheduling](#page-76-0)*), but you can also create predictions with one of the many excellent tools out there and feed them into FlexMeasures.

• **Monitoring**

As FlexMeasures is a real-time platform, processing data and computing new schedules continuously, hosting it requires to be notified when things go wrong. There is in-built *[Error monitoring](#page-177-0)* for tracking connection problems and tasks that did not finish correctly. Also, you can connect to Sentry. We have [further](https://github.com/FlexMeasures/flexmeasures/projects/12) [plans to monitor data quality.](https://github.com/FlexMeasures/flexmeasures/projects/12)

#### • **API**

FlexMeasures runs in the cloud (although it can also run on-premise if needed, for instance as Docker container). Therefore, a well-supported REST-like API is crucial. You can add & retrieve data, trigger schedule computations and even add and edit the structure (of assets and sensors). Read more at *[API](#page-103-0) [Introduction](#page-103-0)*.

• **UI**

We built a user interface for FlexMeasures, so assets, data and schedules can be inspected by devs, hosters and analysts. You can start with dashboard to get an idea. We expect that real energy flexibility services will come with their own UI, maybe as they are connecting FlexMeasures as a smart backend to an existing user-facing ESCO platform. In these cases, the API is more useful. However, FlexMeasures can provide its data plots and visualizations through the API in these cases, see *[Building custom UIs](#page-80-0)*.

#### • **CLI**

For the engineers hosting FlexMeasures, a command-line interface is crucial. We developed a range of

*[CLI Commands](#page-141-0)* based on the flexmeasures directive (see also the code example above), so that DevOps personnel can administer accounts & users, load & review data and heck on computation jobs. The CLI is also useful to automate calls to third party APIs (via CRON jobs for instance) — this is usually done when plugins add their own flexmeasures commands.

#### • **FlexMeasures Client**

For automating the interaction with FlexMeasures from local sites (e.g. from a smart gateway - think RaspberryPi or higher-level), we created [the FlexMeasures Client.](https://github.com/FlexMeasures/flexmeasures-client) The Flexmeasures Client package provides functionality for authentication, posting sensor data, triggering schedules and retrieving schedules from a FlexMeasures instance through the API.

### **CHAPTER**

## **THREE**

# **USE CASES & USERS**

<span id="page-10-0"></span>Use cases

**Users** 

Here are a few relevant areas in which FlexMeasures can help you:

- E-mobility (smart EV (Electric Vehicle) charging, V2G (Vehicle to Grid), V2H (Vehicle to Home))
- Heating (heat pump control, in combination with heat buffers)
- Industry (best running times for processes with buffering capacity)

You decide what to optimize for — prices,  $CO<sub>2</sub>$ , peaks.

It becomes even more interesting to use FlexMeasures in *integrated scenarios* with increased complexity. For example, in modern domestic/office settings that combine solar panels, electric heating and EV charging, in industry settings that optimize for self-consumption of local solar panels, or when consumers can engage with multiple markets simultaneously.

In these cases, our goal is that FlexMeasures helps you to achieve *"value stacking"*, which is often required to achieve a positive business case. Multiple sources of value can combine with multiple types of assets.

As possible users, we see energy service companies (ESCOs) who want to build real-time apps & services around energy flexibility for their customers, or medium/large industrials who are looking for support in their internal digital tooling.

However, even small companies and hobby projects might find FlexMeasures useful! We are constantly improving the ease of use.

Within these organizations, several kinds of engineers might be working with FlexMeasures: gateway installers, ESCO data engineers and service developers.

FlexMeasures can be used as your EMS, but it can also integrate with existing systems as a smart backend — an add-on to deal with energy flexibility specifically.

The image below shows the FlexMeasures eco-system and the users, where the server (this repository) is supported by the FlexMeasures client and several plugins to implement many kinds of services with optimized schedules:

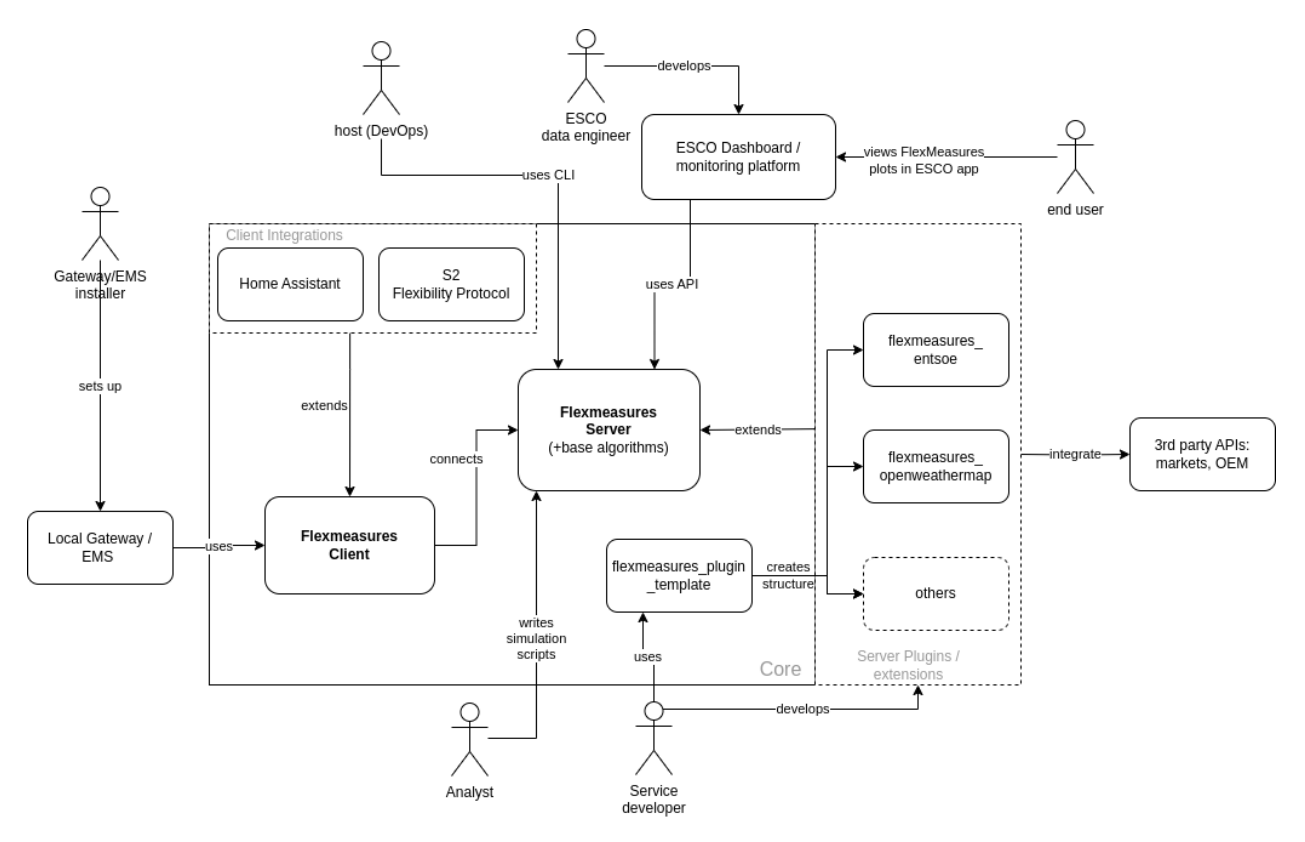

This image should also make clear how to extend FlexMeasures on the edges to make it work for your exact use case — by gateway integration, plugins and using FlexMeasures via its API.

### **CHAPTER**

### **FOUR**

# **WHERE TO START READING?**

<span id="page-12-0"></span>You (the reader) might be a user connecting with a FlexMeasures server or working on hosting FlexMeasures. Maybe you are planning to develop a plugin or even core functionality. Maybe you are a CTO looking for a suitable open source framework.

In *[Getting started](#page-12-1)*, we have some helpful tips how to dive into this documentation!

# <span id="page-12-1"></span>**4.1 Getting started**

For a direct intro on running FlexMeasures, go to *[Installation & First steps](#page-147-0)*. However, FlexMeasures is useful from different perspectives. Below, we added helpful pointers to start reading.

- *[For organizations](#page-12-2)*
- *[For Individuals](#page-13-0)*
	- **–** *[Using FlexMeasures](#page-13-1)*
	- **–** *[Hosting FlexMeasures](#page-13-2)*
	- **–** *[Plugin developers](#page-13-3)*
	- **–** *[Core developers](#page-13-4)*

### <span id="page-12-2"></span>**4.1.1 For organizations**

We make FlexMeasures, so that your software developers are as productive with energy optimization as possible. Because we are developers ourselves, we know that it takes a couple smaller steps to engage with new technology.

Your journey, from dipping your toes in the water towards being a productive energy optimization company, could look like this:

- 1. Quickstart Find an optimized schedule for your flexible asset, like a battery, with standard FlexMeasures tooling. This is basically what we show in *[Toy example I: Scheduling a battery, from scratch](#page-54-0)*. All you need are 10 minutes and a CSV file with prices to optimize against.
- 2. Automate get the prices from an open API, for instance [ENTSO-E](https://transparency.entsoe.eu/) (using a plugin like [flexmeasures-entsoe\)](https://github.com/SeitaBV/flexmeasures-entsoe), and run the scheduler regularly in a cron job.
- 3. Integrate Load the schedules via FlexMeasures' API, so you can directly control your assets and/or show them within your own frontend.

4. Customize — Load other data (e.g. your solar production or weather forecasts via [flexmeasures](https://github.com/SeitaBV/flexmeasures-openweathermap/)[openweathermap\)](https://github.com/SeitaBV/flexmeasures-openweathermap/). Adapt the algorithms, e.g. do your own forecasting or tweak the standard scheduling algorithm so it optimizes what you care about. Or write a plugin for accessing a new kind of market. The opportunities are endless!

### <span id="page-13-0"></span>**4.1.2 For Individuals**

#### <span id="page-13-1"></span>**Using FlexMeasures**

You are connecting to a running FlexMeasures server, e.g. for sending data, getting schedules or administrate users and assets.

First, you'll need an account from the party running the server. Also, you probably want to:

- Look at the UI, e.g. pages for *[Dashboard](#page-96-0)* and *[Administration](#page-102-0)*.
- Read the *[API Introduction](#page-103-0)*.
- Learn how to interact with the API in *[Posting data](#page-72-0)*.

#### <span id="page-13-2"></span>**Hosting FlexMeasures**

You want to run your own FlexMeasures instance, to offer services or for trying it out. You'll want to:

- Have a first playful scheduling session, following *[Toy example I: Scheduling a battery, from scratch](#page-54-0)*.
- Get real with the tutorial on *[Installation & First steps](#page-147-0)*.
- Discover the power of *[CLI Commands](#page-141-0)*.
- Understand how to *[How to deploy FlexMeasures](#page-162-0)*.

#### <span id="page-13-3"></span>**Plugin developers**

You want to extend the functionality of FlexMeasures, e.g. a custom integration or a custom algorithm:

- Read the docs on *[Writing Plugins](#page-179-0)*.
- See how some existing plugins are made [flexmeasures-entsoe](https://github.com/SeitaBV/flexmeasures-entsoe) or [flexmeasures-openweathermap](https://github.com/SeitaBV/flexmeasures-openweathermap)
- Of course, some of the developers resources (see below) might be helpful to you, as well.

#### <span id="page-13-4"></span>**Core developers**

You want to help develop FlexMeasures, e.g. to fix a bug. We provide a getting-started guide to becoming a developer at *[Developing for FlexMeasures](#page-189-0)*.

# **4.2 Get in touch**

We want you to succeed in using, hosting or extending FlexMeasures. For all your questions and ideas, you can join the FlexMeasures community in the following ways:

- View the code and/or create a ticket on [GitHub](https://github.com/FlexMeasures/flexmeasures)
- Join the #flexmeasures Slack channel over at <https://lfenergy.slack.com>
- Write to us at [flexmeasures@lists.lfenergy.org](mailto:flexmeasures@lists.lfenergy.org) (you can join this mailing list [here\)](https://lists.lfenergy.org/g/flexmeasures)
- Follow [@flexmeasures](https://twitter.com/flexmeasures) on Twitter

We'd love to hear from you!

# **4.3 FlexMeasures Changelog**

### **4.3.1 v0.20.0 | April XX, 2024**

**Warning:** From this version on, the config setting *FLEXMEASURES\_FORCE\_HTTPS* decides whether to enforce HTTPS on requests - and it defaults to *False*. Previously, this was governed by *Flask\_ENV* or *FLEXMEA-SURES\_ENV* being set to something else than "documentation" or "development". This new way is more clear, but you might be in need of using this setting before upgrading.

#### **New features**

- Add command flexmeasures edit transfer-ownership to transfer the ownership of an asset and its children from one account to another[see [PR #983\]](https://github.com/FlexMeasures/flexmeasures/pull/983)
- Support defining the site-power-capacity, site-consumption-capacity and site-production-capacity as a sensor in the API and CLI [see [PR #985\]](https://github.com/FlexMeasures/flexmeasures/pull/985)

#### **Infrastructure / Support**

- Improve processing time for deleting beliefs via CLI [see [PR #1005\]](https://github.com/FlexMeasures/flexmeasures/pull/1005)
- Support deleting beliefs via CLI for all offspring assets at once [see [PR #1003\]](https://github.com/FlexMeasures/flexmeasures/pull/1003)
- Add setting FLEXMEASURES\_FORCE\_HTTPS to explicitly toggle if HTTPS should be used for all requests [see [PR](https://github.com/FlexMeasures/flexmeasures/pull/1008) [#1008\]](https://github.com/FlexMeasures/flexmeasures/pull/1008)
- Make flexmeasures installable locally on macOS [see [PR #1000\]](https://github.com/FlexMeasures/flexmeasures/pull/1000)

### **4.3.2 v0.19.2 | March 1, 2024**

**Note:** Optionally, run flexmeasures db upgrade after upgrading to this version for enhanced database performance on time series queries.

- Upgrade timely-beliefs to enhance our main time series query and fix a database index on time series data, leading to significantly better performance [see [PR #992\]](https://github.com/FlexMeasures/flexmeasures/pull/992)
- Fix server error on loading the asset page for a public asset, due to a bug in the breadcrumb's sibling navigation [see [PR #991\]](https://github.com/FlexMeasures/flexmeasures/pull/991)
- Restore compatibility with the [flexmeasures-openweathermap plugin](https://github.com/SeitaBV/flexmeasures-openweathermap) by fixing the query for the closest weather sensor to a given asset [see [PR #997\]](https://github.com/FlexMeasures/flexmeasures/pull/997)

### **4.3.3 v0.19.1 | February 26, 2024**

• Support defining the power-capacity as a sensor in the API and CLI [see [PR #987\]](https://github.com/FlexMeasures/flexmeasures/pull/987)

### **4.3.4 v0.19.0 | February 18, 2024**

**Note:** Read more on these features on [the FlexMeasures blog.](https://flexmeasures.io/019-asset-nesting/)

**Warning:** This version replaces FLASK\_ENV with FLEXMEASURES\_ENV (FLASK\_ENV will still be used as a fallback).

#### **New features**

- List child assets on the asset page [see [PR #967\]](https://github.com/FlexMeasures/flexmeasures/pull/967)
- Expand the UI's breadcrumb functionality with the ability to navigate directly to sibling assets and sensors using their child-parent relationship [see [PR #977\]](https://github.com/FlexMeasures/flexmeasures/pull/977)
- Enable the use of QuantityOrSensor fields for the flexmeasures add schedule for-storage CLI command [see [PR #966\]](https://github.com/FlexMeasures/flexmeasures/pull/966)
- CLI support for showing/savings time series data for a given type of source only, with the new --source-type option of flexmeasures show beliefs, which let's you filter out schedules, forecasts, or data POSTed by users (through the API), which each have a different source type [see [PR #976\]](https://github.com/FlexMeasures/flexmeasures/pull/976)
- New CLI command flexmeasures delete beliefs to delete all beliefs on a given sensor (or multiple sensors) or on sensors of a given asset (or multiple assets) [see [PR #975\]](https://github.com/FlexMeasures/flexmeasures/pull/975)
- Support for defining the storage efficiency as a sensor or quantity for the StorageScheduler [see [PR #965\]](https://github.com/FlexMeasures/flexmeasures/pull/965)
- Support a less verbose way of setting the same SoC (state of charge) constraint for a given time window [see [PR](https://github.com/FlexMeasures/flexmeasures/pull/899) [#899\]](https://github.com/FlexMeasures/flexmeasures/pull/899)

#### **Infrastructure / Support**

- Deprecate use of flask's FLASK\_ENV variable and replace it with FLEXMEASURES\_ENV [see [PR #907\]](https://github.com/FlexMeasures/flexmeasures/pull/907)
- Streamline CLI option naming by favoring --<entity> over --<entity>-id [see [PR #946\]](https://github.com/FlexMeasures/flexmeasures/pull/946)
- Documentation: improve index page, installation overview, feature overview incl. flex-model overview and UI screenshots [see [PR #953\]](https://github.com/FlexMeasures/flexmeasures/pull/953)
- Faster database queries of time series data by upgrading SOLAlchemy and timely-beliefs [see [PR #938\]](https://github.com/FlexMeasures/flexmeasures/pull/938)

### **4.3.5 v0.18.2 | February 26, 2024**

- Convert unit of the power capacities to MW instead of that of the storage power sensor [see [PR #979\]](https://github.com/FlexMeasures/flexmeasures/pull/979)
- Automatically update table navigation in the UI without requiring users to hard refresh their browser [see [PR](https://github.com/FlexMeasures/flexmeasures/pull/961) [#961\]](https://github.com/FlexMeasures/flexmeasures/pull/961)
- Updated documentation to enhance clarity for integrating plugins within the FlexMeasures Docker container [see [PR #958\]](https://github.com/FlexMeasures/flexmeasures/pull/958)
- Support defining the power-capacity as a sensor in the API [see [PR #987\]](https://github.com/FlexMeasures/flexmeasures/pull/987)

### **4.3.6 v0.18.1 | January 15, 2024**

**Warning:** Upgrading to this version requires running flexmeasures db upgrade (you can create a backup first with flexmeasures db-ops dump).

#### **Bugfixes**

- Fix database migrations meant to clean up deprecated tables [see [PR #960\]](https://github.com/FlexMeasures/flexmeasures/pull/960)
- Allow showing beliefs (plot and file export) via the CLI for sensors with non-unique names [see [PR #947\]](https://github.com/FlexMeasures/flexmeasures/pull/947)
- Added Redis credentials to the Docker Compose configuration for the web server to ensure proper interaction with the Redis queue [see [PR #945\]](https://github.com/FlexMeasures/flexmeasures/pull/945)
- Fix API version listing (GET /api/v3\_0) for hosts running on Python 3.8 [see [PR #917](https://github.com/FlexMeasures/flexmeasures/pull/917) and [PR #950\]](https://github.com/FlexMeasures/flexmeasures/pull/950)
- Fix the validation of the option --parent-asset of command flexmeasures add asset [see [PR #959\]](https://github.com/FlexMeasures/flexmeasures/pull/959)

### **4.3.7 v0.18.0 | December 23, 2023**

**Note:** Read more on these features on [the FlexMeasures blog.](https://flexmeasures.io/018-better-use-of-future-knowledge/)

**Warning:** Upgrading to this version requires running flexmeasures db upgrade (you can create a backup first with flexmeasures db-ops dump). If this fails, update to flexmeasures==0.18.1 first (and then run flexmeasures db upgrade).

#### **New features**

- Better navigation experience through listings (sensors / assets / users / accounts) in the UI (user interface), by heading to the selected entity upon a click (or CTRL + click) anywhere within a row [see [PR #923\]](https://github.com/FlexMeasures/flexmeasures/pull/923)
- Introduce a breadcrumb to navigate through assets and sensor pages using its child-parent relationship [see [PR](https://github.com/FlexMeasures/flexmeasures/pull/930) [#930\]](https://github.com/FlexMeasures/flexmeasures/pull/930)
- Define device-level power constraints as sensors to create schedules with changing power limits [see [PR #897\]](https://github.com/FlexMeasures/flexmeasures/pull/897)
- Allow to provide external storage usage or gain components using the soc-usage and soc-gain fields of the *flex-model* [see [PR #906\]](https://github.com/FlexMeasures/flexmeasures/pull/906)
- Define time-varying charging and discharging efficiencies as sensors or as constant values which allows to define the COP (coefficient of performance) [see [PR #933\]](https://github.com/FlexMeasures/flexmeasures/pull/933)

#### **Infrastructure / Support**

- Align database and models of *annotations*, *data\_sources*, and *timed\_belief* [see [PR #929\]](https://github.com/FlexMeasures/flexmeasures/pull/929)
- New documentation section on constructing a flex model for V2G [see [PR #885\]](https://github.com/FlexMeasures/flexmeasures/pull/885)
- Allow charts in plugins to show currency codes (such as EUR) as currency symbols  $(\epsilon)$  [see [PR #922\]](https://github.com/FlexMeasures/flexmeasures/pull/922)
- Remove obsolete database tables *price*, *power*, *market*, *market type*, *weather*, *asset*, and *weather sensor* [see [PR #921\]](https://github.com/FlexMeasures/flexmeasures/pull/921)
- New flexmeasures configuration setting *FLEXMEASURES\_ENFORCE\_SECURE\_CONTENT\_POLICY* for upgrading insecure *http* requests to secured requests *https* [see [PR #920\]](https://github.com/FlexMeasures/flexmeasures/pull/920)

#### **Bugfixes**

- Give *admin-reader* role access to the RQ Scheduler dashboard [see [PR #901\]](https://github.com/FlexMeasures/flexmeasures/pull/901)
- Assets without a geographical position (i.e. no lat/lng coordinates) can be edited through the UI [see [PR #924\]](https://github.com/FlexMeasures/flexmeasures/pull/924)

### **4.3.8 v0.17.1 | December 7, 2023**

- Show *Assets*, *Users*, *Tasks* and *Accounts* pages in the navigation bar for the *admin-reader* role [see [PR #900\]](https://github.com/FlexMeasures/flexmeasures/pull/900)
- Reduce worker logs when datetime exceeds the end of the schedule [see [PR #918\]](https://github.com/FlexMeasures/flexmeasures/pull/918)
- Fix infeasible problem due to incorrect estimation of the big-M value [see [PR #905\]](https://github.com/FlexMeasures/flexmeasures/pull/905)
- [Incomplete fix; full fix in v0.18.1] Fix API version listing (GET /api/v3\_0) for hosts running on Python 3.8 [see [PR #917\]](https://github.com/FlexMeasures/flexmeasures/pull/917)

### **4.3.9 v0.17.0 | November 8, 2023**

**Note:** Read more on these features on [the FlexMeasures blog.](https://flexmeasures.io/017-consultancy/)

**Warning:** Upgrading to this version requires running flexmeasures db upgrade (you can create a backup first with flexmeasures db-ops dump).

#### **New features**

- Different site-level production and consumption limits can be defined for the storage scheduler via the API (flex-context) or via asset attributes [see [PR #884\]](https://github.com/FlexMeasures/flexmeasures/pull/884)
- Scheduling data better distinguishes (e.g. in chart tooltips) when a schedule was the result of a fallback mechanism, by splitting off the fallback mechanism from the main scheduler (as a separate job) [see [PR #846\]](https://github.com/FlexMeasures/flexmeasures/pull/846)
- New accounts can set a consultancy relationship with another account to give read access to external consultants [see [PR #877](https://github.com/FlexMeasures/flexmeasures/pull/877) and [PR #892\]](https://github.com/FlexMeasures/flexmeasures/pull/892)

#### **Infrastructure / Support**

- Introduce a new one-to-many relation between assets, allowing the definition of an asset's parent (which is also an asset), which leads to a hierarchical relationship that enables assets to be related in a structured manner [see [PR #855](https://github.com/FlexMeasures/flexmeasures/pull/855) and [PR #874\]](https://github.com/FlexMeasures/flexmeasures/pull/874)
- Introduce a new format for the output of Scheduler to prepare for multiple outputs [see [PR #879\]](https://github.com/FlexMeasures/flexmeasures/pull/879)

### **4.3.10 v0.16.1 | October 2, 2023**

#### **Bugfixes**

• Fix infeasible problem due to incorrect parsing of soc units of the soc-minima and soc-maxima fields within the flex-model field [see [PR #864\]](https://github.com/FlexMeasures/flexmeasures/pull/864)

### **4.3.11 v0.16.0 | September 27, 2023**

**Note:** Read more on these features on [the FlexMeasures blog.](https://flexmeasures.io/016-profitloss-reporter/)

#### **New features**

- Introduce new reporter to compute profit/loss due to electricity flows: *ProfitOrLossReporter* [see [PR #808](https://github.com/FlexMeasures/flexmeasures/pull/808) and [PR #844\]](https://github.com/FlexMeasures/flexmeasures/pull/844)
- Charts visible in the UI can be exported to PNG or SVG formats in a more automated fashion, using the new CLI command flexmeasures show chart [see [PR #833\]](https://github.com/FlexMeasures/flexmeasures/pull/833)
- Chart data visible in the UI can be exported to CSV format [see [PR #849\]](https://github.com/FlexMeasures/flexmeasures/pull/849)
- Sensor charts showing instantaneous observations can be interpolated by setting the interpolate sensor attribute to one of the [supported Vega-Lite interpolation methods](https://vega.github.io/vega-lite/docs/area.html#properties) [see [PR #851\]](https://github.com/FlexMeasures/flexmeasures/pull/851)
- API users can ask for a schedule to take into account an explicit power-capacity (flex-model) and/or site-power-capacity (flex-context), thereby overriding any existing defaults for their asset [see [PR #850\]](https://github.com/FlexMeasures/flexmeasures/pull/850)
- API users (and hosts) are warned in case a fallback scheduling policy has been used to create their schedule (as part of the the */sensors/<id>/schedules/<uuid>* (GET) response message) [see [PR #859\]](https://github.com/FlexMeasures/flexmeasures/pull/859)

#### **Infrastructure / Support**

- Allow additional datetime conversions to quantitative time units, specifically, from timezone-naive and/or dayfirst datetimes, which can be useful when importing data [see [PR #831\]](https://github.com/FlexMeasures/flexmeasures/pull/831)
- Add a new tutorial to explain the use of the *AggregatorReporter* to compute the headroom and the *ProfitOrLoss-Reporter* to compute the cost of running a process [see [PR #825](https://github.com/FlexMeasures/flexmeasures/pull/825) and [PR #856\]](https://github.com/FlexMeasures/flexmeasures/pull/856)
- Updated admin dashboard for inspecting asynchronous tasks (scheduling, forecasting, reporting, etc.), and improved performance and security of the server by upgrading Flask and Flask extensions [see [PR #838\]](https://github.com/FlexMeasures/flexmeasures/pull/838)
- Script to update dependencies across supported Python versions [see [PR #843\]](https://github.com/FlexMeasures/flexmeasures/pull/843)
- Test all supported Python versions in our CI pipeline (GitHub Actions) [see [PR #847\]](https://github.com/FlexMeasures/flexmeasures/pull/847)
- Have our CI pipeline (GitHub Actions) build the Docker image and make a schedule [see [PR #800\]](https://github.com/FlexMeasures/flexmeasures/pull/800)
- Updated documentation on the consequences of setting the *FLEXMEASURES* MODE config setting [see [PR](https://github.com/FlexMeasures/flexmeasures/pull/857) [#857\]](https://github.com/FlexMeasures/flexmeasures/pull/857)
- Implement cache-busting to avoid the need for users to hard refresh the browser when new JavaScript functionality is added to the UI in a new FlexMeasures version [see [PR #860\]](https://github.com/FlexMeasures/flexmeasures/pull/860)

### **4.3.12 v0.15.2 | October 2, 2023**

#### **Bugfixes**

• Fix infeasible problem due to incorrect parsing of soc units of the soc-minima and soc-maxima fields within the flex-model field [see [PR #864\]](https://github.com/FlexMeasures/flexmeasures/pull/864)

### **4.3.13 v0.15.1 | August 28, 2023**

#### **Bugfixes**

- Fix infeasible problem due to floating point error in SoC targets [see [PR #832\]](https://github.com/FlexMeasures/flexmeasures/pull/832)
- Use the *source* to filter beliefs in the *AggregatorReporter* and fix the case of having multiple sources [see [PR](https://github.com/FlexMeasures/flexmeasures/pull/819) [#819\]](https://github.com/FlexMeasures/flexmeasures/pull/819)
- Disable HiGHS logs on the standard output when *LOGGING\_LEVEL=INFO* [see [PR #824](https://github.com/FlexMeasures/flexmeasures/pull/824) and [PR #826\]](https://github.com/FlexMeasures/flexmeasures/pull/826)
- Fix showing sensor data on the asset page of public assets, and searching for annotations on public assets [see [PR #830\]](https://github.com/FlexMeasures/flexmeasures/pull/830)
- Make the command *flexmeasures add schedule for-storage* to pass the soc-target timestamp to the flex model as strings instead of *pd.Timestamp* [see [PR #834\]](https://github.com/FlexMeasures/flexmeasures/pull/834)

### **4.3.14 v0.15.0 | August 9, 2023**

**Note:** Read more on these features on [the FlexMeasures blog.](https://flexmeasures.io/015-process-scheduling-heatmap/)

**Warning:** Upgrading to this version requires running flexmeasures db upgrade (you can create a backup first with flexmeasures db-ops dump).

**Warning:** Upgrading to this version requires installing the LP/MILP solver HiGHS using pip install highspy.

Warning: If your server is running in play mode (FLEXMEASURES\_MODE = "play"), users will be able to see sensor data from any account [see [PR #740\]](https://www.github.com/FlexMeasures/flexmeasures/pull/740).

#### **New features**

- Add *ProcessScheduler* class to optimize the starting time of processes one of the policies developed (INFLEXI-BLE, SHIFTABLE and BREAKABLE), accessible via the CLI command *flexmeasures add schedule for-process* [see [PR #729](https://www.github.com/FlexMeasures/flexmeasures/pull/729) and [PR #768\]](https://www.github.com/FlexMeasures/flexmeasures/pull/768)
- Users can select a new chart type (daily heatmap) on the sensor page of the UI, showing how sensor values are distributed over the time of day [see [PR #715\]](https://www.github.com/FlexMeasures/flexmeasures/pull/715)
- Added API endpoints */sensors/<id>* (GET) for fetching a single sensor, */sensors* (POST) for adding a sensor, */sensors/<id>* (PATCH) for updating a sensor and */sensors/<id>* (DELETE) for deleting a sensor [see [PR #759\]](https://www.github.com/FlexMeasures/flexmeasures/pull/759) and [see [PR #767\]](https://www.github.com/FlexMeasures/flexmeasures/pull/767) and [see [PR #773\]](https://www.github.com/FlexMeasures/flexmeasures/pull/773) and [see [PR #784\]](https://www.github.com/FlexMeasures/flexmeasures/pull/784)
- Users are warned in the UI on when the data they are seeing includes one or more Daylight Saving Time (DST) transitions, and heatmaps (see previous feature) visualize these transitions intuitively [see [PR #723\]](https://www.github.com/FlexMeasures/flexmeasures/pull/723)
- Allow deleting multiple sensors with a single call to flexmeasures delete sensor by passing the --id option multiple times [see [PR #734\]](https://www.github.com/FlexMeasures/flexmeasures/pull/734)
- Make it a lot easier to read off the color legend on the asset page, especially when showing many sensors, as they will now be ordered from top to bottom in the same order as they appear in the chart (as defined in the sensors\_to\_show attribute), rather than alphabetically [see [PR #742\]](https://www.github.com/FlexMeasures/flexmeasures/pull/742)
- Users on FlexMeasures servers in play mode (FLEXMEASURES\_MODE = "play") can use the sensors\_to\_show attribute to show any sensor on their asset pages, rather than only sensors registered to assets in their own account or to public assets [see [PR #740\]](https://www.github.com/FlexMeasures/flexmeasures/pull/740)
- Having percentages within the [0, 100] domain is such a common use case that we now always include it in sensor charts with % units, making it easier to read off individual charts and also to compare across charts [see [PR #739\]](https://www.github.com/FlexMeasures/flexmeasures/pull/739)
- DataSource table now allows storing arbitrary attributes as a JSON (without content validation), similar to the Sensor and GenericAsset tables [see [PR #750\]](https://www.github.com/FlexMeasures/flexmeasures/pull/750)
- Users will be able to see (e.g. in the UI) exactly which reporter created the report (saved as sensor data), and hosts will be able to identify exactly which configuration was used to create a given report [see [PR #751](https://www.github.com/FlexMeasures/flexmeasures/pull/751) and [PR](https://www.github.com/FlexMeasures/flexmeasures/pull/788) [#788\]](https://www.github.com/FlexMeasures/flexmeasures/pull/788)
- The CLI *flexmeasures add report* now allows passing *config* and *parameters* in YAML format as files or editable via the system's default editor [see [PR #752](https://www.github.com/FlexMeasures/flexmeasures/pull/752) and [PR #788\]](https://www.github.com/FlexMeasures/flexmeasures/pull/788)
- The CLI now allows to set lists and dicts as asset & sensor attributes (formerly only single values) [see [PR #762\]](https://www.github.com/FlexMeasures/flexmeasures/pull/762)

#### **Bugfixes**

• Add binary constraint to avoid energy leakages during periods with negative prices [see [PR #770\]](https://www.github.com/FlexMeasures/flexmeasures/pull/770)

#### **Infrastructure / Support**

- Add support for profiling Flask API calls using pyinstrument (if installed). Can be enabled by setting the environment variable FLEXMEASURES\_PROFILE\_REQUESTS to True [see [PR #722\]](https://www.github.com/FlexMeasures/flexmeasures/pull/722)
- The endpoint [\[POST\] /health/ready](api/v3_0.html#get--api-v3_0-health-ready) returns the status of the Redis connection, if configured [see [PR #699\]](https://www.github.com/FlexMeasures/flexmeasures/pull/699)
- Document the *device\_scheduler* linear program [see [PR #764\]](https://www.github.com/FlexMeasures/flexmeasures/pull/764)
- Add support for [HiGHS](https://highs.dev/) solver [see [PR #766\]](https://www.github.com/FlexMeasures/flexmeasures/pull/766)
- Add support for installing FlexMeasures under Python 3.11 [see [PR #771\]](https://www.github.com/FlexMeasures/flexmeasures/pull/771)
- Start keeping sets of pinned requirements per supported Python version, which also fixes recent Docker build problem [see [PR #776\]](https://www.github.com/FlexMeasures/flexmeasures/pull/776)
- Removed obsolete code dealing with deprecated data models (e.g. assets, markets and weather sensors), and sunset the fm0 scheme for entity addresses [see [PR #695](https://www.github.com/FlexMeasures/flexmeasures/pull/695) and [project 11\]](https://www.github.com/FlexMeasures/flexmeasures/projects/11)

### **4.3.15 v0.14.3 | October 2, 2023**

#### **Bugfixes**

• Fix infeasible problem due to incorrect parsing of soc units of the soc-minima and soc-maxima fields within the flex-model field [see [PR #864\]](https://github.com/FlexMeasures/flexmeasures/pull/864)

### **4.3.16 v0.14.2 | July 25, 2023**

#### **Bugfixes**

• The error handling for infeasible constraints in *storage.py* was given too many arguments, which caused the response from the API to be unhelpful when a schedule was requested with infeasible constraints [see [PR #758\]](https://github.com/FlexMeasures/flexmeasures/pull/758)

### **4.3.17 v0.14.1 | June 26, 2023**

#### **Bugfixes**

- Relax constraint validation of *StorageScheduler* to accommodate violations caused by floating point precision [see [PR #731\]](https://www.github.com/FlexMeasures/flexmeasures/pull/731)
- Avoid saving any NaN (not a number) values to the database, when calling flexmeasures add report [see [PR #735\]](https://www.github.com/FlexMeasures/flexmeasures/pull/735)
- Fix browser console error when loading asset or sensor page with only a single data point [see [PR #732\]](https://www.github.com/FlexMeasures/flexmeasures/pull/732)
- Fix showing multiple sensors with bare 3-letter currency code as their units (e.g. EUR) in one chart [see [PR](https://www.github.com/FlexMeasures/flexmeasures/pull/738) [#738\]](https://www.github.com/FlexMeasures/flexmeasures/pull/738)
- Fix defaults for the --start-offset and --end-offset options to flexmeasures add report, which weren't being interpreted in the local timezone of the reporting sensor [see [PR #744\]](https://www.github.com/FlexMeasures/flexmeasures/pull/744)
- Relax constraint for overlaying plot traces for sensors with various resolutions, making it possible to show e.g. two price sensors in one chart, where one of them records hourly prices and the other records quarter-hourly prices [see [PR #743\]](https://www.github.com/FlexMeasures/flexmeasures/pull/743)
- Resolve bug where different page loads would potentially influence the time axis of each other's charts, by avoiding mutation of shared field definitions [see [PR #746\]](https://www.github.com/FlexMeasures/flexmeasures/pull/746)

### **4.3.18 v0.14.0 | June 15, 2023**

**Note:** Read more on these features on [the FlexMeasures blog.](https://flexmeasures.io/014-reporting-power/)

#### **New features**

- Allow setting a storage efficiency using the new storage-efficiency field when calling */sensors/<id>/schedules/trigger* (POST) through the API (within the flex-model field), or when calling flexmeasures add schedule for-storage through the CLI [see [PR #679\]](https://www.github.com/FlexMeasures/flexmeasures/pull/679)
- Allow setting multiple SoC maxima and minima constraints for the *StorageScheduler*, using the new soc-minima and soc-maxima fields when calling */sensors/<id>/schedules/trigger* (POST) through the API (within the flex-model field) [see [PR #680\]](https://www.github.com/FlexMeasures/flexmeasures/pull/680)
- New CLI command flexmeasures add report to calculate a custom report from sensor data and save the results to the database, with the option to export them to a CSV or Excel file [see [PR #659\]](https://www.github.com/FlexMeasures/flexmeasures/pull/659)
- New CLI commands flexmeasures show reporters and flexmeasures show schedulers to list available reporters and schedulers, respectively, including any defined in registered plugins [see [PR #686](https://www.github.com/FlexMeasures/flexmeasures/pull/686) and [PR](https://github.com/FlexMeasures/flexmeasures/pull/708) [#708\]](https://github.com/FlexMeasures/flexmeasures/pull/708)
- Allow creating public assets through the CLI, which are available to all users [see [PR #727\]](https://github.com/FlexMeasures/flexmeasures/pull/727)

#### **Bugfixes**

• Fix charts not always loading over https in secured scenarios [see [PR #716\]](https://www.github.com/FlexMeasures/flexmeasures/pull/716)

#### **Infrastructure / Support**

- Introduction of the classes *Reporter*, *PandasReporter* and *AggregatorReporter* to help customize your own reporter functions (experimental) [see [PR #641](https://www.github.com/FlexMeasures/flexmeasures/pull/641) and [PR #712\]](https://www.github.com/FlexMeasures/flexmeasures/pull/712)
- The setting FLEXMEASURES\_PLUGINS can be set as environment variable now (as a comma-separated list) [see [PR #660\]](https://www.github.com/FlexMeasures/flexmeasures/pull/660)
- Packaging was modernized to stop calling setup.py directly [see [PR #671\]](https://www.github.com/FlexMeasures/flexmeasures/pull/671)
- Remove API versions 1.0, 1.1, 1.2, 1.3 and 2.0, while making sure that sunset endpoints keep returning HTTP status 410 (Gone) responses [see [PR #667](https://www.github.com/FlexMeasures/flexmeasures/pull/667) and [PR #717\]](https://www.github.com/FlexMeasures/flexmeasures/pull/717)
- Support Pandas 2 [see [PR #673\]](https://www.github.com/FlexMeasures/flexmeasures/pull/673)
- Add code documentation from package structure and docstrings to official docs [see [PR #698\]](https://www.github.com/FlexMeasures/flexmeasures/pull/698)

**Warning:** The setting *FLEXMEASURES\_PLUGIN\_PATHS* has been deprecated since v0.7. It has now been sunset. Please replace it with *[FLEXMEASURES\\_PLUGINS](#page-165-0)*.

### **4.3.19 v0.13.3 | June 10, 2023**

#### **Bugfixes**

• Fix forwarding arguments in deprecated util function [see [PR #719\]](https://github.com/FlexMeasures/flexmeasures/pull/719)

#### **4.3.20 v0.13.2 | June 9, 2023**

#### **Bugfixes**

• Fix failing to save results of scheduling and reporting on subsequent calls for the same time period [see [PR #709\]](https://github.com/FlexMeasures/flexmeasures/pull/709)

### **4.3.21 v0.13.1 | May 12, 2023**

#### **Bugfixes**

• *@deprecated* not returning the output of the decorated function [see [PR #678\]](https://www.github.com/FlexMeasures/flexmeasures/pull/678)

### **4.3.22 v0.13.0 | May 1, 2023**

**Warning:** Sunset notice for API versions 1.0, 1.1, 1.2, 1.3 and 2.0: after upgrading to flexmeasures==0. 13, users of these API versions may receive HTTP status 410 (Gone) responses. See the [documentation for](https://flexmeasures.readthedocs.io/en/latest/api/introduction.html#deprecation-and-sunset) [deprecation and sunset.](https://flexmeasures.readthedocs.io/en/latest/api/introduction.html#deprecation-and-sunset) The relevant endpoints have been deprecated since flexmeasures==0.12.

**Warning:** The API endpoint [\(\[POST\] /sensors/\(id\)/schedules/trigger\)](api/v3_0.html#post--api-v3_0-sensors-(id)-schedules-trigger) to make new schedules sunsets the deprecated (since v0.12) storage flexibility parameters (they move to the flex-model parameter group), as well as the parameters describing other sensors (they move to flex-context).

**Warning:** Upgrading to this version requires running flexmeasures db upgrade (you can create a backup first with flexmeasures db-ops dump).

**Note:** Read more on these features on [the FlexMeasures blog.](https://flexmeasures.io/013-overlay-charts/)

#### **New features**

- Keyboard control over replay [see [PR #562\]](https://www.github.com/FlexMeasures/flexmeasures/pull/562)
- Overlay charts (e.g. power profiles) on the asset page using the *sensors\_to\_show* attribute, and distinguish plots by source (different trace), sensor (different color) and source type (different stroke dash) [see [PR #534\]](https://www.github.com/FlexMeasures/flexmeasures/pull/534)
- The FLEXMEASURES\_MAX\_PLANNING\_HORIZON config setting can also be set as an integer number of planning steps rather than just as a fixed duration, which makes it possible to schedule further ahead in coarser time steps [see [PR #583\]](https://www.github.com/FlexMeasures/flexmeasures/pull/583)
- Different text styles for CLI output for errors, warnings or success messages [see [PR #609\]](https://www.github.com/FlexMeasures/flexmeasures/pull/609)
- Added API endpoints and webpages */accounts* and */accounts*/<*id*> to list accounts and show an overview of the assets, users and account roles of an account [see [PR #605\]](https://github.com/FlexMeasures/flexmeasures/pull/605)
- Avoid redundantly recomputing jobs that are triggered without a relevant state change, where the *FLEXMEA-SURES JOB CACHE TTL* config setting defines the time in which the jobs with the same arguments are not being recomputed [see [PR #616\]](https://www.github.com/FlexMeasures/flexmeasures/pull/616)

- Fix copy button on tutorials and other documentation, so that only commands are copied and no output or comments [see [PR #636\]](https://www.github.com/FlexMeasures/flexmeasures/pull/636)
- GET /api/v3 0/assets/public should ask for token authentication and not forward to login page [see [PR #649\]](https://www.github.com/FlexMeasures/flexmeasures/pull/649)

#### **Infrastructure / Support**

- Support blackout tests for sunset API versions [see [PR #651\]](https://www.github.com/FlexMeasures/flexmeasures/pull/651)
- Sunset API versions 1.0, 1.1, 1.2, 1.3 and 2.0 [see [PR #650\]](https://www.github.com/FlexMeasures/flexmeasures/pull/650)
- Sunset several API fields for */sensors/<id>/schedules/trigger* (POST) that have moved into the flex-model or flex-context fields [see [PR #580\]](https://www.github.com/FlexMeasures/flexmeasures/pull/580)
- Fix broken *make show-data-model* command [see [PR #638\]](https://www.github.com/FlexMeasures/flexmeasures/pull/638)
- Bash script for a clean database to run toy-tutorial by using *make clean-db db\_name=database\_name* command [see [PR #640\]](https://github.com/FlexMeasures/flexmeasures/pull/640)

### **4.3.23 v0.12.3 | February 28, 2023**

#### **Bugfixes**

• Fix premature deserialization of flex-context field for */sensors/<id>/schedules/trigger* (POST) [see [PR #593\]](https://www.github.com/FlexMeasures/flexmeasures/pull/593)

### **4.3.24 v0.12.2 | February 4, 2023**

#### **Bugfixes**

• Fix CLI command flexmeasures schedule for-storage without --as-job flag [see [PR #589\]](https://www.github.com/FlexMeasures/flexmeasures/pull/589)

### **4.3.25 v0.12.1 | January 12, 2023**

#### **Bugfixes**

• Fix validation of (deprecated) API parameter roundtrip-efficiency [see [PR #582\]](https://www.github.com/FlexMeasures/flexmeasures/pull/582)

### **4.3.26 v0.12.0 | January 4, 2023**

**Warning:** After upgrading to flexmeasures==0.12, users of API versions 1.0, 1.1, 1.2, 1.3 and 2.0 will receive "Deprecation" and "Sunset" response headers, and warnings are logged for FlexMeasures hosts whenever users call API endpoints in these deprecated API versions. The relevant endpoints are planned to become unresponsive in flexmeasures==0.13.

**Warning:** Upgrading to this version requires running flexmeasures db upgrade (you can create a backup first with flexmeasures db-ops dump).

**Note:** Read more on these features on [the FlexMeasures blog.](https://flexmeasures.io/012-replay-custom-scheduling/)

#### **New features**

- Hit the replay button to visually replay what happened, available on the sensor and asset pages [see [PR #463](https://www.github.com/FlexMeasures/flexmeasures/pull/463) and [PR #560\]](https://www.github.com/FlexMeasures/flexmeasures/pull/560)
- Ability to provide your own custom scheduling function [see [PR #505\]](https://www.github.com/FlexMeasures/flexmeasures/pull/505)
- Visually distinguish forecasts/schedules (dashed lines) from measurements (solid lines), and expand the tooltip with timing info regarding the forecast/schedule horizon or measurement lag [see [PR #503\]](https://www.github.com/FlexMeasures/flexmeasures/pull/503)
- The asset page also allows to show sensor data from other assets that belong to the same account [see [PR #500\]](https://www.github.com/FlexMeasures/flexmeasures/pull/500)
- The CLI command flexmeasures monitor latest-login supports to check if (bot) users who are expected to contact FlexMeasures regularly (e.g. to send data) fail to do so [see [PR #541\]](https://www.github.com/FlexMeasures/flexmeasures/pull/541)
- The CLI command flexmeasures show beliefs supports showing beliefs data in a custom resolution and/or timezone, and also saving the shown beliefs data to a CSV file [see [PR #519\]](https://www.github.com/FlexMeasures/flexmeasures/pull/519)
- Improved import of time series data from CSV file: 1) drop duplicate records with warning, 2) allow configuring which column contains explicit recording times for each data point (use case: import forecasts) [see [PR #501\]](https://www.github.com/FlexMeasures/flexmeasures/pull/501), 3) localize timezone naive data, 4) support reading in datetime and timedelta values, 5) remove rows with NaN values, and 6) filter by values in specific columns [see [PR #521\]](https://www.github.com/FlexMeasures/flexmeasures/pull/521)
- Filter data by source in the API endpoint */sensors/data* (GET) [see [PR #543\]](https://www.github.com/FlexMeasures/flexmeasures/pull/543)
- Allow posting null values to */sensors/data* (POST) to correctly space time series that include missing values (the missing values are not stored) [see [PR #549\]](https://www.github.com/FlexMeasures/flexmeasures/pull/549)
- Allow setting a custom planning horizon when calling */sensors/<id>/schedules/trigger* (POST), using the new duration field [see [PR #568\]](https://www.github.com/FlexMeasures/flexmeasures/pull/568)
- New resampling functionality for instantaneous sensor data: 1) flexmeasures show beliefs can now handle showing (and saving) instantaneous sensor data and non-instantaneous sensor data together, and 2) the API endpoint */sensors/data* (GET) now allows fetching instantaneous sensor data in a custom frequency, by using the "resolution" field [see [PR #542\]](https://www.github.com/FlexMeasures/flexmeasures/pull/542)

- The CLI command flexmeasures show beliefs now supports plotting time series data that includes NaN values, and provides better support for plotting multiple sensors that do not share the same unit [see [PR #516](https://www.github.com/FlexMeasures/flexmeasures/pull/516) and [PR #539\]](https://www.github.com/FlexMeasures/flexmeasures/pull/539)
- Fixed JSON wrapping of return message for */sensors/data* (GET) [see [PR #543\]](https://www.github.com/FlexMeasures/flexmeasures/pull/543)
- Consistent CLI/UI support for asset lat/lng positions up to 7 decimal places (previously the UI rounded to 4 decimal places, whereas the CLI allowed more than 4) [see [PR #522\]](https://www.github.com/FlexMeasures/flexmeasures/pull/522)
- Stop trimming the planning window in response to price availability, which is a problem when SoC targets occur outside of the available price window, by making a simplistic assumption about future prices [see [PR #538\]](https://www.github.com/FlexMeasures/flexmeasures/pull/538)
- Faster loading of initial charts and calendar date selection [see [PR #533\]](https://www.github.com/FlexMeasures/flexmeasures/pull/533)

#### **Infrastructure / Support**

- Reduce size of Docker image (from 2GB to 1.4GB) [see [PR #512\]](https://www.github.com/FlexMeasures/flexmeasures/pull/512)
- Allow extra requirements to be freshly installed when running docker-compose up [see [PR #528\]](https://www.github.com/FlexMeasures/flexmeasures/pull/528)
- Remove bokeh dependency and obsolete UI views [see [PR #476\]](https://www.github.com/FlexMeasures/flexmeasures/pull/476)
- Fix flexmeasures db-ops dump and flexmeasures db-ops restore not working in docker containers [see [PR #530\]](https://www.github.com/FlexMeasures/flexmeasures/pull/530) and incorrectly reporting a success when *pg\_dump* and *pg\_restore* are not installed [see [PR #526\]](https://www.github.com/FlexMeasures/flexmeasures/pull/526)
- Plugins can save BeliefsSeries, too, instead of just BeliefsDataFrames [see [PR #523\]](https://www.github.com/FlexMeasures/flexmeasures/pull/523)
- Improve documentation and code w.r.t. storage flexibility modelling prepare for handling other schedulers & merge battery and car charging schedulers [see [PR #511,](https://www.github.com/FlexMeasures/flexmeasures/pull/511) [PR #537](https://www.github.com/FlexMeasures/flexmeasures/pull/537) and [PR #566\]](https://www.github.com/FlexMeasures/flexmeasures/pull/566)
- Revised strategy for removing unchanged beliefs when saving data: retain the oldest measurement (ex-post belief), too [see [PR #518\]](https://www.github.com/FlexMeasures/flexmeasures/pull/518)
- Scheduling test for maximizing self-consumption, and improved time series db queries for fixed tariffs (and other long-term constants) [see [PR #532\]](https://www.github.com/FlexMeasures/flexmeasures/pull/532)
- Clean up table formatting for flexmeasures show CLI commands [see [PR #540\]](https://www.github.com/FlexMeasures/flexmeasures/pull/540)
- Add "Deprecation" and "Sunset" response headers for API users of deprecated API versions, and log warnings for FlexMeasures hosts when users still use them [see [PR #554](https://www.github.com/FlexMeasures/flexmeasures/pull/554) and [PR #565\]](https://www.github.com/FlexMeasures/flexmeasures/pull/565)
- Explain how to avoid potential SMTPRecipientsRefused errors when using FlexMeasures in combination with a mail server [see [PR #558\]](https://www.github.com/FlexMeasures/flexmeasures/pull/558)
- Set a limit to the allowed planning window for API users, using the FLEXMEASURES\_MAX\_PLANNING\_HORIZON setting [see [PR #568\]](https://www.github.com/FlexMeasures/flexmeasures/pull/568)

**Warning:** The API endpoint [\(\[POST\] /sensors/\(id\)/schedules/trigger\)](api/v3_0.html#post--api-v3_0-sensors-(id)-schedules-trigger) to make new schedules will (in v0.13) sunset the storage flexibility parameters (they move to the flex-model parameter group), as well as the parameters describing other sensors (they move to flex-context).

**Warning:** The CLI command flexmeasures monitor tasks has been deprecated (it's being renamed to flexmeasures monitor last-run). The old name will be sunset in version 0.13.

**Warning:** The CLI command flexmeasures add schedule has been renamed to flexmeasures add schedule for-storage. The old name will be sunset in version 0.13.

### **4.3.27 v0.11.3 | November 2, 2022**

- Fix scheduling with imperfect efficiencies, which resulted in exceeding the device's lower SoC limit [see [PR](https://www.github.com/FlexMeasures/flexmeasures/pull/520) [#520\]](https://www.github.com/FlexMeasures/flexmeasures/pull/520)
- Fix scheduler for Charge Points when taking into account inflexible devices [see [PR #517\]](https://www.github.com/FlexMeasures/flexmeasures/pull/517)
- Prevent rounding asset lat/long positions to 4 decimal places when editing an asset in the UI [see [PR #522\]](https://www.github.com/FlexMeasures/flexmeasures/pull/522)

### **4.3.28 v0.11.2 | September 6, 2022**

#### **Bugfixes**

- Fix regression for sensors recording non-instantaneous values [see [PR #498\]](https://www.github.com/FlexMeasures/flexmeasures/pull/498)
- Fix broken auth check for creating assets with CLI [see [PR #497\]](https://www.github.com/FlexMeasures/flexmeasures/pull/497)

### **4.3.29 v0.11.1 | September 5, 2022**

#### **Bugfixes**

- Do not fail asset page if none of the sensors has any data [see [PR #493\]](https://www.github.com/FlexMeasures/flexmeasures/pull/493)
- Do not fail asset page if one of the shown sensors records instantaneous values [see [PR #491\]](https://www.github.com/FlexMeasures/flexmeasures/pull/491)

### **4.3.30 v0.11.0 | August 28, 2022**

#### **New features**

- The asset page now shows the most relevant sensor data for the asset [see [PR #449\]](https://www.github.com/FlexMeasures/flexmeasures/pull/449)
- Individual sensor charts show available annotations [see [PR #428\]](https://www.github.com/FlexMeasures/flexmeasures/pull/428)
- New API options to further customize the optimization context for scheduling, including the ability to use different prices for consumption and production (feed-in) [see [PR #451\]](https://www.github.com/FlexMeasures/flexmeasures/pull/451)
- Admins can group assets by account on dashboard & assets page [see [PR #461\]](https://www.github.com/FlexMeasures/flexmeasures/pull/461)
- Collapsible side-panel (hover/swipe) used for date selection on sensor charts, and various styling improvements [see [PR #447](https://www.github.com/FlexMeasures/flexmeasures/pull/447) and [PR #448\]](https://www.github.com/FlexMeasures/flexmeasures/pull/448)
- Add CLI command flexmeasures jobs show-queues [see [PR #455\]](https://www.github.com/FlexMeasures/flexmeasures/pull/455)
- Switched from 12-hour AM/PM to 24-hour clock notation for time series chart axis labels [see [PR #446\]](https://www.github.com/FlexMeasures/flexmeasures/pull/446)
- Get data in a given resolution [see [PR #458\]](https://www.github.com/FlexMeasures/flexmeasures/pull/458)

**Note:** Read more on these features on [the FlexMeasures blog.](https://flexmeasures.io/011-better-data-views/)

- Do not fail asset page if entity addresses cannot be built [see [PR #457\]](https://www.github.com/FlexMeasures/flexmeasures/pull/457)
- Asynchronous reloading of a chart's dataset relies on that chart already having been embedded [see [PR #472\]](https://www.github.com/FlexMeasures/flexmeasures/pull/472)
- Time scale axes in sensor data charts now match the requested date range, rather than stopping at the edge of the available data [see [PR #449\]](https://www.github.com/FlexMeasures/flexmeasures/pull/449)
- The docker-based tutorial now works with UI on all platforms (port 5000 did not expose on MacOS) [see [PR](https://www.github.com/FlexMeasures/flexmeasures/pull/465) [#465\]](https://www.github.com/FlexMeasures/flexmeasures/pull/465)
- Fix interpretation of scheduling results in toy tutorial [see [PR #466](https://www.github.com/FlexMeasures/flexmeasures/pull/466) and [PR #475\]](https://www.github.com/FlexMeasures/flexmeasures/pull/475)
- Avoid formatting datetime.timedelta durations as nominal ISO durations [see [PR #459\]](https://www.github.com/FlexMeasures/flexmeasures/pull/459)

• Account admins cannot add assets to other accounts any more; and they are shown a button for asset creation in UI [see [PR #488\]](https://www.github.com/FlexMeasures/flexmeasures/pull/488)

#### **Infrastructure / Support**

- Docker compose stack now with Redis worker queue [see [PR #455\]](https://www.github.com/FlexMeasures/flexmeasures/pull/455)
- Allow access tokens to be passed as env vars as well [see [PR #443\]](https://www.github.com/FlexMeasures/flexmeasures/pull/443)
- Queue workers can get initialised without a custom name and name collisions are handled [see [PR #455\]](https://www.github.com/FlexMeasures/flexmeasures/pull/455)
- New API endpoint to get public assets [see [PR #461\]](https://www.github.com/FlexMeasures/flexmeasures/pull/461)
- Allow editing an asset's JSON attributes through the UI [see [PR #474\]](https://www.github.com/FlexMeasures/flexmeasures/pull/474)
- Allow a custom message when monitoring latest run of tasks [see [PR #489\]](https://www.github.com/FlexMeasures/flexmeasures/pull/489)

### **4.3.31 v0.10.1 | August 12, 2022**

#### **Bugfixes**

• Fix some UI styling regressions in e.g. color contrast and hover effects [see [PR #441\]](https://www.github.com/FlexMeasures/flexmeasures/pull/441)

### **4.3.32 v0.10.0 | May 8, 2022**

#### **New features**

- New design for FlexMeasures' UI back office [see [PR #425\]](https://www.github.com/FlexMeasures/flexmeasures/pull/425)
- Improve legibility of chart axes [see [PR #413\]](https://www.github.com/FlexMeasures/flexmeasures/pull/413)
- API provides health readiness check at /api/v3\_0/health/ready [see [PR #416\]](https://www.github.com/FlexMeasures/flexmeasures/pull/416)

**Note:** Read more on these features on [the FlexMeasures blog.](https://flexmeasures.io/010-docker-styling/)

#### **Bugfixes**

• Fix small problems in support for the admin-reader role & role-based authorization [see [PR #422\]](https://www.github.com/FlexMeasures/flexmeasures/pull/422)

#### **Infrastructure / Support**

- Dockerfile to run FlexMeasures in container; also docker-compose file [see [PR #416\]](https://www.github.com/FlexMeasures/flexmeasures/pull/416)
- Unit conversion prefers shorter units in general [see [PR #415\]](https://www.github.com/FlexMeasures/flexmeasures/pull/415)
- Shorter CI builds in Github Actions by caching Python environment [see [PR #361\]](https://www.github.com/FlexMeasures/flexmeasures/pull/361)
- Allow to filter data by source using a tuple instead of a list [see [PR #421\]](https://www.github.com/FlexMeasures/flexmeasures/pull/421)

### **4.3.33 v0.9.4 | April 28, 2022**

#### **Bugfixes**

• Support checking validity of custom units (i.e. non-SI, non-currency units) [see [PR #424\]](https://www.github.com/FlexMeasures/flexmeasures/pull/424)

### **4.3.34 v0.9.3 | April 15, 2022**

#### **Bugfixes**

• Let registered plugins use CLI authorization [see [PR #411\]](https://www.github.com/FlexMeasures/flexmeasures/pull/411)

### **4.3.35 v0.9.2 | April 10, 2022**

#### **Bugfixes**

- Prefer unit conversions to short stock units [see [PR #412\]](https://www.github.com/FlexMeasures/flexmeasures/pull/412)
- Fix filter for selecting one deterministic belief per event, which was duplicating index levels [see [PR #414\]](https://www.github.com/FlexMeasures/flexmeasures/pull/414)

### **4.3.36 v0.9.1 | March 31, 2022**

#### **Bugfixes**

- Fix auth bug not masking locations of inaccessible assets on map [see [PR #409\]](https://www.github.com/FlexMeasures/flexmeasures/pull/409)
- Fix CLI auth check [see [PR #407\]](https://www.github.com/FlexMeasures/flexmeasures/pull/407)
- Fix resampling of sensor data for scheduling [see [PR #406\]](https://www.github.com/FlexMeasures/flexmeasures/pull/406)

### **4.3.37 v0.9.0 | March 25, 2022**

**Warning:** Upgrading to this version requires running flexmeasures db upgrade (you can create a backup first with flexmeasures db-ops dump).

#### **New features**

- Three new CLI commands for cleaning up your database: delete 1) unchanged beliefs, 2) NaN values or 3) a sensor and all of its time series data [see [PR #328\]](https://www.github.com/FlexMeasures/flexmeasures/pull/328)
- Add CLI option to pass a data unit when reading in time series data from CSV, so data can automatically be converted to the sensor unit [see [PR #341\]](https://www.github.com/FlexMeasures/flexmeasures/pull/341)
- Add CLI option to specify custom strings that should be interpreted as NaN values when reading in time series data from CSV [see [PR #357\]](https://www.github.com/FlexMeasures/flexmeasures/pull/357)
- Add CLI commands flexmeasures add sensor, flexmeasures add asset-type, flexmeasures add beliefs (which were experimental features before) [see [PR #337\]](https://www.github.com/FlexMeasures/flexmeasures/pull/337)
- Add CLI commands for showing organisational structure [see [PR #339\]](https://www.github.com/FlexMeasures/flexmeasures/pull/339)
- Add CLI command for showing time series data [see [PR #379\]](https://www.github.com/FlexMeasures/flexmeasures/pull/379)
- Add CLI command for attaching annotations to assets: flexmeasures add holidays adds public holidays [see [PR #343\]](https://www.github.com/FlexMeasures/flexmeasures/pull/343)
- Add CLI command for resampling existing sensor data to new resolution [see [PR #360\]](https://www.github.com/FlexMeasures/flexmeasures/pull/360)
- Add CLI command to delete an asset, with its sensors and data [see [PR #395\]](https://www.github.com/FlexMeasures/flexmeasures/pull/395)
- Add CLI command to edit/add an attribute on an asset or sensor [see [PR #380\]](https://www.github.com/FlexMeasures/flexmeasures/pull/380)
- Add CLI command to add a toy account for tutorials and trying things [see [PR #368\]](https://www.github.com/FlexMeasures/flexmeasures/pull/368)
- Add CLI command to create a charging schedule [see [PR #372\]](https://www.github.com/FlexMeasures/flexmeasures/pull/372)
- Support for percent  $(\%)$  and permille  $(\%)$  sensor units [see [PR #359\]](https://www.github.com/FlexMeasures/flexmeasures/pull/359)

**Note:** Read more on these features on [the FlexMeasures blog.](https://flexmeasures.io/090-cli-developer-power/)

#### **Bugfixes**

#### **Infrastructure / Support**

- Plugins can import common FlexMeasures classes (like Asset and Sensor) from a central place, using from flexmeasures import Asset, Sensor [see [PR #354\]](https://www.github.com/FlexMeasures/flexmeasures/pull/354)
- Adapt CLI command for entering some initial structure (flexmeasures add structure) to new datamodel [see [PR #349\]](https://www.github.com/FlexMeasures/flexmeasures/pull/349)
- Align documentation requirements with pip-tools [see [PR #384\]](https://www.github.com/FlexMeasures/flexmeasures/pull/384)
- Beginning API v3.0 more REST-like, supporting assets, users and sensor data [see [PR #390](https://www.github.com/FlexMeasures/flexmeasures/pull/390) and [PR #392\]](https://www.github.com/FlexMeasures/flexmeasures/pull/392)

### **4.3.38 v0.8.0 | January 24, 2022**

**Warning:** Upgrading to this version requires running flexmeasures db upgrade (you can create a backup first with flexmeasures db-ops dump).

**Warning:** In case you use FlexMeasures for simulations using FLEXMEASURES\_MODE = "play", allowing to overwrite data is now set separately using *[FLEXMEASURES\\_ALLOW\\_DATA\\_OVERWRITE](#page-164-0)*. Add FLEXMEASURES\_ALLOW\_DATA\_OVERWRITE = True to your config settings to keep the old behaviour.

**Note:** v0.8.0 is doing much of the work we need to do to move to the new data model (see note\_on\_datamodel\_transition). We hope to keep the migration steps for users very limited. One thing you'll notice is that we are copying over existing data to the new model (which will be kept in sync) with the *db upgrade* command (see warning above), which can take a few minutes.

#### **New features**

- Bar charts of sensor data for individual sensors, that can be navigated using a calendar [see [PR #99](https://www.github.com/FlexMeasures/flexmeasures/pull/99) and [PR #290\]](https://www.github.com/FlexMeasures/flexmeasures/pull/290)
- Charts with sensor data can be requested in one of the supported [\[vega-lite themes\]](https://github.com/vega/vega-themes#included-themes) (incl. a dark theme) [see [PR](https://www.github.com/FlexMeasures/flexmeasures/pull/221) [#221\]](https://www.github.com/FlexMeasures/flexmeasures/pull/221)
- Mobile friendly (responsive) charts of sensor data, and such charts can be requested with a custom width and height [see [PR #313\]](https://www.github.com/FlexMeasures/flexmeasures/pull/313)
- Schedulers take into account round-trip efficiency if set [see [PR #291\]](https://www.github.com/FlexMeasures/flexmeasures/pull/291)
- Schedulers take into account min/max state of charge if set [see [PR #325\]](https://www.github.com/FlexMeasures/flexmeasures/pull/325)
- Fallback policies for charging schedules of batteries and Charge Points, in cases where the solver is presented with an infeasible problem [see [PR #267](https://www.github.com/FlexMeasures/flexmeasures/pull/267) and [PR #270\]](https://www.github.com/FlexMeasures/flexmeasures/pull/270)

**Note:** Read more on these features on [the FlexMeasures blog.](https://flexmeasures.io/080-better-scheduling-safer-data/)

#### **Deprecations**

• The Portfolio and Analytics views are deprecated [see [PR #321\]](https://www.github.com/FlexMeasures/flexmeasures/pull/321)

#### **Bugfixes**

- Fix recording time of schedules triggered by UDI events [see [PR #300\]](https://www.github.com/FlexMeasures/flexmeasures/pull/300)
- Set bar width of bar charts based on sensor resolution [see [PR #310\]](https://www.github.com/FlexMeasures/flexmeasures/pull/310)
- Fix bug in sensor data charts where data from multiple sources would be stacked, which incorrectly suggested that the data should be summed, whereas the data represents alternative beliefs [see [PR #228\]](https://www.github.com/FlexMeasures/flexmeasures/pull/228)

#### **Infrastructure / Support**

- Account-based authorization, incl. new decorators for endpoints [see [PR #210\]](https://www.github.com/FlexMeasures/flexmeasures/pull/210)
- Central authorization policy which lets database models codify who can do what (permission-based) and relieve API endpoints from this [see [PR #234\]](https://www.github.com/FlexMeasures/flexmeasures/pull/234)
- Improve data specification for forecasting models using timely-beliefs data [see [PR #154\]](https://www.github.com/FlexMeasures/flexmeasures/pull/154)
- Properly attribute Mapbox and OpenStreetMap [see [PR #292\]](https://www.github.com/FlexMeasures/flexmeasures/pull/292)
- Allow plugins to register their custom config settings, so that FlexMeasures can check whether they are set up correctly [see [PR #230](https://www.github.com/FlexMeasures/flexmeasures/pull/230) and [PR #237\]](https://www.github.com/FlexMeasures/flexmeasures/pull/237)
- Add sensor method to obtain just its latest state (excl. forecasts) [see [PR #235\]](https://www.github.com/FlexMeasures/flexmeasures/pull/235)
- Migrate attributes of assets, markets and weather sensors to our new sensor model [see [PR #254](https://www.github.com/FlexMeasures/flexmeasures/pull/254) and [project 9\]](https://www.github.com/FlexMeasures/flexmeasures/projects/9)
- Migrate all time series data to our new sensor data model based on the [timely beliefs](https://github.com/SeitaBV/timely-beliefs) lib [see [PR #286](https://www.github.com/FlexMeasures/flexmeasures/pull/286) and [project](https://www.github.com/FlexMeasures/flexmeasures/projects/9) [9\]](https://www.github.com/FlexMeasures/flexmeasures/projects/9)
- Support the new asset model (which describes the organisational structure, rather than sensors and data) in UI and API - until the transition to our new data model is completed, the new API for assets is at */api/dev/generic\_assets* [see [PR #251](https://www.github.com/FlexMeasures/flexmeasures/pull/251) and [PR #290\]](https://www.github.com/FlexMeasures/flexmeasures/pulls/290)
- Internal search methods return most recent beliefs by default, also for charts, which can make them load a lot faster [see [PR #307](https://www.github.com/FlexMeasures/flexmeasures/pull/307) and [PR #312\]](https://www.github.com/FlexMeasures/flexmeasures/pull/312)
- Support unit conversion for posting sensor data [see [PR #283](https://www.github.com/FlexMeasures/flexmeasures/pull/283) and [PR #293\]](https://www.github.com/FlexMeasures/flexmeasures/pull/293)
- Improve the core device scheduler to support dealing with asymmetric efficiency losses of individual devices, and with asymmetric up and down prices for deviating from previous commitments (such as a different feed-in tariff) [see [PR #291\]](https://www.github.com/FlexMeasures/flexmeasures/pull/291)
- Stop automatically triggering forecasting jobs when API calls save nothing new to the database, thereby saving redundant computation [see [PR #303\]](https://www.github.com/FlexMeasures/flexmeasures/pull/303)

### **4.3.39 v0.7.1 | November 8, 2021**

#### **Bugfixes**

• Fix device messages, which were mixing up older and more recent schedules [see [PR #231\]](https://www.github.com/FlexMeasures/flexmeasures/pull/231)

### **4.3.40 v0.7.0 | October 26, 2021**

**Warning:** Upgrading to this version requires running flexmeasures db upgrade (you can create a backup first with flexmeasures db-ops dump).

**Warning:** The config setting FLEXMEASURES\_PLUGIN\_PATHS has been renamed to FLEXMEASURES\_PLUGINS. The old name still works but is deprecated.

#### **New features**

- Set a logo for the top left corner with the new FLEXMEASURES\_MENU\_LOGO\_PATH setting [see [PR #184\]](https://www.github.com/FlexMeasures/flexmeasures/pull/184)
- Add an extra style-sheet which applies to all pages with the new FLEXMEASURES EXTRA CSS PATH setting [see [PR #185\]](https://www.github.com/FlexMeasures/flexmeasures/pull/185)
- Data sources can be further distinguished by what model (and version) they ran [see [PR #215\]](https://www.github.com/FlexMeasures/flexmeasures/pull/215)
- Enable plugins to automate tests with app context [see [PR #220\]](https://www.github.com/FlexMeasures/flexmeasures/pull/220)

**Note:** Read more on these features on [the FlexMeasures blog.](https://flexmeasures.io/070-professional-plugins/)

- Fix users resetting their own password [see [PR #195\]](https://www.github.com/FlexMeasures/flexmeasures/pull/195)
- Fix scheduling for heterogeneous settings, for instance, involving sensors with different time zones and/or resolutions [see [PR #207\]](https://www.github.com/FlexMeasures/flexmeasures/pull/207)
- Fix sensors/<id>/chart view [see [PR #223\]](https://www.github.com/FlexMeasures/flexmeasures/pull/223)

#### **Infrastructure / Support**

- FlexMeasures plugins can be Python packages now, and we provide [a cookie-cutter template](https://github.com/FlexMeasures/flexmeasures-plugin-template) for this approach [see [PR #182\]](https://www.github.com/FlexMeasures/flexmeasures/pull/182)
- Set default timezone for new users using the FLEXMEASURES\_TIMEZONE config setting [see [PR #190\]](https://www.github.com/FlexMeasures/flexmeasures/pull/190)
- To avoid databases from filling up with irrelevant information, only beliefs data representing *changed beliefs are saved*, and *unchanged beliefs are dropped* [see [PR #194\]](https://www.github.com/FlexMeasures/flexmeasures/pull/194)
- Monitored CLI tasks can get better names for identification [see [PR #193\]](https://www.github.com/FlexMeasures/flexmeasures/pull/193)
- Less custom logfile location, document logging for devs [see [PR #196\]](https://www.github.com/FlexMeasures/flexmeasures/pull/196)
- Keep forecasting and scheduling jobs in the queues for only up to one day [see [PR #198\]](https://www.github.com/FlexMeasures/flexmeasures/pull/198)

### **4.3.41 v0.6.1 | October 23, 2021**

#### **New features**

#### **Bugfixes**

- Fix (dev) CLI command for adding a GenericAssetType [see [PR #173\]](https://www.github.com/FlexMeasures/flexmeasures/pull/173)
- Fix (dev) CLI command for adding a Sensor [see [PR #176\]](https://www.github.com/FlexMeasures/flexmeasures/pull/176)
- Fix missing conversion of data source names and ids to DataSource objects [see [PR #178\]](https://www.github.com/FlexMeasures/flexmeasures/pull/178)
- Fix GetDeviceMessage to ensure chronological ordering of values [see [PR #216\]](https://www.github.com/FlexMeasures/flexmeasures/pull/216)

#### **Infrastructure / Support**

### **4.3.42 v0.6.0 | September 3, 2021**

**Warning:** Upgrading to this version requires running flexmeasures db upgrade (you can create a backup first with flexmeasures db-ops dump). In case you are using experimental developer features and have previously set up sensors, be sure to check out the upgrade instructions in [PR #157.](https://github.com/FlexMeasures/flexmeasures/pull/157) Furthermore, if you want to create custom user/account relationships while upgrading (otherwise the upgrade script creates accounts based on email domains), check out the upgrade instructions in [PR #159.](https://github.com/FlexMeasures/flexmeasures/pull/159) If you want to use both of these custom upgrade features, do the upgrade in two steps. First, as described in PR 157 and upgrading up to revision b6d49ed7cceb, then as described in PR 159 for the rest.

**Warning:** The config setting FLEXMEASURES\_LISTED\_VIEWS has been renamed to FLEXMEASURES\_MENU\_LISTED\_VIEWS.

Warning: Plugins now need to set their version on their module rather than on their blueprint. See the [documen](https://flexmeasures.readthedocs.io/en/v0.6.0/dev/plugins.html)[tation for writing plugins.](https://flexmeasures.readthedocs.io/en/v0.6.0/dev/plugins.html)

#### **New features**

- Multi-tenancy: Supporting multiple customers per FlexMeasures server, by introducing the *Account* concept, where accounts have users and assets associated [see [PR #159](https://www.github.com/FlexMeasures/flexmeasures/pull/159) and [PR #163\]](https://www.github.com/FlexMeasures/flexmeasures/pull/163)
- In the UI, the root view ("''), the platform name and the visible menu items can now be more tightly controlled (per account roles of the current user) [see also [PR #163\]](https://www.github.com/FlexMeasures/flexmeasures/pull/163)
- Analytics view offers grouping of all assets by location [see [PR #148\]](https://www.github.com/FlexMeasures/flexmeasures/pull/148)
- Add (experimental) endpoint to post sensor data for any sensor. Also supports our ongoing integration with data internally represented using the [timely beliefs](https://github.com/SeitaBV/timely-beliefs) lib [see [PR #147\]](https://www.github.com/FlexMeasures/flexmeasures/pull/147)

**Note:** Read more on these features on [the FlexMeasures blog.](https://flexmeasures.io/v060-multi-tenancy-error-monitoring/)

#### **Bugfixes**

#### **Infrastructure / Support**

- Add possibility to send errors to Sentry [see [PR #143\]](https://www.github.com/FlexMeasures/flexmeasures/pull/143)
- Add CLI task to monitor if tasks ran successfully and recently enough [see [PR #146\]](https://www.github.com/FlexMeasures/flexmeasures/pull/146)
- Document how to use a custom favicon in plugins [see [PR #152\]](https://www.github.com/FlexMeasures/flexmeasures/pull/152)
- Allow plugins to register multiple Flask blueprints [see [PR #171\]](https://www.github.com/FlexMeasures/flexmeasures/pull/171)
- Continue experimental integration with [timely beliefs](https://github.com/SeitaBV/timely-beliefs) lib: link multiple sensors to a single asset [see [PR #157\]](https://github.com/FlexMeasures/flexmeasures/pull/157)
- The experimental parts of the data model can now be visualised, as well, via *make show-data-model* (add the –dev option in Makefile) [also in [PR #157\]](https://github.com/FlexMeasures/flexmeasures/pull/157)

### **4.3.43 v0.5.0 | June 7, 2021**

**Warning:** If you retrieve weather forecasts through FlexMeasures: we had to switch to OpenWeatherMap, as Dark Sky is closing. This requires an update to config variables — the new setting is called OPENWEATHERMAP\_API\_KEY.

#### **New features**

- Allow plugins to overwrite UI routes and customise the teaser on the login form [see [PR #106\]](https://www.github.com/FlexMeasures/flexmeasures/pull/106)
- Allow plugins to customise the copyright notice and credits in the UI footer [see [PR #123\]](https://www.github.com/FlexMeasures/flexmeasures/pull/123)
- Display loaded plugins in footer and support plugin versioning [see [PR #139\]](https://www.github.com/FlexMeasures/flexmeasures/pull/139)

**Note:** Read more on these features on [the FlexMeasures blog.](https://flexmeasures.io/v050-openweathermap-plugin-customisation/)
### **Bugfixes**

- Fix last login date display in user list [see [PR #133\]](https://www.github.com/FlexMeasures/flexmeasures/pull/133)
- Choose better forecasting horizons when weather data is posted [see [PR #131\]](https://www.github.com/FlexMeasures/flexmeasures/pull/131)

## **Infrastructure / Support**

- Add tutorials on how to add and read data from FlexMeasures via its API [see [PR #130\]](https://www.github.com/FlexMeasures/flexmeasures/pull/130)
- For weather forecasts, switch from Dark Sky (closed from Aug 1, 2021) to OpenWeatherMap API [see [PR #113\]](https://www.github.com/FlexMeasures/flexmeasures/pull/113)
- Entity address improvements: add new id-based *fm1* scheme, better documentation and more validation support of entity addresses [see [PR #81\]](https://www.github.com/FlexMeasures/flexmeasures/pull/81)
- Re-use the database between automated tests, if possible. This shaves 2/3rd off of the time it takes for the FlexMeasures test suite to run [see [PR #115\]](https://www.github.com/FlexMeasures/flexmeasures/pull/115)
- Make assets use MW as their default unit and enforce that in CLI, as well (API already did) [see [PR #108\]](https://www.github.com/FlexMeasures/flexmeasures/pull/108)
- Let CLI package and plugins use Marshmallow Field definitions [see [PR #125\]](https://www.github.com/FlexMeasures/flexmeasures/pull/125)
- add time\_utils.get\_recent\_clock\_time\_window() function [see [PR #135\]](https://www.github.com/FlexMeasures/flexmeasures/pull/135)

# **4.3.44 v0.4.1 | May 7, 2021**

### **Bugfixes**

- Fix regression when editing assets in the UI [see [PR #122\]](https://www.github.com/FlexMeasures/flexmeasures/pull/122)
- Fixed a regression that stopped asset, market and sensor selection from working [see [PR #117\]](https://www.github.com/FlexMeasures/flexmeasures/pull/117)
- Prevent logging out user when clearing the session [see [PR #112\]](https://www.github.com/FlexMeasures/flexmeasures/pull/112)
- Prevent user type data source to be created without setting a user [see [PR #111\]](https://github.com/FlexMeasures/flexmeasures/pull/111)

# **4.3.45 v0.4.0 | April 29, 2021**

**Warning:** Upgrading to this version requires running flexmeasures db upgrade (you can create a backup first with flexmeasures db-ops dump).

#### **New features**

- Allow for views and CLI functions to come from plugins [see also [PR #91\]](https://github.com/FlexMeasures/flexmeasures/pull/91)
- Configure the UI menu with FLEXMEASURES\_LISTED\_VIEWS [see [PR #91\]](https://github.com/FlexMeasures/flexmeasures/pull/91)

**Note:** Read more on these features on [the FlexMeasures blog.](https://flexmeasures.io/v040-plugin-support/)

### **Bugfixes**

• Asset edit form displayed wrong error message. Also enabled the asset edit form to display the invalid user input back to the user [see [PR #93\]](https://www.github.com/FlexMeasures/flexmeasures/pull/93)

### **Infrastructure / Support**

- Updated dependencies, including Flask-Security-Too [see [PR #82\]](https://www.github.com/FlexMeasures/flexmeasures/pull/82)
- Improved documentation after user feedback [see [PR #97\]](https://www.github.com/FlexMeasures/flexmeasures/pull/97)
- Begin experimental integration with [timely beliefs](https://github.com/SeitaBV/timely-beliefs) lib: Sensor data as TimedBeliefs [see [PR #79](https://www.github.com/FlexMeasures/flexmeasures/pull/79) and [PR #99\]](https://github.com/FlexMeasures/flexmeasures/pull/99)
- Add sensors with CLI command currently meant for developers only [see [PR #83\]](https://github.com/FlexMeasures/flexmeasures/pull/83)
- Add data (beliefs about sensor events) with CLI command currently meant for developers only [see [PR #85](https://github.com/FlexMeasures/flexmeasures/pull/85) and [PR #103\]](https://github.com/FlexMeasures/flexmeasures/pull/103)

## **4.3.46 v0.3.1 | April 9, 2021**

### **Bugfixes**

• PostMeterData endpoint was broken in API v2.0 [see [PR #95\]](https://www.github.com/FlexMeasures/flexmeasures/pull/95)

## **4.3.47 v0.3.0 | April 2, 2021**

### **New features**

- FlexMeasures can be installed with pip and its CLI commands can be run with flexmeasures [see [PR #54\]](https://www.github.com/FlexMeasures/flexmeasures/pull/54)
- Optionally setting recording time when posting data [see [PR #41\]](https://www.github.com/FlexMeasures/flexmeasures/pull/41)
- Add assets and weather sensors with CLI commands [see [PR #74\]](https://github.com/FlexMeasures/flexmeasures/pull/74)

**Note:** Read more on these features on [the FlexMeasures blog.](https://flexmeasures.io/v030-pip-install-cli-commands-belief-time-api/)

### **Bugfixes**

- Show screenshots in documentation and add some missing content [see [PR #60\]](https://www.github.com/FlexMeasures/flexmeasures/pull/60)
- Documentation listed 2.0 API endpoints twice [see [PR #59\]](https://www.github.com/FlexMeasures/flexmeasures/pull/59)
- Better xrange and title if only schedules are plotted [see [PR #67\]](https://www.github.com/FlexMeasures/flexmeasures/pull/67)
- User page did not list number of assets correctly [see [PR #64\]](https://www.github.com/FlexMeasures/flexmeasures/pull/64)
- Missing *postPrognosis* endpoint for >1.0 API blueprints [part of [PR #41\]](https://www.github.com/FlexMeasures/flexmeasures/pull/41)

### **Infrastructure / Support**

- Added concept pages to documentation [see [PR #65\]](https://www.github.com/FlexMeasures/flexmeasures/pull/65)
- Dump and restore postgres database as CLI commands [see [PR #68\]](https://github.com/FlexMeasures/flexmeasures/pull/68)
- Improved installation tutorial as part of [\[PR #54\]](https://www.github.com/FlexMeasures/flexmeasures/pull/54)
- Moved developer docs from Readmes into the main documentation [see [PR #73\]](https://github.com/FlexMeasures/flexmeasures/pull/73)
- Ensured unique sensor ids for all sensors [see [PR #70](https://github.com/FlexMeasures/flexmeasures/pull/70) and (fix) [PR #77\]](https://github.com/FlexMeasures/flexmeasures/pull/77)

# **4.3.48 v0.2.3 | February 27, 2021**

### **New features**

- Power charts available via the API [see [PR #39\]](https://www.github.com/FlexMeasures/flexmeasures/pull/39)
- User management via the API [see [PR #25\]](https://www.github.com/FlexMeasures/flexmeasures/pull/25)
- Better visibility of asset icons on maps [see [PR #30\]](https://www.github.com/FlexMeasures/flexmeasures/pull/30)

**Note:** Read more on these features on [the FlexMeasures blog.](https://flexmeasures.io/v023-user-api-power-chart-api-better-icons/)

## **Bugfixes**

- Fix maps on new asset page (update MapBox lib) [see [PR #27\]](https://www.github.com/FlexMeasures/flexmeasures/pull/27)
- Some asset links were broken [see [PR #20\]](https://www.github.com/FlexMeasures/flexmeasures/pull/20)
- Password reset link on account page was broken [see [PR #23\]](https://www.github.com/FlexMeasures/flexmeasures/pull/23)

#### **Infrastructure / Support**

- CI via Github Actions [see [PR #1\]](https://www.github.com/FlexMeasures/flexmeasures/pull/1)
- Integration with [timely beliefs](https://github.com/SeitaBV/timely-beliefs) lib: Sensors [see [PR #13\]](https://www.github.com/FlexMeasures/flexmeasures/pull/13)
- Apache 2.0 license [see [PR #16\]](https://www.github.com/FlexMeasures/flexmeasures/pull/16)
- Load js & css from CDN [see [PR #21\]](https://www.github.com/FlexMeasures/flexmeasures/pull/21)
- Start using marshmallow for input validation, also introducing HTTP status 422 (Unprocessable Entity) in the API [see [PR #25\]](https://www.github.com/FlexMeasures/flexmeasures/pull/25)
- Replace solarpy with pvlib (due to license conflict) [see [PR #16\]](https://www.github.com/FlexMeasures/flexmeasures/pull/16)
- Stop supporting the creation of new users on asset creation (to reduce complexity) [see [PR #36\]](https://www.github.com/FlexMeasures/flexmeasures/pull/36)

# **4.4 Scheduling**

Scheduling is the main value-drive of FlexMeasures. We have two major types of schedulers built-in, for storage devices (usually batteries or hot water storage) and processes (usually in industry).

FlexMeasures computes schedules for energy systems that consist of multiple devices that consume and/or produce electricity. We model a device as an asset with a power sensor, and compute schedules only for flexible devices, while taking into account inflexible devices.

- *[Describing flexibility](#page-39-0)*
- *[The flex-context](#page-40-0)*
- *[The flex-models & corresponding schedulers](#page-40-1)*
	- **–** *[Storage](#page-40-2)*
	- **–** *[Shiftable loads \(processes\)](#page-42-0)*
- *[Work on other schedulers](#page-43-0)*

# <span id="page-39-0"></span>**4.4.1 Describing flexibility**

To compute a schedule, FlexMeasures first needs to assess the flexibility state of the system. This is described by:

- the flex-context information about the system as a whole, in order to assess the value of activating flexibility.
- the flex model information about the state and possible actions of the flexible device. We will discuss these per scheduled device type.

This information goes beyond the usual time series recorded by an asset's sensors. It's being sent through the API when triggering schedule computation. Some parts of it can be persisted on the asset  $\&$  sensor model as attributes (that's design work in progress).

Let's dive into the details — what can you tell FlexMeasures about your optimization problem?

# <span id="page-40-0"></span>**4.4.2 The flex-context**

The flex-context is independent of the type of flexible device that is optimized. With the flexibility context, we aim to describe the system in which the flexible assets operate:

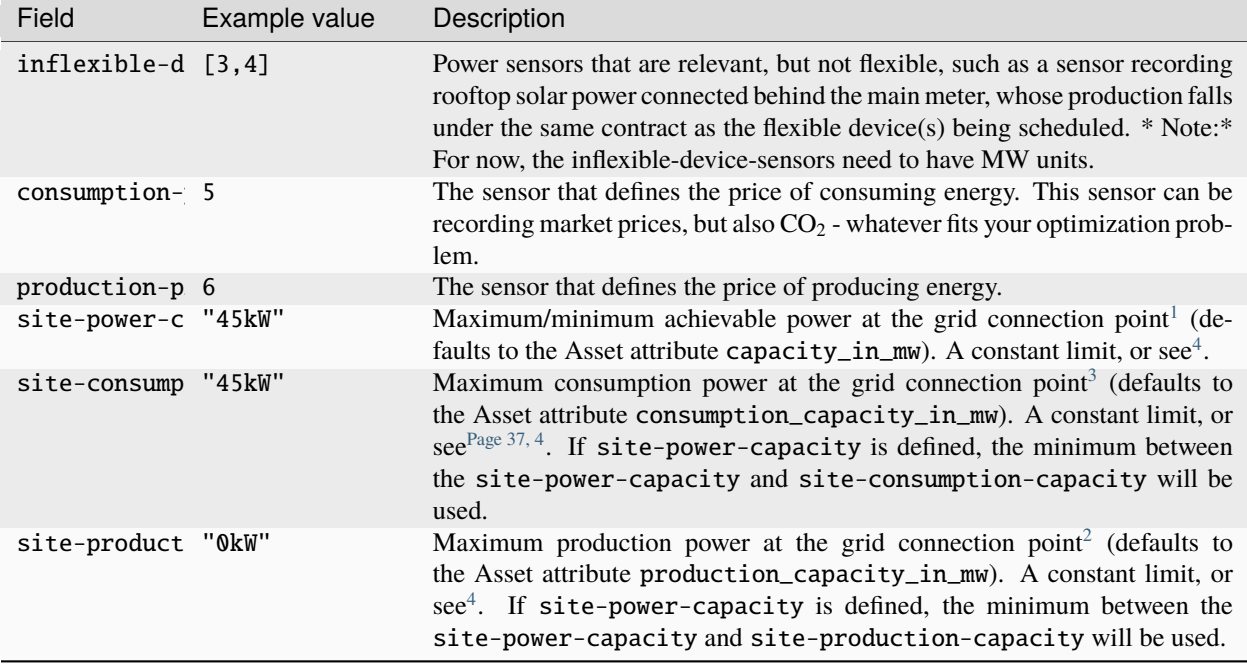

**Note:** If no (symmetric, consumption and production) site capacity is defined (also not as defaults), the scheduler will not enforce any bound on the site power. The flexible device can still has its own power limit defined in its flex-model.

# <span id="page-40-1"></span>**4.4.3 The flex-models & corresponding schedulers**

### <span id="page-40-2"></span>**Storage**

For *storage* devices, the FlexMeasures scheduler deals with the state of charge (SoC) for an optimal outcome. You can do a lot with this — examples for storage devices are:

- batteries
- EV batteries connected to charge points
- hot water storage ("heat batteries", where the SoC relates to the water temperature)
- pumped hydro storage (SoC is the water level)
- water basins (here, SoC is supposed to be low, as water is being pumped out)

<span id="page-40-3"></span><sup>&</sup>lt;sup>1</sup> site-consumption-capacity and site-production-capacity allow defining asymmetric contracted transport capacities for each direction (i.e. production and consumption).

<span id="page-40-6"></span><span id="page-40-4"></span><sup>4</sup> For some fields, it is possible to supply a sensor instead of one fixed value ({"sensor": 51}), which allows for more dynamic contexts, for instance power limits that change over time.

<span id="page-40-5"></span><sup>3</sup> Example: with a connection capacity (site-power-capacity) of 1 MVA (apparent power) and a consumption capacity (site-consumption-capacity) of 800 kW (active power), the scheduler will make sure that the grid outflow doesn't exceed 800 kW.

<span id="page-40-7"></span><sup>2</sup> Example: with a connection capacity (site-power-capacity) of 1 MVA (apparent power) and a production capacity (site-production-capacity) of 400 kW (active power), the scheduler will make sure that the grid inflow doesn't exceed 400 kW.

• buffers of energy-intensive chemicals that are needed in other industry processes

The flex-model for storage describes to the scheduler what the flexible asset's state is, and what constraints or preferences should be taken into account.

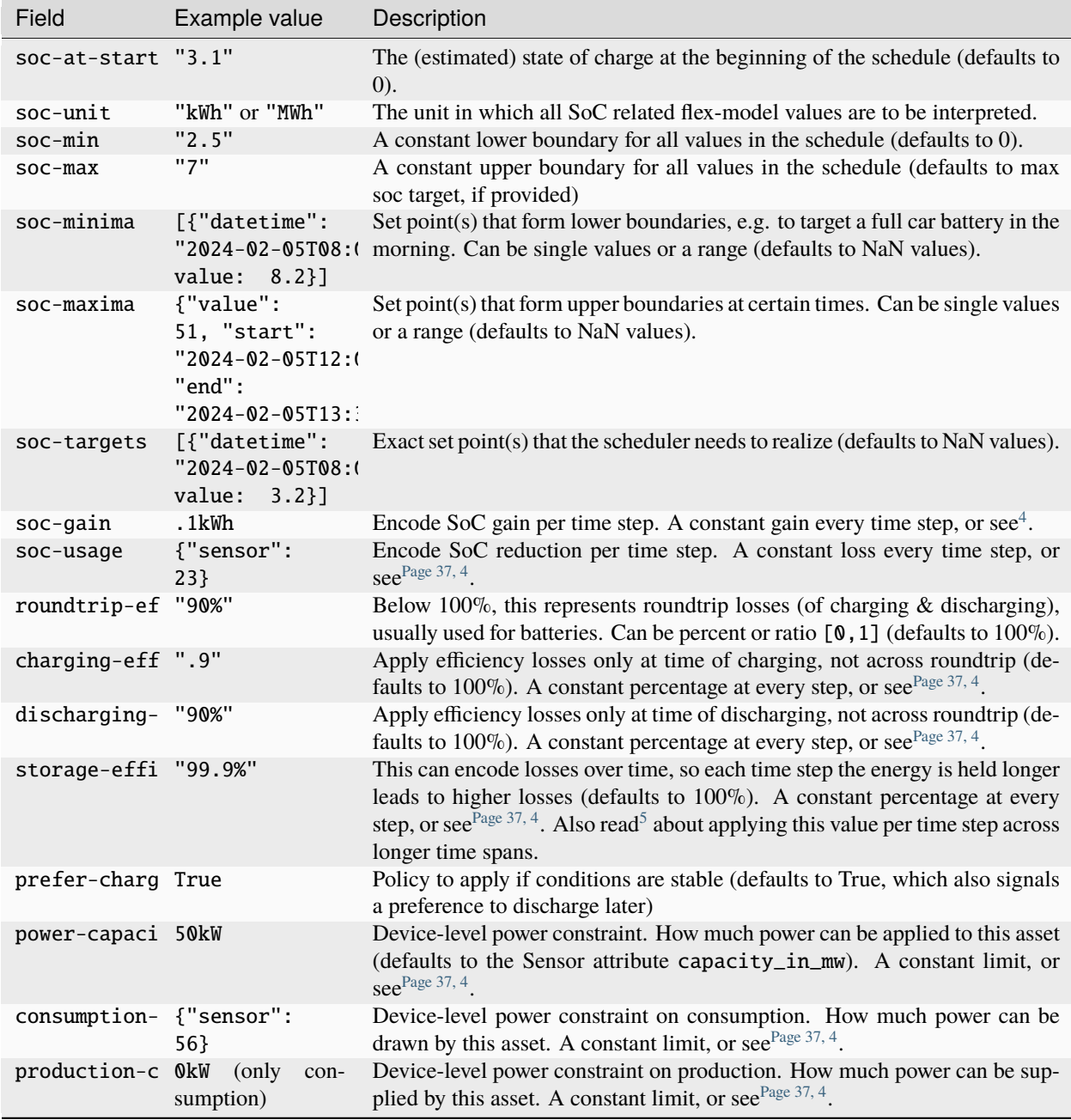

Usually, not the whole flexibility model is needed. FlexMeasures can infer missing values in the flex model, and even get them (as default) from the sensor's attributes.

You can add new storage schedules with the CLI command flexmeasures add schedule for-storage.

<span id="page-41-0"></span><sup>5</sup> The storage efficiency (e.g. 95% or 0.95) to use for the schedule is applied over each time step equal to the sensor resolution. For example, a storage efficiency of 95 percent per (absolute) day, for scheduling a 1-hour resolution sensor, should be passed as a storage efficiency of  $0.95^{1/24}$  = 0.997865.

If you model devices that *buffer* energy (e.g. thermal energy storage systems connected to heat pumps), we can use the same flexibility parameters described above for storage devices. However, here are some tips to model a buffer correctly:

- Describe the thermal energy content in kWh or MWh.
- Set soc-minima to the accumulative usage forecast.
- Set charging-efficiency to the sensor describing the COP values.
- Set storage-efficiency to a value below 100% to model (heat) loss.

What happens if the flex model describes an infeasible problem for the storage scheduler? Excellent question! It is highly important for a robust operation that these situations still lead to a somewhat good outcome. From our practical experience, we derived a StorageFallbackScheduler. It simplifies an infeasible situation by just starting to charge, discharge, or do neither, depending on the first target state of charge and the capabilities of the asset.

Of course, we also log a failure in the scheduling job, so it's important to take note of these failures. Often, misconfigured flex models are the reason.

For a hands-on tutorial on using some of the storage flex-model fields, head over to *[A flex-modeling tutorial for storage:](#page-61-0) [Vehicle-to-grid](#page-61-0)* use case and [the API documentation for triggering schedules.](../api/v3_0.html#post--api-v3_0-sensors-(id)-schedules-trigger)

Finally, are you interested in the linear programming details behind the storage scheduler? Then head over to *[Storage](#page-93-0) [device scheduler: Linear model](#page-93-0)*! You can also review the current flex-model for storage in the code, at flexmeasures. data.schemas.scheduling.storage.StorageFlexModelSchema.

### <span id="page-42-0"></span>**Shiftable loads (processes)**

For *processes* that can be shifted or interrupted, but have to happen at a constant rate (of consumption), FlexMeasures provides the ShiftableLoad scheduler. Some examples from practice (usually industry) could be:

- A centrifuge's daily work of combing through sludge water. Depends on amount of sludge present.
- Production processes with a target amount of output until the end of the current shift. The target usually comes out of production planning.
- Application of coating under hot temperature, with fixed number of times it needs to happen before some deadline.

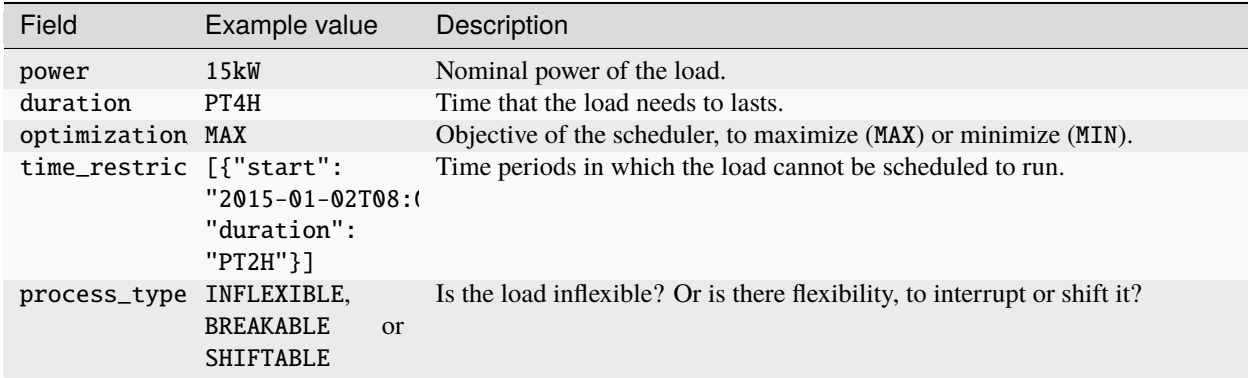

You can review the current flex-model for processes in the code, at flexmeasures.data.schemas.scheduling. process.ProcessSchedulerFlexModelSchema.

You can add new shiftable-process schedules with the CLI command flexmeasures add schedule for-process.

# <span id="page-43-0"></span>**4.4.4 Work on other schedulers**

We believe the two schedulers (and their flex-models) we describe here are covering a lot of use cases already. Here are some thoughts on further innovation:

- Writing your own scheduler. You can always write your own scheduler(see *[Plugin Customizations](#page-183-0)*). You then might want to add your own flex model, as well. FlexMeasures will let the scheduler decide which flexibility model is relevant and how it should be validated.
- We also aim to model situations with more than one flexible asset, and that have different types of flexibility (e.g. EV charging and smart heating in the same site). This is ongoing architecture design work, and therefore happens in development settings, until we are happy with the outcomes. Thoughts welcome :)
- Aggregating flexibility of a group of assets (e.g. a neighborhood) and optimizing its aggregated usage (e.g. for grid congestion support) is also an exciting direction for expansion.

# **4.5 Forecasting**

Scheduling is about the future, and you need some knowledge / expectations about the future to do it.

Of course, the nicest forecasts are the one you don't have to make yourself (it's not an easy field), so do use price or usage forecasts from third parties if available. There are even existing plugins for importing [weather forecasts](https://github.com/SeitaBV/flexmeasures-openweathermap) or [market](https://github.com/SeitaBV/flexmeasures-entsoe) [data.](https://github.com/SeitaBV/flexmeasures-entsoe)

If you need to make your own predictions, forecasting algorithms can be used within FlexMeasures, for instance to assess the expected profile of future consumption/production.

**Warning:** This feature is currently under development, we note future plans further below. Get in touch for latest updates or if you want to help.

- *[Technical specs](#page-43-1)*
- *[A use case: automating solar production prediction](#page-44-0)*
- *[Rolling vs fixed-point](#page-44-1)*
- *[Regressors](#page-44-2)*
- *[Performance benchmarks](#page-45-0)*
- *[Future work](#page-45-1)*

## <span id="page-43-1"></span>**4.5.1 Technical specs**

In a nutshell, FlexMeasures uses linear regression and falls back to naive forecasting of the last known value if errors happen.

Note that what might be even more important than the type of algorithm is the features handed to the model — lagged values (e.g. value of the same time yesterday) and regressors (e.g. wind speed prediction to forecast wind power production). Most assets have yearly seasonality (e.g. wind, solar) and therefore forecasts would benefit from  $> = 2$ years of history.

Here are more details:

• The application uses an ordinary least squares auto-regressive model with external variables.

- Lagged outcome variables are selected based on the periodicity of the asset (e.g. daily and/or weekly).
- Common external variables are weather forecasts of temperature, wind speed and irradiation.
- Timeseries data with frequent zero values are transformed using a customised Box-Cox transformation.
- To avoid over-fitting, cross-validation is used.
- Before fitting, explicit annotations of expert knowledge to the model (like the definition of asset-specific seasonality and special time events) are possible.
- The model is currently fit each day for each asset and for each horizon.

## <span id="page-44-0"></span>**4.5.2 A use case: automating solar production prediction**

We'll consider an example that FlexMeasures supports — forecasting an asset that represents solar panels. Here is how you can ask for forecasts to be made in the CLI:

```
flexmeasures add forecasts --from-date 2024-02-02 --to-date 2024-02-02 --horizon 6 --
˓→sensor 12 --as-job
```
Sensor 12 would represent the power readings of your solar power, and here you ask for forecasts for one day (2 February, 2024), with a forecast of 6 hours.

The --as-job parameter is optional. If given, the computation becomes a job which a worker needs to pick up. There is some more information at *[How forecasting jobs are queued](#page-78-0)*.

## <span id="page-44-1"></span>**4.5.3 Rolling vs fixed-point**

These forecasts are *rolling* forecasts — which means they all have the same horizon. This is useful mostly for analytics and simulations.

We plan to work on fixed-point forecasts, which would forecast all values from one point in time, with a growing horizon as the forecasted time is further away. This resembles the real-time situation better.

## <span id="page-44-2"></span>**4.5.4 Regressors**

If you want to take regressors into account, in addition to merely past measurements (e.g. weather forecasts, see above), currently FlexMeasures supports only weather correlations.

The attribute *sensor.weather\_correlations* can be used for this, e.g. for the solar example above you might want to set this to ["irradiance", "temperature"]. FlexMeasures will then try to find an asset with asset type "weather\_station" that has a location near the asset your forecasted sensor belogs to. That weather station should have sensors with the correlations you entered, and if they have data in a suitable range, the regressors can be used in your forecasting.

In [this weather forecast plugin,](https://github.com/SeitaBV/flexmeasures-openweathermap) we enabled you to collect regressor data for ["temperature", "wind speed", "cloud cover", "irradiance"], at a location you select.

# <span id="page-45-0"></span>**4.5.5 Performance benchmarks**

Above, we focused on technical ways to achieve forecasting within FlexMeasures. As we mentioned, the results differ, based on what information you give to the model.

However, let's discuss performance a little more — how can we measure it and what have we seen? The performance of FlexMeasures' forecasting algorithms is indicated by the mean absolute error (MAE) and the weighted absolute percentage error (WAPE). Power profiles on an asset level often include zero values, such that the mean absolute percentage error (MAPE), a common statistical measure of forecasting accuracy, is undefined. For such profiles, it is more useful to report the WAPE, which is also known as the volume weighted MAPE. The MAE of a power profile gives an indication of the size of the uncertainty in consumption and production. This allows the user to compare an asset's predictability to its flexibility, i.e. to the size of possible flexibility activations.

Example benchmarks per asset type are listed in the table below for various assets and forecasting horizons. Amongst other factors, accuracy is influenced by:

- The chosen metric (see below)
- Resolution of the forecast
- Horizon of the forecast
- Asset type
- Location / Weather conditions
- Level of aggregation

Accuracies in the table are reported as 1 minus WAPE, which can be interpreted as follows:

- 100% accuracy denotes that all values are correct.
- 50% accuracy denotes that, on average, the values are wrong by half of the reference value.
- 0% accuracy denotes that, on average, the values are wrong by exactly the reference value (i.e. zeros or twice the reference value).
- negative accuracy denotes that, on average, the values are off-the-chart wrong (by more than the reference value itself).

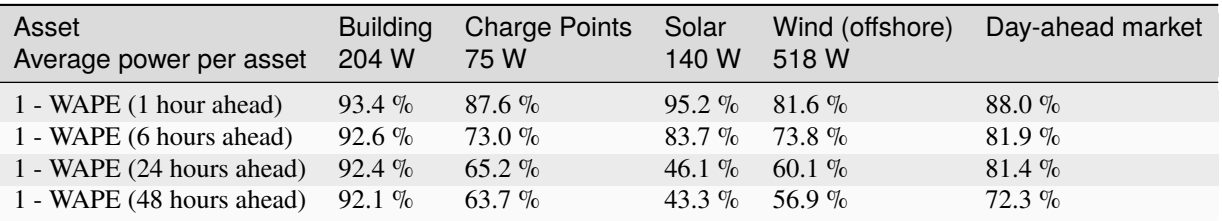

## <span id="page-45-1"></span>**4.5.6 Future work**

We have mentioned that forecasting within FlexMeasures can become more powerful. Here we summarize what is on the roadmap for forecasting:

- Add fixed-point forecasting (see above)
- Make features easier to configure, especially regressors
- Add more types of forecasting algorithms, like random forest or even LSTM
- Possibly integrate with existing powerful forecasting tooling, for instance [OpenStef](https://lfenergy.org/projects/openstef) or [Quartz Solar OS.](https://github.com/openclimatefix/Open-Source-Quartz-Solar-Forecast)

# **4.6 Reporting**

FlexMeasures feeds upon raw measurement data (e.g. solar generation) and data from third parties (e.g. weather forecasts).

However, there are use cases for enriching these raw data by combining them:

- Pre-calculations: For example, from a tariff and some tax rules we compute the real financial impact of price data.
- Post-calculations: To be able to show the customer value, we regularly want to compute things like money or  $CO<sub>2</sub>$  saved.

These calculations can be done with code, but there'll be many repetitions.

We added an infrastructure that allows us to define computation pipelines and CLI commands for developers to list available reporters and trigger their computations regularly:

- flexmeasures show reporters
- flexmeasures add report

The reporter classes we are designing are using pandas under the hood and can be sub-classed, allowing us to build new reporters from stable simpler ones, and even pipelines. Remember: re-use is developer power!

We believe this infrastructure will become very powerful and enable FlexMeasures hosters and plugin developers to implement exciting new features.

Below are two quick examples, but you can also dive deeper in *[Toy example IV: Computing reports](#page-66-0)*.

## **4.6.1 Example: solar feed-in / self-consumption delta**

So here is a glimpse into a reporter we made - it is based on the AggregatorReporter (which is for the combination of any two sensors). This simplified example reporter basically calculates pv - consumption at grid connection point. This tells us how much solar power we fed back to the grid (positive values) and/or the amount of grid power within the overall consumption that did not come from local solar panels (negative values).

This is the configuration of how the computation works:

```
{
    "method" : "sum",
    "weights" : {
        "pv" : 1.0,
        "consumption" : -1.0
    }
}
```
This parameterizes the computation (from which sensors does data come from, which range & where does it go):

```
{
    "input": [
        {
            "name" : "pv",
            "sensor": 1,
            "source" : 1,
        },
        {
            "name" "consumption",
```
(continues on next page)

(continued from previous page)

```
"sensor": 1,
             "source" : 2,
        }
    ],
    "output": [
        {
             "sensor": 3,
        }
    ],
    "start" : "2023-01-01T00:00:00+00:00",
    "end" : "2023-01-03T00:00:00+00:00",
}
```
## **4.6.2 Example: Profits & losses**

A report that should cover a use case right off the shelf for almost everyone using FlexMeasures is the ProfitOrLossReporter — a reporter to compute how profitable your operation has been. Showing the results of your optimization is a crucial feature, and now easier than ever.

First, reporters can be stored as data sources, so they are easy to be used repeatedly and the data they generate can reference them. Our data source has ProfitOrLossReporter as model attribute and these configuration information stored on its attribute defines the reporter further (the least a ProfitOrLossReporter needs to know is a price):

```
{
  "data_generator": {
    "config": {
      "consumption_price_sensor": 1
    }
 }
}
```
And here are more excerpts from the tutorial mentioned above. Here we configure the input and output:

```
$ echo "
 {
      'input' : [{'sensor' : 4}],
      'output' : [{'sensor' : 9}]
 }" > profitorloss-parameters.json
```
The input sensor stores the power/energy flow, and the output sensor will store the report. Recall that we already provided the price sensor to use in the reporter's data source.

```
$ flexmeasures add report\
 --source 6--parameters profitorloss-parameters.json \
 --start-offset DB,1D --end-offset DB,2D
```
Here, the ProfitOrLossReporter used as source (with Id 6) is the one we configured above. With the offsets, we control the timing — we indicate that we want the new report to encompass the day of tomorrow (see Pandas offset strings).

The report sensor will now store all costs which we know will be made tomorrow by the schedule.

# <span id="page-48-0"></span>**4.7 Toy example: Introduction and setup**

This page is a starting point of a series of tutorials that will help you get practical experience with FlexMeasures.

Let's walk through an example from scratch! We'll ...

- install FlexMeasures
- create an account
- load hourly prices

What do you need? Your own computer, with one of two situations: either you have [Docker](https://www.docker.com/) or your computer supports Python 3.8+, pip and PostgresDB. The former might be easier, see the installation step below. But you choose.

Below are the flexmeasures CLI commands we'll run, and which we'll explain step by step. There are some other crucial steps for installation and setup, so this becomes a complete example from scratch, but this is the meat:

```
# setup an account with a user and an energy market (ID 1)
$ flexmeasures add toy-account
# load prices to optimise the schedule against
$ flexmeasures add beliefs --sensor 1 --source toy-user prices-tomorrow.csv --timezone␣
 ˓→Europe/Amsterdam
```
Okay, let's get started!

**Note:** You can copy the commands by hovering on the top right corner of code examples. You'll copy only the commands, not the output!

## **4.7.1 Install Flexmeasures and the database**

Docker

On your PC

If [docker](https://www.docker.com/) is running on your system, you're good to go. Otherwise, see [here.](https://docs.docker.com/get-docker/)

We start by installing the FlexMeasures platform, and then use Docker to run a postgres database and tell FlexMeasures to create all tables.

```
$ docker pull lfenergy/flexmeasures:latest
$ docker pull postgres
$ docker network create flexmeasures_network
```
After running these commands, we can start the Postgres database and the FlexMeasures app with the following commands:

```
$ docker run --rm --name flexmeasures-tutorial-db -e POSTGRES_PASSWORD=fm-db-passwd -e␣
˓→POSTGRES_DB=flexmeasures-db -d --network=flexmeasures_network postgres:latest
$ docker run --rm --name flexmeasures-tutorial-fm --env SQLALCHEMY_DATABASE_
˓→URI=postgresql://postgres:fm-db-passwd@flexmeasures-tutorial-db:5432/flexmeasures-db --
˓→env SECRET_KEY=notsecret --env FLEXMEASURES_ENV=development --env LOGGING_LEVEL=INFO -
˓→d --network=flexmeasures_network -p 5000:5000 lfenergy/flexmeasures
```
To establish the FlexMeasures database structure, execute:

\$ docker exec flexmeasures-tutorial-fm bash -c "flexmeasures db upgrade"

**Note:** A tip on Linux/macOS — You might have the docker command, but need *sudo* rights to execute it. alias docker='sudo docker' enables you to still run this tutorial.

Now - what's *very important* to remember is this: The rest of this tutorial will happen *inside* the flexmeasures-tutorial-fm container! This is how you hop inside the container and run a terminal there:

\$ docker exec -it flexmeasures-tutorial-fm bash

To leave the container session, hold CTRL-D or type "exit".

To stop the containers, you can type

\$ docker stop flexmeasures-tutorial-db \$ docker stop flexmeasures-tutorial-fm

To start the containers again, do this (note that re-running the *docker run* commands above *deletes and re-creates* all data!):

\$ docker start flexmeasures-tutorial-db \$ docker start flexmeasures-tutorial-fm

**Note:** For newer versions of MacOS, port 5000 is in use by default by Control Center. You can turn this off by going to System Preferences > Sharing and untick the "Airplay Receiver" box. If you don't want to do this for some reason, you can change the host port in the docker run command to some other port, for example 5001. To do this, change -p 5000:5000 in the command to -p 5001:5000. If you do this, remember that you will have to go to localhost:5001 in your browser when you want to inspect the FlexMeasures UI.

**Note:** Got docker-compose? You could run this tutorial with 5 containers :) — Go to *[Seeing it work: Running the toy](#page-202-0) [tutorial](#page-202-0)*.

This example is from scratch, so we'll assume you have nothing prepared but a (Unix) computer with Python (3.8+) and two well-known developer tools, [pip](https://pip.pypa.io) and [postgres.](https://www.postgresql.org/download/)

We'll create a database for FlexMeasures:

```
$ sudo -i -u postgres
$ createdb -U postgres flexmeasures-db
$ createuser --pwprompt -U postgres flexmeasures-user # enter your password, we'll_
˓→use "fm-db-passwd"
$ exit
```
Then, we can install FlexMeasures itself, set some variables and tell FlexMeasures to create all tables:

```
$ pip install flexmeasures
$ export SQLALCHEMY_DATABASE_URI="postgresql://flexmeasures-user:fm-db-
˓→passwd@localhost:5432/flexmeasures-db" SECRET_KEY=notsecret LOGGING_LEVEL="INFO"␣
˓→DEBUG=0
$ export FLEXMEASURES_ENV="development"
$ flexmeasures db upgrade
```
**Note:** When installing with pip, on some platforms problems might come up (e.g. macOS, Windows). One reason is that FlexMeasures requires some libraries with lots of C code support (e.g. Numpy). One way out is to use Docker, which uses a prepared Linux image, so it'll definitely work.

In case you want to re-run the tutorial, then it's recommended to delete the old database and create a fresh one. Run the following command to create a clean database with a new user, where it is optional. If you don't provide the user, then the default *postgres* user will be used to create the database.

\$ make clean-db db\_name=flexmeasures-db [db\_user=flexmeasures]

## **4.7.2 Add some structural data**

The data we need for our example is both structural (e.g. a company account, a user, an asset) and numeric (we want market prices to optimize against).

Let's create the structural data first.

FlexMeasures offers a command to create a toy account with a battery:

```
$ flexmeasures add toy-account --kind battery
Generic asset type `solar` created successfully.
Generic asset type `wind` created successfully.
Generic asset type `one-way_evse` created successfully.
Generic asset type `two-way_evse` created successfully.
Generic asset type `battery` created successfully.
Generic asset type `building` created successfully.
Generic asset type `process` created successfully.
Creating account Toy Account ...
Toy account Toy Account with user toy-user@flexmeasures.io created successfully. You␣
˓→might want to run `flexmeasures show account --id 1`
Adding transmission zone type ...
Adding NL transmission zone ...
Created day-ahead prices
The sensor recording day-ahead prices is day-ahead prices (ID: 1).
Created <GenericAsset None: 'toy-battery' (battery)>
Created discharging
Created <GenericAsset None: 'toy-solar' (solar)>
Created production
The sensor recording battery discharging is discharging (ID: 2).
The sensor recording solar forecasts is production (ID: 3).
```
And with that, we're done with the structural data for this tutorial!

If you want, you can inspect what you created:

```
$ flexmeasures show account --id 1
  ===========================
Account Toy Account (ID: 1)
   ===========================
```
(continues on next page)

```
(continued from previous page)
Account has no roles.
All users:
ID Name Email Last Login Last Seen Roles
---- -------- ------------------------ ------------ ----------- -------------
1 toy-user toy-user@flexmeasures.io None None account-admin
All assets:
ID Name Type Location
---- ----------- ------- -----------------
2 toy-battery battery (52.374, 4.88969)
3 toy-solar solar (52.374, 4.88969)
$ flexmeasures show asset --id 2
=========================
Asset toy-battery (ID: 2)
=========================
Type Location Attributes
------- ----------------- ----------------------------
battery (52.374, 4.88969) capacity_in_mw: 0.5
                        min_soc_in_mwh: 0.05
                        max_soc_in_mwh: 0.45
                        sensors_to_show: [1, [3, 2]]
All sensors in asset:
ID Name Unit Resolution Timezone Attributes
---- ----------- ------ ------------ ---------------- ------------
2 discharging MW 15 minutes Europe/Amsterdam
```
Yes, that is quite a large battery :)

**Note:** Obviously, you can use the flexmeasures command to create your own, custom account and assets. See *[CLI](#page-141-0) [Commands](#page-141-0)*. And to create, edit or read asset data via the API, see *[Version 3.0](#page-113-0)*.

We can also look at the battery asset in the UI of FlexMeasures (in Docker, the FlexMeasures web server already runs, on your PC you can start it with flexmeasures run). Visit <http://localhost:5000/> (username is ["toy](mailto:toy-user@flexmeasures.io)[user@flexmeasures.io"](mailto:toy-user@flexmeasures.io), password is "toy-password"):

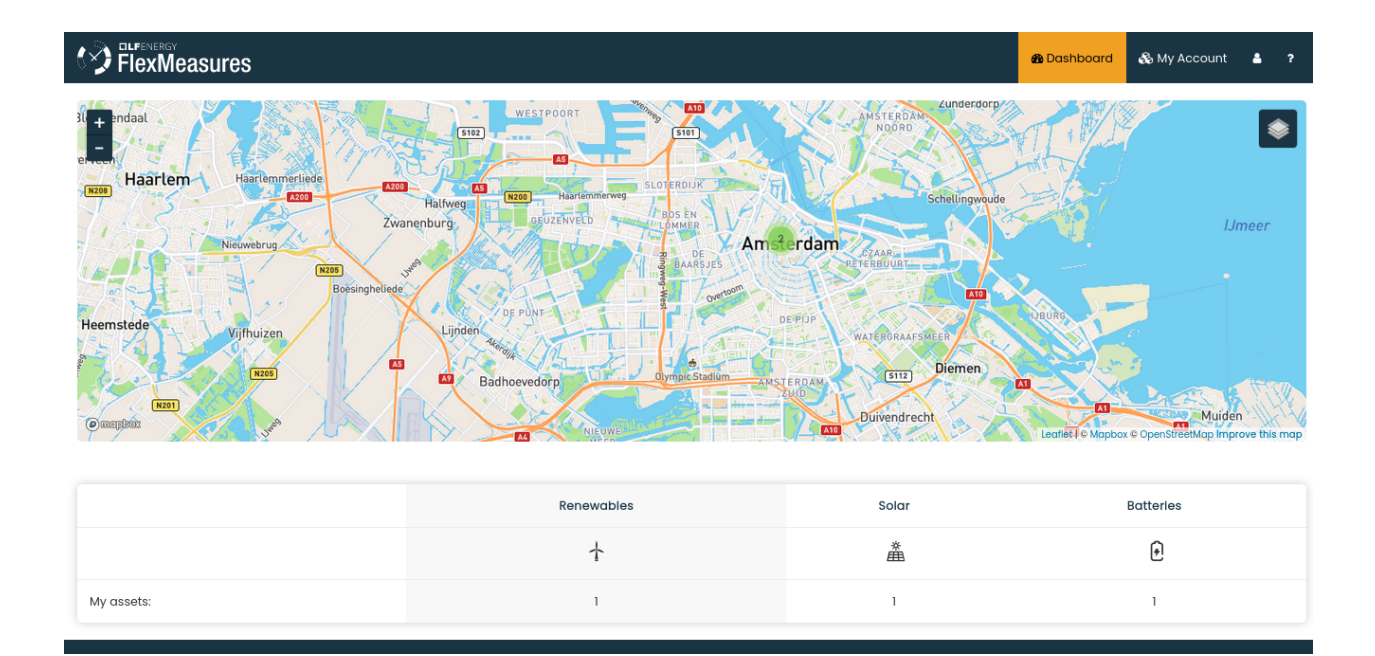

**Note:** You won't see the map tiles, as we have not configured the *[MAPBOX\\_ACCESS\\_TOKEN](#page-169-0)*. If you have one, you can configure it via flexmeasures.cfg (for Docker, see *[Configuration and customization](#page-154-0)*).

# **4.7.3 Add some price data**

Now to add price data. First, we'll create the CSV file with prices (EUR/MWh, see the setup for sensor 1 above) for tomorrow.

```
$ TOMORROW=$(date --date="next day" '+%Y-%m-%d')
$ echo "Hour,Price
$ ${TOMORROW}T00:00:00,10
$ ${TOMORROW}T01:00:00,11
$ ${TOMORROW}T02:00:00,12
$ ${TOMORROW}T03:00:00,15
$ ${TOMORROW}T04:00:00,18
$ ${TOMORROW}T05:00:00,17
$ ${TOMORROW}T06:00:00,10.5
$ ${TOMORROW}T07:00:00,9
$ ${TOMORROW}T08:00:00,9.5
$ ${TOMORROW}T09:00:00,9
$ ${TOMORROW}T10:00:00,8.5
$ ${TOMORROW}T11:00:00,10
$ ${TOMORROW}T12:00:00,8
$ ${TOMORROW}T13:00:00,5
$ ${TOMORROW}T14:00:00,4
$ ${TOMORROW}T15:00:00,4
```
(continues on next page)

(continued from previous page)

```
$ ${TOMORROW}T16:00:00,5.5
$ ${TOMORROW}T17:00:00,8
$ ${TOMORROW}T18:00:00,12
$ ${TOMORROW}T19:00:00,13
$ ${TOMORROW}T20:00:00,14
$ ${TOMORROW}T21:00:00,12.5
$ ${TOMORROW}T22:00:00,10
$ ${TOMORROW}T23:00:00,7" > prices-tomorrow.csv
```
This is time series data, in FlexMeasures we call *"beliefs"*. Beliefs can also be sent to FlexMeasures via API or imported from open data hubs like [ENTSO-E](https://github.com/SeitaBV/flexmeasures-entsoe) or [OpenWeatherMap.](https://github.com/SeitaBV/flexmeasures-openweathermap) However, in this tutorial we'll show how you can read data in from a CSV file. Sometimes that's just what you need :)

```
$ flexmeasures add beliefs --sensor 1 --source toy-user prices-tomorrow.csv --timezone␣
˓→Europe/Amsterdam
Successfully created beliefs
```
In FlexMeasures, all beliefs have a data source. Here, we use the username of the user we created earlier. We could also pass a user ID, or the name of a new data source we want to use for CLI scripts.

**Note:** Attention: We created and imported prices where the times have no time zone component! That happens a lot. FlexMeasures can localize them for you to a given timezone. Here, we localized the data to the timezone of the price sensor - Europe/Amsterdam - so the start time for the first price is *2022-03-03 00:00:00+01:00* (midnight in Amsterdam).

Let's look at the price data we just loaded:

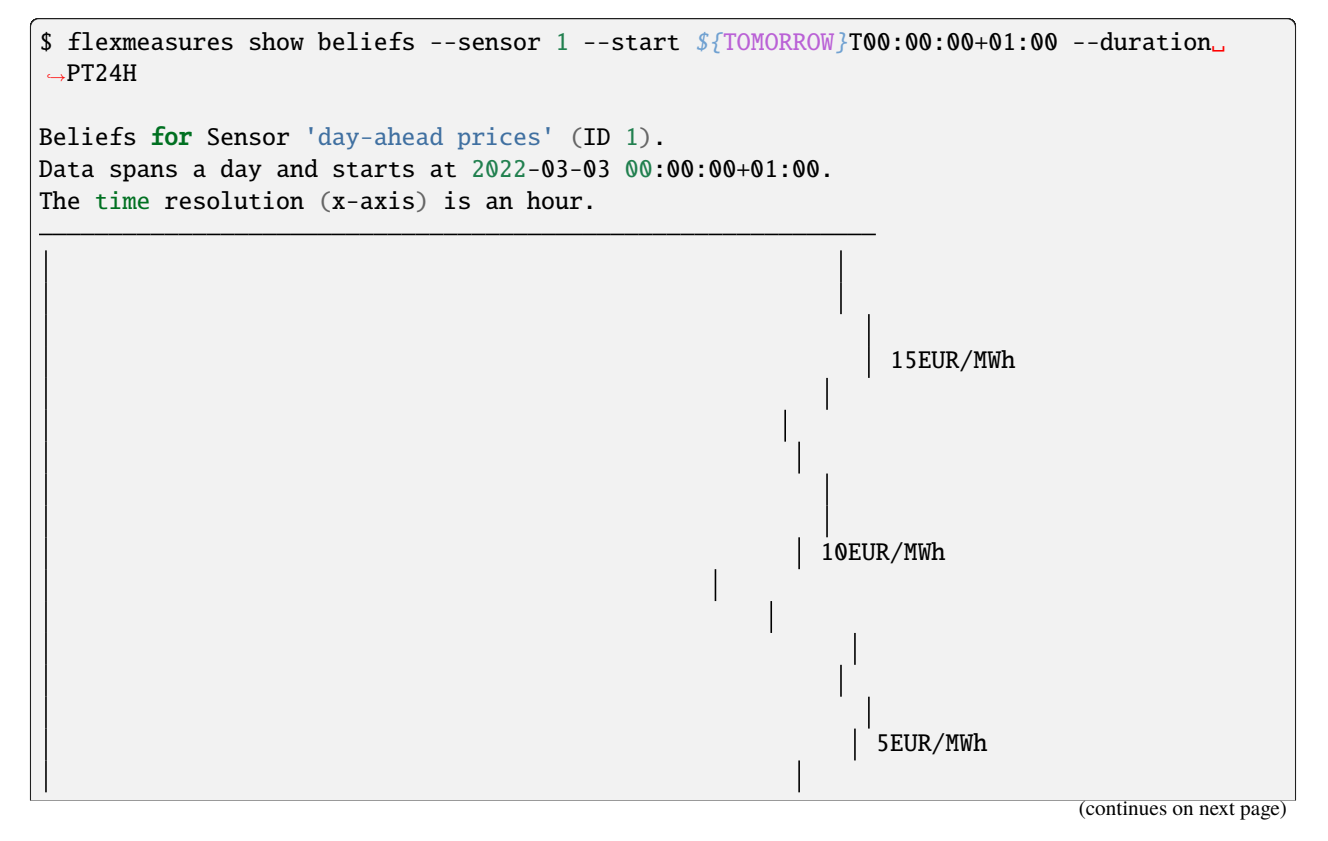

(continued from previous page)

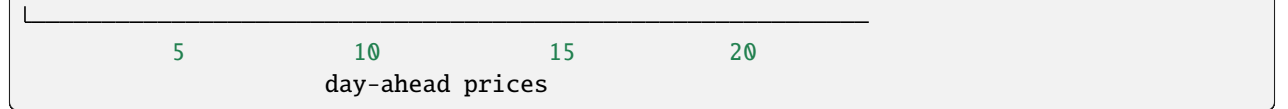

Again, we can also view these prices in the [FlexMeasures UI:](http://localhost:5000/sensors/1/)

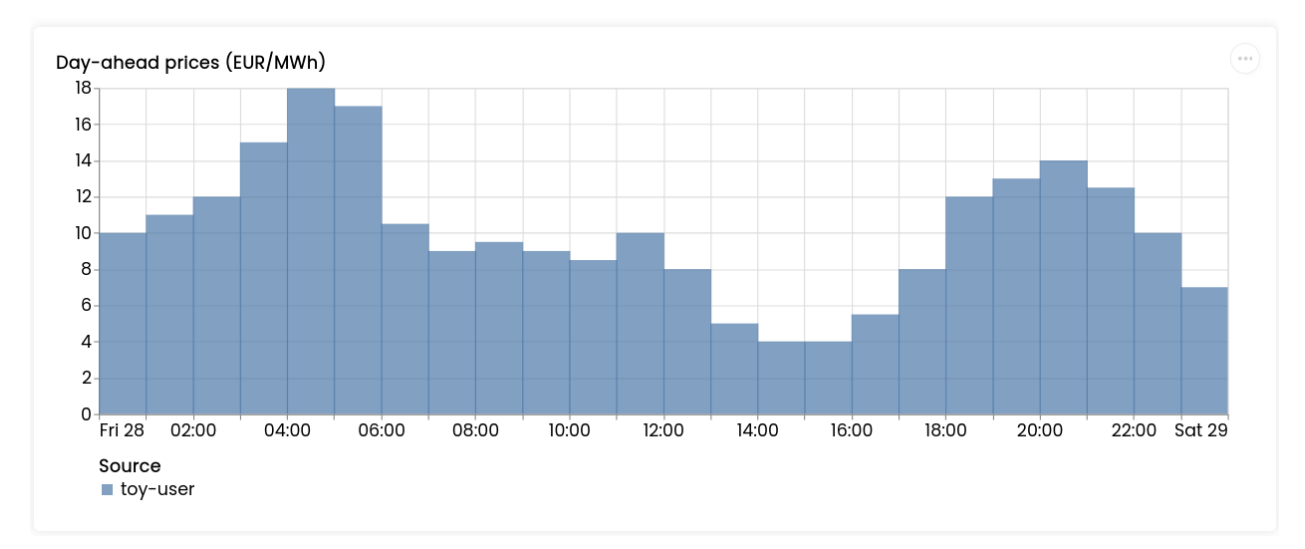

**Note:** Technically, these prices for tomorrow may be forecasts (depending on whether you are running through this tutorial before or after the day-ahead market's gate closure). You can also use FlexMeasures to compute forecasts yourself. See *[Forecasting & scheduling](#page-76-0)*.

# <span id="page-54-0"></span>**4.8 Toy example I: Scheduling a battery, from scratch**

Let's walk through an example from scratch! We'll optimize a 12h-schedule for a battery that is half full.

Okay, let's get started!

**Note:** You can copy the commands by hovering on the top right corner of code examples. You'll copy only the commands, not the output!

**Note:** If you haven't run through *[Toy example: Introduction and setup](#page-48-0)* yet, do that first. There, we added power prices for a 24h window.

# **4.8.1 Make a schedule**

After going through the setup, we can finally create the schedule, which is the main benefit of FlexMeasures (smart real-time control).

We'll ask FlexMeasures for a schedule for our (dis)charging sensor (ID 2). We also need to specify what to optimize against. Here we pass the Id of our market price sensor (ID 1). To keep it short, we'll only ask for a 12-hour window starting at 7am. Finally, the scheduler should know what the state of charge of the battery is when the schedule starts  $(50\%)$  and what its roundtrip efficiency is  $(90\%).$ 

```
$ flexmeasures add schedule for-storage --sensor 2 --consumption-price-sensor 1 \
    --start ${TOMORROW}T07:00+01:00 --duration PT12H \
    --soc-at-start 50% --roundtrip-efficiency 90%
New schedule is stored.
```
Great. Let's see what we made:

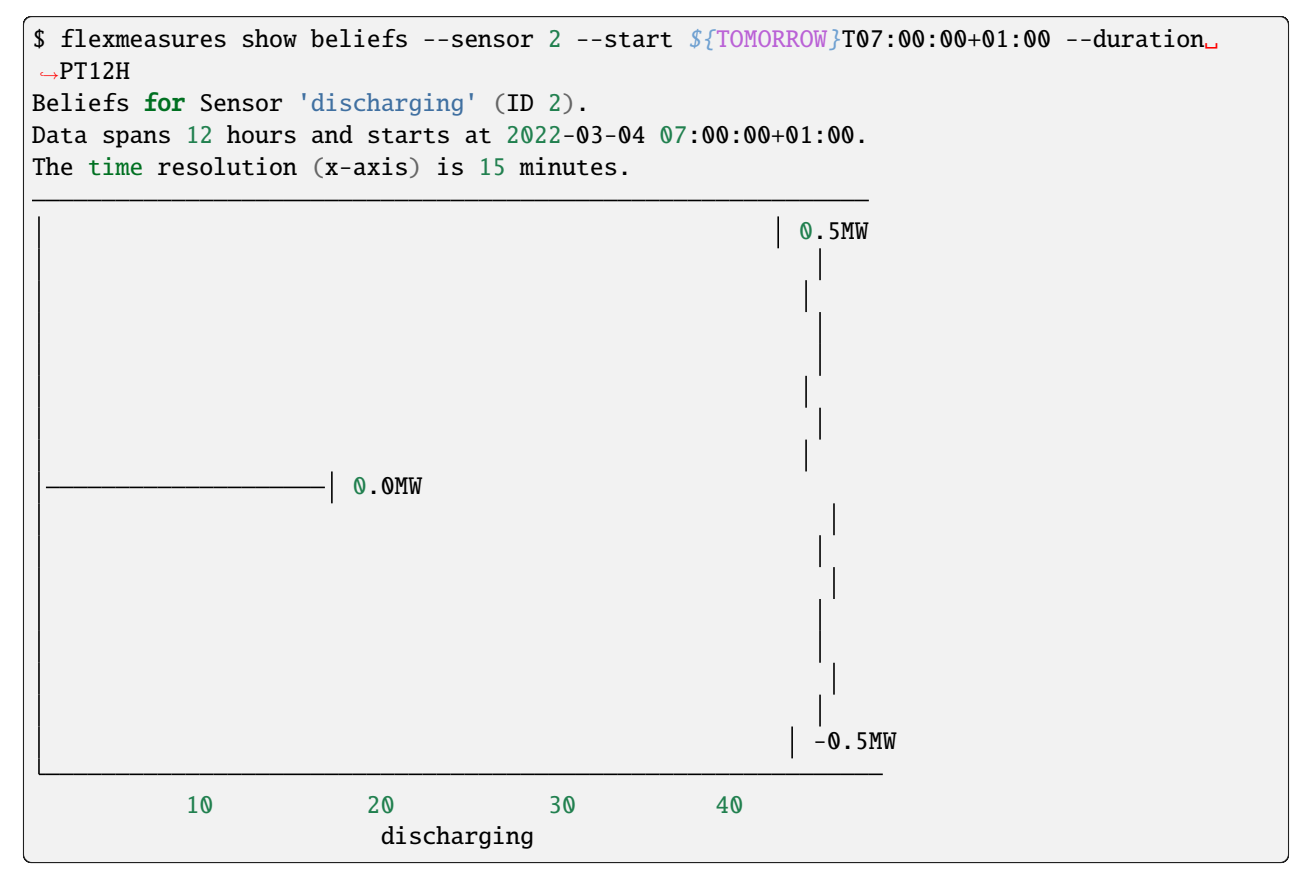

Here, negative values denote output from the grid, so that's when the battery gets charged.

We can also look at the charging schedule in the [FlexMeasures UI](http://localhost:5000/sensors/2/) (reachable via the asset page for the battery):

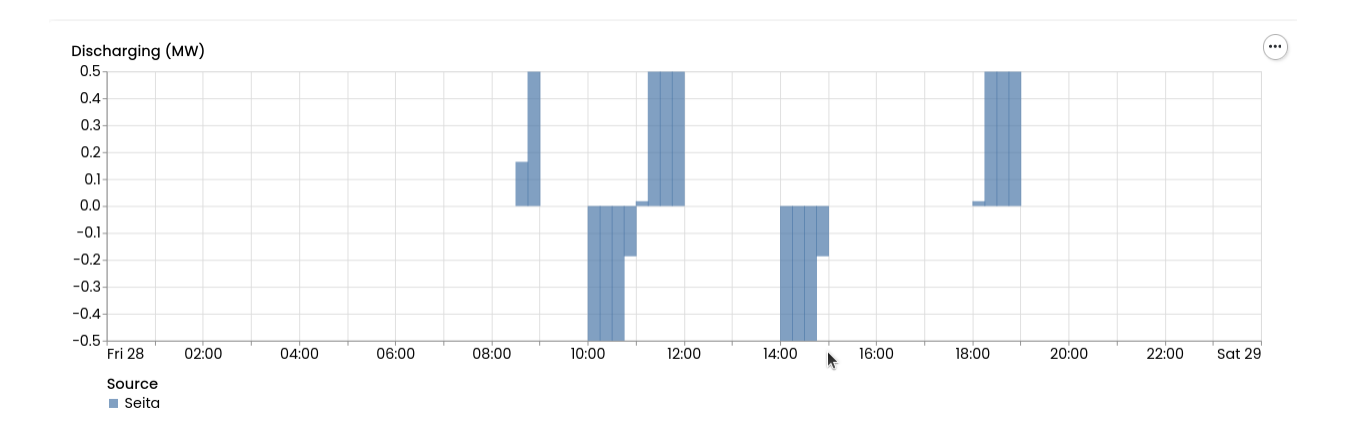

Recall that we only asked for a 12 hour schedule here. We started our schedule *after* the high price peak (at 4am) and it also had to end *before* the second price peak fully realized (at 8pm). Our scheduler didn't have many opportunities to optimize, but it found some. For instance, it does buy at the lowest price (at 2pm) and sells it off at the highest price within the given 12 hours (at 6pm).

The [asset page for the battery](http://localhost:5000/assets/2/) shows both prices and the schedule.

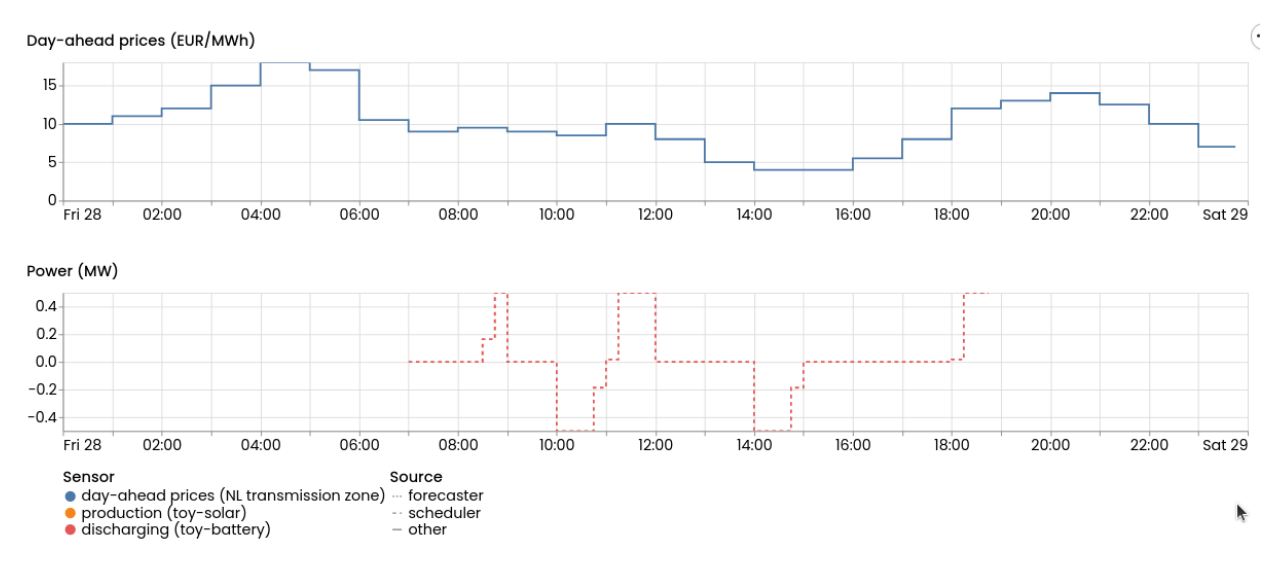

**Note:** The flexmeasures add schedule for-storage command also accepts state-of-charge targets, so the schedule can be more sophisticated. And even more control over schedules is possible through the flex-model in our API. But that is not the point of this tutorial. See flexmeasures add schedule for-storage --help for available CLI options, *[Describing flexibility](#page-39-0)* for all flex-model fields or check out the *[A flex-modeling tutorial for stor](#page-61-0)[age: Vehicle-to-grid](#page-61-0)* for a tangible example of modelling storage constraints.

This tutorial showed the fastest way to a schedule. In *[Toy example II: Adding solar production and limited grid con](#page-57-0)[nection](#page-57-0)*, we'll go further into settings with more realistic ingredients: solar panels and a limited grid connection.

# <span id="page-57-0"></span>**4.9 Toy example II: Adding solar production and limited grid connection**

So far we haven't taken into account any other devices that consume or produce electricity. The battery was free to use all available capacity towards the grid.

What if other devices will be using some of that capacity? Our schedules need to reflect that, so we stay within given limits.

**Note:** The capacity is given by capacity\_in\_mw, an attribute we placed on the battery asset earlier (see *[Toy example](#page-54-0) [I: Scheduling a battery, from scratch](#page-54-0)*). We will tell FlexMeasures to take the solar production into account (using --inflexible-device-sensor) for this capacity limit.

We'll now add solar production forecast data and then ask for a new schedule, to see the effect of solar on the available headroom for the battery.

## **4.9.1 Adding PV production forecasts**

First, we'll create a new CSV file with solar forecasts (MW, see the setup for sensor 3 in part I of this tutorial) for tomorrow.

```
$ TOMORROW=$(date --date="next day" '+%Y-%m-%d')
$ echo "Hour,Price
$ ${TOMORROW}T00:00:00,0.0
$ ${TOMORROW}T01:00:00,0.0
$ ${TOMORROW}T02:00:00,0.0
$ ${TOMORROW}T03:00:00.0.0
$ ${TOMORROW}T04:00:00,0.01
$ ${TOMORROW}T05:00:00,0.03
$ ${TOMORROW}T06:00:00,0.06
$ ${TOMORROW}T07:00:00,0.1
$ ${TOMORROW}T08:00:00,0.14
$ ${TOMORROW}T09:00:00,0.17
$ ${TOMORROW}T10:00:00,0.19
$ ${TOMORROW}T11:00:00,0.21
$ ${TOMORROW}T12:00:00,0.22
$ ${TOMORROW}T13:00:00,0.21
$ ${TOMORROW}T14:00:00,0.19
$ ${TOMORROW}T15:00:00,0.17
$ ${TOMORROW}T16:00:00,0.14
$ ${TOMORROW}T17:00:00,0.1
$ ${TOMORROW}T18:00:00,0.06
$ ${TOMORROW}T19:00:00,0.03
$ ${TOMORROW}T20:00:00,0.01
$ ${TOMORROW}T21:00:00,0.0
$ ${TOMORROW}T22:00:00,0.0
$ ${TOMORROW}T23:00:00,0.0" > solar-tomorrow.csv
```
Then, we read in the created CSV file as beliefs data. This time, different to above, we want to use a new data source (not the user) — it represents whoever is making these solar production forecasts. We create that data source first, so we can tell *flexmeasures add beliefs* to use it. Setting the data source type to "forecaster" helps FlexMeasures to visually distinguish its data from e.g. schedules and measurements.

**Note:** The flexmeasures add source command also allows to set a model and version, so sources can be distinguished in more detail. But that is not the point of this tutorial. See flexmeasures add source --help.

```
$ flexmeasures add source --name "toy-forecaster" --type forecaster
Added source <Data source 4 (toy-forecaster)>
$ flexmeasures add beliefs --sensor 3 --source 4 solar-tomorrow.csv --timezone Europe/
˓→Amsterdam
Successfully created beliefs
```
The one-hour CSV data is automatically resampled to the 15-minute resolution of the sensor that is recording solar production. We can see solar production in the [FlexMeasures UI](http://localhost:5000/sensors/3/) :

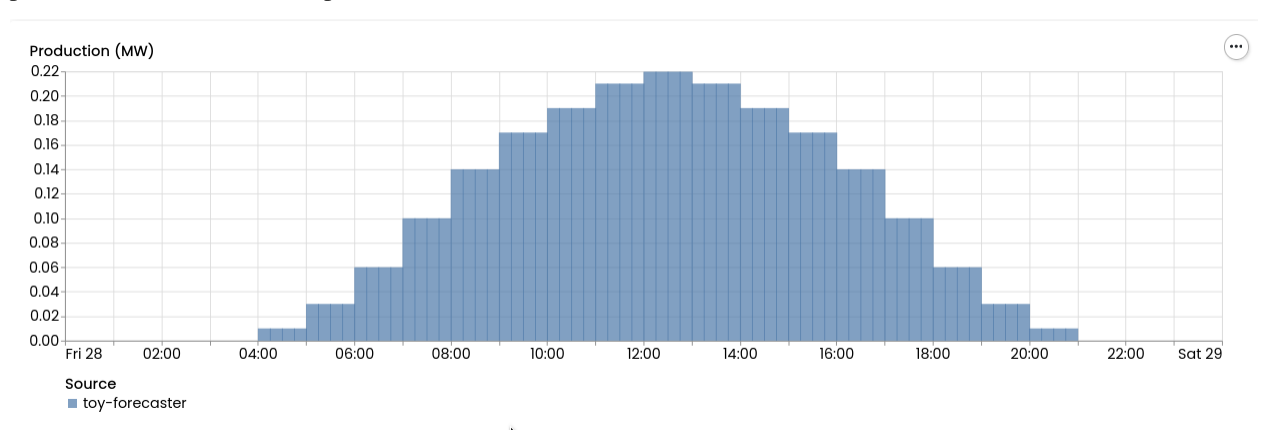

Note: The flexmeasures add beliefs command has many options to make sure the read-in data is correctly interpreted (unit, timezone, delimiter, etc). But that is not the point of this tutorial. See flexmeasures add beliefs --help.

## **4.9.2 Trigger an updated schedule**

Now, we'll reschedule the battery while taking into account the solar production. This will have an effect on the available headroom for the battery, given the capacity\_in\_mw limit discussed earlier.

```
$ flexmeasures add schedule for-storage --sensor 2 --consumption-price-sensor 1 \
    --inflexible-device-sensor 3 \
    --start ${TOMORROW}T07:00+02:00 --duration PT12H \
    --soc-at-start 50% --roundtrip-efficiency 90%
New schedule is stored.
```
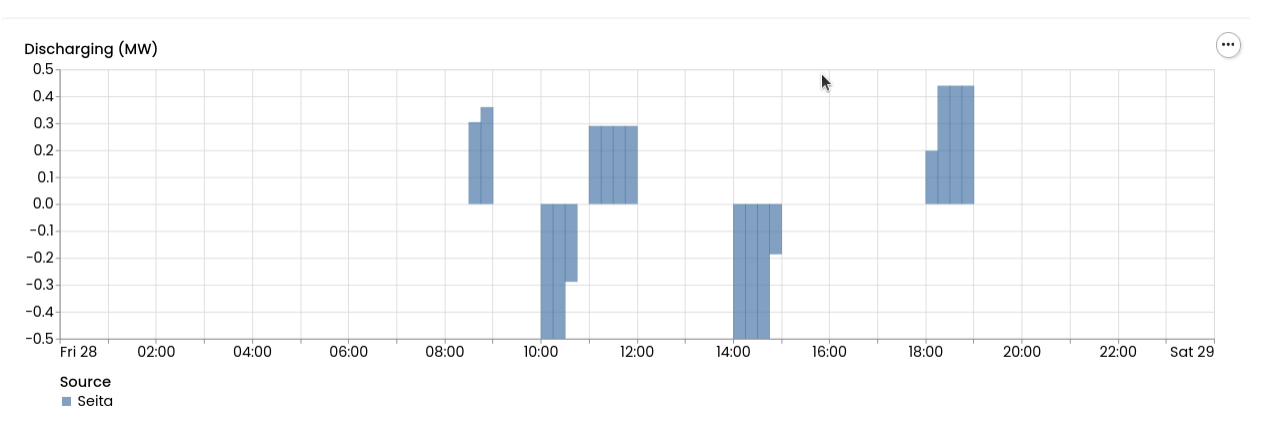

We can see the updated scheduling in the [FlexMeasures UI](http://localhost:5000/sensors/2/) :

#### The [asset page for the battery](http://localhost:5000/assets/1/) now shows the solar data, too:

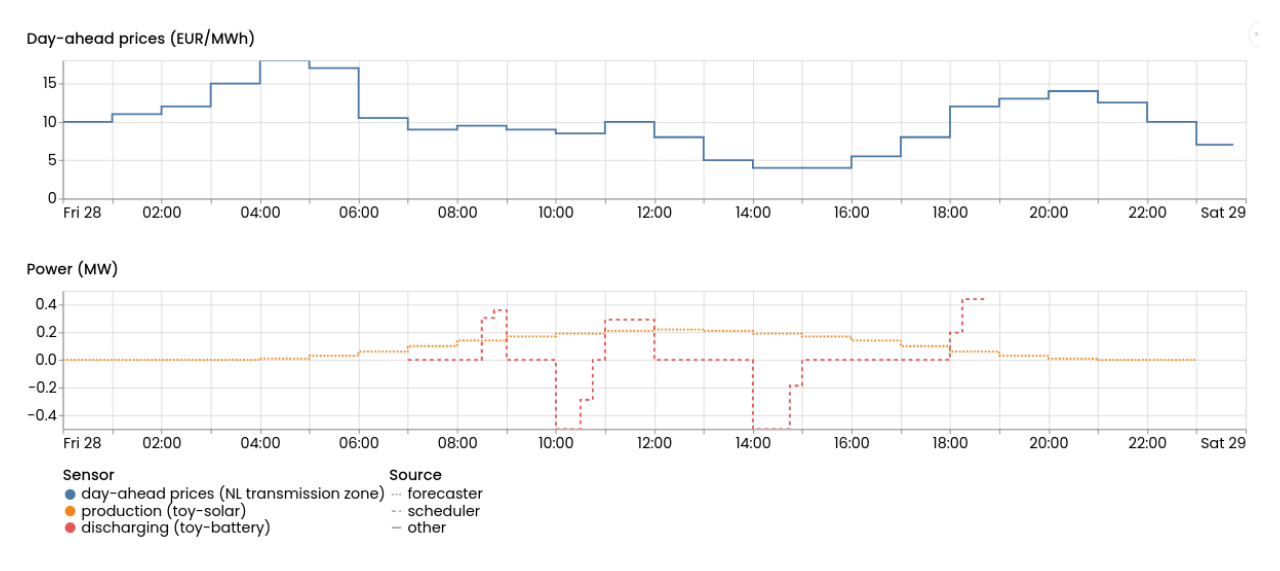

Though this schedule is quite similar, we can see that it has changed from [the one we computed earlier](https://raw.githubusercontent.com/FlexMeasures/screenshots/main/tut/toy-schedule/asset-view-without-solar.png) (when we did not take solar into account).

First, during the sunny hours of the day, when solar power is being send to the grid, the battery's output (at around 9am and 11am) is now lower, as the battery shares capacity\_in\_mw with the solar production. In the evening (around 7pm), when solar power is basically not present anymore, battery discharging to the grid is still at its previous levels.

Second, charging of the battery is also changed a bit (around 10am), as less can be discharged later.

Moreover, we can use reporters to compute the capacity headroom (see *[Toy example IV: Computing reports](#page-66-0)* for more details). The image below shows that the scheduler is respecting the capacity limits.

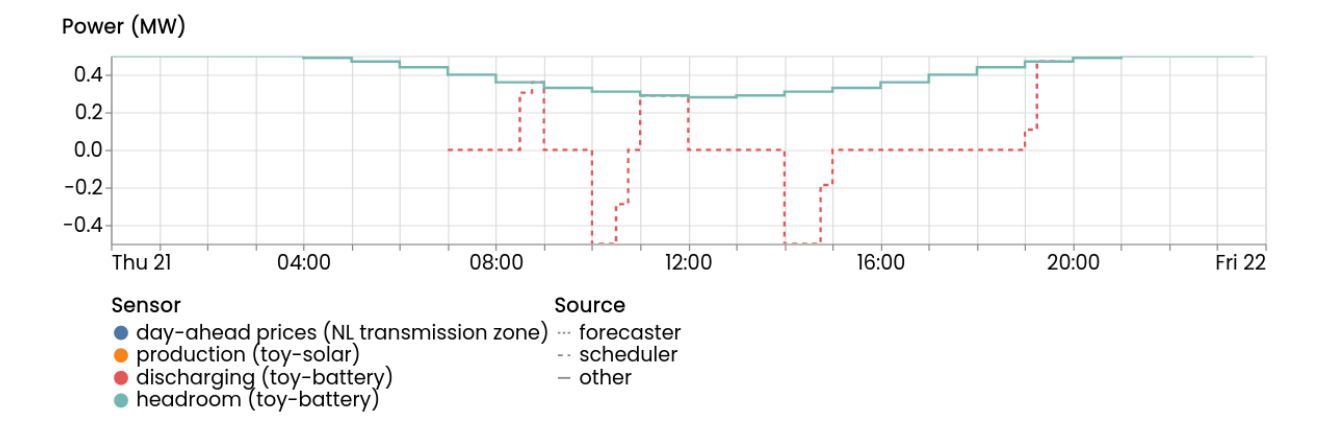

In the case of the scheduler that we ran in the previous tutorial, which did not yet consider the PV, the discharge power would have exceeded the headroom:

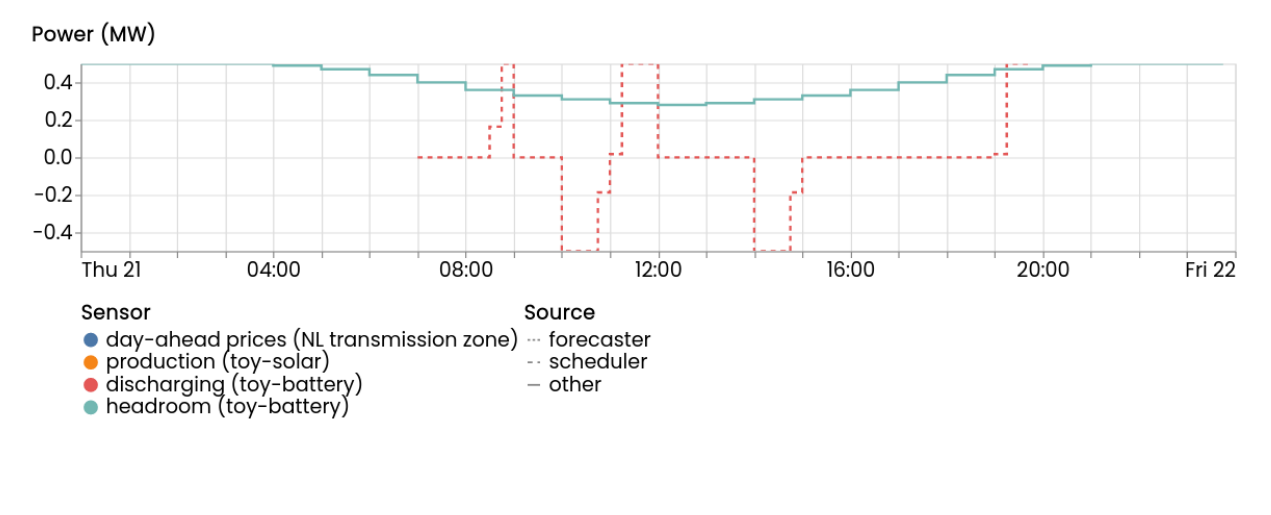

**Note:** You can add arbitrary sensors to a chart using the attribute sensors\_to\_show. See *[Assets & sensor data](#page-97-0)* for more.

We hope this part of the tutorial shows how to incorporate a limited grid connection rather easily with FlexMeasures. There are more ways to model such settings, but this is a straightforward one.

This tutorial showed a quick way to add an inflexible load (like solar power) and a grid connection. In *[A flex-modeling](#page-61-0) [tutorial for storage: Vehicle-to-grid](#page-61-0)*, we will temporarily pause giving you tutorials you can follow step-by-step. We feel it is time to pay more attention to the power of the flex-model, and illustrate its effects.

# <span id="page-61-0"></span>**4.10 A flex-modeling tutorial for storage: Vehicle-to-grid**

The most powerful concept of FlexMeasures is the flex-model. We feel it is time to pay more attention to it and illustrate its effects.

As a demonstration of how to construct a suitable flex model for a given use case, let us for a moment consider a use case where FlexMeasures is asked (through API calls) to compute V2G schedules. (For a more general introduction to flex modeling, see *[Describing flexibility](#page-39-0)*.)

In this example, the client is interested in the following:

- 1. *[Battery protection](#page-62-0)*: Protect the battery from degradation by constraining any cycling between 25% and 85% of its available storage capacity.
- 2. *[Car reservations](#page-62-1)*: Ensure a minimum SoC of 95% based on a reservation calendar for the car.
- 3. *[Earning by cycling](#page-63-0)*: Use the car battery to earn money (given some dynamic tariff) so long as the above constraints are met.

The following chart visualizes how constraints 1 and 2 can be formulated within a flex model, such that the resulting scheduling problem becomes feasible. A solid line shows a feasible solution, and a dashed line shows an infeasible solution.

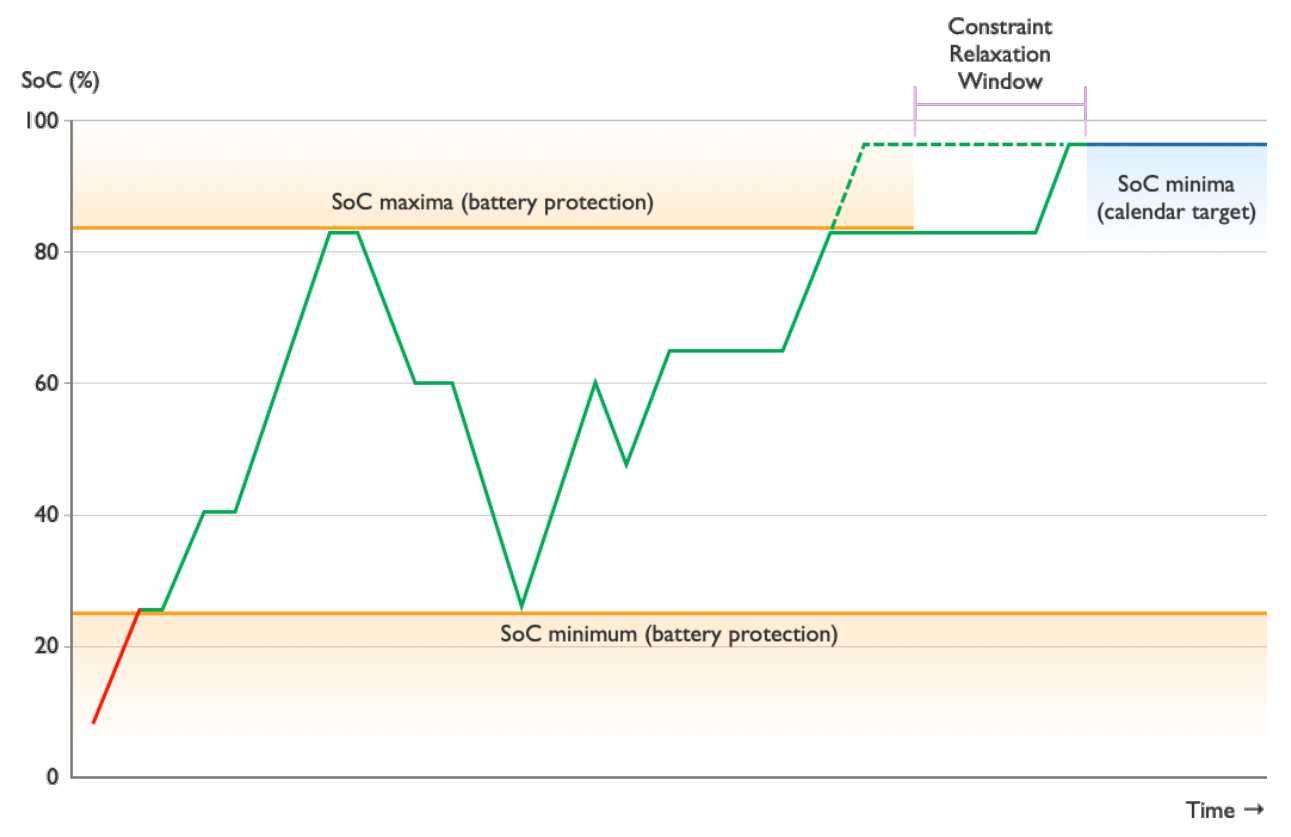

# <span id="page-62-0"></span>**4.10.1 Battery protection**

Let's consider a car battery with a storage capacity of 60 kWh, to be scheduled in 5-minute intervals. Constraining the cycling to occur within a static 25-85% SoC range can be modelled through the following soc-min and soc-max fields of the flex model:

```
{
    "flex-model": {
        "soc-min": 15,
        "soc-max": 51,
        "soc-unit": "kWh"
    }
}
```
A starting SoC below 15 kWh (25%) will lead to immediate charging to get within limits (as shown above). Likewise, a starting SoC above 51 kWh (85%) would lead to immediate discharging. Setting a SoC target outside of the static range leads to an infeasible problem and will be rejected by the FlexMeasures API.

The soc-min and soc-max settings are constant constraints. To enable a temporary target SoC of more than 85% (for car reservations, see the next section), it is necessary to relax the soc-max field to 60 kWh ( $100\%$ ), and to instead use the soc-maxima field to convey the desired upper limit for regular cycling:

```
{
    "flex-model": {
        "soc-min": 15,
        "soc-max": 60,
        "soc-maxima": [
            {
                 "value": 51,
                 "start": "2024-02-04T10:35:00+01:00",
                 "end": "2024-02-05T04:25:00+01:00"
            }
        ],
        "soc-unit": "kWh"
    }
}
```
The maxima constraints should be relaxed—or withheld entirely—within some time window before any SoC target (as shown above). This time window should be at least wide enough to allow the target to be reached in time, and can be made wider to allow the scheduler to take advantage of favourable market prices along the way.

## <span id="page-62-1"></span>**4.10.2 Car reservations**

Given a reservation for 8 AM on February 5th, constraint 2 can be modelled through the following (additional) soc-minima constraint:

```
{
    "flex-model": {
        "soc-minima": [
            {
                "value": 57,
                "datetime": "2024-02-05T08:00:00+01:00"
            }
```
(continues on next page)

(continued from previous page)

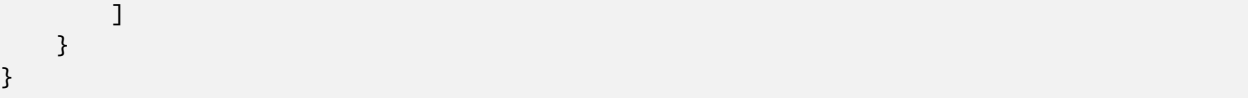

This constraint also signals that if the car is not plugged out of the Charge Point at 8 AM, the scheduler is in principle allowed to start discharging immediately afterwards. To make sure the car remains at 95% SoC for some time, additional soc-minima constraints should be set accordingly, taking into account the scheduling resolution (here, 5 minutes). For example, to keep it charged (nearly) fully until 8.15 AM:

```
{
    "flex-model": {
        "soc-minima": [
            {
                 "value": 57,
                 "start": "2024-02-05T08:00:00+01:00",
                 "end": "2024-02-05T08:15:00+01:00"
            }
        ]
    }
}
```
# <span id="page-63-0"></span>**4.10.3 Earning by cycling**

To provide an incentive for cycling the battery in response to market prices, the consumption-price-sensor and production-price-sensor fields of the flex context may be used, which define the sensor IDs under which the price data is stored that is relevant to the given site:

```
{
    "flex-context": {
        "consumption-price-sensor": 41,
        "production-price-sensor": 42
   }
}
```
We hope this demonstration helped to illustrate the flex-model of the storage scheduler. Until now, optimizing storage (like batteries) has been the sole focus of these tutorial series. In *[Toy example III: Computing schedules for processes](#page-63-1)*, we'll turn to something different: the optimal timing of processes with fixed energy work and duration.

# <span id="page-63-1"></span>**4.11 Toy example III: Computing schedules for processes**

Until this point we've been using a static battery, one of the most flexible energy assets, to reduce electricity bills. A battery can modulate rather freely, and both charge and discharge.

However, in some settings, we can reduce electricity bills by **just** smartly timing the necessary work that we know we have to do. We call this work a "process". In other words, if the process can be displaced, by breaking it into smaller consumption periods or shifting its start time, the process run can match the lower price hours better.

For example, we could have a load that consumes energy at a constant rate (e.g. 200kW) for a fixed duration (e.g. 4h), but there's some flexibility in the start time. In that case, we could find the optimal start time in order to minimize the energy cost.

#### **Examples of flexible processes are:**

- Water irrigation in agriculture
- Mechanical pulping in the paper industry
- Water pumping in waste water management
- Cooling for the food industry

For consumers under ToU (Time of Use) tariffs, FlexMeasures *ProcessScheduler* can plan the start time of the process to minimize the overall cost of energy. Alternatively, it can create a consumption plan to minimize the  $CO<sub>2</sub>$  emissions.

In this tutorial, you'll learn how to schedule processes using three different policies: INFLEXIBLE, BREAKABLE and SHIFTABLE.

Moreover, we'll touch upon the use of time restrictions to avoid scheduling a process in certain times of the day.

## **4.11.1 Setup**

Before moving forward, we'll add the *process* asset and three sensors to store the schedules resulting from following three different policies.

```
$ flexmeasures add toy-account --kind process
   Account '<Account Toy Account (ID:1)>' already exists. Skipping account creation.␣
˓→Use `flexmeasures delete account --id 1` if you need to remove it.
   User with email toy-user@flexmeasures.io already exists in account Toy Account.
   The sensor recording day-ahead prices is day-ahead prices (ID: 1).
   Created <GenericAsset None: 'toy-process' (process)>
   Created Power (INFLEXIBLE)
   Created Power (BREAKABLE)
   Created Power (SHIFTABLE)
   The sensor recording the power of the INFLEXIBLE load is Power (INFLEXIBLE) (ID: 4).
   The sensor recording the power of the BREAKABLE load is Power (BREAKABLE) (ID: 5).
   The sensor recording the power of the SHIFTABLE load is Power (SHIFTABLE) (ID: 6).
```
#### **Trigger an updated schedule**

In this example, we are planning to consume at a 200kW constant power for a period of 4h.

This load is to be schedule for tomorrow, except from the period from 3pm to 4pm (imposed using the --forbid flag).

Now we are ready to schedule a process. Let's start with the INFLEXIBLE policy, the simplest.

```
flexmeasures add schedule for-process --sensor 4 --consumption-price-sensor 1\setminus--start ${TOMORROW}T00:00:00+02:00 --duration PT24H --process-duration PT4H \
 --process-power 0.2MW --process-type INFLEXIBLE \
 --forbid "{\"start\" : \"${TOMORROW}T15:00:00+02:00\", \"duration\" : \"PT1H\"}"
```
Under the INFLEXIBLE policy, the process starts as soon as possible, in this case, coinciding with the start of the planning window.

Following the INFLEXIBLE policy, we'll schedule the same 4h block using a BREAKABLE policy.

```
flexmeasures add schedule for-process --sensor 5 --consumption-price-sensor 1\setminus--start ${TOMORROW}T00:00:00+02:00 --duration PT24H --process-duration PT4H \
 --process-power 0.2MW --process-type BREAKABLE
 --forbid "{\"start\" : \"${TOMORROW}T15:00:00+02:00\", \"duration\" : \"PT1H\"}"
```
The BREAKABLE policy splits or breaks the process into blocks that can be scheduled discontinuously. The smallest possible unit is (currently) determined by the sensor's resolution.

Finally, we'll schedule the process using the SHIFTABLE policy.

```
flexmeasures add schedule for-process --sensor 6 --consumption-price-sensor 1\setminus--start \frac{\sqrt{3}}{10M}ORROW}T00:00:00+02:00 --duration PT24H --process-duration PT4H \
  --process-power 0.2MW --process-type SHIFTABLE \
  --forbid "{\"start\" : \"${TOMORROW}T15:00:00+02:00\", \"duration\" : \"PT1H\"}"
```
## **Results**

The image below shows the resulting schedules following each of the three policies. You will see similar results in your [FlexMeasures UI.](http://localhost:5000/assets/4/)

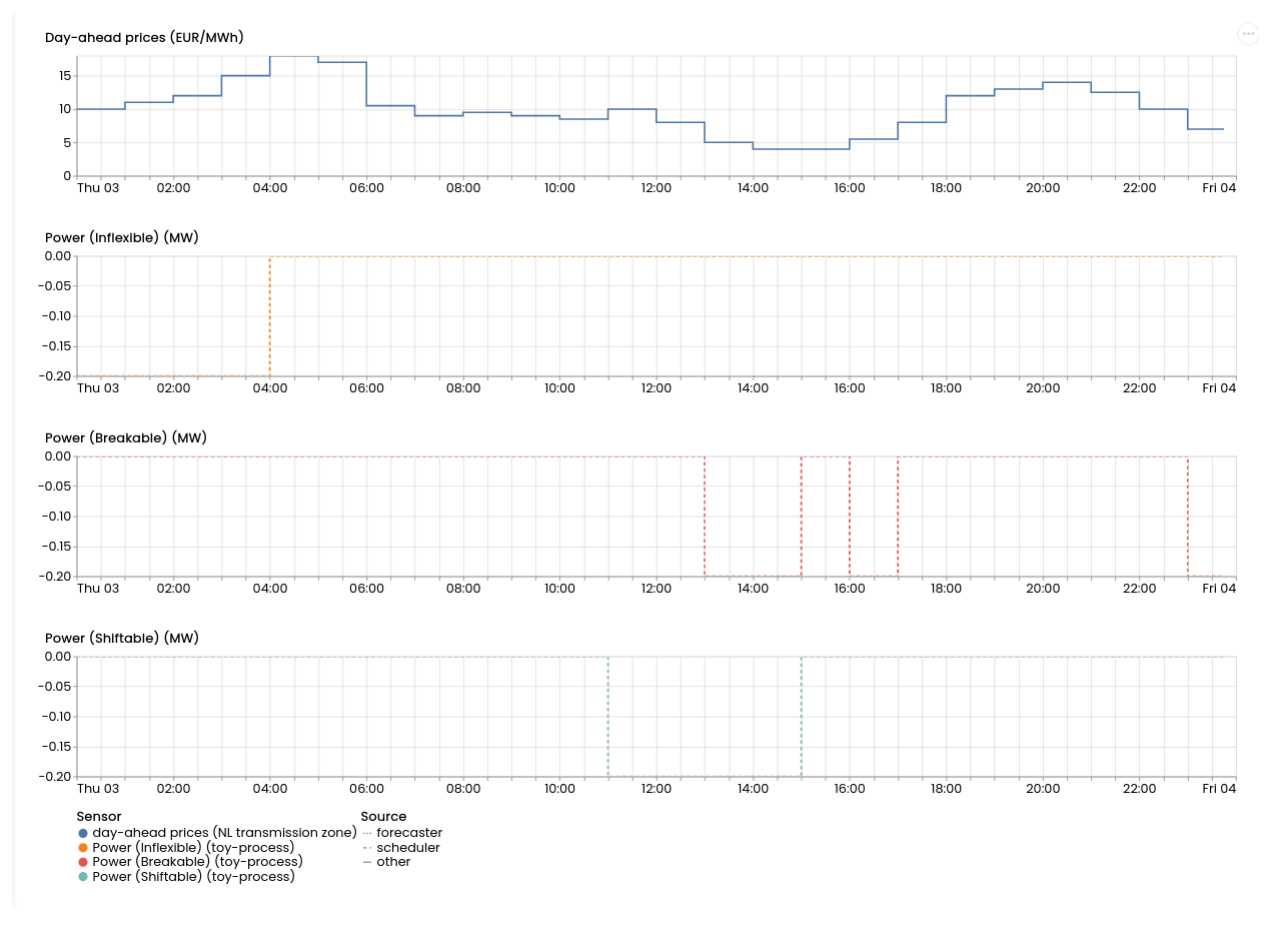

In the first policy, there's no flexibility and it needs to schedule the process as soon as possible. Meanwhile, in the BREAKABLE policy, the consumption blocks surrounds the time restriction to consume in the cheapest hours. Among the three polices, the BREAKABLE policy can achieve the best Finally, in the SHIFTABLE policy, the process is shifted to capture the best prices, avoiding the time restrictions.

Let's list the power price the policies achieved for each of the four blocks they scheduled:

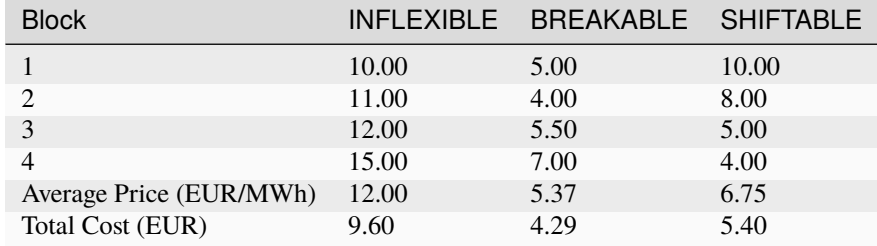

Quantitatively, comparing the total cost of running the process under each policy, the BREAKABLE policy achieves the best results. This is because it can fit much more consumption blocks in the cheapest hours.

This tutorial showed a quick way to optimize the activation of processes. In *[Toy example IV: Computing reports](#page-66-0)*, we'll turn away from scheduling, and towards another important FlexMeasures feature: using *reporters* to apply transformations to sensor data.

# <span id="page-66-0"></span>**4.12 Toy example IV: Computing reports**

**Warning:** The reporting functionality is still in an early development stage. Beware that major changes might be introduced.

So far, we have worked on scheduling batteries and processes. Now, we are moving to one of the other three pillars of FlexMeasures: reporting.

In essence, reporters apply arbitrary transformations to data coming from some sensors (multiple inputs) and save the results to other sensors (multiple outputs). In practice, this allows to compute KPIs (such as profit and total daily energy production), to apply operations to beliefs (e.g. changing the sign of a power sensor for some time period), among other things.

### **Note:**

### **Currently, FlexMeasures comes with the following reporters:**

- *PandasReporter*: applies arbitrary [Pandas](https://pandas.pydata.org) methods to sensor data.
- *AggregatorReporter*: combines data from multiple sensors into one using any of the methods supported by the Pandas *aggregate* function (e.g. sum, average, max, min. . . ).
- *ProfitOrLossReporter*: computes the profit/loss due to an energy flow under a specific tariff.

Moreover, it's possible to implement your custom reporters in plugins. Instructions for this to come.

Now, coming back to the tutorial, we are going to use the *AggregatorReporter* and the *ProfitOrLossReporter*. In the first part, we'll use the *AggregatorReporter* to compute the (discharge) headroom of the battery in *[Toy example II: Adding](#page-57-0) [solar production and limited grid connection](#page-57-0)*. That way, we can verify the maximum power at which the battery can discharge at any point of time. In the second part, we'll use the *ProfitOrLossReporter* to compute the costs of operating the process of Tut. Part III in the different policies.

Before getting to the meat of the tutorial, we need to set up up all the entities. Instead of having to do that manually (e.g. using commands such as flexmeasures add sensor), we have prepared a command that does that automatically.

# **4.12.1 Setup**

Just as in previous sections, we need to run the command flexmeasures add toy-account, but this time with a different value for *kind*:

\$ flexmeasures add toy-account --kind reporter

#### **Under the hood, this command is adding the following entities:**

- A yearly sensor that stores the capacity of the grid connection.
- A power sensor, *headroom*, to store the remaining capacity for the battery. This is where we'll store the report.
- A *ProfitOrLossReporter* configured to use the prices that we set up in Tut. Part II.
- Three sensors to register the profits/losses from running the three different processes of Tut. Part III.

Let's check it out!

Run the command below to show the values for the *grid connection capacity*:

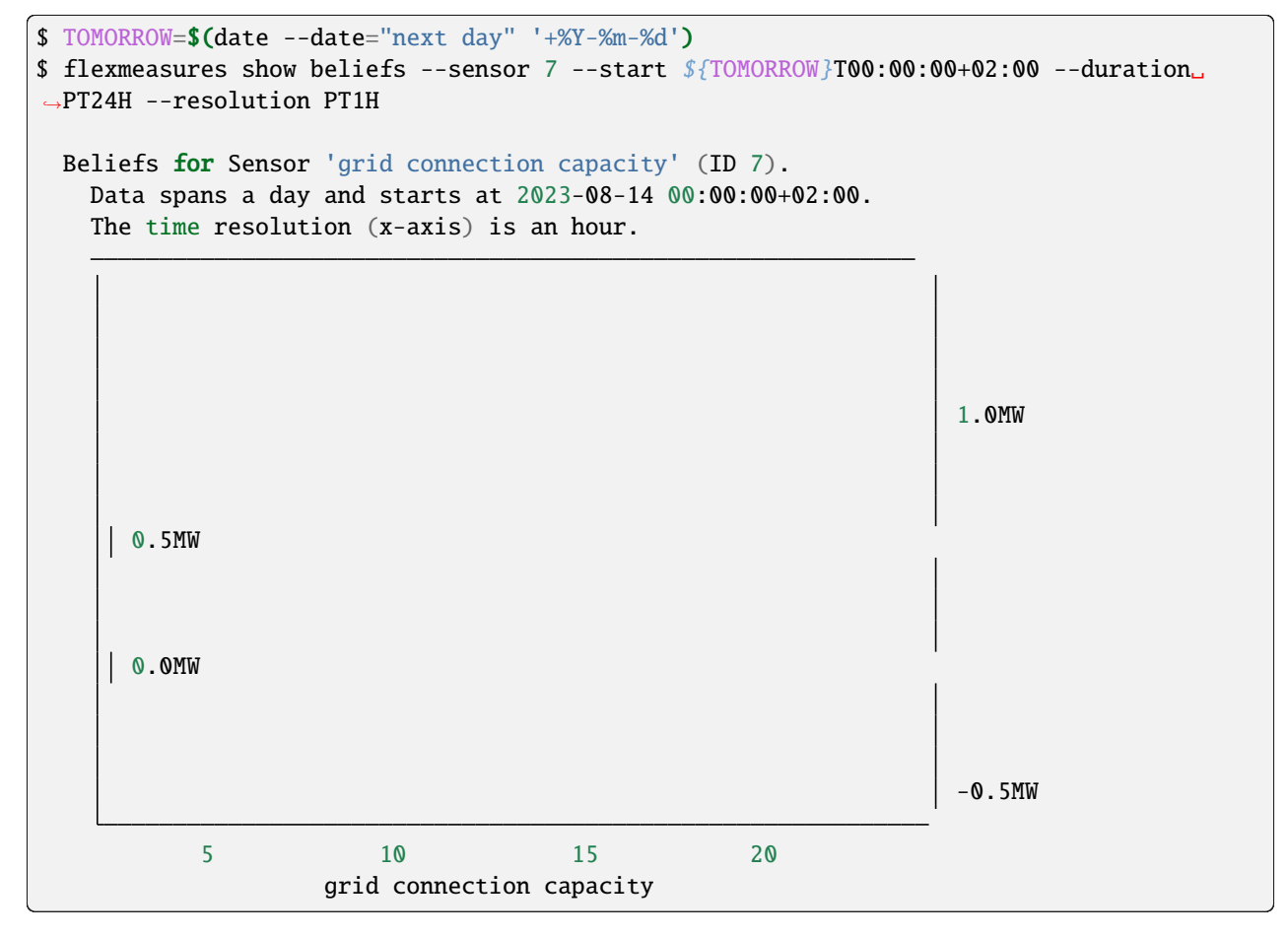

Moreover, we can check the freshly created source *<Source id=6>*, which defines the *ProfitOrLossReporter* with the required configuration. You'll notice that the *config* is under the *data\_generator* field. That's because reporters belong to a bigger category of classes that also contains the *Schedulers* and *Forecasters*.

\$ flexmeasures show data-sources --show-attributes --id 5

(continues on next page)

```
(continued from previous page)
    ID Name Type User ID Model Version Attributes
  ---- ------------ -------- --------- -------------- --------- ------------------
˓→-----------------------
     6 FlexMeasures reporter ProfitOrLossReporter {
                                                                     "data_
˓→generator": {
                                                                        "config":
\hookrightarrow {
˓→"consumption_price_sensor": 1
                                                                        }
                                                                    }
                                                                 }
```
### **Compute headroom**

In this case, the discharge headroom is nothing but the difference between the grid connection capacity and the PV power. To compute that quantity, we can use the *AggregatorReporter* using the weights to make the PV to subtract the grid connection capacity.

In practice, we need to create the *config* and *parameters*:

```
$ echo "
$ {
$ 'weights' : {
$ 'grid connection capacity' : 1.0,
$ 'PV' : -1.0.$ }
$ }" > headroom-config.json
```

```
$ echo "
$ f$ 'input' : [{'name' : 'grid connection capacity','sensor' : 7},
$ {'name' : 'PV', 'sensor' : 3}],
$ 'output' : [{'sensor' : 8}]
$ }" > headroom-parameters.json
```
Finally, we can create the reporter with the following command:

```
$ TOMORROW=$(date --date="next day" '+%Y-%m-%d')
$ flexmeasures add report --reporter AggregatorReporter \
   --parameters headroom-parameters.json --config headroom-config.json \
   --start-offset DB,1D --end-offset DB,2D \
   --resolution PT15M
```
Now we can visualize the headroom in the following [link,](http://localhost:5000/sensor/8/) which should resemble the following image.

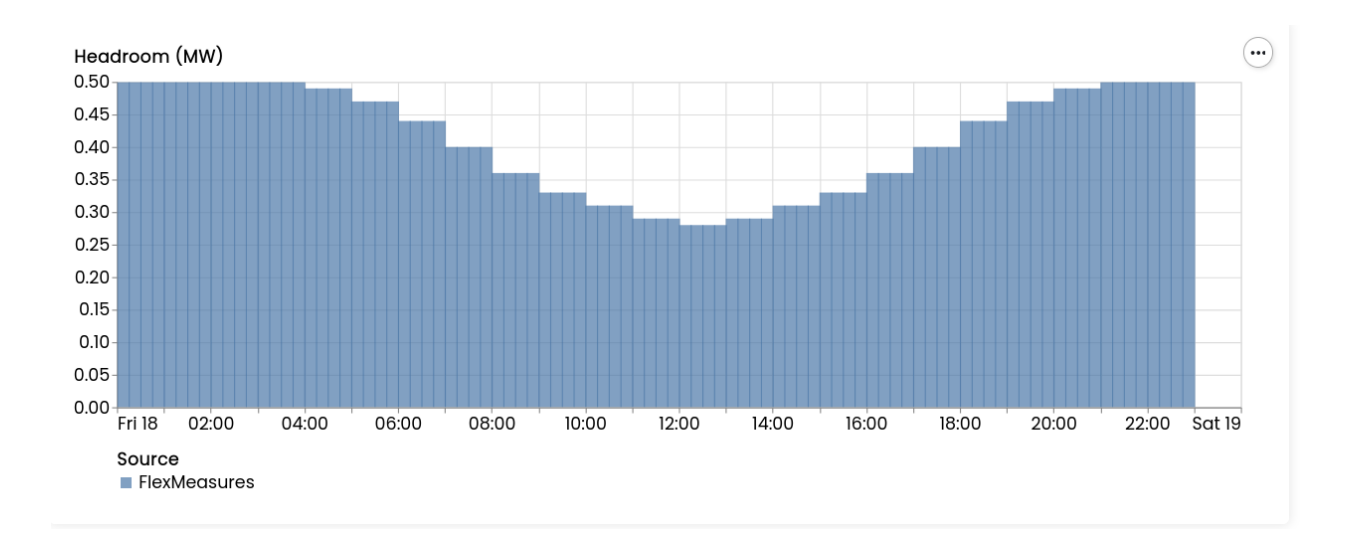

The graph shows that the capacity of the grid is at full disposal for the battery when there's no sun (thus no PV generation), while at noon the battery can only discharge at 280kW max.

### **Process scheduler profit**

For the second part of this tutorial, we are going to use the *ProfitOrLossReporter* to compute the losses (defined as *cost - revenue*) of operating the process from Tut. Part III, under the three different policies: INFLEXIBLE, BREAKABLE and SHIFTABLE.

In addition, we'll explore another way to invoke reporters: data generators. Without going too much into detail, data generators create new data. The thee main types are: *Reporters*, *Schedulers* and *Forecasters*. This will come handy as the three reports that we are going to create share the same *config*. The *config* defines the price sensor to use and sets the reporter to work in **losses** mode, which means that it will return costs as positive values and revenue as negative values.

Still, we need to define the parameters. The three reports share the same structure for the parameters with the following fields:

- *input*: sensor that stores the power/energy flow. The number of sensors is limited to 1.
- *output*: sensor to store the report. We can provide sensors with different resolutions to store the same results at different time scales.

**Note:** It's possible to define the *config* and *parameters* in JSON or YAML formats.

After setting up *config* and *parameters*, we can invoke the reporter using the command flexmeasures add report. The command takes the data source id, the files containing the parameters and the timing parameters (start and end). For this particular case, we make use of the offsets to indicate that we want the report to encompass the day of tomorrow.

### **Inflexible process**

Define parameters in a JSON file:

```
$ echo "
$ f$ 'input' : [{'sensor' : 4}],
$ 'output' : [{'sensor' : 9}]
$ }" > inflexible-parameters.json
```
Create report:

```
$ flexmeasures add report --source 6 \
   --parameters inflexible-parameters.json \
   --start-offset DB,1D --end-offset DB,2D
```
Check the results [here.](http://localhost:5000/sensor/9/) The image should be similar to the one below.

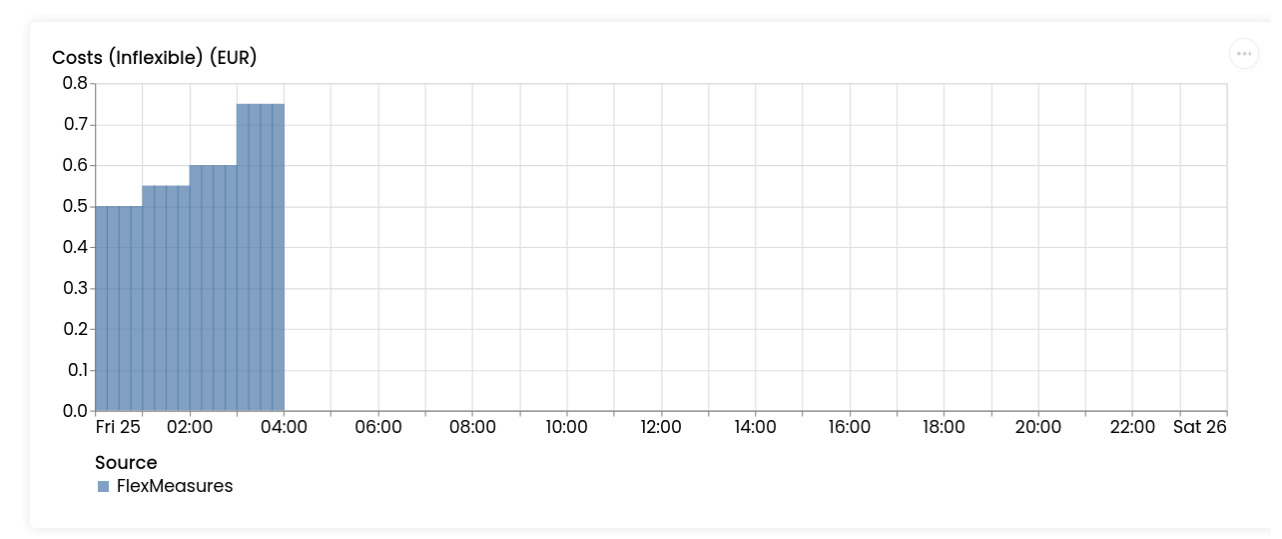

## **Breakable process**

Define parameters in a JSON file:

```
$ echo "
$ f$ 'input' : [{'sensor' : 5}],
$ 'output' : [{'sensor' : 10}]
$ }" > breakable-parameters.json
```
Create report:

```
$ flexmeasures add report --source 6 \
   --parameters breakable-parameters.json \
   --start-offset DB,1D --end-offset DB,2D
```
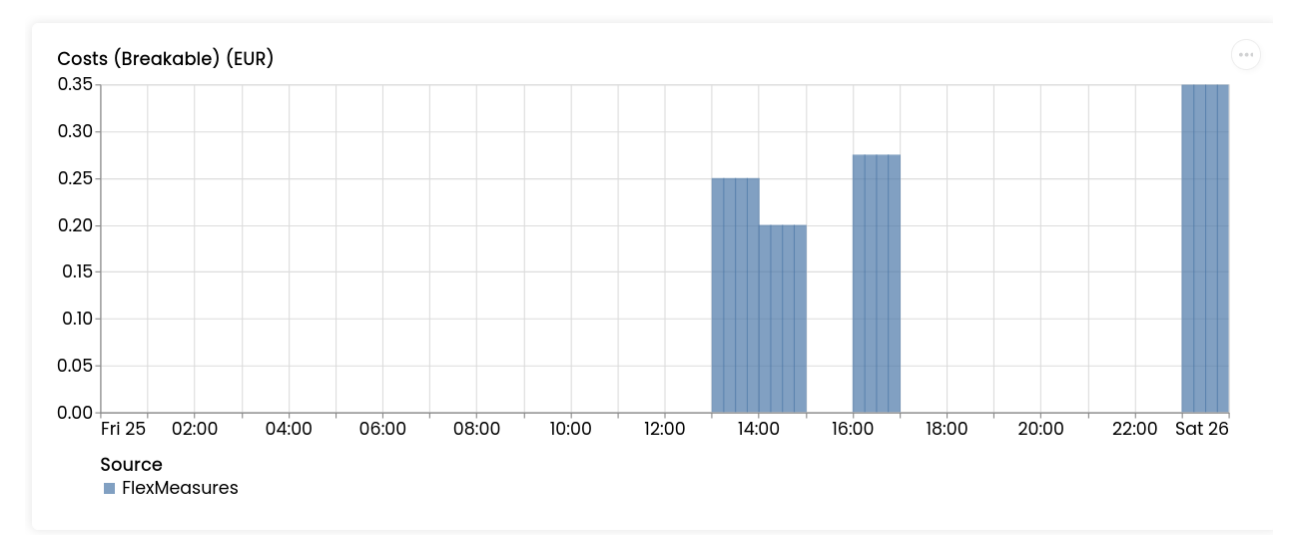

Check the results [here.](http://localhost:5000/sensor/10/) The image should be similar to the one below.

## **Shiftable process**

Define parameters in a JSON file:

```
$ echo "
$ {
$ 'input' : [{'sensor' : 6}],
$ 'output' : [{'sensor' : 11}]
$ }" > shiftable-parameters.json
```
Create report:

```
$ flexmeasures add report --source 6 \
   --parameters shiftable-parameters.json \
   --start-offset DB,1D --end-offset DB,2D
```
Check the results [here.](http://localhost:5000/sensor/11/) The image should be similar to the one below.
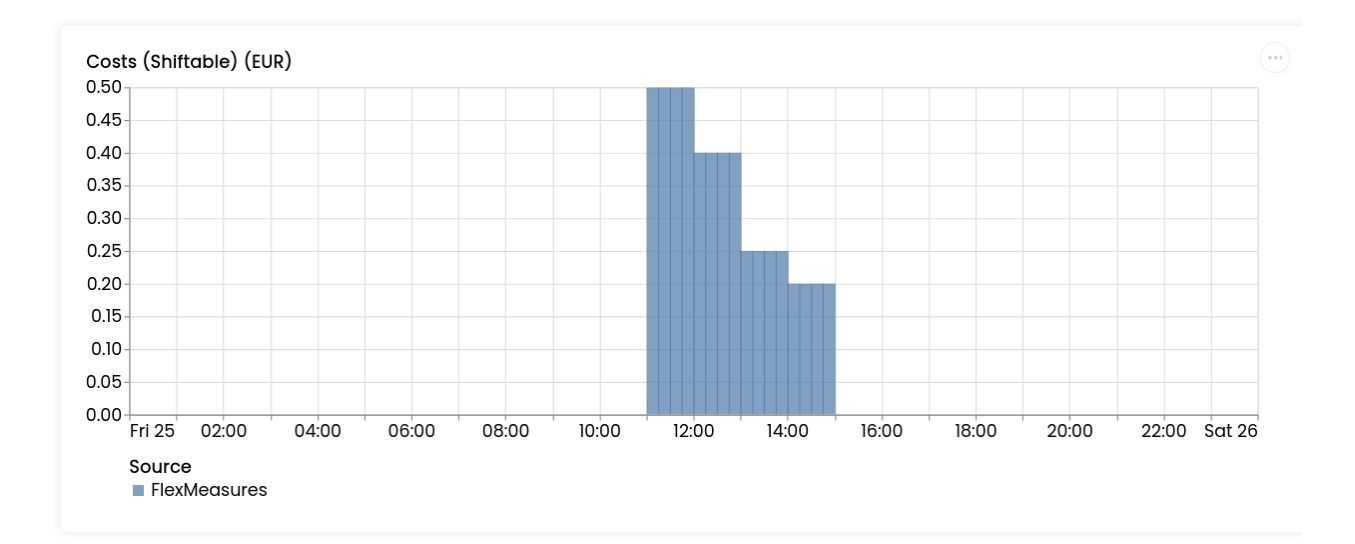

Now, we can compare the results of the reports to the ones we computed manually in *[this table](#page-66-0)*). Keep in mind that the report is showing the profit of each 15min period and adding them all shows that it matches with our previous results.

# <span id="page-72-0"></span>**4.13 Posting data**

The platform FlexMeasures strives on the data you feed it. Let's demonstrate how you can get data into FlexMeasures using the API. This is where FlexMeasures gets connected to your system as a smart backend and helps you build smart energy services.

We will show how to use the API endpoints for POSTing data. You can call these at regular intervals (through scheduled scripts in your system, for example), so that FlexMeasures always has recent data to work with. Of course, these endpoints can also be used to load historic data into FlexMeasures, so that the forecasting models have access to enough data history.

**Note:** For the purposes of forecasting and scheduling, it is often advisable to use a less fine-grained resolution than most metering services keep. For example, while such services might measure every ten seconds, FlexMeasures will usually do its job no less effective if you feed it data with a resolution of five minutes. This will also make the data integration much easier. Keep in mind that many data sources like weather forecasting or markets can have data resolutions of an hour, anyway.

#### **Table of contents**

- *[Prerequisites](#page-73-0)*
- *[Posting sensor data](#page-73-1)*
- *[Observations vs forecasts: The time of knowledge](#page-75-0)*
- *[Posting flexibility states](#page-76-0)*

## <span id="page-73-0"></span>**4.13.1 Prerequisites**

- FlexMeasures needs some structural meta data for data to be understood. For example, for adding weather data we need to define a weather sensor, and what kind of weather sensors there are. You also need a user account. If you host FlexMeasures yourself, you need to add this info first. Head over to *[Getting started](#page-12-0)*, where these steps are covered, study our *[CLI Commands](#page-141-0)* or look into plugins which do this like [flexmeasures-entsoe](https://github.com/SeitaBV/flexmeasures-entsoe) or [flexmeasures-openweathermap.](https://github.com/SeitaBV/flexmeasures-openweathermap)
- You should be familiar with where to find your API endpoints (see *[Main endpoint and API versions](#page-103-0)*) and how to authenticate against the API (see *[Authentication](#page-104-0)*).

**Note:** For deeper explanations of the data and the meta fields we'll send here, You can always read the *[API Introduction](#page-103-1)*, to the FlexMeasures API, e.g. *[Signs of power values](#page-112-0)*, *[Frequency and resolution](#page-111-0)*, *[Setting the recording time](#page-110-0)* and *[Units](#page-112-1)*.

**Note:** To address assets and sensors, these tutorials assume entity addresses valid in the namespace fm1. See *[API](#page-103-1) [Introduction](#page-103-1)* for more explanations.

## <span id="page-73-1"></span>**4.13.2 Posting sensor data**

Sensor data (both observations and forecasts) can be posted to [POST /sensors/data.](../api/v3_0.html#post--api-v3_0-sensors-data) This endpoint represents the basic method of getting time series data into FlexMeasures via API. It is agnostic to the type of sensor and can be used to POST data for both physical and economical events that have happened in the past or will happen in the future. Some examples:

- readings from electricity and gas meters
- readings from temperature and pressure sensors
- state of charge of a battery
- estimated availability of parking spots
- price forecasts

The exact URL will depend on your domain name, and will look approximately like this:

```
[POST] https://company.flexmeasures.io/api/<version>/sensors/data
```
This example "PostSensorDataRequest" message posts prices for hourly intervals between midnight and midnight the next day for the Korean Power Exchange (KPX) day-ahead auction, registered under sensor 16. The prior indicates that the prices were published at 3pm on December 31st 2014 (i.e. the clearing time of the KPX day-ahead market, which is at 3 PM on the previous day — see below for a deeper explanation).

```
{
    "type": "PostSensorDataRequest",
    "sensor": "ea1.2021-01.io.flexmeasures.company:fm1.16",
    "values": [
        52.37,
        51.14,
        49.09,
        48.35,
        48.47,
        49.98,
```

```
58.7,
        67.76,
        69.21,
        70.26,
        70.46,
        70,
        70.7,
        70.41,
        70,
        64.53,
        65.92,
        69.72,
        70.51,
        75.49,
        70.35,
        70.01,
        66.98,
        58.61
    ],
    "start": "2015-01-01T00:00:00+09:00",
    "duration": "PT24H",
    "prior": "2014-12-31T15:00:00+09:00".
    "unit": "KRW/kWh"
}
```
Note how the resolution of the data comes out at 60 minutes when you divide the duration by the number of data points. If this resolution does not match the sensor's resolution, FlexMeasures will try to upsample the data to make the match or, if that is not possible, complain. Likewise, if the data unit does not match the sensor's unit, FlexMeasures will attempt to convert the data or, if that is not possible, complain.

#### **Being explicit when posting power data**

For power data, USEF specifies separate message types for observations and forecasts. Correspondingly, we allow the following message types to be used with the [POST /sensors/data](../api/v3_0.html#post--api-v3_0-sensors-data) endpoint:

"type": "PostMeterDataRequest"

```
{
    "type": "PostPrognosisRequest"
}
```
For these message types, FlexMeasures validates whether the data unit is suitable for communicating power data. Additionally, we validate whether meter data lies in the past, and prognoses lie in the future.

{

}

#### **Single value, single sensor**

A single average power value for a 15-minute time interval for a single sensor, posted 5 minutes after realisation.

```
{
    "type": "PostSensorDataRequest",
    "sensor": "ea1.2021-01.io.flexmeasures.company:fm1.1",
    "value": 220,
    "start": "2015-01-01T00:00:00+00:00",
    "duration": "PT0H15M",
    "horizon": "-PT5M",
    "unit": "MW"
}
```
#### **Multiple values, single sensor**

Multiple values (indicating a univariate timeseries) for 15-minute time intervals for a single sensor, posted 5 minutes after each realisation.

```
{
    "type": "PostSensorDataRequest",
    "sensor": "ea1.2021-01.io.flexmeasures.company:fm1.1",
    "values": [
        220,
        210,
        200
   ],
    "start": "2015-01-01T00:00:00+00:00",
    "duration": "PT0H45M",
    "horizon": "-PT5M",
    "unit": "MW"
}
```
## <span id="page-75-0"></span>**4.13.3 Observations vs forecasts: The time of knowledge**

To correctly tell FlexMeasures when a meter reading or forecast was known is crucial, as it determines which data is being used to compute schedules or to make other forecasts.

Usually, the time of posting is assumed to be the time when the data was known. But you can also explicitly tell FlexMeasures what these times are. This either works with one fixed time (for the whole set of data being sent) or with a horizon (which applies to each data point separately).

E.g. to post a forecast rather than an observation after the fact, simply set the prior to the moment at which the forecasts were made, e.g. at "2015-01-01T16:30:00+09:00". Assuming your data starts at 5.00pm, this denotes that the data are forecasts, made half an hour before realisation.

Alternatively, to indicate that each individual observation was made directly after the end of its 15-minute interval (i.e. at 3.15pm, 3.30pm and so on), set a horizon to "PT0H" instead of a prior.

Finally, delays in reading out sensor data can be simulated by setting the horizon field to a negative value. For example, a horizon of "-PT1H" would denote that each temperature reading was observed one hour after the fact (i.e. at 4.15pm, 4.30pm and so on).

See *[Setting the recording time](#page-110-0)* for more information regarding the prior and horizon fields.

A good example for the use of the prior field are markets, which have clearing times. For example, at the KPX dayahead auction this is every day at 3pm. This point in time (i.e. when contracts are signed) determines the difference between an ex-post observation and an ex-ante forecast.

Another example for the prior field is running simulations with FlexMeasures. It gives you control over the timing so that you could run a month in the past as if it happened right now.

## <span id="page-76-0"></span>**4.13.4 Posting flexibility states**

There is one more crucial kind of data that FlexMeasures needs to know about: What are the current states of flexible devices? For example, a battery has a certain state of charge, which is relevant to describe the flexibility that the battery currently has. In our terminology, this is called the "flex model" and you can read more at *[Describing flexibility](#page-39-0)*.

Owners of such devices can post the flex model along with triggering the creation of a new schedule, to [\[POST\]](../api/v3_0.html#post--api-v3_0-sensors-(id)-schedules-trigger) [/schedules/trigger.](../api/v3_0.html#post--api-v3_0-sensors-(id)-schedules-trigger) The URL might look like this:

https://company.flexmeasures.io/api/<version>/sensors/10/schedules/trigger

The following example triggers a schedule for a power sensor (with ID 10) of a battery asset, asking to take into account the battery's current state of charge. From this, FlexMeasures derives the energy flexibility this battery has in the next 48 hours and computes an optimal charging schedule. The endpoint also allows to limit the flexibility range and also to set target values.

```
"start": "2015-06-02T10:00:00+00:00",
"flex-model": {
    "soc-at-start": 12.1,
    "soc-unit": "kWh"
}
```
**Note:** At the moment, FlexMeasures only supports flexibility models suitable for batteries and car chargers here (asset types "battery", "one-way\_evse" or "two-way\_evse"). This will be expanded to other flexible assets as needed.

**Note:** Flexibility states are persisted on sensor attributes. To record a more complete history of the state of charge, set up a separate sensor and post data to it using [\[POST\] /sensors/data](../api/v3_0.html#post--api-v3_0-sensors-data) (see *[Posting sensor data](#page-73-1)*).

In *[How scheduling jobs are queued](#page-78-0)*, we'll cover what happens when FlexMeasures is triggered to create a new schedule, and how those schedules can be retrieved via the API, so they can be used to steer assets.

# **4.14 Forecasting & scheduling**

Once FlexMeasures contains data (see *[Posting data](#page-72-0)*), you can enjoy its forecasting and scheduling services. Let's take a look at how FlexMeasures users can access information from these services, and how you (if you are hosting FlexMeasures yourself) can set up the data science queues for this.

#### **Table of contents**

{

}

• *[Maintaining the queues](#page-77-0)*

- *[How forecasting jobs are queued](#page-78-1)*
- *[How scheduling jobs are queued](#page-78-0)*
- *[Getting power forecasts \(prognoses\)](#page-79-0)*
- *[Getting schedules \(control signals\)](#page-80-0)*

If you want to learn more about the actual algorithms used in the background, head over to *[Scheduling](#page-39-1)* and *[Forecasting](#page-43-0)*.

**Note:** FlexMeasures comes with in-built scheduling algorithms. You can use your own algorithm, as well, see plugincustomization.

### <span id="page-77-0"></span>**4.14.1 Maintaining the queues**

**Note:** If you are not hosting FlexMeasures yourself, skip right ahead to *[How forecasting jobs are queued](#page-78-1)* or *[Getting](#page-79-0) [power forecasts \(prognoses\)](#page-79-0)*.

Here we assume you have access to a Redis server and configured it (see *[Redis](#page-174-0)*).

Start to run one worker for each kind of job (in a separate terminal):

\$ flexmeasures jobs run-worker --queue forecasting \$ flexmeasures jobs run-worker --queue scheduling

You can also clear the job queues:

\$ flexmeasures jobs clear-queue --queue forecasting \$ flexmeasures jobs clear-queue --queue scheduling

When the main FlexMeasures process runs (e.g. by flexmeasures run), the queues of forecasting and scheduling jobs can be visited at http://localhost:5000/tasks/forecasting and http://localhost:5000/tasks/ schedules, respectively (by admins).

When forecasts and schedules have been generated, they should be visible at http://localhost:5000/assets/  $< id$ .

**Note:** You can run workers who process jobs on different computers than the main server process. This can be a great architectural choice. Just keep in mind to use the same databases (postgres/redis) and to stick to the same FlexMeasures version on both.

## <span id="page-78-1"></span>**4.14.2 How forecasting jobs are queued**

A forecasting job is an order to create forecasts based on measurements. A job can be about forecasting one point in time or about forecasting a range of points.

In FlexMeasures, the usual way of creating forecasting jobs would be right in the moment when new power, weather or price data arrives through the API (see *[Posting data](#page-72-0)*). So technically, you don't have to do anything to keep fresh forecasts.

The decision which horizons to forecast is currently also taken by FlexMeasures. For power data, FlexMeasures makes this decision depending on the asset resolution. For instance, a resolution of 15 minutes leads to forecast horizons of 1, 6, 24 and 48 hours. For price data, FlexMeasures chooses to forecast prices forward 24 and 48 hours These are decent defaults, and fixing them has the advantage that schedulers (see below) will know what to expect. However, horizons will probably become more configurable in the near future of FlexMeasures.

You can also add forecasting jobs directly via the CLI. We explain this practice in the next section.

#### **Historical forecasts**

There might be reasons to add forecasts of past time ranges. For instance, for visualization of past system behavior and to check how well the forecasting models have been doing on a longer stretch of data.

If you host FlexMeasures yourself, we provide a CLI task for adding forecasts for whole historic periods. This is an example call:

Here we request 6-hour forecasts to be made for two sensors, for a period of two days:

```
$ flexmeasures add forecasts --sensor 2 --sensor 3 \
    --from-date 2015-02-01 --to-date 2015-08-31 \
    --horizon 6 --as-job
```
This is half a year of data, so it will take a while.

It can be good advice to dispatch this work in smaller chunks. Alternatively, note the --as-job parameter. If you use it, the forecasting jobs will be queued and picked up by worker processes (see above). You could run several workers (e.g. one per CPU) to get this work load done faster.

Run flexmeasures add forecasts --help for more information.

## <span id="page-78-0"></span>**4.14.3 How scheduling jobs are queued**

In FlexMeasures, a scheduling job is an order to plan optimised actions for flexible devices. It usually involves a linear program that combines a state of energy flexibility with forecasted data to draw up a consumption or production plan ahead of time.

There are two ways to queue a scheduling job:

First, we can add a scheduling job to the queue via the API. We already learned about the [\[POST\] /schedules/trigger](../api/v3_0.html#post--api-v3_0-sensors-(id)-schedules-trigger) endpoint in *[Posting flexibility states](#page-76-0)*, where we saw how to post a flexibility state (in this case, the state of charge of a battery at a certain point in time).

Here, we extend that (storage) example with an additional target value, representing a desired future state of charge.

```
"start": "2015-06-02T10:00:00+00:00",
"flex-model": {
    "soc-at-start": 12.1,
```
(continues on next page)

{

```
"soc-unit": "kWh"
        "soc-targets": [
            \{"value": 25,
                 "datetime": "2015-06-02T16:00:00+00:00"
            }
    }
}
```
We now have described the state of charge at 10am to be 12.1. In addition, we requested that it should be 25 at 4pm. For instance, this could mean that a car should be charged at 90% at that time.

If FlexMeasures receives this message, a scheduling job will be made and put into the queue. In turn, the scheduling job creates a proposed schedule. We'll look a bit deeper into those further down in *[Getting schedules \(control signals\)](#page-80-0)*.

**Note:** Even without a target state of charge, FlexMeasures will create a scheduling job. The flexible device can then be used with more freedom to reach the system objective (e.g. buy power when it is cheap, store it, and sell back when it's expensive).

A second way to add scheduling jobs is via the CLI, so this is available for people who host FlexMeasures themselves:

```
$ flexmeasures add schedule for-storage --sensor 1 --consumption-price-sensor 2 \
    --start 2022-07-05T07:00+01:00 --duration PT12H \
   --soc-at-start 50% --roundtrip-efficiency 90% --as-job
```
Here, the --as-job parameter makes the difference for queueing — without it, the schedule is computed right away.

Run flexmeasures add schedule for-storage --help for more information.

#### <span id="page-79-0"></span>**4.14.4 Getting power forecasts (prognoses)**

Prognoses (the USEF term used for power forecasts) are used by FlexMeasures to determine the best control signals to valorise on balancing opportunities.

You can access forecasts via the FlexMeasures API at [\[GET\] /sensors/data.](../api/v3_0.html#get--api-v3_0-sensors-data) Getting them might be useful if you want to use prognoses in your own system, or to check their accuracy against meter data, i.e. the realised power measurements. The FlexMeasures UI also lists forecast accuracy, and visualises prognoses and meter data next to each other.

A prognosis can be requested at a URL looking like this:

https://company.flexmeasures.io/api/<version>/sensors/data

This example requests a prognosis for 24 hours, with a rolling horizon of 6 hours before realisation.

```
{
    "type": "GetPrognosisRequest",
    "sensor": "ea1.2021-01.io.flexmeasures.company:fm1.1",
    "start": "2015-01-01T00:00:00+00:00",
    "duration": "PT24H",
    "horizon": "PT6H",
    "resolution": "PT15M",
    "unit": "MW"
```
}

## <span id="page-80-0"></span>**4.14.5 Getting schedules (control signals)**

We saw above how FlexMeasures can create optimised schedules with control signals for flexible devices (see *[Posting](#page-76-0) [flexibility states](#page-76-0)*). You can access the schedules via the [\[GET\] /schedules/<uuid>](../api/v3_0.html#get--api-v3_0-sensors-(id)-schedules-(uuid)) endpoint. The URL then looks like this:

https://company.flexmeasures.io/api/<version>/sensors/<id>/schedules/<uuid>

Here, the schedule's Universally Unique Identifier (UUID) should be filled in that is returned in the [\[POST\] /sched](../api/v3_0.html#post--api-v3_0-sensors-(id)-schedules-trigger)[ules/trigger](../api/v3_0.html#post--api-v3_0-sensors-(id)-schedules-trigger) response. Schedules can be queried by their UUID for up to 1 week after they were triggered (ask your host if you need to keep them around longer). Afterwards, the exact schedule can still be retrieved through the [\[GET\]](../api/v3_0.html#get--api-v3_0-sensors-data) [/sensors/data,](../api/v3_0.html#get--api-v3_0-sensors-data) using precise filter values for start, prior and source.

The following example response indicates that FlexMeasures planned ahead 45 minutes for the requested battery power sensor. The list of consecutive power values represents the target consumption of the battery (negative values for production). Each value represents the average power over a 15 minute time interval.

```
{
    "values": [
        2.15,
        3,
        2
    ],
    "start": "2015-06-02T10:00:00+00:00",
    "duration": "PT45M",
    "unit": "MW"
}
```
How to interpret these control signals?

One way of reaching the target consumption in this example is to let the battery start to consume with 2.15 MW at 10am, increase its consumption to 3 MW at 10.15am and decrease its consumption to 2 MW at 10.30am.

However, because the targets values represent averages over 15-minute time intervals, the battery still has some degrees of freedom. For example, the battery might start to consume with 2.1 MW at 10.00am and increase its consumption to 2.25 at 10.10am, increase its consumption to 5 MW at 10.15am and decrease its consumption to 2 MW at 10.20am. That should result in the same average values for each quarter-hour.

# **4.15 Building custom UIs**

FlexMeasures provides its own UI (see *[Dashboard](#page-96-0)*), but it is a back office platform first. Most energy service companies already have their own user-facing system. We therefore made it possible to incorporate information from FlexMeasures in custom UIs.

This tutorial will show how the FlexMeasures API can be used from JavaScript to extract information and display it in a browser (using HTML). We'll extract information about users, assets and even whole plots!

#### **Table of contents**

- *[Get an authentication token](#page-81-0)*
- *[Load user information](#page-81-1)*
- *[Load asset information](#page-83-0)*

• *[Embedding charts](#page-84-0)*

**Note:** We'll use standard JavaScript for this tutorial, in particular the [fetch](https://developer.mozilla.org/en-US/docs/Web/API/Fetch_API/Using_Fetch) functionality, which many browsers support out-of-the-box these days. You might want to use more high-level frameworks like jQuery, Angular, React or VueJS for your frontend, of course.

#### <span id="page-81-0"></span>**4.15.1 Get an authentication token**

FlexMeasures provides the [\[POST\] /api/requestAuthToken](../api/v2_0.html#post--api-v2_0-requestAuthToken) endpoint, as discussed in *[Authentication](#page-104-0)*. Here is a JavaScript function to call it:

```
var flexmeasures_domain = "http://localhost:5000";
function getAuthToken(){
    return fetch(flexmeasures_domain + '/api/requestAuthToken',
        {
            method: "POST",
            mode: "cors",
            headers:
            {
                "Content-Type": "application/json",
            },
            body: JSON.stringify({"email": email, "password": password})
        }
        \lambda.then(function(response) { return response.json(); })
        .then(console.log("Got auth token from FlexMeasures server ..."));
}
```
It only expects you to set email and password somewhere (you could also pass them to the function, your call). In addition, we expect here that flexmeasures\_domain is set to the FlexMeasures server you interact with, for example ["https://company.flexmeasures.io"](https://company.flexmeasures.io).

We'll see how to make use of the getAuthToken function right away, keep on reading.

### <span id="page-81-1"></span>**4.15.2 Load user information**

Let's say we are interested in a particular user's meta data. For instance, which email address do they have and which timezone are they operating in?

Given we have set a variable called userId, here is some code to find out and display that information in a simple HTML table:

```
<h1>User info</h1>
pEmail address: <span id="user_email"></span>
\langle/p>
<p>
    Time zone: <span id="user_timezone"></span>
\langle/p>
```

```
function loadUserInfo(userId, authToken) {
    fetch(flexmeasures_domain + '/api/v2_0/user/' + userId,
        {
            method: "GET",
            mode: "cors",
            headers:
                {
                "Content-Type": "application/json",
                "Authorization": authToken
                },
        }
    )
    .then(console.log("Got user data from FlexMeasures server ..."))
    .then(function(response) { return response.json(); })
    .then(function(userInfo) {
        document.querySelector('#user_email').innerHTML = userInfo.email;
        document.querySelector('#user_timezone').innerHTML = userInfo.timezone;
    })
}
document.onreadystatechange = () => {
    if (document.readyState === 'complete') {
        getAuthToken()
        .then(function(response) {
            var authToken = response.auth_token;
            loadUserInfo(userId, authToken);
        })
    }
}
```
The result looks like this in your browser:

# **User info**

Email address: demo@seita.nl

# Time zone: Europe/Amsterdam

From FlexMeasures, we are using the [\[GET\] /user](../api/v3_0.html#get--api-v3_0-user-(id)) endpoint, which loads information about one user. Browse its documentation to learn about other information you could get.

## <span id="page-83-0"></span>**4.15.3 Load asset information**

Similarly, we can load asset information. Say we have a variable accountId and we want to show which assets FlexMeasures administrates for that account.

For the example below, we've used the ID of the account from our toy tutorial, see *[toy tutorial](#page-54-0)*.

```
<style>
   #assetTable th, #assetTable td {
       border-right: 1px solid gray;
       padding-left: 5px;
       padding-right: 5px;
   }
</style>
```

```
<table id="assetTable">
    <thead>
      \times tr<th>Asset name</th>
         <br><th>1D</th><br><th><th>Latitude</th>
         <th>Longitude</th>
      \langletr>
    </thead>
    <tbody></tbody>
</table>
```

```
function loadAssets(accountId, authToken) {
    var params = new URLSearchParams();
    params.append("account_id", accountId);
    fetch(flexmeasures_domain + '/api/v3_0/assets?' + params.toString(),
         {
              method: "GET",
              mode: "cors",
              headers:
                   {
                   "Content-Type": "application/json",
                   "Authorization": authToken
                   },
         }
    )
     .then(console.log("Got asset data from FlexMeasures server ..."))
     .then(function(response) { return response.json(); })
     .then(function(rows) {
         rows.forEach(row => {
         const tbody = document.querySelector('#assetTable tbody');
         const tr = document.createElement('tr');
         tr.innerHTML = \frac{\cdot}{{\cdot}td} \frac{1}{s} frow.name \frac{1}{s} \frac{1}{s} \frac{1}{s} \frac{1}{s} \frac{1}{s} \frac{1}{s} \frac{1}{s} \frac{1}{s} \frac{1}{s} \frac{1}{s} \frac{1}{s} \frac{1}{s} \frac{1}{s}˓→<td>${row.longitude}</td>`;
         tbody.appendChild(tr);
         });
    })
}
```

```
document.onreadystatechange = () => {
   if (document.readyState === 'complete') {
        getAuthToken()
        .then(function(response) {
            var authToken = response.auth_token;
            loadAssets(accountId, authToken);
        })
   }
}
```
The result looks like this in your browser:

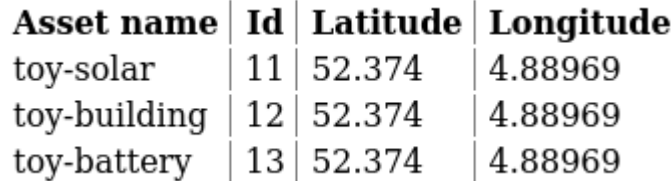

From FlexMeasures, we are using the [\[GET\] /assets](../api/v3_0.html#get--api-v3_0-assets) endpoint, which loads a list of assets. Note how, unlike the user endpoint above, we are passing a query parameter to the API (account\_id). We are only displaying a subset of the information which is available about assets. Browse the endpoint documentation to learn other information you could get.

For a listing of public assets, replace */api/v3\_0/assets* with */api/v3\_0/assets/public*.

#### <span id="page-84-0"></span>**4.15.4 Embedding charts**

Creating charts from data can consume lots of development time. FlexMeasures can help here by delivering ready-made charts. In this tutorial, we'll embed a chart with electricity prices.

First, we define a div tag for the chart and a basic layout (full width). We also load the visualization libraries we need (more about that below), and set up a custom formatter we use in FlexMeasures charts.

```
<script src="https://d3js.org/d3.v6.min.js"></script>
<script src="https://cdn.jsdelivr.net/npm/vega@5.22.1"></script>
<script src="https://cdn.jsdelivr.net/npm/vega-lite@5.2.0"></script>
<script src="https://cdn.jsdelivr.net/npm/vega-embed@6.20.8"></script>
<script>
   vega.expressionFunction('quantityWithUnitFormat', function(datum, params) {
        return d3. format(params[0])(datum) + " " + params[1];
   });
</script>
<div id="sensor-chart" style="width: 100%;"></div>
```
Now we define a JavaScript function to ask the FlexMeasures API for a chart and then embed it:

```
function embedChart(params, authToken, sensorId, divId){
    fetch(
        flexmeasures_domain + '/api/dev/sensor/' + sensorId + '/chart?include_data=true&
\rightarrow + params.toString(),
```

```
{
            method: "GET",
            mode: "cors",
            headers:
                {
                "Content-Type": "application/json",
                "Authorization": authToken
                }
        }
    )
    .then(function(response) {return response.json();})
    .then(function(data) {vegaEmbed(divId, data)})
}
```
This function allows us to request a chart (actually, a JSON specification of a chart that can be interpreted by vega-lite), and then embed it within a div tag of our choice.

From FlexMeasures, we are using the [GET /api/dev/sensor/\(id\)/chart/](../api/dev.html#get--api-dev-sensor-(id)-chart-) endpoint. Browse the endpoint documentation to learn more about it.

**Note:** Endpoints in the developer API are still under development and are subject to change in new releases.

Here are some common parameter choices for our JavaScript function:

```
var params = new URLSearchParams();
params.append("width", 400); // an integer number of pixels; without it, the chart will.
˓→be scaled to the full width of the container (note that we set the div width to 100%)
params.append("height", 400); // an integer number of pixels; without it, a FlexMeasures␣
˓→default is used
params.append("event_starts_after", '2022-10-01T00:00+01'); // only fetch events from
˓→midnight October 1st
params.append("event_ends_before", '2022-10-08T00:00+01'); // only fetch events until_
˓→midnight October 8th
params.append("beliefs_before", '2022-10-03T00:00+01'); // only fetch beliefs prior to␣
˓→October 3rd (time travel)
```
As FlexMeasures uses [the Vega-Lite Grammar of Interactive Graphics](https://vega.github.io/vega-lite/) internally, we also need to import this library to render the chart (see the script tags above). It's crucial to note that FlexMeasures is not transferring images across HTTP here, just information needed to render them.

**Note:** It's best to match the visualization library versions you use in your frontend to those used by FlexMeasures. These are set by the FLEXMEASURES\_JS\_VERSIONS config (see *[Configuration](#page-164-0)*) with defaults kept in flexmeasures/utils/config\_defaults.

Now let's call this function when the HTML page is opened, to embed our chart:

```
document.onreadystatechange = () => {
   if (document.readyState === 'complete') {
       getAuthToken()
        .then(function(response) {
            var authToken = response.auth_token;
```

```
var params = new URLSearchParams();
        params.append("event_starts_after", '2022-01-01T00:00+01');
        embedChart(params, authToken, 1, '#sensor-chart');
    })
}
```
The parameters we pass in describe what we want to see: all data for sensor 3 since 2022. If you followed our *[toy](#page-54-0) [tutorial](#page-54-0)* on a fresh FlexMeasures installation, sensor 1 contains market prices (authenticate with the toy-user to gain access).

The result looks like this in your browser:

}

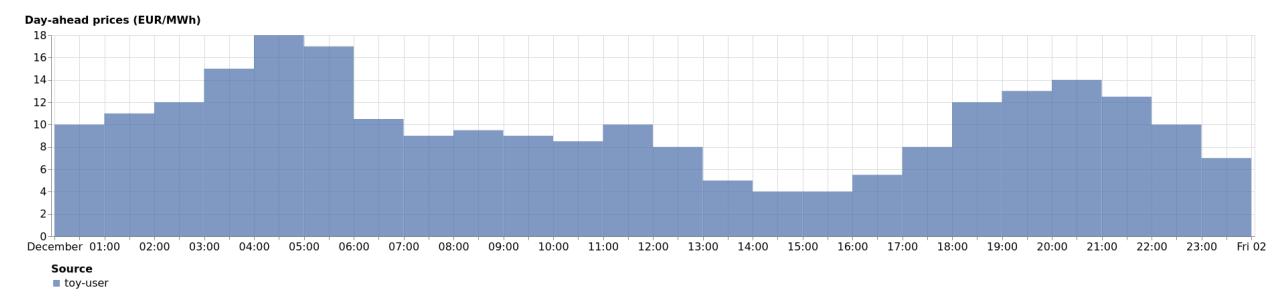

# **4.16 Energy flexibility**

FlexMeasures was created so that the value of energy flexibility can be realized. This will make energy cheaper to use, and can also reduce  $CO_2$  emissions. Here, we define a few terms around this idea, which come up in other parts of this documentation.

- *[Flexibility opportunities and activation](#page-87-0)*
	- **–** *[Opportunities](#page-87-1)*
	- **–** *[Activation](#page-87-2)*
- *[An example: the balancing market](#page-87-3)*
- *[Types of flexibility](#page-88-0)*
	- **–** *[Curtailment](#page-88-1)*
	- **–** *[Shifting](#page-88-2)*
- *[Profits of flexibility activation](#page-88-3)*
	- **–** *[Computing value](#page-89-0)*
	- **–** *[Accounting / Sharing value](#page-89-1)*
- *[A word on terminology](#page-89-2)*

# <span id="page-87-0"></span>**4.16.1 Flexibility opportunities and activation**

#### <span id="page-87-1"></span>**Opportunities**

In an energy system with flexible energy assets present (e.g. batteries, heating/cooling), there are opportunities to profit from the availability and activation of their flexibility.

Energy flexibility can come from the ability to store energy ("storage"), to delay (or advance) planned consumption or production ("shifting"), the ability to lower production ("curtailment"), or the ability to increase or decrease consumption ("demand response") — see *[Types of flexibility](#page-88-0)* for a deeper discussion.

Under a given incentive, this flexibility represents an opportunity to profit by scheduling consumption or production differently than originally planned. Within FlexMeasures, flexibility is represented as the difference between a suggested schedule and a given baseline. By default, a baseline is determined by our own forecasts.

Opportunities are expressed with respect to given economical and ecological incentives. For example, a suggested schedule may represent an opportunity to save  $X$  EUR and  $Y$  tonnes of  $CO<sub>2</sub>$ .

### <span id="page-87-2"></span>**Activation**

The activation of flexibility usually happens in a context of incentives. Often, that context is a market. We recommend [the USEF white paper on the flexibility value chain](https://www.usef.energy/app/uploads/2018/11/USEF-White-paper-Flexibility-Value-Chain-2018-version-1.0_Oct18.pdf) for an excellent introduction of who can benefit from energy flexibility and how it can be delivered. The high-level takeaways are these:

- the value of flexibility flows back to Prosumers along a chain of roles involved in the activation of their flexibility: the **Flexibility Value Chain**.
- a portfolio of flexible assets (and even individual assets) may provide services in multiple contexts in the same period: **value stacking**.
- **Explicit demand-side flexibility** services involve Aggregators, while **implicit demand-side flexibility** services involve Energy Service Companies (ESCos).
- Many remuneration components for flexibility services requires the determination of a baseline according to some **baseline methodology**.
- Both availability and activation of flexibility have value.

The overall value (from availability and activation of flexibility), and how this value is shared amongst stakeholders in the various roles in the Flexibility Value Chain, can be accounted for by the platform operator. We talk more about this in *[Profits of flexibility activation](#page-88-3)*.

## <span id="page-87-3"></span>**4.16.2 An example: the balancing market**

An example of a market on which flexibility can be activated is the balancing market, which is meant to bring the grid frequency back to a target level within a matter of minutes. Consider the aforementioned differences between suggested schedules and a given baseline. In the context of the balancing market, differences indicating an increase in production or a decrease in consumption on activation both result in an increasing grid frequency (back towards the target frequency).

The balancing market pays for such services, and they are often referred to as *"up-regulation"*. It works the other way around, too: differences indicating a decrease in production or an increase in consumption both result in a decreasing grid frequency (*"down-regulation"*).

## <span id="page-88-0"></span>**4.16.3 Types of flexibility**

The FlexMeasures platform distinguishes between different types of flexibility. We explain them here in more detail, together with examples.

#### <span id="page-88-1"></span>**Curtailment**

Curtailment happens when an asset temporarily lowers or stops its production or consumption. A defining feature of curtailment is that total production or consumption decreases when this this flexibility is activated.

- A typical example of curtailing production is when a wind turbine adjusts the pitch angle of its blades to decrease the generator torque.
- An example of curtailing consumption is load shedding of energy intensive industries.

Curtailment offers may specify some freedom in terms of how much energy can be curtailed. In these cases, the user can select the energy volume (in MWh) to be ordered, within constraints set by the relevant Prosumer. The net effect of a curtailment action is also measured in terms of an energy volume (see the flexibility metrics in the portfolio page).

Note that the volume ordered is not necessarily equal to the volume curtailed: the ordered volume relates only to the selected time window, while the curtailed volume may include volumes outside of the selected time window. For example, an asset that runs an all-or-nothing consumption process of 2 hours can be ordered to curtail consumption for 1 hour, but will in effect stop the entire process. In this case, the curtailed volume will be higher than the ordered volume, and the platform will take into account the total expected curtailment in its calculations.

#### <span id="page-88-2"></span>**Shifting**

Shifting happens when an asset delays or advances its energy production or consumption. A defining feature of shifting is that total production or consumption remains the same when this flexibility is activated.

- An example of delaying consumption is when a charging station postpones the charging process of an electric vehicle.
- An example of advancing consumption is when a cooling unit starts to cool before the upper temperature bound was reached (pre-cooling).

Shifting offers may specify some freedom in terms of how much energy can be shifted. In these cases, the user can select the energy volume (in MWh) to be ordered, within constraints set by the relevant Prosumer. This energy volume represents how much energy is shifting into or out of the selected time window. The net effect of a shifting action is measured in terms of an energy-time volume (see the flexibility metrics in the portfolio page). This volume is a multiplication of the energy volume being shifted and the duration of that shift.

## <span id="page-88-3"></span>**4.16.4 Profits of flexibility activation**

The realized value from activating flexibility has to be computed and accounted for. Both of these activities depend on the context in which FlexMeasures is being used, and we expect that it will often have to be implemented in a custom manner (much as the actual scheduling optimization).

**Todo:** Making it possible to configure custom scheduling and value accounting is on the roadmap for FlexMeasures.

#### <span id="page-89-0"></span>**Computing value**

The computation of the value is what drives the scheduling optimization. This value is usually monetary, and in that case there should be some form of market configured. This can be a constant or time-of-use tariff, or a real market. However, there are other possibilities, for instance if the optimization goal is to minimize  $CO<sub>2</sub>$  emissions. Then, the realized value is avoided  $CO<sub>2</sub>$ , which nowadays has an assumed value, e.g. in [the EU ETS carbon market.](https://ember-climate.org/data/carbon-price-viewer/)

#### <span id="page-89-1"></span>**Accounting / Sharing value**

The realization of payments is outside of the scope of FlexMeasures, but it can provide the accounting to enable them (as was said above, this is usually a part of the optimization problem formulation).

However, next to fueling algorithmic optimization, the way that the value of energy flexibility is shared among the stakeholders will also be an important driver for project participation. Accounting plays an important role here.

There are different roles in a modern smart energy system (e.g. "Prosumer", "DSO", Aggregator", "ESCo"), and they all enjoy the benefits of flexibility in different ways (see for example [this resource](https://www.usef.energy/role-specific-benefits/) for more details).

In our opinion, the only way to successful implementation of energy flexibility is if profits are shared between these stakeholders. This assumes contractual relationships. Use cases which FlexMeasures can support well are the following relationships:

- between Aggregator and Prosumer, where the Aggregator sells the balancing power to a third party and shares the profits with the Prosumer according to some contracted method for profit sharing. In this case the stated costs and revenues for the Prosumer may be after deducting the Aggregator fee (which typically include price components per flex activation and price components per unit of time, but may include arbitrarily complex price components).
- between ESCo and Prosumer, where the ESCo advises the Prosumer to optimize against e.g. dynamic prices. Likewise, stated numbers may be after deducting the ESCo fee.

FlexMeasures can take these intricacies into account if a custom optimization algorithm is plugged in to model them.

Alternatively, we can assume that all profit from activating flexibility goes to the Prosumer, or simply report the profits before sharing (and before deducting any service fees).

## <span id="page-89-2"></span>**4.16.5 A word on terminology**

FlexMeasures is compliant with the [Universal Smart Energy Framework \(USEF\).](https://www.usef.energy/) Therefore, this documentation uses USEF terminology, e.g. for role definitions. In this context, the intended users of FlexMeasures are a Supplier (energy company) and its Prosumers (asset owners who have energy contracts with that Supplier). The platform operator of FlexMeasures can be an Aggregator.

# **4.17 The FlexMeasures data model**

The data model being used in FlexMeasures is visualized here (click for larger version):

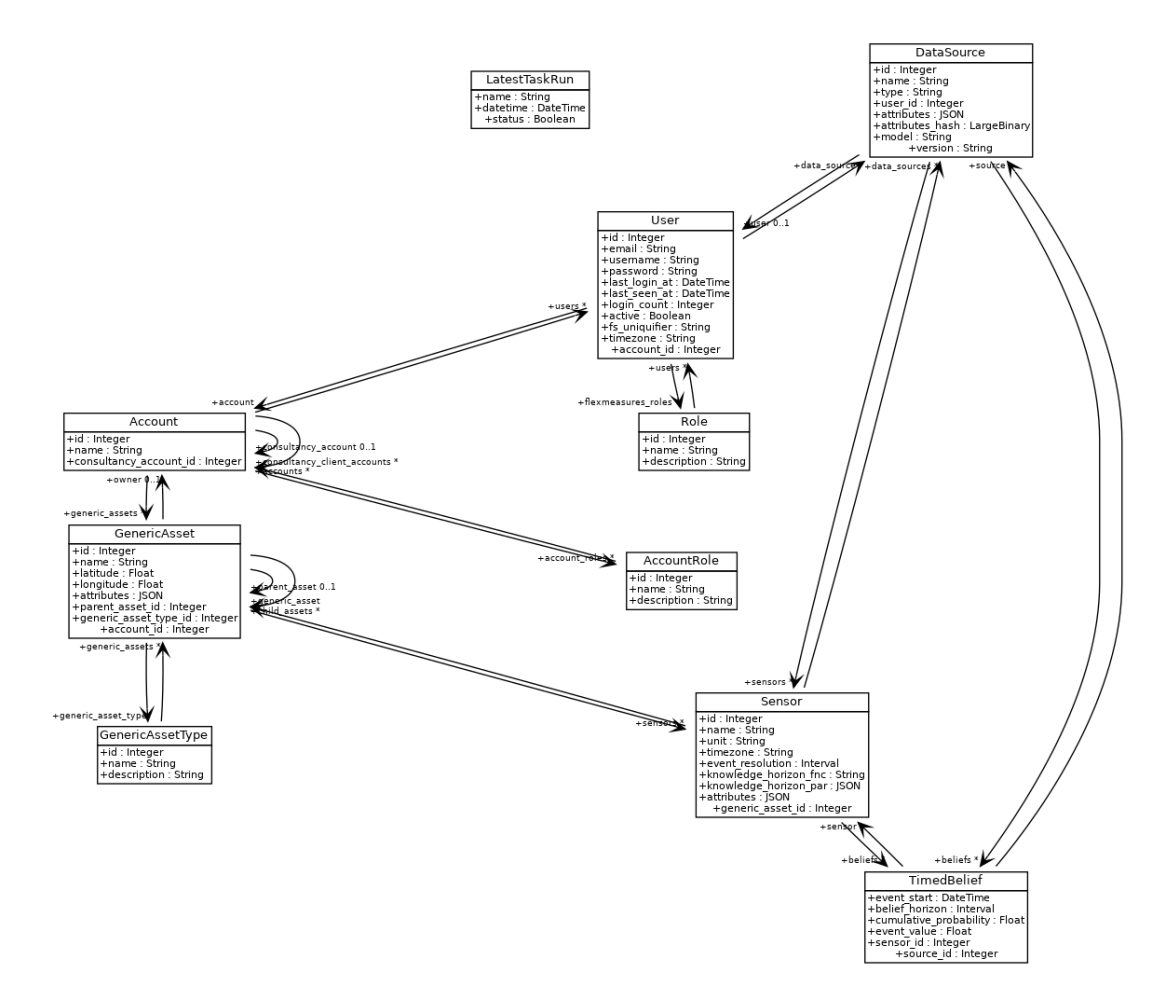

Let's dive into some of the more crucial model types:

## **4.17.1 Assets**

Assets can represent physical objects (e.g. a car battery or an industrial machine) or "virtual" objects (e.g. a market). In essence, an asset is anything on which you collect data.

Assets can also have a parent-child relationship with other assets. So, you could model a building that contains assets like solar panels, a heat pump and EV chargers.

## **4.17.2 Sensors**

A sensor depicts how data is collected in detail. Each sensor links to an asset.

For instance, an asset might have both a energy meter and a temperature reading. You'd link two sensors to that asset and each sensor would have a unique **unit** (e.g. kWh and °C).

You can also tell FlexMeasures in what **timezone** your data is expected to be set, and what the **resolution** should be. Then, FlexMeasures can try to convert incoming data to these specifications (e.g. if Fahrenheit readings come in, it converts them to Celsius).

A bit more intricate control is to describe when beliefs (see below) are known. You might get prices from a supplier, but the time you imported them is not the time they were known. A market might have a publication date you want to adhere to. More information [in the timely-beliefs documentation.](https://github.com/SeitaBV/timely-beliefs/blob/main/timely_beliefs/docs/timing.md/#beliefs-in-economics)

## **4.17.3 Data sources**

We keep track of where data comes from, for better reporting (this is also an aspect of the timely-beliefs package). A data source can be a FlexMeasures user, but also simply a named source from outside, e.g. a third-party API, where weather forecasts are collected from.

# **4.17.4 Beliefs**

When we discussed sensors, we hinted at the care we took to model the event data well. We call each data point a "belief", as we not only store measurements — we also store forecasts, schedules and the like, many of which do not have a 100% truth value.

For instance, a horizon of 0 means the data point was known right after it happened. A positive horizon means the data point is a forecast.

The [timely-beliefs package](https://github.com/SeitaBV/timely-beliefs) helps us to model many aspects about data points, e.g. who claims to know that value, when they said so and how certain they were.

Each belief links to a sensor and a data source. Here are two examples:

- The power sensor of a battery, where we store the schedules, can have two sources: (1) the schedule itself (a data source of type "scheduler", representing how FlexMeasures created this data) and (2) the realized schedule, i.e. the measurements of how the battery responded (or not) to the schedule. The latter might have a data source of type "user" (who sent the measurements to FlexMeasures).
- A thermal demand sensor containing forecasts (data source of type "forecast", e.g. heating usage forecast sent to FlexMeasures or made by FlexMeasures) and measurements (sent into FlexMeasures, data source type "user").

## **4.17.5 Accounts & Users**

FlexMeasures is a multi-tenant system. Each account should model an organization with multiple users.

Accounts "own" assets, and data of these assets are protected against anyone from a different account (unless a user has the admin role).

Accounts can "consult" other accounts. This depicts the real situation that some organizations are the consultants or advisors to many others. They have certain rights, e.g. to read the data of their clients. That is useful for serving them. If you are hosting FlexMeasures, and the organizations you serve with it use this feature, you are effectively running a B2B2B setup :)

# **4.18 Security aspects**

## **4.18.1 Data**

There are two types of data on FlexMeasures servers - files (e.g. source code, images) and data in a database (e.g. user data and time series for energy consumption/generation or weather).

- Files are stored on EBS volumes on Amazon Web Services. These are shared with other customers of Amazon, but protected from them by Linux's chroot system – each user can see only the files in their own section of the disk.
- Database data is stored in PostgresDB instances which are not shared with other Amazon customers. They are password-protected.

• Finally, The application communicates all data with HTTPS, the Hypertext Transfer Protocol encrypted by Transport Layer Security. This is used even if the application is accessed via http://.

## **4.18.2 Authentication**

*Authentication* is the system by which users tell the FlexMeasures platform that they are who they claim they are. This involves a username/password combination ("credentials") or an access token.

- No user passwords are stored in clear text on any server the FlexMeasures platform only stores the hashed passwords (encrypted with the [bcrypt hashing algorithm\)](https://passlib.readthedocs.io/en/stable/lib/passlib.hash.bcrypt.html). If an attacker steals these password hashes, they cannot compute the passwords from them in a practical amount of time.
- Access tokens are used so that the sending of usernames and passwords is limited (even if they are encrypted via https, see above) when dealing with the part of the FlexMeasures platform which sees the most traffic: the API functionality. Tokens thus have use cases for some scenarios, where developers want to treat authentication information with a little less care than credentials should be treated with, e.g. sharing among computers. However, they also expire fast, which is a common industry practice (by making them short-lived and requiring refresh, FlexMeasures limits the time an attacker can abuse a stolen token). At the moment, the access tokens on FlexMeasures platform expire after six hours. Access tokens are encrypted and validated with the [sha256\\_crypt](https://passlib.readthedocs.io/en/stable/lib/passlib.hash.sha256_crypt.html) [algorithm,](https://passlib.readthedocs.io/en/stable/lib/passlib.hash.sha256_crypt.html) and [the functionality to expire tokens is realised by storing the seconds since January 1, 2011 in the](https://pythonhosted.org/itsdangerous/#itsdangerous.TimestampSigner) [token.](https://pythonhosted.org/itsdangerous/#itsdangerous.TimestampSigner) The maximum age of access tokens in FlexMeasures can be altered by setting the env variable *SECU-RITY\_TOKEN\_MAX\_AGE* to the number of seconds after which tokens should expire.

**Note:** Authentication (and authorization, see below) affects the FlexMeasures API and UI. The CLI (command line interface) can only be used if the user is already on the server and can execute flexmeasures commands, thus we can safely assume they are admins.

## **4.18.3 Authorization**

*Authorization* is the system by which the FlexMeasures platform decides whether an authenticated user can access data. Data about users and assets. Or metering data, forecasts and schedules.

For instance, a user is authorized to update his or her personal data, like the surname. Other users should not be authorized to do that. We can also authorize users to do something because they belong to a certain account. An example for this is to read the meter data of the account's assets. Any regular user should *only* be able to read data that their account should be able to see.

#### **Note:** Each user belongs to exactly one account.

In a nutshell, the way FlexMeasures implements authorization works as follows: The data models codify under which conditions a user can have certain permissions to work with their data (in code, look for the  $\text{__acl___}$  function, where the access control list is defined). Permissions allow distinct ways of access like reading, writing or deleting. The API endpoints are where we know what needs to happen to what data, so there we make sure that the user has the necessary permissions.

We already discussed certain conditions under which a user has access to data — being a certain user or belonging to a specific account. Furthermore, authorization conditions can also be implemented via *roles*:

• Account roles are often used for authorization. We support several roles which are mentioned in the USEF framework but more roles are possible (e.g. defined by custom-made services, see below). For example, a user might be authorized to write sensor data if they belong to an account with the "MDC" account role ("MDC" being short for meter data company).

- User roles give a user personal authorizations. For instance, we have a few *admin*s who can perform all actions, and *admin-reader*s who can read everything. Other roles have only an effect within the user's account, e.g. there could be an "HR" role which allows to edit user data like surnames within the account.
- A special case are consultant accounts accounts which can read data on other accounts (usually their clients, handy for servicing them). For this, accounts have an attribute called consultancy\_account\_id. Users in the consultant account with role *consultant* can read data in their client accounts. We plan to introduce some editing/creation capabilities in the future. You can also add a consultant account when creating a client account, for instance on the CLI: flexmeasures add account --name "Account2" --consultancy 1.
- Roles cannot be edited via the UI at the moment. They are decided when a user or account is created in the CLI (for adding roles later, we use the database for now). Editing roles in UI and CLI is future work.

**Note:** Custom energy flexibility services developed on top of FlexMeasures also need to implement authorization. More on this in *[Custom authorization](#page-198-0)*. Here is an example for a custom authorization concept: services can use account roles to achieve their custom authorization. E.g. if several services run on one FlexMeasures server, each service could define a "MyService-subscriber" account role, to make sure that only users of such accounts can use the endpoints.

# **4.19 Storage device scheduler: Linear model**

## **4.19.1 Introduction**

This generic storage device scheduler is able to handle an EMS with multiple devices, with various types of constraints on the EMS level and on the device level, and with multiple market commitments on the EMS level.

A typical example is a house with many devices. The commitments are assumed to be with regard to the flow of energy to the device (positive for consumption, negative for production). In practice, this generic scheduler is used in the **StorageScheduler** to schedule a storage device.

The solver minimizes the costs of deviating from the commitments.

## **4.19.2 Notation**

#### **Indexes**

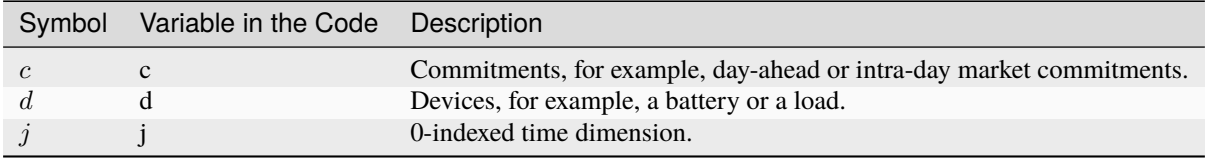

**Note:** The time index j has two interpretations: a time period or an instantaneous moment at the end of time period  $j$ . For example,  $j$  in flow constraints correspond to time periods, whereas  $j$  used in a stock constraint refers to the end of time period  $j$ .

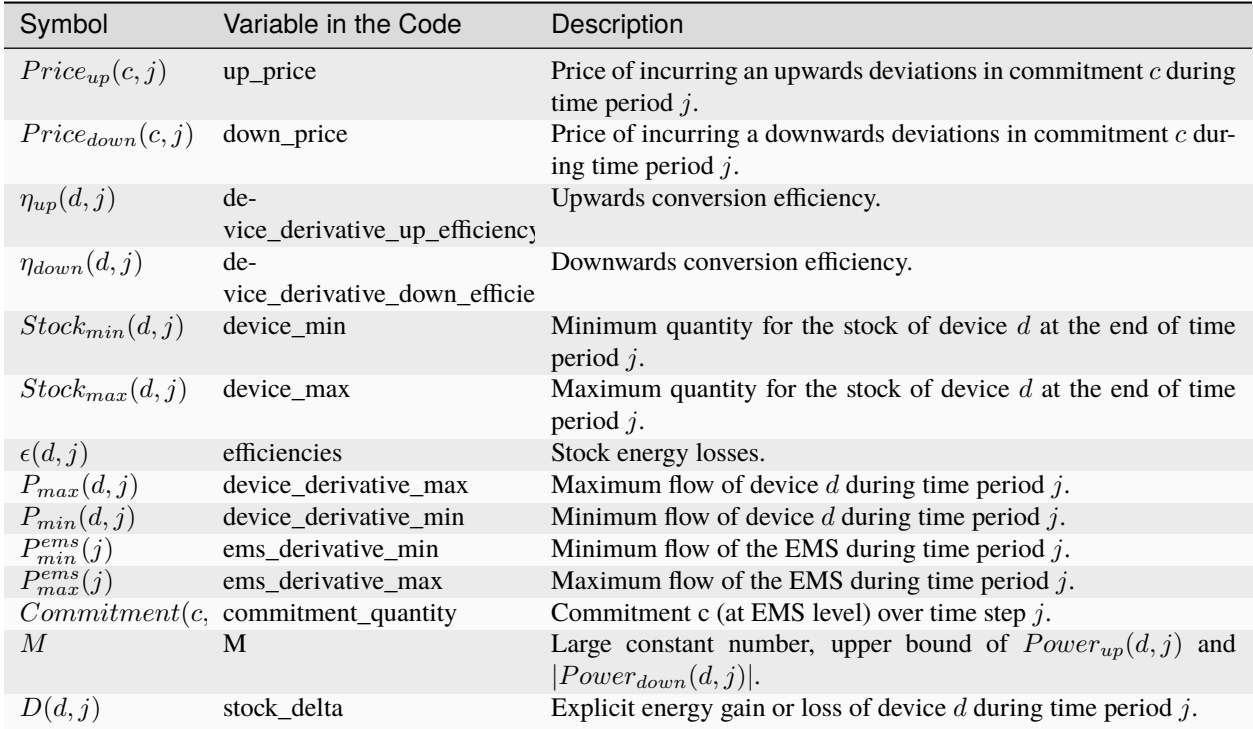

## **Parameters**

## **Variables**

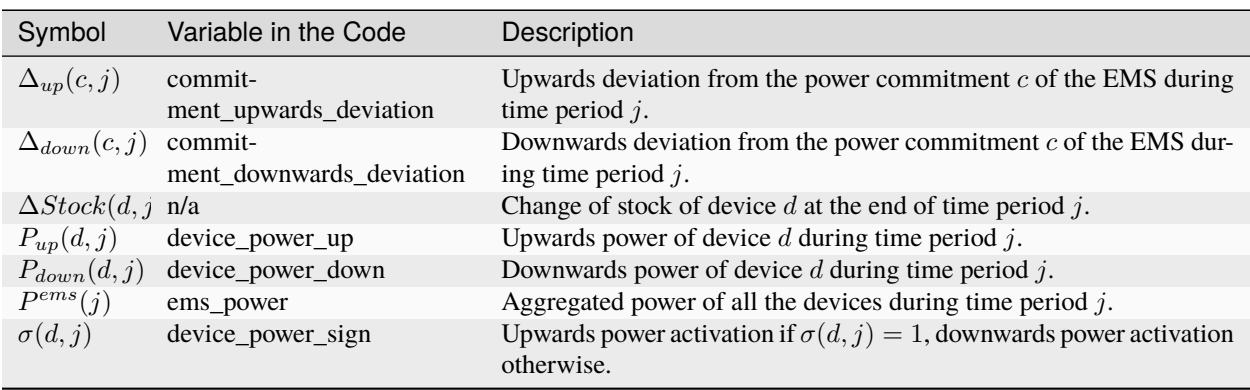

## **4.19.3 Cost function**

The cost function quantifies the total cost of upwards and downwards deviations from the different commitments.

$$
\min[\sum_{c,j} \Delta_{up}(c,j) \cdot Price_{up}(c,j) + \Delta_{down}(c,j) \cdot Price_{down}(c,j)] \tag{4.1}
$$

### **4.19.4 State dynamics**

To simplify the description of the model, the auxiliary variable  $\Delta Stock(d, j)$  is introduced in the documentation. It represents the change of  $Stock(d, j)$ , taking into account conversion efficiencies but not considering the storage losses.

$$
\Delta Stock(d, j) = \frac{P_{down}(d, j)}{\eta_{down}(d, j)} + P_{up}(d, j) \cdot \eta_{up}(d, j) + D(d, j)
$$
\n(4.2)

$$
Stock_{min}(d, j) \le Stock(d, j) - Stock(d, -1) \le Stock_{max}(d, j)
$$
\n
$$
(4.3)
$$

#### **Perfect efficiency**

$$
Stock(d, j) = Stock(d, j - 1) + \Delta Stock(d, j)
$$
\n(4.4)

#### **Left efficiency**

First apply the stock change, then apply the losses (i.e. the stock changes on the left side of the time interval in which the losses apply)

$$
Stock(d, j) = (Stock(d, j - 1) + \Delta Stock(d, j)) \cdot \epsilon(d, j)
$$
\n
$$
(4.5)
$$

#### **Right efficiency**

First apply the losses, then apply the stock change (i.e. the stock changes on the right side of the time interval in which the losses apply)

$$
Stock(d, j) = Stock(d, j - 1) \cdot \epsilon(d, j) + \Delta Stock(d, j)
$$
\n
$$
(4.6)
$$

#### **Linear efficiency**

Assume the change happens at a constant rate, leading to a linear stock change, and exponential decay, within the current interval

$$
Stock(d, j) = Stock(d, j - 1) \cdot \epsilon(d, j) + \Delta Stock(d, j) \cdot \frac{\epsilon(d, j) - 1}{log(\epsilon(d, j))}
$$
\n(4.7)

## **4.19.5 Constraints**

#### **Device bounds**

$$
P_{min}(d,j) \le P_{up}(d,j) + P_{down}(d,j) \le P_{max}(d,j)
$$
\n
$$
(4.8)
$$

$$
min(P_{min}(d,j),0) \le P_{down}(d,j) \le 0
$$
\n(4.9)

$$
0 \le P_{up}(d,j) \le max(P_{max}(d,j),0) \tag{4.10}
$$

#### **Upwards/Downwards activation selection**

Avoid simultaneous upwards and downwards activation during the same time period.

$$
P_{up}(d,j) \le M \cdot \sigma(d,j) \tag{4.11}
$$

$$
-P_{down}(d,j) \le M \cdot (1 - \sigma(d,j))\tag{4.12}
$$

#### **Grid constraints**

$$
P^{ems}(d,j) = P_{up}(d,j) + P_{down}(d,j)
$$
\n(4.13)

$$
P_{min}^{ems}(j) \le \sum_{d} P^{ems}(d,j) \le P_{max}^{ems}(j)
$$
\n(4.14)

#### **Power coupling constraints**

$$
\sum_{d} P^{ems}(d,j) = \sum_{c} Commitment(c,j) + \Delta_{up}(c,j) + \Delta_{down}(c,j)
$$
\n(4.15)

# <span id="page-96-0"></span>**4.20 Dashboard**

The dashboard shows where the user's assets are located and how many different asset types are connected to the platform. The view serves to quickly identify the status of assets, such as whether there are upcoming opportunities to valorise on flexibility activations. In particular, the page contains:

- *[Interactive map of assets](#page-97-0)*
- *[Summary of asset types](#page-97-1)*
- *[Grouping by accounts](#page-97-2)*

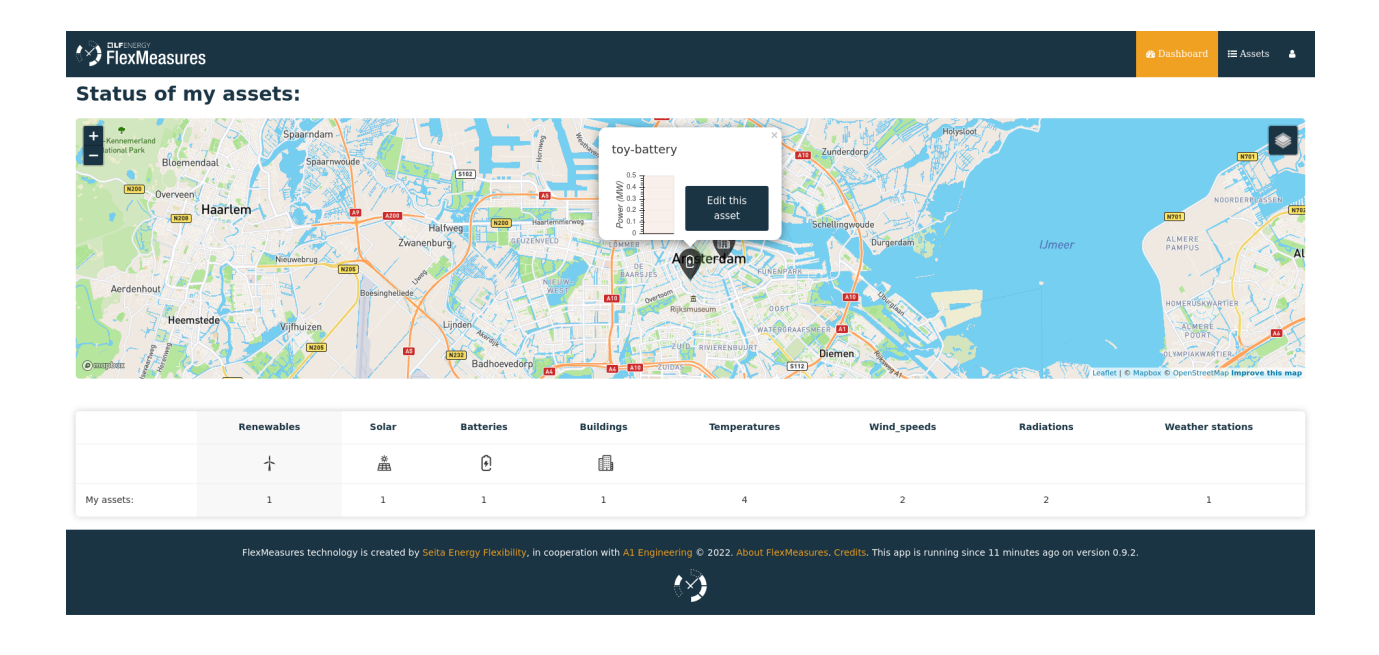

## <span id="page-97-0"></span>**4.20.1 Interactive map of assets**

The map shows all of the user's assets with icons for each asset type. Hovering over an asset allows users to see its name and ownership, and clicking on an asset allows the user to navigate to its page to see more details, for instance forecasts.

## <span id="page-97-1"></span>**4.20.2 Summary of asset types**

The summary below the map lists all asset types that the user has hooked up to the platform and how many of each there are. Clicking on the asset type name leads to the asset's page, where its data is shown.

## <span id="page-97-2"></span>**4.20.3 Grouping by accounts**

**Note:** This is a feature for user with role admin or admin-reader.

By default, the map is layered by asset type. However, on the bottom right admins can also switch to grouping by accounts. Then, map layers will contain the assets owned by accounts, and you can easily see who you're serving with what.

# **4.21 Assets & sensor data**

## **4.21.1 Asset page**

The asset page allows to see data from the asset's sensors, and also to edit attributes of the asset, like its location. Other attributes are stored as a JSON string, which can be edited here as well. This is meant for meta information that may be used to customize views or functionality, e.g. by plugins. This includes the possibility to specify which sensors the asset page should show. For instance, here we include a price sensor from a public asset, by setting {"sensor\_to\_show": [3, 2] } (sensor 3 on top, followed by sensor 2 below).

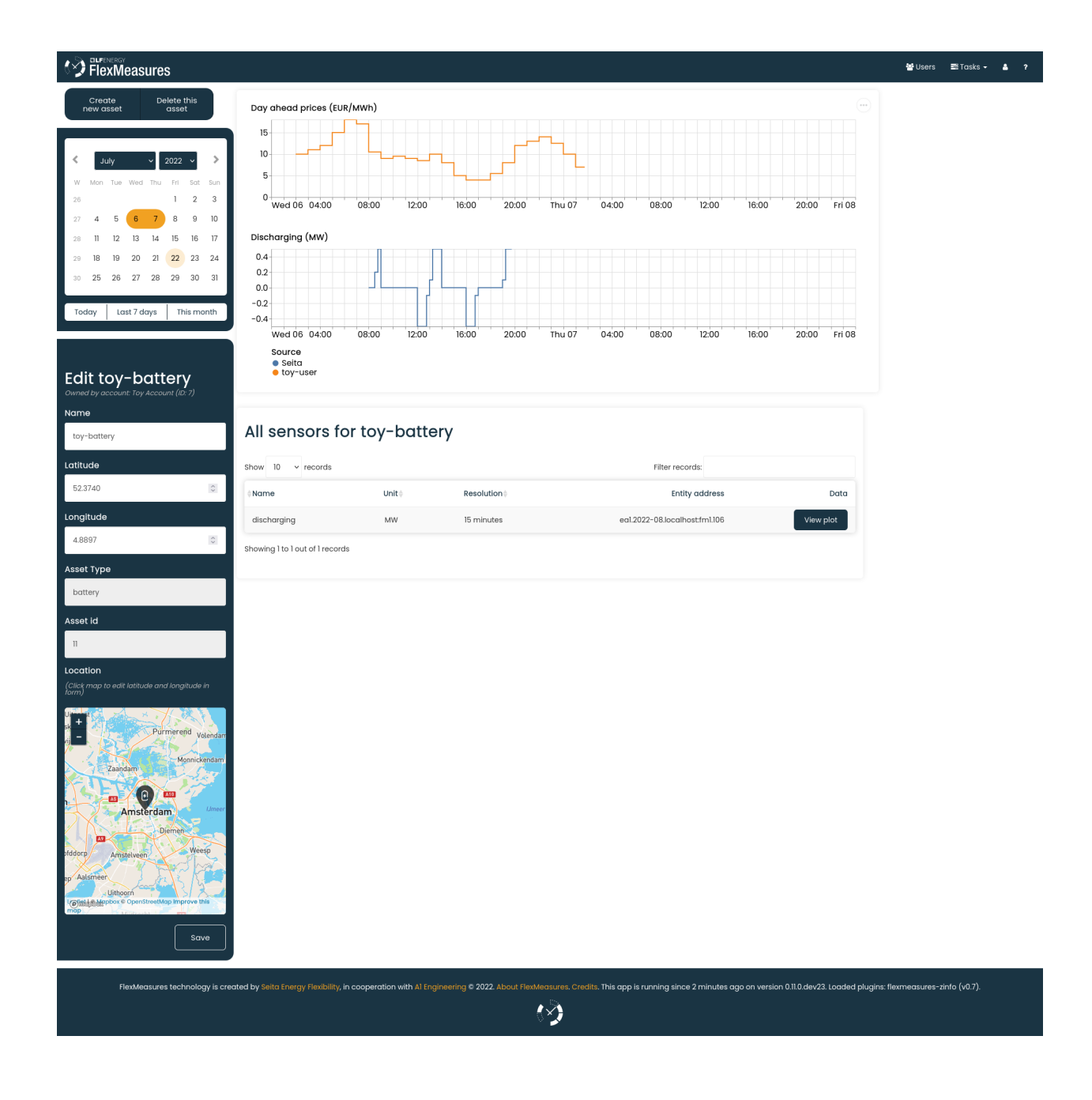

**Note:** It is possible to overlay data for multiple sensors, by setting the *sensors\_to\_show* attribute to a nested list. For example, {"sensor\_to\_show": [3, [2, 4]]} would show the data for sensor 4 laid over the data for sensor 2.

**Note:** While it is possible to show an arbitrary number of sensors this way, we recommend showing only the most crucial ones for faster loading, less page scrolling, and generally, a quick grasp of what the asset is up to.

**Note:** Asset attributes can be edited through the CLI as well, with the CLI command flexmeasures edit attribute.

## **4.21.2 Sensor page**

Each sensor also has its own page:

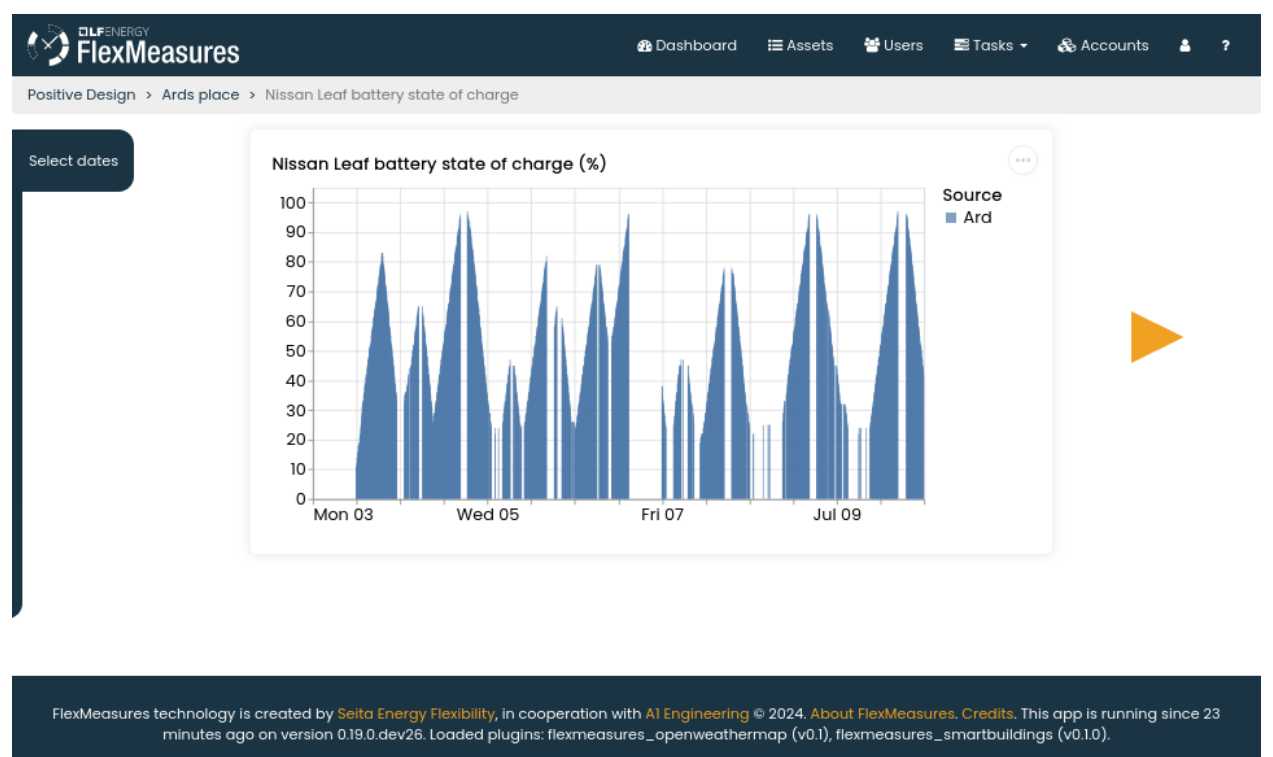

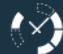

Next to line plots, data can sometimes be more usefully displayed as heatmaps. Heatmaps are great ways to spot the hotspots of activity. Usually heatmaps are actually geographical maps. In our context, the most interesting background is time — so we'd like to see activity hotspots on a map of time intervals.

We chose the "time map" of weekdays. From our experience, this is where you see the most interesting activity hotspots at a glance. For instance, that mornings often experience peaks. Or that Tuesday afternoons have low energy use, for some reason.

Here is what it looks like for one week of temperature data:

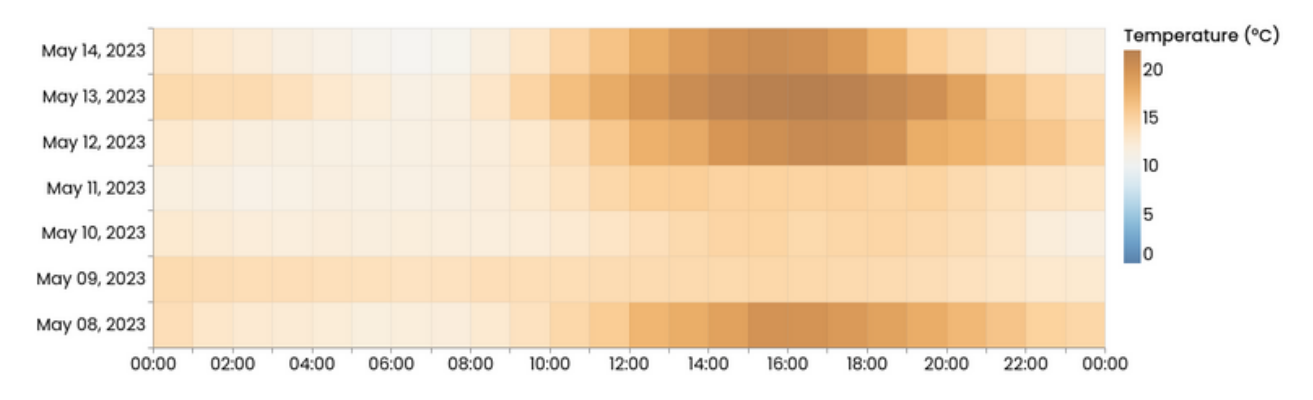

It's easy to see which days had milder temperatures.

And here are 4 days of (dis)-charging patterns in Seita's V2GLiberty project:

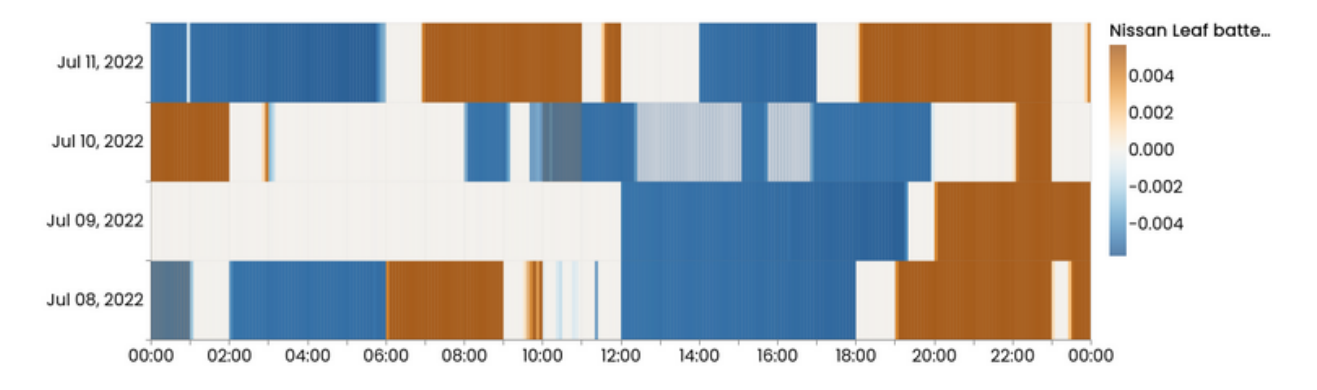

Charging (blue) mostly happens in sunshine hours, discharging during high-price hours (morning & evening)

So on a technical level, the daily heatmap is essentially a heatmap of the sensor's values, with dates on the y-axis and time of day on the x-axis. For individual devices, it gives an insight into the device's running times. A new button lets users switch between charts.

# **4.22 Account overview**

This is the account overview page:

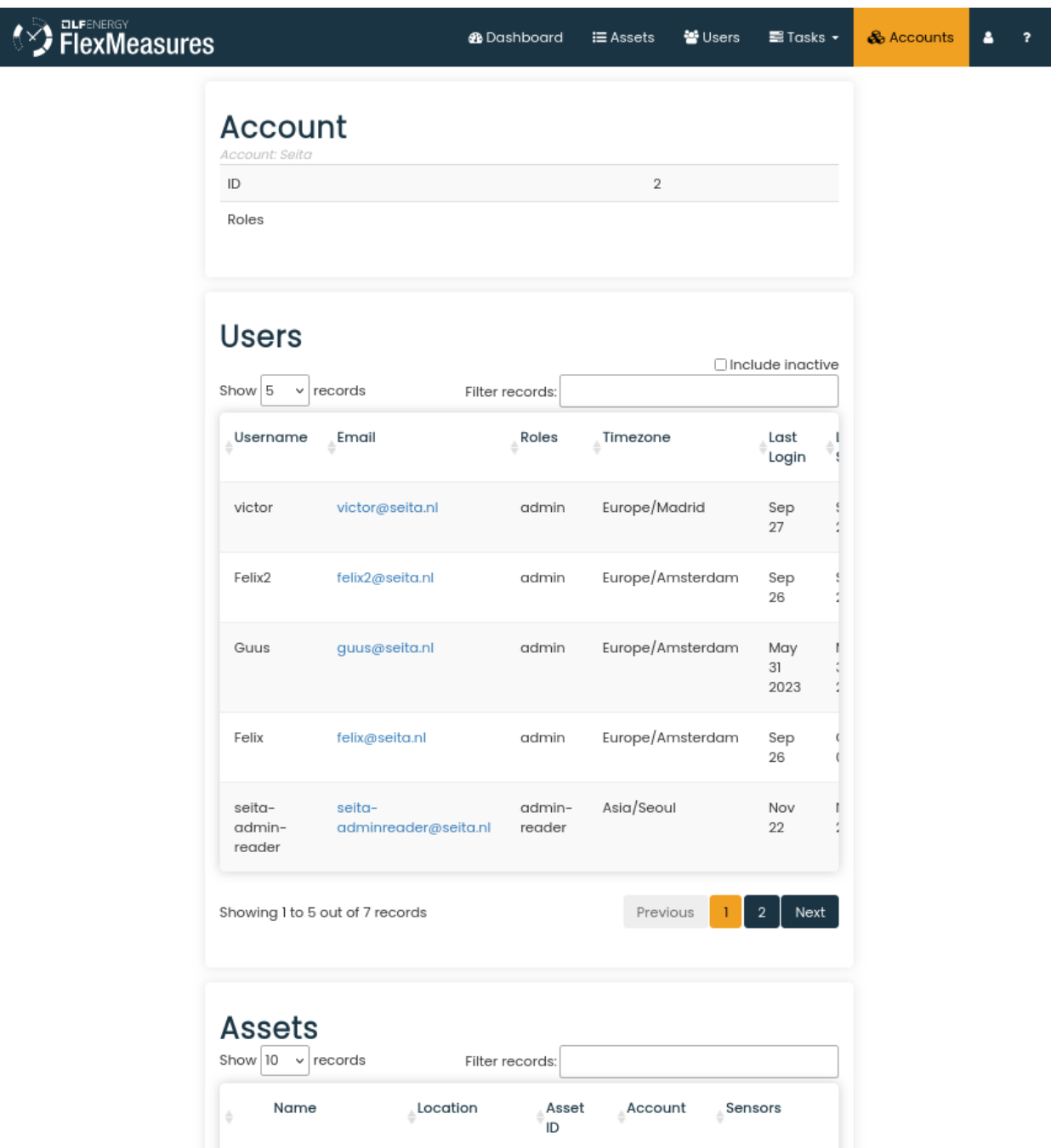

# **4.23 Administration**

FlexMe

The administrator can see assets and users here.

ires technology is created by Seita Energy Flexibility, <mark>in cooperation with</mark> Al Engine

## **4.23.1 Assets**

Listing all assets:

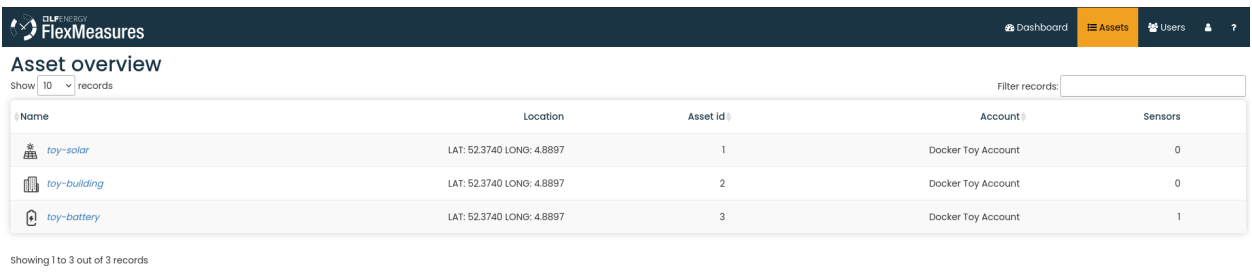

 $\overline{\mathbf{Q}}$ 

## **4.23.2 Users**

#### Listing all users:

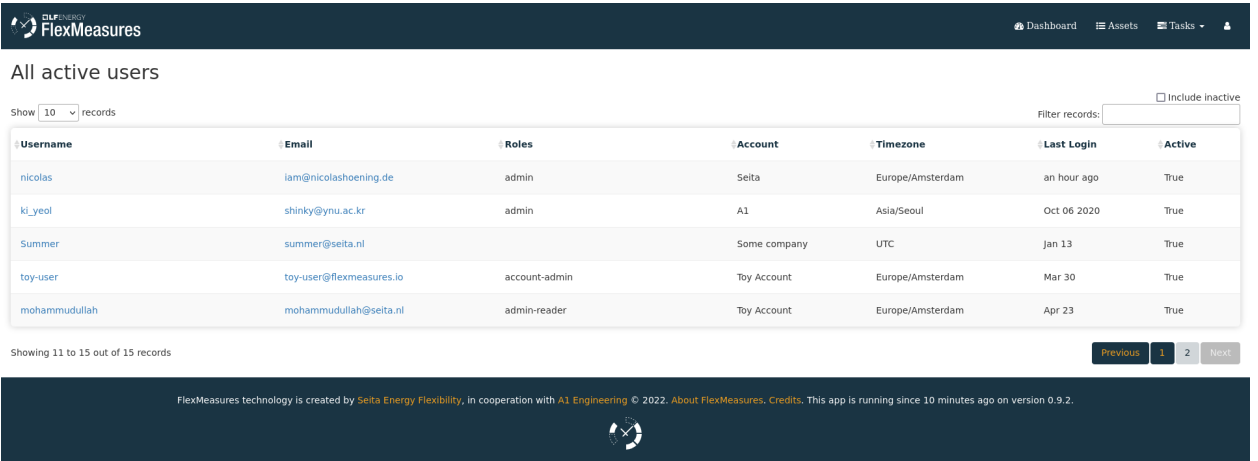

Viewing one user:

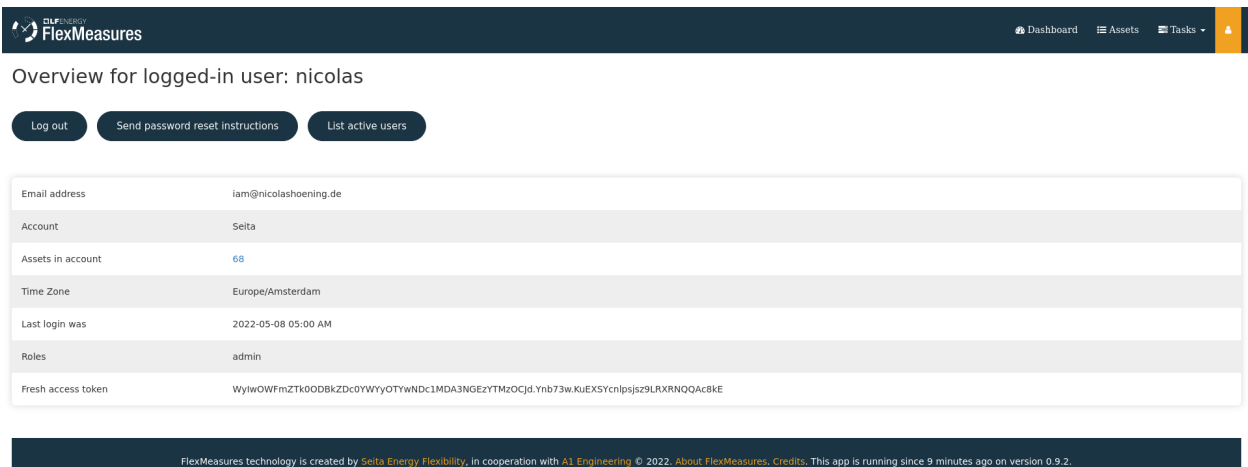

♦

# <span id="page-103-1"></span>**4.24 API Introduction**

This document details the Application Programming Interface (API) of the FlexMeasures web service. The API supports user automation for flexibility valorisation in the energy sector, both in a live setting and for the purpose of simulating scenarios. The web service adheres to the concepts and terminology used in the Universal Smart Energy Framework (USEF).

All requests and responses to and from the web service should be valid JSON messages. For deeper explanations on how to construct messages, see *[Notation](#page-107-0)*.

#### <span id="page-103-0"></span>**4.24.1 Main endpoint and API versions**

All versions of the API are released on:

https://<flexmeasures-root-url>/api

So if you are running FlexMeasures on your computer, it would be:

https://localhost:5000/api

Let's assume we are running a server for a client at:

https://company.flexmeasures.io/api

where *company* is a client of ours. All their accounts' data lives on that server.

We assume in this document that the FlexMeasures instance you want to connect to is hosted at [https://company.](https://company.flexmeasures.io) [flexmeasures.io.](https://company.flexmeasures.io)

Let's see what the /api endpoint returns:

```
>>> import requests
>>> res = requests.get("https://company.flexmeasures.io/api")
>>> res.json()
{'flexmeasures_version': '0.9.0',
'message': 'For these API versions endpoints are available. An authentication token can␣
˓→be requested at: /api/requestAuthToken. For a list of services, see https://
˓→flexmeasures.readthedocs.io',
 'status': 200,
 'versions': ['v3_0']
}
```
So this tells us which API versions exist. For instance, we know that the latest API version is available at:

```
https://company.flexmeasures.io/api/v3_0
```
Also, we can see that a list of endpoints is available on <https://flexmeasures.readthedocs.io> for each of these versions.

**Note:** Sunset API versions are still documented there, simply select an older version.

## <span id="page-104-0"></span>**4.24.2 Authentication**

{

}

{

}

Service usage is only possible with a user access token specified in the request header, for example:

```
"Authorization": "<token>"
```
A fresh "<token>" can be generated on the user's profile after logging in:

https://company.flexmeasures.io/logged-in-user

or through a POST request to the following endpoint:

https://company.flexmeasures.io/api/requestAuthToken

using the following JSON message for the POST request data:

```
"email": "<user email>",
"password": "<user password>"
```
which gives a response like this if the credentials are correct:

```
{
    "auth_token": "<authentication token>",
    "user_id": "<ID of the user>"
}
```
**Note:** Each access token has a limited lifetime, see *[Authentication](#page-104-0)*.

## **4.24.3 Deprecation and sunset**

When an API feature becomes obsolete, we deprecate it. Deprecation of major features doesn't happen a lot, but when it does, it happens in multiple stages, during which we support clients and hosts in adapting. For more information on our multi-stage deprecation approach and available options for FlexMeasures hosts, see *[Deprecation and sunset for](#page-106-0) [hosts](#page-106-0)*.

#### <span id="page-105-0"></span>**Clients**

Professional API users should monitor API responses for the "Deprecation" and "Sunset" response headers [see [draft-ietf-httpapi-deprecation-header-02](https://datatracker.ietf.org/doc/draft-ietf-httpapi-deprecation-header/) and [RFC 8594,](https://www.rfc-editor.org/rfc/rfc8594) respectively], so system administrators can be warned when using API endpoints that are flagged for deprecation and/or are likely to become unresponsive in the future.

The deprecation header field shows an [IMF-fixdate](https://www.rfc-editor.org/rfc/rfc7231#section-7.1.1.1) indicating when the API endpoint was deprecated. The sunset header field shows an [IMF-fixdate](https://www.rfc-editor.org/rfc/rfc7231#section-7.1.1.1) indicating when the API endpoint is likely to become unresponsive.

More information about a deprecation, sunset, and possibly recommended replacements, can be found under the "Link" response header. Relevant relations are:

- "deprecation"
- "successor-version"
- "latest-version"
- "alternate"
- "sunset"

Here is a client-side code example in Python (this merely prints out the deprecation header, sunset header and relevant links, and should be revised to make use of the client's monitoring tools):

```
def check_deprecation_and_sunset(self, url, response):
"""Print deprecation and sunset headers, along with info links.
Reference
---------
https://flexmeasures.readthedocs.io/en/latest/api/introduction.html#deprecation-and-
˓→sunset
"''"# Go through the response headers in their given order
for header, content in response.headers:
    if header == "Deprecation":
        print(f"Your request to {url} returned a deprecation warning. Deprecation:
\rightarrow{content}")
    elif header == "Sunset":
        print(f"Your request to \{url\} returned a sunset warning. Sunset: \{content\}")
    elif header == "Link" and ('rel="deprecation";' in content or 'rel="sunset";' in<sub>ω</sub>
˓→content):
        print(f"Further info is available: {content}")
```
#### <span id="page-106-0"></span>**Hosts**

FlexMeasures versions go through the following stages for deprecating major features (such as API versions):

- *[Stage 1: Deprecation](#page-106-1)*: status 200 (OK) with *[relevant headers](#page-105-0)*, plus a toggle to 410 (Gone) for blackout tests
- *[Stage 2: Preliminary sunset](#page-106-2)*: status 410 (Gone), plus a toggle to 200 (OK) for sunset rollbacks
- *[Stage 3: Definitive sunset](#page-107-1)*: status 410 (Gone)

Let's go over these stages in more detail.

#### <span id="page-106-1"></span>**Stage 1: Deprecation**

When upgrading to a FlexMeasures version that deprecates an API version (e.g. flexmeasures==0.12 deprecates API version 2), clients will receive "Deprecation" and "Sunset" response headers [see [draft-ietf-httpapi-deprecation](https://datatracker.ietf.org/doc/draft-ietf-httpapi-deprecation-header/)[header-02](https://datatracker.ietf.org/doc/draft-ietf-httpapi-deprecation-header/) and [RFC 8594,](https://www.rfc-editor.org/rfc/rfc8594) respectively].

Hosts should not expect every client to monitor response headers and proactively upgrade to newer API versions. Please make sure that your users have upgraded before you upgrade to a FlexMeasures version that sunsets an API version. You can do this by checking your server logs for warnings about users who are still calling deprecated endpoints.

In addition, we recommend running blackout tests during the deprecation notice phase. You (and your users) can learn which systems need attention and how to deal with them. Be sure to announce these beforehand. Here is an example of how to run a blackout test: If a sunset happens in version 0.13, and you are hosting a version which includes the deprecation notice (e.g.  $\theta$ .12), FlexMeasures will simulate the sunset if you set the config setting FLEXMEASURES\_API\_SUNSET\_ACTIVE = True (see *[Sunset Configuration](#page-175-0)*). During such a blackout test, clients will receive HTTP status 410 (Gone) responses when calling corresponding endpoints.

#### **What is a blackout test**

A blackout test is a planned, timeboxed event when a host will turn off a certain API or some of the API capabilities. The test is meant to help developers understand the impact the retirement will have on the applications and users. [Source:](https://design.oftrust.net/api-migration-policies/blackout-testing) [Platform of Trust](https://design.oftrust.net/api-migration-policies/blackout-testing)

#### <span id="page-106-2"></span>**Stage 2: Preliminary sunset**

When upgrading to a FlexMeasures version that sunsets an API version (e.g. flexmeasures==0.13 sunsets API version 2), clients will receive HTTP status 410 (Gone) responses when calling corresponding endpoints.

In case you have users that haven't upgraded yet, and would still like to upgrade FlexMeasures (to the version that officially sunsets the API version), you can. For a little while after sunset (usually one more minor version), we will continue to support a "sunset rollback". To enable this, just set the config setting FLEXMEASURES\_API\_SUNSET\_ACTIVE = False and consider announcing some more blackout tests to your users, during which you can set this setting to True to reactivate the sunset.

#### <span id="page-107-1"></span>**Stage 3: Definitive sunset**

After upgrading to one of the next FlexMeasures versions (e.g. flexmeasures==0.14), clients that call sunset endpoints will receive HTTP status 410 (Gone) responses.

# <span id="page-107-0"></span>**4.25 Notation**

{

}

{

}

This page helps you to construct messages to the FlexMeasures API. Please consult the endpoint documentation first. Here we dive into topics useful across endpoints.

#### **4.25.1 Singular vs plural keys**

Throughout this document, keys are written in singular if a single value is listed, and written in plural if multiple values are listed, for example:

```
"keyToValue": "this is a single value",
"keyToValues": ["this is a value", "and this is a second value"]
```
The API, however, does not distinguish between singular and plural key notation.

#### **4.25.2 Sensors and entity addresses**

In many API endpoints, sensors are identified by their ID, e.g. /sensors/45. However, all sensors can also be identified with an entity address following the EA1 addressing scheme prescribed by USEF[1], which is mostly taken from IETF RFC 3720 [2].

This is the complete structure of an EA1 address:

```
"sensor": "ea1.{date code}.{reversed domain name}:{locally unique string}"
```
Here is a full example for an entity address of a sensor in FlexMeasures:

```
{
    "sensor": "ea1.2021-02.io.flexmeasures.company:fm1.73"
}
```
where FlexMeasures runs at *company.flexmeasures.io* (which the current domain owner started using in February 2021), and the locally unique string uses the *fm1* scheme (see below) to identify sensor ID 73.

Assets are listed at:

https://company.flexmeasures.io/assets

The full entity addresses of all of the asset's sensors can be obtained on the asset's page, e.g. for asset 81:

```
https://company.flexmeasures.io/assets/81
```
### **Entity address structure**

Some deeper explanations about an entity address:

- "ea1" is a constant, indicating this is a type 1 USEF entity address
- The date code "must be a date during which the naming authority owned the domain name used in this format, and should be the first month in which the domain name was owned by this naming authority at 00:01 GMT of the first day of the month.
- The reversed domain name is taken from the naming authority (person or organization) creating this entity address
- The locally unique string can be used for local purposes, and FlexMeasures uses it to identify the resource. Fields in the locally unique string are separated by colons, see for other examples IETF RFC 3721, page 6 [3]. While [2] says it's possible to use dashes, dots or colons as separators, we might use dashes and dots in latitude/longitude coordinates of sensors, so we settle on colons.
- [1] <https://www.usef.energy/app/uploads/2020/01/USEF-Flex-Trading-Protocol-Specifications-1.01.pdf>

[2] <https://tools.ietf.org/html/rfc3720>

[3] <https://tools.ietf.org/html/rfc3721>

### **Types of sensor identification used in FlexMeasures**

FlexMeasures expects the locally unique string string to contain information in a certain structure. We distinguish type fm0 and type fm1 FlexMeasures entity addresses.

The fm1 scheme is the latest version. It uses the fact that all FlexMeasures sensors have unique IDs.

```
ea1.2021-01.io.flexmeasures:fm1.42
ea1.2021-01.io.flexmeasures:fm1.<sensor_id>
```
The fm0 scheme is the original scheme. It identified different types of sensors (such as grid connections, weather sensors and markets) in different ways. The fm0 scheme has been sunset since API version 3.

## **4.25.3 Timeseries**

Timestamps and durations are consistent with the ISO 8601 standard. The frequency of the data is implicit (from duration and number of values), while the resolution of the data is explicit, see *[Frequency and resolution](#page-111-0)*.

All timestamps in requests to the API must be timezone-aware. For instance, in the below example, the timezone indication "Z" indicates a zero offset from UTC.

We use the following shorthand for sending sequential, equidistant values within a time interval:

```
{
    "values": [
        10,
        5,
        8
    ],
    "start": "2016-05-01T13:00:00Z",
    "duration": "PT45M"
}
```
Technically, this is equal to:

```
{
    "timeseries" [
        {
            "value": 10,
            "start": "2016-05-01T13:00:00Z",
            "duration": "PT15M"
        },
        {
            "value": 5,
            "start": "2016-05-01T13:15:00Z",
            "duration": "PT15M"
        },
        {
            "value": 8,
            "start": "2016-05-01T13:30:00Z",
            "duration": "PT15M"
        }
    ]
}
```
This intuitive convention allows us to reduce communication by sending univariate timeseries as arrays.

In all current versions of the FlexMeasures API, only equidistant timeseries data is expected to be communicated. Therefore:

- only the array notation should be used (first notation from above),
- "start" should be a timestamp on the hour or a multiple of the sensor resolution thereafter (e.g. "16:10" works if the resolution is 5 minutes), and
- "duration" should also be a multiple of the sensor resolution.

## <span id="page-109-0"></span>**4.25.4 Tracking the recording time of beliefs**

For all its time series data, FlexMeasures keeps track of the time they were recorded. Data can be defined and filtered accordingly, which allows you to get a snapshot of what was known at a certain point in time.

**Note:** FlexMeasures uses the [timely-beliefs data model](https://github.com/SeitaBV/timely-beliefs/#the-data-model) for modelling such facts about time series data, and accordingly we use the term "belief" in this documentation. In that model, the recording time is referred to as "belief time".

### **Querying by recording time**

Some GET endpoints have two optional timing fields to allow such filtering.

The prior field (a timestamp) can be used to select beliefs recorded before some moment in time. It can be used to "time-travel" to see the state of information at some moment in the past.

In addition, the horizon field (a duration) can be used to select beliefs recorded before some moment in time, *relative to each event*. For example, to filter out meter readings communicated within a day (denoted by a negative horizon) or forecasts created at least a day beforehand (denoted by a positive horizon).

The two timing fields follow the ISO 8601 standard and are interpreted as follows:

• prior: recorded prior to <timestamp>.

• horizon: recorded at least <duration> before the fact (indicated by a positive horizon), or at most <duration> after the fact (indicated by a negative horizon).

For example (note that you can use both fields together):

```
"horizon": "PT6H",
"prior": "2020-08-01T17:00:00Z"
```
These fields denote that the data should have been recorded at least 6 hours before the fact (i.e. forecasts) and prior to 5 PM on August 1st 2020 (UTC).

**Note:** In addition to these two timing filters, beliefs can be filtered by their source (see *[Sources](#page-112-0)*).

### **Setting the recording time**

{

}

Some POST endpoints have two optional fields to allow setting the time at which beliefs are recorded in an explicit manner. This is useful to keep an accurate history of what was known at what time, especially for prognoses. If not used, FlexMeasures will infer the belief time from the arrival time of the message.

The "prior" field (a timestamp) can be used to set a single time at which the entire time series (e.g. a prognosed series) was recorded. Alternatively, the "horizon" field (a duration) can be used to set the recording times relative to each (prognosed) event. In case both fields are set, the earliest possible recording time is determined and recorded for each (prognosed) event.

The two timing fields follow the ISO 8601 standard and are interpreted as follows:

```
{
    "values": [
        10,
        5,
        8
    ],
    "start": "2016-05-01T13:00:00Z",
    "duration": "PT45M",
    "prior": "2016-05-01T07:45:00Z",
}
```
This message implies that the entire prognosis was recorded at 7:45 AM UTC, i.e. 6 hours before the end of the entire time interval.

```
{
    "values": [
        10,
        5,
        8
    ],
    "start": "2016-05-01T13:00:00Z",
    "duration": "PT45M",
    "horizon": "PT6H"
}
```
This message implies that all prognosed values were recorded 6 hours in advance. That is, the value for 1:00-1:15 PM was made at 7:15 AM, the value for 1:15-1:30 PM was made at 7:30 AM, and the value for 1:30-1:45 PM was made at 7:45 AM.

Negative horizons may also be stated (breaking with the ISO 8601 standard) to indicate a belief about something that has already happened (i.e. after the fact, or simply *ex post*). For example, the following message implies that all prognosed values were made 10 minutes after the fact:

```
{
    "values": [
        105,
        8
    ],
    "start": "2016-05-01T13:00:00Z",
    "duration": "PT45M",
    "horizon": "-PT10M"
}
```
Note that, for a horizon indicating a belief 10 minutes after the *start* of each 15-minute interval, the "horizon" would have been "PT5M". This denotes that the prognosed interval has 5 minutes left to be concluded.

## <span id="page-111-0"></span>**4.25.5 Frequency and resolution**

FlexMeasures handles two types of time series, which can be distinguished by defining the following timing properties for events recorded by sensors:

- Frequency: how far apart events occur (a constant duration between event starts)
- Resolution: how long an event lasts (a constant duration between the start and end of an event)

**Note:** FlexMeasures runs on Pandas, and follows Pandas terminology accordingly. The term frequency as used by Pandas is the reciprocal of the [SI quantity for frequency.](https://en.wikipedia.org/wiki/SI_derived_unit)

- 1. The first type of time series describes non-instantaneous events such as average hourly wind speed. For this case, it is commonly assumed that frequency == resolution. That is, events follow each other sequentially and without delay.
- 2. The second type of time series describes instantaneous events (zero resolution) such as temperature at a given time. For this case, we have frequency != resolution.

Specifying a frequency and resolution is redundant for POST requests that contain both "values" and a "duration" — FlexMeasures computes the frequency by dividing the duration by the number of values, and, for sensors that record non-instantaneous events, assumes the resolution of the data is equal to the frequency.

When POSTing data, FlexMeasures checks this inferred resolution against the required resolution of the sensors that are posted to. If these can't be matched (through upsampling), an error will occur.

GET requests (such as */sensors/data*) return data with a frequency either equal to the resolution that the sensor is configured for (for non-instantaneous sensors), or a default frequency befitting (in our opinion) the requested time interval. A "resolution" may be specified explicitly to obtain the data in downsampled form, which can be very beneficial for download speed. For non-instantaneous sensors, the specified resolution needs to be a multiple of the sensor's resolution, e.g. hourly or daily values if the sensor's resolution is 15 minutes. For instantaneous sensors, the specified resolution is interpreted as a request for data in a specific frequency. The resolution of the underlying data will remain zero (and the returned message will say so).

## <span id="page-112-0"></span>**4.25.6 Sources**

Requests for data may filter by source. FlexMeasures keeps track of the data source (the data's author, for example, a user, forecaster or scheduler belonging to a given organisation) of time series data. For example, to obtain data originating from data source 42, include the following:

```
"source": 42,
```
Data source IDs can be found by hovering over data in charts.

## **4.25.7 Units**

{

}

The FlexMeasures API is quite flexible with sent units. A valid unit for timeseries data is any unit that is convertible to the configured sensor unit registered in FlexMeasures. So, for example, you can send timeseries data with "W" unit to a "kW" sensor. And if you wish to do so, you can even send a timeseries with "kWh" unit to a "kW" sensor. In this case, FlexMeasures will convert the data using the resolution of the timeseries.

## **4.25.8 Signs of power values**

USEF recommends to use positive power values to indicate consumption and negative values to indicate production, i.e. to take the perspective of the Prosumer. If an asset has been configured as a pure producer or pure consumer, the web service will help avoid mistakes by checking the sign of posted power values.

# **4.26 Version 3.0**

## **4.26.1 Summary**

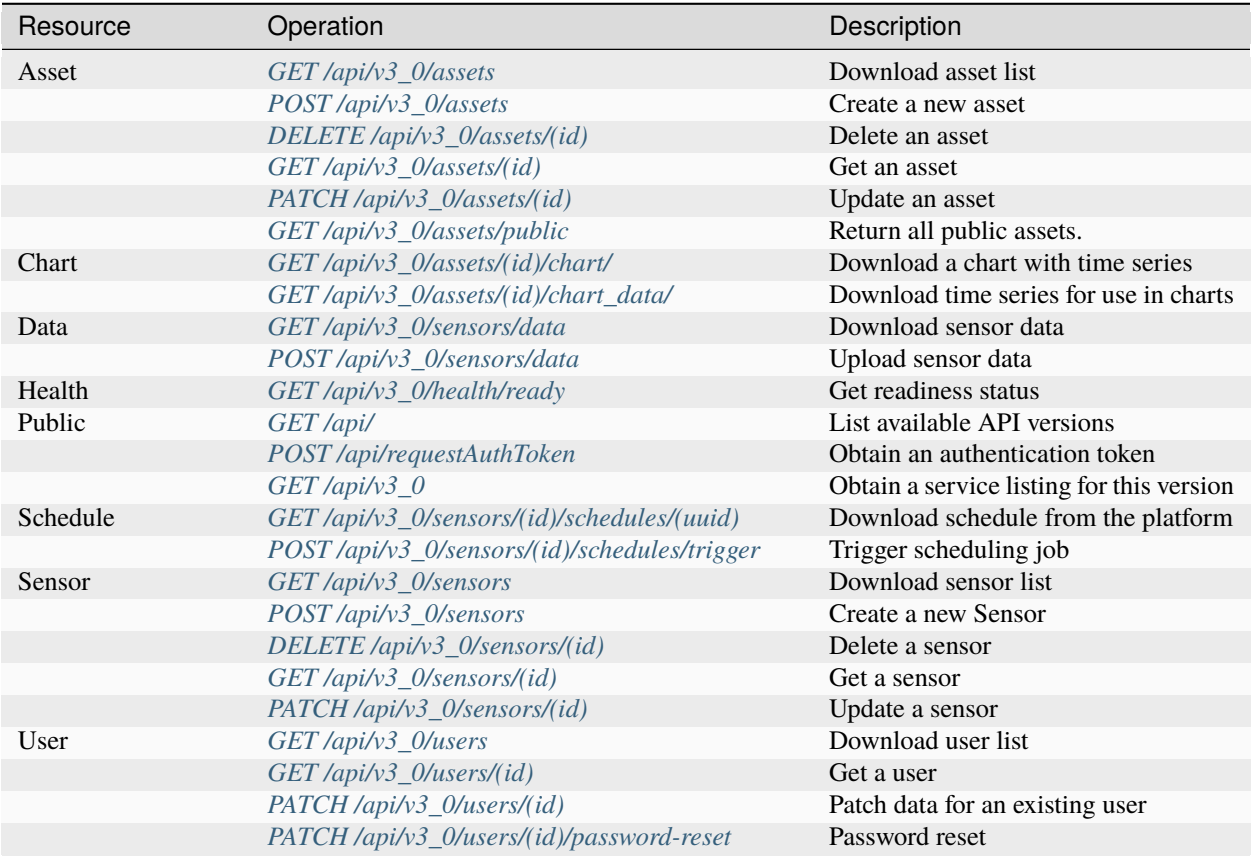

## **4.26.2 API Details**

### <span id="page-113-1"></span>GET /api/

Public endpoint to list API versions.

### <span id="page-113-2"></span>POST /api/requestAuthToken

API endpoint to get a fresh authentication access token. Be aware that this fresh token has a limited lifetime (which depends on the current system setting SECURITY\_TOKEN\_MAX\_AGE).

Pass the *email* parameter to identify the user. Pass the *password* parameter to authenticate the user (if not already authenticated in current session)

### <span id="page-113-3"></span>GET /api/v3\_0

API endpoint to get a service listing for this version.

### **Response Headers**

• [Content-Type](https://www.rfc-editor.org/rfc/rfc7231#section-3.1.1.5) – application/json

### <span id="page-113-0"></span>**Status Codes**

• [200 OK](https://www.w3.org/Protocols/rfc2616/rfc2616-sec10.html#sec10.2.1) – PROCESSED

### GET /api/v3\_0/assets

List all assets owned by a certain account.

This endpoint returns all accessible assets for the account of the user. The *account\_id* query parameter can be used to list assets from a different account.

#### **Example response**

An example of one asset being returned:

```
\overline{L}{
         "id": 1,
         "name": "Test battery",
         "latitude": 10,
         "longitude": 100,
         "account_id": 2,
         "generic_asset_type_id": 1
    }
]
```
### **Request Headers**

- [Authorization](https://www.rfc-editor.org/rfc/rfc7235#section-4.2) The authentication token
- [Content-Type](https://www.rfc-editor.org/rfc/rfc7231#section-3.1.1.5) application/json

#### **Response Headers**

• [Content-Type](https://www.rfc-editor.org/rfc/rfc7231#section-3.1.1.5) – application/json

#### **Status Codes**

- [200 OK](https://www.w3.org/Protocols/rfc2616/rfc2616-sec10.html#sec10.2.1) PROCESSED
- [400 Bad Request](https://www.w3.org/Protocols/rfc2616/rfc2616-sec10.html#sec10.4.1) INVALID\_REQUEST
- [401 Unauthorized](https://www.w3.org/Protocols/rfc2616/rfc2616-sec10.html#sec10.4.2) UNAUTHORIZED
- [403 Forbidden](https://www.w3.org/Protocols/rfc2616/rfc2616-sec10.html#sec10.4.4) INVALID\_SENDER
- [422 Unprocessable Entity](https://www.rfc-editor.org/rfc/rfc4918#section-11.2) UNPROCESSABLE\_ENTITY

### <span id="page-114-0"></span>POST /api/v3\_0/assets

Create new asset.

This endpoint creates a new asset.

#### **Example request**

```
{
    "name": "Test battery",
    "generic_asset_type_id": 2,
    "account_id": 2,
    "latitude": 40,
    "longitude": 170.3,
}
```
The newly posted asset is returned in the response.

#### **Request Headers**

- [Authorization](https://www.rfc-editor.org/rfc/rfc7235#section-4.2) The authentication token
- [Content-Type](https://www.rfc-editor.org/rfc/rfc7231#section-3.1.1.5) application/json

#### **Response Headers**

• [Content-Type](https://www.rfc-editor.org/rfc/rfc7231#section-3.1.1.5) – application/json

#### **Status Codes**

- [201 Created](https://www.w3.org/Protocols/rfc2616/rfc2616-sec10.html#sec10.2.2) CREATED
- [400 Bad Request](https://www.w3.org/Protocols/rfc2616/rfc2616-sec10.html#sec10.4.1) INVALID\_REQUEST
- [401 Unauthorized](https://www.w3.org/Protocols/rfc2616/rfc2616-sec10.html#sec10.4.2) UNAUTHORIZED
- [403 Forbidden](https://www.w3.org/Protocols/rfc2616/rfc2616-sec10.html#sec10.4.4) INVALID\_SENDER
- [422 Unprocessable Entity](https://www.rfc-editor.org/rfc/rfc4918#section-11.2) UNPROCESSABLE\_ENTITY

#### <span id="page-115-0"></span>DELETE /api/v3\_0/assets/(*id*)

Delete an asset given its identifier.

This endpoint deletes an existing asset, as well as all sensors and measurements recorded for it.

#### **Request Headers**

- [Authorization](https://www.rfc-editor.org/rfc/rfc7235#section-4.2) The authentication token
- [Content-Type](https://www.rfc-editor.org/rfc/rfc7231#section-3.1.1.5) application/json

#### **Response Headers**

• [Content-Type](https://www.rfc-editor.org/rfc/rfc7231#section-3.1.1.5) – application/json

#### **Status Codes**

- [204 No Content](https://www.w3.org/Protocols/rfc2616/rfc2616-sec10.html#sec10.2.5) DELETED
- [400 Bad Request](https://www.w3.org/Protocols/rfc2616/rfc2616-sec10.html#sec10.4.1) INVALID\_REQUEST, REQUIRED\_INFO\_MISSING, UNEX-PECTED\_PARAMS
- [401 Unauthorized](https://www.w3.org/Protocols/rfc2616/rfc2616-sec10.html#sec10.4.2) UNAUTHORIZED
- [403 Forbidden](https://www.w3.org/Protocols/rfc2616/rfc2616-sec10.html#sec10.4.4) INVALID\_SENDER
- [422 Unprocessable Entity](https://www.rfc-editor.org/rfc/rfc4918#section-11.2) UNPROCESSABLE\_ENTITY

### <span id="page-115-1"></span>GET /api/v3\_0/assets/(*id*)

Fetch a given asset.

This endpoint gets an asset.

#### **Example response**

{

```
"generic_asset_type_id": 2,
    "name": "Test battery",
    "id": 1,
    "latitude": 10,
    "longitude": 100,
    "account_id": 1,
}
```
#### **Request Headers**

- [Authorization](https://www.rfc-editor.org/rfc/rfc7235#section-4.2) The authentication token
- [Content-Type](https://www.rfc-editor.org/rfc/rfc7231#section-3.1.1.5) application/json

#### **Response Headers**

• [Content-Type](https://www.rfc-editor.org/rfc/rfc7231#section-3.1.1.5) – application/json

#### **Status Codes**

- [200 OK](https://www.w3.org/Protocols/rfc2616/rfc2616-sec10.html#sec10.2.1) PROCESSED
- [400 Bad Request](https://www.w3.org/Protocols/rfc2616/rfc2616-sec10.html#sec10.4.1) INVALID\_REQUEST, REQUIRED\_INFO\_MISSING, UNEX-PECTED\_PARAMS
- [401 Unauthorized](https://www.w3.org/Protocols/rfc2616/rfc2616-sec10.html#sec10.4.2) UNAUTHORIZED
- [403 Forbidden](https://www.w3.org/Protocols/rfc2616/rfc2616-sec10.html#sec10.4.4) INVALID\_SENDER
- [422 Unprocessable Entity](https://www.rfc-editor.org/rfc/rfc4918#section-11.2) UNPROCESSABLE\_ENTITY

#### <span id="page-116-0"></span>PATCH /api/v3\_0/assets/(*id*)

Update an asset given its identifier.

This endpoint sets data for an existing asset. Any subset of asset fields can be sent.

The following fields are not allowed to be updated: - id - account\_id

### **Example request**

```
{
    "latitude": 11.1,
    "longitude": 99.9,
```
#### **Example response**

}

The whole asset is returned in the response:

```
{
    "generic_asset_type_id": 2,
    "id": 1,
    "latitude": 11.1,
    "longitude": 99.9,
    "name": "Test battery",
    "account_id": 2,
}
```
#### **Request Headers**

- [Authorization](https://www.rfc-editor.org/rfc/rfc7235#section-4.2) The authentication token
- [Content-Type](https://www.rfc-editor.org/rfc/rfc7231#section-3.1.1.5) application/json

#### **Response Headers**

• [Content-Type](https://www.rfc-editor.org/rfc/rfc7231#section-3.1.1.5) – application/json

#### **Status Codes**

- [200 OK](https://www.w3.org/Protocols/rfc2616/rfc2616-sec10.html#sec10.2.1) UPDATED
- [400 Bad Request](https://www.w3.org/Protocols/rfc2616/rfc2616-sec10.html#sec10.4.1) INVALID\_REQUEST, REQUIRED\_INFO\_MISSING, UNEX-PECTED\_PARAMS
- [401 Unauthorized](https://www.w3.org/Protocols/rfc2616/rfc2616-sec10.html#sec10.4.2) UNAUTHORIZED
- [403 Forbidden](https://www.w3.org/Protocols/rfc2616/rfc2616-sec10.html#sec10.4.4) INVALID\_SENDER
- [422 Unprocessable Entity](https://www.rfc-editor.org/rfc/rfc4918#section-11.2) UNPROCESSABLE\_ENTITY

### <span id="page-117-1"></span>GET /api/v3\_0/assets/(*id*)/chart/

GET from /assets/<id>/chart

### <span id="page-117-2"></span>GET /api/v3\_0/assets/(*id*)/chart\_data/

GET from /assets/<id>/chart\_data

Data for use in charts (in case you have the chart specs already).

### <span id="page-117-0"></span>GET /api/v3\_0/assets/public

Return all public assets.

This endpoint returns all public assets.

#### **Request Headers**

- [Authorization](https://www.rfc-editor.org/rfc/rfc7235#section-4.2) The authentication token
- [Content-Type](https://www.rfc-editor.org/rfc/rfc7231#section-3.1.1.5) application/json

#### **Response Headers**

• [Content-Type](https://www.rfc-editor.org/rfc/rfc7231#section-3.1.1.5) – application/json

#### **Status Codes**

- [200 OK](https://www.w3.org/Protocols/rfc2616/rfc2616-sec10.html#sec10.2.1) PROCESSED
- [400 Bad Request](https://www.w3.org/Protocols/rfc2616/rfc2616-sec10.html#sec10.4.1) INVALID\_REQUEST
- [401 Unauthorized](https://www.w3.org/Protocols/rfc2616/rfc2616-sec10.html#sec10.4.2) UNAUTHORIZED
- [422 Unprocessable Entity](https://www.rfc-editor.org/rfc/rfc4918#section-11.2) UNPROCESSABLE\_ENTITY

### <span id="page-117-3"></span>GET /api/v3\_0/health/ready

Get readiness status

#### **Example response:**

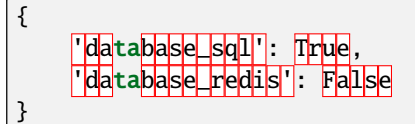

### <span id="page-117-4"></span>GET /api/v3\_0/sensors

API endpoint to list all sensors of an account.

This endpoint returns all accessible sensors. Accessible sensors are sensors in the same account as the current user. Only admins can use this endpoint to fetch sensors from a different account (by using the *account\_id* query parameter).

#### **Example response**

An example of one sensor being returned:

```
\overline{a}{
         "entity_address": "ea1.2021-01.io.flexmeasures.company:fm1.42",
          "event_resolution": PT<sub>15</sub>M,
          "generic_asset_id": \overline{1},
          "name": "Gas demand",
          "timezone": "Europe/Amsterdam",
          "unit": "m3/h"
          "id": 2
     }
]
```
### **Request Headers**

- [Authorization](https://www.rfc-editor.org/rfc/rfc7235#section-4.2) The authentication token
- [Content-Type](https://www.rfc-editor.org/rfc/rfc7231#section-3.1.1.5) application/json

#### **Response Headers**

• [Content-Type](https://www.rfc-editor.org/rfc/rfc7231#section-3.1.1.5) – application/json

### **Status Codes**

- [200 OK](https://www.w3.org/Protocols/rfc2616/rfc2616-sec10.html#sec10.2.1) PROCESSED
- [400 Bad Request](https://www.w3.org/Protocols/rfc2616/rfc2616-sec10.html#sec10.4.1) INVALID\_REQUEST
- [401 Unauthorized](https://www.w3.org/Protocols/rfc2616/rfc2616-sec10.html#sec10.4.2) UNAUTHORIZED
- [403 Forbidden](https://www.w3.org/Protocols/rfc2616/rfc2616-sec10.html#sec10.4.4) INVALID\_SENDER
- [422 Unprocessable Entity](https://www.rfc-editor.org/rfc/rfc4918#section-11.2) UNPROCESSABLE\_ENTITY

#### <span id="page-118-0"></span>POST /api/v3\_0/sensors

Create new asset.

This endpoint creates a new Sensor.

### **Example request**

```
{
    "name": "power",
    "event_resolution": "PT1H",
    "unit": "kWh",
    "generic_asset_id": 1,
}
```
### **Example response**

The whole sensor is returned in the response:

```
{
    "name": "power",
    "unit": "kWh",
    "entity_address": "ea1.2023-08.localhost:fm1.1",
    "event_resolution": "PT1H",
    "generic_asset_id": 1,
    "timezone": "UTC",
```
(continues on next page)

"id": 2

}

#### **Request Headers**

- [Authorization](https://www.rfc-editor.org/rfc/rfc7235#section-4.2) The authentication token
- [Content-Type](https://www.rfc-editor.org/rfc/rfc7231#section-3.1.1.5) application/json

#### **Response Headers**

• [Content-Type](https://www.rfc-editor.org/rfc/rfc7231#section-3.1.1.5) – application/json

### **Status Codes**

- [201 Created](https://www.w3.org/Protocols/rfc2616/rfc2616-sec10.html#sec10.2.2) CREATED
- [400 Bad Request](https://www.w3.org/Protocols/rfc2616/rfc2616-sec10.html#sec10.4.1) INVALID REQUEST
- [401 Unauthorized](https://www.w3.org/Protocols/rfc2616/rfc2616-sec10.html#sec10.4.2) UNAUTHORIZED
- [403 Forbidden](https://www.w3.org/Protocols/rfc2616/rfc2616-sec10.html#sec10.4.4) INVALID\_SENDER
- [422 Unprocessable Entity](https://www.rfc-editor.org/rfc/rfc4918#section-11.2) UNPROCESSABLE\_ENTITY

#### <span id="page-119-0"></span>DELETE /api/v3\_0/sensors/(*id*)

Delete a sensor given its identifier.

This endpoint deletes an existing sensor, as well as all measurements recorded for it.

#### **Request Headers**

- [Authorization](https://www.rfc-editor.org/rfc/rfc7235#section-4.2) The authentication token
- [Content-Type](https://www.rfc-editor.org/rfc/rfc7231#section-3.1.1.5) application/json

#### **Response Headers**

• [Content-Type](https://www.rfc-editor.org/rfc/rfc7231#section-3.1.1.5) – application/json

#### **Status Codes**

- [204 No Content](https://www.w3.org/Protocols/rfc2616/rfc2616-sec10.html#sec10.2.5) DELETED
- [400 Bad Request](https://www.w3.org/Protocols/rfc2616/rfc2616-sec10.html#sec10.4.1) INVALID\_REQUEST, REQUIRED\_INFO\_MISSING, UNEX-PECTED\_PARAMS
- [401 Unauthorized](https://www.w3.org/Protocols/rfc2616/rfc2616-sec10.html#sec10.4.2) UNAUTHORIZED
- [403 Forbidden](https://www.w3.org/Protocols/rfc2616/rfc2616-sec10.html#sec10.4.4) INVALID\_SENDER
- [422 Unprocessable Entity](https://www.rfc-editor.org/rfc/rfc4918#section-11.2) UNPROCESSABLE\_ENTITY

#### <span id="page-119-1"></span>GET /api/v3\_0/sensors/(*id*)

Fetch a given sensor.

This endpoint gets a sensor.

#### **Example response**

```
"name": "some gas sensor",
"unit": \mathrm{m}^3/\mathrm{h}",
"entity_address": "ea1.2023-08.localhost:fm1.1",
```
(continues on next page)

{

```
"event_resolution": "PT10M",
"generic_asset_id": 4,
"timezone": "UTC",
"id": 2
```
#### **Request Headers**

}

- [Authorization](https://www.rfc-editor.org/rfc/rfc7235#section-4.2) The authentication token
- [Content-Type](https://www.rfc-editor.org/rfc/rfc7231#section-3.1.1.5) application/json

#### **Response Headers**

• [Content-Type](https://www.rfc-editor.org/rfc/rfc7231#section-3.1.1.5) – application/json

#### **Status Codes**

- [200 OK](https://www.w3.org/Protocols/rfc2616/rfc2616-sec10.html#sec10.2.1) PROCESSED
- [400 Bad Request](https://www.w3.org/Protocols/rfc2616/rfc2616-sec10.html#sec10.4.1) INVALID\_REQUEST, REQUIRED\_INFO\_MISSING, UNEX-PECTED\_PARAMS
- [401 Unauthorized](https://www.w3.org/Protocols/rfc2616/rfc2616-sec10.html#sec10.4.2) UNAUTHORIZED
- [403 Forbidden](https://www.w3.org/Protocols/rfc2616/rfc2616-sec10.html#sec10.4.4) INVALID\_SENDER
- [422 Unprocessable Entity](https://www.rfc-editor.org/rfc/rfc4918#section-11.2) UNPROCESSABLE\_ENTITY

#### <span id="page-120-0"></span>PATCH /api/v3\_0/sensors/(*id*)

Update a sensor given its identifier.

This endpoint updates the descriptive data of an existing sensor.

Any subset of sensor fields can be sent. However, the following fields are not allowed to be updated: - id generic\_asset\_id - entity\_address

Only admin users have rights to update the sensor fields. Be aware that changing unit, event resolution and knowledge horizon should currently only be done on sensors without existing belief data (to avoid a serious mismatch), or if you really know what you are doing.

#### **Example request**

```
{
    "name": "POWER",
}
```
#### **Example response**

The whole sensor is returned in the response:

```
{
    "name": "some gas sensor",
    "unit": \mathrm{m}^3/\mathrm{h}"
    "entity_address": "ea1.2023-08.localhost:fm1.1",
    "event_resolution": "PT10M",
    "generic_asset_id": 4,
    "timezone": "UTC",
```
(continues on next page)

"id": 2

}

### **Request Headers**

- [Authorization](https://www.rfc-editor.org/rfc/rfc7235#section-4.2) The authentication token
- [Content-Type](https://www.rfc-editor.org/rfc/rfc7231#section-3.1.1.5) application/json

#### **Response Headers**

• [Content-Type](https://www.rfc-editor.org/rfc/rfc7231#section-3.1.1.5) – application/json

### **Status Codes**

- [200 OK](https://www.w3.org/Protocols/rfc2616/rfc2616-sec10.html#sec10.2.1) UPDATED
- [400 Bad Request](https://www.w3.org/Protocols/rfc2616/rfc2616-sec10.html#sec10.4.1) INVALID\_REQUEST, REQUIRED\_INFO\_MISSING, UNEX-PECTED\_PARAMS
- [401 Unauthorized](https://www.w3.org/Protocols/rfc2616/rfc2616-sec10.html#sec10.4.2) UNAUTHORIZED
- [403 Forbidden](https://www.w3.org/Protocols/rfc2616/rfc2616-sec10.html#sec10.4.4) INVALID\_SENDER
- [422 Unprocessable Entity](https://www.rfc-editor.org/rfc/rfc4918#section-11.2) UNPROCESSABLE\_ENTITY

### <span id="page-121-0"></span>GET /api/v3\_0/sensors/(*id*)/schedules/

*uuid*

Get a schedule from FlexMeasures.

### **Optional fields**

• "duration" (6 hours by default; can be increased to plan further into the future)

#### **Example response**

This message contains a schedule indicating to consume at various power rates from 10am UTC onwards for a duration of 45 minutes.

```
{
    "values": [
        2.15,
        3,
        2
    ],
    "start": "2015-06-02T10:00:00+00:00",
    "duration": "PT45M",
    "unit": "MW"
}
```
#### **Request Headers**

- [Authorization](https://www.rfc-editor.org/rfc/rfc7235#section-4.2) The authentication token
- [Content-Type](https://www.rfc-editor.org/rfc/rfc7231#section-3.1.1.5) application/json

### **Response Headers**

• [Content-Type](https://www.rfc-editor.org/rfc/rfc7231#section-3.1.1.5) – application/json

**Status Codes**

- [200 OK](https://www.w3.org/Protocols/rfc2616/rfc2616-sec10.html#sec10.2.1) PROCESSED
- [400 Bad Request](https://www.w3.org/Protocols/rfc2616/rfc2616-sec10.html#sec10.4.1) INVALID\_TIMEZONE, INVALID\_DOMAIN, INVALID\_UNIT, UN-KNOWN\_SCHEDULE, UNRECOGNIZED\_CONNECTION\_GROUP
- [401 Unauthorized](https://www.w3.org/Protocols/rfc2616/rfc2616-sec10.html#sec10.4.2) UNAUTHORIZED
- [403 Forbidden](https://www.w3.org/Protocols/rfc2616/rfc2616-sec10.html#sec10.4.4) INVALID SENDER
- [405 Method Not Allowed](https://www.w3.org/Protocols/rfc2616/rfc2616-sec10.html#sec10.4.6) **INVALID METHOD**
- [422 Unprocessable Entity](https://www.rfc-editor.org/rfc/rfc4918#section-11.2) UNPROCESSABLE\_ENTITY

#### <span id="page-122-0"></span>POST /api/v3\_0/sensors/(*id*)/schedules/trigger

Trigger FlexMeasures to create a schedule.

Trigger FlexMeasures to create a schedule for this sensor. The assumption is that this sensor is the power sensor on a flexible asset.

In this request, you can describe:

- the schedule's main features (when does it start, what unit should it report, prior to what time can we assume knowledge)
- the flexibility model for the sensor (state and constraint variables, e.g. current state of charge of a battery, or connection capacity)
- the flexibility context which the sensor operates in (other sensors under the same EMS which are relevant, e.g. prices)

For details on flexibility model and context, see *[Describing flexibility](#page-39-0)*. Below, we'll also list some examples.

**Note:** This endpoint does not support to schedule an EMS with multiple flexible sensors at once. This will happen in another endpoint. See [https://github.com/FlexMeasures/flexmeasures/issues/485.](https://github.com/FlexMeasures/flexmeasures/issues/485) Until then, it is possible to call this endpoint for one flexible endpoint at a time (considering already scheduled sensors as inflexible).

The length of the schedule can be set explicitly through the 'duration' field. Otherwise, it is set by the config setting *[FLEXMEASURES\\_PLANNING\\_HORIZON](#page-169-0)*, which defaults to 48 hours. If the flex-model contains targets that lie beyond the planning horizon, the length of the schedule is extended to accommodate them. Finally, the schedule length is limited by max\_planning\_horizon\_config, which defaults to 2520 steps of the sensor's resolution. Targets that exceed the max planning horizon are not accepted.

The appropriate algorithm is chosen by FlexMeasures (based on asset type). It's also possible to use custom schedulers and custom flexibility models, see *[Plugin Customizations](#page-183-0)*.

If you have ideas for algorithms that should be part of FlexMeasures, let us know: [https://flexmeasures.io/](https://flexmeasures.io/get-in-touch/) [get-in-touch/](https://flexmeasures.io/get-in-touch/)

#### **Example request A**

This message triggers a schedule for a storage asset, starting at 10.00am, at which the state of charge (soc) is 12.1 kWh.

```
{
    "start": "2015-06-02T10:00:00+00:00",
    "flex-model": {
        "soc-at-start": 12.1,
        "soc-unit": "kWh"
    }
}
```
#### **Example request B**

This message triggers a 24-hour schedule for a storage asset, starting at 10.00am, at which the state of charge (soc) is 12.1 kWh, with a target state of charge of 25 kWh at 4.00pm.

The charging efficiency is constant (120%) and the discharging efficiency is determined by the contents of sensor with id 98. If just the roundtrip-efficiency is known, it can be described with its own field. The global minimum and maximum soc are set to 10 and 25 kWh, respectively. To guarantee a minimum SOC in the period prior to 4.00pm, local minima constraints are imposed (via soc-minima) at 2.00pm and 3.00pm, for 15kWh and 20kWh, respectively. Storage efficiency is set to 99.99%, denoting the state of charge left after each time step equal to the sensor's resolution. Aggregate consumption (of all devices within this EMS) should be priced by sensor 9, and aggregate production should be priced by sensor 10, where the aggregate power flow in the EMS is described by the sum over sensors 13, 14 and 15 (plus the flexible sensor being optimized, of course).

The battery consumption power capacity is limited by sensor 42 and the production capacity is constant (30 kW). Finally, the site consumption capacity is limited by sensor 32.

Note that, if forecasts for sensors 13, 14 and 15 are not available, a schedule cannot be computed.

```
{
    "start": "2015-06-02T10:00:00+00:00",
    "duration": "PT24H",
    "flex-model": {
        "soc-at-start": 12.1,
        "soc-unit": "kWh",
        "soc-targets": [
            {
                 "value": 25,
                 "datetime": "2015-06-02T16:00:00+00:00"
            },
        ],
        "soc-minima": [
            {
                "value": 15,
                "start": "2015-06-02T14:00:00+00:00",
                "end": "2015-06-02T15:00:00+00:00"
            }
        ],
        "soc-min": 10,
        "soc-max": 25,
        "charging-efficiency": "120%",
        "discharging-efficiency": {"sensor": 98},
        "storage-efficiency": 0.9999,
        "power-capacity": "25kW",
        "consumption-capacity" : {"sensor": 42},
        "production-capacity" : "30 kW"
    },
    "flex-context": {
        "consumption-price-sensor": 9,
        "production-price-sensor": 10,
        "inflexible-device-sensors": [13, 14, 15],
        "site-power-capacity": "100kW",
        "site-production-capacity": "80kW",
        "site-consumption-capacity": {"sensor": 32}
    }
}
```
#### **Example response**

{

}

This message indicates that the scheduling request has been processed without any error. A scheduling job has been created with some Universally Unique Identifier (UUID), which will be picked up by a worker. The given UUID may be used to obtain the resulting schedule: see /sensors/<id>/schedules/<uuid>.

```
"status": "PROCESSED",
"schedule": "364bfd06-c1fa-430b-8d25-8f5a547651fb",
"message": "Request has been processed."
```
### **Request Headers**

- [Authorization](https://www.rfc-editor.org/rfc/rfc7235#section-4.2) The authentication token
- [Content-Type](https://www.rfc-editor.org/rfc/rfc7231#section-3.1.1.5) application/json

#### **Response Headers**

• [Content-Type](https://www.rfc-editor.org/rfc/rfc7231#section-3.1.1.5) – application/json

#### **Status Codes**

- [200 OK](https://www.w3.org/Protocols/rfc2616/rfc2616-sec10.html#sec10.2.1) PROCESSED
- [400 Bad Request](https://www.w3.org/Protocols/rfc2616/rfc2616-sec10.html#sec10.4.1) INVALID\_DATA
- [401 Unauthorized](https://www.w3.org/Protocols/rfc2616/rfc2616-sec10.html#sec10.4.2) UNAUTHORIZED
- [403 Forbidden](https://www.w3.org/Protocols/rfc2616/rfc2616-sec10.html#sec10.4.4) INVALID\_SENDER
- [405 Method Not Allowed](https://www.w3.org/Protocols/rfc2616/rfc2616-sec10.html#sec10.4.6) INVALID\_METHOD
- [422 Unprocessable Entity](https://www.rfc-editor.org/rfc/rfc4918#section-11.2) UNPROCESSABLE\_ENTITY

#### <span id="page-124-0"></span>GET /api/v3\_0/sensors/data

Get sensor data from FlexMeasures.

#### **Example request**

```
{
    "sensor": "ea1.2021-01.io.flexmeasures:fm1.1",
    "start": "2021-06-07T00:00:00+02:00",
    "duration": "PT1H",
     "resolution": "PT15M",
     "unit": \mathrm{m}^3/\mathrm{h}"
}
```
The unit has to be convertible from the sensor's unit.

#### **Optional fields**

- "resolution" (see *[Frequency and resolution](#page-111-0)*)
- "horizon" (see *[Tracking the recording time of beliefs](#page-109-0)*)
- "prior" (see *[Tracking the recording time of beliefs](#page-109-0)*)
- "source" (see *[Sources](#page-112-0)*)

#### **Request Headers**

- [Authorization](https://www.rfc-editor.org/rfc/rfc7235#section-4.2) The authentication token
- [Content-Type](https://www.rfc-editor.org/rfc/rfc7231#section-3.1.1.5) application/json

#### **Response Headers**

• [Content-Type](https://www.rfc-editor.org/rfc/rfc7231#section-3.1.1.5) – application/json

#### **Status Codes**

- [200 OK](https://www.w3.org/Protocols/rfc2616/rfc2616-sec10.html#sec10.2.1) PROCESSED
- [400 Bad Request](https://www.w3.org/Protocols/rfc2616/rfc2616-sec10.html#sec10.4.1) INVALID\_REQUEST
- [401 Unauthorized](https://www.w3.org/Protocols/rfc2616/rfc2616-sec10.html#sec10.4.2) UNAUTHORIZED
- [403 Forbidden](https://www.w3.org/Protocols/rfc2616/rfc2616-sec10.html#sec10.4.4) INVALID\_SENDER
- [422 Unprocessable Entity](https://www.rfc-editor.org/rfc/rfc4918#section-11.2) UNPROCESSABLE\_ENTITY

### <span id="page-125-0"></span>POST /api/v3\_0/sensors/data

Post sensor data to FlexMeasures.

### **Example request**

```
{
    "sensor": "ea1.2021-01.io.flexmeasures:fm1.1",
    "values": [-11.28, -11.28, -11.28, -11.28],
    "start": "2021-06-07T00:00:00+02:00",
    "duration": "PT1H",
    "\text{unit"}: \text{"m}^3/h"}
```
The above request posts four values for a duration of one hour, where the first event start is at the given start time, and subsequent events start in 15 minute intervals throughout the one hour duration.

The sensor is the one with ID=1. The unit has to be convertible to the sensor's unit. The resolution of the data has to match the sensor's required resolution, but FlexMeasures will attempt to upsample lower resolutions. The list of values may include null values.

#### **Request Headers**

- [Authorization](https://www.rfc-editor.org/rfc/rfc7235#section-4.2) The authentication token
- [Content-Type](https://www.rfc-editor.org/rfc/rfc7231#section-3.1.1.5) application/json

#### **Response Headers**

• [Content-Type](https://www.rfc-editor.org/rfc/rfc7231#section-3.1.1.5) – application/json

#### **Status Codes**

- [200 OK](https://www.w3.org/Protocols/rfc2616/rfc2616-sec10.html#sec10.2.1) PROCESSED
- [400 Bad Request](https://www.w3.org/Protocols/rfc2616/rfc2616-sec10.html#sec10.4.1) INVALID\_REQUEST
- [401 Unauthorized](https://www.w3.org/Protocols/rfc2616/rfc2616-sec10.html#sec10.4.2) UNAUTHORIZED
- [403 Forbidden](https://www.w3.org/Protocols/rfc2616/rfc2616-sec10.html#sec10.4.4) INVALID\_SENDER
- <span id="page-125-1"></span>• [422 Unprocessable Entity](https://www.rfc-editor.org/rfc/rfc4918#section-11.2) – UNPROCESSABLE\_ENTITY

### GET /api/v3\_0/users

API endpoint to list all users of an account.

This endpoint returns all accessible users. By default, only active users are returned. The *include\_inactive* query parameter can be used to also fetch inactive users. Accessible users are users in the same account as the current user. Only admins can use this endpoint to fetch users from a different account (by using the *account\_id* query parameter).

### **Example response**

An example of one user being returned:

 $\Gamma$ { 'a<mark>ctive'| True</mark> 'email': 'test\_prosumer@seita.nl', account\_id<sup>1</sup>: 13, flexmeasures\_roles': [1, 3],  $\vert$ id $\vert$ : 1, 'timezone': 'Europe/Amsterdam', 'lusername'': 'Test Prosumer User' } ]

### **Request Headers**

- [Authorization](https://www.rfc-editor.org/rfc/rfc7235#section-4.2) The authentication token
- [Content-Type](https://www.rfc-editor.org/rfc/rfc7231#section-3.1.1.5) application/json

### **Response Headers**

• [Content-Type](https://www.rfc-editor.org/rfc/rfc7231#section-3.1.1.5) – application/json

#### **Status Codes**

- [200 OK](https://www.w3.org/Protocols/rfc2616/rfc2616-sec10.html#sec10.2.1) PROCESSED
- [400 Bad Request](https://www.w3.org/Protocols/rfc2616/rfc2616-sec10.html#sec10.4.1) INVALID REQUEST
- [401 Unauthorized](https://www.w3.org/Protocols/rfc2616/rfc2616-sec10.html#sec10.4.2) UNAUTHORIZED
- [403 Forbidden](https://www.w3.org/Protocols/rfc2616/rfc2616-sec10.html#sec10.4.4) INVALID\_SENDER
- [422 Unprocessable Entity](https://www.rfc-editor.org/rfc/rfc4918#section-11.2) UNPROCESSABLE\_ENTITY

### <span id="page-126-0"></span>GET /api/v3\_0/users/(*id*)

API endpoint to get a user.

This endpoint gets a user. Only admins or the members of the same account can use this endpoint.

#### **Example response**

{ |account\_id': 1, a<mark>ctive': True</mark>, 'email': 'test\_prosumer@seita.nl', 'flexmeasures\_roles': [1, 3],  $\overline{\text{id}}$   $\begin{bmatrix} 1 \end{bmatrix}$ timezone': 'Europe/Amsterdam',

(continues on next page)

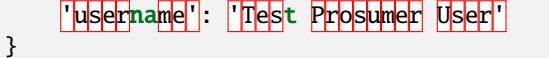

#### **Request Headers**

- [Authorization](https://www.rfc-editor.org/rfc/rfc7235#section-4.2) The authentication token
- [Content-Type](https://www.rfc-editor.org/rfc/rfc7231#section-3.1.1.5) application/json

### **Response Headers**

• [Content-Type](https://www.rfc-editor.org/rfc/rfc7231#section-3.1.1.5) – application/json

### **Status Codes**

- [200 OK](https://www.w3.org/Protocols/rfc2616/rfc2616-sec10.html#sec10.2.1) PROCESSED
- [400 Bad Request](https://www.w3.org/Protocols/rfc2616/rfc2616-sec10.html#sec10.4.1) INVALID\_REQUEST, REQUIRED\_INFO\_MISSING, UNEX-PECTED\_PARAMS
- [401 Unauthorized](https://www.w3.org/Protocols/rfc2616/rfc2616-sec10.html#sec10.4.2) UNAUTHORIZED
- [403 Forbidden](https://www.w3.org/Protocols/rfc2616/rfc2616-sec10.html#sec10.4.4) INVALID\_SENDER
- [422 Unprocessable Entity](https://www.rfc-editor.org/rfc/rfc4918#section-11.2) UNPROCESSABLE\_ENTITY

#### <span id="page-127-0"></span>PATCH /api/v3\_0/users/(*id*)

API endpoint to patch user data.

This endpoint sets data for an existing user. It has to be used by the user themselves, admins or account-admins (of the same account). Any subset of user fields can be sent. If the user is not an (account-)admin, they can only edit a few of their own fields.

#### **The following fields are not allowed to be updated at all:**

- id
- account\_id

#### **Example request**

{

}

```
"active": false,
```
#### **Example response**

The following user fields are returned:

{ account\_id : 1, t<mark>iv</mark>e': True, 'email': 'test\_prosumer@seita.nl', **flexmeasures\_roles':** [1, 3],  $\overline{\text{Id}}$ : 1, 'timezone': 'Europe/Amsterdam', u<mark>sername'': 'Tes</mark>t Prosumer User'' }

**Request Headers**

- [Authorization](https://www.rfc-editor.org/rfc/rfc7235#section-4.2) The authentication token
- [Content-Type](https://www.rfc-editor.org/rfc/rfc7231#section-3.1.1.5) application/json

#### **Response Headers**

• [Content-Type](https://www.rfc-editor.org/rfc/rfc7231#section-3.1.1.5) – application/json

#### **Status Codes**

- [200 OK](https://www.w3.org/Protocols/rfc2616/rfc2616-sec10.html#sec10.2.1) UPDATED
- [400 Bad Request](https://www.w3.org/Protocols/rfc2616/rfc2616-sec10.html#sec10.4.1) INVALID\_REQUEST, REQUIRED\_INFO\_MISSING, UNEX-PECTED\_PARAMS
- [401 Unauthorized](https://www.w3.org/Protocols/rfc2616/rfc2616-sec10.html#sec10.4.2) UNAUTHORIZED
- [403 Forbidden](https://www.w3.org/Protocols/rfc2616/rfc2616-sec10.html#sec10.4.4) INVALID\_SENDER
- [422 Unprocessable Entity](https://www.rfc-editor.org/rfc/rfc4918#section-11.2) UNPROCESSABLE\_ENTITY

#### <span id="page-128-0"></span>PATCH /api/v3\_0/users/(*id*)/password-reset

API endpoint to reset the user's current password, cookies and auth tokens, and to email a password reset link to the user.

Reset the user's password, and send them instructions on how to reset the password. This endpoint is useful from a security standpoint, in case of worries the password might be compromised. It sets the current password to something random, invalidates cookies and auth tokens, and also sends an email for resetting the password to the user.

Users can reset their own passwords. Only admins can use this endpoint to reset passwords of other users.

#### **Request Headers**

- [Authorization](https://www.rfc-editor.org/rfc/rfc7235#section-4.2) The authentication token
- [Content-Type](https://www.rfc-editor.org/rfc/rfc7231#section-3.1.1.5) application/json

#### **Response Headers**

• [Content-Type](https://www.rfc-editor.org/rfc/rfc7231#section-3.1.1.5) – application/json

#### **Status Codes**

- [200 OK](https://www.w3.org/Protocols/rfc2616/rfc2616-sec10.html#sec10.2.1) PROCESSED
- [400 Bad Request](https://www.w3.org/Protocols/rfc2616/rfc2616-sec10.html#sec10.4.1) INVALID\_REQUEST, REQUIRED\_INFO\_MISSING, UNEX-PECTED\_PARAMS
- [401 Unauthorized](https://www.w3.org/Protocols/rfc2616/rfc2616-sec10.html#sec10.4.2) UNAUTHORIZED
- [403 Forbidden](https://www.w3.org/Protocols/rfc2616/rfc2616-sec10.html#sec10.4.4) INVALID\_SENDER
- [422 Unprocessable Entity](https://www.rfc-editor.org/rfc/rfc4918#section-11.2) UNPROCESSABLE\_ENTITY

# **4.27 Developer API**

These endpoints are still under development and are subject to change in new releases.

## **4.27.1 Summary**

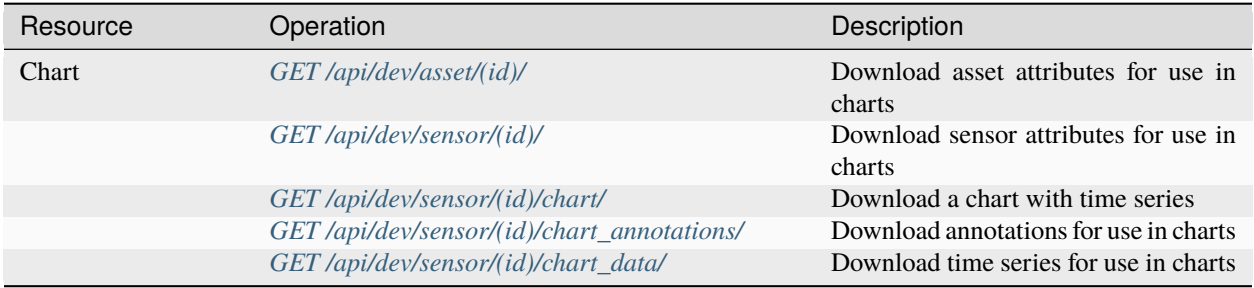

## **4.27.2 API Details**

### <span id="page-129-0"></span>GET /api/dev/asset/(*id*)/

GET from /asset/<id>

<span id="page-129-1"></span>GET /api/dev/sensor/(*id*)/

GET from /sensor/<id>

### <span id="page-129-2"></span>GET /api/dev/sensor/(*id*)/chart/ GET from /sensor/<id>/chart

### **Optional fields**

- "event\_starts\_after" (see the [timely-beliefs documentation\)](https://github.com/SeitaBV/timely-beliefs/blob/main/timely_beliefs/docs/timing.md/#events-and-sensors)
- "event\_ends\_before" (see the [timely-beliefs documentation\)](https://github.com/SeitaBV/timely-beliefs/blob/main/timely_beliefs/docs/timing.md/#events-and-sensors)
- "beliefs\_after" (see the [timely-beliefs documentation\)](https://github.com/SeitaBV/timely-beliefs/blob/main/timely_beliefs/docs/timing.md/#events-and-sensors)
- "beliefs\_before" (see the [timely-beliefs documentation\)](https://github.com/SeitaBV/timely-beliefs/blob/main/timely_beliefs/docs/timing.md/#events-and-sensors)
- "include\_data" (if true, chart specs include the data; if false, use the [GET /api/dev/sensor/\(id\)/chart\\_data/](../api/dev.html#get--api-dev-sensor-(id)-chart_data-) endpoint to fetch data)
- "chart\_type" (currently 'bar\_chart' and 'daily\_heatmap' are supported types)
- "width" (an integer number of pixels; without it, the chart will be scaled to the full width of the container (hint: use <div style="width:  $100\%;$ "> to set a div width to  $100\%$ )
- "height" (an integer number of pixels; without it, FlexMeasures sets a default, currently 300)

### <span id="page-129-3"></span>GET /api/dev/sensor/(*id*)/chart\_annotations/

GET from /sensor/<id>/chart\_annotations

Annotations for use in charts (in case you have the chart specs already).

### <span id="page-129-4"></span>GET /api/dev/sensor/(*id*)/chart\_data/

GET from /sensor/<id>/chart\_data

Data for use in charts (in case you have the chart specs already).

#### **Optional fields**

- "event starts after" (see the [timely-beliefs documentation\)](https://github.com/SeitaBV/timely-beliefs/blob/main/timely_beliefs/docs/timing.md/#events-and-sensors)
- "event\_ends\_before" (see the [timely-beliefs documentation\)](https://github.com/SeitaBV/timely-beliefs/blob/main/timely_beliefs/docs/timing.md/#events-and-sensors)
- "beliefs\_after" (see the [timely-beliefs documentation\)](https://github.com/SeitaBV/timely-beliefs/blob/main/timely_beliefs/docs/timing.md/#events-and-sensors)
- "beliefs\_before" (see the [timely-beliefs documentation\)](https://github.com/SeitaBV/timely-beliefs/blob/main/timely_beliefs/docs/timing.md/#events-and-sensors)
- "resolution" (see resolutions)
- "most recent beliefs only" (if true, returns the most recent belief for each event; if false, returns each belief for each event; defaults to true)

# **4.28 API change log**

**Note:** The FlexMeasures API follows its own versioning scheme. This is also reflected in the URL (e.g. */api/v3\_0*), allowing developers to upgrade at their own pace.

## **4.28.1 v3.0-17 | 2024-02-26**

• Add support for providing a sensor definition to the site-power-capacity, site-consumption-capacity and site-production-capacity flex-context fields for */sensors/<id>/schedules/trigger* (POST).

## **4.28.2 v3.0-16 | 2024-02-26**

• Fix support for providing a sensor definition to the power-capacity flex-model field for */sensors/<id>/schedules/trigger* (POST).

### **4.28.3 v3.0-15 | 2024-01-11**

• Support setting SoC constraints in the flex model for a given time period rather than a single datetime, using the new start, end and/or duration fields of soc-maxima, soc-minima and soc-targets.

## **4.28.4 v3.0-14 | 2023-12-07**

• Fix API version listing (GET /api/v3\_0) for hosts running on Python 3.8.

### **4.28.5 v3.0-13 | 2023-10-31**

- Read access to accounts, assets and sensors is given to external consultants (users with the *consultant* role who belong to a different organisation account) in case a consultancy relationship has been set up.
- The */accounts/<id>* (GET) endpoint includes the account ID of its consultancy.
- Introduced the site-consumption-capacity and site-production-capacity to the flex-context field for */sensors/<id>/schedules/trigger* (POST).

## **4.28.6 v3.0-12 | 2023-09-20**

• Introduced the power-capacity field under flex-model, and the site-power-capacity field under flex-context, for */sensors/<id>/schedules/trigger* (POST).

## **4.28.7 v3.0-11 | 2023-08-02**

- Added REST endpoint for fetching one sensor: */sensors/<id>* (GET)
- Added REST endpoint for adding a sensor: */sensors* (POST)
- Added REST endpoint for patching a sensor: */sensors/<id>* (PATCH)
- Added REST endpoint for deleting a sensor: */sensors/<id>* (DELETE)

## **4.28.8 v3.0-10 | 2023-06-12**

- Introduced the storage-efficiency field to the **``**flex-model``field for */sensors/<id>/schedules/trigger* (POST).
- Introduced the database\_redis optional field to the response of the endpoint */health/ready* (GET).

## **4.28.9 v3.0-9 | 2023-04-26**

- Added missing documentation for the public endpoints for authentication and listing active API versions.
- Added REST endpoint for listing available services for a specific API version: */api/v3\_0* (GET). This functionality is similar to the *getService* endpoint for older API versions, but now also returns the full URL for each available service.

## **4.28.10 v3.0-8 | 2023-03-23**

- Added REST endpoint for listing accounts and their account roles: */accounts* (GET)
- Added REST endpoint for showing an account and its account roles: */accounts/<id>* (GET)

## **4.28.11 v3.0-7 | 2023-02-28**

• Fix premature deserialization of flex-context field for */sensors/<id>/schedules/trigger* (POST).

## **4.28.12 v3.0-6 | 2023-02-01**

• Sunset all fields that were moved to flex-model and flex-context fields to */sensors/<id>/schedules/trigger* (POST). See v3.0-5.

## **4.28.13 v3.0-5 | 2023-01-04**

- Introduced flex-model and flex-context fields to */sensors/<id>/schedules/trigger* (POST). They are dictionaries and group pre-existing fields:
	- **–** soc-at-start -> send in flex-model instead
	- **–** soc-min -> send in flex-model instead
	- **–** soc-max -> send in flex-model instead
	- **–** soc-targets -> send in flex-model instead
	- **–** soc-unit -> send in flex-model instead
	- **–** roundtrip-efficiency -> send in flex-model instead
	- **–** prefer-charging-sooner -> send in flex-model instead
	- **–** consumption-price-sensor -> send in flex-context instead
	- **–** production-price-sensor -> send in flex-context instead
	- **–** inflexible-device-sensors -> send in flex-context instead
- Introduced the duration field to */sensors/<id>/schedules/trigger* (POST) for setting a planning horizon explicitly.
- Allow posting soc-targets to */sensors/<id>/schedules/trigger* (POST) that exceed the default planning horizon, and ignore posted targets that exceed the max planning horizon.
- Added a subsection on deprecating and sunsetting to the Introduction section.
- Added a subsection on describing flexibility to the Notation section.

## **4.28.14 v3.0-4 | 2022-12-08**

- Allow posting null values to */sensors/data* (POST) to correctly space time series that include missing values (the missing values are not stored).
- Introduced the source field to */sensors/data* (GET) to obtain data for a given source (ID).
- Fixed the JSON wrapping of the return message for */sensors/data* (GET).
- Changed the Notation section:
	- **–** Rewrote the section on filtering by source (ID) with a deprecation notice on filtering by account role and user ID.

## **4.28.15 v3.0-3 | 2022-08-28**

• Introduced consumption\_price\_sensor, production\_price\_sensor and inflexible\_device\_sensors fields to */sensors/<id>/schedules/trigger* (POST).

## **4.28.16 v3.0-2 | 2022-07-08**

• Introduced the "resolution" field to */sensors/data* (GET) to obtain data in a given resolution.

## **4.28.17 v3.0-1 | 2022-05-08**

• Added REST endpoint for checking application health (readiness to accept requests): */health/ready* (GET).

## **4.28.18 v3.0-0 | 2022-03-25**

- Added REST endpoint for listing sensors: */sensors* (GET).
- Added REST endpoints for managing sensor data: */sensors/data* (GET, POST).
- Added REST endpoints for managing assets: */assets* (GET, POST) and */assets/<id>* (GET, PATCH, DELETE).
- Added REST endpoints for triggering and getting schedules: */sensors/<id>/schedules/<uuid>* (GET) and */sensors/<id>/schedules/trigger* (POST).
- [**Breaking change**] Switched to plural resource names for REST endpoints: */users/<id>* (GET, PATCH) and */users/<id>/password-reset* (PATCH).
- [**Breaking change**] Deprecated the following endpoints (NB replacement endpoints mentioned below no longer require the message "type" field):
	- **–** *getConnection* -> use */sensors* (GET) instead
	- **–** *getDeviceMessage* -> use */sensors/<id>/schedules/<uuid>* (GET) instead, where <id> is the sensor id from the "event" field and <uuid> is the value of the "schedule" field returned by */sensors/<id>/schedules/trigger* (POST)
	- **–** *getMeterData* -> use */sensors/data* (GET) instead, replacing the "connection" field with "sensor"
	- **–** *getPrognosis* -> use */sensors/data* (GET) instead, replacing the "connection" field with "sensor"
	- **–** *getService* -> use */api/v3\_0* (GET) instead (since v3.0-9), or consult the public API documentation instead, at <https://flexmeasures.readthedocs.io>
	- **–** *postMeterData* -> use */sensors/data* (POST) instead, replacing the "connection" field with "sensor"
	- **–** *postPriceData* -> use */sensors/data* (POST) instead, replacing the "market" field with "sensor"
	- **–** *postPrognosis* -> use */sensors/data* (POST) instead, replacing the "connection" field with "sensor"
	- **–** *postUdiEvent* -> use */sensors/<id>/schedules/trigger* (POST) instead, where <id> is the sensor id from the "event" field, and rename the following fields:
		- ∗ "datetime" -> "start"
		- ∗ "value -> "soc-at-start"
		- ∗ "unit" -> "soc-unit"
		- ∗ "targets" -> "soc-targets"
		- ∗ "soc\_min" -> soc-min"
		- ∗ "soc\_max" -> soc-max"
		- ∗ "roundtrip\_efficiency" -> "roundtrip-efficiency"
	- **–** *postWeatherData* -> use */sensors/data* (POST) instead
	- **–** *restoreData*
- Changed the Introduction section:
	- **–** Rewrote the section on service listing for API versions to refer to the public documentation.
	- **–** Rewrote the section on entity addresses to refer to *sensors* instead of *connections*.
	- **–** Rewrote the sections on roles and sources into a combined section that refers to account roles rather than USEF roles.
	- **–** Deprecated the section on group notation.

### **4.28.19 v2.0-7 | 2022-05-05**

*API v2.0 is removed.*

### **4.28.20 v2.0-6 | 2022-04-26**

*API v2.0 is sunset.*

## **4.28.21 v2.0-5 | 2022-02-13**

*API v2.0 is deprecated.*

### **4.28.22 v2.0-4 | 2022-01-04**

- Updated entity addresses in documentation, according to the fm1 scheme.
- Changed the Introduction section:
	- **–** Rewrote the subsection on entity addresses to refer users to where they can find the entity addresses of their sensors.
	- **–** Rewrote the subsection on sensor identification (formerly known as asset identification) to place the fm1 scheme front and center.
- Fixed the categorisation of the *postMeterData*, *postPrognosis*, *postPriceData* and *postWeatherData* endpoints from the User category to the Data category.

### **4.28.23 v2.0-3 | 2021-06-07**

- Updated all entity addresses in documentation according to the fm0 scheme, preserving backwards compatibility.
- Introduced the fm1 scheme for entity addresses for connections, markets, weather sensors and sensors.

## **4.28.24 v2.0-2 | 2021-04-02**

- [**Breaking change**] Switched the interpretation of horizons to rolling horizons.
- [**Breaking change**] Deprecated the use of ISO 8601 repeating time intervals to denote rolling horizons.
- Introduced the "prior" field for *postMeterData*, *postPrognosis*, *postPriceData* and *postWeatherData* endpoints.
- Changed the Introduction section:
	- **–** Rewrote the subsection on prognoses to explain the horizon and prior fields.
- Changed the Simulation section:
	- **–** Rewrote relevant examples using horizon and prior fields.

## **4.28.25 v2.0-1 | 2021-02-19**

• Added REST endpoints for managing users: */users/* (GET), */user/<id>* (GET, PATCH) and */user/<id>/password-reset* (PATCH).

## **4.28.26 v2.0-0 | 2020-11-14**

• Added REST endpoints for managing assets: */assets/* (GET, POST) and */asset/<id>* (GET, PATCH, DELETE).

## **4.28.27 v1.3-14 | 2022-05-05**

*API v1.3 is removed.*

### **4.28.28 v1.3-13 | 2022-04-26**

*API v1.3 is sunset.*

## **4.28.29 v1.3-12 | 2022-02-13**

*API v1.3 is deprecated.*

## **4.28.30 v1.3-11 | 2022-01-05**

*Affects all versions since v1.3*.

- Changed and extended the *postUdiEvent* endpoint:
	- **–** The recording time of new schedules triggered by calling the endpoint is now the time at which the endpoint was called, rather than the datetime of the sent state of charge (SOC).
	- **–** Introduced the "prior" field for the purpose of communicating an alternative recording time, thereby keeping support for simulations.
	- **–** Introduced an optional "roundtrip\_efficiency" field, for use in scheduling.

## **4.28.31 v1.3-10 | 2021-11-08**

*Affects all versions since v1.3*.

• Fixed the *getDeviceMessage* endpoint for cases in which there are multiple schedules available, by returning only the most recent one.

## **4.28.32 v1.3-9 | 2021-04-21**

*Affects all versions since v1.0*.

• Fixed regression by partially reverting the breaking change of v1.3-8: Re-instantiated automatic inference of horizons for Post requests for API versions below v2.0, but changed to inference policy: now inferring the data was recorded **right after each event** took place (leading to a zero horizon for each data point) rather than **after the last event** took place (which led to a different horizon for each data point); the latter had been the inference policy before v1.3-8.

## **4.28.33 v1.3-8 | 2020-04-02**

*Affects all versions since v1.0*.

• [**Breaking change**, partially reverted in v1.3-9] Deprecated the automatic inference of horizons for *postMeter-Data*, *postPrognosis*, *postPriceData* and *postWeatherData* endpoints for API versions below v2.0.

## **4.28.34 v1.3-7 | 2020-12-16**

*Affects all versions since v1.0*.

- Separated the dual purpose of the "horizon" field in the *getMeterData* and *getPrognosis* endpoints by introducing the "prior" field:
	- **–** The "horizon" field in GET endpoints is now always interpreted as a rolling horizon, regardless of whether it is stated as an ISO 8601 repeating time interval.
	- **–** The *getMeterData* and *getPrognosis* endpoints now accept an optional "prior" field to select only data recorded before a certain ISO 8601 timestamp (replacing the unintuitive usage of the horizon field for specifying a latest time of belief).

## **4.28.35 v1.3-6 | 2020-12-11**

*Affects all versions since v1.0*.

• The *getMeterData* and *getPrognosis* endpoints now return the INVALID\_SOURCE status 400 response in case the optional "source" field is used and no relevant sources can be found.

## **4.28.36 v1.3-5 | 2020-10-29**

*Affects all versions since v1.0*.

- Endpoints to POST meter data will now check incoming data to see if the required asset's resolution is being used — upsampling is done if possible. These endpoints can now return the REQUIRED\_INFO\_MISSING status 400 response.
- Endpoints to GET meter data will return data in the asset's resolution downsampling to the "resolution" field is done if possible.
- As they need to determine the asset, all of the mentioned POST and GET endpoints can now return the UNREC-OGNIZED\_ASSET status 400 response.

## **4.28.37 v1.3-4 | 2020-06-18**

• Improved support for use cases of the *getDeviceMessage* endpoint in which a longer duration, between posting UDI events and retrieving device messages based on those UDI events, is required; the default *time to live* of UDI event identifiers is prolonged from 500 seconds to 7 days, and can be set as a config variable (*FLEXMEA-SURES\_PLANNING\_TTL*)

## **4.28.38 v1.3-3 | 2020-06-07**

• Changed backend support (API specifications unaffected) for scheduling charging stations to scheduling Electric Vehicle Supply Equipment (EVSE), in accordance with the Open Charge Point Interface (OCPI).

## **4.28.39 v1.3-2 | 2020-03-11**

• Fixed example entity addresses in simulation section

## **4.28.40 v1.3-1 | 2020-02-08**

• Backend change: the default planning horizon can now be set in FlexMeasures's configuration (*FLEXMEA-SURES\_PLANNING\_HORIZON*)

## **4.28.41 v1.3-0 | 2020-01-28**

- Introduced new event type "soc-with-targets" to support scheduling charging stations (see extra example for the *postUdiEvent* endpoint)
- The *postUdiEvent* endpoint now triggers scheduling jobs to be set up (rather than scheduling directly triggered by the *getDeviceMessage* endpoint)
- The *getDeviceMessage* now queries the job queue and database for an available schedule

## **4.28.42 v1.2-6 | 2022-05-05**

*API v1.2 is removed.*

### **4.28.43 v1.2-5 | 2022-04-26**

*API v1.2 is sunset.*

### **4.28.44 v1.2-4 | 2022-02-13**

*API v1.2 is deprecated.*

### **4.28.45 v1.2-3 | 2020-01-28**

- Updated endpoint descriptions with additional possible status 400 responses:
	- **–** INVALID\_DOMAIN for invalid entity addresses
	- **–** UNKNOWN\_PRICES for infeasible schedules due to missing prices

## **4.28.46 v1.2-2 | 2018-10-08**

- Added a list of registered types of weather sensors to the Simulation section and *postWeatherData* endpoint
- Changed example for the *postPriceData* endpoint to reflect Korean situation

## **4.28.47 v1.2-1 | 2018-09-24**

- Added a local table of contents to the Simulation section
- Added a description of the *postPriceData* endpoint in the Simulation section
- Added a description of the *postWeatherData* endpoint in the Simulation section
- Revised the subsection about posting power data in the Simulation section
- Revised the entity address for UDI events to include the type of the event

```
\mathbf{E}.
{
    "type": "PostUdiEventRequest",
    "event": "ea1.2021-01.io.flexmeasures.company:7:10:203:soc",
}
rather than the erroneously double-keyed:
{
    "type": "PostUdiEventRequest",
    "event": "ea1.2021-01.io.flexmeasures.company:7:10:203",
    "type": "soc"
}
```
## **4.28.48 v1.2-0 | 2018-09-08**

- Added a description of the *postUdiEvent* endpoint in the Prosumer and Simulation sections
- Added a description of the *getDeviceMessage* endpoint in the Prosumer and Simulation sections

## **4.28.49 v1.1-8 | 2022-05-05**

*API v1.1 is removed.*

### **4.28.50 v1.1-7 | 2022-04-26**

*API v1.1 is sunset.*

### **4.28.51 v1.1-6 | 2022-02-13**

*API v1.1 is deprecated.*

## **4.28.52 v1.1-5 | 2020-06-18**

• Fixed the *getConnection* endpoint where the returned list of connection names had been unnecessarily nested

### **4.28.53 v1.1-4 | 2020-03-11**

• Added support for posting daily and weekly prices for the *postPriceData* endpoint

### **4.28.54 v1.1-3 | 2018-09-08**

- Added the Simulation section:
	- **–** Added information about setting up a new simulation
	- **–** Added examples for calling the *postMeterData* endpoint
	- **–** Added example for calling the *getPrognosis* endpoint

### **4.28.55 v1.1-2 | 2018-08-15**

- Added the *postPrognosis* endpoint
- Added the *postPriceData* endpoint
- Added a description of the *postPrognosis* endpoint in the Aggregator section
- Added a description of the *postPriceData* endpoint in the Aggregator and Supplier sections
- Added the *restoreData* endpoint for servers in play mode

## **4.28.56 v1.1-1 | 2018-08-06**

- Added the *getConnection* endpoint
- Added the *postWeatherData* endpoint
- Changed the Introduction section:
	- **–** Added information about the sign of power values (production is negative)
	- **–** Updated information about horizons (now anchored to the end of each time interval rather than to the start)
- Added an optional horizon to the *postMeterData* endpoint

## **4.28.57 v1.1-0 | 2018-07-15**

- Added the *getPrognosis* endpoint
- Changed the *getMeterData* endpoint to accept an optional resolution, source, and horizon
- Changed the Introduction section:
	- **–** Added information about timeseries resolutions
	- **–** Added information about sources
	- **–** Updated information about horizons
- Added a description of the *getPrognosis* endpoint in the Supplier section

### **4.28.58 v1.0-4 | 2022-05-05**

*API v1.0 is removed.*

### **4.28.59 v1.0-3 | 2022-04-26**

*API v1.0 is sunset.*

## **4.28.60 v1.0-2 | 2022-02-13**

*API v1.0 is deprecated.*

## **4.28.61 v1.0-1 | 2018-07-10**

- Moved specifications to be part of the platform's Sphinx documentation:
	- **–** Each API service is now documented in the docstring of its respective endpoint
	- **–** Added sections listing all endpoints per version
	- **–** Documentation includes specifications of **all** supported API versions (supported versions have a registered Flask blueprint)

## **4.28.62 v1.0-0 | 2018-07-10**

- Started change log
- Added Introduction section with notes regarding:
	- **–** Authentication
	- **–** Relevant roles for the API
	- **–** Key notation
	- **–** The addressing scheme for assets
	- **–** Connection group notation
	- **–** Timeseries notation
	- **–** Prognosis notation
	- **–** Units of timeseries data
- Added a description of the *getService* endpoint in the Introduction section
- Added a description of the *postMeterData* endpoint in the MDC section
- Added a description of the *getMeterData* endpoint in the Prosumer section

# **4.29 CLI Commands**

FlexMeasures comes with a command-line utility, which helps to manage data. Below, we list all available commands.

Each command has more extensive documentation if you call it with --help.

We keep track of changes to these commands in *[FlexMeasures CLI Changelog](#page-143-0)*. You can also get the current overview over the commands you have available by:

```
flexmeasures --help
flexmeasures [command] --help
```
This also shows admin commands made available through Flask and installed extensions (such as [Flask-Security](https://flask-security-too.readthedocs.io) and [Flask-Migrate\)](https://flask-migrate.readthedocs.io), of which some are referred to in this documentation.

## **4.29.1** add **- Add data**

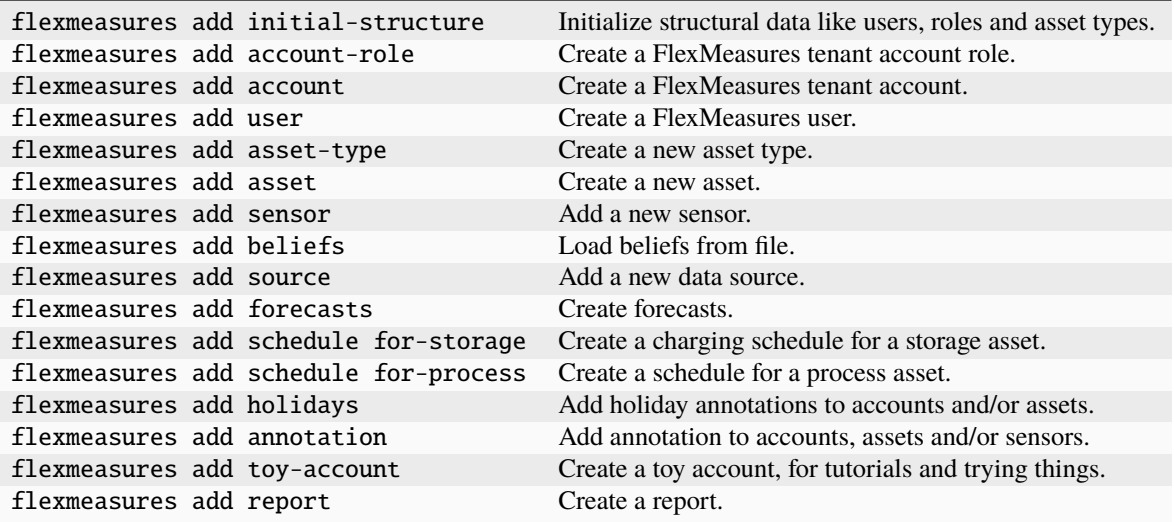

# **4.29.2** show **- Show data**

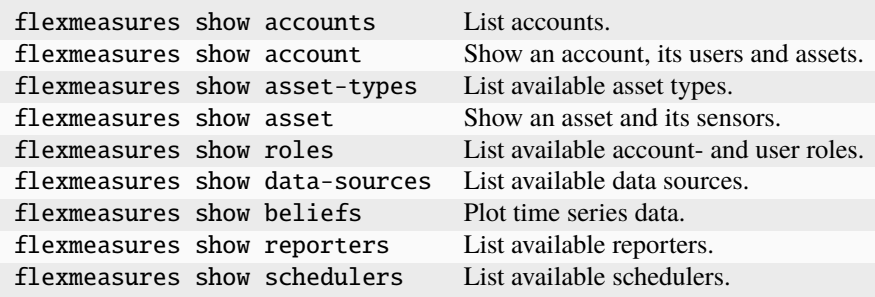

## **4.29.3** edit **- Edit data**

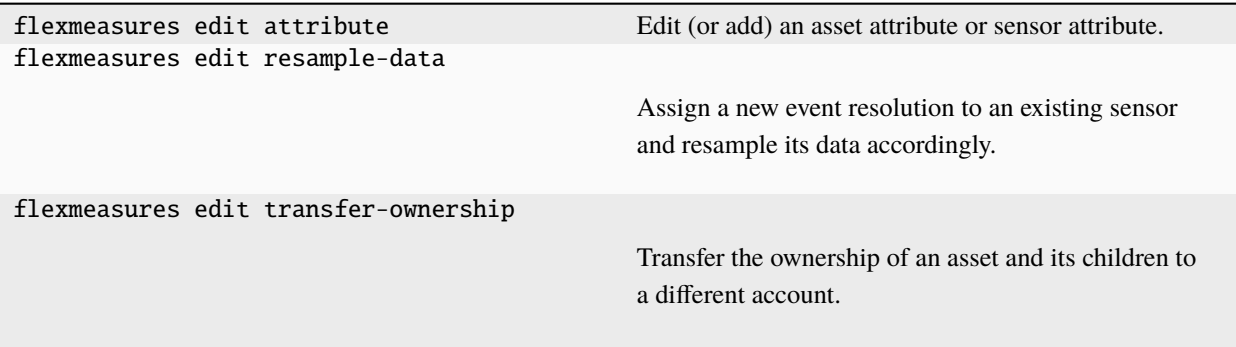

## **4.29.4** delete **- Delete data**

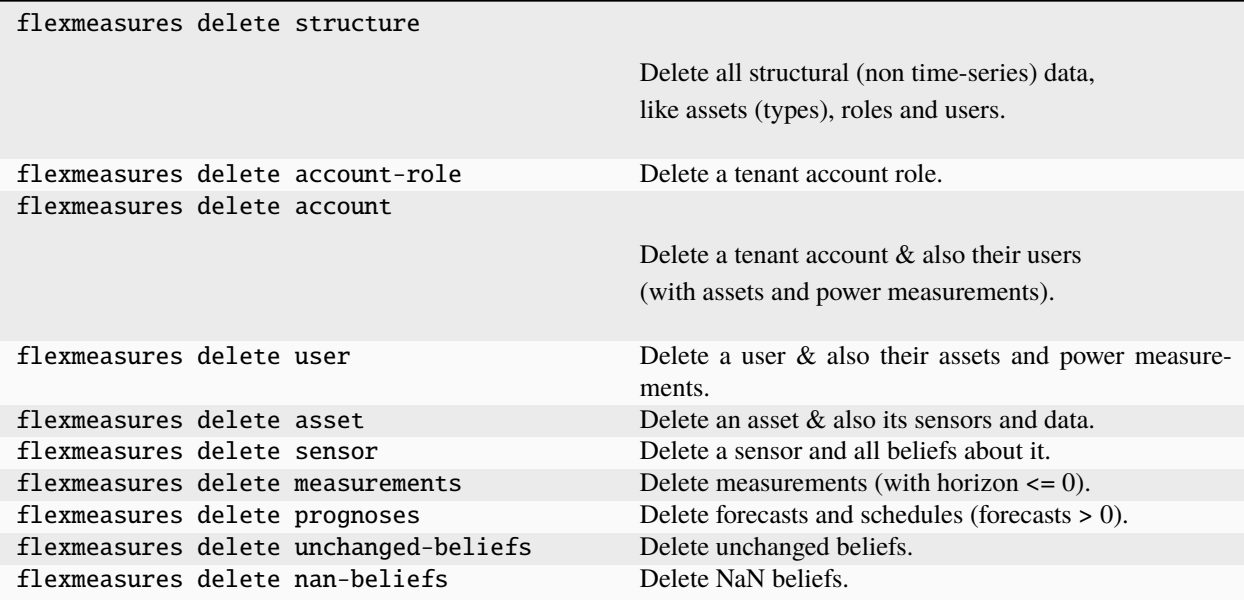

## **4.29.5** jobs **- Job queueing**

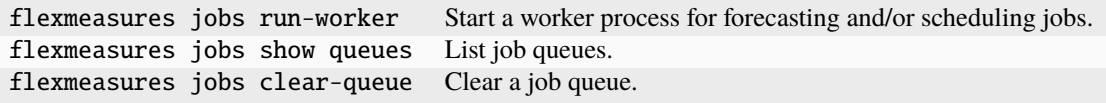

## **4.29.6** db-ops **- Operations on the whole database**

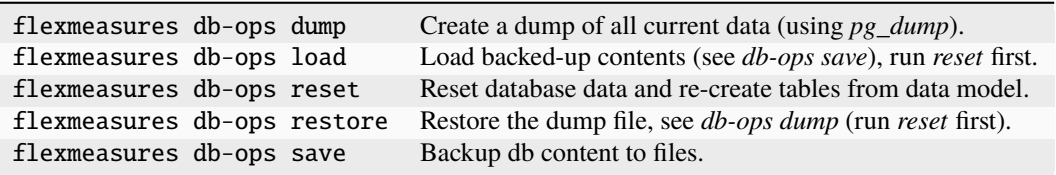

# <span id="page-143-0"></span>**4.30 FlexMeasures CLI Changelog**

## **4.30.1 since v.0.20.0 | March XX, 2024**

- Add command flexmeasures edit transfer-ownership to transfer the ownership of an asset and its children.
- Add support for providing a sensor definition to the --site-power-capacity, --site-consumption-capacity and --site-production-capacity options of the flexmeasures add schedule for-storage command.
## **4.30.2 since v0.19.1 | February 26, 2024**

• Fix support for providing a sensor definition to the --storage-power-capacity option of the flexmeasures add schedule for-storage command.

## **4.30.3 since v0.19.0 | February 18, 2024**

- Enable the use of QuantityOrSensor fields for the flexmeasures add schedule for-storage CLI command:
	- **–** charging-efficiency
	- **–** discharging-efficiency
	- **–** soc-gain
	- **–** soc-usage
	- **–** power-capacity
	- **–** production-capacity
	- **–** consumption-capacity
	- **–** storage-efficiency
- Streamline CLI option naming by favoring --<entity> over --<entity>-id. This affects the following options:
	- **–** --account-id -> --account
	- **–** --asset-id -> --asset
	- **–** --asset-type-id -> --asset-type
	- **–** --sensor-id -> --sensor
	- **–** --source-id -> --source
	- **–** --user-id -> **``**–user`

## **4.30.4 since v0.18.1 | January 15, 2024**

• Fix the validation of the option --parent-asset of command flexmeasures add asset.

## **4.30.5 since v0.17.0 | November 8, 2023**

• Add --consultancy option to flexmeasures add account to create a consultancy relationship with another account.

## **4.30.6 since v0.16.0 | September 29, 2023**

- Add command flexmeasures add sources to add the base *DataSources* for the *DataGenerators*.
- Add command flexmeasures show chart to export sensor and asset charts in PNG or SVG formats.
- Add --kind reporter option to flexmeasures add toy-account to create the asset and sensors for the reporter tutorial.
- Add --id option to flexmeasures show data-sources to show just one DataSource.
- Add --show-attributes flag to flexmeasures show data-sources to select whether to show the attributes field or not.

## **4.30.7 since v0.15.0 | August 9, 2023**

- Allow deleting multiple sensors with a single call to flexmeasures delete sensor by passing the --id option multiple times.
- Add flexmeasures add schedule for-process to create a new process schedule for a given power sensor.
- Add support for describing config and parameters in YAML for the command flexmeasures add report, editable in user's code editor using the flags --edit-config or --edit-parameters.
- Add --kind process option to create the asset and sensors for the ProcessScheduler tutorial.

## **4.30.8 since v0.14.1 | June 20, 2023**

- Avoid saving any NaN values to the database, when calling flexmeasures add report.
- Fix defaults for the --start-offset and --end-offset` options to ``flexmeasures add report, which weren't being interpreted in the local timezone of the reporting sensor.

## **4.30.9 since v0.14.0 | June 15, 2023**

- Allow setting a storage efficiency using the new --storage-efficiency option to the flexmeasures add schedule for-storage CLI command.
- Add CLI command flexmeasures add report to calculate a custom report from sensor data and save the results to the database, with the option to export them to a CSV or Excel file.
- Add CLI command flexmeasures show reporters to list available reporters, including any defined in registered plugins.
- Add CLI command flexmeasures show schedulers to list available schedulers, including any defined in registered plugins.
- Make --account-id optional in flexmeasures add asset to support creating public assets, which are available to all users.

## **4.30.10 since v0.13.0 | May 1, 2023**

- Add flexmeasures add source CLI command for adding a new data source.
- Add --inflexible-device-sensor option to flexmeasures add schedule.

## **4.30.11 since v0.12.0 | January 04, 2023**

- Add --resolution, --timezone and --to-file options to flexmeasures show beliefs, to show beliefs data in a custom resolution and/or timezone, and also to save shown beliefs data to a CSV file.
- Add options to flexmeasures add beliefs to 1) read CSV data with timezone naive datetimes (use --timezone to localize the data), 2) read CSV data with datetime/timedelta units (use --unit datetime or --unit timedelta, 3) remove rows with NaN values, and 4) add filter to read-in data by matching values in specific columns (use --filter-column and --filter-value together).
- Fix flexmeasures db-ops dump and flexmeasures db-ops restore incorrectly reporting a success when *pg\_dump* and *pg\_restore* are not installed.
- Add flexmeasures monitor last-seen.
- Rename flexmeasures monitor tasks to flexmeasures monitor last-run.
- Rename flexmeasures add schedule to flexmeasures add schedule for-storage (in expectation of more scheduling commands, based on in-built flex models).

## **4.30.12 since v0.11.0 | August 28, 2022**

- Add flexmeasures jobs show-queues to show contents of computation job queues.
- --name parameter in flexmeasures jobs run-worker is now optional.
- Add --custom-message param to flexmeasures monitor tasks.
- Rename -optimization-context-id to --consumption-price-sensor in flexmeasures add schedule, and added --production-price-sensor.

## **4.30.13 since v0.9.0 | March 25, 2022**

- Add CLI commands for showing data flexmeasures show accounts, flexmeasures show account, flexmeasures show roles, flexmeasures show asset-types, flexmeasures show asset, flexmeasures show data-sources, and flexmeasures show beliefs.
- Add flexmeasures db-ops resample-data CLI command to resample sensor data to a different resolution.
- Add flexmeasures edit attribute CLI command to edit/add an attribute on an asset or sensor.
- Add flexmeasures add toy-account for tutorials and trying things.
- Add flexmeasures add schedule to create a new schedule for a given power sensor.
- Add flexmeasures delete asset to delete an asset (including its sensors and data).
- Rename flexmeasures add structure to flexmeasures add initial-structure.

## **4.30.14 since v0.8.0 | January 26, 2022**

- Add flexmeasures add sensor, flexmeasures add asset-type, `flexmeasures add beliefs. These were previously experimental features (under the *dev-add* command group).
- flexmeasures add asset now directly creates an asset in the new data model.
- Add flexmeasures delete sensor, flexmeasures delete nan-beliefs and flexmeasures delete unchanged-beliefs.

## **4.30.15 since v0.6.0 | April 2, 2021**

• Add flexmeasures add account, flexmeasures delete account, and the --account-id param to flexmeasures add user.

## **4.30.16 since v0.4.0 | April 2, 2021**

• Add the dev-add command group for experimental features around the upcoming data model refactoring.

## **4.30.17 since v0.3.0 | April 2, 2021**

- Refactor CLI into the main groups add, delete, jobs and db-ops
- Add flexmeasures add asset, flexmeasures add user and flexmeasures add weather-sensor
- Split the populate-db command into flexmeasures add structure and flexmeasures add forecasts

# **4.31 Installation & First steps**

This section walks you through the basics of installing FlexMeasures on a computer and running it continuously.

We'll cover the most crucial settings you need to run FlexMeasures step-by-step, both for *pip*-based installation, as well as running via Docker. In addition, we'll explain some basics that you'll need:

#### **Table of contents**

- *[Installing and running FlexMeasures](#page-148-0)*
- *[Adding data](#page-150-0)*
- *[Seeing it work and next steps](#page-151-0)*
- *[Where to go from here?](#page-153-0)*

## <span id="page-148-0"></span>**4.31.1 Installing and running FlexMeasures**

In a nutshell, what does installation and running look like? Well, there are two major ways:

via *pip*

via *docker*

```
$ pip install flexmeasures
$ flexmeasures run # this won't work just yet
```
**Note:** Installation might cause some issues with latest Python versions and Windows, for some pip-dependencies (e.g. rq-win). You might overcome this with a little research, e.g. by [installing from the repo.](https://github.com/michaelbrooks/rq-win#installation-and-use)

```
$ docker pull lfenergy/flexmeasures
$ docker run -d lfenergy/flexmeasures # this won't work just yet
```
The -d option keeps FlexMeasures running in the background ("detached"), as it should.

**Note:** For more information, see *[Running via Docker](#page-153-1)* and *[Running a complete stack with docker-compose](#page-200-0)*.

However, FlexMeasures is not a simple tool - it's a web-app, with bells and whistles, like user access and databases. We'll need to add a few minimal preparations before running will work, see below.

#### **Make a secret key for sessions and password salts**

Set a secret key, which is used to sign user sessions and re-salt their passwords. The quickest way is with an environment variable, like this:

via *pip*

via *docker*

\$ export SECRET\_KEY=something-secret

(on Windows, use set instead of export)

Add the *SECRET KEY* as an environment variable:

\$ docker run -d --env SECRET\_KEY=something-secret lfenergy/flexmeasures

This suffices for a quick start. For an actually secure secret, here is a Pythonic way to generate a good secret key:

\$ python -c "import secrets; print(secrets.token\_urlsafe())"

### **Choose the environment**

Set an environment variable to indicate in which environment you are operating (one out of *development|testing|documentation|production*). We'll go with development here:

via *pip*

via *docker*

\$ export FLEXMEASURES\_ENV=development

(on Windows, use set instead of export)

\$ docker run -d --env FLEXMEASURES\_ENV=development lfenergy/flexmeasures

The default environment setting is production, which will probably not work well on your localhost, as FlexMeasures then expects SSL-encrypted communication.

#### **Tell FlexMeasures where the time series database is**

- Make sure you have a Postgres (Version 9+) database for FlexMeasures to use. See *[Postgres database](#page-155-0)* (section "Getting ready to use") for deeper instructions on this.
- Tell flexmeasures about it:

via *pip*

via *docker*

```
$ export SQLALCHEMY_DATABASE_URI="postgresql://<user>:<password>@<host-address>[:
˓→<port>]/<db-name>"
```
(on Windows, use set instead of export)

```
$ docker run -d --env SQLALCHEMY_DATABASE_URI=postgresql://<user>:<password>@<host-
˓→address>:<port>/<db-name> lfenergy/flexmeasures
```
If you install this on localhost, host-address is 127.0.0.1 and the port can be left out.

• On a fresh database, you can create the data structure for FlexMeasures like this:

via *pip*

via *docker*

\$ flexmeasures db upgrade

Go into the container to create the structure:

\$ docker exec -it <your-container-id> -c "flexmeasures db upgrade"

#### **Use a config file**

If you want to consistently use FlexMeasures, we recommend you add the settings we introduced above into a FlexMeasures config file. See *[Configuration](#page-164-0)* for a full explanation where that file can live and all the settings.

So far, our config file would look like this:

```
SECRET_KEY = "something-secret"
FLEXMEASURES_ENV = "development"
SQLALCHEMY_DATABASE_URI = "postgresql://<user>:<password>@<host-address>[:<port>]/<db>"
```
via *pip*

via *docker*

Place the file at  $\sim$ /. flexmeasures.cfg. FlexMeasures will look for it there.

Save the file as flexmeasures-instance/flexmeasures.cfg and load it into the container like this (more at *[Con](#page-154-0)[figuration and customization](#page-154-0)*):

\$ docker run -v \$(pwd)/flexmeasures-instance:/app/instance:ro lfenergy/flexmeasures

## <span id="page-150-0"></span>**4.31.2 Adding data**

Let's add some data.

From here on, we will not differentiate between *pip* and *docker* installation. When using docker, here are two ways to run these commands:

```
$ docker exec -it <your-container-name> -c "<command>"
$ docker exec -it <your-container-name> bash # then issue the data-generating
˓→commands in the container
```
#### **Add an account & user**

FlexMeasures is a tenant-based platform — multiple clients can enjoy its services on one server. Let's create a tenant account first:

\$ flexmeasures add account --name "Some company"

This command will tell us the ID of this account. Let's assume it was 2.

FlexMeasures is also a web-based platform, so we need to create a user to authenticate:

```
$ flexmeasures add user --username <your-username> --email <your-email-address> --
˓→account-id 2 --roles=admin
```
- This will ask you to set a password for the user.
- Giving the first user the admin role is probably what you want.

### **Add initial structure**

Populate the database with some standard asset types, user roles etc.:

```
$ flexmeasures add initial-structure
```
#### **Add your first asset**

There are three ways to add assets:

First, you can use the flexmeasures *[CLI Commands](#page-141-0)*:

```
$ flexmeasures add asset --name "my basement battery pack" --asset-type-id 3 --latitude␣
˓→65 --longitude 123.76 --account-id 2
```
For the asset type ID, I consult flexmeasures show asset-types.

For the account ID, I looked at the output of flexmeasures add account (the command we issued above) — I could also have consulted flexmeasures show accounts.

The second way to add an asset is the UI — head over to https://localhost:5000/assets (after you started FlexMeasures, see step "Run FlexMeasures" further down) and add a new asset there in a web form.

Finally, you can also use the [POST /api/v3\\_0/assets](../api/v3_0.html#post--api-v3_0-assets) endpoint in the FlexMeasures API to create an asset.

#### **Add your first sensor**

Usually, we are here because we want to measure something with respect to our assets. Each assets can have sensors for that, so let's add a power sensor to our new battery asset, using the flexmeasures *[CLI Commands](#page-141-0)*:

```
$ flexmeasures add sensor --name power --unit MW --event-resolution 5 --timezone Europe/
˓→Amsterdam --asset-id 1 --attributes '{"capacity_in_mw": 7}'
```
The asset ID I got from the last CLI command, or I could consult flexmeasures show account --account-id <my-account-id>.

## <span id="page-151-0"></span>**4.31.3 Seeing it work and next steps**

It's finally time to start running FlexMeasures. This here is the direct form you can use to see if it's working:

via *pip*

via *docker*

\$ flexmeasures run

```
# assuming you loaded flexmeasures.cfg (see above)
$ docker run lfenergy/flexmeasures
```

```
# or everything on the terminal
$ docker run -d --env FLEXMEASURES_ENV=development --env SECRET_KEY=something-secret --
˓→env SQLALCHEMY_DATABASE_URI=postgresql://<user>:<password>@<host-address>:<port>/<db-
˓→name> lfenergy/flexmeasures
```
This might print some warnings, see the next section where we go into more detail. For instance, when you see the dashboard, the map will not work. For that, you'll need to get your *[MAPBOX\\_ACCESS\\_TOKEN](#page-169-0)* and add it to your config file.

You can visit http://localhost:5000 now to see if the app's UI works. You should be asked to log in (here you can use the admin user created above) and then see the dashboard.

We achieved the main goal of this page, to get FlexMeasures to run. Below are some additional steps you might consider.

#### **Add time series data (beliefs)**

There are three ways to add data:

First, you can load in data from a file (CSV or Excel) via the flexmeasures *[CLI Commands](#page-141-0)*:

```
$ flexmeasures add beliefs --file my-data.csv --skiprows 2 --delimiter ";" --source␣
˓→OurLegacyDatabase --sensor-id 1
```
This assumes you have a file *my-data.csv* with measurements, which was exported from some legacy database, and that the data is about our sensor with ID 1. This command has many options, so do use its --help function. For instance, to add data as forecasts, use the --beliefcol parameter, to say precisely when these forecasts were made. Or add --horizon for rolling forecasts if they all share the same horizon.

Second, you can use the [POST /api/v3\\_0/sensors/data](../api/v3_0.html#post--api-v3_0-sensors-data) endpoint in the FlexMeasures API to send meter data.

You can also use the API to send forecast data. Similar to the add beliefs commands, you would use here the fields prior (to denote time of knowledge of data) or horizon (for rolling forecast data with equal horizon). Consult the documentation at *[Posting sensor data](#page-73-0)*.

Finally, you can tell FlexMeasures to compute forecasts based on existing meter data with the flexmeasures add forecasts command, here is an example:

```
$ flexmeasures add forecasts --from-date 2020-03-08 --to-date 2020-04-08 --asset-type␣
˓→Asset --asset my-solar-panel
```
This obviously depends on some conditions (like the right underlying data) being right, consult *[Forecasting & schedul](#page-76-0)[ing](#page-76-0)*.

#### **Set mail settings**

For FlexMeasures to be able to send email to users (e.g. for resetting passwords), you need an email service that can do that (e.g. GMail). Set the MAIL\_\* settings in your configuration, see *[Mail](#page-172-0)*.

#### **Install an LP solver**

For computing schedules, the FlexMeasures platform uses a linear program solver. Currently that is the HiGHS or CBC solvers.

It's already installed in the Docker image. For yourself, you can simply install it like this:

#### \$ pip install highspy

Read more on solvers (e.g. how to install a different one) at *[Install the linear solver on the server](#page-163-0)*.

#### **Install and configure Redis**

To let FlexMeasures queue forecasting and scheduling jobs, install a [Redis](https://redis.io/) server (or rent one) and configure access to it within FlexMeasures' config file (see above). You can find the necessary settings in *[Redis](#page-174-0)*.

Then, start workers in a console (or some other method to keep a long-running process going):

```
$ flexmeasures jobs run-worker --queue forecasting
$ flexmeasures jobs run-worker --queue scheduling
```
## <span id="page-153-0"></span>**4.31.4 Where to go from here?**

If your data structure is good, you should think about (continually) adding measurement data. This tutorial mentioned how to add data, but *[Posting data](#page-72-0)* goes deeper with examples and terms & definitions.

Then, you probably want to use FlexMeasures to generate forecasts and schedules! For this, read further in *[Forecasting](#page-76-0) [& scheduling](#page-76-0)*.

One more consideration is to run FlexMeasures in a more professional ways as a we service. Head on to *[How to deploy](#page-162-0) [FlexMeasures](#page-162-0)*.

# <span id="page-153-1"></span>**4.32 Running via Docker**

FlexMeasures can be run via [its docker image.](https://hub.docker.com/repository/docker/lfenergy/flexmeasures)

[Docker](https://docs.docker.com/get-docker/) is great to save developers from installation trouble, but also for running FlexMeasures inside modern cloud environments in a scalable manner.

**Note:** We also support running all needed parts of a FlexMeasures web service setup via [docker-compose,](https://docs.docker.com/compose/) which is helpful for developers and might inform hosting efforts. See *[Running a complete stack with docker-compose](#page-200-0)*.

## **4.32.1 Getting the** *flexmeasures* **image**

You can use versions we host at Docker Hub, e.g.:

```
$ docker pull lfenergy/flexmeasures:latest
```
You can also build the FlexMeasures image yourself, from source:

```
$ docker build -t flexmeasures/my-version .
```
The tag is your choice.

## **4.32.2 Running**

Running the image (as a container) might work like this (remember to get the image first, see above):

```
$ docker run --env SQLALCHEMY_DATABASE_URI=postgresql://user:pass@localhost:5432/dbname -
˓→-env SECRET_KEY=blabla --env FLEXMEASURES_ENV=development -d --net=host lfenergy/
˓→flexmeasures
```
**Note:** Don't know what your image is called (its "tag")? We used lfenergy/flexmeasures here, as that should be the name when pulling it from Docker Hub. You can run docker images to see which images you have.

The two minimal environment variables to run the container successfully are SQLALCHEMY\_DATABASE\_URI and the SECRET\_KEY, see *[Configuration](#page-164-0)*. FLEXMEASURES\_ENV=development is needed if you do not have an SSL certificate set up (the default mode is production, and in that mode FlexMeasures requires https for security reasons). If you see too much output, you can also set LOGGING\_LEVEL=INFO.

In this example, we connect to a postgres database running on our local computer, so we use the host network. In the docker-compose section below, we use a Docker container for the database, as well.

Browsing http://localhost:5000 should work now and ask you to log in.

Of course, you might not have created a user. You can use docker exec -it <flexmeasures-container-name> bash to go inside the container and use the *[CLI Commands](#page-141-0)* to create everything you need.

## <span id="page-154-0"></span>**4.32.3 Configuration and customization**

Using *[Configuration](#page-164-0)* by file is usually what you want to do. It's easier than adding environment variables to docker run. Also, not all settings can be given via environment variables. A good example is the *[MAPBOX\\_ACCESS\\_TOKEN](#page-169-0)*, so you can load maps on the dashboard.

To load a configuration file into the container when starting up, we make use of the [instance folder.](https://flask.palletsprojects.com/en/2.1.x/config/#instance-folders) You can put a configuration file called flexmeasures.cfg into a local folder called flexmeasures-instance and then mount that folder into the container, like this:

```
$ docker run -v $(pwd)/flexmeasures-instance:/app/instance:ro -d --net=host lfenergy/
\rightarrowflexmeasures
```
**Warning:** The location of the instance folder depends on how we serve FlexMeasures. The above works with gunicorn. See the compose file for an alternative (for the FlexMeasures CLI), and you can also read the above link about the instance folder.

#### **Installing plugins within the container**

At this point, the FlexMeasures container is up and running without including any plugins you might need to use. To integrate a plugin into the container, follow these steps:

1. Copy the plugin into your active FlexMeasures container by executing the following command:

docker cp </path/to/plugin-directory> <flexmeasures-container-name>:/app

- 2. Once the plugin is successfully copied proceed to install it, for instance using pip docker exec -it <flexmeasures-container-name> bash -c "pip install <path/to-package>". Instead, you just need to install the requirements, then run this command docker exec -it <flexmeasures-container-name> bash -c "pip install -r <path/to-package/requirements. txt.
- 3. After completing the installation, create a directory named instance in the container working directory and transfer the FlexMeasures configuration file, flexmeasures.cfg, into it using the docker cp command. Additionally, ensure that you incorporate your plugin details into the flexmeasures.cfg file as outlined in the *[FLEXMEASURES\\_PLUGINS](#page-165-0)* section.
- 4. Once these steps are finished, halt the container using the docker stop <flexmeasures-container-name> command, followed by restarting it using docker start <flexmeasures-container-name>. This ensures that the changes take effect. Now, you can make use of the installed plugins within the FlexMeasures Docker container.

# <span id="page-155-0"></span>**4.33 Postgres database**

This document describes how to get the postgres database ready to use and maintain it (do migrations / changes to the structure).

**Note:** This is about a stable database, useful for longer development work or production. A super quick way to get a postgres database running with Docker is described in *[Toy example I: Scheduling a battery, from scratch](#page-54-0)*. In *[Running](#page-200-0) [a complete stack with docker-compose](#page-200-0)* we use both postgres and redis.

We also spend a few words on coding with database transactions in mind.

#### **Table of contents**

- *[Getting ready to use](#page-156-0)*
	- **–** *[Install](#page-156-1)*
	- **–** *[Make sure postgres represents datetimes in UTC timezone](#page-157-0)*
	- **–** *[Create "flexmeasures" and "flexmeasures\\_test" databases and users](#page-157-1)*
	- **–** *[Add Postgres Extensions to your database\(s\)](#page-158-0)*
	- **–** *[Configure FlexMeasures app for that database](#page-158-1)*
	- **–** *[Get structure \(and some data\) into place](#page-159-0)*
- *[Visualize the data model](#page-160-0)*
- *[Maintenance](#page-160-1)*
	- **–** *[Make first migration](#page-160-2)*
	- **–** *[Make another migration](#page-161-0)*
	- **–** *[Get database structure updated](#page-161-1)*
	- **–** *[Working with the migration history](#page-161-2)*
	- **–** *[Check out database status](#page-161-3)*
- *[Transaction management](#page-162-1)*

#### <span id="page-156-0"></span>**4.33.1 Getting ready to use**

Notes:

- We assume flexmeasures for your database and username here. You can use anything you like, of course.
- The name flexmeasures\_test for the test database is good to keep this way, as automated tests are looking for that database / user / password.

#### <span id="page-156-1"></span>**Install**

We believe FlexMeasures works with Postgres above version 9 and we ourselves have run it with versions up to 14.

On Linux:

```
$ # On Ubuntu and Debian, you can install postgres like this:
$ sudo apt-get install postgresql-12 # replace 12 with the version available in your␣
\rightarrowpackages
$ pip install psycopg2-binary
$ # On Fedora, you can install postgres like this:
$ sudo dnf install postgresql postgresql-server
$ sudo postgresql-setup --initdb --unit postgresql
```
On Windows:

- Download postgres here: <https://www.enterprisedb.com/downloads/postgres-postgresql-downloads>
- Install and remember your postgres user password
- Add the lib and bin directories to your Windows path: [http://bobbyong.com/blog/](http://bobbyong.com/blog/installing-postgresql-on-windoes/) [installing-postgresql-on-windoes/](http://bobbyong.com/blog/installing-postgresql-on-windoes/)
- conda install psycopg2

On Macos:

```
$ brew update
$ brew doctor
$ # Need to specify postgres version, in this example we use 13
$ brew install postgresql@13
$ brew link postgresql@13 --force
$ # Start postgres (you can change /usr/local/var/postgres to any directory you like)
$ pg_ctl -D /usr/local/var/postgres -l logfile start
```
Using Docker Compose:

Alternatively, you can use Docker Compose to run a postgres database. You can use the following docker-compose. yml as a starting point:

```
version: '3.7'
services:
 postgres:
    image: postgres:latest
    restart: always
    environment:
```
(continues on next page)

(continued from previous page)

```
POSTGRES_USER: flexmeasures
  POSTGRES_PASSWORD: this-is-your-secret-choice
  POSTGRES_DB: flexmeasures
ports:
  - 5432:5432
volumes:
  - ./postgres-data:/var/lib/postgresql/data
network_mode: host
```
To run this, simply type docker-compose up in the directory where you saved the docker-compose.yml file. Pass the -d flag to run it in the background.

This will create a postgres database in a directory postgres-data in your current working directory. You can change the password and database name to your liking. You can also change the port mapping to e.g. 5433:5432 if you already have a postgres database running on your host machine.

#### <span id="page-157-0"></span>**Make sure postgres represents datetimes in UTC timezone**

(Otherwise, pandas can get confused with daylight saving time.)

Luckily, many web hosters already have timezone= 'UTC' set correctly by default, but local postgres installations often use timezone='localtime'.

In any case, check both your local installation and the server, like this:

Find the postgres.conf file. Mine is at /etc/postgresql/9.6/main/postgresql.conf. You can also type SHOW config\_file; in a postgres console session (as superuser) to find the config file.

Find the timezone setting and set it to 'UTC'.

Then restart the postgres server.

Linux

Macos

\$ sudo service postgresql restart

\$ pg\_ctl -D /usr/local/var/postgres -l logfile restart

**Note:** If you are using Docker to run postgres, the timezone setting is already set to UTC by default.

#### <span id="page-157-1"></span>**Create "flexmeasures" and "flexmeasures\_test" databases and users**

From the terminal:

Open a console (use your Windows key and type cmd). Proceed to create a database as the postgres superuser (using your postgres user password):

```
$ sudo -i -u postgres
$ createdb -U postgres flexmeasures
$ createdb -U postgres flexmeasures_test
$ createuser --pwprompt -U postgres flexmeasures # enter your password
```
(continues on next page)

(continued from previous page)

```
$ createuser --pwprompt -U postgres flexmeasures_test # enter "flexmeasures_test" as.
˓→password
$ exit
```
**Note:** In case you encounter the following "FAILS: sudo: unknown user postgres" you need to create "postgres" OS user with sudo rights first - better done via System preferences -> Users & Groups.

Or, from within Postgres console:

```
CREATE USER flexmeasures WITH PASSWORD 'this-is-your-secret-choice';
CREATE DATABASE flexmeasures WITH OWNER = flexmeasures;
CREATE USER flexmeasures_test WITH PASSWORD 'flexmeasures_test';
CREATE DATABASE flexmeasures_test WITH OWNER = flexmeasures_test;
```
Finally, test if you can log in as the flexmeasures user:

\$ psql -U flexmeasures --password -h 127.0.0.1 -d flexmeasures

 $\nabla q$ 

#### <span id="page-158-0"></span>**Add Postgres Extensions to your database(s)**

To find the nearest sensors, FlexMeasures needs some extra Postgres support. Add the following extensions while logged in as the postgres superuser:

\$ sudo -u postgres psql

\connect flexmeasures CREATE EXTENSION cube; CREATE EXTENSION earthdistance;

**Note:** Lines from above should be run seperately

If you have it, connect to the flexmeasures\_test database and repeat creating these extensions there. Then exit.

#### <span id="page-158-1"></span>**Configure FlexMeasures app for that database**

Write:

SQLALCHEMY\_DATABASE\_URI = "postgresql://flexmeasures:<password>@127.0.0.1/flexmeasures"

into the config file you are using, e.g. ~/.flexmeasures.cfg

#### <span id="page-159-0"></span>**Get structure (and some data) into place**

You need data to enjoy the benefits of FlexMeasures or to develop features for it. In this section, there are some ways to get started.

#### **Import from another database**

Here is a short recipe to import data from a FlexMeasures database (e.g. a demo database) into your local system.

On the to-be-exported database:

\$ flexmeasures db-ops dump

**Note:** Only the data gets dumped here.

Then, we create the structure in our database anew, based on the data model given by the local codebase:

\$ flexmeasures db-ops reset

Then we import the data dump we made earlier:

\$ flexmeasures db-ops restore <DATABASE DUMP FILENAME>

A potential alembic\_version error should not prevent other data tables from being restored. You can also choose to import a complete db dump into a freshly created database, of course.

**Note:** To make sure passwords will be decrypted correctly when you authenticate, set the same SECU-RITY\_PASSWORD\_SALT value in your config as the one that was in use when the dumped passwords were encrypted!

#### **Create data manually**

First, you can get the database structure with:

\$ flexmeasures db upgrade

**Note:** If you develop code (and might want to make changes to the data model), you should also check out the maintenance section about database migrations.

You can create users with the add user command. Check it out:

```
$ flexmeasures add account --help
$ flexmeasures add user --help
```
You can create some pre-determined asset types and data sources with this command:

\$ flexmeasures add initial-structure

You can also create assets in the FlexMeasures UI.

On the command line, you can add many things. Check what data you can add yourself:

\$ flexmeasures add --help

For instance, you can create forecasts for your existing metered data with this command:

\$ flexmeasures add forecasts --help

Check out it's --help content to learn more. You can set which assets and which time window you want to forecast. Of course, making forecasts takes a while for a larger dataset. You can also simply queue a job with this command (and run a worker to process the *[Redis Queues](#page-175-0)*).

Just to note, there are also commands to get rid of data. Check:

\$ flexmeasures delete --help

Check out the *[CLI Commands](#page-141-0)* documentation for more details.

## <span id="page-160-0"></span>**4.33.2 Visualize the data model**

You can visualise the data model like this:

\$ make show-data-model

This will generate a picture based on the model code. You can also generate picture based on the actual database, see inside the Makefile.

**Note:** If you encounter "error: externally-managed-environment" when running *make test* and you do it in venv, try *pip cache purge* or use pipx.

## <span id="page-160-1"></span>**4.33.3 Maintenance**

Maintenance is supported with the alembic tool. It reacts automatically to almost all changes in the SQLAlchemy code. With alembic, multiple databases, such as development, staging and production databases can be kept in sync.

#### <span id="page-160-2"></span>**Make first migration**

Run these commands from the repository root directory (read below comments first):

```
$ flexmeasures db init
$ flexmeasures db migrate
$ flexmeasures db upgrade
```
The first command (flexmeasures db init) is only needed here once, it initialises the alembic migration tool. The second command generates the SQL for your current db model and the third actually gives you the db structure.

With every migration, you get a new migration step in migrations/versions. Be sure to add that to git, as future calls to flexmeasures db upgrade will need those steps, and they might happen on another computer.

Hint: You can edit these migrations steps, if you want.

#### <span id="page-161-0"></span>**Make another migration**

Just to be clear that the db init command is needed only at the beginning - you usually do, if your model changed:

\$ flexmeasures db migrate --message "Please explain what you did, it helps for later" \$ flexmeasures db upgrade

#### <span id="page-161-1"></span>**Get database structure updated**

The goal is that on any other computer, you can always execute

\$ flexmeasures db upgrade

to have the database structure up-to-date with all migrations.

#### <span id="page-161-2"></span>**Working with the migration history**

The history of migrations is at your fingertips:

\$ flexmeasures db current \$ flexmeasures db history

You can move back and forth through the history:

\$ flexmeasures db downgrade

\$ flexmeasures db upgrade

Both of these accept a specific revision id parameter, as well.

#### <span id="page-161-3"></span>**Check out database status**

Log in into the database:

\$ psql -U flexmeasures --password -h 127.0.0.1 -d flexmeasures

with the password from flexmeasures/development\_config.py. Check which tables are there:

 $\sqrt{\mathrm{dt}}$ 

To log out:

 $\sqrt{q}$ 

## <span id="page-162-1"></span>**4.33.4 Transaction management**

It is really useful (and therefore an industry standard) to bundle certain database actions within a transaction. Transactions are atomic - either the actions in them all run or the transaction gets rolled back. This keeps the database in a sane state and really helps having expectations during debugging.

Please see the package flexmeasures.data.transactional for details on how a FlexMeasures developer should make use of this concept. If you are writing a script or a view, you will find there the necessary structural help to bundle your work in a transaction.

# <span id="page-162-0"></span>**4.34 How to deploy FlexMeasures**

Here you can learn how to get FlexMeasures onto a server.

**Note:** FlexMeasures can be deployed via Docker, where the solver is already installed and there are cloud infrastructures like Kubernetes you'd use. Read more at *[Running via Docker](#page-153-1)*. You need other components (e.g. postgres and redis) which are not handled here. See *[Running a complete stack with docker-compose](#page-200-0)* for inspiration.

## **4.34.1 WSGI configuration**

On your own computer, flexmeasures run is a nice way to start FlexMeasures. On a production web server, you want it done the WSGI (Web Server Gateway Interface) way.

Here, you'd want to hand FlexMeasures' app object to a WSGI process, as your platform of choice describes. Often, that requires a WSGI script. Below is a minimal example.

```
# use this if you run from source, not needed if you pip-installed FlexMeasures
project_home = u'/path/to/your/code/flexmeasures'
if project_home not in sys.path:
   sys.path = [project\_home] + sys.path# create flask app - the name "application" has to be passed to the WSGI server
from flexmeasures.app import create as create_app
application = create_app()
```
The web server is told about the WSGI script, but also about the object that represents the application. For instance, if this script is called wsgi.py, then the relevant argument to the gunicorn server is *wsgi:application*.

A more nuanced one from our practice is this:

```
# This file contains the WSGI configuration required to serve up your
# web application.
# It works by setting the variable 'application' to a WSGI handler of some description.
# The crucial part are the last two lines. We add some ideas for possible other logic.
import os
project_home = u'/path/to/your/code/flexmeasures'
# use this if you want to load your own ``.env`` file.
from dotenv import load_dotenv
load_dotenv(os.path.join(project_home, '.env'))
# use this if you run from source
```
(continues on next page)

(continued from previous page)

```
if project_home not in sys.path:
   sys.path = [project_home] + sys.path
# adapt PATH to find our LP solver if it is installed from source
os.environ["PATH"] = os.environ.get("PATH") + ":/home/seita/Cbc-2.9/bin"
# create flask app - the name "application" has to be passed to the WSGI server
from flexmeasures.app import create as create_app
application = create_app()
```
Keep in mind that FlexMeasures is based on [Flask,](https://flask.palletsprojects.com/) so almost all knowledge on the web on how to deploy a Flask app also helps with deploying FlexMeasures.

## <span id="page-163-0"></span>**4.34.2 Install the linear solver on the server**

To compute schedules, FlexMeasures uses the [HiGHS](https://highs.dev/) mixed integer linear optimization solver (FlexMeasures solver by default) or [Cbc.](https://github.com/coin-or/Cbc) Solvers are used through [Pyomo,](http://www.pyomo.org) so in principle supporting a [different solver](https://pyomo.readthedocs.io/en/stable/solving_pyomo_models.html#supported-solvers) would be possible.

You tell FlexMeasures with the config setting *[FLEXMEASURES\\_LP\\_SOLVER](#page-165-1)* which solver to use.

However, the solver also needs to be installed - in addition to FlexMeasures (the Docker image already has it). Here is advice on how to install the two solvers we test internally:

**Note:** We default to HiGHS, as it seems more powerful

HiGHS can be installed using pip:

\$ pip install highspy

More information on [the HiGHS website.](https://highs.dev/)

Cbc needs to be present on the server where FlexMeasures runs, under the cbc command.

You can install it on Debian like this:

\$ apt-get install coinor-cbc

(also available in different popular package managers).

More information is on [the CBC website.](https://projects.coin-or.org/Cbc)

If you can't use the package manager on your host, the solver has to be installed from source. We provide an example script in ci/install-cbc-from-source. sh to do that, where you can also pass a directory for the installation.

In case you want to install a later version, adapt the version in the script.

# <span id="page-164-0"></span>**4.35 Configuration**

The following configurations are used by FlexMeasures.

Required settings (e.g. postgres db) are marked with a double star (\*\*). To enable easier quickstart tutorials, continuous integration use cases and basic usage of FlexMeasures within other projects, these required settings, as well as a few others, can be set by environment variables — this is also noted per setting. Recommended settings (e.g. mail, redis) are marked by one star (\*).

**Note:** FlexMeasures is best configured via a config file. The config file for FlexMeasures can be placed in one of two locations:

- in the user's home directory (e.g.  $\sim$ /. flexmeasures.cfg on Unix). In this case, note the dot at the beginning of the filename!
- in the app's instance directory (e.g. /path/to/your/flexmeasures/code/instance/flexmeasures.cfg). The path to that instance directory is shown to you by running flexmeasures (e.g. flexmeasures run) with required settings missing or otherwise by running flexmeasures shell. Under *[Configuration and customiza](#page-154-0)[tion](#page-154-0)*, we explain how to load a config file into a FlexMeasures Docker container.

## **4.35.1 Basic functionality**

## **LOGGING\_LEVEL**

Level above which log messages are added to the log file. See the logging package in the Python standard library.

Default: logging.WARNING

**Note:** This setting is also recognized as environment variable.

## <span id="page-164-1"></span>**FLEXMEASURES\_MODE**

The mode in which FlexMeasures is being run, e.g. "demo" or "play". This is used to turn on certain extra behaviours, see *[Modes](#page-178-0)* for details.

Default: ""

## <span id="page-164-2"></span>**FLEXMEASURES\_ALLOW\_DATA\_OVERWRITE**

Whether to allow overwriting existing data when saving data to the database.

Default: False

#### <span id="page-165-1"></span>**FLEXMEASURES\_LP\_SOLVER**

The command to run the scheduling solver. This is the executable command which FlexMeasures calls via the [pyomo](http://www.pyomo.org/) [library.](http://www.pyomo.org/) Potential values might be cbc, cplex, glpk or appsi\_highs. Consult [their documentation](https://pyomo.readthedocs.io/en/stable/solving_pyomo_models.html#supported-solvers) to learn more. We have tested FlexMeasures with [HiGHS](https://highs.dev/) and [Cbc.](https://coin-or.github.io/Cbc/intro) Note that you need to install the solver, read more at *[Install the](#page-163-0) [linear solver on the server](#page-163-0)*.

Default: "appsi\_highs"

#### FLEXMEASURES\_HOSTS\_AND\_AUTH\_START

Configuration used for entity addressing. This contains the domain on which FlexMeasures runs and the first month when the domain was under the current owner's administration.

Default: {"flexmeasures.io": "2021-01"}

#### <span id="page-165-0"></span>**FLEXMEASURES\_PLUGINS**

A list of plugins you want FlexMeasures to load (e.g. for custom views or CLI functions). This can be a Python list (e.g. ["plugin1", "plugin2"]) or a comma-separated string (e.g. "plugin1, plugin2").

Two types of entries are possible here:

- File paths (absolute or relative) to plugins. Each such path needs to point to a folder, which should contain an \_\_init\_\_.py file where the Blueprint is defined.
- Names of installed Python modules.

Added functionality in plugins needs to be based on Flask Blueprints. See *[Writing Plugins](#page-179-0)* for more information and examples.

Default: []

**Note:** This setting is also recognized as environment variable (since v0.14, which is also the version required to pass this setting as a string).

#### **FLEXMEASURES\_DB\_BACKUP\_PATH**

Relative path to the folder where database backups are stored if that feature is being used.

Default: "migrations/dumps"

#### **FLEXMEASURES\_PROFILE\_REQUESTS**

If True, the processing time of requests are profiled.

The overall time used by requests are logged to the console. In addition, if *pyinstrument* is installed, then a profiling report is made (of time being spent in different function calls) for all Flask API endpoints.

The profiling results are stored in the profile\_reports folder in the instance directory.

Note: Profile reports for API endpoints are overwritten on repetition of the same request.

Interesting for developers.

Default: False

## **4.35.2 UI**

## **FLEXMEASURES\_PLATFORM\_NAME**

Name being used in headings and in the menu bar.

For more fine-grained control, this can also be a list, where it's possible to set the platform name for certain account roles (as a tuple of view name and list of applicable account roles). In this case, the list is searched from left to right, and the first fitting name is used.

For example, ("MyMDCApp", ["MDC"]), "MyApp"] would show the name "MyMDCApp" for users connected to accounts with the account role "MDC", while all others would see the name "/MyApp".

**Note:** This fine-grained control requires FlexMeasures version 0.6.0

Default: "FlexMeasures"

### **FLEXMEASURES\_MENU\_LOGO\_PATH**

A URL path to identify an image being used as logo in the upper left corner (replacing some generic text made from platform name and the page title). The path can be a complete URL or a relative from the app root.

Default: ""

#### **FLEXMEASURES\_EXTRA\_CSS\_PATH**

A URL path to identify a CSS style-sheet to be added to the base template. The path can be a complete URL or a relative from the app root.

**Note:** You can also add extra styles for plugins with the usual Blueprint method. That is more elegant but only applies to the Blueprint's views.

Default: ""

#### **FLEXMEASURES\_ROOT\_VIEW**

Root view (reachable at "/"). For example "/dashboard".

For more fine-grained control, this can also be a list, where it's possible to set the root view for certain account roles (as a tuple of view name and list of applicable account roles). In this case, the list is searched from left to right, and the first fitting view is shown.

For example, [("metering-dashboard", ["MDC", "Prosumer"]), "default-dashboard"] would route to "/metering-dashboard" for users connected to accounts with account roles "MDC" or "Prosumer", while all others would be routed to "/default-dashboard".

If this setting is empty or not applicable for the current user, the "/" view will be shown (FlexMeasures' default dashboard or a plugin view which was registered at "/").

Default []

**Note:** This setting was introduced in FlexMeasures version 0.6.0

## **FLEXMEASURES\_MENU\_LISTED\_VIEWS**

A list of the view names which are listed in the menu.

**Note:** This setting only lists the names of views, rather than making sure the views exist.

For more fine-grained control, the entries can also be tuples of view names and list of applicable account roles. For example, the entry ("details": ["MDC", "Prosumer"]) would add the "/details" link to the menu only for users who are connected to accounts with roles "MDC" or "Prosumer". For clarity: the title of the menu item would read "Details", see also the FLEXMEASURES\_LISTED\_VIEW\_TITLES setting below.

**Note:** This fine-grained control requires FlexMeasures version 0.6.0

Default: ["dashboard"]

### **FLEXMEASURES\_MENU\_LISTED\_VIEW\_ICONS**

A dictionary containing a Font Awesome icon name for each view name listed in the menu. For example, {"freezer-view": "snowflake-o"} puts a snowflake icon () next to your freezer-view menu item.

Default: {}

**Note:** This setting was introduced in FlexMeasures version 0.6.0

## **FLEXMEASURES\_MENU\_LISTED\_VIEW\_TITLES**

A dictionary containing a string title for each view name listed in the menu. For example, {"freezer-view": "Your freezer"} lists the freezer-view in the menu as "Your freezer".

Default: {}

**Note:** This setting was introduced in FlexMeasures version 0.6.0

#### FLEXMEASURES\_HIDE\_NAN\_IN\_UI

Whether to hide the word "nan" if any value in metrics tables is NaN.

Default: False

#### **RQ\_DASHBOARD\_POLL\_INTERVAL**

Interval in which viewing the queues dashboard refreshes itself, in milliseconds. Default: 3000 (3 seconds)

#### **FLEXMEASURES\_ASSET\_TYPE\_GROUPS**

How to group asset types together, e.g. in a dashboard. Default: {"renewables": ["solar", "wind"], "EVSE": ["one-way\_evse", "two-way\_evse"]}

#### **FLEXMEASURES\_JS\_VERSIONS**

Default: {"vega": "5.22.1", "vegaembed": "6.20.8", "vegalite": "5.2.0"}

## **4.35.3 Timing**

#### **FLEXMEASURES\_TIMEZONE**

Timezone in which the platform operates. This is useful when datetimes are being localized. Default: "Asia/Seoul"

#### **FLEXMEASURES\_JOB\_TTL**

Time to live for jobs (e.g. forecasting, scheduling) in their respective queue. A job that is passed this time to live might get cleaned out by Redis' memory manager. Default: timedelta(days=1)

#### **FLEXMEASURES\_PLANNING\_TTL**

Time to live for schedule UUIDs of successful scheduling jobs. Set a negative timedelta to persist forever. Default: timedelta(days=7)

#### **FLEXMEASURES\_JOB\_CACHE\_TTL**

Time to live for the job caching keys in seconds. The default value of 1h responds to the reality that within an hour, there is not much change, other than the input arguments, that justifies recomputing the schedules.

In an hour, we will have more accurate forecasts available and the situation of the power grid might have changed (imbalance prices, distribution level congestion, activation of FCR or aFRR reserves, . . . ).

Set a negative value to persist forever.

**Warning:** Keep in mind that unless a proper clean up mechanism is set up, the number of caching keys will grow with time if the TTL is set to a negative value.

Default: 3600

#### **FLEXMEASURES\_DEFAULT\_DATASOURCE**

The default DataSource of the resulting data from *DataGeneration* classes.

Default: "FlexMeasures"

#### **FLEXMEASURES\_PLANNING\_HORIZON**

The default horizon for making schedules. API users can set a custom duration if they need to.

Default: timedelta(days=2)

#### **FLEXMEASURES\_MAX\_PLANNING\_HORIZON**

The maximum horizon for making schedules. API users are not able to request longer schedules. Can be set to a specific datetime.timedelta or to an integer number of planning steps, where the duration of a planning step is equal to the resolution of the applicable power sensor. Set to None to forgo this limitation altoghether.

Default: 2520 (e.g. 7 days for a 4-minute resolution sensor, 105 days for a 1-hour resolution sensor)

## **4.35.4 Access Tokens**

### <span id="page-169-0"></span>**MAPBOX\_ACCESS\_TOKEN**

Token for accessing the MapBox API (for displaying maps on the dashboard and asset pages). You can learn how to obtain one [here](https://docs.mapbox.com/help/glossary/access-token/)

Default: None

**Note:** This setting is also recognized as environment variable.

#### <span id="page-169-1"></span>**SENTRY\_SDN**

Set tokenized URL, so errors will be sent to Sentry when app.env is not in *debug* or *testing* mode. E.g.: https:// <examplePublicKey>@o<something>.ingest.sentry.io/<project-Id>

Default: None

**Note:** This setting is also recognized as environment variable.

## **4.35.5 SQLAlchemy**

This is only a selection of the most important settings. See [the Flask-SQLAlchemy Docs](https://flask-sqlalchemy.palletsprojects.com/en/master/config) for all possibilities.

#### **SQLALCHEMY\_DATABASE\_URI (\*\*)**

Connection string to the postgres database, format: postgresql://<user>:<password>@<host-address>[:<port>]/ <db>

Default: None

**Note:** This setting is also recognized as environment variable.

#### **SQLALCHEMY\_ENGINE\_OPTIONS**

Configuration of the SQLAlchemy engine.

Default:

```
{
    "pool_recycle": 299,
    "pool_pre_ping": True,
    "connect_args": {"options": "-c timezone=utc"},
}
```
#### **SQLALCHEMY\_TEST\_DATABASE\_URI**

When running tests (make test, which runs pytest), the default database URI is set in utils.config\_defaults. TestingConfig. You can use this setting to overwrite that URI and point the tests to an (empty) database of your choice.

**Note:** This setting is only supported as an environment variable, not in a config file, and only during testing.

## **4.35.6 Security**

Settings to ensure secure handling of credentials and data.

For Flask-Security and Flask-Cors (setting names start with "SECURITY" or "CORS"), this is only a selection of the most important settings. See [the Flask-Security Docs](https://flask-security-too.readthedocs.io/en/stable/configuration.html) as well as the [Flask-CORS docs](https://flask-cors.readthedocs.io/en/latest/configuration.html) for all possibilities.

#### **SECRET\_KEY (\*\*)**

Used to sign user sessions and also as extra salt (a.k.a. pepper) for password salting if SECURITY\_PASSWORD\_SALT is not set. This is actually part of Flask - but is also used by Flask-Security to sign all tokens.

It is critical this is set to a strong value. For python3 consider using: secrets.token\_urlsafe() You can also set this in a file (which some Flask tutorials advise).

**Note:** Leave this setting set to None to get more instructions when you attempt to run FlexMeasures.

Default: None

## **SECURITY\_PASSWORD\_SALT**

Extra password salt (a.k.a. pepper) Default: None (falls back to SECRET\_KEY)

## **SECURITY\_TOKEN\_AUTHENTICATION\_HEADER**

Name of the header which carries the auth bearer token in API requests. Default: Authorization

## **SECURITY\_TOKEN\_MAX\_AGE**

Maximal age of security tokens in seconds. Default:  $60 * 60 * 6$  (six hours)

## **SECURITY\_TRACKABLE**

Whether to track user statistics. Turning this on requires certain user fields. We do not use this feature, but we do track number of logins.

Default: False

### **CORS\_ORIGINS**

Allowed cross-origins. Set to "\*" to allow all. For development (e.g. JavaScript on localhost) you might use "null" in this list.

Default: []

## **CORS\_RESOURCES:**

FlexMeasures resources which get cors protection. This can be a regex, a list of them or a dictionary with all possible options.

Default: [r"/api/\*"]

## **CORS\_SUPPORTS\_CREDENTIALS**

Allows users to make authenticated requests. If true, injects the Access-Control-Allow-Credentials header in responses. This allows cookies and credentials to be submitted across domains.

Note: This option cannot be used in conjunction with a "\*" origin.

Default: True

#### **FLEXMEASURES\_FORCE\_HTTPS**

Set to True if all requests should be forced to be HTTPS.

Default: False

## **FLEXMEASURES\_ENFORCE\_SECURE\_CONTENT\_POLICY**

When FLEXMEASURES\_ENFORCE\_SECURE\_CONTENT\_POLICY is set to True, the <meta> tag with the Content-Security-Policy directive, specifically upgrade-insecure-requests, is included in the HTML head. This directive instructs the browser to upgrade insecure requests from http to https. One example of a use case for this is if you have a load balancer in front of FlexMeasures, which is secured with a certificate and only accepts https.

Default: False

## <span id="page-172-0"></span>**4.35.7 Mail**

For FlexMeasures to be able to send email to users (e.g. for resetting passwords), you need an email account which can do that (e.g. GMail).

This is only a selection of the most important settings. See [the Flask-Mail Docs](https://flask-mail.readthedocs.io/en/latest/#configuring-flask-mail) for others.

**Note:** The mail settings are also recognized as environment variables.

## **MAIL\_SERVER (\*)**

Email name server domain. Default: "localhost"

## **MAIL\_PORT (\*)**

SMTP port of the mail server. Default: 25

## **MAIL\_USE\_TLS**

Whether to use TLS. Default: False

## **MAIL\_USE\_SSL**

Whether to use SSL.

Default: False

## **MAIL\_USERNAME (\*)**

Login name of the mail system user.

Default: None

## **MAIL\_DEFAULT\_SENDER (\*)**

Tuple of shown name of sender and their email address.

Note: Some recipient mail servers will refuse emails for which the shown email address (set under MAIL\_DEFAULT\_SENDER) differs from the sender's real email address (registered to MAIL\_USERNAME). Match them to avoid SMTPRecipientsRefused errors.

Default:

(

)

```
"FlexMeasures",
"no-reply@example.com",
```
#### **MAIL\_PASSWORD**

Password of mail system user.

Default: None

## **4.35.8 Monitoring**

Monitoring potential problems in FlexMeasure's operations.

## **SENTRY\_DSN**

Set tokenized URL, so errors will be sent to Sentry when app.env is not in *debug* or *testing* mode. E.g.: https:// <examplePublicKey>@o<something>.ingest.sentry.io/<project-Id>

Default: None

#### **FLEXMEASURES\_SENTRY\_CONFIG**

A dictionary with values to configure reporting to Sentry. Some options are taken care of by FlexMeasures (e.g. environment and release), but not all. See *here <https://docs.sentry.io/platforms/python/configuration/options/>\_* for a complete list.

Default: {}

### **FLEXMEASURES\_TASK\_CHECK\_AUTH\_TOKEN**

Token which external services can use to check on the status of recurring tasks within FlexMeasures.

Default: None

#### <span id="page-174-1"></span>**FLEXMEASURES\_MONITORING\_MAIL\_RECIPIENTS**

E-mail addresses to send monitoring alerts to from the CLI task flexmeasures monitor tasks. For example ["fred@one.com", "wilma@two.com"]

Default: []

## <span id="page-174-0"></span>**4.35.9 Redis**

FlexMeasures uses the Redis database to support our forecasting and scheduling job queues.

**Note:** The redis settings are also recognized as environment variables.

#### **FLEXMEASURES\_REDIS\_URL (\*)**

URL of redis server. Default: "localhost"

## **FLEXMEASURES\_REDIS\_PORT (\*)**

Port of redis server. Default: 6379

#### **FLEXMEASURES\_REDIS\_DB\_NR (\*)**

Number of the redis database to use (Redis per default has 16 databases, numbered 0-15)

Default: 0

## **FLEXMEASURES\_REDIS\_PASSWORD (\*)**

Password of the redis server.

Default: None

## **4.35.10 Demonstrations**

## <span id="page-175-1"></span>**FLEXMEASURES\_PUBLIC\_DEMO\_CREDENTIALS**

When FLEXMEASURES\_MODE=demo, this can hold login credentials (demo user email and password, e.g. ("demo at seita.nl", "flexdemo")), so anyone can log in and try out the platform.

Default: None

## **4.35.11 Sunset**

## **FLEXMEASURES\_API\_SUNSET\_ACTIVE**

Allow control over the effect of sunsetting API versions. Specifically, if True, the endpoints of sunset API versions will return HTTP status 410 (Gone) status codes. If False, these endpoints will either return HTTP status 410 (Gone) status codes, or work like before (including Deprecation and Sunset headers in their response), depending on whether the installed FlexMeasures version still contains the endpoint implementations.

Default: False

## **FLEXMEASURES\_API\_SUNSET\_DATE**

Allow to override the default sunset date for your clients.

Default: None (defaults are set internally for each sunset API version, e.g. "2023-05-01" for v2.0)

## **FLEXMEASURES\_API\_SUNSET\_LINK**

Allow to override the default sunset link for your clients.

Default: None (defaults are set internally for each sunset API version, e.g. "https://flexmeasures.readthedocs. io/en/v0.13.0/api/v2\_0.html" for v2.0)

# <span id="page-175-0"></span>**4.36 Redis Queues**

## **4.36.1 Requirements**

The hard computation work (e.g. forecasting, scheduling) should happen outside of web requests (asynchronously), in job queues accessed by worker processes.

This queueing relies on a Redis server, which has to be installed locally, or used on a separate host. In the latter case, configure *[Redis](#page-174-0)* details in your FlexMeasures config file.

Here we assume you have access to a Redis server and configured it (see *[Redis](#page-174-0)*). The FlexMeasures unit tests use fakeredis to simulate this task queueing, with no configuration required.

**Note:** See also *[Running a complete stack with docker-compose](#page-200-0)* for usage of Redis via Docker and a more hands-on tutorial on the queues.

### **4.36.2 Run workers**

Here is how to run one worker for each kind of job (in separate terminals):

```
$ flexmeasures jobs run-worker --name our-only-worker --queue forecasting|scheduling
```
Running multiple workers in parallel might be a great idea.

```
$ flexmeasures jobs run-worker --name forecaster --queue forecasting
$ flexmeasures jobs run-worker --name scheduler --queue scheduling
```
You can also clear the job queues:

\$ flexmeasures jobs clear-queue --queue forecasting \$ flexmeasures jobs clear-queue --queue scheduling

When the main FlexMeasures process runs (e.g. by flexmeasures run), the queues of forecasting and scheduling jobs can be visited at http://localhost:5000/tasks/forecasting and http://localhost:5000/tasks/ schedules, respectively (by admins).

### **4.36.3 Inspect the queue and jobs**

The first option to inspect the state of the forecasting queue should be via the formidable [RQ dashboard.](https://github.com/Parallels/rq-dashboard) If you have admin rights, you can access it at your-flexmeasures-url/rq/, so for instance http://localhost:5000/rq/. You can also start RQ dashboard yourself (but you need to know the redis server credentials):

```
$ pip install rq-dashboard
$ rq-dashboard --redis-host my.ip.addr.ess --redis-password secret --redis-database 0
```
RQ dashboard shows you ongoing and failed jobs, and you can see the error messages of the latter, which is very useful.

Finally, you can also inspect the queue and jobs via a console [\(see the nice RQ documentation\)](http://python-rq.org/docs/), which is more powerful. Here is an example of inspecting the finished jobs and their results:

```
from redis import Redis
from rq import Queue
from rq.job import Job
from rq.registry import FinishedJobRegistry
r = Redis("my.ip.addr.ess", port=6379, password="secret", db=2)
q =Queue("forecasting", connection=r)
finished = FinishedJobRegistry(queue=q)
finished_job_ids = finished.get_job_ids()
print("%d jobs finished successfully." % len(finished_job_ids))
job1 = Job.fetch(finished_job_ids[0], connection=r)
print("Result of job %s: %s" % (job1.id, job1.result))
```
## **4.36.4 Redis queues on Windows**

On Unix, the rq system is automatically set up as part of FlexMeasures's main setup (the rq dependency).

However, rq is [not functional on Windows](http://python-rq.org/docs) without the Windows Subsystem for Linux.

On these versions of Windows, FlexMeasures's queuing system uses an extension of Redis Queue called rq-win. This is also an automatically installed dependency of FlexMeasures.

However, the Redis server needs to be set up separately. Redis itself does not work on Windows, so it might be easiest to commission a Redis server in the cloud (e.g. on kamatera.com).

If you want to install Redis on Windows itself, it can be set up on a virtual machine as follows:

- [Install Vagrant on Windows](https://www.vagrantup.com/intro/getting-started/) and [VirtualBox](https://www.virtualbox.org/)
- Download the [vagrant-redis](https://raw.github.com/ServiceStack/redis-windows/master/downloads/vagrant-redis.zip) vagrant configuration
- Extract vagrant-redis.zip in any folder, e.g. in c:\vagrant-redis
- Set config.vm.box = "hashicorp/precise64" in the Vagrantfile, and remove the line with config.vm. box\_url
- Run vagrant up in Command Prompt
- In case vagrant up fails because VT-x is not available, [enable it](https://www.howali.com/2017/05/enable-disable-intel-virtualization-technology-in-bios-uefi.html) in your bios [if you can](https://www.intel.com/content/www/us/en/support/articles/000005486/processors.html) (more debugging tips [here](https://forums.virtualbox.org/viewtopic.php?t=92111) if needed)

# **4.37 Error monitoring**

When you run a FlexMeasures server, you want to stay on top of things going wrong. We added two ways of doing that:

- You can connect to Sentry, so that all errors will be sent to your Sentry account. Add the token you got from Sentry in the config setting *[SENTRY\\_SDN](#page-169-1)* and you're up and running!
- Another source of crucial errors are things that did not even happen! For instance, a (bot) user who is supposed to send data regularly, fails to connect with FlexMeasures. Or, a task to import prices from a day-ahead market, which you depend on later for scheduling, fails silently.

Let's look at how to monitor for things not happening in more detail:

## **4.37.1 Monitoring the time users were last seen**

The CLI task flexmeasures monitor last-seen lets you be alerted if a user has contacted your FlexMeasures instance longer ago than you expect. This is most useful for bot users (a.k.a. scripts).

Here is an example for illustration:

```
$ flexmeasures monitor last-seen --account-role SubscriberToServiceXYZ --user-role bot --
˓→maximum-minutes-since-last-seen 100
```
As you see, users are filtered by roles. You might need to add roles before this works as you want.

**Todo:** Adding roles and assigning them to users and/or accounts is not supported by the CLI or UI yet (besides flexmeasures add account-role). This is [work in progress.](https://github.com/FlexMeasures/flexmeasures/projects/18) Right now, it requires you to add roles on the database level.

## **4.37.2 Monitoring task runs**

The CLI task flexmeasures monitor latest-run lets you be alerted when tasks have not successfully run at least so-and-so many minutes ago. The alerts will come in via Sentry, but you can also send them to email addresses with the config setting *[FLEXMEASURES\\_MONITORING\\_MAIL\\_RECIPIENTS](#page-174-1)*.

For illustration, here is one example of how we monitor the latest run times of tasks on a server — the below is run in a cron script every hour and checks if every listed task ran 60, 6 or 1440 minutes ago, respectively:

\$ flexmeasures monitor latest-run --task get\_weather\_forecasts 60 --task get\_recent\_ ˓<sup>→</sup>meter\_data 6 --task import\_epex\_prices 1440

The first task (get\_weather\_forecasts) is actually supported within FlexMeasures, while the other two sit in plugins we wrote.

This task status monitoring is enabled by decorating the functions behind these tasks with:

```
@task_with_status_report
def my_function():
    ...
```
Then, FlexMeasures will log if this task ran, and if it succeeded or failed. The result is in the table latest\_task\_runs, and that's where the flexmeasures monitor latest-run will look.

**Note:** The decorator should be placed right before the function (after all other decorators).

Per default the function name is used as task name. If the number of tasks accumulate (e.g. by using multiple plugins that each define a task or two), it is useful to come up with more dedicated names. You can add a custom name as argument to the decorator:

```
@task_with_status_report("pluginA_myFunction")
def my_function():
    ...
```
# <span id="page-178-0"></span>**4.38 Modes**

FlexMeasures can be run in specific modes (see the *[FLEXMEASURES\\_MODE](#page-164-1)* config setting). This is useful for certain special situations. Two are supported out of the box and we document here how FlexMeasures behaves differently in these modes.

## **4.38.1 Demo**

In this mode, the server is assumed to be used as a demonstration tool. The following adaptations therefore happen in the UI:

- [UI] Logged-in users can view queues on the demo server (usually only admins can do that)
- [UI] Demo servers often display login credentials, so visitors can try out functionality. Use the *[FLEXMEA-](#page-175-1)[SURES\\_PUBLIC\\_DEMO\\_CREDENTIALS](#page-175-1)* config setting to do this.

## **4.38.2 Play**

In this mode, the server is assumed to be used to run simulations.

- [API] The restoreData endpoint is registered, enabling database resets through the API.
- [UI] On the asset page, the sensors\_to\_show attribute can be used to show any sensor from any account, rather than only sensors from assets owned by the user's organization.

**Note:** A former feature of play mode is now a separate config setting. To allow overwriting existing data when saving data to the database, use *[FLEXMEASURES\\_ALLOW\\_DATA\\_OVERWRITE](#page-164-2)*.

# <span id="page-179-0"></span>**4.39 Writing Plugins**

You can extend FlexMeasures with functionality like UI pages, API endpoints, CLI functions and custom scheduling algorithms. This is eventually how energy flexibility services are built on top of FlexMeasures!

In an nutshell, a FlexMeasures plugin adds functionality via one or more [Flask Blueprints.](https://flask.palletsprojects.com/en/1.1.x/tutorial/views/)

## **4.39.1 How to make FlexMeasures load your plugin**

Use the config setting *[FLEXMEASURES\\_PLUGINS](#page-165-0)* to list your plugin(s).

A setting in this list can:

- 1. point to a plugin folder containing an \_\_init\_\_.py file
- 2. be the name of an installed module (i.e. in a Python console *import <module\_name>* would work)

Each plugin defines at least one Blueprint object. These will be registered with the Flask app, so their functionality (e.g. routes) becomes available.

We'll discuss an example below.

In that example, we use the first option from above to tell FlexMeasures about the plugin. It is the simplest way to start playing around.

The second option (the plugin being an importable Python package) allows for more professional software development. For instance, it is more straightforward in that case to add code hygiene, version management and dependencies (your plugin can depend on a specific FlexMeasures version and other plugins can depend on yours).

To hit the ground running with that approach, we provide a [CookieCutter template.](https://github.com/FlexMeasures/flexmeasures-plugin-template) It also includes a few Blueprint examples and best practices.

Continue reading the *[Plugin showcase](#page-180-0)* or possibilities to do *[Plugin Customizations](#page-183-0)*.
# <span id="page-180-0"></span>**4.40 Plugin showcase**

Here is a showcase file which constitutes a FlexMeasures plugin called our\_client.

- We demonstrate adding a view, which can be rendered using the FlexMeasures base templates.
- We also showcase a CLI function which has access to the FlexMeasures *app* object. It can be called via flexmeasures our-client test.

We first create the file <some\_folder>/our\_client/\_\_init\_\_.py. This means that our\_client is the plugin folder and becomes the plugin name.

With the \_\_init\_\_.py below, plus the custom Jinja2 template, our\_client is a complete plugin.

```
\text{version} = "2.0"from flask import Blueprint, render_template, abort
from flask_security import login_required
from flexmeasures.ui.utils.view_utils import render_flexmeasures_template
our_client_bp = Blueprint('our-client', __name__,
                          template_folder='templates')
# Showcase: Adding a view
@our_client_bp.route('/')
@our_client_bp.route('/my-page')
@login_required
def my_page():
   msg = "I am a FlexMeasures plugin !"
   # Note that we render via the in-built FlexMeasures way
   return render_flexmeasures_template(
        "my_page.html",
       message=msg,
   )
# Showcase: Adding a CLI command
import click
from flask import current_app
from flask.cli import with_appcontext
our_client_bp.cli.help = "Our client commands"
@our_client_bp.cli.command("test")
@with_appcontext
def our_client_test():
   print(f"I am a CLI command, part of FlexMeasures: {current_app}")
```
Note: You can overwrite FlexMeasures routing in your plugin. In our example above, we are using the root route /.

FlexMeasures registers plugin routes before its own, so in this case visiting the root URL of your app will display this plugged-in view (the same you'd see at */my-page*).

**Note:** The \_\_version\_\_ attribute on our module is being displayed in the standard FlexMeasures UI footer, where we show loaded plugins. Of course, it can also be useful for your own maintenance.

The template would live at <some\_folder>/our\_client/templates/my\_page.html, which works just as other FlexMeasures templates (they are Jinja2 templates):

{% extends "base.html" %} {% set active\_page = "my-page" %} {% block title %} Our client dashboard {% endblock %} {% block divs %} <!-- This is where your custom content goes... --> {{ message }} {% endblock %}

**Note:** Plugin views can also be added to the FlexMeasures UI menu — just name them in the config setting *[FLEXMEA-](#page-167-0)[SURES\\_MENU\\_LISTED\\_VIEWS](#page-167-0)*. In this example, add my-page. This also will make the active\_page setting in the above template useful (highlights the current page in the menu).

Starting the template with {% extends "base.html" %} integrates your page content into the FlexMeasures UI structure. You can also extend a different base template. For instance, we find it handy to extend base.html with a custom base template, to extend the footer, as shown below:

```
{% extends "base.html" %}
{% block copyright_notice %}
Created by <a href="https://seita.nl/">Seita Energy Flexibility</a>,
in cooperation with <a href="https://ourclient.nl/">Our Client</a>
&copy
<script>var CurrentYear = new Date().getFullYear(); document.write(CurrentYear)
˓→</script>.
{% endblock copyright_notice %}
```
We'd name this file our\_client\_base.html. Then, we'd extend our page template from our\_client\_base.html, instead of base.html.

# **4.40.1 Using other code files in your non-package plugin**

Say you want to include other Python files in your plugin, importing them in your \_\_init\_\_.py file. With this file-only version of loading the plugin (if your plugin isn't imported as a package), this is a bit tricky.

But it can be achieved if you put the plugin path on the import path. Do it like this in your  $\text{\_init}\_\cdot$ .py:

```
import os
import sys
HERE = os.path.dirname(os.pathabspath(\_file_))sys.path.insert(0, HERE)
from my_other_file import my_function
```
# **4.40.2 Notes on writing tests for your plugin**

Good software practice is to write automatable tests. We encourage you to also do this in your plugin. We do, and our CookieCutter template for plugins (see above) has simple examples how that can work for the different use cases (i.e. UI, API, CLI).

However, there are two caveats to look into:

• Your tests need a FlexMeasures app context. FlexMeasure's app creation function provides a way to inject a list of plugins directly. The following could be used for instance in your app fixture within the top-level conftest.py if you are using pytest:

```
from flexmeasures.app import create as create_flexmeasures_app
from .. import __name_
test_app = create_flexmeasures_app(env="testing", plugins=[f"../"{__name__}])
```
• Test frameworks collect tests from your code and therefore might import your modules. This can interfere with the registration of routes on your Blueprint objects during plugin registration. Therefore, we recommend reloading your route modules, after the Blueprint is defined and before you import them. For example:

```
my_plugin_ui_bp: Blueprint = Blueprint(
    "MyPlugin-UI",
    \_name.
   template_folder="my_plugin/ui/templates",
    static_folder="my_plugin/ui/static",
   url_prefix="/MyPlugin",
)
# Now, before we import this dashboard module, in which the "/dashboard" route is.
˓→attached to my_plugin_ui_bp,
# we make sure it's being imported now, *after* the Blueprint's creation.
importlib.reload(sys.modules["my_plugin.my_plugin.ui.views.dashboard"])
from my_plugin.ui.views import dashboard
```
The packaging path depends on your plugin's package setup, of course.

# **4.41 Plugin Customizations**

# **4.41.1 Adding your own scheduling algorithm**

FlexMeasures comes with in-built scheduling algorithms for often-used use cases. However, you can use your own algorithm, as well.

The idea is that you'd still use FlexMeasures' API to post flexibility states and trigger new schedules to be computed (see *[Posting flexibility states](#page-76-0)*), but in the background your custom scheduling algorithm is being used.

Let's walk through an example!

First, we need to write a a class (inhering from the Base Scheduler) with a *schedule* function which accepts arguments just like the in-built schedulers (their code is [here\)](https://github.com/FlexMeasures/flexmeasures/tree/main/flexmeasures/data/models/planning). The following minimal example gives you an idea of some meta information you can add for labeling your data, as well as the inputs and outputs of such a scheduling function:

```
from datetime import datetime, timedelta
import pandas as pd
from pandas.tseries.frequencies import to_offset
from flexmeasures import Scheduler, Sensor
class DummyScheduler(Scheduler):
    \_author\_ = "My Company"\_version\_ = "2"def compute(
        self,
        *args,
        **kwargs
    ):
        "''"Just a dummy scheduler that always plans to consume at maximum capacity.
        (Schedulers return positive values for consumption, and negative values for␣
\rightarrowproduction)
        "''"return pd.Series(
            self.sensor.get_attribute("capacity_in_mw"),
            index=pd.date_range(self.start, self.end, freq=self.resolution, inclusive=
˓→"left"),
        )
    def deserialize_config(self):
        """Do not care about any flex config sent in."""
        self.config_deserialized = True
```
**Note:** It's possible to add arguments that describe the asset flexibility model and the flexibility (EMS) context in more detail. For example, for storage assets we support various state-of-charge parameters. For details on flexibility model and context, see *[Describing flexibility](#page-39-0)* and the [\[POST\] /sensors/\(id\)/schedules/trigger](../api/v3_0.html#post--api-v3_0-sensors-(id)-schedules-trigger) endpoint.

Finally, make your scheduler be the one that FlexMeasures will use for certain sensors:

```
from flexmeasures import Sensor
scheduler_specs = {
    "module": "flexmeasures.data.tests.dummy_scheduler", # or a file path, see note␣
\rightarrowbelow
    "class": "DummyScheduler",
}
my_sensor = Sensor.query.filter(Sensor.name == "My power sensor on a flexible asset").
˓→one_or_none()
my_sensor.attributes["custom-scheduler"] = scheduler_specs
```
From now on, all schedules (see *[Forecasting & scheduling](#page-76-1)*) which are requested for this sensor should get computed by your custom function! For later lookup, the data will be linked to a new data source with the name "My Opinion".

**Note:** To describe the module, we used an importable module here (actually a custom scheduling function we use to test this). You can also provide a full file path to the module, e.g. "/path/to/my\_file.py".

**Todo:** We're planning to use a similar approach to allow for custom forecasting algorithms, as well.

# **4.41.2 Deploying your plugin via Docker**

You can extend the FlexMeasures Docker image with your plugin's logic.

Imagine your plugin package (with an \_\_init\_\_.py file, one of the setups we discussed in *[Plugin showcase](#page-180-0)*) is called flexmeasures\_testplugin. Then, this is a minimal possible Dockerfile — containers based on this will serve FlexMeasures (see the original Dockerfile in the FlexMeasures repository) with the plugin logic, like endpoints:

```
FROM lfenergy/flexmeasures
```

```
COPY flexmeasures_testplugin/ /app/flexmeasures_testplugin
ENV FLEXMEASURES_PLUGINS="/app/flexmeasures_testplugin"
```
You can of course also add multiple plugins this way.

If you also want to install your requirements, you could for instance add these layers:

```
COPY requirements/app.in /app/requirements/flexmeasures_testplugin.txt
RUN pip3 install --no-cache-dir -r requirements/flexmeasures_testplugin.txt
```
**Note:** No need to install flexmeasures here, as the Docker image we are based on already installed FlexMeasures from code. If you pip3-install your plugin here (assuming it's on Pypi), check if it recognizes that FlexMeasures installation as it should.

# **4.41.3 Adding your own style sheets**

You can style your plugin's pages in a distinct way by adding your own style-sheet. This happens by overwriting FlexMeasures styles block. Add to your plugin's base template (see above):

```
{% block styles %}
    {{ super() }}
    <!-- Our client styles -->
   <link rel="stylesheet" href="{{ url_for('our_client_bp.static', filename='css/style.
\leftarrowCSS')}}">
{% endblock %}
```
This will find *css/styles.css* if you add that folder and file to your Blueprint's static folder.

**Note:** This styling will only apply to the pages defined in your plugin (to pages based on your own base template). To apply a styling to all other pages which are served by FlexMeasures, consider using the config setting *[FLEXMEA-](#page-166-0)[SURES\\_EXTRA\\_CSS\\_PATH](#page-166-0)*.

# **4.41.4 Adding config settings**

FlexMeasures can automatically check for you if any custom config settings, which your plugin is using, are present. This can be very useful in maintaining installations of FlexMeasures with plugins. Config settings can be registered by setting the (optional) \_\_settings\_\_ attribute on your plugin module:

```
_ _settings_ =  = {
    "MY_PLUGIN_URL": {
        "description": "URL used by my plugin for x.",
        "level": "error",
    },
    "MY_PLUGIN_TOKEN": {
        "description": "Token used by my plugin for y.",
        "level": "warning",
        "message_if_missing": "Without this token, my plugin will not do y.",
        "parse_as": str,
    },
    "MY_PLUGIN_COLOR": {
        "description": "Color used to override the default plugin color.",
        "level": "info",
    },
}
```
Alternatively, use from my\_plugin import \_\_settings\_\_ in your plugin module, and create \_\_settings\_\_.py with:

```
MY_PLUGIN_URL = {
    "description": "URL used by my plugin for x.",
    "level": "error",
}
MY_PLUGIN_TOKEN = {
    "description": "Token used by my plugin for y.",
    "level": "warning",
```
(continues on next page)

(continued from previous page)

```
"message_if_missing": "Without this token, my plugin will not do y.",
    "parse_as": str,
}
MY_PLUGIN_COLOR = {
    "description": "Color used to override the default plugin color.",
    "level": "info",
}
```
Finally, you might want to override some FlexMeasures configuration settings from within your plugin. Some examples for possible settings are named on this page, e.g. the custom style (see above) or custom logo (see below). There is a *record\_once* function on Blueprints which can help with this. An example:

```
@our_client_bp.record_once
def record_logo_path(setup_state):
    setup_state.app.config[
        "FLEXMEASURES_MENU_LOGO_PATH"
   ] = "/path/to/my/logo.svg"
```
# **4.41.5 Using a custom favicon icon**

The favicon might be an important part of your customisation. You probably want your logo to be used.

First, your blueprint needs to know about a folder with static content (this is fairly common — it's also where you'd put your own CSS or JavaScript files):

```
our_client_bp = Blueprint(
    "our_client",
    "our_client",
    static_folder="our_client/ui/static",
)
```
Put your icon file in that folder. The exact path may depend on how you set your plugin directories up, but this is how a blueprint living in its own directory could work.

Then, overwrite the /favicon.ico route which FlexMeasures uses to get the favicon from:

```
from flask import send_from_directory
@our_client_bp.route("/favicon.ico")
def favicon():
   return send_from_directory(
        our_client_bp.static_folder,
        "img/favicon.png",
        mimetype="image/png",
   )
```
Here we assume your favicon is a PNG file. You can also use a classic *.ico* file, then your mime type probably works best as image/x-icon.

# **4.41.6 Validating arguments in your CLI commands with marshmallow**

Arguments to CLI commands can be validated using [marshmallow.](https://marshmallow.readthedocs.io/) FlexMeasures is using this functionality (via the MarshmallowClickMixin class) and also defines some custom field schemas. We demonstrate this here, and also show how you can add your own custom field schema:

```
from datetime import datetime
import click
from flexmeasures.data.schemas import AwareDateTimeField
from flexmeasures.data.schemas.utils import MarshmallowClickMixin
from marshmallow import fields
class CLIStrField(fields.Str, MarshmallowClickMixin):
    "'''"String field validator, made usable for CLI functions.
   You could also define your own validations here.
    "''"@click.command("meet")
@click.option(
   "--where",
   required=True,
   type=CLIStrField(),
   help="(Required) Where we meet",
)
@click.option(
   "--when"required=False,
   type=AwareDateTimeField(format="iso"), # FlexMeasures already made this field␣
˓→suitable for CLI functions
   help="[Optional] When we meet (expects timezone-aware ISO 8601 datetime format)",
)
def schedule_meeting(
   where: str,
   when: datetime | None = None,
):
   print(f"Okay, see you {where} on {when}.")
```
# **4.41.7 Customising the login page teaser**

FlexMeasures shows an image carousel next to its login form (see ui/templates/admin/login\_user.html).

You can overwrite this content by adding your own login template and defining the teaser block yourself, e.g.:

```
{% extends "admin/login_user.html" %}
{% block teaser %}
    <h1>Welcome to my plugin!</h1>
{% endblock %}
```
Place this template file in the template folder of your plugin blueprint (see above). Your template must have a different filename than "login\_user", so FlexMeasures will find it properly!

Finally, add this config setting to your FlexMeasures config file (using the template filename you chose, obviously):

SECURITY\_LOGIN\_USER\_TEMPLATE = "my\_user\_login.html"

# **4.42 Why FlexMeasures adds value for software developers**

FlexMeasures is designed to help with three basic needs of developers in the energy flexibility domain:

# **4.42.1 I need help with integrating real-time data and continuously computing new data**

FlexMeasures is designed to make decisions based on data in an automated way. Data pipelining and dedicated machine learning tooling is crucial.

- API/CLI functionality to read in time series data
- Extensions for integrating 3rd party data, e.g. from [ENTSO-E](https://github.com/SeitaBV/flexmeasures-entsoe) or [OpenWeatherMap](https://github.com/SeitaBV/flexmeasures-openweathermap)
- Forecasting for the upcoming hours
- Schedule optimization for flexible assets
- Reporters to combine time series data and create KPIs

# **4.42.2 It's hard to correctly model data with different sources, resolutions, horizons and even uncertainties**

Much developer time is spent correcting data and treating it correctly, so that you know you are computing on the right knowledge.

FlexMeasures is built on the [timely-beliefs framework,](https://github.com/SeitaBV/timely-beliefs) so we model this real-world aspect accurately:

- Expected data properties are explicit (e.g. unit, time resolution)
- Incoming data is converted to fitting unit and time resolution automatically
- FlexMeasures also stores who thought that something happened (or that it will happen), and when they thought so
- Uncertainty can be modelled (useful for forecasting)

## **4.42.3 I want to build new features quickly, not spend days solving basic problems**

Building customer-facing apps & services is where developers make impact. We make their work easy.

- FlexMeasures has well-documented API endpoints and CLI commands to interact with its model and data
- You can extend it easily with your own logic by writing plugins
- A backend UI shows you your assets in maps and your data in plots. There is also support for plots to be available per API, for integration in your own frontend
- Multi-tenancy model multiple accounts on one server. Data is only seen/editable by authorized users in the right account

For more on FlexMeasures, head right over to *[Getting started](#page-12-0)*.

# **4.43 Developing for FlexMeasures**

This page instructs developers who work on FlexMeasures how to set up the development environment. Furthermore, we discuss several guidelines and best practices.

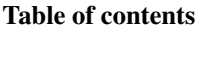

- *[Getting started](#page-189-0)*
- *[Logfile](#page-191-0)*
- *[Tests](#page-191-1)*
- *[Versioning](#page-192-0)*
- *[Auto-applying formatting and code style suggestions](#page-192-1)*
- *[Using Visual Studio, including spell checking](#page-193-0)*
- *[A hint about using notebooks](#page-193-1)*
- *[A hint for Unix developers](#page-193-2)*

**Note:** Are you implementing code based on FlexMeasures, you're probably interested in *[The FlexMeasures data](#page-89-0) [model](#page-89-0)*.

## <span id="page-189-0"></span>**4.43.1 Getting started**

## **Virtual environment**

Using a virtual environment is best practice for Python developers. We also strongly recommend using a dedicated one for your work on FlexMeasures, as our make target (see below) will use pip-sync to install dependencies, which could interfere with some libraries you already have installed.

- Make a virtual environment: python3.10 -m venv flexmeasures-venv or use a different tool like mkvirtualenv or virtualenvwrapper. You can also use an [Anaconda distribution](https://conda.io/docs/user-guide/tasks/manage-environments.html) as base with conda create -n flexmeasures-venv python=3.10.
- Activate it, e.g.: source flexmeasures-venv/bin/activate

### **Download FlexMeasures**

Clone the [FlexMeasures repository](https://github.com/FlexMeasures/flexmeasures.git) from GitHub.

\$ git clone https://github.com/FlexMeasures/flexmeasures.git

## **Dependencies**

Go into the flexmeasures folder and install all dependencies including the ones needed for development:

```
$ cd flexmeasures
$ make install-for-dev
```
*[Install the LP solver](#page-152-0)*. On Linux, the HiGHS solver can be installed with:

```
$ pip install highspy
```
On MacOS it will be installed locally by *make install-for-test* and no actions are required on your part

Besides highs, the CBC solver is required for tests as well:

Linux

MacOS

\$ apt-get install coinor-cbc

\$ brew install cbc

## **Configuration**

Most configuration happens in a config file, see *[Configuration](#page-164-0)* on where it can live and all supported settings.

For now, we let it live in your home directory and we add the first required setting: a secret key:

```
echo "SECRET_KEY=\"`python3 -c 'import secrets; print(secrets.token_hex(24))'`\"" >> ~/.
˓→flexmeasures.cfg
```
Also, we add some env settings in an *.env* file. Create that file in the *flexmeasures* directory (from where you'll run flexmeasures) and enter:

```
FLEXMEASURES_ENV="development"
LOGGING_LEVEL="INFO"
```
The development mode makes sure we don't need SSL to connect, among other things.

#### **Database**

See *[Postgres database](#page-155-0)* for tips on how to install and upgrade databases (postgres and redis).

### **Loading data**

If you have a SQL Dump file, you can load that:

\$ psql -U {user\_name} -h {host\_name} -d {database\_name} -f {file\_path}

One other possibility is to add a toy account (which owns some assets and a battery):

\$ flexmeasures add toy-account

## **Run locally**

Now, to start the web application, you can run:

\$ flexmeasures run

Or:

```
$ python run-local.py
```
And access the server at <http://localhost:5000>

If you added a toy account, you could log in with *toy-user@flexmeasures.io*, password *toy-password*.

Otherwise, you need to add some other user first. Here is how we add an admin:

```
$ flexmeasures add account --name MyCompany
$ flexmeasures add user --username admin --account 1 --email admin@mycompany.io --roles␣
\rightarrowadmin
```
(The *account* you need in the 2nd command is printed by the 1st)

**Note:** If you are on Windows, then running & developing FlexMeasures will not work 100%. For instance, the queueing only works if you install rq-win [\(https://github.com/michaelbrooks/rq-win\)](https://github.com/michaelbrooks/rq-win) manually and the make tooling is difficult to get to work as well. We recommend to use the Windows Sub-system for Linux [\(https:](https://learn.microsoft.com/en-us/windows/wsl/install) [//learn.microsoft.com/en-us/windows/wsl/install\)](https://learn.microsoft.com/en-us/windows/wsl/install) or work via Docker-compose [\(https://flexmeasures.readthedocs.io/](https://flexmeasures.readthedocs.io/en/latest/dev/docker-compose.html) [en/latest/dev/docker-compose.html\)](https://flexmeasures.readthedocs.io/en/latest/dev/docker-compose.html).

## <span id="page-191-0"></span>**4.43.2 Logfile**

FlexMeasures logs to a file called flexmeasures.log. You'll find this in the application's context folder, e.g. where you called flexmeasures run.

A rolling log file handler is used, so if flexmeasures.log gets to a few megabytes in size, it is copied to *flexmeasures.log.1* and the original file starts over empty again.

The default logging level is WARNING. To see more, you can update this with the config setting LOGGING\_LEVEL, e.g. to INFO or DEBUG

## <span id="page-191-1"></span>**4.43.3 Tests**

You can run automated tests with:

\$ make test

which behind the curtains installs dependencies and calls pytest.

However, a test database (postgres) is needed to run these tests. If you have postgres, here is the short version on how to add the test database:

```
$ make clean-db db_name=flexmeasures_test db_user=flexmeasures_test
$ # the password for the db user is "flexmeasures_test"
```
**Note:** The section *[Postgres database](#page-155-0)* has more details on using postgres for FlexMeasures.

Alternatively, if you don't feel like installing postgres for the time being, here is a docker command to provide a test database:

```
$ docker run --rm --name flexmeasures-test-db -e POSTGRES_PASSWORD=flexmeasures_test -e␣
˓→POSTGRES_DB=flexmeasures_test -e POSTGRES_USER=flexmeasures_test -p 5432:5432 -v ./ci/
˓→load-psql-extensions.sql:/docker-entrypoint-initdb.d/load-psql-extensions.sql -d␣
˓→postgres:latest
```
**Warning:** This assumes that the port 5432 is not being used on your machine (for instance by an existing postgres database service).

If you want the tests to create a coverage report (printed on the terminal), you can run the pytest command like this:

\$ pytest --cov=flexmeasures --cov-config .coveragerc

You can add *–cov-report=html*, after which a file called *htmlcov/index.html* is generated. Or, after a test run with coverage turned on as shown above, you can still generate it in another form:

\$ python3 -m coverage [html|lcov|json]

## <span id="page-192-0"></span>**4.43.4 Versioning**

We use [setuptool\\_scm](https://github.com/pypa/setuptools_scm/) for versioning, which bases the FlexMeasures version on the latest git tag and the commits since then.

So as a developer, it's crucial to use git tags for versions only.

We use semantic versioning, and we always include the patch version, not only max and min, so that setuptools\_scm makes the correct guess about the next minor version. Thus, we should use 2.0.0 instead of 2.0.

See to\_pypi.sh for more commentary on the development versions.

Our API has its own version, which moves much slower. This is important to explicitly support outside apps who were coded against older versions.

## <span id="page-192-1"></span>**4.43.5 Auto-applying formatting and code style suggestions**

We use [Black](https://github.com/ambv/black) to format our Python code and [Flake8](https://flake8.pycqa.org) to enforce the PEP8 style guide and linting. We also run [mypy](http://mypy-lang.org/) on many files to do some static type checking.

We do this so real problems are found faster and the discussion about formatting is limited. All of these can be installed by using pip, but we recommend using them as a pre-commit hook. To activate that behaviour, do:

```
$ pip install pre-commit
$ pre-commit install
```
in your virtual environment.

Now each git commit will first run flake8, then black and finally mypy over the files affected by the commit (pre-commit will install these tools into its own structure on the first run).

This is also what happens automatically server-side when code is committed to a branch (via GitHub Actions), but having those tests locally as well will help you spot these issues faster.

If flake8, black or mypy propose changes to any file, the commit is aborted (saying that it "failed"). The changes proposed by black are implemented automatically (you can review them with *git diff* ). Some of them might even resolve the flake8 warnings :)

# <span id="page-193-0"></span>**4.43.6 Using Visual Studio, including spell checking**

Are you using Visual Studio Code? Then the code you just cloned also contains the editor configuration (part of) our team is using (see *.vscode*)!

We recommend installing the flake8 and spellright extensions.

For spellright, the FlexMeasures repository contains the project dictionary. Here are steps to link main dictionaries, which usually work on a Linux system:

```
$ mkdir $HOME/.config/Code/Dictionaries
$ ln -s /usr/share/hunspell/* ~/.config/Code/Dictionaries
```
Consult the extension's Readme for other systems.

# <span id="page-193-1"></span>**4.43.7 A hint about using notebooks**

If you edit notebooks, make sure results do not end up in git:

```
$ conda install -c conda-forge nbstripout
$ nbstripout --install
```
(on Windows, maybe you need to look closer at [https://github.com/kynan/nbstripout\)](https://github.com/kynan/nbstripout)

# <span id="page-193-2"></span>**4.43.8 A hint for Unix developers**

I added this to my ~/.bashrc, so I only need to type fm to get started and have the ssh agent set up, as well as up-to-date code and dependencies in place.

```
addssh(){
    eval `ssh-agent -s`
    ssh-add ~/.ssh/id_github
}
fm()addssh
   cd ~/workspace/flexmeasures
   git pull # do not use if any production-like app runs from the git code
   workon flexmeasures-venv # this depends on how you created your virtual environment
   make install-for-dev
}
```
**Note:** All paths depend on your local environment, of course.

# **4.44 Developing on the API**

The FlexMeasures API is the main way that third-parties can automate their interaction with FlexMeasures, so it's highly important.

This is a small guide for creating new versions of the API and its docs.

**Warning:** This guide was written for API versions below v3.0 and is currently out of date.

**Todo:** A guide for endpoint design, e.g. using Marshmallow schemas and common validators.

#### **Table of contents**

- *[Introducing a new API version](#page-194-0)*
	- **–** *[Set up new module with routes](#page-194-1)*
	- **–** *[Set up a new blueprint](#page-195-0)*
	- **–** *[New or updated endpoint implementations](#page-195-1)*
	- **–** *[Testing](#page-195-2)*
	- **–** *[UI Crud](#page-195-3)*
	- **–** *[Documentation](#page-196-0)*

# <span id="page-194-0"></span>**4.44.1 Introducing a new API version**

Larger changes to the API, other than fixes and refactoring, should be done by creating a new API version. In the guide we're assuming the new version is v1.1.

Whether we need a new API version or not, doesn't have a clear set of rules yet. Certainly backward-incompatible changes should require one, but as you'll see, there is also certain overhead in creating a new version, so a careful trade-off is advised.

Note: For the rest of this guide we'll assume your new API version is  $v1_1$ .

#### <span id="page-194-1"></span>**Set up new module with routes**

In flexmeasures/api create a new module (folder with \_\_init\_\_.py). Copy over the routes.py from the previous API version. By default we import all routes from the previous version:

from flexmeasures.api.v1 import routes as v1\_routes, implementations as v1\_ ˓<sup>→</sup>implementations

Set the service listing for this version (or overwrite completely if needed):

```
v1_1_service_listing = copy.deepcopy(v1_routes.v1_service_listing)
v1_1_service_listing["version"] = "1.1"
```
Then update and redecorate each API endpoint as follows:

```
@flexmeasures_api.route("/getService", methods=["GET"])
@as_response_type("GetServiceResponse")
@append_doc_of(v1_routes.get_service)
def get_service():
   return v1_implementations.get_service_response(v1_1_service_listing)
```
### <span id="page-195-0"></span>**Set up a new blueprint**

In the new module's flexmeasures/api/v1\_1/\_\_init.py\_\_, copy the contents of flexmeasures/api/v1/ \_\_init.py\_\_ (previous API version). Change all references to the version name in the new file (for example: flexmeasures\_api\_v1 should become flexmeasures\_api\_v1\_1).

In flexmeasures/api/\_\_init\_\_.py update the version listing in get\_versions() and register a blueprint for the new api version by adding:

```
from flexmeasures.api.v1_1 import register_at as v1_1_register_at
v1_1_register_at(app)
```
## <span id="page-195-1"></span>**New or updated endpoint implementations**

Write functionality of new or updated endpoints in:

```
flexmeasures/api/v1_1/implementations.py
```
Utility functions that are commonly shared between endpoint implementations of different versions should go in:

flexmeasures/api/common/utils

where we distinguish between response decorators, request validators and other utils.

### <span id="page-195-2"></span>**Testing**

If you changed an endpoint in the new version, write a test for it. Usually, there is no need to copy the tests for unchanged endpoints, if not a major API version is being released.

Test the entire api or just your new version:

```
$ pytest -k api
$ pytest -k v1_1
```
## <span id="page-195-3"></span>**UI Crud**

In ui/crud, we support FlexMeasures' in-built UI with Flask endpoints, which then talk to our internal API. The routes used there point to an API version. You should consider updating them to point to your new version.

## <span id="page-196-0"></span>**Documentation**

In documentation/api start a new specification  $v1_1$ .rst with contents like this:

```
\cdots _v1_1:
Version 1.1
===========
Summary
-------
.. qrefflask:: flexmeasures.app:create()
  :blueprints: flexmeasures_api, flexmeasures_api_v1_1
  :order: path
  :include-empty-docstring:
API Details
-----------
.. autoflask:: flexmeasures.app:create()
  :blueprints: flexmeasures_api, flexmeasures_api_v1_1
  :order: path
  :include-empty-docstring:
```
If you are ready to publish the new specifications, enter your changes in documentation/api/change\_log.rst and update the api toctree in documentation/index.rst to include the new version in the table of contents.

You're not done. Several sections in the API documentation list endpoints as examples. If you want other developers to use your new API version, make sure those examples reference the latest endpoints. Remember that [Sphinx autoflask](https://sphinxcontrib-httpdomain.readthedocs.io/en/stable/#module-sphinxcontrib.autohttp.flask) likes to prefix the names of endpoints with the blueprint's name, for example:

```
.. autoflask:: flexmeasures.app:create()
  :endpoints: flexmeasures_api_v1_1.post_meter_data
```
# **4.45 Continuous integration**

# **4.45.1 Automate deployment via Github actions and Git**

At FlexMeasures headquarters, we implemented a specific workflow to automate our deployment. It uses the Github action workflow (see the .github/workflows directory), which pushes to a remote upstream repository. We use this workflow to build and deploy the project to our staging server.

Documenting this might be useful for self-hosters, as well. The GitHub Actions workflows are triggered by commits being pushed to the repository, but it can also inspire your custom deployment script.

We'll refer to Github Actions as our "CI environment" and our staging server as the "deployment server".

- In lint-and-test.yml, we set up the app, then run the tests and linters. If testing succeeds and if the commit was on the main branch, deploy.yml deploys the code from the CI environment to the deployment server.
- Of course, the CI environment needs to properly authenticate at the deployment server.
- With the hooks functionality of Git, a post-receive script can then (re-)start the FlexMeasures app on the deployment server.

Let's review these three steps in detail:

## **Using git to deploy code (remote upstream)**

We support deployment of the FlexMeasures project on a staging server via Git checkout.

The deployment uses git's ability to push code to a remote upstream repository. This repository needs to be installed on your staging server.

We trigger this deployment in deploy . yml and it's being done in DEPLOY. sh. There, we add the remote and then push the current branch to it.

We thus need to tell the deployment environment two things:

- Add the setting STAGING\_REMOTE\_REPO as an environment variable on the CI environment (e.g. deploy. yml expects it in the Github repository secrets). An example value is seita@ssh.our-server.com:/home/ seita/flexmeasures-staging/flexmeasures.git. So in this case, ssh.our-server.com is the deployment server, which we'll also use below. *seita* needs to become your ssh username on that server and the rest is the path to where you want to check out the repo.
- Make sure the env variable BRANCH\_NAME is set, e.g. to "main", so that the CI environment knows what exact code to push to your deployment server.

## **Authenticate at the deployment server (with an ssh key)**

For CI environment and deployment server to interact securely, we of course need to put in place some authentication measures.

First, they need to know each other. Let the deployment server know it's okay to talk to the CI environment, by adding an entry to  $\sim$ /.ssh/known\_hosts. Similarly, you might need to let the CI environment know it's okay to talk to the deployment server (e.g. in our Github Actions config, deploy.yml expects this entry in the Github repository secrets as KNOWN\_DEPLOYMENT\_HOSTS).

You can create these entries with ssh-keyscan -t rsa <your host>, where host might be *github.com* or *ssh.ourserver.com* (see above).

Second, the CI environment needs to authenticate at the deployment server using an SSH key pair.

Use ssh-keygen to create one, using no password.

- Add the private part of this ssh key pair to the CI environment, so that the deployment server can accept the pushed code. (e.g. as ~/.ssh/id\_rsa). In deploy.yml, we expect it as the secret SSH\_DEPLOYMENT\_KEY, which adds the key for us.
- Finally, the public part of the key pair should be in  $\sim$ /. ssh/authorized\_keys on your deployment server.

## **(Re-)start FlexMeasures on the deployment server (install Post-Receive Hook)**

Only pushing the code will not actually deploy the updated FlexMeasures into a usable web app on the deployment server. For this, we need to trigger a script.

Log on to the deployment server (via SSH) and install a script to (re-)start FlexMeasures as a Git Post Receive Hook in the remote repo where we deployed the code (see above). This hook will be triggered whenever a push is received from the deployment environment.

The example script below can be a Post Receive Hook (save as hooks/post-receive in your remote origin repo and update paths). It will force a checkout of the main branch into our working directory, update dependencies, upgrade the database structure and finally touch the wsgi.py file.

**Note:** Note that we are not installing FlexMeasures itself (that would require make install-flexmeasures, which essentially is python setup.py develop), as that is not needed for our base requirement here: to run this checkedout code with a web server that uses a WSGI file to define the app. Running CLI commands will not work without installation. Also, installing FlexMeasures requires a version, which is gotten from the git status (via setuptool\_scm). We are working on a checked-out copy of the git code here without git meta information, so installing would fail anyways.

The last step, touching a wsgi.py file, is often used as a way to soft-restart the running application — here you need to adapt to your circumstances.

```
#!/bin/bash
PATH_TO_GIT_WORK_TREE=/path/to/where/you/want/to/checkout/code/to
ACTIVATE_VENV="command-to-activate-your-venv"
PATH_TO_WSGI=/path/to/wsgi/script/for/the/app
echo "CHECKING OUT CODE TO GIT WORK TREE ($PATH_TO_GIT_WORK_TREE) ..."
GIT_WORK_TREE=$PATH_TO_GIT_WORK_TREE git checkout -f
cd $PATH_TO_GIT_WORK_TREE
PATH=$PATH_TO_VENV/bin:$PATH
echo "INSTALLING DEPENDENCIES ..."
make install-deps
echo "UPGRADING DATABASE STRUCTURE ..."
make upgrade-db
echo "RESTARTING APPLICATION ..."
touch $PATH_TO_WSGI
```
A WSGI file can do various things, as well, but the simplest form is shown below.

```
from flexmeasures.app import create as create_app
application = create_app()
```
The web server is told about the WSGI script, but also about the object which represents the application. For instance, if this script is called wsgi.py, then the relevant argument to the gunicorn server is wsgi:application.

# **4.46 Custom authorization**

Our *[Authorization](#page-92-0)* section describes general authorization handling in FlexMeasures.

If you are creating your own API endpoints for a custom energy flexibility service (on top of FlexMeasures), you should also get your authorization right. It's recommended to get familiar with the decorators we provide. Here are some pointers, but feel free to read more in the flexmeasures.auth package.

In short, we recommend to use the @permission\_required\_for\_context decorator (more explanation below).

FlexMeasures also supports role-based decorators, e.g. @account\_roles\_required. These authorization decorators are more straightforward to use than the @permission\_required\_for\_context decorator. However, they are a bit crude as they do not distinguish on what the context is, nor do they qualify on the required permission(e.g. read versus write). $<sup>1</sup>$  $<sup>1</sup>$  $<sup>1</sup>$ </sup>

Finally, all decorators available through [Flask-Security-Too](https://flask-security-too.readthedocs.io/en/stable/patterns.html#authentication-and-authorization) can be used, e.g. @auth\_required (that's technically only checking authentication) or @permissions\_required.

# **4.46.1 Permission-based authorization**

Via permissions, it's possible to define authorization access to data, distinguishing between create, read, update and delete access. It's a finer model than simply allowing per role.

The data models codify under which conditions a user can have certain permissions to work with their data. You, as the endpoint author, need to make sure this is checked. Here is an example (taken from the decorator docstring):

```
@app.route("/resource/<resource_id>", methods=["GET"])
@use_kwargs(
    {"the_resource": ResourceIdField(data_key="resource_id")},
   location="path",
)
@permission_required_for_context("read", ctx_arg_name="the_resource")
@as_json
def view(resource_id: int, resource: Resource):
   return dict(name=resource.name)
```
As you see, there is some sorcery with @use\_kwargs going on before we check the permissions. [That decorator](https://webargs.readthedocs.io) is relaying to a [Marshmallow](https://marshmallow.readthedocs.io/) field definition. Here, ResourceIdField is a definition which de-serializes an ID (passed in as a request parameter) into a Resource instance. This instance can then be asked if the current user may read it. That last part is what @permission\_required\_for\_context is doing. You can find these Marshmallow fields in flexmeasures.api.common.schemas.

## **4.46.2 Account roles**

Another way to implement custom authorization is to define custom account roles. E.g. if several services run on one FlexMeasures server, each service could define a "MyService-subscriber" account role.

To make sure that only users of such accounts can use the endpoints:

```
@flexmeasures_ui.route("/bananas")
@account_roles_required("MyService-subscriber")
def bananas_view:
   pass
```
**Note:** This endpoint decorator lists required roles, so the authenticated user's account needs to have each role. You can also use the @account\_roles\_accepted decorator. Then the user's account only needs to have at least one of the roles.

<span id="page-199-0"></span><sup>&</sup>lt;sup>1</sup> Some authorization features are not possible for endpoints decorated in this way. For instance, we have an admin-reader role who should be able to read but not write everything — with only role-based decorators we can not allow this user to read (as we don't know what permission the endpoint requires).

# **4.46.3 User roles**

There are also decorators to check user roles. Here is an example:

```
@flexmeasures_ui.route("/bananas")
@roles_required("account-admin")
def bananas_view:
    pass
```
**Note:** You can also use the @roles\_accepted decorator.

# **4.47 Running a complete stack with docker-compose**

To install FlexMeasures, plus the libraries and databases it depends on, on your computer is some work, and can have unexpected hurdles, e.g. depending on the operating system. A nice alternative is to let that happen within Docker. The whole stack can be run via [Docker compose,](https://docs.docker.com/compose/) saving the developer much time.

For this, we assume you are in the directory (in the [FlexMeasures git repository\)](https://github.com/FlexMeasures/flexmeasures) housing docker-compose.yml.

**Note:** The minimum Docker version is 17.09 and for docker-compose we tested successfully at version 1.25. You can check your versions with docker[-compose] --version.

**Note:** The command might also be docker compose (no dash), for instance if you are using [Docker Desktop.](https://docs.docker.com/desktop)

## **4.47.1 Build the compose stack**

Run this:

\$ docker-compose build

This pulls the images you need, and re-builds the FlexMeasures ones from code. If you change code, re-running this will re-build that image.

This compose script can also serve as an inspiration for using FlexMeasures in modern cloud environments (like Kubernetes). For instance, you might want to not build the FlexMeasures image from code, but simply pull the image from DockerHub.

If you wanted, you could stop building from source, and directly use the official flexmeasures image for the server and worker container (set image: lfenergy/flexmeasures in the file docker-compose.yml).

# **4.47.2 Run the compose stack**

Start the stack like this:

\$ docker-compose up

**Warning:** This might fail if ports 5000 (Flask) or 6379 (Redis) are in use on your system. Stop these processes before you continue.

Check docker ps or docker-compose ps to see if your containers are running:

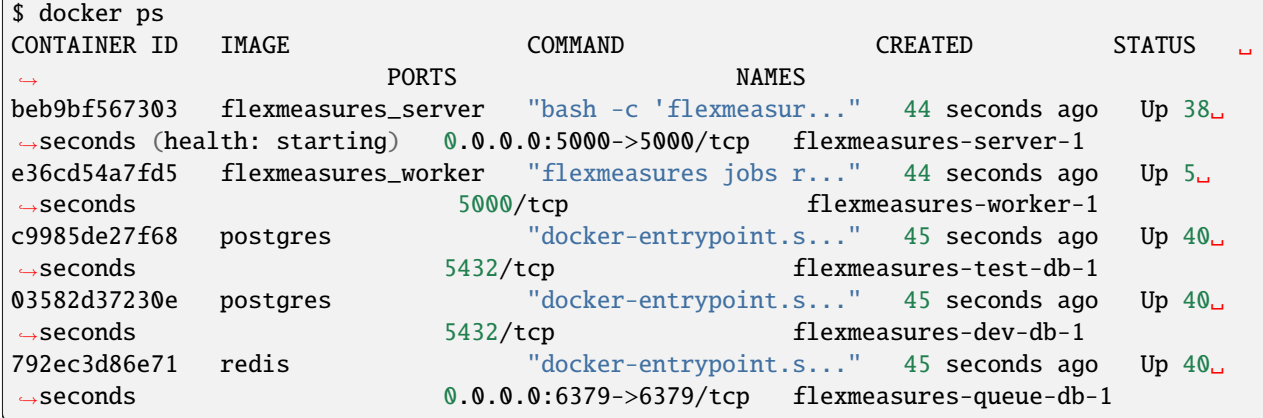

The FlexMeasures server container has a health check implemented, which is reflected in this output and you can see which ports are available on your machine to interact.

You can use the terminal or docker-compose logs to look at output. docker inspect <container> and docker exec -it <container> bash can be quite useful to dive into details. We'll see the latter more in this tutorial.

# **4.47.3 Configuration**

You can pass in your own configuration (e.g. for MapBox access token, or db URI, see below) like we described in *[Configuration and customization](#page-154-0)* — put a file flexmeasures.cfg into a local folder called flexmeasures-instance (the volume should be already mapped).

In case your configuration loads FlexMeasures plugins that have additional dependencies, you can add a requirements.txt file to the same local folder. The dependencies listed in that file will be freshly installed each time you run docker-compose up.

# **4.47.4 Data**

The postgres database is a test database with toy data filled in when the flexmeasures container starts. You could also connect it to some other database (on your PC, in the cloud), by setting a different SQLALCHEMY\_DATABASE\_URI in the config.

# **4.47.5 Seeing it work: Running the toy tutorial**

A good way to see if these containers work well together, and maybe to inspire how to use them for your own purposes, is the *[Toy example I: Scheduling a battery, from scratch](#page-54-0)*.

The *flexmeasures-server* container already creates the toy account when it starts (see its initial command). We'll now walk through the rest of the toy tutorial, with one twist at the end, when we create the battery schedule.

Let's go into the *flexmeasures-worker* container:

\$ docker exec -it flexmeasures-worker-1 bash

There, we'll now add the price data, as described in *[Add some price data](#page-52-0)*. Copy the commands from that section and run them in the container's bash session, to create the prices and add them to the FlexMeasures DB.

Next, we put a scheduling job in the worker's queue. This only works because we have the Redis container running the toy tutorial doesn't have it. The difference is that we're adding --as-job:

```
$ flexmeasures add schedule for-storage --sensor 2 --consumption-price-sensor 1 \setminus--start ${TOMORROW}T07:00+01:00 --duration PT12H --soc-at-start 50% \
    --roundtrip-efficiency 90% --as-job
```
We should now see in the output of docker logs flexmeasures-worker-1 something like the following:

```
Running Scheduling Job d3e10f6d-31d2-46c6-8308-01ede48f8fdd: discharging, from 2022-07-
˓→06 07:00:00+01:00 to 2022-07-06 19:00:00+01:00
```
So the job had been queued in Redis, was then picked up by the worker process, and the result should be in our SQL database container. Let's check!

We'll not go into the server container this time, but simply send a command:

```
$ TOMORROW=$(date --date="next day" '+%Y-%m-%d')
$ docker exec -it flexmeasures-server-1 bash -c "flexmeasures show beliefs --sensor 2 --
˓→start ${TOMORROW}T07:00:00+01:00 --duration PT12H"
```
The charging/discharging schedule should be there:

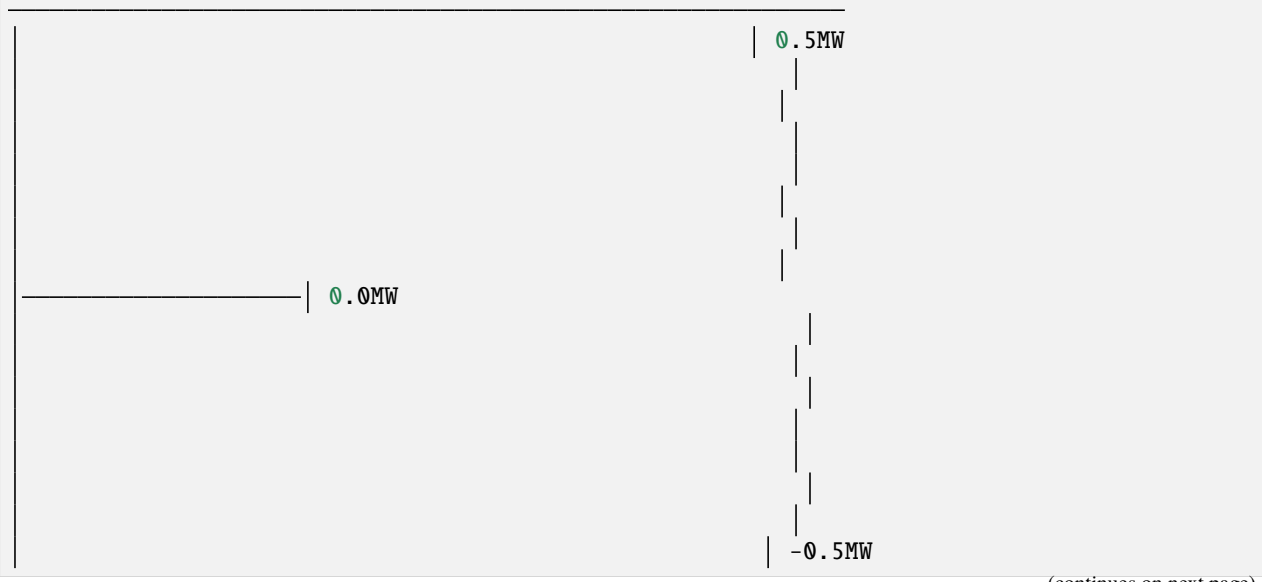

(continues on next page)

(continued from previous page)

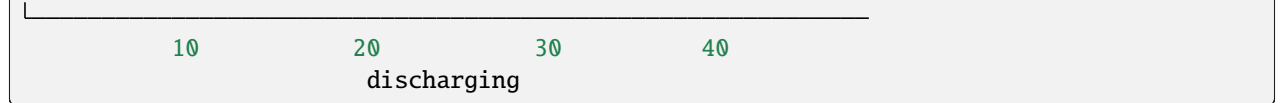

Like in the original toy tutorial, we can also check in the server container's [web UI](http://localhost:5000/sensors/1/) (username is ["toy](mailto:toy-user@flexmeasures.io)[user@flexmeasures.io"](mailto:toy-user@flexmeasures.io), password is "toy-password"):

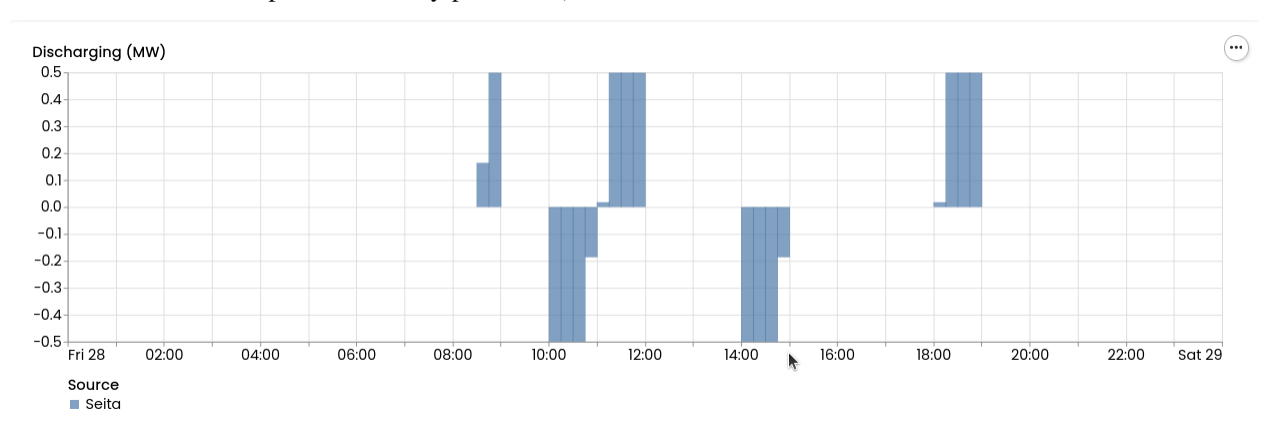

# **4.47.6 Scripting with the Docker stack**

A very important aspect of this stack is if it can be put to interesting use. For this, developers need to be able to script things — like we just did with the toy tutorial.

Note that instead of starting a console in the containers, we can also send commands to them right away. For instance, we sent the complete flexmeasures show beliefs command and then viewed the output on our own machine. Likewise, we send the pytest command to run the unit tests (see below).

Used this way, and in combination with the powerful list of *[CLI Commands](#page-141-0)*, this FlexMeasures Docker stack is scriptable for interesting applications and simulations!

# **4.47.7 Running tests**

You can run tests in the flexmeasures docker container, using the database service test-db in the compose file (per default, we are using the dev-db database service).

After you've started the compose stack with docker-compose up, run:

```
$ docker exec -it -e SQLALCHEMY_TEST_DATABASE_URI="postgresql://fm-test-db-user:fm-test-
˓→db-pass@test-db:5432/fm-test-db" flexmeasures-server-1 pytest
```
This rounds up the developer experience offered by running FlexMeasures in Docker. Now you can develop FlexMeasures and also run your tests. If you develop plugins, you could extend the command being used, e.g. bash -c "cd /path/to/my/plugin && pytest".

# **4.48 Dependency Management**

# **4.48.1 Requirements**

FlexMeasures is built on the shoulder of giants, namely other open source libraries. Look into the *requirements* folder to see what is required to run FlexMeasures (*app.in*) or to test it, or to build this documentation.

The *.in* files specify our general demands, and in *.txt* files, we keep a set of pinned dependency versions, so we can all work on the same background (crucial to compare behavior of installations to each other).

To install these pinned requirements, run:

```
$ make install-for-dev
```
Check out *Makefile* for other useful commands, but this should get you going.

To upgrade the pinned versions, we can run:

\$ make upgrade-deps

# **4.48.2 Python versions**

In addition, we support a range of Python versions (as you can see in the *requirements* folder.

Now — you probably have only one Python version installed. Let's say you add a dependency, or update the minimum required version. How to update the pinned sets of requirements across all Python versions?

```
$ cd ci; ./update-packages.sh; cd ../
```
This script will use docker to do these upgrades per Python version.

Still, we'd also like to be able to test FlexMeasures across all these versions. We've added that capability to our CI pipeline (GitHub Actions), so you could clone it an make a PR, in order to run them.

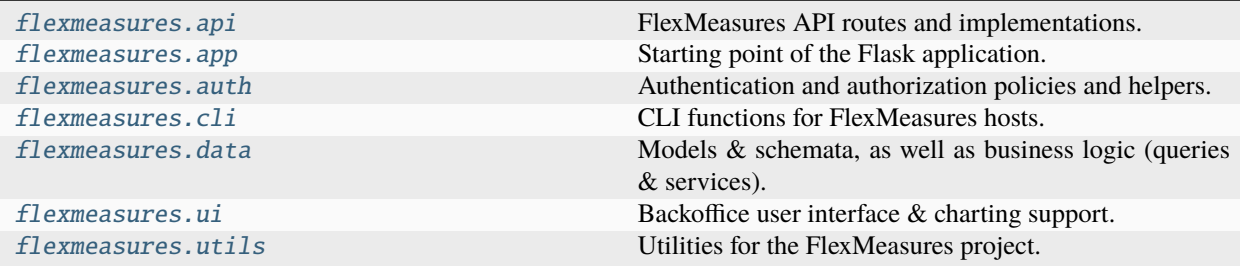

# **4.49 flexmeasures.api**

## **Modules**

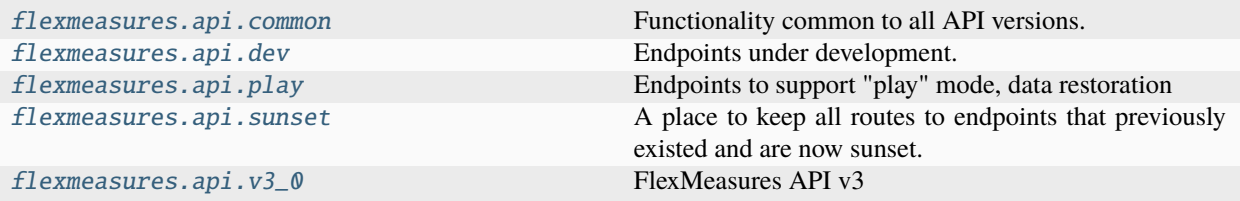

# **4.49.1 flexmeasures.api.common**

## **Modules**

[flexmeasures.api.common.implementations](#page-205-0)

[flexmeasures.api.common.responses](#page-205-1)

[flexmeasures.api.common.routes](#page-208-0)

[flexmeasures.api.common.schemas](#page-214-0)

[flexmeasures.api.common.utils](#page-218-0)

### <span id="page-205-0"></span>**flexmeasures.api.common.implementations**

## **Functions**

flexmeasures.api.common.implementations.get\_task\_run()

Get latest task runs. This endpoint returns output conforming to the task monitoring tool (bobbydams/py-pinger)

flexmeasures.api.common.implementations.ping()

flexmeasures.api.common.implementations.post\_task\_run()

Post that a task has been (attempted to) run. Form fields to send in: name: str, status: bool [defaults to True], datetime: datetime [defaults to now]

## <span id="page-205-1"></span>**flexmeasures.api.common.responses**

### **Functions**

flexmeasures.api.common.responses.already\_received\_and\_successfully\_processed(*message: [str](https://docs.python.org/3/library/stdtypes.html#str)*)  $\rightarrow$  [Tuple\[](https://docs.python.org/3/library/typing.html#typing.Tuple)[dict,](https://docs.python.org/3/library/stdtypes.html#dict) [int\]](https://docs.python.org/3/library/functions.html#int) |

[Tuple\[](https://docs.python.org/3/library/typing.html#typing.Tuple)[dict,](https://docs.python.org/3/library/stdtypes.html#dict) [int,](https://docs.python.org/3/library/functions.html#int) [dict\]](https://docs.python.org/3/library/stdtypes.html#dict)

- flexmeasures.api.common.responses.conflicting\_resolutions(*message: [str](https://docs.python.org/3/library/stdtypes.html#str)*) → [Tuple\[](https://docs.python.org/3/library/typing.html#typing.Tuple)[dict,](https://docs.python.org/3/library/stdtypes.html#dict) [int\]](https://docs.python.org/3/library/functions.html#int) | [Tuple\[](https://docs.python.org/3/library/typing.html#typing.Tuple)[dict,](https://docs.python.org/3/library/stdtypes.html#dict) [int,](https://docs.python.org/3/library/functions.html#int) [dict\]](https://docs.python.org/3/library/stdtypes.html#dict)
- flexmeasures.api.common.responses.deprecated\_api\_version(*message: [str](https://docs.python.org/3/library/stdtypes.html#str)*) → [Tuple](https://docs.python.org/3/library/typing.html#typing.Tuple)[\[dict,](https://docs.python.org/3/library/stdtypes.html#dict) [int\]](https://docs.python.org/3/library/functions.html#int) | [Tuple](https://docs.python.org/3/library/typing.html#typing.Tuple)[\[dict,](https://docs.python.org/3/library/stdtypes.html#dict) [int,](https://docs.python.org/3/library/functions.html#int) [dict\]](https://docs.python.org/3/library/stdtypes.html#dict)
- flexmeasures.api.common.responses.fallback\_schedule\_redirect(*message: [str](https://docs.python.org/3/library/stdtypes.html#str)*, *location: [str](https://docs.python.org/3/library/stdtypes.html#str)*) → [Tuple](https://docs.python.org/3/library/typing.html#typing.Tuple)[\[dict,](https://docs.python.org/3/library/stdtypes.html#dict) [int\]](https://docs.python.org/3/library/functions.html#int) | [Tuple\[](https://docs.python.org/3/library/typing.html#typing.Tuple)[dict,](https://docs.python.org/3/library/stdtypes.html#dict) [int,](https://docs.python.org/3/library/functions.html#int) [dict\]](https://docs.python.org/3/library/stdtypes.html#dict)
- flexmeasures.api.common.responses.incomplete\_event(*requested\_event\_id*, *requested\_event\_type*,  $message$ )  $\rightarrow$  [Tuple\[](https://docs.python.org/3/library/typing.html#typing.Tuple)[dict,](https://docs.python.org/3/library/stdtypes.html#dict) [int\]](https://docs.python.org/3/library/functions.html#int) | [Tuple](https://docs.python.org/3/library/typing.html#typing.Tuple)[\[dict,](https://docs.python.org/3/library/stdtypes.html#dict) [int,](https://docs.python.org/3/library/functions.html#int) [dict\]](https://docs.python.org/3/library/stdtypes.html#dict)
- flexmeasures.api.common.responses.invalid\_datetime(*message: [str](https://docs.python.org/3/library/stdtypes.html#str)*) → [Tuple\[](https://docs.python.org/3/library/typing.html#typing.Tuple)[dict,](https://docs.python.org/3/library/stdtypes.html#dict) [int\]](https://docs.python.org/3/library/functions.html#int) | [Tuple](https://docs.python.org/3/library/typing.html#typing.Tuple)[\[dict,](https://docs.python.org/3/library/stdtypes.html#dict) [int,](https://docs.python.org/3/library/functions.html#int) [dict\]](https://docs.python.org/3/library/stdtypes.html#dict)
- flexmeasures.api.common.responses.invalid\_domain(*message: [str](https://docs.python.org/3/library/stdtypes.html#str)*) → [Tuple](https://docs.python.org/3/library/typing.html#typing.Tuple)[\[dict,](https://docs.python.org/3/library/stdtypes.html#dict) [int\]](https://docs.python.org/3/library/functions.html#int) | [Tuple\[](https://docs.python.org/3/library/typing.html#typing.Tuple)[dict,](https://docs.python.org/3/library/stdtypes.html#dict) [int,](https://docs.python.org/3/library/functions.html#int) [dict\]](https://docs.python.org/3/library/stdtypes.html#dict)
- flexmeasures.api.common.responses.invalid\_flex\_config(*message: [str](https://docs.python.org/3/library/stdtypes.html#str)*) → [Tuple\[](https://docs.python.org/3/library/typing.html#typing.Tuple)[dict,](https://docs.python.org/3/library/stdtypes.html#dict) [int\]](https://docs.python.org/3/library/functions.html#int) | [Tuple\[](https://docs.python.org/3/library/typing.html#typing.Tuple)[dict,](https://docs.python.org/3/library/stdtypes.html#dict) [int,](https://docs.python.org/3/library/functions.html#int) [dict\]](https://docs.python.org/3/library/stdtypes.html#dict)
- flexmeasures.api.common.responses.invalid\_horizon(*message: [str](https://docs.python.org/3/library/stdtypes.html#str)*) → [Tuple](https://docs.python.org/3/library/typing.html#typing.Tuple)[\[dict,](https://docs.python.org/3/library/stdtypes.html#dict) [int\]](https://docs.python.org/3/library/functions.html#int) | [Tuple\[](https://docs.python.org/3/library/typing.html#typing.Tuple)[dict,](https://docs.python.org/3/library/stdtypes.html#dict) [int,](https://docs.python.org/3/library/functions.html#int) [dict\]](https://docs.python.org/3/library/stdtypes.html#dict)
- flexmeasures.api.common.responses.invalid\_market()  $\rightarrow$  [Tuple\[](https://docs.python.org/3/library/typing.html#typing.Tuple)[dict,](https://docs.python.org/3/library/stdtypes.html#dict) [int\]](https://docs.python.org/3/library/functions.html#int) | [Tuple](https://docs.python.org/3/library/typing.html#typing.Tuple)[\[dict,](https://docs.python.org/3/library/stdtypes.html#dict) [int,](https://docs.python.org/3/library/functions.html#int) [dict\]](https://docs.python.org/3/library/stdtypes.html#dict)
- flexmeasures.api.common.responses.invalid\_message\_type(*message\_type: [str](https://docs.python.org/3/library/stdtypes.html#str)*) → [Tuple](https://docs.python.org/3/library/typing.html#typing.Tuple)[\[dict,](https://docs.python.org/3/library/stdtypes.html#dict) [int\]](https://docs.python.org/3/library/functions.html#int) | [Tuple](https://docs.python.org/3/library/typing.html#typing.Tuple)[\[dict,](https://docs.python.org/3/library/stdtypes.html#dict) [int,](https://docs.python.org/3/library/functions.html#int) [dict\]](https://docs.python.org/3/library/stdtypes.html#dict)
- flexmeasures.api.common.responses.invalid\_method(*request\_method*) → [Tuple\[](https://docs.python.org/3/library/typing.html#typing.Tuple)[dict,](https://docs.python.org/3/library/stdtypes.html#dict) [int\]](https://docs.python.org/3/library/functions.html#int) | [Tuple\[](https://docs.python.org/3/library/typing.html#typing.Tuple)[dict,](https://docs.python.org/3/library/stdtypes.html#dict) [int,](https://docs.python.org/3/library/functions.html#int) [dict\]](https://docs.python.org/3/library/stdtypes.html#dict)
- flexmeasures.api.common.responses.invalid\_period(*message: [str](https://docs.python.org/3/library/stdtypes.html#str)*) → [Tuple](https://docs.python.org/3/library/typing.html#typing.Tuple)[\[dict,](https://docs.python.org/3/library/stdtypes.html#dict) [int\]](https://docs.python.org/3/library/functions.html#int) | [Tuple](https://docs.python.org/3/library/typing.html#typing.Tuple)[\[dict,](https://docs.python.org/3/library/stdtypes.html#dict) [int,](https://docs.python.org/3/library/functions.html#int) [dict\]](https://docs.python.org/3/library/stdtypes.html#dict)
- flexmeasures.api.common.responses.invalid\_ptu\_duration(*message: [str](https://docs.python.org/3/library/stdtypes.html#str)*) → [Tuple\[](https://docs.python.org/3/library/typing.html#typing.Tuple)[dict,](https://docs.python.org/3/library/stdtypes.html#dict) [int\]](https://docs.python.org/3/library/functions.html#int) | [Tuple](https://docs.python.org/3/library/typing.html#typing.Tuple)[\[dict,](https://docs.python.org/3/library/stdtypes.html#dict) [int,](https://docs.python.org/3/library/functions.html#int) [dict\]](https://docs.python.org/3/library/stdtypes.html#dict)
- flexmeasures.api.common.responses.invalid\_replacement(*message: [str](https://docs.python.org/3/library/stdtypes.html#str)*) → [Tuple\[](https://docs.python.org/3/library/typing.html#typing.Tuple)[dict,](https://docs.python.org/3/library/stdtypes.html#dict) [int\]](https://docs.python.org/3/library/functions.html#int) | [Tuple\[](https://docs.python.org/3/library/typing.html#typing.Tuple)[dict,](https://docs.python.org/3/library/stdtypes.html#dict) [int,](https://docs.python.org/3/library/functions.html#int) [dict\]](https://docs.python.org/3/library/stdtypes.html#dict)
- flexmeasures.api.common.responses.invalid\_resolution\_[str](https://docs.python.org/3/library/stdtypes.html#str)( $message: str$ )  $\rightarrow$  [Tuple](https://docs.python.org/3/library/typing.html#typing.Tuple)[\[dict,](https://docs.python.org/3/library/stdtypes.html#dict) [int\]](https://docs.python.org/3/library/functions.html#int) | [Tuple](https://docs.python.org/3/library/typing.html#typing.Tuple)[\[dict,](https://docs.python.org/3/library/stdtypes.html#dict) [int,](https://docs.python.org/3/library/functions.html#int) [dict\]](https://docs.python.org/3/library/stdtypes.html#dict)
- flexmeasures.api.common.responses.invalid\_role(*requested access role:*  $str$ *)*  $\rightarrow$  [Tuple\[](https://docs.python.org/3/library/typing.html#typing.Tuple)[dict,](https://docs.python.org/3/library/stdtypes.html#dict) [int\]](https://docs.python.org/3/library/functions.html#int) | [Tuple](https://docs.python.org/3/library/typing.html#typing.Tuple)[\[dict,](https://docs.python.org/3/library/stdtypes.html#dict) [int,](https://docs.python.org/3/library/functions.html#int) [dict\]](https://docs.python.org/3/library/stdtypes.html#dict)
- flexmeasures.api.common.responses.invalid\_sender(*required\_permissions: [list](https://docs.python.org/3/library/stdtypes.html#list)* $[str]$  | *[None](https://docs.python.org/3/library/constants.html#None)* = *None*)  $\rightarrow$ ResponseTuple

Signify that the sender is invalid to perform the request. Fits well with 403 errors. Optionally tell the user which permissions they should have.

- flexmeasures.api.common.responses.invalid\_source(*message: [str](https://docs.python.org/3/library/stdtypes.html#str)*) → [Tuple](https://docs.python.org/3/library/typing.html#typing.Tuple)[\[dict,](https://docs.python.org/3/library/stdtypes.html#dict) [int\]](https://docs.python.org/3/library/functions.html#int) | [Tuple](https://docs.python.org/3/library/typing.html#typing.Tuple)[\[dict,](https://docs.python.org/3/library/stdtypes.html#dict) [int,](https://docs.python.org/3/library/functions.html#int) [dict\]](https://docs.python.org/3/library/stdtypes.html#dict)
- flexmeasures.api.common.responses.invalid\_timezone(*message: [str](https://docs.python.org/3/library/stdtypes.html#str)*) → [Tuple\[](https://docs.python.org/3/library/typing.html#typing.Tuple)[dict,](https://docs.python.org/3/library/stdtypes.html#dict) [int\]](https://docs.python.org/3/library/functions.html#int) | [Tuple](https://docs.python.org/3/library/typing.html#typing.Tuple)[\[dict,](https://docs.python.org/3/library/stdtypes.html#dict) [int,](https://docs.python.org/3/library/functions.html#int) [dict\]](https://docs.python.org/3/library/stdtypes.html#dict)

flexmeasures.api.common.responses.invalid\_unit(*quantity: [str](https://docs.python.org/3/library/stdtypes.html#str) | [None](https://docs.python.org/3/library/constants.html#None)*, *units: Sequence[\[str\]](https://docs.python.org/3/library/stdtypes.html#str) | [tuple\[](https://docs.python.org/3/library/stdtypes.html#tuple)[str\]](https://docs.python.org/3/library/stdtypes.html#str) |*  $None$ )  $\rightarrow$  ResponseTuple flexmeasures.api.common.responses.is\_response\_tuple(*value*) → [bool](https://docs.python.org/3/library/functions.html#bool) Check if an object qualifies as a ResponseTuple flexmeasures.api.common.responses.no\_backup(*message: [str](https://docs.python.org/3/library/stdtypes.html#str)*) → [Tuple](https://docs.python.org/3/library/typing.html#typing.Tuple)[\[dict,](https://docs.python.org/3/library/stdtypes.html#dict) [int\]](https://docs.python.org/3/library/functions.html#int) | [Tuple\[](https://docs.python.org/3/library/typing.html#typing.Tuple)[dict,](https://docs.python.org/3/library/stdtypes.html#dict) [int,](https://docs.python.org/3/library/functions.html#int) [dict\]](https://docs.python.org/3/library/stdtypes.html#dict) flexmeasures.api.common.responses.no\_message\_type(*message: [str](https://docs.python.org/3/library/stdtypes.html#str)*) → [Tuple](https://docs.python.org/3/library/typing.html#typing.Tuple)[\[dict,](https://docs.python.org/3/library/stdtypes.html#dict) [int\]](https://docs.python.org/3/library/functions.html#int) | [Tuple\[](https://docs.python.org/3/library/typing.html#typing.Tuple)[dict,](https://docs.python.org/3/library/stdtypes.html#dict) [int,](https://docs.python.org/3/library/functions.html#int) [dict\]](https://docs.python.org/3/library/stdtypes.html#dict) flexmeasures.api.common.responses.outdated\_event\_id(*requested\_event\_id*, *existing\_event\_id*)  $\rightarrow$ [Tuple\[](https://docs.python.org/3/library/typing.html#typing.Tuple)[dict,](https://docs.python.org/3/library/stdtypes.html#dict) [int\]](https://docs.python.org/3/library/functions.html#int) | [Tuple\[](https://docs.python.org/3/library/typing.html#typing.Tuple)[dict,](https://docs.python.org/3/library/stdtypes.html#dict) [int,](https://docs.python.org/3/library/functions.html#int) [dict\]](https://docs.python.org/3/library/stdtypes.html#dict) flexmeasures.api.common.responses.pluralize(*usef\_role\_name: [str](https://docs.python.org/3/library/stdtypes.html#str)*) → [str](https://docs.python.org/3/library/stdtypes.html#str) Adding a trailing 's' works well for USEF roles. flexmeasures.api.common.responses.power\_value\_too\_big(*message: [str](https://docs.python.org/3/library/stdtypes.html#str)*) → [Tuple\[](https://docs.python.org/3/library/typing.html#typing.Tuple)[dict,](https://docs.python.org/3/library/stdtypes.html#dict) [int\]](https://docs.python.org/3/library/functions.html#int) | [Tuple\[](https://docs.python.org/3/library/typing.html#typing.Tuple)[dict,](https://docs.python.org/3/library/stdtypes.html#dict) [int,](https://docs.python.org/3/library/functions.html#int) [dict\]](https://docs.python.org/3/library/stdtypes.html#dict) flexmeasures.api.common.responses.power\_value\_too\_small(*message: [str](https://docs.python.org/3/library/stdtypes.html#str)*) → [Tuple\[](https://docs.python.org/3/library/typing.html#typing.Tuple)[dict,](https://docs.python.org/3/library/stdtypes.html#dict) [int\]](https://docs.python.org/3/library/functions.html#int) | [Tuple\[](https://docs.python.org/3/library/typing.html#typing.Tuple)[dict,](https://docs.python.org/3/library/stdtypes.html#dict) [int,](https://docs.python.org/3/library/functions.html#int) [dict\]](https://docs.python.org/3/library/stdtypes.html#dict) flexmeasures.api.common.responses.ptus\_incomplete(*message: [str](https://docs.python.org/3/library/stdtypes.html#str)*) → [Tuple](https://docs.python.org/3/library/typing.html#typing.Tuple)[\[dict,](https://docs.python.org/3/library/stdtypes.html#dict) [int\]](https://docs.python.org/3/library/functions.html#int) | [Tuple\[](https://docs.python.org/3/library/typing.html#typing.Tuple)[dict,](https://docs.python.org/3/library/stdtypes.html#dict) [int,](https://docs.python.org/3/library/functions.html#int) [dict\]](https://docs.python.org/3/library/stdtypes.html#dict) flexmeasures.api.common.responses.request\_processed(*message: [str](https://docs.python.org/3/library/stdtypes.html#str)*) → [Tuple\[](https://docs.python.org/3/library/typing.html#typing.Tuple)[dict,](https://docs.python.org/3/library/stdtypes.html#dict) [int\]](https://docs.python.org/3/library/functions.html#int) | [Tuple](https://docs.python.org/3/library/typing.html#typing.Tuple)[\[dict,](https://docs.python.org/3/library/stdtypes.html#dict) [int,](https://docs.python.org/3/library/functions.html#int) [dict\]](https://docs.python.org/3/library/stdtypes.html#dict) flexmeasures.api.common.responses.required\_info\_missing( $fields: Sequence[str]$  $fields: Sequence[str]$  $fields: Sequence[str]$ ,  $message: str =$  $message: str =$  $message: str =$   $'') \rightarrow$ [Tuple\[](https://docs.python.org/3/library/typing.html#typing.Tuple)[dict,](https://docs.python.org/3/library/stdtypes.html#dict) [int\]](https://docs.python.org/3/library/functions.html#int) | [Tuple\[](https://docs.python.org/3/library/typing.html#typing.Tuple)[dict,](https://docs.python.org/3/library/stdtypes.html#dict) [int,](https://docs.python.org/3/library/functions.html#int) [dict\]](https://docs.python.org/3/library/stdtypes.html#dict) flexmeasures.api.common.responses.unapplicable\_resolution(*message: [str](https://docs.python.org/3/library/stdtypes.html#str)*) → [Tuple\[](https://docs.python.org/3/library/typing.html#typing.Tuple)[dict,](https://docs.python.org/3/library/stdtypes.html#dict) [int\]](https://docs.python.org/3/library/functions.html#int) | [Tuple\[](https://docs.python.org/3/library/typing.html#typing.Tuple)[dict,](https://docs.python.org/3/library/stdtypes.html#dict) [int,](https://docs.python.org/3/library/functions.html#int) [dict\]](https://docs.python.org/3/library/stdtypes.html#dict) flexmeasures.api.common.responses.unknown\_prices(*message: [str](https://docs.python.org/3/library/stdtypes.html#str)*) → [Tuple](https://docs.python.org/3/library/typing.html#typing.Tuple)[\[dict,](https://docs.python.org/3/library/stdtypes.html#dict) [int\]](https://docs.python.org/3/library/functions.html#int) | [Tuple](https://docs.python.org/3/library/typing.html#typing.Tuple)[\[dict,](https://docs.python.org/3/library/stdtypes.html#dict) [int,](https://docs.python.org/3/library/functions.html#int) [dict\]](https://docs.python.org/3/library/stdtypes.html#dict) flexmeasures.api.common.responses.unknown\_schedule(*message: [str](https://docs.python.org/3/library/stdtypes.html#str)*) → [Tuple\[](https://docs.python.org/3/library/typing.html#typing.Tuple)[dict,](https://docs.python.org/3/library/stdtypes.html#dict) [int\]](https://docs.python.org/3/library/functions.html#int) | [Tuple](https://docs.python.org/3/library/typing.html#typing.Tuple)[\[dict,](https://docs.python.org/3/library/stdtypes.html#dict) [int,](https://docs.python.org/3/library/functions.html#int) [dict\]](https://docs.python.org/3/library/stdtypes.html#dict) flexmeasures.api.common.responses.unrecognized\_asset(*message: [str](https://docs.python.org/3/library/stdtypes.html#str)*) → [Tuple](https://docs.python.org/3/library/typing.html#typing.Tuple)[\[dict,](https://docs.python.org/3/library/stdtypes.html#dict) [int\]](https://docs.python.org/3/library/functions.html#int) | [Tuple](https://docs.python.org/3/library/typing.html#typing.Tuple)[\[dict,](https://docs.python.org/3/library/stdtypes.html#dict) [int,](https://docs.python.org/3/library/functions.html#int) [dict\]](https://docs.python.org/3/library/stdtypes.html#dict) flexmeasures.api.common.responses.unrecognized\_backup(*message: [str](https://docs.python.org/3/library/stdtypes.html#str)*) → [Tuple\[](https://docs.python.org/3/library/typing.html#typing.Tuple)[dict,](https://docs.python.org/3/library/stdtypes.html#dict) [int\]](https://docs.python.org/3/library/functions.html#int) | [Tuple\[](https://docs.python.org/3/library/typing.html#typing.Tuple)[dict,](https://docs.python.org/3/library/stdtypes.html#dict) [int,](https://docs.python.org/3/library/functions.html#int) [dict\]](https://docs.python.org/3/library/stdtypes.html#dict) flexmeasures.api.common.responses.unrecognized\_connection\_group(*message: [str](https://docs.python.org/3/library/stdtypes.html#str)*) → [Tuple\[](https://docs.python.org/3/library/typing.html#typing.Tuple)[dict,](https://docs.python.org/3/library/stdtypes.html#dict) [int\]](https://docs.python.org/3/library/functions.html#int) | [Tuple\[](https://docs.python.org/3/library/typing.html#typing.Tuple)[dict,](https://docs.python.org/3/library/stdtypes.html#dict) [int,](https://docs.python.org/3/library/functions.html#int) [dict\]](https://docs.python.org/3/library/stdtypes.html#dict)

- flexmeasures.api.common.responses.unrecognized\_event(*requested\_event\_id*, *requested\_event\_type*) → [Tuple\[](https://docs.python.org/3/library/typing.html#typing.Tuple)[dict,](https://docs.python.org/3/library/stdtypes.html#dict) [int\]](https://docs.python.org/3/library/functions.html#int) | [Tuple](https://docs.python.org/3/library/typing.html#typing.Tuple)[\[dict,](https://docs.python.org/3/library/stdtypes.html#dict) [int,](https://docs.python.org/3/library/functions.html#int) [dict\]](https://docs.python.org/3/library/stdtypes.html#dict)
- flexmeasures.api.common.responses.unrecognized\_event\_type(*requested\_event\_type*) → [Tuple](https://docs.python.org/3/library/typing.html#typing.Tuple)[\[dict,](https://docs.python.org/3/library/stdtypes.html#dict) [int\]](https://docs.python.org/3/library/functions.html#int) | [Tuple](https://docs.python.org/3/library/typing.html#typing.Tuple)[\[dict,](https://docs.python.org/3/library/stdtypes.html#dict) [int,](https://docs.python.org/3/library/functions.html#int) [dict\]](https://docs.python.org/3/library/stdtypes.html#dict)

flexmeasures.api.common.responses.unrecognized\_market(*requested\_market*) → [Tuple\[](https://docs.python.org/3/library/typing.html#typing.Tuple)[dict,](https://docs.python.org/3/library/stdtypes.html#dict) [int\]](https://docs.python.org/3/library/functions.html#int) | [Tuple\[](https://docs.python.org/3/library/typing.html#typing.Tuple)[dict,](https://docs.python.org/3/library/stdtypes.html#dict) [int,](https://docs.python.org/3/library/functions.html#int) [dict\]](https://docs.python.org/3/library/stdtypes.html#dict)

flexmeasures.api.common.responses.unrecognized\_sensor(*lat: [float](https://docs.python.org/3/library/functions.html#float) | [None](https://docs.python.org/3/library/constants.html#None) = None*, *lng: [float](https://docs.python.org/3/library/functions.html#float) | [None](https://docs.python.org/3/library/constants.html#None) = None*) → ResponseTuple

## **Classes**

class flexmeasures.api.common.responses.BaseMessage(*base\_message=''*)

Set a base message to which extra info can be added by calling the wrapped function with additional string arguments. This is a decorator implemented as a class.

\_\_init\_\_(*base\_message=''*)

### <span id="page-208-0"></span>**flexmeasures.api.common.routes**

#### **Functions**

flexmeasures.api.common.routes.get\_ping()

flexmeasures.api.common.routes.get\_task\_run()

flexmeasures.api.common.routes.post\_task\_run()

#### **flexmeasures.api.common.schemas**

#### **Modules**

[flexmeasures.api.common.schemas.](#page-208-1) [generic\\_assets](#page-208-1) [flexmeasures.api.common.schemas.](#page-209-0) sensor data [flexmeasures.api.common.schemas.sensors](#page-212-0)

[flexmeasures.api.common.schemas.users](#page-213-0)

## <span id="page-208-1"></span>**flexmeasures.api.common.schemas.generic\_assets**

### **Classes**

class flexmeasures.api.common.schemas.generic\_assets.AssetIdField(*\**, *strict: [bool](https://docs.python.org/3/library/functions.html#bool) = False*, *\*\*kwargs*)

Field that represents a generic asset ID. It de-serializes from the asset id to an asset instance.

\_deserialize(*asset\_id: [int](https://docs.python.org/3/library/functions.html#int)*, *attr*, *obj*, *\*\*kwargs*) → *[GenericAsset](#page-264-0)*

Deserialize value. Concrete Field classes should implement this method.

**Parameters**

- value The value to be deserialized.
- attr The attribute/key in *data* to be deserialized.
- data The raw input data passed to the *Schema.load*.
- kwargs Field-specific keyword arguments.

#### **Raises**

ValidationError - In case of formatting or validation failure.

## **Returns**

The deserialized value.

Changed in version 2.0.0: Added attr and data parameters.

Changed in version 3.0.0: Added \*\*kwargs to signature.

\_serialize(*asset:* [GenericAsset,](#page-264-0) *attr*, *data*, *\*\*kwargs*) → [int](https://docs.python.org/3/library/functions.html#int)

Return a string if *self.as\_string=True*, otherwise return this field's *num\_type*.

### <span id="page-209-0"></span>**flexmeasures.api.common.schemas.sensor\_data**

## **Functions**

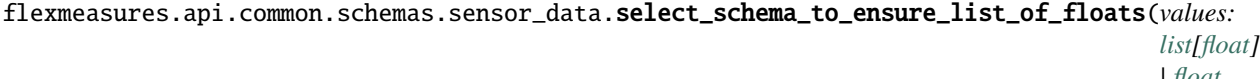

*| [float](https://docs.python.org/3/library/functions.html#float)*, *\_*) → fields.List | *[Single-](#page-211-0)[Value-](#page-211-0)[Field](#page-211-0)*

Allows both a single float and a list of floats. Always returns a list of floats.

Meant to improve user experience by not needing to make a list out of a single item, such that:

```
{
           "values": [3.7]
      }
can be written as:
     {
```

```
"values": 3.7
```
}

Either will be de-serialized to [3.7].

Note that serialization always results in a list of floats. This ensures that we are not requiring the same flexibility from users who are retrieving data.

## **Classes**

class flexmeasures.api.common.schemas.sensor\_data.GetSensorDataSchema(*\**, *only:*

*types.StrSequenceOrSet | [None](https://docs.python.org/3/library/constants.html#None) = None*, *exclude: types.StrSequenceOrSet = ()*, *many: [bool](https://docs.python.org/3/library/functions.html#bool) = False*, *context: [dict](https://docs.python.org/3/library/stdtypes.html#dict) | [None](https://docs.python.org/3/library/constants.html#None) = None*, *load\_only: types.StrSequenceOrSet = ()*, *dump\_only: types.StrSequenceOrSet = ()*, *partial: [bool](https://docs.python.org/3/library/functions.html#bool) | types.StrSequenceOrSet | [None](https://docs.python.org/3/library/constants.html#None) = None*, *unknown: [str](https://docs.python.org/3/library/stdtypes.html#str) | [None](https://docs.python.org/3/library/constants.html#None) = None*)

#### static load\_data\_and\_make\_response(*sensor\_data\_description: [dict](https://docs.python.org/3/library/stdtypes.html#dict)*) → [dict](https://docs.python.org/3/library/stdtypes.html#dict)

Turn the de-serialized and validated data description into a response.

Specifically, this function: - queries data according to the given description - converts to a single deterministic belief per event - ensures the response respects the requested time frame - converts values to the requested unit - converts values to the requested resolution

class flexmeasures.api.common.schemas.sensor\_data.PostSensorDataSchema(*\**, *only:*

*types.StrSequenceOrSet | [None](https://docs.python.org/3/library/constants.html#None) = None*, *exclude: types.StrSequenceOrSet = ()*, *many: [bool](https://docs.python.org/3/library/functions.html#bool) = False*, *context: [dict](https://docs.python.org/3/library/stdtypes.html#dict) | [None](https://docs.python.org/3/library/constants.html#None) = None*, *load\_only: types.StrSequenceOrSet = ()*, *dump\_only: types.StrSequenceOrSet = ()*, *partial: [bool](https://docs.python.org/3/library/functions.html#bool) | types.StrSequenceOrSet | [None](https://docs.python.org/3/library/constants.html#None) = None*, *unknown: [str](https://docs.python.org/3/library/stdtypes.html#str) | [None](https://docs.python.org/3/library/constants.html#None) = None*)

This schema includes data, so it can be used for POST requests or GET responses.

**TODO: For the GET use case, look at api/common/validators.py::get\_data\_downsampling\_allowed** (sets a resolution parameter which we can pass to the data collection function).

#### check\_resolution\_compatibility\_of\_sensor\_data(*data*, *\*\*kwargs*)

Ensure event frequency is compatible with the sensor's event resolution.

For a sensor recording instantaneous values, any event frequency is compatible. For a sensor recording noninstantaneous values, the event frequency must fit the sensor's event resolution. Currently, only upsampling is supported (e.g. converting hourly events to 15-minute events).

#### static load\_bdf(*sensor\_data: [dict](https://docs.python.org/3/library/stdtypes.html#dict)*) → BeliefsDataFrame

Turn the de-serialized and validated data into a BeliefsDataFrame.

### static possibly\_convert\_units(*data*)

Convert values if needed, to fit the sensor's unit. Marshmallow runs this after validation.

#### static possibly\_upsample\_values(*data*)

Upsample the data if needed, to fit to the sensor's resolution. Marshmallow runs this after validation.

#### post\_load\_sequence(*data: [dict](https://docs.python.org/3/library/stdtypes.html#dict)*, *\*\*kwargs*) → BeliefsDataFrame

If needed, upsample and convert units, then deserialize to a BeliefsDataFrame.

class flexmeasures.api.common.schemas.sensor\_data.SensorDataDescriptionSchema(*\**, *only:*

*types.StrSequenceOrSet | [None](https://docs.python.org/3/library/constants.html#None) = None*, *exclude: types.StrSequenceOrSet = ()*, *many: [bool](https://docs.python.org/3/library/functions.html#bool) = False*, *context: [dict](https://docs.python.org/3/library/stdtypes.html#dict) | [None](https://docs.python.org/3/library/constants.html#None) = None*, *load\_only: types.StrSequenceOrSet = ()*, *dump\_only: types.StrSequenceOrSet = ()*, *partial: [bool](https://docs.python.org/3/library/functions.html#bool) | types.StrSequenceOrSet | [None](https://docs.python.org/3/library/constants.html#None) = None*, *unknown: [str](https://docs.python.org/3/library/stdtypes.html#str) |*  $None = None$  $None = None$ 

Schema describing sensor data (specifically, the sensor and the timing of the data).

#### check\_schema\_unit\_against\_sensor\_unit(*data*, *\*\*kwargs*)

Allows units compatible with that of the sensor. For example, a sensor with W units allows data to be posted with units: - W, kW, MW, etc. (i.e. units with different prefixes) - J/s, Nm/s, etc. (i.e. units that can be converted using some multiplier) - Wh, kWh, etc. (i.e. units that represent a stock delta, which knowing the duration can be converted to a flow) For compatible units, the SensorDataSchema converts values to the sensor's unit.

<span id="page-211-0"></span>class flexmeasures.api.common.schemas.sensor\_data.SingleValueField(*\**, *allow\_nan: [bool](https://docs.python.org/3/library/functions.html#bool) = False*,

*as\_string: [bool](https://docs.python.org/3/library/functions.html#bool) = False*, *\*\*kwargs*)

Field that both de-serializes and serializes a single value to a list of floats (length 1).

#### $\text{\textcolor{red}{\leq}}$ **deserialize**(*value*, *attr*, *obj*, \*\**kwargs*)  $\rightarrow$  [list](https://docs.python.org/3/library/stdtypes.html#list)[\[float\]](https://docs.python.org/3/library/functions.html#float)

Deserialize value. Concrete Field classes should implement this method.

#### **Parameters**

- value The value to be deserialized.
- attr The attribute/key in *data* to be deserialized.
- data The raw input data passed to the *Schema.load*.
- kwargs Field-specific keyword arguments.

#### **Raises**

ValidationError – In case of formatting or validation failure.

#### **Returns**

The deserialized value.

Changed in version 2.0.0: Added attr and data parameters.

Changed in version 3.0.0: Added \*\*kwargs to signature.

\_serialize(*value*, *attr*, *data*, *\*\*kwargs*) → [list](https://docs.python.org/3/library/stdtypes.html#list)[\[float\]](https://docs.python.org/3/library/functions.html#float)

Return a string if *self.as\_string=True*, otherwise return this field's *num\_type*.

#### <span id="page-212-0"></span>**flexmeasures.api.common.schemas.sensors**

### **Classes**

class flexmeasures.api.common.schemas.sensors.SensorField(*entity\_type: [str](https://docs.python.org/3/library/stdtypes.html#str) = 'sensor'*, *fm\_scheme: [str](https://docs.python.org/3/library/stdtypes.html#str) = 'fm1'*, *\*args*, *\*\*kwargs*)

Field that de-serializes to a Sensor, and serializes a Sensor into an entity address (string).

\_\_init\_\_(*entity\_type: [str](https://docs.python.org/3/library/stdtypes.html#str) = 'sensor'*, *fm\_scheme: [str](https://docs.python.org/3/library/stdtypes.html#str) = 'fm1'*, *\*args*, *\*\*kwargs*)

#### **Parameters**

- **entity\_type** "sensor" (in the future, possibly also another type of resource that is assigned an entity address)
- fm\_scheme "fm0" or "fm1"

\_deserialize(*value*, *attr*, *obj*, *\*\*kwargs*) → *[Sensor](#page-287-0)*

De-serialize to a Sensor.

\_serialize(*value:* [Sensor,](#page-287-0) *attr*, *data*, *\*\*kwargs*)

Serialize to an entity address.

class flexmeasures.api.common.schemas.sensors.SensorIdField(*\**, *strict: [bool](https://docs.python.org/3/library/functions.html#bool) = False*, *\*\*kwargs*) Field that represents a sensor ID. It de-serializes from the sensor id to a sensor instance.

\_deserialize(*sensor\_id: [int](https://docs.python.org/3/library/functions.html#int)*, *attr*, *obj*, *\*\*kwargs*) → *[Sensor](#page-287-0)*

Deserialize value. Concrete Field classes should implement this method.

#### **Parameters**

- value The value to be deserialized.
- attr The attribute/key in *data* to be deserialized.
- data The raw input data passed to the *Schema.load*.
- kwargs Field-specific keyword arguments.

#### **Raises**

ValidationError – In case of formatting or validation failure.

#### **Returns**

The deserialized value.

Changed in version 2.0.0: Added attr and data parameters.

Changed in version 3.0.0: Added \*\*kwargs to signature.

 $\text{S}\text{e}\text{rialize}(\text{sensor:}$  [Sensor,](#page-287-0) *attr*, *data*, \*\**kwargs*)  $\rightarrow$  [int](https://docs.python.org/3/library/functions.html#int)

Return a string if *self.as\_string=True*, otherwise return this field's *num\_type*.

## **Exceptions**

exception flexmeasures.api.common.schemas.sensors.EntityAddressValidationError(*message: [str](https://docs.python.org/3/library/stdtypes.html#str)*

*| [list](https://docs.python.org/3/library/stdtypes.html#list) | [dict](https://docs.python.org/3/library/stdtypes.html#dict)*, *field\_name:*  $str =$  $str =$ *'\_schema'*, *data: [Mapping](https://docs.python.org/3/library/typing.html#typing.Mapping)[\[str,](https://docs.python.org/3/library/stdtypes.html#str) [Any\]](https://docs.python.org/3/library/typing.html#typing.Any) | [Iter](https://docs.python.org/3/library/typing.html#typing.Iterable)[able](https://docs.python.org/3/library/typing.html#typing.Iterable)[\[Mapping](https://docs.python.org/3/library/typing.html#typing.Mapping)[\[str,](https://docs.python.org/3/library/stdtypes.html#str) [Any\]](https://docs.python.org/3/library/typing.html#typing.Any)] | [None](https://docs.python.org/3/library/constants.html#None) = None*, *valid\_data: [list](https://docs.python.org/3/library/stdtypes.html#list)[\[dict](https://docs.python.org/3/library/stdtypes.html#dict)[\[str,](https://docs.python.org/3/library/stdtypes.html#str) [Any\]](https://docs.python.org/3/library/typing.html#typing.Any)] | [dict](https://docs.python.org/3/library/stdtypes.html#dict)[\[str,](https://docs.python.org/3/library/stdtypes.html#str) [Any\]](https://docs.python.org/3/library/typing.html#typing.Any) | [None](https://docs.python.org/3/library/constants.html#None) = None*, *\*\*kwargs*)

## <span id="page-213-0"></span>**flexmeasures.api.common.schemas.users**

#### **Classes**

class flexmeasures.api.common.schemas.users.AccountIdField(*\**, *strict: [bool](https://docs.python.org/3/library/functions.html#bool) = False*, *\*\*kwargs*) Field that represents an account ID. It deserializes from the account id to an account instance.

 $\text{L}\text{deserialize}(account\ id: str, attr, obj, **kwargs) \rightarrow Account$  $\text{L}\text{deserialize}(account\ id: str, attr, obj, **kwargs) \rightarrow Account$  $\text{L}\text{deserialize}(account\ id: str, attr, obj, **kwargs) \rightarrow Account$  $\text{L}\text{deserialize}(account\ id: str, attr, obj, **kwargs) \rightarrow Account$ 

Deserialize value. Concrete Field classes should implement this method.

#### **Parameters**

- value The value to be deserialized.
- attr The attribute/key in *data* to be deserialized.
- data The raw input data passed to the *Schema.load*.
- kwargs Field-specific keyword arguments.

#### **Raises**

ValidationError – In case of formatting or validation failure.

#### **Returns**

The deserialized value.

Changed in version 2.0.0: Added attr and data parameters.

Changed in version 3.0.0: Added \*\*kwargs to signature.

#### $\text{Serialize}(account: Account, attr, data, **kwargs) \rightarrow int$  $\text{Serialize}(account: Account, attr, data, **kwargs) \rightarrow int$  $\text{Serialize}(account: Account, attr, data, **kwargs) \rightarrow int$  $\text{Serialize}(account: Account, attr, data, **kwargs) \rightarrow int$

Return a string if *self.as\_string=True*, otherwise return this field's *num\_type*.

#### classmethod load\_current()

Use this with the load\_default arg to \_\_init\_\_ if you want the current user's account by default.

class flexmeasures.api.common.schemas.users.UserIdField(*\*args*, *\*\*kwargs*) Field that represents a user ID. It deserializes from the user id to a user instance.

\_\_init\_\_(*\*args*, *\*\*kwargs*)

 $\text{\_}deserialize(user_id: int, attr, obj, **kwargs) \rightarrow User$  $\text{\_}deserialize(user_id: int, attr, obj, **kwargs) \rightarrow User$  $\text{\_}deserialize(user_id: int, attr, obj, **kwargs) \rightarrow User$  $\text{\_}deserialize(user_id: int, attr, obj, **kwargs) \rightarrow User$ 

Deserialize value. Concrete Field classes should implement this method.

**Parameters**

- **value** The value to be deserialized.
- attr The attribute/key in *data* to be deserialized.
- data The raw input data passed to the *Schema.load*.
- kwargs Field-specific keyword arguments.

#### **Raises**

ValidationError – In case of formatting or validation failure.

#### **Returns**

The deserialized value.

Changed in version 2.0.0: Added attr and data parameters.

Changed in version 3.0.0: Added \*\*kwargs to signature.

 $\text{Serialize}(user: User, attr, data, **kwargs) \rightarrow int$  $\text{Serialize}(user: User, attr, data, **kwargs) \rightarrow int$  $\text{Serialize}(user: User, attr, data, **kwargs) \rightarrow int$  $\text{Serialize}(user: User, attr, data, **kwargs) \rightarrow int$ 

Return a string if *self.as\_string=True*, otherwise return this field's *num\_type*.

### <span id="page-214-0"></span>**flexmeasures.api.common.utils**

#### **Modules**

[flexmeasures.api.common.utils.api\\_utils](#page-214-1)

[flexmeasures.api.common.utils.args\\_parsing](#page-215-0)

[flexmeasures.api.common.utils.](#page-215-1) [deprecation\\_utils](#page-215-1) [flexmeasures.api.common.utils.validators](#page-218-1)

#### <span id="page-214-1"></span>**flexmeasures.api.common.utils.api\_utils**

#### **Functions**

flexmeasures.api.common.utils.api\_utils.catch\_timed\_belief\_replacements(*error: IntegrityError*) Catch IntegrityErrors due to a UniqueViolation on the TimedBelief primary key.

Return a more informative message.

flexmeasures.api.common.utils.api\_utils.enqueue\_forecasting\_jobs(*forecasting\_jobs: [list\[](https://docs.python.org/3/library/stdtypes.html#list)Job] | [None](https://docs.python.org/3/library/constants.html#None) = None*)

Enqueue forecasting jobs.

**Parameters**

forecasting\_jobs – list of forecasting Jobs for redis queues.

flexmeasures.api.common.utils.api\_utils.save\_and\_enqueue(*data: BeliefsDataFrame |*

*[list\[](https://docs.python.org/3/library/stdtypes.html#list)BeliefsDataFrame]*, *forecasting\_jobs: [list\[](https://docs.python.org/3/library/stdtypes.html#list)Job] | [None](https://docs.python.org/3/library/constants.html#None) = None*, *save\_changed\_beliefs\_only: [bool](https://docs.python.org/3/library/functions.html#bool) = True*)  $\rightarrow$  ResponseTuple

flexmeasures.api.common.utils.api\_utils.unique\_ever\_seen(*iterable: [Sequence](https://docs.python.org/3/library/typing.html#typing.Sequence)*, *selector: [Sequence](https://docs.python.org/3/library/typing.html#typing.Sequence)*) Return unique iterable elements with corresponding lists of selector elements, preserving order.

```
>>> a, b = unique_ever_seen([[10, 20], [10, 20], [20, 40]], [1, 2, 3])
>>> print(a)
[[10, 20], [20, 40]]
>>> print(b)
[[1, 2], 3]
```
flexmeasures.api.common.utils.api\_utils.upsample\_values(*value\_groups: [list\[list](https://docs.python.org/3/library/stdtypes.html#list)[\[float\]](https://docs.python.org/3/library/functions.html#float)] | [list](https://docs.python.org/3/library/stdtypes.html#list)[\[float\]](https://docs.python.org/3/library/functions.html#float)*, *from\_resolution: timedelta*, *to\_resolution:*  $timedelta) \rightarrow list[list[float]] | list[float]$  $timedelta) \rightarrow list[list[float]] | list[float]$  $timedelta) \rightarrow list[list[float]] | list[float]$  $timedelta) \rightarrow list[list[float]] | list[float]$  $timedelta) \rightarrow list[list[float]] | list[float]$  $timedelta) \rightarrow list[list[float]] | list[float]$ 

Upsample the values (in value groups) to a smaller resolution. from\_resolution has to be a multiple of to\_resolution

## <span id="page-215-0"></span>**flexmeasures.api.common.utils.args\_parsing**

## **Functions**

flexmeasures.api.common.utils.args\_parsing.handle\_error(*error*, *req*, *schema*, *\**, *error\_status\_code*, *error\_headers*)

Replacing webargs's error parser, so we can throw custom Exceptions.

flexmeasures.api.common.utils.args\_parsing.load\_data(*request*, *schema*)

We allow parameters to come from either GET args or POST JSON, as validators can be attached to either.

flexmeasures.api.common.utils.args\_parsing.validation\_error\_handler(*error:* [FMValidationError](#page-325-0)) Handles errors during parsing. Aborts the current HTTP request and responds with a 422 error. FMValidation-Error attributes "result" and "status" are packaged in the response.

## <span id="page-215-1"></span>**flexmeasures.api.common.utils.deprecation\_utils**

## **Functions**
flexmeasures.api.common.utils.deprecation\_utils.deprecate\_blueprint(*blueprint: Blueprint*,

*deprecation\_date: pd.Timestamp | [str](https://docs.python.org/3/library/stdtypes.html#str) | [None](https://docs.python.org/3/library/constants.html#None) = None*, *deprecation\_link: [str](https://docs.python.org/3/library/stdtypes.html#str) | [None](https://docs.python.org/3/library/constants.html#None) = None*, *sunset\_date: pd.Timestamp*  $|$  *[str](https://docs.python.org/3/library/stdtypes.html#str)*  $|$  *[None](https://docs.python.org/3/library/constants.html#None)*  $=$  *None*, *sunset\_link: [str](https://docs.python.org/3/library/stdtypes.html#str) | [None](https://docs.python.org/3/library/constants.html#None) = None*, *\*\*kwargs*)

Deprecates every route on a blueprint by adding the "Deprecation" header with a deprecation date.

Also logs a warning when a deprecated endpoint is called.

```
>>> from flask import Flask, Blueprint
>>> app = Flask('some_app')
>>> deprecated_bp = Blueprint('API version 1', 'v1_bp')
>>> app.register_blueprint(deprecated_bp, url_prefix='/v1')
>>> deprecate_blueprint(
        deprecated_bp,
        deprecation_date="2022-12-14",
        deprecation_link="https://flexmeasures.readthedocs.io/some-deprecation-
˓→notice",
        sunset_date="2023-02-01",
        sunset_link="https://flexmeasures.readthedocs.io/some-sunset-notice",
    )
```
#### **Parameters**

- **blueprint** The blueprint to be deprecated
- deprecation\_date date indicating when the API endpoint was deprecated, used for the "Deprecation" header if no date is given, defaults to "true" see [https://datatracker.ietf.org/](https://datatracker.ietf.org/doc/html/draft-ietf-httpapi-deprecation-header#section-2-1) [doc/html/draft-ietf-httpapi-deprecation-header#section-2-1](https://datatracker.ietf.org/doc/html/draft-ietf-httpapi-deprecation-header#section-2-1)
- deprecation\_link url providing more information about the deprecation
- sunset\_date date indicating when the API endpoint is likely to become unresponsive
- sunset\_link url providing more information about the sunset

## **References**

- Deprecation header: <https://datatracker.ietf.org/doc/html/draft-ietf-httpapi-deprecation-header>
- Sunset header: <https://www.rfc-editor.org/rfc/rfc8594>

flexmeasures.api.common.utils.deprecation\_utils.deprecate\_fields(*fields: [str](https://docs.python.org/3/library/stdtypes.html#str) | [list\[](https://docs.python.org/3/library/stdtypes.html#list)[str\]](https://docs.python.org/3/library/stdtypes.html#str)*,

*deprecation\_date: pd.Timestamp | [str](https://docs.python.org/3/library/stdtypes.html#str) | [None](https://docs.python.org/3/library/constants.html#None) = None*, *deprecation\_link: [str](https://docs.python.org/3/library/stdtypes.html#str) | [None](https://docs.python.org/3/library/constants.html#None) = None*, *sunset\_date: pd.Timestamp | [str](https://docs.python.org/3/library/stdtypes.html#str) | [None](https://docs.python.org/3/library/constants.html#None) = None*, *sunset\_link: [str](https://docs.python.org/3/library/stdtypes.html#str) | [None](https://docs.python.org/3/library/constants.html#None) = None*)

Deprecates a field (or fields) on a route by adding the "Deprecation" header with a deprecation date.

Also logs a warning when a deprecated field is used.

```
>>> from flask_classful import route
>>> @route("/item/", methods=["POST"])
    @use_kwargs(
        {
            "color": ColorField,
            "length": LengthField,
        }
    \lambdadef post_item(color, length):
        deprecate_field(
            "color",
            deprecation_date="2022-12-14",
            deprecation_link="https://flexmeasures.readthedocs.io/some-deprecation-
˓→notice",
            sunset date="2023-02-01",
            sunset_link="https://flexmeasures.readthedocs.io/some-sunset-notice",
        \lambda
```
# **Parameters**

- fields The fields (as a list of strings) to be deprecated
- deprecation\_date date indicating when the field was deprecated, used for the "Deprecation" header if no date is given, defaults to "true" see [https://datatracker.ietf.org/doc/html/](https://datatracker.ietf.org/doc/html/draft-ietf-httpapi-deprecation-header#section-2-1) [draft-ietf-httpapi-deprecation-header#section-2-1](https://datatracker.ietf.org/doc/html/draft-ietf-httpapi-deprecation-header#section-2-1)
- deprecation\_link url providing more information about the deprecation
- sunset\_date date indicating when the field is likely to become unresponsive
- sunset\_link url providing more information about the sunset

# **References**

- Deprecation header: <https://datatracker.ietf.org/doc/html/draft-ietf-httpapi-deprecation-header>
- Sunset header: <https://www.rfc-editor.org/rfc/rfc8594>

flexmeasures.api.common.utils.deprecation\_utils.override\_from\_config(*setting: [Any](https://docs.python.org/3/library/typing.html#typing.Any)*,

*config\_setting\_name: [str](https://docs.python.org/3/library/stdtypes.html#str)*)  $\rightarrow$  [Any](https://docs.python.org/3/library/typing.html#typing.Any)

Override setting by config setting, unless the latter is None or is missing.

flexmeasures.api.common.utils.deprecation\_utils.sunset\_blueprint(*blueprint*,

*api\_version\_being\_sunset: [str](https://docs.python.org/3/library/stdtypes.html#str)*, *sunset\_link: [str](https://docs.python.org/3/library/stdtypes.html#str)*, *api\_version\_upgrade\_to: [str](https://docs.python.org/3/library/stdtypes.html#str) = '3.0'*, *rollback\_possible: [bool](https://docs.python.org/3/library/functions.html#bool) = True*, *\*\*kwargs*)

Sunsets every route on a blueprint by returning 410 (Gone) responses, if sunset is active.

Whether the sunset is active can be toggled using the config setting "FLEXMEA-SURES\_API\_SUNSET\_ACTIVE". If the sunset is inactive, this function will not affect any requests in this blueprint. If the endpoint implementations have been removed, set rollback\_possible=False.

Errors will be logged by utils.error\_utils.error\_handling\_router.

#### **flexmeasures.api.common.utils.validators**

# **Functions**

```
flexmeasures.api.common.utils.validators.optional_duration_accepted(default_duration:
                                                                         timedelta)
```
Decorator which specifies that a GET or POST request accepts an optional duration. It parses relevant form data and sets the "duration" keyword param.

Example:

@app.route('/getDeviceMessage') @optional\_duration\_accepted(timedelta(hours=6)) def get\_device\_message(duration):

return 'Here is your message'

The message may specify a duration to overwrite the default duration of 6 hours.

flexmeasures.api.common.utils.validators.parse\_duration(*duration\_str: [str](https://docs.python.org/3/library/stdtypes.html#str)*, *start: datetime | [None](https://docs.python.org/3/library/constants.html#None) =*  $None$ )  $\rightarrow$  timedelta | isodate.Duration | [None](https://docs.python.org/3/library/constants.html#None)

Parses the 'duration' string into a Duration object. If needed, try deriving the timedelta from the actual time span (e.g. in case duration is 1 year). If the string is not a valid ISO 8601 time interval, return None.

TODO: Deprecate for DurationField.

```
flexmeasures.api.common.utils.validators.parse_horizon(horizon_str: str) → tuple[timedelta | None,
                                                              bool]
```
Validates whether a horizon string represents a valid ISO 8601 (repeating) time interval.

Examples:

horizon = "PT6H" horizon = "R/PT6H" horizon = "-PT10M"

Returns horizon as timedelta and a boolean indicating whether the repetitive indicator "R/" was used. If horizon\_str could not be parsed with various methods, then horizon will be None

Functionality common to all API versions.

# **Functions**

#### flexmeasures.api.common.register\_at(*app: Flask*)

This can be used to register this blueprint together with other api-related things

# **4.49.2 flexmeasures.api.dev**

# **Modules**

[flexmeasures.api.dev.sensors](#page-219-0)

### <span id="page-219-0"></span>**flexmeasures.api.dev.sensors**

#### **Functions**

flexmeasures.api.dev.sensors.get\_sensor\_or\_abort(*id: [int](https://docs.python.org/3/library/functions.html#int)*) → *[Sensor](#page-287-0)*

Util function to help the GET requests. Will be obsolete..

#### **Classes**

#### class flexmeasures.api.dev.sensors.AssetAPI

This view exposes asset attributes through API endpoints under development. These endpoints are not yet part of our official API, but support the FlexMeasures UI.

get(*id: [int](https://docs.python.org/3/library/functions.html#int)*, *asset:* [GenericAsset](#page-264-0))

GET from /asset/<id>

#### class flexmeasures.api.dev.sensors.SensorAPI

This view exposes sensor attributes through API endpoints under development. These endpoints are not yet part of our official API, but support the FlexMeasures UI.

get(*id: [int](https://docs.python.org/3/library/functions.html#int)*, *sensor:* [Sensor](#page-287-0))

GET from /sensor/<id>

get\_chart(*id: [int](https://docs.python.org/3/library/functions.html#int)*, *sensor:* [Sensor,](#page-287-0) *\*\*kwargs*)

GET from /sensor/<id>/chart

#### **Optional fields**

- "event\_starts\_after" (see the [timely-beliefs documentation\)](https://github.com/SeitaBV/timely-beliefs/blob/main/timely_beliefs/docs/timing.md/#events-and-sensors)
- "event\_ends\_before" (see the [timely-beliefs documentation\)](https://github.com/SeitaBV/timely-beliefs/blob/main/timely_beliefs/docs/timing.md/#events-and-sensors)
- "beliefs\_after" (see the [timely-beliefs documentation\)](https://github.com/SeitaBV/timely-beliefs/blob/main/timely_beliefs/docs/timing.md/#events-and-sensors)
- "beliefs before" (see the [timely-beliefs documentation\)](https://github.com/SeitaBV/timely-beliefs/blob/main/timely_beliefs/docs/timing.md/#events-and-sensors)
- "include\_data" (if true, chart specs include the data; if false, use the [GET](../api/dev.html#get--api-dev-sensor-(id)-chart_data-) [/api/dev/sensor/\(id\)/chart\\_data/](../api/dev.html#get--api-dev-sensor-(id)-chart_data-) endpoint to fetch data)
- "chart\_type" (currently 'bar\_chart' and 'daily\_heatmap' are supported types)
- "width" (an integer number of pixels; without it, the chart will be scaled to the full width of the container (hint: use <div style="width: 100%;"> to set a div width to 100%)
- "height" (an integer number of pixels; without it, FlexMeasures sets a default, currently 300)

#### get\_chart\_annotations(*id: [int](https://docs.python.org/3/library/functions.html#int)*, *sensor:* [Sensor,](#page-287-0) *\*\*kwargs*)

GET from /sensor/<id>/chart\_annotations

Annotations for use in charts (in case you have the chart specs already).

get\_chart\_data(*id: [int](https://docs.python.org/3/library/functions.html#int)*, *sensor:* [Sensor,](#page-287-0) *\*\*kwargs*)

GET from /sensor/<id>/chart\_data

Data for use in charts (in case you have the chart specs already).

#### **Optional fields**

- "event\_starts\_after" (see the [timely-beliefs documentation\)](https://github.com/SeitaBV/timely-beliefs/blob/main/timely_beliefs/docs/timing.md/#events-and-sensors)
- "event\_ends\_before" (see the [timely-beliefs documentation\)](https://github.com/SeitaBV/timely-beliefs/blob/main/timely_beliefs/docs/timing.md/#events-and-sensors)
- "beliefs after" (see the [timely-beliefs documentation\)](https://github.com/SeitaBV/timely-beliefs/blob/main/timely_beliefs/docs/timing.md/#events-and-sensors)
- "beliefs\_before" (see the [timely-beliefs documentation\)](https://github.com/SeitaBV/timely-beliefs/blob/main/timely_beliefs/docs/timing.md/#events-and-sensors)
- "resolution" (see resolutions)
- "most\_recent\_beliefs\_only" (if true, returns the most recent belief for each event; if false, returns each belief for each event; defaults to true)

Endpoints under development. Use at your own risk.

# **Functions**

flexmeasures.api.dev.register\_at(*app: Flask*)

This can be used to register FlaskViews.

# **4.49.3 flexmeasures.api.play**

# **Modules**

[flexmeasures.api.play.implementations](#page-220-0)

[flexmeasures.api.play.routes](#page-220-1)

### <span id="page-220-0"></span>**flexmeasures.api.play.implementations**

#### **Functions**

flexmeasures.api.play.implementations.restore\_data\_response()

## <span id="page-220-1"></span>**flexmeasures.api.play.routes**

# **Functions**

{

}

#### flexmeasures.api.play.routes.restore\_data()

API endpoint to restore the database to one of the saved backups.

#### **Example request**

This message restores the database to a backup named demo\_v0.

"backup": "demo\_v0"

#### **Example response**

This message indicates that the backup has been restored without any error.

"message": "Request has been processed. Database restored to demo\_v0.", "status": "PROCESSED"

**Reqheader Authorization** The authentication token

**Reqheader Content-Type** application/json

**Resheader Content-Type** application/json

**Status 200** PROCESSED

**Status 400** NO\_BACKUP, UNRECOGNIZED\_BACKUP

**Status 401** UNAUTHORIZED

**Status 405** INVALID\_METHOD

Endpoints to support "play" mode, data restoration

# **Functions**

{

}

```
flexmeasures.api.play.register_at(app: Flask)
```
This can be used to register this blueprint together with other api-related things

# **4.49.4 flexmeasures.api.sunset**

# **Modules**

[flexmeasures.api.sunset.routes](#page-221-0)

### <span id="page-221-0"></span>**flexmeasures.api.sunset.routes**

### **Functions**

flexmeasures.api.sunset.routes.implementation\_gone()

A place to keep all routes to endpoints that previously existed and are now sunset.

# **Functions**

```
flexmeasures.api.sunset.register_at(app: Flask)
```
This can be used to register this blueprint together with other api-related things

# **4.49.5 flexmeasures.api.v3\_0**

# **Modules**

[flexmeasures.api.v3\\_0.accounts](#page-222-0)

[flexmeasures.api.v3\\_0.assets](#page-224-0)

[flexmeasures.api.v3\\_0.health](#page-228-0)

[flexmeasures.api.v3\\_0.public](#page-228-1)

[flexmeasures.api.v3\\_0.sensors](#page-229-0)

[flexmeasures.api.v3\\_0.users](#page-238-0)

# <span id="page-222-0"></span>**flexmeasures.api.v3\_0.accounts**

# **Classes**

class flexmeasures.api.v3\_0.accounts.AccountAPI

get(*id: [int](https://docs.python.org/3/library/functions.html#int)*, *account:* [Account](#page-293-0))

API endpoint to get an account.

This endpoint retrieves an account, given its id. Only admins, consultants and users belonging to the account itself can use this endpoint.

#### **Example response**

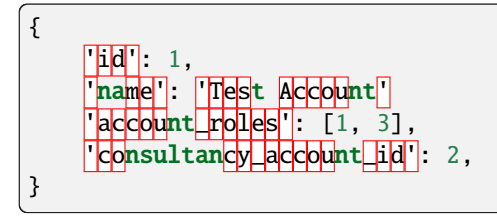

**Reqheader Authorization** The authentication token

**Reqheader Content-Type** application/json

**Resheader Content-Type** application/json

**Status 200 PROCESSED** 

**Status 400**

INVALID\_REQUEST, REQUIRED\_INFO\_MISSING, UNEXPECTED\_PARAMS

**Status 401** UNAUTHORIZED

**Status 403** INVALID\_SENDER

**Status 422** UNPROCESSABLE\_ENTITY

#### index()

API endpoint to list all accounts accessible to the current user.

This endpoint returns all accessible accounts. Accessible accounts are your own account and accounts you are a consultant for, or all accounts for admins.

#### **Example response**

An example of one account being returned:

 $\lceil$ {  $\overline{\phantom{a}1}$ name': 'Test Ac  $\overline{\text{0}$ unt $\boxed{\text{rolles}}$   $\boxed{1}$ , 3] nsultan<mark>cy\_accou</mark>nt\_id'|: 2, }  $\mathbf{I}$ 

**Reqheader Authorization** The authentication token

**Reqheader Content-Type** application/json

**Resheader Content-Type** application/json

**Status 200**

PROCESSED

#### **Status 400**

INVALID\_REQUEST

**Status 401**

UNAUTHORIZED

**Status 403**

INVALID\_SENDER

# **Status 422**

UNPROCESSABLE\_ENTITY

### <span id="page-224-0"></span>**flexmeasures.api.v3\_0.assets**

#### **Classes**

#### class flexmeasures.api.v3\_0.assets.AssetAPI

This API view exposes generic assets. Under development until it replaces the original Asset API.

#### delete(*id: [int](https://docs.python.org/3/library/functions.html#int)*, *asset:* [GenericAsset](#page-264-0))

Delete an asset given its identifier.

This endpoint deletes an existing asset, as well as all sensors and measurements recorded for it.

#### **Reqheader Authorization**

The authentication token

**Reqheader Content-Type** application/json

**Resheader Content-Type** application/json

**Status 204** DELETED

# **Status 400**

INVALID\_REQUEST, REQUIRED\_INFO\_MISSING, UNEXPECTED\_PARAMS

**Status 401** UNAUTHORIZED

**Status 403** INVALID\_SENDER

**Status 422** UNPROCESSABLE\_ENTITY

#### fetch\_one(*id*, *asset*)

{

}

Fetch a given asset.

This endpoint gets an asset.

#### **Example response**

```
"generic_asset_type_id": 2,
"name": "Test battery",
"id": 1,
"latitude": 10,
"longitude": 100,
"account_id": 1,
```
**Reqheader Authorization** The authentication token

**Reqheader Content-Type** application/json

**Resheader Content-Type** application/json

**Status 200 PROCESSED** 

**Status 400**

INVALID\_REQUEST, REQUIRED\_INFO\_MISSING, UNEXPECTED\_PARAMS

**Status 401** UNAUTHORIZED

**Status 403** INVALID\_SENDER

**Status 422** UNPROCESSABLE\_ENTITY

get\_chart(*id: [int](https://docs.python.org/3/library/functions.html#int)*, *asset:* [GenericAsset,](#page-264-0) *\*\*kwargs*)

GET from /assets/<id>/chart

#### get\_chart\_data(*id: [int](https://docs.python.org/3/library/functions.html#int)*, *asset:* [GenericAsset,](#page-264-0) *\*\*kwargs*)

GET from /assets/<id>/chart\_data

Data for use in charts (in case you have the chart specs already).

#### index(*account:* [Account](#page-293-0))

List all assets owned by a certain account.

This endpoint returns all accessible assets for the account of the user. The *account\_id* query parameter can be used to list assets from a different account.

### **Example response**

An example of one asset being returned:

```
\Gamma{
        "id": 1,
        "name": "Test battery",
        "latitude": 10,
        "longitude": 100,
        "account_id": 2,
         "generic_asset_type_id": 1
    }
]
```
**Reqheader Authorization** The authentication token

**Reqheader Content-Type** application/json

**Resheader Content-Type** application/json

**Status 200** PROCESSED

**Status 400** INVALID\_REQUEST

**Status 401** UNAUTHORIZED **Status 403** INVALID\_SENDER

**Status 422** UNPROCESSABLE\_ENTITY

patch(*asset\_data: [dict](https://docs.python.org/3/library/stdtypes.html#dict)*, *id: [int](https://docs.python.org/3/library/functions.html#int)*, *db\_asset:* [GenericAsset](#page-264-0))

Update an asset given its identifier.

This endpoint sets data for an existing asset. Any subset of asset fields can be sent.

The following fields are not allowed to be updated: - id - account\_id

#### **Example request**

{ "latitude": 11.1, "longitude": 99.9, }

#### **Example response**

{

}

The whole asset is returned in the response:

```
"generic_asset_type_id": 2,
"id": 1,
"latitude": 11.1,
"longitude": 99.9,
"name": "Test battery",
"account_id": 2,
```
#### **Reqheader Authorization**

The authentication token

# **Reqheader Content-Type** application/json

**Resheader Content-Type** application/json

#### **Status 200**

UPDATED

#### **Status 400**

INVALID\_REQUEST, REQUIRED\_INFO\_MISSING, UNEXPECTED\_PARAMS

### **Status 401**

UNAUTHORIZED

# **Status 403**

INVALID\_SENDER

#### **Status 422**

UNPROCESSABLE\_ENTITY

### post(*asset\_data: [dict](https://docs.python.org/3/library/stdtypes.html#dict)*)

{

}

Create new asset.

This endpoint creates a new asset.

# **Example request**

```
"name": "Test battery",
"generic_asset_type_id": 2,
"account_id": 2,
"latitude": 40,
"longitude": 170.3,
```
The newly posted asset is returned in the response.

**Reqheader Authorization** The authentication token

**Reqheader Content-Type** application/json

**Resheader Content-Type** application/json

**Status 201** CREATED

**Status 400** INVALID\_REQUEST

**Status 401** UNAUTHORIZED

**Status 403** INVALID\_SENDER

**Status 422** UNPROCESSABLE\_ENTITY

# public()

Return all public assets.

This endpoint returns all public assets.

**Reqheader Authorization** The authentication token

**Reqheader Content-Type** application/json

**Resheader Content-Type** application/json

**Status 200** PROCESSED

**Status 400** INVALID\_REQUEST

**Status 401** UNAUTHORIZED

# **Status 422** UNPROCESSABLE\_ENTITY

### <span id="page-228-0"></span>**flexmeasures.api.v3\_0.health**

# **Classes**

class flexmeasures.api.v3\_0.health.HealthAPI

is\_ready()

{

}

Get readiness status

**Example response:**

'database\_sql': True, 'database\_redis': False

# <span id="page-228-1"></span>**flexmeasures.api.v3\_0.public**

# **Functions**

flexmeasures.api.v3\_0.public.quickref\_directive(*content*)

Adapted from sphinxcontrib/autohttp/flask\_base.py:quickref\_directive.

flexmeasures.api.v3\_0.public.removeprefix(*text: [str](https://docs.python.org/3/library/stdtypes.html#str)*, *prefix: [str](https://docs.python.org/3/library/stdtypes.html#str)*) → [str](https://docs.python.org/3/library/stdtypes.html#str)

Remove a prefix from a text.

**todo: use text.removeprefix(prefix) instead of this method, after dropping support for Python 3.8** See <https://docs.python.org/3.9/library/stdtypes.html#str.removeprefix>

flexmeasures.api.v3\_0.public.removesuffix(*text: [str](https://docs.python.org/3/library/stdtypes.html#str)*, *suffix: [str](https://docs.python.org/3/library/stdtypes.html#str)*) → [str](https://docs.python.org/3/library/stdtypes.html#str)

Remove a suffix from a text.

**todo: use text.removesuffix(suffix) instead of this method, after dropping support for Python 3.8** See <https://docs.python.org/3.9/library/stdtypes.html#str.removesuffix>

# **Classes**

class flexmeasures.api.v3\_0.public.ServicesAPI

# index()

API endpoint to get a service listing for this version.

**Resheader Content-Type** application/json

**Status 200 PROCESSED** 

### <span id="page-229-0"></span>**flexmeasures.api.v3\_0.sensors**

#### **Classes**

# class flexmeasures.api.v3\_0.sensors.SensorAPI

#### delete(*id: [int](https://docs.python.org/3/library/functions.html#int)*, *sensor:* [Sensor](#page-287-0))

Delete a sensor given its identifier.

This endpoint deletes an existing sensor, as well as all measurements recorded for it.

# **Reqheader Authorization**

The authentication token

**Reqheader Content-Type** application/json

**Resheader Content-Type** application/json

**Status 204** DELETED

#### **Status 400**

INVALID\_REQUEST, REQUIRED\_INFO\_MISSING, UNEXPECTED\_PARAMS

**Status 401**

UNAUTHORIZED

**Status 403** INVALID\_SENDER

**Status 422** UNPROCESSABLE\_ENTITY

#### fetch\_one(*id*, *sensor*)

{

}

Fetch a given sensor.

This endpoint gets a sensor.

# **Example response**

```
"name": "some gas sensor",
"unit": \mathrm{m}^3/\mathrm{h}",
"entity_address": "ea1.2023-08.localhost:fm1.1",
"event_resolution": "PT10M",
"generic_asset_id": 4,
"timezone": "UTC",
"id": 2
```
**Reqheader Authorization** The authentication token

**Reqheader Content-Type** application/json

**Resheader Content-Type** application/json

**Status 200** PROCESSED **Status 400** INVALID\_REQUEST, REQUIRED\_INFO\_MISSING, UNEXPECTED\_PARAMS **Status 401** UNAUTHORIZED

**Status 403** INVALID\_SENDER

**Status 422** UNPROCESSABLE\_ENTITY

get\_data(*sensor\_data\_description: [dict](https://docs.python.org/3/library/stdtypes.html#dict)*)

Get sensor data from FlexMeasures.

**Example request**

{

}

```
"sensor": "ea1.2021-01.io.flexmeasures:fm1.1",
"start": "2021-06-07T00:00:00+02:00",
"duration": "PT1H",
"resolution": "PT15M",
"unit": \mathrm{m}^3/\mathrm{h}"
```
The unit has to be convertible from the sensor's unit.

#### **Optional fields**

- "resolution" (see *[Frequency and resolution](#page-111-0)*)
- "horizon" (see *[Tracking the recording time of beliefs](#page-109-0)*)
- "prior" (see *[Tracking the recording time of beliefs](#page-109-0)*)
- "source" (see *[Sources](#page-112-0)*)

#### **Reqheader Authorization**

The authentication token

**Reqheader Content-Type** application/json

**Resheader Content-Type** application/json

# **Status 200** PROCESSED

**Status 400** INVALID\_REQUEST

**Status 401** UNAUTHORIZED

### **Status 403**

INVALID\_SENDER

# **Status 422** UNPROCESSABLE\_ENTITY

get\_schedule(*sensor:* [Sensor,](#page-287-0) *job\_id: [str](https://docs.python.org/3/library/stdtypes.html#str)*, *duration: [timedelta](https://docs.python.org/3/library/datetime.html#datetime.timedelta)*, *\*\*kwargs*)

Get a schedule from FlexMeasures.

#### **Optional fields**

• "duration" (6 hours by default; can be increased to plan further into the future)

#### **Example response**

This message contains a schedule indicating to consume at various power rates from 10am UTC onwards for a duration of 45 minutes.

```
{
    "values": [
        2.15,
        3,
        2
    ],
    "start": "2015-06-02T10:00:00+00:00",
    "duration": "PT45M",
    "unit": "MW"
}
```
### **Reqheader Authorization**

The authentication token

**Reqheader Content-Type** application/json

**Resheader Content-Type** application/json

#### **Status 200** PROCESSED

# **Status 400**

```
INVALID_TIMEZONE, INVALID_DOMAIN, INVALID_UNIT, UN-
KNOWN_SCHEDULE, UNRECOGNIZED_CONNECTION_GROUP
```
# **Status 401**

UNAUTHORIZED

#### **Status 403**

INVALID\_SENDER

#### **Status 405**

INVALID\_METHOD

#### **Status 422**

UNPROCESSABLE\_ENTITY

#### index(*account:* [Account](#page-293-0))

API endpoint to list all sensors of an account.

This endpoint returns all accessible sensors. Accessible sensors are sensors in the same account as the current user. Only admins can use this endpoint to fetch sensors from a different account (by using the *account\_id* query parameter).

#### **Example response**

An example of one sensor being returned:

```
\overline{[}{
          "entity_address": "ea1.2021-01.io.flexmeasures.company:fm1.42",
          "event_resolution": PT<sub>15</sub>M,
          "generic_asset_id": \overline{1},
          "name": "Gas demand",
          "timezone": "Europe/Amsterdam",
          "unit": \mathrm{m}^3/\mathrm{h}"
          "id": 2
     }
]
```
**Reqheader Authorization** The authentication token

**Reqheader Content-Type** application/json

**Resheader Content-Type** application/json

**Status 200** PROCESSED

**Status 400** INVALID\_REQUEST

**Status 401** UNAUTHORIZED

**Status 403** INVALID\_SENDER

**Status 422** UNPROCESSABLE\_ENTITY

patch(*sensor\_data: [dict](https://docs.python.org/3/library/stdtypes.html#dict)*, *id: [int](https://docs.python.org/3/library/functions.html#int)*, *sensor:* [Sensor](#page-287-0))

Update a sensor given its identifier.

This endpoint updates the descriptive data of an existing sensor.

Any subset of sensor fields can be sent. However, the following fields are not allowed to be updated: - id generic\_asset\_id - entity\_address

Only admin users have rights to update the sensor fields. Be aware that changing unit, event resolution and knowledge horizon should currently only be done on sensors without existing belief data (to avoid a serious mismatch), or if you really know what you are doing.

#### **Example request**

"name": "POWER",

### **Example response**

{

}

The whole sensor is returned in the response:

```
{
    "name": "some gas sensor",
    "unit": \mathrm{m}^3/\mathrm{h}"
    "entity_address": "ea1.2023-08.localhost:fm1.1",
    "event_resolution": "PT10M",
    "generic_asset_id": 4,
    "timezone": "UTC",
    "id": 2
}
```
## **Reqheader Authorization**

The authentication token

**Reqheader Content-Type** application/json

**Resheader Content-Type** application/json

# **Status 200**

UPDATED

# **Status 400**

INVALID\_REQUEST, REQUIRED\_INFO\_MISSING, UNEXPECTED\_PARAMS

### **Status 401** UNAUTHORIZED

**Status 403** INVALID\_SENDER

# **Status 422** UNPROCESSABLE\_ENTITY

### post(*sensor\_data: [dict](https://docs.python.org/3/library/stdtypes.html#dict)*)

Create new asset.

This endpoint creates a new Sensor.

#### **Example request**

```
{
    "name": "power",
    "event_resolution": "PT1H",
    "unit": "kWh",
    "generic_asset_id": 1,
```
# **Example response**

}

{

The whole sensor is returned in the response:

```
"name": "power",
"unit": "kWh",
"entity_address": "ea1.2023-08.localhost:fm1.1",
```
(continues on next page)

(continued from previous page)

```
"event_resolution": "PT1H",
"generic_asset_id": 1,
"timezone": "UTC",
"id": 2
```
**Reqheader Authorization** The authentication token

### **Reqheader Content-Type** application/json

**Resheader Content-Type** application/json

**Status 201** CREATED

}

**Status 400** INVALID\_REQUEST

**Status 401** UNAUTHORIZED

**Status 403** INVALID\_SENDER

# **Status 422**

UNPROCESSABLE\_ENTITY

#### post\_data(*bdf: BeliefsDataFrame*)

Post sensor data to FlexMeasures.

**Example request**

```
{
    "sensor": "ea1.2021-01.io.flexmeasures:fm1.1",
    "values": [-11.28, -11.28, -11.28, -11.28],
    "start": "2021-06-07T00:00:00+02:00",
    "duration": "PT1H",
    "unit": \frac{m^3}{h}"
}
```
The above request posts four values for a duration of one hour, where the first event start is at the given start time, and subsequent events start in 15 minute intervals throughout the one hour duration.

The sensor is the one with ID=1. The unit has to be convertible to the sensor's unit. The resolution of the data has to match the sensor's required resolution, but FlexMeasures will attempt to upsample lower resolutions. The list of values may include null values.

**Reqheader Authorization** The authentication token **Reqheader Content-Type** application/json

**Resheader Content-Type** application/json

**Status 200 PROCESSED** 

**Status 400** INVALID\_REQUEST

**Status 401** UNAUTHORIZED

**Status 403** INVALID\_SENDER

**Status 422** UNPROCESSABLE\_ENTITY

trigger\_schedule(*sensor:* [Sensor,](#page-287-0) *start\_of\_schedule: datetime*, *duration: timedelta*, *belief\_time: datetime | [None](https://docs.python.org/3/library/constants.html#None) = None*, *flex\_model: [dict](https://docs.python.org/3/library/stdtypes.html#dict) | [None](https://docs.python.org/3/library/constants.html#None) = None*, *flex\_context: [dict](https://docs.python.org/3/library/stdtypes.html#dict) | [None](https://docs.python.org/3/library/constants.html#None) = None*, *\*\*kwargs*)

Trigger FlexMeasures to create a schedule.

Trigger FlexMeasures to create a schedule for this sensor. The assumption is that this sensor is the power sensor on a flexible asset.

In this request, you can describe:

- the schedule's main features (when does it start, what unit should it report, prior to what time can we assume knowledge)
- the flexibility model for the sensor (state and constraint variables, e.g. current state of charge of a battery, or connection capacity)
- the flexibility context which the sensor operates in (other sensors under the same EMS which are relevant, e.g. prices)

For details on flexibility model and context, see *[Describing flexibility](#page-39-0)*. Below, we'll also list some examples.

**Note:** This endpoint does not support to schedule an EMS with multiple flexible sensors at once. This will happen in another endpoint. See [https://github.com/FlexMeasures/flexmeasures/issues/485.](https://github.com/FlexMeasures/flexmeasures/issues/485) Until then, it is possible to call this endpoint for one flexible endpoint at a time (considering already scheduled sensors as inflexible).

The length of the schedule can be set explicitly through the 'duration' field. Otherwise, it is set by the config setting *FLEXMEASURES* PLANNING HORIZON, which defaults to 48 hours. If the flex-model contains targets that lie beyond the planning horizon, the length of the schedule is extended to accommodate them. Finally, the schedule length is limited by max\_planning\_horizon\_config, which defaults to 2520 steps of the sensor's resolution. Targets that exceed the max planning horizon are not accepted.

The appropriate algorithm is chosen by FlexMeasures (based on asset type). It's also possible to use custom schedulers and custom flexibility models, see *[Plugin Customizations](#page-183-0)*.

If you have ideas for algorithms that should be part of FlexMeasures, let us know: [https://flexmeasures.io/](https://flexmeasures.io/get-in-touch/) [get-in-touch/](https://flexmeasures.io/get-in-touch/)

#### **Example request A**

This message triggers a schedule for a storage asset, starting at 10.00am, at which the state of charge (soc) is 12.1 kWh.

```
{
    "start": "2015-06-02T10:00:00+00:00",
    "flex-model": {
        "soc-at-start": 12.1,
        "soc-unit": "kWh"
    }
}
```
#### **Example request B**

This message triggers a 24-hour schedule for a storage asset, starting at 10.00am, at which the state of charge (soc) is 12.1 kWh, with a target state of charge of 25 kWh at 4.00pm.

The charging efficiency is constant (120%) and the discharging efficiency is determined by the contents of sensor with id 98. If just the roundtrip-efficiency is known, it can be described with its own field. The global minimum and maximum soc are set to 10 and 25 kWh, respectively. To guarantee a minimum SOC in the period prior to 4.00pm, local minima constraints are imposed (via soc-minima) at 2.00pm and 3.00pm, for 15kWh and 20kWh, respectively. Storage efficiency is set to 99.99%, denoting the state of charge left after each time step equal to the sensor's resolution. Aggregate consumption (of all devices within this EMS) should be priced by sensor 9, and aggregate production should be priced by sensor 10, where the aggregate power flow in the EMS is described by the sum over sensors 13, 14 and 15 (plus the flexible sensor being optimized, of course).

The battery consumption power capacity is limited by sensor 42 and the production capacity is constant (30 kW). Finally, the site consumption capacity is limited by sensor 32.

Note that, if forecasts for sensors 13, 14 and 15 are not available, a schedule cannot be computed.

```
{
    "start": "2015-06-02T10:00:00+00:00",
    "duration": "PT24H",
    "flex-model": {
        "soc-at-start": 12.1,
        "soc-unit": "kWh",
        "soc-targets": [
            {
                "value": 25,
                "datetime": "2015-06-02T16:00:00+00:00"
            },
        ],
        "soc-minima": [
            {
                "value": 15,
                "start": "2015-06-02T14:00:00+00:00",
                "end": "2015-06-02T15:00:00+00:00"
            }
        ],
        "soc-min": 10,
        "soc-max" : 25,"charging-efficiency": "120%",
        "discharging-efficiency": {"sensor": 98},
        "storage-efficiency": 0.9999,
        "power-capacity": "25kW",
        "consumption-capacity" : {"sensor": 42},
        "production-capacity" : "30 kW"
```
(continues on next page)

(continued from previous page)

```
},
"flex-context": {
    "consumption-price-sensor": 9,
    "production-price-sensor": 10,
    "inflexible-device-sensors": [13, 14, 15],
    "site-power-capacity": "100kW",
    "site-production-capacity": "80kW",
    "site-consumption-capacity": {"sensor": 32}
}
```
#### **Example response**

}

{

}

This message indicates that the scheduling request has been processed without any error. A scheduling job has been created with some Universally Unique Identifier (UUID), which will be picked up by a worker. The given UUID may be used to obtain the resulting schedule: see /sensors/<id>/schedules/<uuid>.

```
"status": "PROCESSED",
"schedule": "364bfd06-c1fa-430b-8d25-8f5a547651fb",
"message": "Request has been processed."
```
# **Reqheader Authorization**

The authentication token

**Reqheader Content-Type** application/json

**Resheader Content-Type** application/json

#### **Status 200** PROCESSED

**Status 400**

INVALID\_DATA

**Status 401** UNAUTHORIZED

**Status 403** INVALID\_SENDER

**Status 405** INVALID\_METHOD

#### **Status 422**

UNPROCESSABLE\_ENTITY

## <span id="page-238-0"></span>**flexmeasures.api.v3\_0.users**

#### **Classes**

#### class flexmeasures.api.v3\_0.users.UserAPI

get(*id: [int](https://docs.python.org/3/library/functions.html#int)*, *user:* [User](#page-295-0))

API endpoint to get a user.

This endpoint gets a user. Only admins or the members of the same account can use this endpoint.

### **Example response**

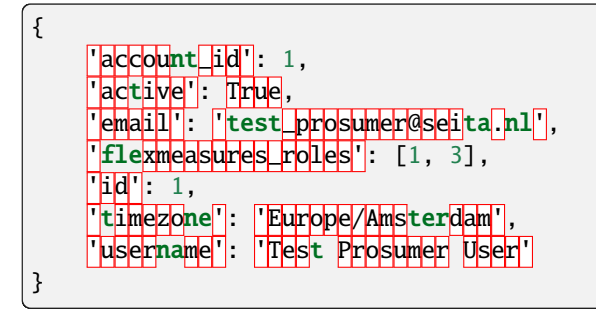

**Reqheader Authorization** The authentication token

**Reqheader Content-Type** application/json

**Resheader Content-Type** application/json

#### **Status 200** PROCESSED

**Status 400**

INVALID\_REQUEST, REQUIRED\_INFO\_MISSING, UNEXPECTED\_PARAMS

#### **Status 401**

UNAUTHORIZED

**Status 403** INVALID\_SENDER

### **Status 422**

UNPROCESSABLE\_ENTITY

index(*account:* [Account,](#page-293-0) *include\_inactive: [bool](https://docs.python.org/3/library/functions.html#bool) = False*)

API endpoint to list all users of an account.

This endpoint returns all accessible users. By default, only active users are returned. The *include\_inactive* query parameter can be used to also fetch inactive users. Accessible users are users in the same account as the current user. Only admins can use this endpoint to fetch users from a different account (by using the *account\_id* query parameter).

#### **Example response**

An example of one user being returned:

```
\Gamma{
                         |True
                a<mark>il|'</mark>: <mark>''</mark>test_prosumer@seita.nl',
             account_id': 13,
             flexmeasures_roles': [1, 3],
             \vertid\vert: 1,
             timezone'': 'Europe/Amsterdam'
               s<mark>ernam</mark>e'': 'Test Prosumer Us
     }
]
```
**Reqheader Authorization** The authentication token

**Reqheader Content-Type** application/json

**Resheader Content-Type** application/json

**Status 200** PROCESSED

**Status 400** INVALID\_REQUEST

**Status 401** UNAUTHORIZED

**Status 403** INVALID\_SENDER

**Status 422** UNPROCESSABLE\_ENTITY

patch(*id: [int](https://docs.python.org/3/library/functions.html#int)*, *user:* [User,](#page-295-0) *\*\*user\_data*)

API endpoint to patch user data.

This endpoint sets data for an existing user. It has to be used by the user themselves, admins or accountadmins (of the same account). Any subset of user fields can be sent. If the user is not an (account-)admin, they can only edit a few of their own fields.

# **The following fields are not allowed to be updated at all:**

- id
- account\_id

**Example request**

```
{
    "active": false,
}
```
### **Example response**

The following user fields are returned:

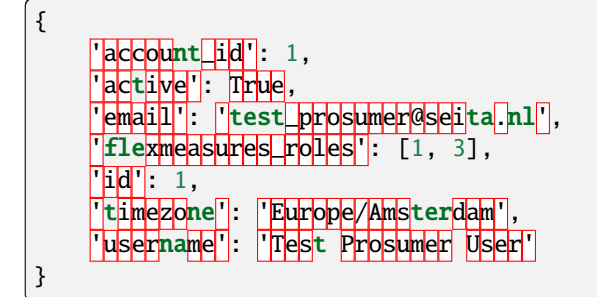

**Reqheader Authorization** The authentication token

**Reqheader Content-Type** application/json

**Resheader Content-Type** application/json

**Status 200** UPDATED

# **Status 400**

INVALID\_REQUEST, REQUIRED\_INFO\_MISSING, UNEXPECTED\_PARAMS

**Status 401** UNAUTHORIZED

**Status 403** INVALID\_SENDER

**Status 422** UNPROCESSABLE\_ENTITY

### reset\_user\_password(*id: [int](https://docs.python.org/3/library/functions.html#int)*, *user:* [User](#page-295-0))

API endpoint to reset the user's current password, cookies and auth tokens, and to email a password reset link to the user.

Reset the user's password, and send them instructions on how to reset the password. This endpoint is useful from a security standpoint, in case of worries the password might be compromised. It sets the current password to something random, invalidates cookies and auth tokens, and also sends an email for resetting the password to the user.

Users can reset their own passwords. Only admins can use this endpoint to reset passwords of other users.

#### **Reqheader Authorization** The authentication token

# **Reqheader Content-Type**

application/json

### **Resheader Content-Type** application/json

**Status 200**

**PROCESSED** 

# **Status 400**

INVALID\_REQUEST, REQUIRED\_INFO\_MISSING, UNEXPECTED\_PARAMS

**Status 401** UNAUTHORIZED

**Status 403** INVALID\_SENDER

**Status 422** UNPROCESSABLE\_ENTITY

FlexMeasures API v3

# **Functions**

flexmeasures.api.v3\_0.register\_at(*app: Flask*)

This can be used to register this blueprint together with other api-related things

FlexMeasures API routes and implementations.

# **Functions**

flexmeasures.api.get\_versions()  $\rightarrow$  [dict](https://docs.python.org/3/library/stdtypes.html#dict)

Public endpoint to list API versions.

flexmeasures.api.register\_at(*app: Flask*)

This can be used to register this blueprint together with other api-related things

# flexmeasures.api.request\_auth\_token()

API endpoint to get a fresh authentication access token. Be aware that this fresh token has a limited lifetime (which depends on the current system setting SECURITY\_TOKEN\_MAX\_AGE).

Pass the *email* parameter to identify the user. Pass the *password* parameter to authenticate the user (if not already authenticated in current session)

# **4.50 flexmeasures.app**

Starting point of the Flask application.

# **Functions**

flexmeasures.app.create(*env: [str](https://docs.python.org/3/library/stdtypes.html#str)*  $|$  *[None](https://docs.python.org/3/library/constants.html#None)* = *None*, *path\_to\_config: str*  $|$  *None* = *None*, *plugins: [list](https://docs.python.org/3/library/stdtypes.html#list)* $|$ *str* $|$  | *None* = *None*) → Flask

Create a Flask app and configure it.

Set the environment by setting FLEXMEASURES\_ENV as environment variable (also possible in .env). Or, overwrite any FLEXMEASURES\_ENV setting by passing an env in directly (useful for testing for instance).

A path to a config file can be passed in (otherwise a config file will be searched in the home or instance directories).

Also, a list of plugins can be set. Usually this works as a config setting, but this is useful for automated testing.

# **4.51 flexmeasures.auth**

# **Modules**

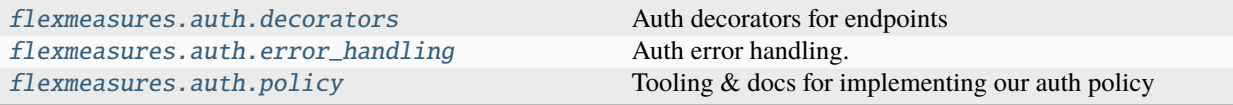

# <span id="page-242-0"></span>**4.51.1 flexmeasures.auth.decorators**

Auth decorators for endpoints

# **Functions**

#### flexmeasures.auth.decorators.account\_roles\_accepted(*\*account\_roles*)

Decorator which specifies that a user's account must have at least one of the specified roles (or must be an admin). Example:

@app.route('/postMeterData') @account\_roles\_accepted('Prosumer', 'MDC') def post\_meter\_data():

return 'Meter data posted'

The current user's account must have either the *Prosumer* role or *MDC* role in order to use the service.

**Parameters** account\_roles – The possible roles.

#### flexmeasures.auth.decorators.account\_roles\_required(*\*account\_roles*)

Decorator which specifies that a user's account must have all the specified roles. Example:

```
@app.route('/dashboard')
@account_roles_required('Prosumer', 'App-subscriber')
def dashboard():
    return 'Dashboard'
```
The current user's account must have both the *Prosumer* role and *App-subscriber* role in order to view the page.

# **Parameters**

roles – The required roles.

flexmeasures.auth.decorators.permission\_required\_for\_context(*permission: [str](https://docs.python.org/3/library/stdtypes.html#str)*, *ctx\_arg\_pos: [int](https://docs.python.org/3/library/functions.html#int) |*

*[None](https://docs.python.org/3/library/constants.html#None) = None*, *ctx\_arg\_name: [str](https://docs.python.org/3/library/stdtypes.html#str) | [None](https://docs.python.org/3/library/constants.html#None) = None*, *ctx\_loader: Callable | [None](https://docs.python.org/3/library/constants.html#None) = None*, *pass\_ctx\_to\_loader:*  $bool = False$  $bool = False$ 

This decorator can be used to make sure that the current user has the necessary permission to access the context. The permission needs to be a known permission and is checked with principal descriptions from the context's access control list (see AuthModelMixin.\_\_acl\_\_). This decorator will first load the context (see below for details) and then call check\_access to make sure the current user has the permission.

A 403 response is raised if there is no principal for the required permission. A 401 response is raised if the user is not authenticated at all.

We will now explain how to load a context, and give an example:

The context needs to be an AuthModelMixin and is found ... - by loading it via the ctx\_loader callable; otherwise:

- by the keyword argument ctx\_arg\_name;
- and/or by a position in the non-keyword arguments (ctx\_arg\_pos).

If nothing is passed, the context lookup defaults to ctx\_arg\_pos=0.

Let's look at an example. Usually, you'd place a marshmallow field further up in the decorator chain, e.g.:

@app.route("/resource/<resource\_id>", methods=["GET"]) @use\_kwargs(

{"the\_resource": ResourceIdField(data\_key="resource\_id")}, location="path",

) @permission\_required\_for\_context("read", ctx\_arg\_name="the\_resource") @as\_json def view(resource\_id: int, the\_resource: Resource):

return dict(name=the\_resource.name)

Note that in this example, *ResourceIdField.\_deserialize()* turns the id parameter into a Resource context (if possible).

The ctx\_loader:

The ctx loader can be a function without arguments or it takes the context loaded from the arguments as input (using pass\_ctx\_to\_loader=True). A special case is useful when the arguments contain the context ID (not the instance). Then, the loader can be a subclass of AuthModelMixin, and this decorator will look up the instance.

Using both arg name and position:

Using both ctx\_arg\_name and ctx\_arg\_pos arguments is useful when Marshmallow de-serializes to a dict and you are using use\_args. In this case, the context lookup applies first ctx\_arg\_pos, then ctx\_arg\_name.

Let's look at a slightly more complex example where we combine both special cases from above. We parse a dictionary from the input with a Marshmallow schema, in which a context ID can be found which we need to instantiate:

@app.route("/resource", methods=["POST"]) @use\_args(resource\_schema) @permission\_required\_for\_context(

"create-children", ctx\_arg\_pos=1, ctx\_arg\_name="resource\_id", ctx\_loader=Resource, pass\_ctx\_to\_loader=True

) def post(self, resource\_data: dict):

Note that in this example, resource\_data is the input parsed by resource\_schema, "resource\_id" is one of the parameters in this schema, and Resource is a subclass of AuthModelMixin.

#### flexmeasures.auth.decorators.roles\_accepted(*\*roles*)

As in Flask-Security, but also accept admin

# flexmeasures.auth.decorators.roles\_required(*\*roles*)

As in Flask-Security, but wave through if user is admin

# <span id="page-244-0"></span>**4.51.2 flexmeasures.auth.error\_handling**

Auth error handling.

#### **Beware: There is a historical confusion of naming between authentication and authorization.**

Names of Responses have to be kept as they were called in original W3 protocols. See explanation below.

# **Functions**

flexmeasures.auth.error\_handling.unauthenticated\_handler(*mechanisms: [list](https://docs.python.org/3/library/stdtypes.html#list) | [None](https://docs.python.org/3/library/constants.html#None) = None*, *headers: [dict](https://docs.python.org/3/library/stdtypes.html#dict) | [None](https://docs.python.org/3/library/constants.html#None) = None*)

Handler for authentication problems. :param mechanisms: a list of which authentication mechanisms were tried. :param headers: a dict of headers to return. We respond with json if the request doesn't say otherwise. Also, other FlexMeasures packages can define that they want to wrap JSON responses and/or render HTML error pages (for non-JSON requests) in custom ways — by registering unauthenticated\_handler\_api & unauthenticated\_handler\_html, respectively.

flexmeasures.auth.error\_handling.unauthenticated\_handler\_e(*e*)

Swallow error. Useful for classical Flask error handler registration.

flexmeasures.auth.error\_handling.unauthorized\_handler(*func: Callable | [None](https://docs.python.org/3/library/constants.html#None) = None*, *params: [list](https://docs.python.org/3/library/stdtypes.html#list) | [None](https://docs.python.org/3/library/constants.html#None) = None*)

Handler for authorization problems. :param func: the Flask-Security-Too decorator, if relevant, and params are its parameters.

We respond with json if the request doesn't say otherwise. Also, other FlexMeasures packages can define that they want to wrap JSON responses and/or render HTML error pages (for non-JSON requests) in custom ways by registering unauthorized\_handler\_api & unauthorized\_handler\_html, respectively.

### flexmeasures.auth.error\_handling.unauthorized\_handler\_e(*e*)

Swallow error. Useful for classical Flask error handler registration.

# <span id="page-244-1"></span>**4.51.3 flexmeasures.auth.policy**

Tooling & docs for implementing our auth policy

# **Functions**

flexmeasures.auth.policy.check\_access(*context:* [AuthModelMixin,](#page-245-0) *permission: [str](https://docs.python.org/3/library/stdtypes.html#str)*)

Check if current user can access this auth context if this permission is required, either with admin rights or principal(s).

Raises 401 or 403 otherwise.

flexmeasures.auth.policy.check\_account\_membership(*user, principal:*  $str$ *)*  $\rightarrow$  [bool](https://docs.python.org/3/library/functions.html#bool)

flexmeasures.auth.policy.check\_account\_role(*user*, *principal:*  $str$ *)*  $\rightarrow$  [bool](https://docs.python.org/3/library/functions.html#bool)

flexmeasures.auth.policy.check\_user\_identity(*user*, *principal: [str](https://docs.python.org/3/library/stdtypes.html#str)*) → [bool](https://docs.python.org/3/library/functions.html#bool)

flexmeasures.auth.policy.check\_user\_role(*user*, *principal: [str](https://docs.python.org/3/library/stdtypes.html#str)*) → [bool](https://docs.python.org/3/library/functions.html#bool)

flexmeasures.auth.policy.user\_has\_admin\_access(*user*, *permission: [str](https://docs.python.org/3/library/stdtypes.html#str)*) → [bool](https://docs.python.org/3/library/functions.html#bool)

flexmeasures.auth.policy.user\_matches\_principals(*user*, *principals: [str](https://docs.python.org/3/library/stdtypes.html#str) | [Tuple\[](https://docs.python.org/3/library/typing.html#typing.Tuple)[str\]](https://docs.python.org/3/library/stdtypes.html#str) | [List\[](https://docs.python.org/3/library/typing.html#typing.List)[str](https://docs.python.org/3/library/stdtypes.html#str) |*  $Tuple[str]]$  $Tuple[str]]$  $Tuple[str]]$ )  $\rightarrow$  [bool](https://docs.python.org/3/library/functions.html#bool)

Tests if the user matches all passed principals. Returns False if no principals are passed.

# **Classes**

<span id="page-245-0"></span>class flexmeasures.auth.policy.AuthModelMixin

Authentication and authorization policies and helpers.

# **Functions**

flexmeasures.auth.register\_at(*app: Flask*)

# **4.52 flexmeasures.cli**

# **Modules**

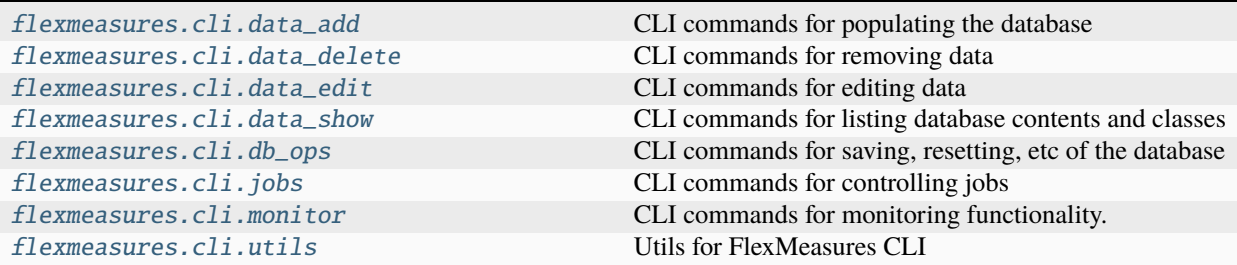

# <span id="page-245-1"></span>**4.52.1 flexmeasures.cli.data\_add**

CLI commands for populating the database

# **Functions**

flexmeasures.cli.data\_add.check\_errors(*errors: [dict](https://docs.python.org/3/library/stdtypes.html#dict)[\[str,](https://docs.python.org/3/library/stdtypes.html#str) [list](https://docs.python.org/3/library/stdtypes.html#list)[\[str\]](https://docs.python.org/3/library/stdtypes.html#str)]*)

flexmeasures.cli.data\_add.check\_timezone(*timezone*)

flexmeasures.cli.data\_add.launch\_editor(*filename: [str](https://docs.python.org/3/library/stdtypes.html#str)*) → [dict](https://docs.python.org/3/library/stdtypes.html#dict) Launch editor to create/edit a json object

flexmeasures.cli.data\_add.parse\_source(*source*)

# <span id="page-246-0"></span>**4.52.2 flexmeasures.cli.data\_delete**

CLI commands for removing data

# <span id="page-246-1"></span>**4.52.3 flexmeasures.cli.data\_edit**

CLI commands for editing data

# **Functions**

```
flexmeasures.cli.data_edit.parse_attribute_value(attribute_null_value: bool, attribute_float_value:
                                                               float | None = None, attribute_bool_value: bool |
                                                               None = None, attribute_str_value: str | None =
                                                               None, attribute_int_value: int | None = None,
                                                               attribute_list_value: str | None = None,
                                                               attribute dict value: strNone = None) \rightarrowfloat |
                                                               int | bool | str | list | dict | None
```
Parse attribute value.

flexmeasures.cli.data\_edit.single\_true(*iterable*) → [bool](https://docs.python.org/3/library/functions.html#bool)

# <span id="page-246-2"></span>**4.52.4 flexmeasures.cli.data\_show**

CLI commands for listing database contents and classes

# **Functions**

```
flexmeasures.cli.data_show.find_duplicates(_list: list, attr: str | None = None) → list
     Find duplicates in a list, optionally based on a specified attribute.
```
## **Parameters**

- **\_list** The input list to search for duplicates.
- **attr** The attribute name to consider when identifying duplicates. If None, the function will check for duplicates based on the elements themselves.

#### **Returns**

A list containing the duplicate elements found in the input list.

flexmeasures.cli.data\_show.list\_items(*item\_type*)

Show available items of a specific type.

# <span id="page-247-0"></span>**4.52.5 flexmeasures.cli.db\_ops**

CLI commands for saving, resetting, etc of the database

# <span id="page-247-1"></span>**4.52.6 flexmeasures.cli.jobs**

CLI commands for controlling jobs

# **Functions**

flexmeasures.cli.jobs.handle\_worker\_exception(*job*, *exc\_type*, *exc\_value*, *traceback*) Just a fallback, usually we would use the per-queue handler.

flexmeasures.cli.jobs.parse\_queue\_list(*queue\_names\_[str](https://docs.python.org/3/library/stdtypes.html#str): str*)  $\rightarrow$  [list\[](https://docs.python.org/3/library/stdtypes.html#list)Queue] Parse a | separated string of queue names against the app.queues dict.

The app.queues dict is expected to have queue names as keys, and rq.Queue objects as values.

#### **Parameters**

queue\_names\_str – a string with queue names separated by the  $|$  character

**Returns** a list of Queue objects.

# <span id="page-247-2"></span>**4.52.7 flexmeasures.cli.monitor**

CLI commands for monitoring functionality.

# **Functions**

flexmeasures.cli.monitor.send\_lastseen\_monitoring\_alert(*users: [list\[](https://docs.python.org/3/library/stdtypes.html#list)*[User](#page-295-0)*]*, *last\_seen\_delta: timedelta*, *alerted\_users: [bool](https://docs.python.org/3/library/functions.html#bool)*, *account\_role: [str](https://docs.python.org/3/library/stdtypes.html#str) | [None](https://docs.python.org/3/library/constants.html#None) = None*, *user\_role: [str](https://docs.python.org/3/library/stdtypes.html#str) | [None](https://docs.python.org/3/library/constants.html#None) = None*)

Tell monitoring recipients and Sentry about user(s) we haven't seen in a while.

flexmeasures.cli.monitor.send\_task\_monitoring\_alert(*task\_name: [str](https://docs.python.org/3/library/stdtypes.html#str)*, *msg: [str](https://docs.python.org/3/library/stdtypes.html#str)*, *latest\_run:* [LatestTaskRun](#page-286-0) *| [None](https://docs.python.org/3/library/constants.html#None) = None*, *custom\_msg: [str](https://docs.python.org/3/library/stdtypes.html#str) | [None](https://docs.python.org/3/library/constants.html#None) = None*)

Send any monitoring message per Sentry and per email. Also log an error.

# <span id="page-247-3"></span>**4.52.8 flexmeasures.cli.utils**

Utils for FlexMeasures CLI

# **Functions**

```
flexmeasures.cli.utils.abort(message: str)
```

```
flexmeasures.cli.utils.done(message: str)
```
flexmeasures.cli.utils.get\_timerange\_from\_flag(*last\_hour: bool = False*, *last\_day: bool = False*, *last\_7\_days: bool = False*, *last\_month: bool = False*, *last\_year: bool = False*, *timezone: ~pytz.tzinfo.BaseTzInfo = <DstTzInfo 'Asia/Seoul'*  $LMT+8:28:00$  *STD*> $) \rightarrow$  [tuple](https://docs.python.org/3/library/stdtypes.html#tuple)[\[datetime,](https://docs.python.org/3/library/datetime.html#datetime.datetime) [datetime\]](https://docs.python.org/3/library/datetime.html#datetime.datetime)

This function returns a time range [start,end] of the last-X period. See input parameters for more details.

# **Parameters**

- last\_hour  $(bool)$  $(bool)$  $(bool)$  flag to get the time range of the last finished hour.
- last\_day  $(bool)$  $(bool)$  $(bool)$  flag to get the time range for yesterday.
- last\_7\_days ([bool](https://docs.python.org/3/library/functions.html#bool)) flag to get the time range of the previous 7 days.
- last\_month  $(bool)$  $(bool)$  $(bool)$  flag to get the time range of last calendar month
- **last\_year**  $(bool)$  $(bool)$  $(bool)$  flag to get the last completed calendar year
- timezone timezone object to represent

#### **Returns**

start:datetime, end:datetime

```
flexmeasures.cli.utils.validate_unique(ctx, param, value)
```
Callback function to ensure multiple values are unique.

# **Classes**

```
class flexmeasures.cli.utils.DeprecatedDefaultGroup(*args, **kwargs)
```
Invokes a default subcommand, *and* shows a deprecation message.

Also adds the *invoked\_default* boolean attribute to the context. A group callback can use this information to figure out if it's being executed directly (invoking the default subcommand) or because the execution flow passes onwards to a subcommand. By default it's None, but it can be the name of the default subcommand to execute.

```
import click
from flexmeasures.cli.utils import DeprecatedDefaultGroup
@click.group(cls=DeprecatedDefaultGroup, default="bar", deprecation_message=
\rightarrow"renamed to `foo bar`.")
def foo(ctx):
    if ctx.invoked_default:
        click.echo("foo")
@foo.command()
def bar():
    click.echo("bar")
```

```
$ flexmeasures foo
DeprecationWarning: renamed to `foo bar`.
foo
bar
$ flexmeasures foo bar
bar
```
\_\_init\_\_(*\*args*, *\*\*kwargs*)

get\_command(*ctx*, *cmd\_name*)

Given a context and a command name, this returns a Command object if it exists or returns *None*.

class flexmeasures.cli.utils.DeprecatedOption(*\*args*, *\*\*kwargs*)

A custom option that can be used to mark an option as deprecated.

# **References**

Copied from <https://stackoverflow.com/a/50402799/13775459>

\_\_init\_\_(*\*args*, *\*\*kwargs*)

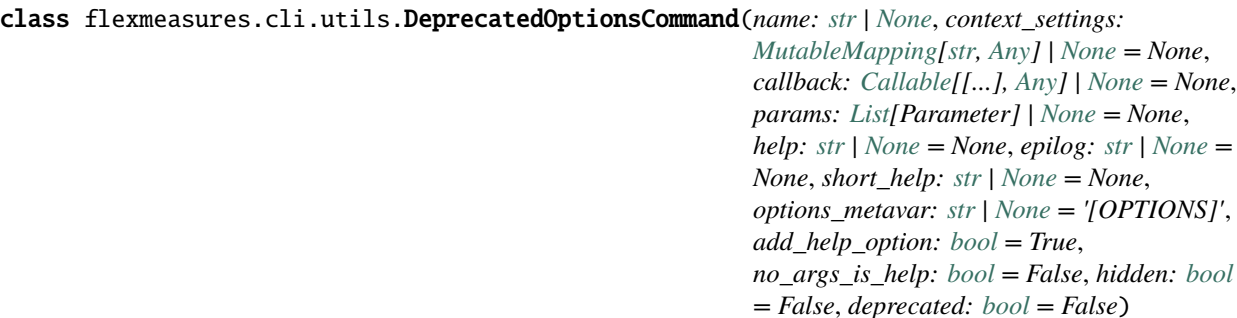

A custom command that can be used to mark options as deprecated.

# **References**

Adapted from <https://stackoverflow.com/a/50402799/13775459>

# make\_parser(*ctx*)

Hook 'make\_parser' and during processing check the name used to invoke the option to see if it is preferred

# class flexmeasures.cli.utils.MsgStyle

Stores the text styles for the different events

Styles options are the attributes of the *click.style* which can be found [here][\(https://click.palletsprojects.com/en/](https://click.palletsprojects.com/en/8.1.x/api/#click.style) [8.1.x/api/#click.style\)](https://click.palletsprojects.com/en/8.1.x/api/#click.style).

# CLI functions for FlexMeasures hosts.

# **Functions**

#### flexmeasures.cli.is\_running()  $\rightarrow$  [bool](https://docs.python.org/3/library/functions.html#bool)

True if we are running one of the custom FlexMeasures CLI commands.

We use this in combination with authorization logic, e.g. we assume that only sysadmins run commands there, but also we consider forecasting & scheduling jobs to be in that realm, as well.

This tooling might not live forever, as we could evolve into a more sophisticated auth model for these cases. For instance, these jobs are queued by the system, but caused by user actions (sending data), and then they are run by the system.

See also: the run\_as\_cli test fixture, which uses the (non-public) PRETEND\_RUNNING\_AS\_CLI env setting.

flexmeasures.cli.register\_at(*app: Flask*)

# **4.53 flexmeasures.data**

# **Modules**

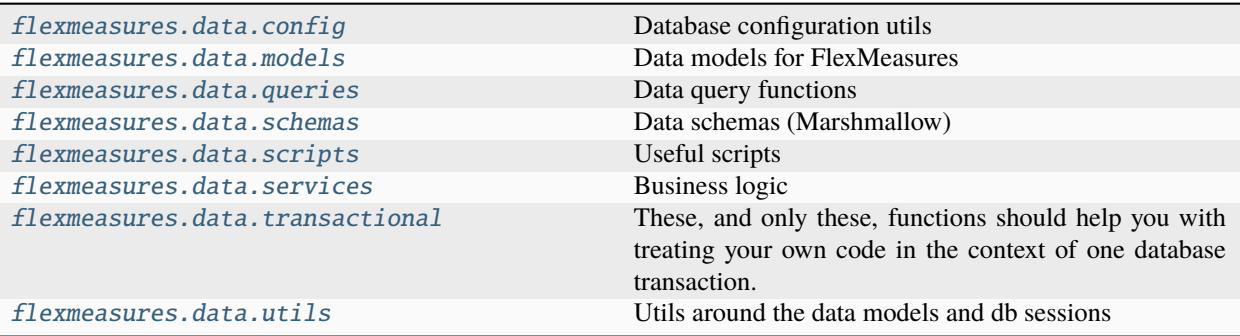

# <span id="page-250-0"></span>**4.53.1 flexmeasures.data.config**

Database configuration utils

#### **Functions**

```
flexmeasures.data.config.commit_and_start_new_session(app: Flask)
```
Use this when a script wants to save a state before continuing Not tested well, just a starting point - not recommended anyway for any logic used by views or tasks. Maybe session.flush() can help you there.

### flexmeasures.data.config.configure\_db\_for(*app: Flask*)

Call this to configure the database and the tools we use on it for the Flask app. This should only be called once in the app's lifetime.

flexmeasures.data.config.init\_db()

Initialise the database object

# **4.53.2 flexmeasures.data.models**

# **Modules**

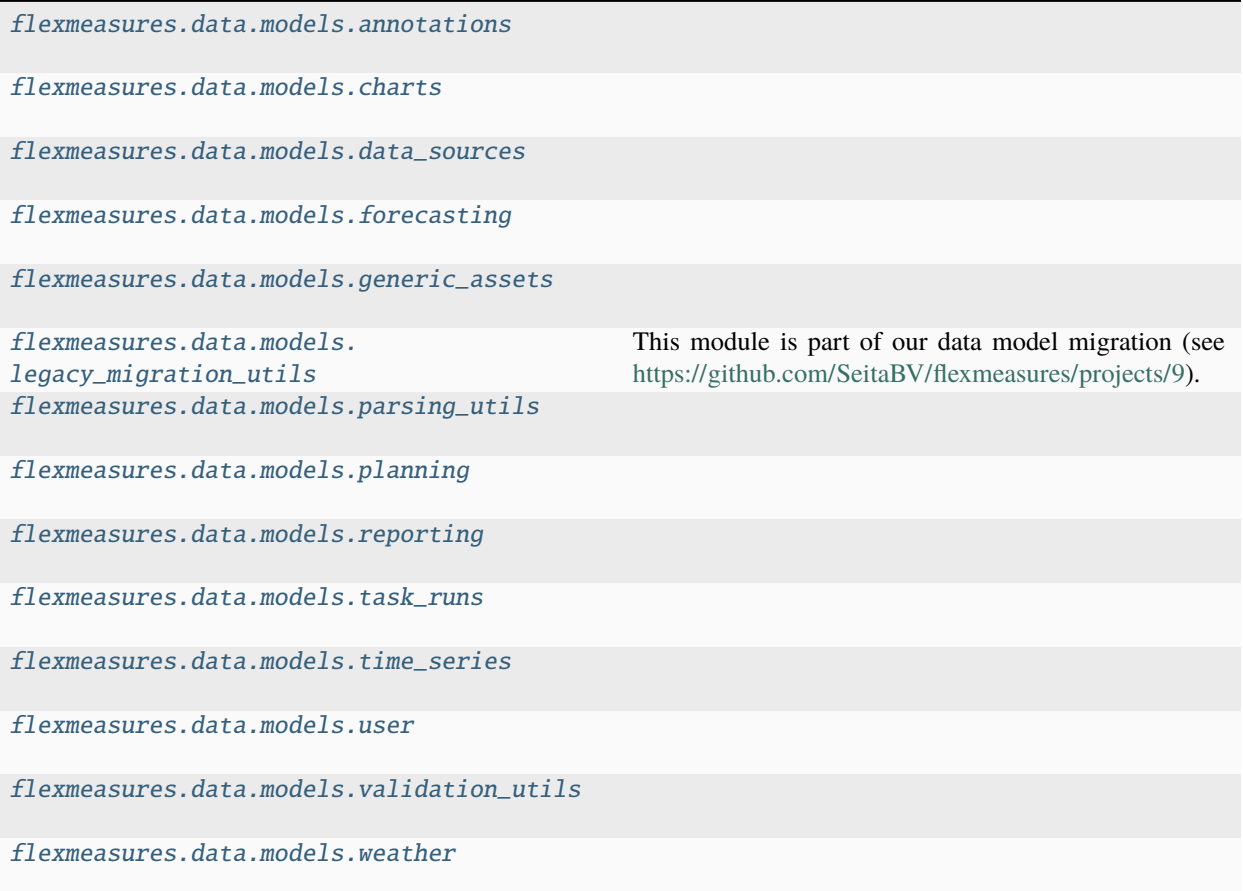

# <span id="page-251-0"></span>**flexmeasures.data.models.annotations**

# **Functions**

```
flexmeasures.data.models.annotations.get_or_create_annotation(annotation: Annotation) →
                                                                  Annotation
```
Add annotation to db session if it doesn't exist in the session already.

Return the old annotation object if it exists (and expunge the new one). Otherwise, return the new one.

```
flexmeasures.data.models.annotations.to_annotation_frame(annotations: list[Annotation]) →
                                                             DataFrame
```
Transform a list of annotations into a DataFrame.

We don't use a BeliefsDataFrame here, because they are designed for quantitative data only.
# **Classes**

# class flexmeasures.data.models.annotations.AccountAnnotationRelationship(*\*\*kwargs*)

Links annotations to accounts.

\_\_init\_\_(*\*\*kwargs*)

A simple constructor that allows initialization from kwargs.

Sets attributes on the constructed instance using the names and values in kwargs.

Only keys that are present as attributes of the instance's class are allowed. These could be, for example, any mapped columns or relationships.

## query: t.ClassVar[Query]

A SQLAlchemy query for a model. Equivalent to db.session.query(Model). Can be customized permodel by overriding query\_class.

**Warning:** The query interface is considered legacy in SQLAlchemy. Prefer using session. execute(select()) instead.

### <span id="page-252-0"></span>class flexmeasures.data.models.annotations.Annotation(*\*\*kwargs*)

An annotation is a nominal value that applies to a specific time or time span.

### **Examples of annotation types:**

- user annotation: annotation.type  $==$  "label" and annotation.source.type  $==$  "user"
- unresolved alert: annotation.type == "alert"
- resolved alert: annotation.type == "label" and annotation.source.type == "alerting script"
- organisation holiday: annotation.type == "holiday" and annotation.source.type == "user"
- public holiday: annotation.type == "holiday" and annotation.source.name == "workalendar"

## \_\_init\_\_(*\*\*kwargs*)

A simple constructor that allows initialization from kwargs.

Sets attributes on the constructed instance using the names and values in kwargs.

Only keys that are present as attributes of the instance's class are allowed. These could be, for example, any mapped columns or relationships.

classmethod add(*df: DataFrame*, *annotation\_type: [str](https://docs.python.org/3/library/stdtypes.html#str)*, *expunge\_session: [bool](https://docs.python.org/3/library/functions.html#bool) = False*, *allow\_overwrite:*  $bool = False$  $bool = False$ , *bulk* save objects:  $bool = False$ , *commit* transaction:  $bool = False$ )  $\rightarrow$ [list\[](https://docs.python.org/3/library/stdtypes.html#list)*[Annotation](#page-252-0)*]

Add a data frame describing annotations to the database and return the Annotation objects.

### **Parameters**

- **df** Data frame describing annotations. Expects the following columns (or multi-index levels): - start - end or duration - content - belief\_time - source
- **annotation\_type** One of the possible Enum values for annotation.type
- expunge\_session if True, all non-flushed instances are removed from the session before adding annotations. Expunging can resolve problems you might encounter with states of objects in your session. When using this option, you might want to flush newly-created objects which are not annotations (e.g. a sensor or data source object).
- allow\_overwrite if True, new objects are merged if False, objects are added to the session or bulk saved
- bulk\_save\_objects if True, objects are bulk saved with session.bulk\_save\_objects(), which is quite fast but has several caveats, see: [https://docs.sqlalchemy.org/orm/](https://docs.sqlalchemy.org/orm/persistence_techniques.html#bulk-operations-caveats) [persistence\\_techniques.html#bulk-operations-caveats](https://docs.sqlalchemy.org/orm/persistence_techniques.html#bulk-operations-caveats)if False, objects are added to the session with session.add\_all()
- **commit\_transaction** if True, the session is committed if False, you can still add other data to the session and commit it all within an atomic transaction

# query: t.ClassVar[Query]

A SQLAlchemy query for a model. Equivalent to db.session.query(Model). Can be customized permodel by overriding query\_class.

**Warning:** The query interface is considered legacy in SQLAlchemy. Prefer using session. execute(select()) instead.

# class flexmeasures.data.models.annotations.GenericAssetAnnotationRelationship(*\*\*kwargs*)

Links annotations to generic assets.

# \_\_init\_\_(*\*\*kwargs*)

A simple constructor that allows initialization from kwargs.

Sets attributes on the constructed instance using the names and values in kwargs.

Only keys that are present as attributes of the instance's class are allowed. These could be, for example, any mapped columns or relationships.

# query: t.ClassVar[Query]

A SQLAlchemy query for a model. Equivalent to db.session.query(Model). Can be customized permodel by overriding query\_class.

**Warning:** The query interface is considered legacy in SQLAlchemy. Prefer using session. execute(select()) instead.

## class flexmeasures.data.models.annotations.SensorAnnotationRelationship(*\*\*kwargs*)

Links annotations to sensors.

\_\_init\_\_(*\*\*kwargs*)

A simple constructor that allows initialization from kwargs.

Sets attributes on the constructed instance using the names and values in kwargs.

Only keys that are present as attributes of the instance's class are allowed. These could be, for example, any mapped columns or relationships.

## query: t.ClassVar[Query]

A SQLAlchemy query for a model. Equivalent to db.session.query(Model). Can be customized permodel by overriding query\_class.

**Warning:** The query interface is considered legacy in SQLAlchemy. Prefer using session. execute(select()) instead.

# **flexmeasures.data.models.charts**

# **Modules**

```
flexmeasures.data.models.charts.
belief_charts
flexmeasures.data.models.charts.defaults
```
# <span id="page-254-0"></span>**flexmeasures.data.models.charts.belief\_charts**

# **Functions**

flexmeasures.data.models.charts.belief\_charts.bar\_chart(*sensor:* [Sensor,](#page-287-0) *event\_starts\_after: datetime | [None](https://docs.python.org/3/library/constants.html#None) = None*, *event\_ends\_before: datetime | [None](https://docs.python.org/3/library/constants.html#None) = None*, *\*\*override\_chart\_specs: [dict](https://docs.python.org/3/library/stdtypes.html#dict)*)

flexmeasures.data.models.charts.belief\_charts.chart\_for\_multiple\_sensors(*sensors\_to\_show:*

*[list\[](https://docs.python.org/3/library/stdtypes.html#list)'Sensor', [list\[](https://docs.python.org/3/library/stdtypes.html#list)'Sensor']]*, *event\_starts\_after: datetime | [None](https://docs.python.org/3/library/constants.html#None) = None*, *event\_ends\_before: datetime | [None](https://docs.python.org/3/library/constants.html#None) = None*, *\*\*override\_chart\_specs: [dict](https://docs.python.org/3/library/stdtypes.html#dict)*)

flexmeasures.data.models.charts.belief\_charts.create\_circle\_layer(*sensors: [list\[](https://docs.python.org/3/library/stdtypes.html#list)*[Sensor](#page-287-0)*]*, *event\_start\_field\_definition: [dict](https://docs.python.org/3/library/stdtypes.html#dict)*, *event\_value\_field\_definition: [dict](https://docs.python.org/3/library/stdtypes.html#dict)*, *sensor\_field\_definition: [dict](https://docs.python.org/3/library/stdtypes.html#dict)*, *shared\_tooltip: [list](https://docs.python.org/3/library/stdtypes.html#list)*)

flexmeasures.data.models.charts.belief\_charts.create\_fall\_dst\_transition\_layer(*timezone*, *mark*,

*event\_value\_field\_definition*, *event\_start\_field\_definition*, *tooltip*, *split:*  $str$ )  $\rightarrow$  [dict](https://docs.python.org/3/library/stdtypes.html#dict)

Special layer for showing data during the daylight savings time transition in fall.

flexmeasures.data.models.charts.belief\_charts.create\_line\_layer(*sensors: [list\[](https://docs.python.org/3/library/stdtypes.html#list)*[Sensor](#page-287-0)*]*, *event\_start\_field\_definition: [dict](https://docs.python.org/3/library/stdtypes.html#dict)*, *event\_value\_field\_definition: [dict](https://docs.python.org/3/library/stdtypes.html#dict)*, *sensor\_field\_definition: [dict](https://docs.python.org/3/library/stdtypes.html#dict)*)

flexmeasures.data.models.charts.belief\_charts.create\_rect\_layer(*event\_start\_field\_definition: [dict](https://docs.python.org/3/library/stdtypes.html#dict)*, *event\_value\_field\_definition: [dict](https://docs.python.org/3/library/stdtypes.html#dict)*, *shared\_tooltip: [list](https://docs.python.org/3/library/stdtypes.html#list)*)

flexmeasures.data.models.charts.belief\_charts.daily\_heatmap(*sensor:* [Sensor,](#page-287-0) *event\_starts\_after: datetime | [None](https://docs.python.org/3/library/constants.html#None) = None*, *event\_ends\_before: datetime | [None](https://docs.python.org/3/library/constants.html#None) = None*, *\*\*override\_chart\_specs: [dict](https://docs.python.org/3/library/stdtypes.html#dict)*)

flexmeasures.data.models.charts.belief\_charts.determine\_shared\_sensor\_type(*sensors: [list\[](https://docs.python.org/3/library/stdtypes.html#list)*[Sensor](#page-287-0)*]*) → [str](https://docs.python.org/3/library/stdtypes.html#str)

flexmeasures.data.models.charts.belief\_charts.determine\_shared\_unit(*sensors: [list\[](https://docs.python.org/3/library/stdtypes.html#list)*[Sensor](#page-287-0)*]*) → [str](https://docs.python.org/3/library/stdtypes.html#str)

flexmeasures.data.models.charts.belief\_charts.heatmap(*sensor:* [Sensor,](#page-287-0) *event\_starts\_after: datetime | [None](https://docs.python.org/3/library/constants.html#None) = None*, *event\_ends\_before: datetime | [None](https://docs.python.org/3/library/constants.html#None) = None*, *split: [str](https://docs.python.org/3/library/stdtypes.html#str) = 'weekly'*, *\*\*override\_chart\_specs: [dict](https://docs.python.org/3/library/stdtypes.html#dict)*)

flexmeasures.data.models.charts.belief\_charts.weekly\_heatmap(*sensor:* [Sensor,](#page-287-0) *event\_starts\_after: datetime | [None](https://docs.python.org/3/library/constants.html#None) = None*, *event\_ends\_before: datetime | [None](https://docs.python.org/3/library/constants.html#None) = None*, *\*\*override\_chart\_specs: [dict](https://docs.python.org/3/library/stdtypes.html#dict)*)

# <span id="page-255-0"></span>**flexmeasures.data.models.charts.defaults**

# **Functions**

flexmeasures.data.models.charts.defaults.apply\_chart\_defaults(*fn*)

flexmeasures.data.models.charts.defaults.merge\_vega\_lite\_specs(*child: [dict](https://docs.python.org/3/library/stdtypes.html#dict)*, *parent: [dict](https://docs.python.org/3/library/stdtypes.html#dict)*) → [dict](https://docs.python.org/3/library/stdtypes.html#dict)

Merge nested dictionaries, with child inheriting values from parent.

Child values are updated with parent values if they exist. In case a field is a string and that field is updated with some dict, the string is moved inside the dict under a field defined in vega\_lite\_field\_mapping. For example, 'title' becomes 'text' and 'mark' becomes 'type'.

# **Functions**

flexmeasures.data.models.charts.chart\_type\_to\_chart\_specs(*chart\_type: [str](https://docs.python.org/3/library/stdtypes.html#str)*, *\*\*kwargs*) → [dict](https://docs.python.org/3/library/stdtypes.html#dict) Create chart specs of a given chart type, using FlexMeasures defaults for settings like width and height.

#### **Parameters**

chart\_type – Name of a variable defining chart specs or a function returning chart specs. The chart specs can be a dictionary or an Altair chart specification. - In case of a dictionary, the creator needs to ensure that the dictionary contains valid specs - In case of an Altair chart specification, Altair validates for you

#### **Returns**

A dictionary containing a vega-lite chart specification

## **flexmeasures.data.models.data\_sources**

#### **Classes**

class flexmeasures.data.models.data\_sources.DataGenerator(*config: [dict](https://docs.python.org/3/library/stdtypes.html#dict) | [None](https://docs.python.org/3/library/constants.html#None) = None*, *save\_config=True*, *save\_parameters=False*, *\*\*kwargs*)

\_\_init\_\_(*config: [dict](https://docs.python.org/3/library/stdtypes.html#dict) | [None](https://docs.python.org/3/library/constants.html#None) = None*, *save\_config=True*, *save\_parameters=False*, *\*\*kwargs*) → [None](https://docs.python.org/3/library/constants.html#None)

Base class for the Schedulers, Reporters and Forecasters.

The configuration *config* stores static parameters, parameters that, if changed, trigger the creation of a new DataSource. Dynamic parameters, such as the start date, can go into the *parameters*. See docstring of the method *DataGenerator.compute* for more details. Nevertheless, the parameter *save\_parameters* can be set to True if some *parameters* need to be saved to the DB. In that case, the method *\_clean\_parameters* is called to remove any field that is not to be persisted, e.g. time parameters which are already contained in the TimedBelief.

Create a new DataGenerator with a certain configuration. There are two alternatives to define the parameters:

1. Serialized through the keyword argument *config*.

2. Deserialized, passing each parameter as keyword arguments.

The configuration is validated using the schema *\_config\_schema*, to be defined by the subclass.

*config* cannot contain the key *config* at its top level, otherwise it could conflict with the constructor keyword argument *config* when passing the config as deserialized attributes.

Example:

The configuration requires two parameters for the PV and consumption sensors.

### **Option 1:**

```
dg = DataGenerator(config = {
  "sensor pv" : 1, "sensor consumption" : 2
```
})

```
Option 2:
```
 $sensor\_pv =$ Sensor.query.get(1) sensor\_consumption = Sensor.query.get(2)

**dg = DataGenerator(sensor\_pv = sensor\_pv,** sensor\_consumption = sensor\_consumption)

#### **Parameters**

- config serialized *config* parameters, defaults to None
- save\_config whether to save the config into the data source attributes
- save\_parameters whether to save the parameters into the data source attributes

### \_clean\_parameters(*parameters: [dict](https://docs.python.org/3/library/stdtypes.html#dict)*) → [dict](https://docs.python.org/3/library/stdtypes.html#dict)

Use this function to clean up the parameters dictionary from the fields that are not to be persisted to the DB as data source attributes (when save\_parameters=True), e.g. because they are already stored as TimedBelief properties, or otherwise.

Example:

An DataGenerator has the following parameters: ["start", "end", "field1", "field2"] and we want just "field1" and "field2" to be persisted.

Parameters provided to the *compute* method (input of the method *\_clean\_parameters*): parameters  $=$  {

```
"start" : "2023-01-01T00:00:00+02:00", "end" : "2023-01-02T00:00:00+02:00",
"field1" : 1, "field2" : 2
```
}

Parameters persisted to the DB (output of the method *\_clean\_parameters*): parameters = {"field1" : 1,"field2" : 2}

**compute**(*parameters: [dict](https://docs.python.org/3/library/stdtypes.html#dict)* | *[None](https://docs.python.org/3/library/constants.html#None)* = *None*, \*\**kwargs*)  $\rightarrow$  [list\[](https://docs.python.org/3/library/stdtypes.html#list)[dict\[](https://docs.python.org/3/library/stdtypes.html#dict)[str,](https://docs.python.org/3/library/stdtypes.html#str) Any]]

The configuration *parameters* stores dynamic parameters, parameters that, if changed, DO NOT trigger the creation of a new DataSource. Static parameters, such as the topology of an energy system, can go into *config*.

*parameters* cannot contain the key *parameters* at its top level, otherwise it could conflict with keyword argument *parameters* of the method compute when passing the *parameters* as deserialized attributes.

#### **Parameters**

parameters – serialized *parameters* parameters, defaults to None

## property data\_source: [DataSource](#page-257-0)

DataSource property derived from the *source\_info*: *source\_type* (scheduler, forecaster or reporter), *model* (e.g AggregatorReporter) and *attributes*. It looks for a data source in the database the marges the *source\_info* and, in case of not finding any, it creates a new one. This property gets created once and it's cached for the rest of the lifetime of the DataGenerator object.

### classmethod get\_data\_source\_info()  $\rightarrow$  [dict](https://docs.python.org/3/library/stdtypes.html#dict)

Create and return the data source info, from which a data source lookup/creation is possible.

See for instance get\_data\_source\_for\_job().

<span id="page-257-0"></span>class flexmeasures.data.models.data\_sources.DataSource(*name=None*, *type=None*, *user=None*, *attributes=None*, *\*\*kwargs*)

Each data source is a data-providing entity.

\_\_init\_\_(*name=None*, *type=None*, *user=None*, *attributes=None*, *\*\*kwargs*)

A simple constructor that allows initialization from kwargs.

Sets attributes on the constructed instance using the names and values in kwargs.

Only keys that are present as attributes of the instance's class are allowed. These could be, for example, any mapped columns or relationships.

# property description

Extended description

For example:

```
>>> DataSource("Seita", type="forecaster", model="naive", version="1.2").
˓→description
<<< "Seita's naive model v1.2.0"
```
get\_attribute(*attribute: [str](https://docs.python.org/3/library/stdtypes.html#str)*, *default: [Any](https://docs.python.org/3/library/typing.html#typing.Any) | [None](https://docs.python.org/3/library/constants.html#None) = None*) → [Any](https://docs.python.org/3/library/typing.html#typing.Any)

Looks for the attribute in the DataSource's attributes column.

# id

## property label

Human-readable label (preferably not starting with a capital letter, so it can be used in a sentence).

name: [str](https://docs.python.org/3/library/stdtypes.html#str)

# **flexmeasures.data.models.forecasting**

# **Modules**

```
flexmeasures.data.models.forecasting.
exceptions
flexmeasures.data.models.forecasting.
model_spec_factory
flexmeasures.data.models.forecasting.
model_specs
flexmeasures.data.models.forecasting.utils
```
# <span id="page-258-0"></span>**flexmeasures.data.models.forecasting.exceptions**

## **Exceptions**

exception flexmeasures.data.models.forecasting.exceptions.InvalidHorizonException

exception flexmeasures.data.models.forecasting.exceptions.NotEnoughDataException

<span id="page-258-1"></span>**flexmeasures.data.models.forecasting.model\_spec\_factory**

# **Functions**

flexmeasures.data.models.forecasting.model\_spec\_factory.configure\_regressors\_for\_nearest\_weather\_sensor(*sensor:*

We use weather data as regressors. Here, we configure them.

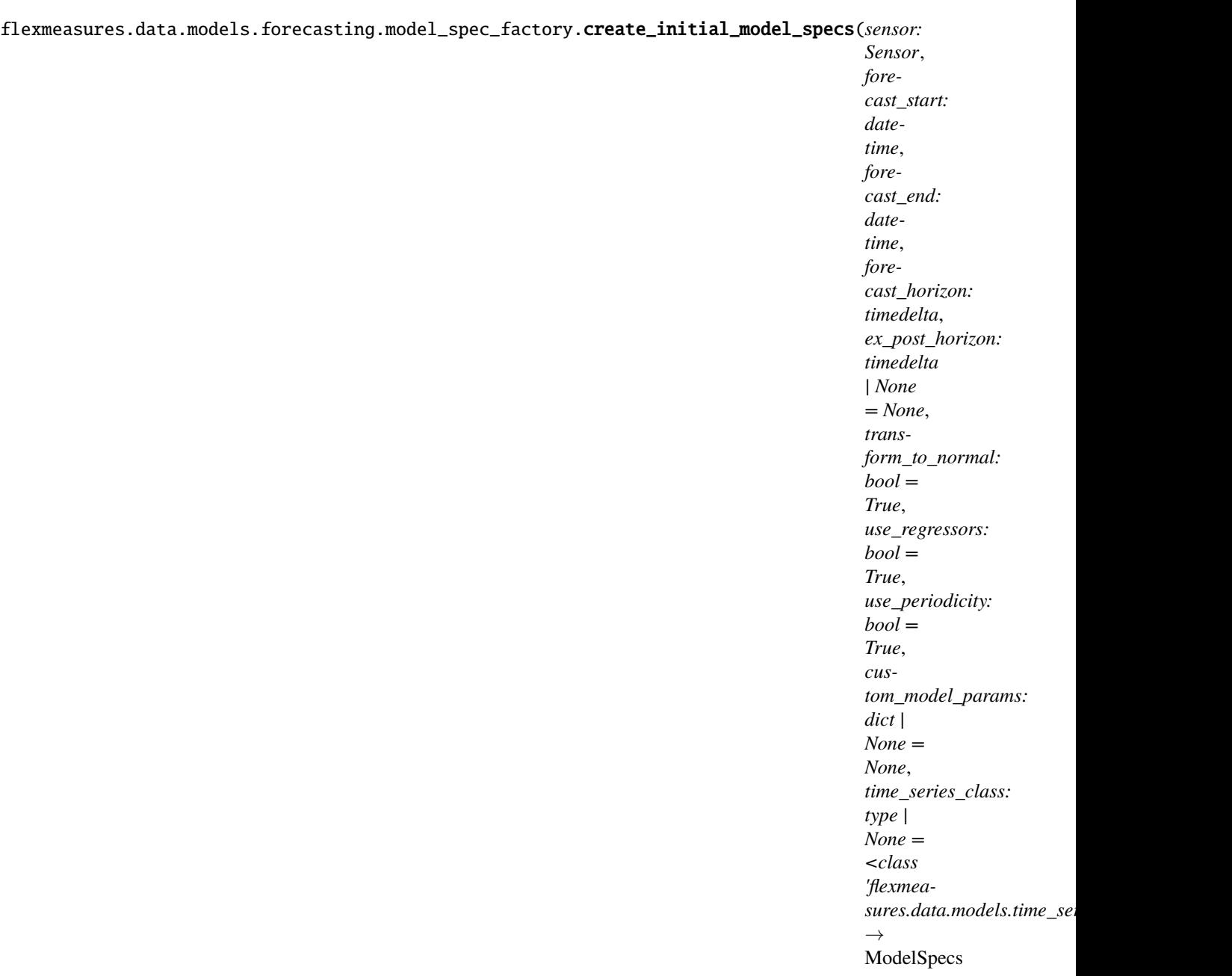

Generic model specs for all asset types (also for markets and weather sensors) and horizons. Fills in training, testing periods, lags. Specifies input and regressor data. Does not fill in which model to actually use. TODO: check if enough data is available both for lagged variables and regressors TODO: refactor assets and markets to store a list of pandas offset or timedelta instead of booleans for

seasonality, because e.g. although solar and building assets both have daily seasonality, only the former is insensitive to daylight savings. Therefore: solar periodicity is 24 hours, while building periodicity is 1 calendar day.

flexmeasures.data.models.forecasting.model\_spec\_factory.get\_normalization\_transformation\_from\_sensor\_attributes(*sensor:*

Transform data to be normal, using the BoxCox transformation. Lambda parameter is chosen according to the asset type.

#### **Classes**

<span id="page-260-0"></span>class flexmeasures.data.models.forecasting.model\_spec\_factory.TBSeriesSpecs(*search\_params:*

*dict*, *name: str*, *time\_series\_class: type | None = <class 'flexmea* $sures.data.models.time\_series.Time$ *search\_fnc: str = 'search'*, *original\_tz: tzinfo | None = <UTC>*, *feature\_transformation: ReversibleTransformation | None = None*, *post\_load\_processing: Transformation | None = None*, *resampling\_config: dict[str*, *Any] = None*, *interpolation\_config: dict[str*, *Any] = None*)

Compatibility for using timetomodel.SeriesSpecs with timely\_beliefs.BeliefsDataFrames.

This implements \_load\_series such that <time\_series\_class>.search is called, with the parameters in search\_params. The search function is expected to return a BeliefsDataFrame.

\_\_init\_\_(*search\_params: dict*, *name: str*, *time\_series\_class: type | None = <class 'flexmeasures.data.models.time\_series.TimedBelief'>*, *search\_fnc: str = 'search'*, *original\_tz: tzinfo | None = <UTC>*, *feature\_transformation: ReversibleTransformation | None = None*, *post\_load\_processing: Transformation | None = None*, *resampling\_config: dict[str*, *Any] = None*, *interpolation\_config: dict[str*, *Any] = None*)

#### $\text{\_load}\text{\_series}() \rightarrow \text{Series}$

Subclasses overwrite this function to get the raw data. This method is responsible to call any post\_load\_processing at the right place.

# check\_data(*df: DataFrame*)

Raise error if data is empty or contains nan values. Here, other than in load\_series, we can show the query, which is quite helpful.

# **flexmeasures.data.models.forecasting.model\_specs**

# **Modules**

```
flexmeasures.data.models.forecasting.
model_specs.linear_regression
flexmeasures.data.models.forecasting.
model_specs.naive
```
# <span id="page-261-2"></span>**flexmeasures.data.models.forecasting.model\_specs.linear\_regression**

# **Functions**

flexmeasures.data.models.forecasting.model\_specs.linear\_regression.ols\_specs\_configurator(*\*\*kwargs*) Create and customize initial specs with OLS. See model\_spec\_factory for param docs.

# <span id="page-261-3"></span>**flexmeasures.data.models.forecasting.model\_specs.naive**

# **Functions**

flexmeasures.data.models.forecasting.model\_specs.naive.naive\_specs\_configurator(*\*\*kwargs*) Create and customize initial specs with OLS. See model spec factory for param docs.

# **Classes**

class flexmeasures.data.models.forecasting.model\_specs.naive.Naive(*\*args*, *\*\*kwargs*) Naive prediction model for a single input feature that simply throws back the given feature. Under the hood, it uses linear regression by ordinary least squares, trained with points  $(0,0)$  and  $(1,1)$ .

\_\_init\_\_(*\*args*, *\*\*kwargs*)

# <span id="page-261-1"></span><span id="page-261-0"></span>**flexmeasures.data.models.forecasting.utils**

# **Functions**

flexmeasures.data.models.forecasting.utils.check\_data\_availability(*old\_sensor\_model*, *old\_time\_series\_data\_model*, *forecast\_start: [datetime](https://docs.python.org/3/library/datetime.html#datetime.datetime)*, *forecast\_end: [datetime](https://docs.python.org/3/library/datetime.html#datetime.datetime)*, *query\_window: [tuple](https://docs.python.org/3/library/stdtypes.html#tuple)[\[datetime,](https://docs.python.org/3/library/datetime.html#datetime.datetime) [datetime\]](https://docs.python.org/3/library/datetime.html#datetime.datetime)*, *horizon: [timedelta](https://docs.python.org/3/library/datetime.html#datetime.timedelta)*)

Check if enough data is available in the database in the first place, for training window and lagged variables. Otherwise, suggest new forecast period. TODO: we could also check regressor data, if we get regressor specs passed in here.

flexmeasures.data.models.forecasting.utils.create\_lags(*n\_lags: [int](https://docs.python.org/3/library/functions.html#int)*, *sensor:* [Sensor,](#page-287-0) *horizon: [timedelta](https://docs.python.org/3/library/datetime.html#datetime.timedelta)*, *resolution: [timedelta](https://docs.python.org/3/library/datetime.html#datetime.timedelta)*, *use\_periodicity: [bool](https://docs.python.org/3/library/functions.html#bool)*)  $\rightarrow$  [list](https://docs.python.org/3/library/stdtypes.html#list)[\[timedelta\]](https://docs.python.org/3/library/datetime.html#datetime.timedelta)

List the lags for this asset type, using horizon and resolution information.

flexmeasures.data.models.forecasting.utils.get\_query\_window(*training\_start: [datetime](https://docs.python.org/3/library/datetime.html#datetime.datetime)*, *forecast\_end: [datetime](https://docs.python.org/3/library/datetime.html#datetime.datetime)*, *lags: [list](https://docs.python.org/3/library/stdtypes.html#list)[\[timedelta\]](https://docs.python.org/3/library/datetime.html#datetime.timedelta)*) → [tuple\[](https://docs.python.org/3/library/stdtypes.html#tuple)[datetime,](https://docs.python.org/3/library/datetime.html#datetime.datetime) [datetime\]](https://docs.python.org/3/library/datetime.html#datetime.datetime)

Derive query window from start and end date, as well as lags (if any). This makes sure we have enough data for lagging and forecasting.

flexmeasures.data.models.forecasting.utils.set\_training\_and\_testing\_dates(*forecast\_start:*

*datetime*, *training\_and\_testing\_period: timedelta | [tuple\[](https://docs.python.org/3/library/stdtypes.html#tuple)datetime, datetime]*) → [tuple\[](https://docs.python.org/3/library/stdtypes.html#tuple)datetime, datetime]

If needed (if training\_and\_testing\_period is a timedelta), derive training\_start and testing\_end from forecasting start, otherwise simply return training and testing period.

**|------forecast\_horizon/belief\_horizon------|** | **|-------resolution-------|** belief\_time event\_start event\_end

**|--resolution--|**–resolution–**|--resolution--|**–resolution–**|--resolution--|**–resolution–|

**|---------forecast\_horizon--------|** | | | | | belief\_time event\_start | | | | | |

**|---------forecast\_horizon--------|** | | | | belief\_time event\_start | | | | |

**|---------forecast\_horizon--------|** | | |

belief\_time event\_start | | | |

**|--------max\_lag-------|**——–training\_and\_testing\_period———**|---------------forecast\_period--------------|** query\_start training\_start | | testing\_end/forecast\_start | forecast\_end

**|------min\_lag-----| | |---------forecast\_horizon--------| | |**

| belief\_time event\_start | | |

| | **|---------forecast\_horizon--------|** |

| | belief\_time event\_start | |

| | | **|---------forecast\_horizon--------|**

| | | belief\_time event\_start |

**|--------------------------------------------------query\_window--------------------------------------------------|**

# **Functions**

flexmeasures.data.models.forecasting.lookup\_model\_specs\_configurator(*model\_search\_term: [str](https://docs.python.org/3/library/stdtypes.html#str) = 'linear-OLS'*) → [Callable\[](https://docs.python.org/3/library/typing.html#typing.Callable)[...], [tuple\[](https://docs.python.org/3/library/stdtypes.html#tuple)ModelSpecs, [str,](https://docs.python.org/3/library/stdtypes.html#str) [str\]](https://docs.python.org/3/library/stdtypes.html#str)]

This function maps a model-identifying search term to a model configurator function, which can make model meta data. Why use a string? It might be stored on RQ jobs. It might also leave more freedom, we can then map multiple terms to the same model or vice versa (e.g. when different versions exist).

## **Model meta data in this context means a tuple of:**

- timetomodel.ModelSpecs. To fill in those specs, a configurator should accept: old\_sensor: Union[Asset, Market, WeatherSensor], - start: datetime, # Start of forecast period - end: datetime, # End of forecast period - horizon: timedelta, # Duration between time of forecasting and time which is forecast - ex\_post\_horizon: timedelta = None, - custom\_model\_params: dict = None, # overwrite forecasting params, useful for testing or experimentation
- a model\_identifier (useful in case the model\_search\_term was generic, e.g. "latest")
- **a fallback** model search term: a string which the forecasting machinery can use to choose a different model (using this mapping again) in case of failure.

So to implement a model, write such a function and decide here which search term(s) map(s) to it.

## **flexmeasures.data.models.generic\_assets**

## **Functions**

flexmeasures.data.models.generic\_assets.assets\_share\_location(*assets: [list\[](https://docs.python.org/3/library/stdtypes.html#list)*[GenericAsset](#page-264-0)*]*) → [bool](https://docs.python.org/3/library/functions.html#bool) Return True if all assets in this list are located on the same spot. TODO: In the future, we might soften this to compare if assets are in the same "housing" or "site".

flexmeasures.data.models.generic\_assets.create\_generic\_asset(*generic\_asset\_type: [str](https://docs.python.org/3/library/stdtypes.html#str)*, *\*\*kwargs*) → *[GenericAsset](#page-264-0)*

Create a GenericAsset and assigns it an id.

## **Parameters**

- generic\_asset\_type "asset", "market" or "weather\_sensor"
- kwargs should have values for keys "name", and: "asset\_type\_name" or "asset\_type" when generic\_asset\_type is "asset" - "market\_type\_name" or "market\_type" when generic\_asset\_type is "market" - "weather\_sensor\_type\_name" or "weather\_sensor\_type" when generic\_asset\_type is "weather\_sensor" - alternatively, "sensor\_type" is also fine

#### **Returns**

the created GenericAsset

flexmeasures.data.models.generic\_assets.get\_center\_location\_of\_assets(*user:* [User](#page-295-0) *| [None](https://docs.python.org/3/library/constants.html#None)*) → [tuple](https://docs.python.org/3/library/stdtypes.html#tuple)[\[float,](https://docs.python.org/3/library/functions.html#float) [float\]](https://docs.python.org/3/library/functions.html#float)

Find the center position between all generic assets of the user's account.

## **Classes**

#### <span id="page-264-0"></span>class flexmeasures.data.models.generic\_assets.GenericAsset(*\*\*kwargs*)

An asset is something that has economic value.

Examples of tangible assets: a house, a ship, a weather station. Examples of intangible assets: a market, a country, a copyright.

\_\_init\_\_(*\*\*kwargs*)

A simple constructor that allows initialization from kwargs.

Sets attributes on the constructed instance using the names and values in kwargs.

Only keys that are present as attributes of the instance's class are allowed. These could be, for example, any mapped columns or relationships.

add\_annotations(*df: DataFrame*, *annotation\_type: [str](https://docs.python.org/3/library/stdtypes.html#str)*, *commit\_transaction: [bool](https://docs.python.org/3/library/functions.html#bool) = False*)

Add a data frame describing annotations to the database, and assign the annotations to this asset.

# property asset\_type: [GenericAssetType](#page-267-0)

This property prepares for dropping the "generic" prefix later

chart(*chart\_type: [str](https://docs.python.org/3/library/stdtypes.html#str) = 'chart\_for\_multiple\_sensors'*, *event\_starts\_after: datetime | [None](https://docs.python.org/3/library/constants.html#None) = None*, *event\_ends\_before: datetime | [None](https://docs.python.org/3/library/constants.html#None) = None*, *beliefs\_after: datetime | [None](https://docs.python.org/3/library/constants.html#None) = None*, *beliefs\_before: datetime* | [None](https://docs.python.org/3/library/constants.html#None) = None, source: [DataSource](#page-257-0) | *list* [DataSource] | *[int](https://docs.python.org/3/library/functions.html#int)* | *list* [*int* ] | *[str](https://docs.python.org/3/library/stdtypes.html#str)* | *list* [*str* ] | None = *[None](https://docs.python.org/3/library/constants.html#None)*, *include\_data:*  $bool = False$  $bool = False$ , *dataset\_name:*  $str \mid None = None$  $str \mid None = None$ , \*\**kwargs*)  $\rightarrow$  [dict](https://docs.python.org/3/library/stdtypes.html#dict)

Create a vega-lite chart showing sensor data.

#### **Parameters**

- chart\_type currently only "bar\_chart" # todo: where can we properly list the available chart types?
- event\_starts\_after only return beliefs about events that start after this datetime (inclusive)
- event\_ends\_before only return beliefs about events that end before this datetime (inclusive)
- beliefs\_after only return beliefs formed after this datetime (inclusive)
- beliefs\_before only return beliefs formed before this datetime (inclusive)
- **source** search only beliefs by this source (pass the DataSource, or its name or id) or list of sources
- include\_data if True, include data in the chart, or if False, exclude data
- dataset\_name optionally name the dataset used in the chart (the default name is sensor $\_<$ id $>$ )

#### **Returns**

JSON string defining vega-lite chart specs

count\_annotations(*annotation\_starts\_after: datetime | [None](https://docs.python.org/3/library/constants.html#None) = None*, *annotations\_after: datetime | [None](https://docs.python.org/3/library/constants.html#None) = None*, *annotation\_ends\_before: datetime | [None](https://docs.python.org/3/library/constants.html#None) = None*, *annotations\_before: datetime | [None](https://docs.python.org/3/library/constants.html#None) = None*, *source:* [DataSource](#page-257-0) *| [list\[](https://docs.python.org/3/library/stdtypes.html#list)*[DataSource](#page-257-0)*] | [int](https://docs.python.org/3/library/functions.html#int) | [list\[](https://docs.python.org/3/library/stdtypes.html#list)[int\]](https://docs.python.org/3/library/functions.html#int) | [str](https://docs.python.org/3/library/stdtypes.html#str) | [list](https://docs.python.org/3/library/stdtypes.html#list)[\[str\]](https://docs.python.org/3/library/stdtypes.html#str) | [None](https://docs.python.org/3/library/constants.html#None)* = *None*, *annotation\_type:*  $str = None$  $str = None$ )  $\rightarrow$  [int](https://docs.python.org/3/library/functions.html#int)

Count the number of annotations assigned to this asset.

### classmethod get\_timerange(*sensors: list*[[Sensor](#page-287-0)])  $\rightarrow$  [dict\[](https://docs.python.org/3/library/stdtypes.html#dict)[str,](https://docs.python.org/3/library/stdtypes.html#str) [datetime\]](https://docs.python.org/3/library/datetime.html#datetime.datetime)

Time range for which sensor data exists.

# **Parameters**

sensors – sensors to check

### **Returns**

dictionary with start and end, for example: {

```
'start': datetime.datetime(2020, 12, 3, 14, 0, tzinfo=pytz.utc), 'end': date-
time.datetime(2020, 12, 3, 14, 30, tzinfo=pytz.utc)
```
}

## great\_circle\_distance(*\*\*kwargs*)

Query great circle distance (unclear if in km or in miles).

Can be called with an object that has latitude and longitude properties, for example:

great\_circle\_distance(object=asset)

Can also be called with latitude and longitude parameters, for example:

great\_circle\_distance(latitude=32, longitude=54) great\_circle\_distance(lat=32, lng=54)

Requires the following Postgres extensions: earthdistance and cube.

### property has\_energy\_sensors: [bool](https://docs.python.org/3/library/functions.html#bool)

True if at least one energy sensor is attached

#### property has\_power\_sensors: [bool](https://docs.python.org/3/library/functions.html#bool)

True if at least one power sensor is attached

### property offspring: [list\[](https://docs.python.org/3/library/stdtypes.html#list)[GenericAsset](#page-264-0)]

Returns a flattened list of all offspring, which is looked up recursively.

# query: t.ClassVar[Query]

A SQLAlchemy query for a model. Equivalent to db.session.query(Model). Can be customized permodel by overriding query\_class.

**Warning:** The query interface is considered legacy in SQLAlchemy. Prefer using session. execute(select()) instead.

search\_annotations(*annotations\_after: datetime | [None](https://docs.python.org/3/library/constants.html#None) = None*, *annotations\_before: datetime | [None](https://docs.python.org/3/library/constants.html#None) = None*, *source:* [DataSource](#page-257-0) *| [list\[](https://docs.python.org/3/library/stdtypes.html#list)*[DataSource](#page-257-0)*] | [int](https://docs.python.org/3/library/functions.html#int) | [list\[](https://docs.python.org/3/library/stdtypes.html#list)[int\]](https://docs.python.org/3/library/functions.html#int) | [str](https://docs.python.org/3/library/stdtypes.html#str) | [list\[](https://docs.python.org/3/library/stdtypes.html#list)[str\]](https://docs.python.org/3/library/stdtypes.html#str) | [None](https://docs.python.org/3/library/constants.html#None) = None*, *annotation\_type: [str](https://docs.python.org/3/library/stdtypes.html#str) = None*, *include\_account\_annotations: [bool](https://docs.python.org/3/library/functions.html#bool) = False*,  $as\_frame: \text{ } bool = False$  $as\_frame: \text{ } bool = False$  $as\_frame: \text{ } bool = False$   $\rightarrow$  [list\[](https://docs.python.org/3/library/stdtypes.html#list)*[Annotation](#page-252-0)*] | pd.DataFrame

Return annotations assigned to this asset, and optionally, also those assigned to the asset's account.

The returned annotations do not include any annotations on public accounts.

#### **Parameters**

- annotations\_after only return annotations that end after this datetime (exclusive)
- **annotations\_before** only return annotations that start before this datetime (exclusive)

search\_beliefs(*sensors: [list\[](https://docs.python.org/3/library/stdtypes.html#list)'Sensor'] | [None](https://docs.python.org/3/library/constants.html#None) = None*, *event\_starts\_after: datetime | [None](https://docs.python.org/3/library/constants.html#None) = None*, *event\_ends\_before: datetime | [None](https://docs.python.org/3/library/constants.html#None) = None*, *beliefs\_after: datetime | [None](https://docs.python.org/3/library/constants.html#None) = None*, *beliefs\_before: datetime | [None](https://docs.python.org/3/library/constants.html#None) = None*, *horizons\_at\_least: timedelta | [None](https://docs.python.org/3/library/constants.html#None) = None*, *horizons\_at\_most: timedelta | [None](https://docs.python.org/3/library/constants.html#None) = None*, *source:* [DataSource](#page-257-0) *| [list\[](https://docs.python.org/3/library/stdtypes.html#list)*[DataSource](#page-257-0)*] | [int](https://docs.python.org/3/library/functions.html#int) |*  $list(int] | str | list[str] | None = None, most recent beliefs only:  $bool = True$ ,$  $list(int] | str | list[str] | None = None, most recent beliefs only:  $bool = True$ ,$  $list(int] | str | list[str] | None = None, most recent beliefs only:  $bool = True$ ,$  $list(int] | str | list[str] | None = None, most recent beliefs only:  $bool = True$ ,$  $list(int] | str | list[str] | None = None, most recent beliefs only:  $bool = True$ ,$  $list(int] | str | list[str] | None = None, most recent beliefs only:  $bool = True$ ,$  $list(int] | str | list[str] | None = None, most recent beliefs only:  $bool = True$ ,$  $list(int] | str | list[str] | None = None, most recent beliefs only:  $bool = True$ ,$  $list(int] | str | list[str] | None = None, most recent beliefs only:  $bool = True$ ,$  $list(int] | str | list[str] | None = None, most recent beliefs only:  $bool = True$ ,$  $list(int] | str | list[str] | None = None, most recent beliefs only:  $bool = True$ ,$ *most recent events only: [bool](https://docs.python.org/3/library/functions.html#bool)* = *False, as json: bool* = *False*)  $\rightarrow$  BeliefsDataFrame | [str](https://docs.python.org/3/library/stdtypes.html#str)

Search all beliefs about events for all sensors of this asset

If you don't set any filters, you get the most recent beliefs about all events.

#### **Parameters**

- sensors only return beliefs about events registered by these sensors
- event\_starts\_after only return beliefs about events that start after this datetime (inclusive)
- event\_ends\_before only return beliefs about events that end before this datetime (inclusive)
- beliefs\_after only return beliefs formed after this datetime (inclusive)
- beliefs\_before only return beliefs formed before this datetime (inclusive)
- horizons\_at\_least only return beliefs with a belief horizon equal or greater than this timedelta (for example, use timedelta(0) to get ante knowledge time beliefs)
- horizons\_at\_most only return beliefs with a belief horizon equal or less than this timedelta (for example, use timedelta(0) to get post knowledge time beliefs)
- **source** search only beliefs by this source (pass the DataSource, or its name or id) or list of sources
- most\_recent\_events\_only only return (post knowledge time) beliefs for the most recent event (maximum event start)
- as json return beliefs in JSON format (e.g. for use in charts) rather than as Beliefs-DataFrame

#### **Returns**

dictionary of BeliefsDataFrames or JSON string (if as\_json is True)

### property sensors\_to\_show: [list\[](https://docs.python.org/3/library/stdtypes.html#list)'Sensor' | [list\[](https://docs.python.org/3/library/stdtypes.html#list)'Sensor']]

Sensors to show, as defined by the sensors\_to\_show attribute.

Sensors to show are defined as a list of sensor ids, which is set by the "sensors\_to\_show" field of the asset's "attributes" column. Valid sensors either belong to the asset itself, to other assets in the same account, or to public assets. In play mode, sensors from different accounts can be added. In case the field is missing, defaults to two of the asset's sensors.

Sensor ids can be nested to denote that sensors should be 'shown together', for example, layered rather than vertically concatenated. How to interpret 'shown together' is technically left up to the function returning chart specs, as are any restrictions regarding what sensors can be shown together, such as: - whether they should share the same unit - whether they should share the same name - whether they should belong to different assets

For example, this denotes showing sensors 42 and 44 together:

sensors\_to\_show =  $[40, 35, 41, [42, 44], 43, 45]$ 

# property timerange: [dict\[](https://docs.python.org/3/library/stdtypes.html#dict)[str,](https://docs.python.org/3/library/stdtypes.html#str) [datetime\]](https://docs.python.org/3/library/datetime.html#datetime.datetime)

Time range for which sensor data exists.

# **Returns**

dictionary with start and end, for example: {

'start': datetime.datetime(2020, 12, 3, 14, 0, tzinfo=pytz.utc), 'end': datetime.datetime(2020, 12, 3, 14, 30, tzinfo=pytz.utc)

}

### property timerange\_of\_sensors\_to\_show: [dict](https://docs.python.org/3/library/stdtypes.html#dict)[\[str,](https://docs.python.org/3/library/stdtypes.html#str) [datetime\]](https://docs.python.org/3/library/datetime.html#datetime.datetime)

Time range for which sensor data exists, for sensors to show.

## **Returns**

dictionary with start and end, for example: {

'start': datetime.datetime(2020, 12, 3, 14, 0, tzinfo=pytz.utc), 'end': datetime.datetime(2020, 12, 3, 14, 30, tzinfo=pytz.utc)

}

# property timezone: [str](https://docs.python.org/3/library/stdtypes.html#str)

Timezone relevant to the asset.

If a timezone is not given as an attribute of the asset, it is taken from one of its sensors.

# <span id="page-267-0"></span>class flexmeasures.data.models.generic\_assets.GenericAssetType(*\*\*kwargs*)

An asset type defines what type an asset belongs to.

Examples of asset types: WeatherStation, Market, CP, EVSE, WindTurbine, SolarPanel, Building.

### \_\_init\_\_(*\*\*kwargs*)

A simple constructor that allows initialization from kwargs.

Sets attributes on the constructed instance using the names and values in kwargs.

Only keys that are present as attributes of the instance's class are allowed. These could be, for example, any mapped columns or relationships.

## query: t.ClassVar[Query]

A SQLAlchemy query for a model. Equivalent to db.session.query(Model). Can be customized permodel by overriding query\_class.

**Warning:** The query interface is considered legacy in SQLAlchemy. Prefer using session. execute(select()) instead.

# **flexmeasures.data.models.legacy\_migration\_utils**

This module is part of our data model migration (see [https://github.com/SeitaBV/flexmeasures/projects/9\)](https://github.com/SeitaBV/flexmeasures/projects/9). It will become obsolete when Assets, Markets and WeatherSensors can no longer be initialized.

# **Functions**

flexmeasures.data.models.legacy\_migration\_utils.copy\_old\_sensor\_attributes(*old\_sensor*,

```
old_sensor_type_attributes:
list[str],
old_sensor_attributes:
list[str],
old_sensor_type:
AssetType |
MarketType |
WeatherSen-
sorType = None)
\rightarrowdict
```
## **Parameters**

- old\_sensor an Asset, Market or WeatherSensor instance
- old\_sensor\_type\_attributes names of attributes of the old sensor's type that should be copied
- old\_sensor\_attributes names of attributes of the old sensor that should be copied
- old\_sensor\_type the old sensor's type

## **Returns**

dictionary containing an "attributes" dictionary with attribute names and values

### flexmeasures.data.models.legacy\_migration\_utils.get\_old\_model\_type(*kwargs: [dict](https://docs.python.org/3/library/stdtypes.html#dict)*,

*old\_sensor\_type\_class: Type[AssetType | MarketType | WeatherSensorType]*, *old\_sensor\_type\_name\_key: [str](https://docs.python.org/3/library/stdtypes.html#str)*, *old\_sensor\_type\_key:*  $str$ )  $\rightarrow$  AssetType | MarketType | WeatherSensorType

#### **Parameters**

- kwargs keyword arguments used to initialize a new Asset, Market or WeatherSensor
- old\_sensor\_type\_class AssetType, MarketType, or WeatherSensorType
- old\_sensor\_type\_name\_key "asset\_type\_name", "market\_type\_name", or "weather\_sensor\_type\_name"
- old\_sensor\_type\_key "asset\_type", "market\_type", or "sensor\_type" (instead of "weather\_sensor\_type"), i.e. the name of the class attribute for the db.relationship to the type's class

#### **Returns**

the old sensor's type

# **flexmeasures.data.models.parsing\_utils**

# **Functions**

flexmeasures.data.models.parsing\_utils.parse\_source\_arg(*source:* [DataSource](#page-257-0) *| [int](https://docs.python.org/3/library/functions.html#int) | [str](https://docs.python.org/3/library/stdtypes.html#str) | Sequence[*[DataSource](#page-257-0)*] | Sequence[\[int\]](https://docs.python.org/3/library/functions.html#int) | Sequence[\[str\]](https://docs.python.org/3/library/stdtypes.html#str) | [None](https://docs.python.org/3/library/constants.html#None)*) → [list\[](https://docs.python.org/3/library/stdtypes.html#list)*[DataSource](#page-257-0)*] | [None](https://docs.python.org/3/library/constants.html#None)

Parse the "source" argument by looking up DataSources corresponding to any given ids or names.

Passes None as is (i.e. no source argument is given). Accepts ids and names as list or tuples, always converting them to a list.

# **flexmeasures.data.models.planning**

# **Modules**

[flexmeasures.data.models.planning.battery](#page-269-0)

[flexmeasures.data.models.planning.](#page-269-1) [charging\\_station](#page-269-1) [flexmeasures.data.models.planning.](#page-270-0) [exceptions](#page-270-0) [flexmeasures.data.models.planning.](#page-270-1) [linear\\_optimization](#page-270-1) [flexmeasures.data.models.planning.process](#page-271-0) [flexmeasures.data.models.planning.storage](#page-273-0) [flexmeasures.data.models.planning.utils](#page-278-0)

# <span id="page-269-0"></span>**flexmeasures.data.models.planning.battery**

# **Functions**

flexmeasures.data.models.planning.battery.schedule\_battery(*\*args*, *\*\*kwargs*)

# <span id="page-269-1"></span>**flexmeasures.data.models.planning.charging\_station**

# **Functions**

flexmeasures.data.models.planning.charging\_station.schedule\_charging\_station(*\*args*, *\*\*kwargs*)

# <span id="page-270-0"></span>**flexmeasures.data.models.planning.exceptions**

# **Exceptions**

- exception flexmeasures.data.models.planning.exceptions.InfeasibleProblemException
- exception flexmeasures.data.models.planning.exceptions.MissingAttributeException
- exception flexmeasures.data.models.planning.exceptions.UnknownForecastException
- exception flexmeasures.data.models.planning.exceptions.UnknownMarketException
- exception flexmeasures.data.models.planning.exceptions.UnknownPricesException
- exception flexmeasures.data.models.planning.exceptions.WrongEntityException
- exception flexmeasures.data.models.planning.exceptions.WrongTypeAttributeException

# <span id="page-270-1"></span>**flexmeasures.data.models.planning.linear\_optimization**

# **Functions**

flexmeasures.data.models.planning.linear\_optimization.device\_scheduler(*device\_constraints:*

*[list\[](https://docs.python.org/3/library/stdtypes.html#list)pd.DataFrame]*, *ems\_constraints: pd.DataFrame*, *commitment\_quantities: [list\[](https://docs.python.org/3/library/stdtypes.html#list)pd.Series]*, *commitment\_downwards\_deviation\_price: [list\[](https://docs.python.org/3/library/stdtypes.html#list)pd.Series] | [list](https://docs.python.org/3/library/stdtypes.html#list)[\[float\]](https://docs.python.org/3/library/functions.html#float)*, *commitment\_upwards\_deviation\_price: [list\[](https://docs.python.org/3/library/stdtypes.html#list)pd.Series] | [list](https://docs.python.org/3/library/stdtypes.html#list)[\[float\]](https://docs.python.org/3/library/functions.html#float)*, *initial\_stock: [float](https://docs.python.org/3/library/functions.html#float)* =  $0 \rightarrow$ [tuple\[](https://docs.python.org/3/library/stdtypes.html#tuple)[list\[](https://docs.python.org/3/library/stdtypes.html#list)pd.Series], [float,](https://docs.python.org/3/library/functions.html#float) SolverResults, ConcreteModel]

This generic device scheduler is able to handle an EMS with multiple devices, with various types of constraints on the EMS level and on the device level, and with multiple market commitments on the EMS level. A typical example is a house with many devices. The commitments are assumed to be with regard to the flow of energy to the device (positive for consumption, negative for production). The solver minimises the costs of deviating from the commitments.

# **Device constraints are on a device level. Handled constraints (listed by column name):**

max: maximum stock assuming an initial stock of zero (e.g. in MWh or boxes) min: minimum stock assuming an initial stock of zero equal: exact amount of stock (we do this by clamping min and max) efficiency: amount of stock left at the next datetime (the rest is lost) derivative max: maximum flow (e.g. in MW or boxes/h) derivative min: minimum flow derivative equals: exact amount of flow (we do this by clamping derivative min and derivative max) derivative down efficiency: conversion efficiency of flow out of a device (flow out : stock decrease) derivative up efficiency: conversion efficiency of flow into a device (stock increase : flow in) stock delta: predefined stock delta to apply to the storage device. Positive values cause an increase and negative values a decrease

# **EMS constraints are on an EMS level. Handled constraints (listed by column name):** derivative max: maximum flow derivative min: minimum flow

## **Commitments are on an EMS level. Parameter explanations:**

**commitment\_quantities: amounts of flow specified in commitments (both previously ordered and newly requested)**

• e.g. in MW or boxes/h

#### **commitment\_downwards\_deviation\_price: penalty for downwards deviations of the flow**

- e.g. in EUR/MW or EUR/(boxes/h)
- either a single value (same value for each flow value) or a Series (different value for each flow value)

commitment\_upwards\_deviation\_price: penalty for upwards deviations of the flow

All Series and DataFrames should have the same resolution.

For now, we pass in the various constraints and prices as separate variables, from which we make a MultiIndex DataFrame. Later we could pass in a MultiIndex DataFrame directly.

### <span id="page-271-0"></span>**flexmeasures.data.models.planning.process**

### **Classes**

class flexmeasures.data.models.planning.process.ProcessScheduler(*sensor:* [Sensor](#page-287-0) *| [None](https://docs.python.org/3/library/constants.html#None) = None*, *start: datetime | [None](https://docs.python.org/3/library/constants.html#None) = None*,

*end: datetime | [None](https://docs.python.org/3/library/constants.html#None) = None*, *resolution: timedelta | [None](https://docs.python.org/3/library/constants.html#None) = None*, *belief\_time: datetime | [None](https://docs.python.org/3/library/constants.html#None) = None*, *asset\_or\_sensor: Asset |* [Sensor](#page-287-0) *| [None](https://docs.python.org/3/library/constants.html#None) = None*, *round\_to\_decimals: [int](https://docs.python.org/3/library/functions.html#int) | [None](https://docs.python.org/3/library/constants.html#None) = 6*, *flex\_model: [dict](https://docs.python.org/3/library/stdtypes.html#dict) | [None](https://docs.python.org/3/library/constants.html#None) = None*, *flex\_context: [dict](https://docs.python.org/3/library/stdtypes.html#dict) | [None](https://docs.python.org/3/library/constants.html#None) = None*, *return\_multiple: [bool](https://docs.python.org/3/library/functions.html#bool) = False*)

block\_invalid\_starting\_times\_for\_whole\_process\_scheduling(*process\_type:* [ProcessType,](#page-317-0) *time\_restrictions: Series*, *duration: [timedelta](https://docs.python.org/3/library/datetime.html#datetime.timedelta)*, *rows\_to\_fill:*  $int$ )  $\rightarrow$  Series

#### **Blocks time periods where the process cannot be schedule into, making**

sure no other time restrictions runs in the middle of the activation of the process

More technically, this function applying an erosion of the time\_restrictions array with a block of length duration.

Then, the condition if time restrictions.sum()  $=$  len(time restrictions):, makes sure that at least we have a spot to place the process.

For example:

```
time_restriction = [1 0 0 1 1 1 0 0 1 0]
```
# applying a dilation with duration = 2 time restriction =  $[1 0 1 1 1 1 0 1 1 1]$ 

We can only fit a block of duration = 2 in the positions 1 and 6. sum(start time restrictions) == 8, while the len(time restriction) == 10, which means we have  $10-8=2$  positions.

### **Parameters**

- process\_type INFLEXIBLE, SHIFTABLE or BREAKABLE
- time\_restrictions boolean time series indicating time periods in which the process cannot be scheduled.
- duration (datetime) duration of the length
- rows\_to\_fill (int) time periods that the process lasts

#### **Returns**

filtered time restrictions

#### $\text{compute}() \rightarrow \text{pd}.\text{Series} \mid \text{None}$  $\text{compute}() \rightarrow \text{pd}.\text{Series} \mid \text{None}$  $\text{compute}() \rightarrow \text{pd}.\text{Series} \mid \text{None}$

Schedule a process, defined as a *power* and a *duration*, within the specified time window. To schedule a battery, please, refer to the StorageScheduler.

For example, this scheduler can plan the start of a process of type *SHIFTABLE* that lasts 5h and requires a power of 10kW. In that case, the scheduler will find the best (as to minimize/maximize the cost) hour to start the process.

### **This scheduler supports three types of** *process\_types***:**

- INFLEXIBLE: this process needs to be scheduled as soon as possible.
- BREAKABLE: this process can be divisible in smaller consumption periods.
- SHIFTABLE: this process can start at any time within the specified time window.

The resulting schedule provides the power flow at each time period.

## **Parameters**

**consumption\_price\_sensor: it defines the utility (economic, environmental, ) in each** time period. It has units of quantity/energy, for example, EUR/kWh.

power: nominal power of the process. duration: time that the process last.

optimization\_direction: objective of the scheduler, to maximize or minimize. time\_restrictions: time periods in which the process cannot be schedule to. process\_type: INFLEXIBLE, BREAKABLE or SHIFTABLE.

#### **returns**

The computed schedule.

compute\_breakable(*schedule: Series*, *optimization\_direction:* [OptimizationDirection,](#page-316-0) *time\_restrictions: Series*, *cost: DataFrame*, *rows\_to\_fill: [int](https://docs.python.org/3/library/functions.html#int)*, *power: [float](https://docs.python.org/3/library/functions.html#float)*) → [None](https://docs.python.org/3/library/constants.html#None)

Break up schedule and divide it over the time slots with the largest utility (max/min cost depending on optimization\_direction).

- compute\_inflexible(*schedule: Series*, *time\_restrictions: Series*, *rows\_to\_fill: [int](https://docs.python.org/3/library/functions.html#int)*, *power: [float](https://docs.python.org/3/library/functions.html#float)*) → [None](https://docs.python.org/3/library/constants.html#None) Schedule process as early as possible.
- compute\_shiftable(*schedule: Series*, *optimization\_direction:* [OptimizationDirection,](#page-316-0) *time\_restrictions: Series*, *cost: DataFrame*, *rows\_to\_fill: [int](https://docs.python.org/3/library/functions.html#int)*, *power: [float](https://docs.python.org/3/library/functions.html#float)*) → [None](https://docs.python.org/3/library/constants.html#None)

Schedules a block of consumption/production of *rows\_to\_fill* periods to maximize a utility.

# deserialize\_flex\_config()

Deserialize flex\_model using the schema ProcessSchedulerFlexModelSchema and flex\_context using Flex-ContextSchema

# <span id="page-273-0"></span>**flexmeasures.data.models.planning.storage**

# **Functions**

flexmeasures.data.models.planning.storage.add\_storage\_constraints(*start: datetime*, *end: datetime*,

*resolution: timedelta*, *soc\_at\_start: [float](https://docs.python.org/3/library/functions.html#float)*, *soc\_targets: [list](https://docs.python.org/3/library/stdtypes.html#list)[\[dict\[](https://docs.python.org/3/library/stdtypes.html#dict)[str,](https://docs.python.org/3/library/stdtypes.html#str) datetime | [float\]](https://docs.python.org/3/library/functions.html#float)] | pd.Series | [None](https://docs.python.org/3/library/constants.html#None)*, *soc\_maxima: [list](https://docs.python.org/3/library/stdtypes.html#list)[\[dict](https://docs.python.org/3/library/stdtypes.html#dict)[\[str,](https://docs.python.org/3/library/stdtypes.html#str) datetime | [float\]](https://docs.python.org/3/library/functions.html#float)] | pd.Series | [None](https://docs.python.org/3/library/constants.html#None)*, *soc\_minima: [list](https://docs.python.org/3/library/stdtypes.html#list)[\[dict](https://docs.python.org/3/library/stdtypes.html#dict)[\[str,](https://docs.python.org/3/library/stdtypes.html#str) datetime | [float\]](https://docs.python.org/3/library/functions.html#float)] | pd.Series | [None](https://docs.python.org/3/library/constants.html#None)*, *soc\_max: [float](https://docs.python.org/3/library/functions.html#float), soc\_min:*  $f$ *loat*)  $\rightarrow$ pd.DataFrame

Collect all constraints for a given storage device in a DataFrame that the device\_scheduler can interpret.

# **Parameters**

- start Start of the schedule.
- end End of the schedule.
- resolution Timedelta used to resample the forecasts to the resolution of the schedule.
- soc\_at\_start State of charge at the start time.
- soc\_targets Exact targets for the state of charge at each time.
- soc\_maxima Maximum state of charge at each time.
- soc\_minima Minimum state of charge at each time.
- soc\_max Maximum state of charge at all times.
- soc\_min Minimum state of charge at all times.

## **Returns**

Constraints (StorageScheduler.COLUMNS) for a storage device, at each time step (index). See device\_scheduler for possible column names.

flexmeasures.data.models.planning.storage.build\_device\_soc\_targets(*targets: [list\[](https://docs.python.org/3/library/stdtypes.html#list)[dict\[](https://docs.python.org/3/library/stdtypes.html#dict)[str,](https://docs.python.org/3/library/stdtypes.html#str) datetime*

*| [float\]](https://docs.python.org/3/library/functions.html#float)] | pd.Series*, *soc\_at\_start: [float](https://docs.python.org/3/library/functions.html#float)*, *start\_of\_schedule: datetime*, *end\_of\_schedule: datetime*, *resolution: timedelta*) → pd.Series

flexmeasures.data.models.planning.storage.build\_device\_soc\_values(*soc\_values: [list](https://docs.python.org/3/library/stdtypes.html#list)[\[dict](https://docs.python.org/3/library/stdtypes.html#dict)[\[str,](https://docs.python.org/3/library/stdtypes.html#str)*

*datetime | [float\]](https://docs.python.org/3/library/functions.html#float)] | pd.Series*, *soc\_at\_start: [float](https://docs.python.org/3/library/functions.html#float)*, *start\_of\_schedule: datetime*, *end\_of\_schedule: datetime*, *resolution: timedelta*) → pd.Series

Utility function to create a Pandas series from SOC values we got from the flex-model.

Should set NaN anywhere where there is no target.

SOC values should be indexed by their due date. For example, for quarter-hourly targets between 5 and 6 AM:  $\gg$  df = pd.Series(data=[1, 2, 2.5, 3], index=pd.date\_range(datetime(2010,1,1,5), datetime(2010,1,1,6), freq=timedelta(minutes=15), inclusive="right")) >>> print(df)

2010-01-01 05:15:00 1.0 2010-01-01 05:30:00 2.0 2010-01-01 05:45:00 2.5 2010-01-01 06:00:00 3.0 Freq: 15T, dtype: float64

TODO: this function could become the deserialization method of a new SOCValueSchema (targets, plural), which wraps SOCValueSchema.

flexmeasures.data.models.planning.storage.create\_constraint\_violations\_message(*constraint\_violations:*

 $list$ )  $\rightarrow$  [str](https://docs.python.org/3/library/stdtypes.html#str)

Create a human-readable message with the constraint\_violations.

### **Parameters**

constraint\_violations – list with the constraint violations

## **Returns**

human-readable message

flexmeasures.data.models.planning.storage.get\_pattern\_match\_word(*word: [str](https://docs.python.org/3/library/stdtypes.html#str)*) → [str](https://docs.python.org/3/library/stdtypes.html#str)

Get a regex pattern to match a word

### **The conditions to delimit a word are:**

- start of line
- whitespace
- end of line
- word boundary
- arithmetic operations

#### **Returns**

regex expression

flexmeasures.data.models.planning.storage.prepend\_serie(*serie: Series*, *value*) → Series

Prepend a value to a time series series

#### **Parameters**

- serie serie containing the timed values
- value value to place in the first position

flexmeasures.data.models.planning.storage.sanitize\_expression(*expression: [str](https://docs.python.org/3/library/stdtypes.html#str)*, *columns: [list](https://docs.python.org/3/library/stdtypes.html#list)*) →

[tuple\[](https://docs.python.org/3/library/stdtypes.html#tuple)[str,](https://docs.python.org/3/library/stdtypes.html#str) [list\]](https://docs.python.org/3/library/stdtypes.html#list)

Wrap column in commas to accept arbitrary column names (e.g. with spaces).

## **Parameters**

- expression expression to sanitize
- columns list with the name of the columns of the input data for the expression.

# **Returns**

sanitized expression and columns (variables) used in the expression

flexmeasures.data.models.planning.storage.validate\_constraint(*constraints\_df: pd.DataFrame*,

*lhs\_expression: [str](https://docs.python.org/3/library/stdtypes.html#str)*, *inequality: [str](https://docs.python.org/3/library/stdtypes.html#str)*, *rhs\_expression: [str](https://docs.python.org/3/library/stdtypes.html#str)*, *round\_to\_decimals: [int](https://docs.python.org/3/library/functions.html#int) | [None](https://docs.python.org/3/library/constants.html#None) =*  $6$ )  $\rightarrow$  [list](https://docs.python.org/3/library/stdtypes.html#list)[\[dict\]](https://docs.python.org/3/library/stdtypes.html#dict)

Validate the feasibility of a given set of constraints.

## **Parameters**

- constraints\_df DataFrame with the constraints
- lhs\_expression left-hand side of the inequality expression following pd.eval format. No need to use the syntax *column* to reference column, just use the column name.
- inequality inequality operator, one of  $(\forall z = ', \forall \forall, \forall z = ', \forall z = ', \forall z = ', \forall z ='.')$ .
- rhs\_expression right-hand side of the inequality expression following pd.eval format. No need to use the syntax *column* to reference column, just use the column name.
- round\_to\_decimals Number of decimals to round off to before validating constraints.

#### **Returns**

List of constraint violations, specifying their time, constraint and violation.

flexmeasures.data.models.planning.storage.validate\_storage\_constraints(*constraints:*

*DataFrame*, *soc\_at\_start: [float](https://docs.python.org/3/library/functions.html#float)*, *soc\_min: [float](https://docs.python.org/3/library/functions.html#float)*, *soc\_max: [float](https://docs.python.org/3/library/functions.html#float)*, *resolution: [timedelta](https://docs.python.org/3/library/datetime.html#datetime.timedelta)*)  $\rightarrow$  [list](https://docs.python.org/3/library/stdtypes.html#list)[\[dict\]](https://docs.python.org/3/library/stdtypes.html#dict)

Check that the storage constraints are fulfilled, e.g min  $\leq$  equals  $\leq$  max.

## A. **Global validation**

A.1) min  $>=$  soc\_min A.2) max  $<=$  soc\_max

## B. **Validation in the same time frame**

B.1) min  $\le$  max B.2) min  $\le$  equals B.3) equals  $\le$  max

## C. **Validation in different time frames**

C.1) equals(t) - equals(t-1) <= derivative\_max(t) C.2) derivative\_min(t) <= equals(t) - equals(t-1) C.3)  $min(t)$  -  $max(t-1)$  <= derivative\_max(t) C.4) max(t) - min(t-1) >= derivative\_min(t) C.5) equals(t)  $max(t-1) \le$  derivative  $max(t)$  C.6) derivative  $min(t) \le$  equals(t) - min(t-1)

## **Parameters**

- constraints dataframe containing the constraints of a storage device
- soc\_at\_start State of charge at the start time.
- soc\_min Minimum state of charge at all times.
- soc\_max Maximum state of charge at all times.

• resolution – Constant duration between the start of each time step.

#### **Returns**

List of constraint violations, specifying their time, constraint and violation.

## **Classes**

class flexmeasures.data.models.planning.storage.MetaStorageScheduler(*sensor:* [Sensor](#page-287-0) *| [None](https://docs.python.org/3/library/constants.html#None) =*

*None*, *start: datetime | [None](https://docs.python.org/3/library/constants.html#None) = None*, *end: datetime | [None](https://docs.python.org/3/library/constants.html#None) = None*, *resolution: timedelta | [None](https://docs.python.org/3/library/constants.html#None) = None*, *belief\_time: datetime | [None](https://docs.python.org/3/library/constants.html#None) = None*, *asset\_or\_sensor: Asset |* [Sensor](#page-287-0) *| [None](https://docs.python.org/3/library/constants.html#None) = None*, *round\_to\_decimals: [int](https://docs.python.org/3/library/functions.html#int) | [None](https://docs.python.org/3/library/constants.html#None) = 6*, *flex\_model: [dict](https://docs.python.org/3/library/stdtypes.html#dict) | [None](https://docs.python.org/3/library/constants.html#None) = None*, *flex\_context: [dict](https://docs.python.org/3/library/stdtypes.html#dict) | [None](https://docs.python.org/3/library/constants.html#None) = None*, *return\_multiple: [bool](https://docs.python.org/3/library/functions.html#bool) = False*)

This class defines the constraints of a schedule for a storage device from the flex-model, flex-context, and sensor and asset attributes

 $prepare(skip\_validation: \text{bool} = False) \rightarrow tuple$  $prepare(skip\_validation: \text{bool} = False) \rightarrow tuple$  $prepare(skip\_validation: \text{bool} = False) \rightarrow tuple$  $prepare(skip\_validation: \text{bool} = False) \rightarrow tuple$ 

## **This function prepares the required data to compute the schedule:**

- price data
- device constraint
- ems constraints

#### **Parameters**

skip\_validation – If True, skip validation of constraints specified in the data.

#### **Returns**

Input data for the scheduler

#### $compute\_schedule() \rightarrow pd.Series \mid None$  $compute\_schedule() \rightarrow pd.Series \mid None$

Schedule a battery or Charge Point based directly on the latest beliefs regarding market prices within the specified time window. For the resulting consumption schedule, consumption is defined as positive values.

Deprecated method in v0.14. As an alternative, use MetaStorageScheduler.compute().

### deserialize\_flex\_config()

Deserialize storage flex model and the flex context against schemas. Before that, we fill in values from wider context, if possible. Mostly, we allow several fields to come from sensor attributes. TODO: this work could maybe go to the schema as a pre-load hook (if we pass in the sensor to schema initialization)

**Note: Before we apply the flex config schemas, we need to use the flex config identifiers with hyphens,** (this is how they are represented to outside, e.g. by the API), after deserialization we use internal schema names (with underscores).

### ensure\_soc\_min\_max()

Make sure we have min and max SOC. If not passed directly, then get default from sensor or targets.

### persist\_flex\_model()

Store new soc info as GenericAsset attributes

### possibly\_extend\_end()

Extend schedule period in case a target exceeds its end.

The schedule's duration is possibly limited by the server config setting 'FLEXMEA-SURES\_MAX\_PLANNING\_HORIZON'.

**todo: when deserialize\_flex\_config becomes a single schema for the whole scheduler,** this function would become a class method with a @post\_load decorator.

<span id="page-277-0"></span>class flexmeasures.data.models.planning.storage.StorageFallbackScheduler(*sensor:* [Sensor](#page-287-0) *|*

*[None](https://docs.python.org/3/library/constants.html#None) = None*, *start: datetime | [None](https://docs.python.org/3/library/constants.html#None) = None*, *end: datetime | [None](https://docs.python.org/3/library/constants.html#None) = None*, *resolution: timedelta | [None](https://docs.python.org/3/library/constants.html#None) = None*, *belief\_time: datetime | [None](https://docs.python.org/3/library/constants.html#None) = None*, *asset\_or\_sensor: Asset |* [Sensor](#page-287-0) *| [None](https://docs.python.org/3/library/constants.html#None) = None*, *round\_to\_decimals: [int](https://docs.python.org/3/library/functions.html#int)*  $|$  *[None](https://docs.python.org/3/library/constants.html#None)* = 6, *flex\_model: [dict](https://docs.python.org/3/library/stdtypes.html#dict) | [None](https://docs.python.org/3/library/constants.html#None) = None*, *flex\_context: [dict](https://docs.python.org/3/library/stdtypes.html#dict) | [None](https://docs.python.org/3/library/constants.html#None) = None*, *return\_multiple: [bool](https://docs.python.org/3/library/functions.html#bool) = False*)

**compute**(*skip\_validation: [bool](https://docs.python.org/3/library/functions.html#bool)* = *False*)  $\rightarrow$  Series | [List](https://docs.python.org/3/library/typing.html#typing.List)[\[Dict](https://docs.python.org/3/library/typing.html#typing.Dict)[\[str,](https://docs.python.org/3/library/stdtypes.html#str) [Any\]](https://docs.python.org/3/library/typing.html#typing.Any)] | [None](https://docs.python.org/3/library/constants.html#None)

#### **Schedule a battery or Charge Point by just starting to charge, discharge, or do neither,**

depending on the first target state of charge and the capabilities of the Charge Point. For the resulting consumption schedule, consumption is defined as positive values.

Note that this ignores any cause of the infeasibility.

### **Parameters**

skip\_validation – If True, skip validation of constraints specified in the data.

#### **Returns**

The computed schedule.

class flexmeasures.data.models.planning.storage.StorageScheduler(*sensor:* [Sensor](#page-287-0) *| [None](https://docs.python.org/3/library/constants.html#None) = None*,

*start: datetime | [None](https://docs.python.org/3/library/constants.html#None) = None*, *end: datetime | [None](https://docs.python.org/3/library/constants.html#None) = None*, *resolution: timedelta | [None](https://docs.python.org/3/library/constants.html#None) = None*, *belief\_time: datetime | [None](https://docs.python.org/3/library/constants.html#None) = None*, *asset\_or\_sensor: Asset |* [Sensor](#page-287-0) *| [None](https://docs.python.org/3/library/constants.html#None) = None*, *round\_to\_decimals: [int](https://docs.python.org/3/library/functions.html#int) | [None](https://docs.python.org/3/library/constants.html#None) = 6*, *flex\_model: [dict](https://docs.python.org/3/library/stdtypes.html#dict) | [None](https://docs.python.org/3/library/constants.html#None) = None*, *flex\_context: [dict](https://docs.python.org/3/library/stdtypes.html#dict) | [None](https://docs.python.org/3/library/constants.html#None) = None*, *return\_multiple: [bool](https://docs.python.org/3/library/functions.html#bool) = False*)

## **compute**(*skip\_validation: [bool](https://docs.python.org/3/library/functions.html#bool)* = *False*)  $\rightarrow$  Series | [List](https://docs.python.org/3/library/typing.html#typing.List)[\[Dict](https://docs.python.org/3/library/typing.html#typing.Dict)[\[str,](https://docs.python.org/3/library/stdtypes.html#str) [Any\]](https://docs.python.org/3/library/typing.html#typing.Any)] | [None](https://docs.python.org/3/library/constants.html#None)

Schedule a battery or Charge Point based directly on the latest beliefs regarding market prices within the specified time window. For the resulting consumption schedule, consumption is defined as positive values.

## **Parameters**

skip\_validation – If True, skip validation of constraints specified in the data.

### **Returns**

The computed schedule.

# $compute\_schedule() \rightarrow pd.Series \mid None$  $compute\_schedule() \rightarrow pd.Series \mid None$

Schedule a battery or Charge Point based directly on the latest beliefs regarding market prices within the specified time window. For the resulting consumption schedule, consumption is defined as positive values.

Deprecated method in v0.14. As an alternative, use MetaStorageScheduler.compute().

## fallback\_scheduler\_class

alias of [StorageFallbackScheduler](#page-277-0)

## <span id="page-278-0"></span>**flexmeasures.data.models.planning.utils**

# **Functions**

## flexmeasures.data.models.planning.utils.add\_tiny\_price\_slope(*prices: DataFrame*, *col\_name: [str](https://docs.python.org/3/library/stdtypes.html#str) =*  $\text{\'event\_value'}, \text{d: } \text{float} = 0.001$  $\text{\'event\_value'}, \text{d: } \text{float} = 0.001$  $\text{\'event\_value'}, \text{d: } \text{float} = 0.001$   $\rightarrow$ DataFrame

Add tiny price slope to col\_name to represent e.g. inflation as a simple linear price increase. This is meant to break ties, when multiple time slots have equal prices, in favour of acting sooner. We penalise the future with at most d times the price spread (1 per thousand by default).

flexmeasures.data.models.planning.utils.fallback\_charging\_policy(*sensor:* [Sensor,](#page-287-0)

*device\_constraints: DataFrame*, *start: [datetime](https://docs.python.org/3/library/datetime.html#datetime.datetime)*, *end: [datetime](https://docs.python.org/3/library/datetime.html#datetime.datetime)*, *resolution:*  $\rightarrow$  *Series* 

This fallback charging policy is to just start charging or discharging, or do neither, depending on the first target state of charge and the capabilities of the Charge Point. Note that this ignores any cause of the infeasibility and, while probably a decent policy for Charge Points, should not be considered a robust policy for other asset types.

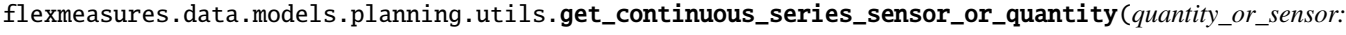

[Sensor](#page-287-0) *| ur.Quantity | [None](https://docs.python.org/3/library/constants.html#None)*, *actuator:* [Sensor](#page-287-0) *| Asset*, *unit: ur.Quantity | [str](https://docs.python.org/3/library/stdtypes.html#str)*, *query\_window: [tu](https://docs.python.org/3/library/stdtypes.html#tuple)[ple\[](https://docs.python.org/3/library/stdtypes.html#tuple)datetime, datetime]*, *resolution: timedelta*, *beliefs\_before: datetime | [None](https://docs.python.org/3/library/constants.html#None) = None*, *fallback\_attribute: [str](https://docs.python.org/3/library/stdtypes.html#str) | [None](https://docs.python.org/3/library/constants.html#None) = None*, *max\_value: [float](https://docs.python.org/3/library/functions.html#float) | [int](https://docs.python.org/3/library/functions.html#int) | pd.Series*  $=$ nan $) \rightarrow$ pd.Series

Creates a time series from a quantity or sensor within a specified window, falling back to a given *fallback\_attribute* and making sure no values exceed *max\_value*.

#### **Parameters**

- quantity\_or\_sensor The quantity or sensor containing the data.
- actuator The actuator from which relevant defaults are retrieved.
- unit The desired unit of the data.
- query\_window The time window (start, end) to query the data.
- resolution The resolution or time interval for the data.
- beliefs\_before Timestamp for prior beliefs or knowledge.
- fallback\_attribute Attribute serving as a fallback default in case no quantity or sensor is given.
- max\_value Maximum value (also replacing NaN values).

### **Returns**

time series data with missing values handled based on the chosen method.

flexmeasures.data.models.planning.utils.get\_market(*sensor:* [Sensor](#page-287-0)) → *[Sensor](#page-287-0)*

Get market sensor from the sensor's attributes.

flexmeasures.data.models.planning.utils.get\_power\_values(*query\_window: [tuple\[](https://docs.python.org/3/library/stdtypes.html#tuple)datetime, datetime]*, *resolution: timedelta*, *beliefs\_before: datetime | [None](https://docs.python.org/3/library/constants.html#None)*, *sensor:* [Sensor](#page-287-0)) → np.ndarray

Get measurements or forecasts of an inflexible device represented by a power sensor.

If the requested schedule lies in the future, the returned data will consist of (the most recent) forecasts (if any exist). If the requested schedule lies in the past, the returned data will consist of (the most recent) measurements (if any exist). The latter amounts to answering "What if we could have scheduled under perfect foresight?".

## **Parameters**

- query\_window datetime window within which events occur (equal to the scheduling window)
- resolution timedelta used to resample the forecasts to the resolution of the schedule
- beliefs\_before datetime used to indicate we are interested in the state of knowledge at that time
- **sensor** power sensor representing an energy flow out of the device

### **Returns**

power measurements or forecasts (consumption is positive, production is negative)

flexmeasures.data.models.planning.utils.get\_prices(*query\_window: [tuple\[](https://docs.python.org/3/library/stdtypes.html#tuple)datetime, datetime]*,

*resolution: timedelta*, *beliefs\_before: datetime | [None](https://docs.python.org/3/library/constants.html#None)*, *price\_sensor:* [Sensor](#page-287-0) *| [None](https://docs.python.org/3/library/constants.html#None) = None*, *sensor:* [Sensor](#page-287-0) *| [None](https://docs.python.org/3/library/constants.html#None) = None*, *allow\_trimmed\_query\_window:*  $bool = True$  $bool = True$ )  $\rightarrow$ [tuple\[](https://docs.python.org/3/library/stdtypes.html#tuple)pd.DataFrame, [tuple\[](https://docs.python.org/3/library/stdtypes.html#tuple)datetime, datetime]]

Check for known prices or price forecasts.

If so allowed, the query window is trimmed according to the available data. If not allowed, prices are extended to the edges of the query window: - The first available price serves as a naive backcast. - The last available price serves as a naive forecast.

flexmeasures.data.models.planning.utils.get\_quantity\_from\_attribute(*entity: Asset |* [Sensor,](#page-287-0) *attribute: [str](https://docs.python.org/3/library/stdtypes.html#str)*, *unit: [str](https://docs.python.org/3/library/stdtypes.html#str) |*  $ur.$ *Quantity* $) \rightarrow ur.$ Quantity

Get the value (in the given unit) of a quantity stored as an entity attribute.

## **Parameters**

- entity The entity (sensor or asset) containing the attribute to retrieve the value from.
- attribute The attribute name to extract the value from.
- unit The unit in which the value should be returned.

#### **Returns**

The retrieved quantity or the provided default.

flexmeasures.data.models.planning.utils.get\_series\_from\_quantity\_or\_sensor(*quantity\_or\_sensor:*

[Sensor](#page-287-0) *| ur.Quantity*, *unit: ur.Quantity | [str](https://docs.python.org/3/library/stdtypes.html#str)*, *query\_window: [tuple\[](https://docs.python.org/3/library/stdtypes.html#tuple)datetime, datetime]*, *resolution: timedelta*, *beliefs\_before: datetime | [None](https://docs.python.org/3/library/constants.html#None) =*  $None$ )  $\rightarrow$ pd.Series

Get a time series given a quantity or sensor defined on a time window.

#### **Parameters**

- quantity\_or\_sensor pint Quantity or timely-beliefs Sensor, measuring e.g. power capacity or efficiency
- $unit unit of the output data.$
- **query\_window** tuple representing the start and end of the requested data
- resolution time resolution of the requested data
- beliefs\_before optional datetime used to indicate we are interested in the state of knowledge at that time

#### **Returns**

pandas Series with the requested time series data

flexmeasures.data.models.planning.utils.idle\_after\_reaching\_target(*schedule: Series*, *target: Series*, *initial\_state: [float](https://docs.python.org/3/library/functions.html#float) =*  $\theta$ )  $\rightarrow$  Series

Stop planned (dis)charging after target is reached (or constraint is met).

flexmeasures.data.models.planning.utils.initialize\_df(*columns: [list\[](https://docs.python.org/3/library/stdtypes.html#list)[str\]](https://docs.python.org/3/library/stdtypes.html#str)*, *start: [datetime](https://docs.python.org/3/library/datetime.html#datetime.datetime)*, *end: [datetime](https://docs.python.org/3/library/datetime.html#datetime.datetime)*, *resolution: [timedelta](https://docs.python.org/3/library/datetime.html#datetime.timedelta)*, *inclusive: [str](https://docs.python.org/3/library/stdtypes.html#str) = 'left'*) → DataFrame

flexmeasures.data.models.planning.utils.initialize\_index(*start: date | datetime | [str](https://docs.python.org/3/library/stdtypes.html#str)*, *end: date | datetime | [str](https://docs.python.org/3/library/stdtypes.html#str)*, *resolution: timedelta | [str](https://docs.python.org/3/library/stdtypes.html#str)*, *inclusive:*  $str = 'left'$  $str = 'left'$ )  $\rightarrow$ pd.DatetimeIndex

flexmeasures.data.models.planning.utils.initialize\_series(*data: pd.Series | [list](https://docs.python.org/3/library/stdtypes.html#list)[\[float\]](https://docs.python.org/3/library/functions.html#float) | np.ndarray | [float](https://docs.python.org/3/library/functions.html#float) | [None](https://docs.python.org/3/library/constants.html#None)*, *start: datetime*, *end: datetime*, *resolution: timedelta*, *inclusive:*  $str = 'left'$  $str = 'left'$ )  $\rightarrow$  pd. Series

flexmeasures.data.models.planning.utils.nanmin\_of\_series\_and\_value(*s: pd.Series*, *value: [float](https://docs.python.org/3/library/functions.html#float) | pd.Series*) → pd.Series

Perform a nanmin between a Series and a float.

## **Classes**

class flexmeasures.data.models.planning.Scheduler(*sensor:* [Sensor](#page-287-0) *| [None](https://docs.python.org/3/library/constants.html#None) = None*, *start: datetime | [None](https://docs.python.org/3/library/constants.html#None) = None*, *end: datetime | [None](https://docs.python.org/3/library/constants.html#None) = None*, *resolution: timedelta | [None](https://docs.python.org/3/library/constants.html#None) = None*, *belief\_time: datetime | [None](https://docs.python.org/3/library/constants.html#None) = None*, *asset\_or\_sensor: Asset |* [Sensor](#page-287-0) *| [None](https://docs.python.org/3/library/constants.html#None) = None*, *round\_to\_decimals: [int](https://docs.python.org/3/library/functions.html#int) | [None](https://docs.python.org/3/library/constants.html#None)*  $= 6$ , *flex\_model: [dict](https://docs.python.org/3/library/stdtypes.html#dict)*  $|$  *None*  $=$  *None*, *flex\_context: [dict](https://docs.python.org/3/library/stdtypes.html#dict) | [None](https://docs.python.org/3/library/constants.html#None) = None*, *return\_multiple: [bool](https://docs.python.org/3/library/functions.html#bool) = False*)

Superclass for all FlexMeasures Schedulers.

A scheduler currently computes the schedule for one flexible asset. TODO: extend to multiple flexible assets.

The scheduler knows the power sensor of the flexible asset. It also knows the basic timing parameter of the schedule (start, end, resolution), including the point in time when knowledge can be assumed to be available (belief\_time).

Furthermore, the scheduler needs to have knowledge about the asset's flexibility model (under what constraints can the schedule be optimized?) and the system's flexibility context (which other sensors are relevant, e.g. prices). These two flexibility configurations are usually fed in from outside, so the scheduler should check them. The deserialize\_flex\_config function can be used for that.

\_\_init\_\_(*sensor:* [Sensor](#page-287-0) *| [None](https://docs.python.org/3/library/constants.html#None) = None*, *start: datetime | [None](https://docs.python.org/3/library/constants.html#None) = None*, *end: datetime | [None](https://docs.python.org/3/library/constants.html#None) = None*, *resolution: timedelta | [None](https://docs.python.org/3/library/constants.html#None) = None*, *belief\_time: datetime | [None](https://docs.python.org/3/library/constants.html#None) = None*, *asset\_or\_sensor: Asset |* [Sensor](#page-287-0) *| [None](https://docs.python.org/3/library/constants.html#None) = None*, *round\_to\_decimals: [int](https://docs.python.org/3/library/functions.html#int) | [None](https://docs.python.org/3/library/constants.html#None) = 6*, *flex\_model: [dict](https://docs.python.org/3/library/stdtypes.html#dict) | [None](https://docs.python.org/3/library/constants.html#None) = None*, *flex\_context: [dict](https://docs.python.org/3/library/stdtypes.html#dict) | [None](https://docs.python.org/3/library/constants.html#None) = None*, *return\_multiple: [bool](https://docs.python.org/3/library/functions.html#bool) = False*)

Initialize a new Scheduler.

# **TODO: We might adapt the class design, so that a Scheduler object is initialized with configuration parameters,**

**and can then be used multiple times (via compute()) to compute schedules of different kinds, e.g.** If we started later (put in a later start), what would the schedule be? If we could change set points less often (put in a coarser resolution), what would the schedule be? If we knew what was going to happen (put in a later belief\_time), what would the schedule have been?

For now, we don't see the best separation between config and state parameters (esp. within flex models) E.g. start and flex\_model[soc\_at\_start] are intertwined.

#### $compute() \rightarrow Series | List[Dict[str, Any]] | None$  $compute() \rightarrow Series | List[Dict[str, Any]] | None$  $compute() \rightarrow Series | List[Dict[str, Any]] | None$  $compute() \rightarrow Series | List[Dict[str, Any]] | None$  $compute() \rightarrow Series | List[Dict[str, Any]] | None$  $compute() \rightarrow Series | List[Dict[str, Any]] | None$  $compute() \rightarrow Series | List[Dict[str, Any]] | None$  $compute() \rightarrow Series | List[Dict[str, Any]] | None$

Overwrite with the actual computation of your schedule.

#### $compute\_schedule() \rightarrow pd.Series \mid None$  $compute\_schedule() \rightarrow pd.Series \mid None$

Overwrite with the actual computation of your schedule.

Deprecated method in v0.14. As an alternative, use Scheduler.compute().

### deserialize\_config()

Check all configurations we have, throwing either ValidationErrors or ValueErrors. Other code can decide if/how to handle those.

# deserialize\_flex\_config()

Check if the flex model and flex context are valid. Should be overwritten.

Ideas: - Apply a schema to check validity (see in-built flex model schemas) - Check for inconsistencies between settings (can also happen in Marshmallow) - fill in missing values from the scheduler's knowledge (e.g. sensor attributes)

Raises ValidationErrors or ValueErrors.

# deserialize\_timing\_config()

Check if the timing of the schedule is valid. Raises ValueErrors.

# classmethod get\_data\_source\_info()  $\rightarrow$  [dict](https://docs.python.org/3/library/stdtypes.html#dict)

Create and return the data source info, from which a data source lookup/creation is possible. See for instance get\_data\_source\_for\_job().

# persist\_flex\_model()

If useful, (parts of) the flex model can be persisted here, e.g. as asset attributes, sensor attributes or as sensor data (beliefs).

# **flexmeasures.data.models.reporting**

# **Modules**

[flexmeasures.data.models.reporting.](#page-283-0) [aggregator](#page-283-0) [flexmeasures.data.models.reporting.](#page-283-1) [pandas\\_reporter](#page-283-1) [flexmeasures.data.models.reporting.profit](#page-285-0)

# <span id="page-283-0"></span>**flexmeasures.data.models.reporting.aggregator**

# **Classes**

class flexmeasures.data.models.reporting.aggregator.AggregatorReporter(*config: [dict](https://docs.python.org/3/library/stdtypes.html#dict) | [None](https://docs.python.org/3/library/constants.html#None) = None*, *save\_config=True*, *save\_parameters=False*, *\*\*kwargs*)

This reporter applies an aggregation function to multiple sensors

\_compute\_report(*start: datetime*, *end: datetime*, *input: [list](https://docs.python.org/3/library/stdtypes.html#list)[\[dict\[](https://docs.python.org/3/library/stdtypes.html#dict)[str,](https://docs.python.org/3/library/stdtypes.html#str) Any]]*, *output: [list\[](https://docs.python.org/3/library/stdtypes.html#list)[dict](https://docs.python.org/3/library/stdtypes.html#dict)[\[str,](https://docs.python.org/3/library/stdtypes.html#str) Any]]*, *resolution: timedelta | [None](https://docs.python.org/3/library/constants.html#None)* = None, belief time: datetime | None = None)  $\rightarrow$ [list\[](https://docs.python.org/3/library/stdtypes.html#list)[dict](https://docs.python.org/3/library/stdtypes.html#dict)[\[str,](https://docs.python.org/3/library/stdtypes.html#str) Any]]

This method merges all the BeliefDataFrames into a single one, dropping all indexes but event\_start, and applies an aggregation function over the columns.

## <span id="page-283-1"></span>**flexmeasures.data.models.reporting.pandas\_reporter**

## **Classes**

class flexmeasures.data.models.reporting.pandas\_reporter.PandasReporter(*config: [dict](https://docs.python.org/3/library/stdtypes.html#dict) | [None](https://docs.python.org/3/library/constants.html#None) =*

*None*,

*save\_config=True*, *save\_parameters=False*, *\*\*kwargs*)

This reporter applies a series of pandas methods on

### \_apply\_transformations()

Convert the series using the given list of transformation specs, which is called in the order given.

Each transformation specs should include a 'method' key specifying a method name of a Pandas DataFrame.

Optionally, 'args' and 'kwargs' keys can be specified to pass on arguments or keyword arguments to the given method.

All data exchange is made through the dictionary *self.data*. The superclass Reporter already fetches BeliefsDataFrames of the sensors and saves them in the self.data dictionary fields *sensor <sensor id*>. In case you need to perform complex operations on dataframes, you can split the operations in several steps and saving the intermediate results using the parameters *df\_input* and *df\_output* for the input and output dataframes, respectively.

Example:

### **The example below converts from hourly meter readings in kWh to electricity demand in kW.**

```
transformations = [
```
{"method": "diff"}, {"method": "shift", "kwargs": {"periods": -1}}, {"method": "head", "args": [-1]},

],

- \_clean\_belief\_dataframe(*bdf: BeliefsDataFrame*, *belief\_time: [datetime](https://docs.python.org/3/library/datetime.html#datetime.datetime)*) → BeliefsDataFrame Add missing indexes to build a proper BeliefDataFrame.
- \_clean\_belief\_series(*belief\_series: BeliefsSeries*, *belief\_time: [datetime](https://docs.python.org/3/library/datetime.html#datetime.datetime)*) → BeliefsDataFrame

Create a BeliefDataFrame from a BeliefsSeries creating the necessary indexes.

```
list}[\text{dict}[\text{str}, \text{Any}]]
```
This method applies the transformations and outputs the dataframe defined in *final\_df\_output* field of the report\_config.

#### \_parameters\_schema: Schema | [None](https://docs.python.org/3/library/constants.html#None) = <PandasReporterParametersSchema(many=False)>

```
liststr</i>) \rightarrow list
```
This method applies the function get object or literal to all the arguments to detect where to replace a string "@<object-name>" with the actual object stored in *self.data["<object-name>"]*.

```
_process_pandas_kwargs(kwargs: dict, method: str) → dict
```
This method applies the function get\_object\_or\_literal to all the keyword arguments to detect where to replace a string "@<object-name>" with the actual object stored in *self.data["<object-name>"]*.

fetch\_data(*start: datetime*, *end: datetime*, *input: [dict](https://docs.python.org/3/library/stdtypes.html#dict)*, *resolution: timedelta | [None](https://docs.python.org/3/library/constants.html#None) = None*, *belief\_time: datetime | [None](https://docs.python.org/3/library/constants.html#None) = None*)

Fetches the time\_beliefs from the database

# get\_object\_or\_literal(*value: [Any](https://docs.python.org/3/library/typing.html#typing.Any)*, *method: [str](https://docs.python.org/3/library/stdtypes.html#str)*) → [Any](https://docs.python.org/3/library/typing.html#typing.Any)

This method allows using the dataframes as inputs of the Pandas methods that are run in the transformations. Make sure that they have been created before accessed.

This works by putting the symbol *@* in front of the name of the dataframe that we want to reference. For instance, to reference the dataframe test\_df, which lives in self.data, we would do *@test\_df*.

This functionality is disabled for methods *eval`and `query* to avoid interfering their internal behaviour given that they also use *@* to allow using local variables.

Example: >>> self.get\_object\_or\_literal(["@df\_wind", "@df\_solar"], "sum") [<BeliefsDataFrame for Wind Turbine sensor>, <BeliefsDataFrame for Solar Panel sensor>]

# <span id="page-285-0"></span>**flexmeasures.data.models.reporting.profit**

# **Classes**

class flexmeasures.data.models.reporting.profit.ProfitOrLossReporter(*config: [dict](https://docs.python.org/3/library/stdtypes.html#dict) | [None](https://docs.python.org/3/library/constants.html#None) =*

*None*, *save\_config=True*, *save\_parameters=False*, *\*\*kwargs*)

Compute the profit or loss due to energy/power flow.

Given power/energy and price sensors, this reporter computes the profit (revenue - cost) or losses (cost - revenue) of a power/energy flow under a certain tariff.

# **Sign convention (by default)**

## **Power flows:**

(+) production (-) consumption

## **Profit:**

(+) gains (-) losses

### **This sign convention can be adapted to your needs:**

- The power/energy convention can be inverted by setting the sensor attribute *consumption\_is\_positive* to True.
- The output (gains/losses) sign can be inverted by setting the reporter config attribute *loss\_is\_positive* to False.

\_compute\_report(*start: datetime*, *end: datetime*, *input: [list](https://docs.python.org/3/library/stdtypes.html#list)[\[dict\[](https://docs.python.org/3/library/stdtypes.html#dict)[str,](https://docs.python.org/3/library/stdtypes.html#str) Any]]*, *output: [list\[](https://docs.python.org/3/library/stdtypes.html#list)[dict](https://docs.python.org/3/library/stdtypes.html#dict)[\[str,](https://docs.python.org/3/library/stdtypes.html#str) Any]]*, *belief\_time: datetime*  $| None = None$  $| None = None$  $| None = None$ )  $\rightarrow$  [list\[](https://docs.python.org/3/library/stdtypes.html#list)[dict](https://docs.python.org/3/library/stdtypes.html#dict)[\[str,](https://docs.python.org/3/library/stdtypes.html#str) Any]]

### **Parameters**

- start start time of the report
- end end time of the report
- input description of the power/energy sensor, e.g. *input=[{"sensor": 42}]*
- output description of the output sensors where to save the report to. Specify multiple output sensors with different resolutions to save the results in multiple time frames (e.g. hourly, daily), e.g. *output = [{"sensor" : 43}, {"sensor" : 44]}]*
- belief\_time datetime used to indicate we are interested in the state of knowledge at that time. It is used to filter input, and to assign a recording time to output.

# **Classes**

```
class flexmeasures.data.models.reporting.Reporter(config: dict | None = None, save_config=True,
                                                        save_parameters=False, **kwargs)
```
Superclass for all FlexMeasures Reporters.

\_clean\_parameters(*parameters: [dict](https://docs.python.org/3/library/stdtypes.html#dict)*) → [dict](https://docs.python.org/3/library/stdtypes.html#dict)

Use this function to clean up the parameters dictionary from the fields that are not to be persisted to the DB as data source attributes (when save\_parameters=True), e.g. because they are already stored as TimedBelief properties, or otherwise.

Example:

An DataGenerator has the following parameters: ["start", "end", "field1", "field2"] and we want just "field1" and "field2" to be persisted.

Parameters provided to the *compute* method (input of the method *\_clean\_parameters*): parameters  $=$  {

"start" : "2023-01-01T00:00:00+02:00", "end" : "2023-01-02T00:00:00+02:00", "field1" : 1, "field2" : 2

}

Parameters persisted to the DB (output of the method *\_clean\_parameters*): parameters = {"field1" : 1,"field2" : 2}

## \_compute(*\*\*kwargs*) → [List](https://docs.python.org/3/library/typing.html#typing.List)[\[Dict\[](https://docs.python.org/3/library/typing.html#typing.Dict)[str,](https://docs.python.org/3/library/stdtypes.html#str) [Any\]](https://docs.python.org/3/library/typing.html#typing.Any)]

This method triggers the creation of a new report.

The same object can generate multiple reports with different start, end, resolution and belief\_time values.

# \_compute\_report(*\*\*kwargs*) → [List](https://docs.python.org/3/library/typing.html#typing.List)[\[Dict](https://docs.python.org/3/library/typing.html#typing.Dict)[\[str,](https://docs.python.org/3/library/stdtypes.html#str) [Any\]](https://docs.python.org/3/library/typing.html#typing.Any)]

Overwrite with the actual computation of your report.

**Returns BeliefsDataFrame** report as a BeliefsDataFrame.

## **flexmeasures.data.models.task\_runs**

# **Classes**

class flexmeasures.data.models.task\_runs.LatestTaskRun(*\*\*kwargs*)

" Log the (latest) running of a task. This is intended to be used for live monitoring. For a full analysis, there are log files.

\_\_init\_\_(*\*\*kwargs*)

A simple constructor that allows initialization from kwargs.

Sets attributes on the constructed instance using the names and values in kwargs.

Only keys that are present as attributes of the instance's class are allowed. These could be, for example, any mapped columns or relationships.

## query: t.ClassVar[Query]

A SQLAlchemy query for a model. Equivalent to db.session.query(Model). Can be customized permodel by overriding query\_class.

**Warning:** The query interface is considered legacy in SQLAlchemy. Prefer using session. execute(select()) instead.

## static record\_run(*task\_name: [str](https://docs.python.org/3/library/stdtypes.html#str)*, *status: [bool](https://docs.python.org/3/library/functions.html#bool)*)

Record the latest task run (overwriting previous ones). If the row is not yet in the table, create it first. Does not commit.

# **flexmeasures.data.models.time\_series**

### **Classes**

<span id="page-287-0"></span>class flexmeasures.data.models.time\_series.Sensor(*name*, *generic\_asset=None*,

*generic\_asset\_id=None*, *attributes=None*, *\*\*kwargs*)

A sensor measures events.

\_\_init\_\_(*name*, *generic\_asset=None*, *generic\_asset\_id=None*, *attributes=None*, *\*\*kwargs*)

A simple constructor that allows initialization from kwargs.

Sets attributes on the constructed instance using the names and values in kwargs.

Only keys that are present as attributes of the instance's class are allowed. These could be, for example, any mapped columns or relationships.

chart(*chart\_type: [str](https://docs.python.org/3/library/stdtypes.html#str) = 'bar\_chart'*, *event\_starts\_after: datetime\_type | [None](https://docs.python.org/3/library/constants.html#None) = None*, *event\_ends\_before: datetime\_type | [None](https://docs.python.org/3/library/constants.html#None) = None*, *beliefs\_after: datetime\_type | [None](https://docs.python.org/3/library/constants.html#None) = None*, *beliefs\_before: datetime\_type | [None](https://docs.python.org/3/library/constants.html#None) = None*, *source:* [DataSource](#page-257-0) *| [list\[](https://docs.python.org/3/library/stdtypes.html#list)*[DataSource](#page-257-0)*] | [int](https://docs.python.org/3/library/functions.html#int) | [list](https://docs.python.org/3/library/stdtypes.html#list)[\[int\]](https://docs.python.org/3/library/functions.html#int) | [str](https://docs.python.org/3/library/stdtypes.html#str) | [list](https://docs.python.org/3/library/stdtypes.html#list)[\[str\]](https://docs.python.org/3/library/stdtypes.html#str) | [None](https://docs.python.org/3/library/constants.html#None) = None*, *most\_recent\_beliefs\_only: [bool](https://docs.python.org/3/library/functions.html#bool) = True*, *include\_data: [bool](https://docs.python.org/3/library/functions.html#bool) = False*, *include\_sensor\_annotations: [bool](https://docs.python.org/3/library/functions.html#bool) = False*, *include\_asset\_annotations: [bool](https://docs.python.org/3/library/functions.html#bool) = False*, *include\_account\_annotations:*  $bool = False$  $bool = False$ , *dataset\_name:*  $str \mid None = None$  $str \mid None = None$  $str \mid None = None$  $str \mid None = None$ , \*\*kwargs)  $\rightarrow$  [dict](https://docs.python.org/3/library/stdtypes.html#dict)

Create a vega-lite chart showing sensor data.

#### **Parameters**

- chart\_type currently only "bar\_chart" # todo: where can we properly list the available chart types?
- event\_starts\_after only return beliefs about events that start after this datetime (inclusive)
- event\_ends\_before only return beliefs about events that end before this datetime (inclusive)
- beliefs\_after only return beliefs formed after this datetime (inclusive)
- **beliefs\_before** only return beliefs formed before this datetime (inclusive)
- source search only beliefs by this source (pass the DataSource, or its name or id) or list of sources
- most\_recent\_beliefs\_only only return the most recent beliefs for each event from each source (minimum belief horizon)
- include\_data if True, include data in the chart, or if False, exclude data
- include\_sensor\_annotations if True and include data is True, include sensor annotations in the chart, or if False, exclude these
- include\_asset\_annotations if True and include data is True, include asset annotations in the chart, or if False, exclude them
- include\_account\_annotations if True and include\_data is True, include account annotations in the chart, or if False, exclude them
- dataset\_name optionally name the dataset used in the chart (the default name is sensor  $\langle id \rangle$

#### **Returns**

JSON string defining vega-lite chart specs

check\_required\_attributes(*attributes: [list\[](https://docs.python.org/3/library/stdtypes.html#list)[str](https://docs.python.org/3/library/stdtypes.html#str) | [tuple](https://docs.python.org/3/library/stdtypes.html#tuple)[\[str,](https://docs.python.org/3/library/stdtypes.html#str) Type | [tuple\[](https://docs.python.org/3/library/stdtypes.html#tuple)Type, ...]]]*)

Raises if any attribute in the list of attributes is missing, or has the wrong type.

#### **Parameters**

attributes – List of either an attribute name or a tuple of an attribute name and its allowed type (the allowed type may also be a tuple of several allowed types)

## event\_resolution: timedelta

```
classmethod find_closest(strint = 1, **kwargs) \rightarrow'Sensor' | list['Sensor'] | None
```
Returns the closest n sensors within a given asset type (as a list if  $n > 1$ ). Parses latitude and longitude values stated in kwargs.

Can be called with an object that has latitude and longitude properties, for example:

sensor = Sensor.find\_closest("weather station", "wind speed", object=generic\_asset)

Can also be called with latitude and longitude parameters, for example:

sensor = Sensor.find\_closest("weather station", "temperature", latitude=32, longitude=54) sensor = Sensor.find\_closest("weather station", "temperature", lat=32, lng=54)

Finally, pass in an account id parameter if you want to query an account other than your own. This only works for admins. Public assets are always queried.

```
get_attribute(strAny | None = None) \rightarrow Any
```
Looks for the attribute on the Sensor. If not found, looks for the attribute on the Sensor's GenericAsset. If not found, returns the default.

## id

#### property is\_strictly\_non\_negative: [bool](https://docs.python.org/3/library/functions.html#bool)

Return True if this sensor strictly records non-negative values.

#### property is\_strictly\_non\_positive: [bool](https://docs.python.org/3/library/functions.html#bool)

Return True if this sensor strictly records non-positive values.

knowledge horizon fnc: [str](https://docs.python.org/3/library/stdtypes.html#str)

## knowledge\_horizon\_par: [dict](https://docs.python.org/3/library/stdtypes.html#dict)

**latest\_state(***source:* [DataSource](#page-257-0) | *[list](https://docs.python.org/3/library/stdtypes.html#list)*[DataSource] | *[int](https://docs.python.org/3/library/functions.html#int)* | *list*[*int*] | *[str](https://docs.python.org/3/library/stdtypes.html#str)* | *list*[*str*] | *[None](https://docs.python.org/3/library/constants.html#None)* = *None*)  $\rightarrow$ tb.BeliefsDataFrame

Search the most recent event for this sensor, and return the most recent ex-post belief.

#### **Parameters**

source – search only beliefs by this source (pass the DataSource, or its name or id) or list of sources

## $make\_hashable() \rightarrow tuple$  $make\_hashable() \rightarrow tuple$

Returns a tuple with the properties subject to change In principle all properties (except ID) of a given sensor could be changed, but not all changes are relevant to warrant reanalysis (e.g. scheduling or forecasting).

#### property measures\_energy: [bool](https://docs.python.org/3/library/functions.html#bool)

True if this sensor's unit is measuring energy

## property measures\_energy\_price: [bool](https://docs.python.org/3/library/functions.html#bool)

True if this sensors' unit is measuring energy prices

#### property measures\_power: [bool](https://docs.python.org/3/library/functions.html#bool)

True if this sensor's unit is measuring power

#### name: [str](https://docs.python.org/3/library/stdtypes.html#str)

## query: t.ClassVar[Query]

A SQLAlchemy query for a model. Equivalent to db.session.query(Model). Can be customized permodel by overriding query\_class.

**Warning:** The query interface is considered legacy in SQLAlchemy. Prefer using session. execute(select()) instead.

search\_annotations(*annotation\_starts\_after: datetime\_type | [None](https://docs.python.org/3/library/constants.html#None) = None*, *annotations\_after:*

*datetime\_type | [None](https://docs.python.org/3/library/constants.html#None) = None, annotation\_ends\_before: datetime\_type | None = None, annotations\_before: datetime\_type | [None](https://docs.python.org/3/library/constants.html#None) = None*, *source:* [DataSource](#page-257-0) *| [list\[](https://docs.python.org/3/library/stdtypes.html#list)*[DataSource](#page-257-0)*] | [int](https://docs.python.org/3/library/functions.html#int) | [list\[](https://docs.python.org/3/library/stdtypes.html#list)[int\]](https://docs.python.org/3/library/functions.html#int) | [str](https://docs.python.org/3/library/stdtypes.html#str) | [list\[](https://docs.python.org/3/library/stdtypes.html#list)[str\]](https://docs.python.org/3/library/stdtypes.html#str) | [None](https://docs.python.org/3/library/constants.html#None) = None*, *include\_asset\_annotations: [bool](https://docs.python.org/3/library/functions.html#bool) = False*, *include\_account\_annotations: [bool](https://docs.python.org/3/library/functions.html#bool) = False*, *as\_frame:*  $bool = False$  $bool = False$ )  $\rightarrow$  [list\[](https://docs.python.org/3/library/stdtypes.html#list)*[Annotation](#page-252-0)*] | pd.DataFrame

Return annotations assigned to this sensor, and optionally, also those assigned to the sensor's asset and the asset's account.

#### **Parameters**

- annotations\_after only return annotations that end after this datetime (exclusive)
- annotations\_before only return annotations that start before this datetime (exclusive)

search\_beliefs(*event\_starts\_after: datetime\_type | [None](https://docs.python.org/3/library/constants.html#None) = None*, *event\_ends\_before: datetime\_type | [None](https://docs.python.org/3/library/constants.html#None)*

*= None*, *beliefs\_after: datetime\_type | [None](https://docs.python.org/3/library/constants.html#None) = None*, *beliefs\_before: datetime\_type | [None](https://docs.python.org/3/library/constants.html#None)*

*= None*, *horizons\_at\_least: timedelta | [None](https://docs.python.org/3/library/constants.html#None) = None*, *horizons\_at\_most: timedelta | [None](https://docs.python.org/3/library/constants.html#None) = None*, *source:* [DataSource](#page-257-0) *| [list\[](https://docs.python.org/3/library/stdtypes.html#list)*[DataSource](#page-257-0)*] | [int](https://docs.python.org/3/library/functions.html#int) | [list\[](https://docs.python.org/3/library/stdtypes.html#list)[int\]](https://docs.python.org/3/library/functions.html#int) | [str](https://docs.python.org/3/library/stdtypes.html#str) | [list\[](https://docs.python.org/3/library/stdtypes.html#list)[str\]](https://docs.python.org/3/library/stdtypes.html#str) | [None](https://docs.python.org/3/library/constants.html#None) = None*, *most\_recent\_beliefs\_only: [bool](https://docs.python.org/3/library/functions.html#bool) = True*, *most\_recent\_events\_only: [bool](https://docs.python.org/3/library/functions.html#bool) = False*, *most\_recent\_only: [bool](https://docs.python.org/3/library/functions.html#bool) = None*, *one\_deterministic\_belief\_per\_event: [bool](https://docs.python.org/3/library/functions.html#bool) = False*, *one\_deterministic\_belief\_per\_event\_per\_source: [bool](https://docs.python.org/3/library/functions.html#bool) = False*, *resolution: [str](https://docs.python.org/3/library/stdtypes.html#str) | timedelta = None*, *as\_json:*  $bool = False$  $bool = False$ )  $\rightarrow$  **tb.BeliefsDataFrame** | [str](https://docs.python.org/3/library/stdtypes.html#str)

Search all beliefs about events for this sensor.

If you don't set any filters, you get the most recent beliefs about all events.

- event\_starts\_after only return beliefs about events that start after this datetime (inclusive)
- event\_ends\_before only return beliefs about events that end before this datetime (inclusive)
- **beliefs\_after** only return beliefs formed after this datetime (inclusive)
- beliefs\_before only return beliefs formed before this datetime (inclusive)
- **horizons\_at\_least** only return beliefs with a belief horizon equal or greater than this timedelta (for example, use timedelta(0) to get ante knowledge time beliefs)
- horizons\_at\_most only return beliefs with a belief horizon equal or less than this timedelta (for example, use timedelta(0) to get post knowledge time beliefs)
- source search only beliefs by this source (pass the DataSource, or its name or id) or list of sources
- most\_recent\_beliefs\_only only return the most recent beliefs for each event from each source (minimum belief horizon)
- most\_recent\_events\_only only return (post knowledge time) beliefs for the most recent event (maximum event start)
- one\_deterministic\_belief\_per\_event only return a single value per event (no probabilistic distribution and only 1 source)
- one\_deterministic\_belief\_per\_event\_per\_source only return a single value per event per source (no probabilistic distribution)
- as json return beliefs in JSON format (e.g. for use in charts) rather than as Beliefs-DataFrame

#### **Returns**

BeliefsDataFrame or JSON string (if as \_json is True)

#### property timerange: [dict\[](https://docs.python.org/3/library/stdtypes.html#dict)[str,](https://docs.python.org/3/library/stdtypes.html#str) [datetime\]](https://docs.python.org/3/library/datetime.html#datetime.datetime)

Time range for which sensor data exists.

#### **Returns**

dictionary with start and end, for example: {

```
'start': datetime.datetime(2020, 12, 3, 14, 0, tzinfo=pytz.utc), 'end': date-
time.datetime(2020, 12, 3, 14, 30, tzinfo=pytz.utc)
```
}

timezone: [str](https://docs.python.org/3/library/stdtypes.html#str)

unit: [str](https://docs.python.org/3/library/stdtypes.html#str)

```
class flexmeasures.data.models.time_series.TimedBelief(sensor, source, **kwargs)
```
A timed belief holds a precisely timed record of a belief about an event.

It also records the source of the belief, and the sensor that the event pertains to.

\_\_init\_\_(*sensor*, *source*, *\*\*kwargs*)

A simple constructor that allows initialization from kwargs.

Sets attributes on the constructed instance using the names and values in kwargs.

Only keys that are present as attributes of the instance's class are allowed. These could be, for example, any mapped columns or relationships.

classmethod add(*bdf: BeliefsDataFrame*, *expunge\_session: [bool](https://docs.python.org/3/library/functions.html#bool) = False*, *allow\_overwrite: [bool](https://docs.python.org/3/library/functions.html#bool) = False*, *bulk\_save\_objects: [bool](https://docs.python.org/3/library/functions.html#bool) = False*, *commit\_transaction: [bool](https://docs.python.org/3/library/functions.html#bool) = False*)

Add a BeliefsDataFrame as timed beliefs in the database.

- **bdf** the BeliefsDataFrame to be persisted
- **expunge\_session** if True, all non-flushed instances are removed from the session before adding beliefs. Expunging can resolve problems you might encounter with states of objects in your session. When using this option, you might want to flush newly-created objects which are not beliefs (e.g. a sensor or data source object).
- allow\_overwrite if True, new objects are merged if False, objects are added to the session or bulk saved
- bulk\_save\_objects if True, objects are bulk saved with session.bulk\_save\_objects(), which is quite fast but has several caveats, see: [https://docs.sqlalchemy.org/orm/](https://docs.sqlalchemy.org/orm/persistence_techniques.html#bulk-operations-caveats) [persistence\\_techniques.html#bulk-operations-caveats](https://docs.sqlalchemy.org/orm/persistence_techniques.html#bulk-operations-caveats)if False, objects are added to the session with session.add\_all()
- commit\_transaction if True, the session is committed if False, you can still add other data to the session and commit it all within an atomic transaction

#### belief\_horizon: timedelta

cumulative\_probability: [float](https://docs.python.org/3/library/functions.html#float)

```
event_start: datetime
```

```
float
```

```
query: t.ClassVar[Query]
```
A SQLAlchemy query for a model. Equivalent to db.session.query(Model). Can be customized permodel by overriding query\_class.

**Warning:** The query interface is considered legacy in SQLAlchemy. Prefer using session. execute(select()) instead.

classmethod search(*sensors:* [Sensor](#page-287-0) *| [int](https://docs.python.org/3/library/functions.html#int) | [str](https://docs.python.org/3/library/stdtypes.html#str) | [list\[](https://docs.python.org/3/library/stdtypes.html#list)*[Sensor](#page-287-0) *| [int](https://docs.python.org/3/library/functions.html#int) | [str\]](https://docs.python.org/3/library/stdtypes.html#str)*, *sensor:* [Sensor](#page-287-0) *= None*,

*event\_starts\_after: datetime\_type | [None](https://docs.python.org/3/library/constants.html#None) = None*, *event\_ends\_before: datetime\_type | [None](https://docs.python.org/3/library/constants.html#None) = None*, *beliefs\_after: datetime\_type | [None](https://docs.python.org/3/library/constants.html#None) = None*, *beliefs\_before: datetime\_type | [None](https://docs.python.org/3/library/constants.html#None) = None*, *horizons\_at\_least: timedelta | [None](https://docs.python.org/3/library/constants.html#None) = None*, *horizons\_at\_most: timedelta | [None](https://docs.python.org/3/library/constants.html#None) = None*, *source:* [DataSource](#page-257-0) *| [list\[](https://docs.python.org/3/library/stdtypes.html#list)*[DataSource](#page-257-0)*] |* [int](https://docs.python.org/3/library/functions.html#int) | [list\[](https://docs.python.org/3/library/stdtypes.html#list)[int\]](https://docs.python.org/3/library/functions.html#int) | [str](https://docs.python.org/3/library/stdtypes.html#str) | list[[str\]](https://docs.python.org/3/library/stdtypes.html#str) | [None](https://docs.python.org/3/library/constants.html#None) = None, user\_source\_ids: int | list[int] | None = *None*, *source\_types: [list](https://docs.python.org/3/library/stdtypes.html#list)[\[str\]](https://docs.python.org/3/library/stdtypes.html#str) | [None](https://docs.python.org/3/library/constants.html#None) = None*, *exclude\_source\_types: [list](https://docs.python.org/3/library/stdtypes.html#list)[\[str\]](https://docs.python.org/3/library/stdtypes.html#str) | [None](https://docs.python.org/3/library/constants.html#None) = None*, *most\_recent\_beliefs\_only: [bool](https://docs.python.org/3/library/functions.html#bool) = True*, *most\_recent\_events\_only: [bool](https://docs.python.org/3/library/functions.html#bool) = False*, *most\_recent\_only: [bool](https://docs.python.org/3/library/functions.html#bool) = None*, *one\_deterministic\_belief\_per\_event: [bool](https://docs.python.org/3/library/functions.html#bool) = False*, *one\_deterministic\_belief\_per\_event\_per\_source: [bool](https://docs.python.org/3/library/functions.html#bool) = False*, *resolution: [str](https://docs.python.org/3/library/stdtypes.html#str) | timedelta = None*, *sum\_multiple:*  $bool = True$  $bool = True$ )  $\rightarrow$  tb.BeliefsDataFrame | [dict\[](https://docs.python.org/3/library/stdtypes.html#dict)[str,](https://docs.python.org/3/library/stdtypes.html#str) tb.BeliefsDataFrame]

Search all beliefs about events for the given sensors.

If you don't set any filters, you get the most recent beliefs about all events.

- sensors search only these sensors, identified by their instance or id (both unique) or name (non-unique)
- event\_starts\_after only return beliefs about events that start after this datetime (inclusive)
- event\_ends\_before only return beliefs about events that end before this datetime (inclusive)
- **beliefs\_after** only return beliefs formed after this datetime (inclusive)
- beliefs\_before only return beliefs formed before this datetime (inclusive)
- horizons\_at\_least only return beliefs with a belief horizon equal or greater than this timedelta (for example, use timedelta(0) to get ante knowledge time beliefs)
- horizons\_at\_most only return beliefs with a belief horizon equal or less than this timedelta (for example, use timedelta(0) to get post knowledge time beliefs)
- **source** search only beliefs by this source (pass the DataSource, or its name or id) or list of sources
- user\_source\_ids Optional list of user source ids to query only specific user sources
- source\_types Optional list of source type names to query only specific source types \*
- exclude\_source\_types Optional list of source type names to exclude specific source types \*
- most\_recent\_beliefs\_only only return the most recent beliefs for each event from each source (minimum belief horizon)
- most\_recent\_events\_only only return (post knowledge time) beliefs for the most recent event (maximum event start)
- one\_deterministic\_belief\_per\_event only return a single value per event (no probabilistic distribution and only 1 source)
- one\_deterministic\_belief\_per\_event\_per\_source only return a single value per event per source (no probabilistic distribution)
- resolution Optional timedelta or pandas freqstr used to resample the results \*\*
- sum\_multiple if True, sum over multiple sensors; otherwise, return a dictionary with sensors as key, each holding a BeliefsDataFrame as its value
- If user\_source\_ids is specified, the "user" source type is automatically included (and not excluded). Somewhat redundant, though still allowed, is to set both source types and exclude source types.

## **\*\* Note that:**

- timely-beliefs converts string resolutions to datetime.timedelta objects (see [https://github.com/](https://github.com/SeitaBV/timely-beliefs/issues/13) [SeitaBV/timely-beliefs/issues/13\)](https://github.com/SeitaBV/timely-beliefs/issues/13).
- for sensors recording non-instantaneous data: updates both the event frequency and the event resolution
- for sensors recording instantaneous data: updates only the event frequency (and event resolution remains 0)

#### sensor\_id

source\_id

# **flexmeasures.data.models.user**

## **Functions**

```
flexmeasures.data.models.user.is_user(o) → bool
```
True if object is or proxies a User, False otherwise.

Takes into account that object can be of LocalProxy type, and uses get\_current\_object to get the underlying (User) object.

flexmeasures.data.models.user.remember\_last\_seen(*user*)

Update the last\_seen field

flexmeasures.data.models.user.remember\_login(*the\_app*, *user*)

We do not use the tracking feature of flask\_security, but this basic meta data are quite handy to know

# **Classes**

<span id="page-293-1"></span>class flexmeasures.data.models.user.Account(*\*\*kwargs*)

Account of a tenant on the server. Bundles Users as well as GenericAssets.

## \_\_init\_\_(*\*\*kwargs*)

A simple constructor that allows initialization from kwargs.

Sets attributes on the constructed instance using the names and values in kwargs.

Only keys that are present as attributes of the instance's class are allowed. These could be, for example, any mapped columns or relationships.

#### $\textbf{has\_role}(\textit{role: str} \mid \text{AccountRole}) \rightarrow \text{bool}$  $\textbf{has\_role}(\textit{role: str} \mid \text{AccountRole}) \rightarrow \text{bool}$  $\textbf{has\_role}(\textit{role: str} \mid \text{AccountRole}) \rightarrow \text{bool}$  $\textbf{has\_role}(\textit{role: str} \mid \text{AccountRole}) \rightarrow \text{bool}$  $\textbf{has\_role}(\textit{role: str} \mid \text{AccountRole}) \rightarrow \text{bool}$  $\textbf{has\_role}(\textit{role: str} \mid \text{AccountRole}) \rightarrow \text{bool}$  $\textbf{has\_role}(\textit{role: str} \mid \text{AccountRole}) \rightarrow \text{bool}$

Returns *True* if the account has the specified role.

#### **Parameters**

role – An account role name or *AccountRole* instance

# query: t.ClassVar[Query]

A SQLAlchemy query for a model. Equivalent to db.session.query(Model). Can be customized permodel by overriding query\_class.

**Warning:** The query interface is considered legacy in SQLAlchemy. Prefer using session. execute(select()) instead.

search\_annotations(*annotation\_starts\_after: datetime | [None](https://docs.python.org/3/library/constants.html#None) = None*, *annotations\_after: datetime | [None](https://docs.python.org/3/library/constants.html#None) = None*, *annotation\_ends\_before: datetime | [None](https://docs.python.org/3/library/constants.html#None) = None*, *annotations\_before: datetime | [None](https://docs.python.org/3/library/constants.html#None) = None*, *source:* [DataSource](#page-257-0) *| [list\[](https://docs.python.org/3/library/stdtypes.html#list)*[DataSource](#page-257-0)*] | [int](https://docs.python.org/3/library/functions.html#int) | [list\[](https://docs.python.org/3/library/stdtypes.html#list)[int\]](https://docs.python.org/3/library/functions.html#int) | [str](https://docs.python.org/3/library/stdtypes.html#str) |*  $list[str] | None = None, as frame:  $bool = False$  $list[str] | None = None, as frame:  $bool = False$  $list[str] | None = None, as frame:  $bool = False$  $list[str] | None = None, as frame:  $bool = False$  $list[str] | None = None, as frame:  $bool = False$  $list[str] | None = None, as frame:  $bool = False$  $list[str] | None = None, as frame:  $bool = False$ )  $\rightarrow list[Annotation] | pd.DataFrame$  $\rightarrow list[Annotation] | pd.DataFrame$  $\rightarrow list[Annotation] | pd.DataFrame$  $\rightarrow list[Annotation] | pd.DataFrame$$$$$$$$ 

Return annotations assigned to this account.

# **Parameters**

- annotations\_after only return annotations that end after this datetime (exclusive)
- **annotations\_before** only return annotations that start before this datetime (exclusive)

<span id="page-293-0"></span>class flexmeasures.data.models.user.AccountRole(*\*\*kwargs*)

# \_\_init\_\_(*\*\*kwargs*)

A simple constructor that allows initialization from kwargs.

Sets attributes on the constructed instance using the names and values in kwargs.

Only keys that are present as attributes of the instance's class are allowed. These could be, for example, any mapped columns or relationships.

# query: t.ClassVar[Query]

A SQLAlchemy query for a model. Equivalent to db.session.query(Model). Can be customized permodel by overriding query\_class.

**Warning:** The query interface is considered legacy in SQLAlchemy. Prefer using session. execute(select()) instead.

#### <span id="page-294-0"></span>class flexmeasures.data.models.user.Role(*\*\*kwargs*)

# \_\_init\_\_(*\*\*kwargs*)

A simple constructor that allows initialization from kwargs.

Sets attributes on the constructed instance using the names and values in kwargs.

Only keys that are present as attributes of the instance's class are allowed. These could be, for example, any mapped columns or relationships.

# query: t.ClassVar[Query]

A SQLAlchemy query for a model. Equivalent to db.session.query(Model). Can be customized permodel by overriding query\_class.

**Warning:** The query interface is considered legacy in SQLAlchemy. Prefer using session. execute(select()) instead.

#### class flexmeasures.data.models.user.RolesAccounts(*\*\*kwargs*)

## \_\_init\_\_(*\*\*kwargs*)

A simple constructor that allows initialization from kwargs.

Sets attributes on the constructed instance using the names and values in kwargs.

Only keys that are present as attributes of the instance's class are allowed. These could be, for example, any mapped columns or relationships.

## query: t.ClassVar[Query]

A SQLAlchemy query for a model. Equivalent to db.session.query(Model). Can be customized permodel by overriding query\_class.

**Warning:** The query interface is considered legacy in SQLAlchemy. Prefer using session. execute(select()) instead.

#### class flexmeasures.data.models.user.RolesUsers(*\*\*kwargs*)

#### \_\_init\_\_(*\*\*kwargs*)

A simple constructor that allows initialization from kwargs.

Sets attributes on the constructed instance using the names and values in kwargs.

Only keys that are present as attributes of the instance's class are allowed. These could be, for example, any mapped columns or relationships.

# query: t.ClassVar[Query]

A SQLAlchemy query for a model. Equivalent to db.session.query(Model). Can be customized permodel by overriding query\_class.

**Warning:** The query interface is considered legacy in SQLAlchemy. Prefer using session. execute(select()) instead.

#### <span id="page-295-0"></span>class flexmeasures.data.models.user.User(*\*\*kwargs*)

We use the flask security UserMixin, which does include functionality, but not the fields (those are in flask\_security/models::FsUserMixin). We went with a pick&choose approach. This gives us more freedom, e.g. to choose our own table name or add logic around the activation status. If we add new FS functionality (e.g. 2FA), the fields needed for that need to be added here.

## \_\_init\_\_(*\*\*kwargs*)

A simple constructor that allows initialization from kwargs.

Sets attributes on the constructed instance using the names and values in kwargs.

Only keys that are present as attributes of the instance's class are allowed. These could be, for example, any mapped columns or relationships.

#### $\textbf{has\_role}(\textit{role: str} \mid \text{Role}) \rightarrow \text{bool}$  $\textbf{has\_role}(\textit{role: str} \mid \text{Role}) \rightarrow \text{bool}$  $\textbf{has\_role}(\textit{role: str} \mid \text{Role}) \rightarrow \text{bool}$  $\textbf{has\_role}(\textit{role: str} \mid \text{Role}) \rightarrow \text{bool}$  $\textbf{has\_role}(\textit{role: str} \mid \text{Role}) \rightarrow \text{bool}$  $\textbf{has\_role}(\textit{role: str} \mid \text{Role}) \rightarrow \text{bool}$  $\textbf{has\_role}(\textit{role: str} \mid \text{Role}) \rightarrow \text{bool}$

## **Returns** *True* **if the user identifies with the specified role.**

Overwritten from flask\_security.core.UserMixin.

# **Parameters**

role – A role name or *Role* instance

## property is\_authenticated: [bool](https://docs.python.org/3/library/functions.html#bool)

We are overloading this, so it also considers being active. Inactive users can by definition not be authenticated.

## query: t.ClassVar[Query]

A SQLAlchemy query for a model. Equivalent to db.session.query(Model). Can be customized permodel by overriding query\_class.

**Warning:** The query interface is considered legacy in SQLAlchemy. Prefer using session. execute(select()) instead.

# roles

The roles attribute is being used by Flask-Security in the @roles\_required decorator (among others). With this little overload fix, it will only return the user's roles if they are authenticated. We do this to prevent that if a user is logged in while the admin deactivates them, their session would still work. In effect, we strip unauthenticated users from their roles. To read roles of an unauthenticated user (e.g. being inactive), use the *flexmeasures roles* attribute. If our auth model has moved to an improved way, e.g. requiring modern

tokens, we should consider relaxing this. Note: This needed to become a hybrid property when moving to Flask-Security 3.4

## **flexmeasures.data.models.validation\_utils**

## **Functions**

flexmeasures.data.models.validation\_utils.check\_required\_attributes(*sensor:* [Sensor,](#page-287-0) *attributes: [list\[](https://docs.python.org/3/library/stdtypes.html#list)[str](https://docs.python.org/3/library/stdtypes.html#str) | [tuple\[](https://docs.python.org/3/library/stdtypes.html#tuple)[str,](https://docs.python.org/3/library/stdtypes.html#str) Type | [tuple\[](https://docs.python.org/3/library/stdtypes.html#tuple)Type, ...]]]*)

Raises if any attribute in the list of attributes is missing on the Sensor, or has the wrong type.

#### **Parameters**

- sensor Sensor object to check for attributes
- attributes List of either an attribute name or a tuple of an attribute name and its allowed type (the allowed type may also be a tuple of several allowed types)

## **Exceptions**

exception flexmeasures.data.models.validation\_utils.MissingAttributeException

exception flexmeasures.data.models.validation\_utils.WrongTypeAttributeException

## **flexmeasures.data.models.weather**

Data models for FlexMeasures

## **Exceptions**

exception flexmeasures.data.models.ModelException

# **4.53.3 flexmeasures.data.queries**

## **Modules**

[flexmeasures.data.queries.annotations](#page-297-0)

[flexmeasures.data.queries.data\\_sources](#page-297-1)

[flexmeasures.data.queries.generic\\_assets](#page-297-2)

[flexmeasures.data.queries.sensors](#page-298-0)

[flexmeasures.data.queries.utils](#page-299-0)

## <span id="page-297-0"></span>**flexmeasures.data.queries.annotations**

## **Functions**

flexmeasures.data.queries.annotations.query\_asset\_annotations(*asset\_id: [int](https://docs.python.org/3/library/functions.html#int)*, *annotations\_after: datetime | [None](https://docs.python.org/3/library/constants.html#None) = None*, *annotations\_before: datetime | [None](https://docs.python.org/3/library/constants.html#None) = None*, *sources: [list\[](https://docs.python.org/3/library/stdtypes.html#list)*[DataSource](#page-257-0)*] | [None](https://docs.python.org/3/library/constants.html#None) = None*, *annotation\_type: [str](https://docs.python.org/3/library/stdtypes.html#str) | [None](https://docs.python.org/3/library/constants.html#None) =*  $None$ )  $\rightarrow$  Query

Match annotations assigned to the given asset.

# <span id="page-297-1"></span>**flexmeasures.data.queries.data\_sources**

# **Functions**

flexmeasures.data.queries.data\_sources.get\_or\_create\_source(*source:* [User](#page-295-0) *| [str](https://docs.python.org/3/library/stdtypes.html#str)*, *source\_type: [str](https://docs.python.org/3/library/stdtypes.html#str) | [None](https://docs.python.org/3/library/constants.html#None) = None*, *model: [str](https://docs.python.org/3/library/stdtypes.html#str) | [None](https://docs.python.org/3/library/constants.html#None) = None*, *flush:*  $bool = True$  $bool = True$ )  $\rightarrow$ *[DataSource](#page-257-0)*

flexmeasures.data.queries.data\_sources.get\_source\_or\_none(*source: [int](https://docs.python.org/3/library/functions.html#int) | [str](https://docs.python.org/3/library/stdtypes.html#str)*, *source\_type: [str](https://docs.python.org/3/library/stdtypes.html#str) | [None](https://docs.python.org/3/library/constants.html#None) = None*) → *[DataSource](#page-257-0)* | [None](https://docs.python.org/3/library/constants.html#None)

# **Parameters**

• source – source id

• **source\_type** – optionally, filter by source type

## <span id="page-297-2"></span>**flexmeasures.data.queries.generic\_assets**

## **Functions**

flexmeasures.data.queries.generic\_assets.get\_asset\_group\_queries(*group\_by\_type: [bool](https://docs.python.org/3/library/functions.html#bool) = True*,

*group\_by\_account: [bool](https://docs.python.org/3/library/functions.html#bool) = False*, *group\_by\_location: [bool](https://docs.python.org/3/library/functions.html#bool) = False*, *custom\_aggregate\_type\_groups: [dict\[](https://docs.python.org/3/library/stdtypes.html#dict)[str,](https://docs.python.org/3/library/stdtypes.html#str) [list](https://docs.python.org/3/library/stdtypes.html#list)[\[str\]](https://docs.python.org/3/library/stdtypes.html#str)] | [None](https://docs.python.org/3/library/constants.html#None) =*  $None$ )  $\rightarrow$  [dict](https://docs.python.org/3/library/stdtypes.html#dict)[\[str,](https://docs.python.org/3/library/stdtypes.html#str) Select]

An asset group is defined by Asset queries, which this function can generate. Each query has a name (for the asset group it represents). These queries still need an executive call, like all(), count() or first(). This function limits the assets to be queried to the current user's account, if the user is not an admin. Note: Make sure the current user has the "read" permission on their account (on GenericAsset. \_class\_\_?? See [https://github.com/FlexMeasures/flexmeasures/issues/200\)](https://github.com/FlexMeasures/flexmeasures/issues/200) or is an admin. :param group\_by\_type: If True, groups will be made for assets with the same type. We prefer pluralised group names here. Defaults to True. :param group\_by\_account: If True, groups will be made for assets within the same account. This makes sense for admins, as they can query across accounts. :param group by location: If True, groups will be made for assets at the same location. Naming of the location currently supports charge points (for EVSEs). :param custom aggregate type groups: dict of asset type groupings (mapping group names to names of asset types). See also the setting FLEXMEASURES\_ASSET\_TYPE\_GROUPS.

# flexmeasures.data.queries.generic\_assets.get\_location\_queries(*account id: [int](https://docs.python.org/3/library/functions.html#int)*  $|$  *[None](https://docs.python.org/3/library/constants.html#None)* = *None*)  $\rightarrow$ dict<sub>[str.</sub> Select[\[tuple\[](https://docs.python.org/3/library/stdtypes.html#tuple)*[GenericAsset](#page-264-0)*]]]

Make queries for grouping assets by location.

We group EVSE assets by location (if they share a location, they belong to the same Charge Point) Like get\_asset\_group\_queries, the values in the returned dict still need an executive call, like all(), count() or first(). Note that this function will still load and inspect assets to do its job.

The Charge Points are named on the basis of the first EVSE in their list, using either the whole EVSE name or that part that comes before a " -" delimiter. For example: If:

evse\_name = "Seoul Hilton - charger 1"

#### **Then:**

charge\_point\_name = "Seoul Hilton (Charge Point)"

A Charge Point is a special case. If all assets on a location are of type EVSE, we can call the location a "Charge Point".

#### **Parameters**

account\_id – Pass in an account ID if you want to query an account other than your own. This only works for admins. Public assets are always queried.

flexmeasures.data.queries.generic\_assets.group\_assets\_by\_location(*asset\_list: [list\[](https://docs.python.org/3/library/stdtypes.html#list)*[GenericAsset](#page-264-0)*]*) → [list\[list\[](https://docs.python.org/3/library/stdtypes.html#list)*[GenericAsset](#page-264-0)*]]

flexmeasures.data.queries.generic\_assets.query\_assets\_by\_type(*type\_names: [list\[](https://docs.python.org/3/library/stdtypes.html#list)[str\]](https://docs.python.org/3/library/stdtypes.html#str) | [str](https://docs.python.org/3/library/stdtypes.html#str)*, *account\_id: [int](https://docs.python.org/3/library/functions.html#int) | [None](https://docs.python.org/3/library/constants.html#None) = None*, *guery: Select | [None](https://docs.python.org/3/library/constants.html#None)*  $=$  *None* $) \rightarrow$ 

**Select** 

Return a query which looks for GenericAssets by their type.

#### **Parameters**

- type\_names Pass in a list of type names or only one type name.
- **account\_id** Pass in an account ID if you want to query an account other than your own. This only works for admins. Public assets are always queried.
- **query** Pass in an existing Query object if you have one.

#### <span id="page-298-0"></span>**flexmeasures.data.queries.sensors**

#### **Functions**

flexmeasures.data.queries.sensors.query\_sensor\_by\_name\_and\_generic\_asset\_type\_name(*sensor\_name:*

*[str](https://docs.python.org/3/library/stdtypes.html#str) |*  $None =$  $None =$ *None*, *generic\_asset\_type\_names: [list](https://docs.python.org/3/library/stdtypes.html#list)[\[str\]](https://docs.python.org/3/library/stdtypes.html#str) | [None](https://docs.python.org/3/library/constants.html#None) = None*, *account\_id: [int](https://docs.python.org/3/library/functions.html#int) | [None](https://docs.python.org/3/library/constants.html#None) = None*)  $\rightarrow$ **Select** 

Match a sensor by its own name and that of its generic asset type.

# **Parameters**

- sensor\_name should match (if None, no match is needed)
- generic\_asset\_type\_names should match at least one of these (if None, no match is needed)
- **account\_id** Pass in an account ID if you want to query an account other than your own. This only works for admins. Public assets are always queried.

flexmeasures.data.queries.sensors.query\_sensors\_by\_proximity(*latitude: [float](https://docs.python.org/3/library/functions.html#float)*, *longitude: [float](https://docs.python.org/3/library/functions.html#float)*, *generic\_asset\_type\_name: [str](https://docs.python.org/3/library/stdtypes.html#str) | [None](https://docs.python.org/3/library/constants.html#None)*, *sensor\_name: [str](https://docs.python.org/3/library/stdtypes.html#str) | [None](https://docs.python.org/3/library/constants.html#None)*, *account id: [int](https://docs.python.org/3/library/functions.html#int)*  $|$  *[None](https://docs.python.org/3/library/constants.html#None)* = *None* $) \rightarrow$ Select

Order them by proximity of their asset's location to the target.

# <span id="page-299-0"></span>**flexmeasures.data.queries.utils**

# **Functions**

flexmeasures.data.queries.utils.create\_beliefs\_query(*cls: Type[ts.TimedValue]*, *session: Session*, *old\_sensor\_class: db.Model*, *old\_sensor\_names: [tuple\[](https://docs.python.org/3/library/stdtypes.html#tuple)[str\]](https://docs.python.org/3/library/stdtypes.html#str)*, *start: datetime | [None](https://docs.python.org/3/library/constants.html#None)*, *end: datetime | [None](https://docs.python.org/3/library/constants.html#None)*) → Select

flexmeasures.data.queries.utils.get\_belief\_timing\_criteria(*cls: Type[ts.TimedValue]*, *asset\_class: db.Model*, *belief\_horizon\_window: [tuple\[](https://docs.python.org/3/library/stdtypes.html#tuple)timedelta | [None,](https://docs.python.org/3/library/constants.html#None) timedelta | [None\]](https://docs.python.org/3/library/constants.html#None)*, *belief\_time\_window: [tuple\[](https://docs.python.org/3/library/stdtypes.html#tuple)datetime | [None,](https://docs.python.org/3/library/constants.html#None) datetime |*  $None$ *]*  $\rightarrow$  [list\[](https://docs.python.org/3/library/stdtypes.html#list)BinaryExpression]

Get filter criteria for the desired windows with relevant belief times and belief horizons.

# todo: interpret belief horizons with respect to knowledge time rather than event end. - a positive horizon denotes a before-the-fact belief (ex-ante w.r.t. knowledge time) - a negative horizon denotes an after-the-fact belief (ex-post w.r.t. knowledge time)

• belief\_horizon\_window – short belief horizon and long belief horizon, each an optional timedelta Interpretation: - a positive short horizon denotes "at least <horizon> before the fact" (min ex-ante) - a positive long horizon denotes "at most <horizon> before the fact" (max ex-ante) - a negative short horizon denotes "at most <horizon> after the fact" (max ex-post) - a negative long horizon denotes "at least <horizon> after the fact" (min ex-post)

• belief\_time\_window – earliest belief time and latest belief time, each an optional datetime

Examples (assuming the knowledge time of each event coincides with the end of the event):

# Query beliefs formed between 1 and 7 days before each individual event belief\_horizon\_window = (timedelta(days=1), timedelta(days=7))

# Query beliefs formed at least 2 hours before each individual event belief\_horizon\_window = (timedelta(hours=2), None)

# Ouery beliefs formed at most 2 hours after each individual event belief horizon window =  $(-\frac{1}{2})$ timedelta(hours=2), None)

# Query beliefs formed at least after each individual event belief\_horizon\_window = (None, timedelta(hours=0))

# Query beliefs formed from May 2nd to May 13th (left inclusive, right exclusive) be $lief_time_window = (datetime(2020, 5, 2), datetime(2020, 5, 13))$ 

# Query beliefs formed from May 14th onwards belief\_time\_window = (datetime(2020, 5, 14), None)

# Query beliefs formed before May 13th belief time window = (None, datetime(2020, 5, 13))

flexmeasures.data.queries.utils.get\_source\_criteria(*cls: Type[ts.TimedValue] | Type[ts.TimedBelief]*, *user\_source\_ids: [int](https://docs.python.org/3/library/functions.html#int) | [list\[](https://docs.python.org/3/library/stdtypes.html#list)[int\]](https://docs.python.org/3/library/functions.html#int)*, *source\_types:*  $list[str]$  $list[str]$ ,  $exclude\_source\_types:$   $list[str]$ )  $\rightarrow$ [list\[](https://docs.python.org/3/library/stdtypes.html#list)BinaryExpression]

flexmeasures.data.queries.utils.multiply\_dataframe\_with\_deterministic\_beliefs(*df1:*

*pd.DataFrame*, *df2: pd.DataFrame*, *multiplication\_factor:*  $float = 1$  $float = 1$ , *result\_source: [str](https://docs.python.org/3/library/stdtypes.html#str) | [None](https://docs.python.org/3/library/constants.html#None) =*  $None$ )  $\rightarrow$ pd.DataFrame

Create new DataFrame where the event\_value columns of df1 and df2 are multiplied.

If df1 and df2 have belief\_horizon columns, the belief\_horizon column of the new DataFrame is determined as the minimum of the input horizons. The source columns of df1 and df2 are not used. A source column for the new DataFrame can be set by passing a result\_source (string).

The index of the resulting DataFrame contains the outer join of the indices of df1 and df2. Event values are np.nan for rows that are not in both DataFrames.

- df1 DataFrame with "event value" column and optional "belief horizon" and "source" columns
- **df2** DataFrame with "event\_value" column and optional "belief\_horizon" and "source" columns
- **multiplication\_factor** extra scalar to determine the event value of the resulting DataFrame
- result\_source string label for the source of the resulting DataFrame

#### **Returns**

DataFrame with "event value" column, an additional "belief horizon" column if both df1 and df2 contain this column, and an additional "source" column if result\_source is set.

flexmeasures.data.queries.utils.potentially\_limit\_assets\_query\_to\_account(*query: Se-*

*lect[\[tuple\[](https://docs.python.org/3/library/stdtypes.html#tuple)*[GenericAsset](#page-264-0)*]]*, *account\_id: [int](https://docs.python.org/3/library/functions.html#int) |*  $None = None$  $None = None$   $\rightarrow$ Select[\[tuple\[](https://docs.python.org/3/library/stdtypes.html#tuple)*[GenericAsset](#page-264-0)*]]

Filter out all assets that are not in the current user's account. For admins and CLI users, no assets are filtered out, unless an account\_id is set.

## **Parameters**

account\_id – if set, all assets that are not in the given account will be filtered out (only works for admins and CLI users). For querying public assets in particular, don't use this function.

flexmeasures.data.queries.utils.simplify\_index(*bdf: tb.BeliefsDataFrame*, *index\_levels\_to\_columns:*  $list[str] | None = None$  $list[str] | None = None$  $list[str] | None = None$  $list[str] | None = None$  $list[str] | None = None$   $\rightarrow$  pd.DataFrame

Drops indices other than event\_start. Optionally, salvage index levels as new columns.

Because information stored in the index levels is potentially lost\*, we cannot guarantee a complete description of beliefs in the BeliefsDataFrame. Therefore, we type the result as a regular pandas DataFrame.

• The index levels are dropped (by overwriting the multi-level index with just the "event\_start" index level). Only for the columns named in index levels to columns, the relevant information is kept around.

flexmeasures.data.queries.utils.source\_type\_criterion(*source\_types: [list\[](https://docs.python.org/3/library/stdtypes.html#list)[str\]](https://docs.python.org/3/library/stdtypes.html#str)*) → BinaryExpression Criterion to collect only data from sources that are of the given type.

flexmeasures.data.queries.utils.source\_type\_exclusion\_criterion(*source\_types: [list](https://docs.python.org/3/library/stdtypes.html#list)* $[str]$ )  $\rightarrow$ BinaryExpression

Criterion to exclude sources that are of the given type.

flexmeasures.data.queries.utils.user\_source\_criterion(*cls: Type[ts.TimedValue] |*

*Type[ts.TimedBelief]*, *user\_source\_ids: [int](https://docs.python.org/3/library/functions.html#int) |*  $list(int) \rightarrow BinaryExpression$  $list(int) \rightarrow BinaryExpression$ 

Criterion to search only through user data from the specified user sources.

We distinguish user sources (sources with source.type == "user") from other sources (source.type != "user"). Data with a user source originates from a registered user. Data with e.g. a script source originates from a script.

This criterion doesn't affect the query over non-user type sources. It does so by ignoring user sources that are not in the given list of source\_ids.

Data query functions

# **4.53.4 flexmeasures.data.schemas**

# **Modules**

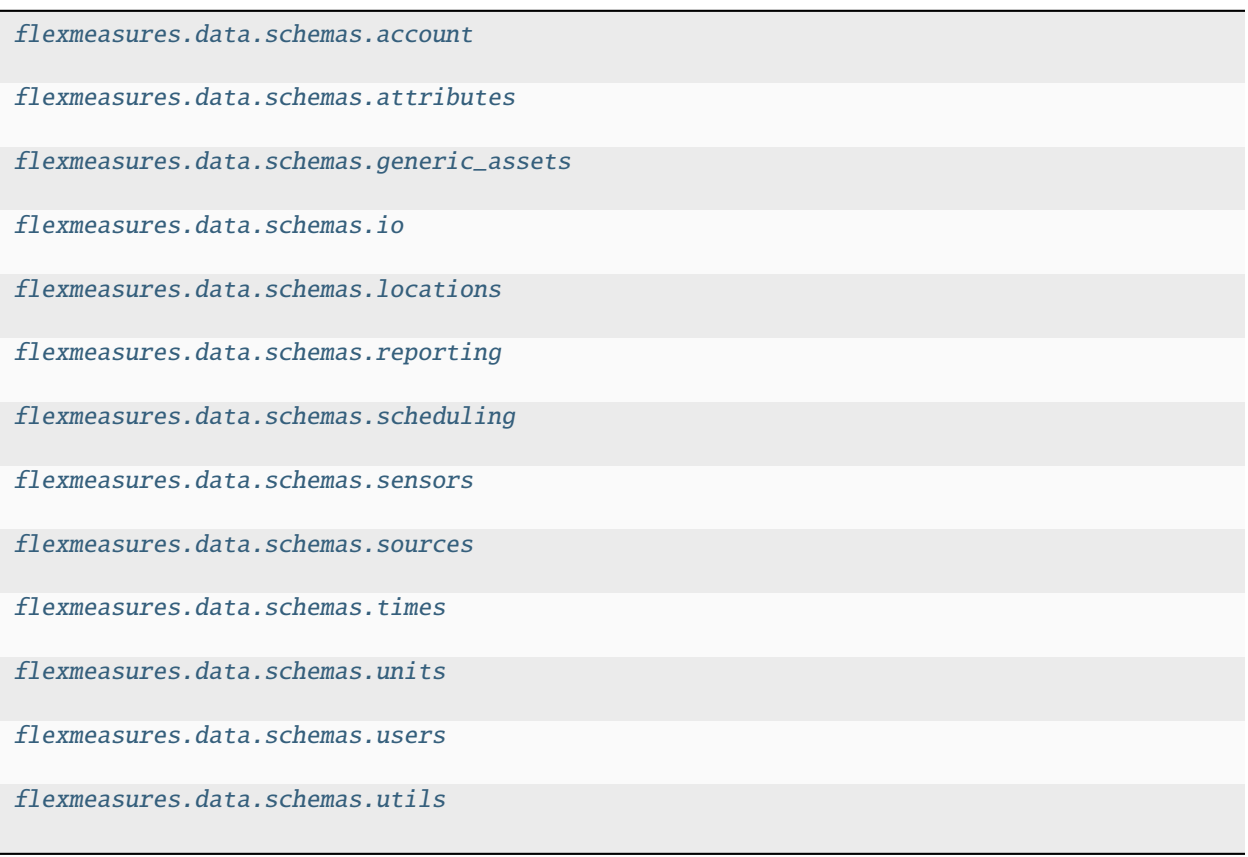

# <span id="page-302-0"></span>**flexmeasures.data.schemas.account**

# **Classes**

class flexmeasures.data.schemas.account.AccountIdField(*\**, *strict: [bool](https://docs.python.org/3/library/functions.html#bool) = False*, *\*\*kwargs*) Field that deserializes to an Account and serializes back to an integer.

\_deserialize(*value*, *attr*, *obj*, *\*\*kwargs*) → *[Account](#page-293-1)*

Turn an account id into an Account.

\_serialize(*account*, *attr*, *data*, *\*\*kwargs*)

Turn an Account into a source id.

class flexmeasures.data.schemas.account.AccountRoleSchema(*\*args*, *\*\*kwargs*)

AccountRole schema, with validations.

# class Meta

model

alias of [AccountRole](#page-293-0)

#### opts: SchemaOpts = <flask\_marshmallow.sqla.SQLAlchemySchemaOpts object>

class flexmeasures.data.schemas.account.AccountSchema(*\*args*, *\*\*kwargs*)

Account schema, with validations.

# class Meta

## model

alias of [Account](#page-293-1)

# opts: SchemaOpts = <flask\_marshmallow.sqla.SQLAlchemySchemaOpts object>

## <span id="page-303-0"></span>**flexmeasures.data.schemas.attributes**

# **Functions**

flexmeasures.data.schemas.attributes.validate\_special\_attributes(*key: [str](https://docs.python.org/3/library/stdtypes.html#str)*, *value: [Any](https://docs.python.org/3/library/typing.html#typing.Any)*) Validate attributes with a special meaning in FlexMeasures.

#### <span id="page-303-1"></span>**flexmeasures.data.schemas.generic\_assets**

#### **Classes**

class flexmeasures.data.schemas.generic\_assets.GenericAssetIdField(*\*args*, *\*\*kwargs*) Field that deserializes to a GenericAsset and serializes back to an integer.

\_deserialize(*value*, *attr*, *obj*, *\*\*kwargs*) → *[GenericAsset](#page-264-0)*

Turn a generic asset id into a GenericAsset.

\_serialize(*asset*, *attr*, *data*, *\*\*kwargs*) Turn a GenericAsset into a generic asset id.

class flexmeasures.data.schemas.generic\_assets.GenericAssetSchema(*\*args*, *\*\*kwargs*) GenericAsset schema, with validations.

# class Meta

## model

alias of [GenericAsset](#page-264-0)

opts: SchemaOpts = <flask\_marshmallow.sqla.SQLAlchemySchemaOpts object>

class flexmeasures.data.schemas.generic\_assets.GenericAssetTypeSchema(*\*args*, *\*\*kwargs*) GenericAssetType schema, with validations.

#### class Meta

# model

alias of [GenericAssetType](#page-267-0)

opts: SchemaOpts = <flask\_marshmallow.sqla.SQLAlchemySchemaOpts object>

class flexmeasures.data.schemas.generic\_assets.JSON(*\*, load\_default: typing.Any = <marshmallow.missing>, missing: typing.Any = <marshmallow.missing>, dump\_default: typing.Any = <marshmallow.missing>, default: typing.Any = <marshmallow.missing>, data\_key: str | None = None, attribute: str | None = None, validate: None | typing.Callable[[typing.Any], typing.Any] | typing.Iterable[typing.Callable[[typing.Any], typing.Any]] = None, required: bool = False, allow\_none: bool | None = None, load\_only: bool = False, dump\_only: bool = False, error\_messages: dict[str, str] | None = None, metadata: typing.Mapping[str, typing.Any] | None = None, \*\*additional\_metadata*)

## $\text{\_}deserialize(value, attr, data, **kwargs) \rightarrow dict$  $\text{\_}deserialize(value, attr, data, **kwargs) \rightarrow dict$

Deserialize value. Concrete Field classes should implement this method.

#### **Parameters**

- **value** The value to be deserialized.
- attr The attribute/key in *data* to be deserialized.
- data The raw input data passed to the *Schema.load*.
- kwargs Field-specific keyword arguments.

#### **Raises**

ValidationError – In case of formatting or validation failure.

#### **Returns**

The deserialized value.

Changed in version 2.0.0: Added attr and data parameters.

Changed in version 3.0.0: Added \*\*kwargs to signature.

#### $\text{\_}serialize(\textit{value}, \textit{attr}, \textit{data}, \textit{**} \textit{kwargs}) \rightarrow \textit{str}$  $\text{\_}serialize(\textit{value}, \textit{attr}, \textit{data}, \textit{**} \textit{kwargs}) \rightarrow \textit{str}$  $\text{\_}serialize(\textit{value}, \textit{attr}, \textit{data}, \textit{**} \textit{kwargs}) \rightarrow \textit{str}$

Serializes value to a basic Python datatype. Noop by default. Concrete Field classes should implement this method.

Example:

```
class TitleCase(Field):
    def _serialize(self, value, attr, obj, **kwargs):
        if not value:
            return ''
        return str(value).title()
```
- value The value to be serialized.
- $attr(str)$  $attr(str)$  $attr(str)$  The attribute or key on the object to be serialized.
- **obj** (*[object](https://docs.python.org/3/library/functions.html#object)*) The object the value was pulled from.
- kwargs  $(dict)$  $(dict)$  $(dict)$  Field-specific keyword arguments.

**Returns**

The serialized value

# <span id="page-305-0"></span>**flexmeasures.data.schemas.io**

## **Classes**

```
class flexmeasures.data.schemas.io.Input(*, only: types.StrSequenceOrSet | None = None, exclude:
                                                  types.StrSequenceOrSet = (), many: bool = False, context: dict
                                                  | None = None, load_only: types.StrSequenceOrSet = (),
                                                  dump_only: types.StrSequenceOrSet = (), partial: bool |
                                                  types.StrSequenceOrSet | None = None, unknown: str | None =
                                                  None)
```
This schema implements the required fields to perform a TimedBeliefs search using the method flexmeasures.data.models.time\_series:TimedBelief.search\_beliefs.

It includes the field *name*, which is not part of the search query, for later reference of the belief.

class flexmeasures.data.schemas.io.Output(*\**, *only: types.StrSequenceOrSet | [None](https://docs.python.org/3/library/constants.html#None) = None*, *exclude: types.StrSequenceOrSet = ()*, *many: [bool](https://docs.python.org/3/library/functions.html#bool) = False*, *context:*  $dict$  *| [None](https://docs.python.org/3/library/constants.html#None)* = *None*, *load\_only: types.StrSequenceOrSet* =  $(),$ *dump\_only: types.StrSequenceOrSet = ()*, *partial: [bool](https://docs.python.org/3/library/functions.html#bool) | types.StrSequenceOrSet | [None](https://docs.python.org/3/library/constants.html#None) = None*, *unknown: [str](https://docs.python.org/3/library/stdtypes.html#str) | [None](https://docs.python.org/3/library/constants.html#None) = None*)

class flexmeasures.data.schemas.io.RequiredInput(*\**, *only: types.StrSequenceOrSet | [None](https://docs.python.org/3/library/constants.html#None) = None*, *exclude: types.StrSequenceOrSet = ()*, *many: [bool](https://docs.python.org/3/library/functions.html#bool) = False*, *context: [dict](https://docs.python.org/3/library/stdtypes.html#dict) | [None](https://docs.python.org/3/library/constants.html#None) = None*, *load\_only: types.StrSequenceOrSet = ()*, *dump\_only: types.StrSequenceOrSet = ()*, *partial: [bool](https://docs.python.org/3/library/functions.html#bool) | types.StrSequenceOrSet | [None](https://docs.python.org/3/library/constants.html#None) = None*, *unknown: [str](https://docs.python.org/3/library/stdtypes.html#str) | [None](https://docs.python.org/3/library/constants.html#None) = None*)

class flexmeasures.data.schemas.io.RequiredOutput(*\**, *only: types.StrSequenceOrSet | [None](https://docs.python.org/3/library/constants.html#None) = None*, *exclude: types.StrSequenceOrSet = ()*, *many: [bool](https://docs.python.org/3/library/functions.html#bool) = False*, *context: [dict](https://docs.python.org/3/library/stdtypes.html#dict) | [None](https://docs.python.org/3/library/constants.html#None) = None*, *load\_only: types.StrSequenceOrSet = ()*, *dump\_only: types.StrSequenceOrSet = ()*, *partial: [bool](https://docs.python.org/3/library/functions.html#bool) | types.StrSequenceOrSet | [None](https://docs.python.org/3/library/constants.html#None) = None*, *unknown:*  $str | None = None$  $str | None = None$  $str | None = None$  $str | None = None$ 

## <span id="page-305-1"></span>**flexmeasures.data.schemas.locations**

#### **Classes**

```
class flexmeasures.data.schemas.locations.LatitudeField(*args, **kwargs)
     Field that deserializes to a latitude float with max 7 decimal places.
```
\_\_init\_\_(*\*args*, *\*\*kwargs*)

# class flexmeasures.data.schemas.locations.LatitudeLongitudeValidator(*\**, *error: [str](https://docs.python.org/3/library/stdtypes.html#str) | [None](https://docs.python.org/3/library/constants.html#None) =*

*None*)

Validator which succeeds if the value passed has at most 7 decimal places.

\_\_init\_\_(*\**, *error: [str](https://docs.python.org/3/library/stdtypes.html#str) | [None](https://docs.python.org/3/library/constants.html#None) = None*)

class flexmeasures.data.schemas.locations.LatitudeValidator(*\**, *error: [str](https://docs.python.org/3/library/stdtypes.html#str) | [None](https://docs.python.org/3/library/constants.html#None) = None*, *allow\_none: [bool](https://docs.python.org/3/library/functions.html#bool) = False*)

Validator which succeeds if the value passed is in the range [-90, 90].

\_\_init\_\_(*\**, *error: [str](https://docs.python.org/3/library/stdtypes.html#str) | [None](https://docs.python.org/3/library/constants.html#None) = None*, *allow\_none: [bool](https://docs.python.org/3/library/functions.html#bool) = False*)

class flexmeasures.data.schemas.locations.LongitudeField(*\*args*, *\*\*kwargs*) Field that deserializes to a longitude float with max 7 decimal places.

\_\_init\_\_(*\*args*, *\*\*kwargs*)

class flexmeasures.data.schemas.locations.LongitudeValidator(*\**, *error: [str](https://docs.python.org/3/library/stdtypes.html#str) | [None](https://docs.python.org/3/library/constants.html#None) = None*,

*allow\_none: [bool](https://docs.python.org/3/library/functions.html#bool) = False*)

Validator which succeeds if the value passed is in the range [-180, 180].

 $\text{unit}$ <sub>1</sub>(\*, error: [str](https://docs.python.org/3/library/stdtypes.html#str) | [None](https://docs.python.org/3/library/constants.html#None) = None, allow none:  $bool = False$  $bool = False$ )

## **flexmeasures.data.schemas.reporting**

# **Modules**

```
flexmeasures.data.schemas.reporting.
aggregation
flexmeasures.data.schemas.reporting.
pandas_reporter
flexmeasures.data.schemas.reporting.profit
```
<span id="page-307-0"></span>**flexmeasures.data.schemas.reporting.aggregation**

# **Classes**

class flexmeasures.data.schemas.reporting.aggregation.AggregatorConfigSchema(*\**, *only:*

*types.StrSequenceOrSet | [None](https://docs.python.org/3/library/constants.html#None) = None*, *exclude: types.StrSequenceOrSet = ()*, *many: [bool](https://docs.python.org/3/library/functions.html#bool) = False*, *context: [dict](https://docs.python.org/3/library/stdtypes.html#dict) | [None](https://docs.python.org/3/library/constants.html#None) = None*, *load\_only: types.StrSequenceOrSet = ()*, *dump\_only: types.StrSequenceOrSet = ()*, *partial: [bool](https://docs.python.org/3/library/functions.html#bool) | types.StrSequenceOrSet | [None](https://docs.python.org/3/library/constants.html#None) = None*, *unknown: [str](https://docs.python.org/3/library/stdtypes.html#str) | [None](https://docs.python.org/3/library/constants.html#None) = None*)

Schema for the AggregatorReporter configuration

Example: .. code-block:: json

**{** "method": "sum", "weights": { "pv" : 1.0, "consumption" : -1.0 } }

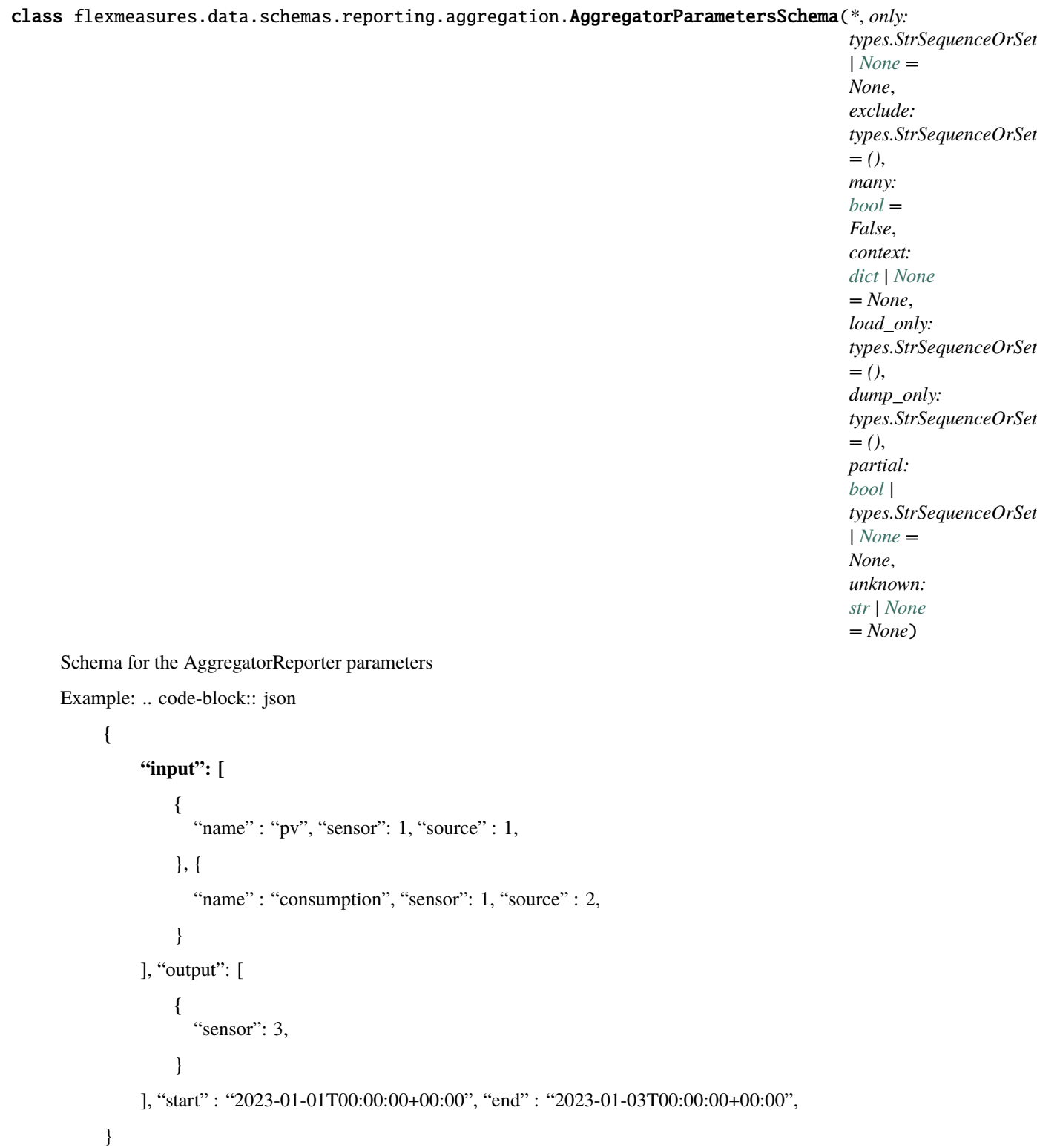

<span id="page-309-0"></span>**flexmeasures.data.schemas.reporting.pandas\_reporter**

# **Classes**

class flexmeasures.data.schemas.reporting.pandas\_reporter.PandasMethodCall(*\**, *only:*

*types.StrSequenceOrSet | [None](https://docs.python.org/3/library/constants.html#None) = None*, *exclude: types.StrSequenceOrSet = ()*, *many: [bool](https://docs.python.org/3/library/functions.html#bool) = False*, *context: [dict](https://docs.python.org/3/library/stdtypes.html#dict) | [None](https://docs.python.org/3/library/constants.html#None) = None*, *load\_only: types.StrSequenceOrSet = ()*, *dump\_only: types.StrSequenceOrSet = ()*, *partial: [bool](https://docs.python.org/3/library/functions.html#bool) | types.StrSequenceOrSet | [None](https://docs.python.org/3/library/constants.html#None) = None*, *unknown: [str](https://docs.python.org/3/library/stdtypes.html#str) | [None](https://docs.python.org/3/library/constants.html#None) = None*)

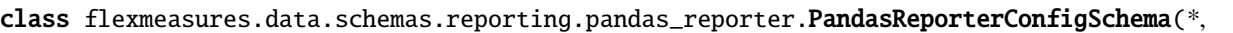

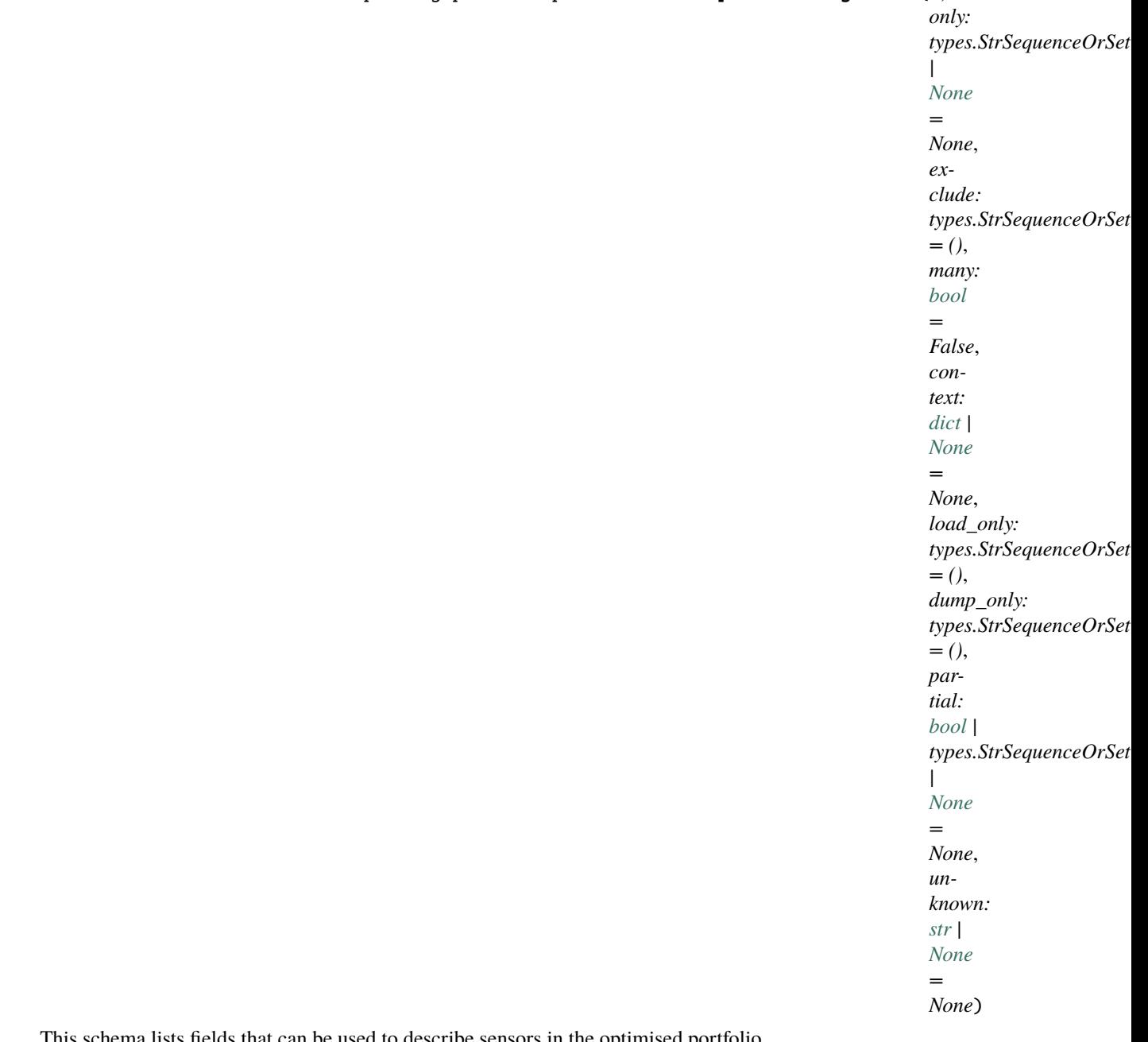

This schema lists fields that can be used to describe sensors in the optimised portfolio Example:

# **{**

```
"required_input"
   [[] {"name" : "df1}
], "required_output" : [
    {"name" : "df2"}
], "transformations" : [
    {
```

```
"df_input" : "df1", "df_output" : "df2", "method" : "copy"
        }, {
          "df_input" : "df2", "df_output" : "df2", "method" : "sum"
        }, {
          "method" : "sum", "kwargs" : {"axis" : 0}
        }
    ],
}
```

```
validate_chaining(data, **kwargs)
```
This validator ensures that we are always given an input and that the final\_df\_output is computed.

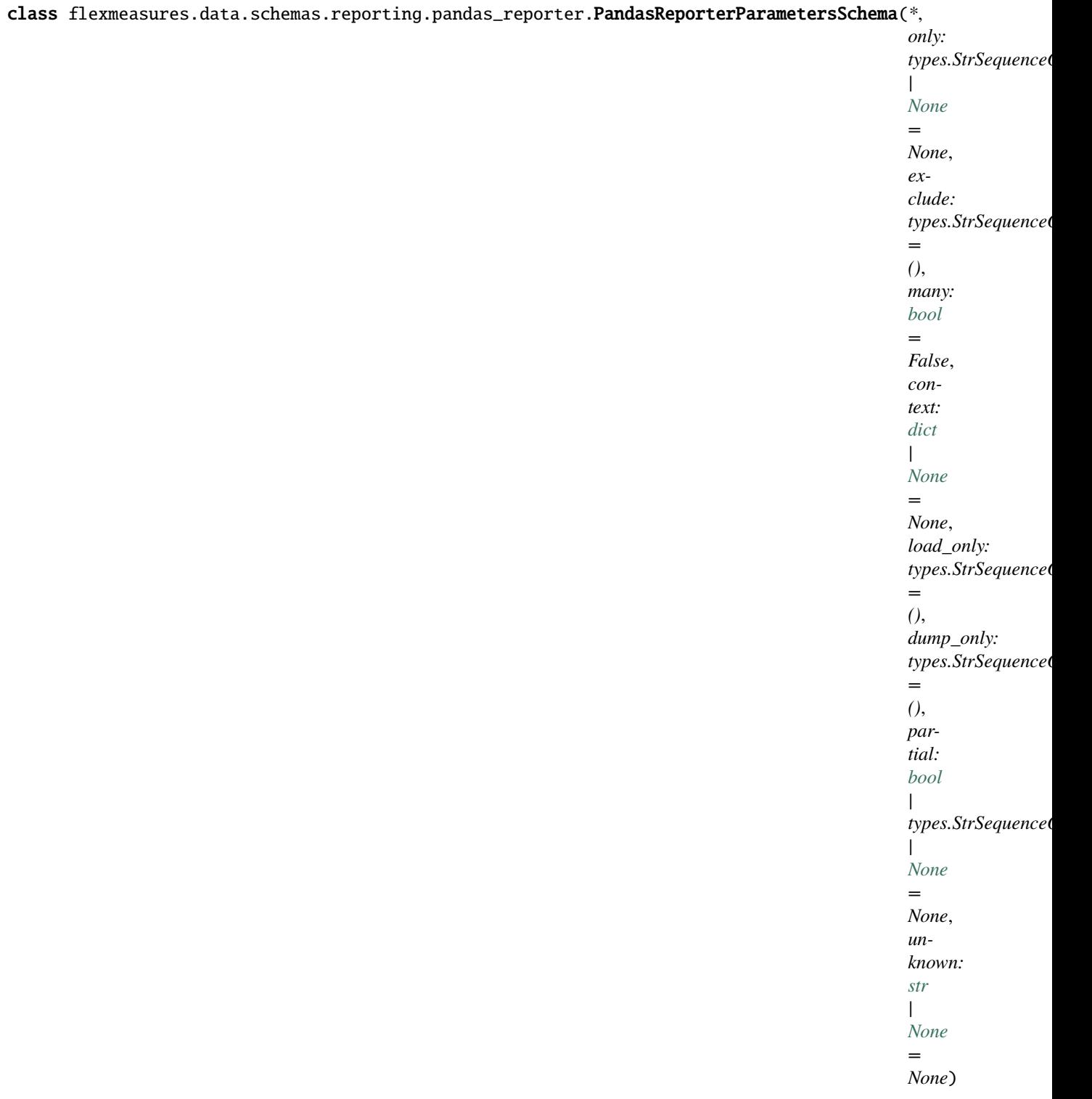

# validate\_time\_parameters(*data*, *\*\*kwargs*)

This method validates that all input sensors have start and end parameters available.

# <span id="page-313-0"></span>**flexmeasures.data.schemas.reporting.profit**

# **Classes**

class flexmeasures.data.schemas.reporting.profit.ProfitOrLossReporterConfigSchema(*\**, *only:*

*types.StrSequenceOrSet | [None](https://docs.python.org/3/library/constants.html#None) = None*, *exclude: types.StrSequenceOrSet = ()*, *many:*  $bool =$  $bool =$ *False*, *context: [dict](https://docs.python.org/3/library/stdtypes.html#dict) | [None](https://docs.python.org/3/library/constants.html#None) = None*, *load\_only: types.StrSequenceOrSet = ()*, *dump\_only: types.StrSequenceOrSet = ()*, *partial: [bool](https://docs.python.org/3/library/functions.html#bool) | types.StrSequenceOrSet | [None](https://docs.python.org/3/library/constants.html#None) = None*, *unknown: [str](https://docs.python.org/3/library/stdtypes.html#str) | [None](https://docs.python.org/3/library/constants.html#None) = None*)

Schema for the ProfitOrLossReporter configuration

Example: .. code-block:: json

**{**

"production-price-sensor" : 1, "consumption-price-sensor" : 2, "loss\_is\_positive" : True

}

validate\_price\_sensors(*data*, *\*\*kwargs*)

check that at least one of the price sensors is given

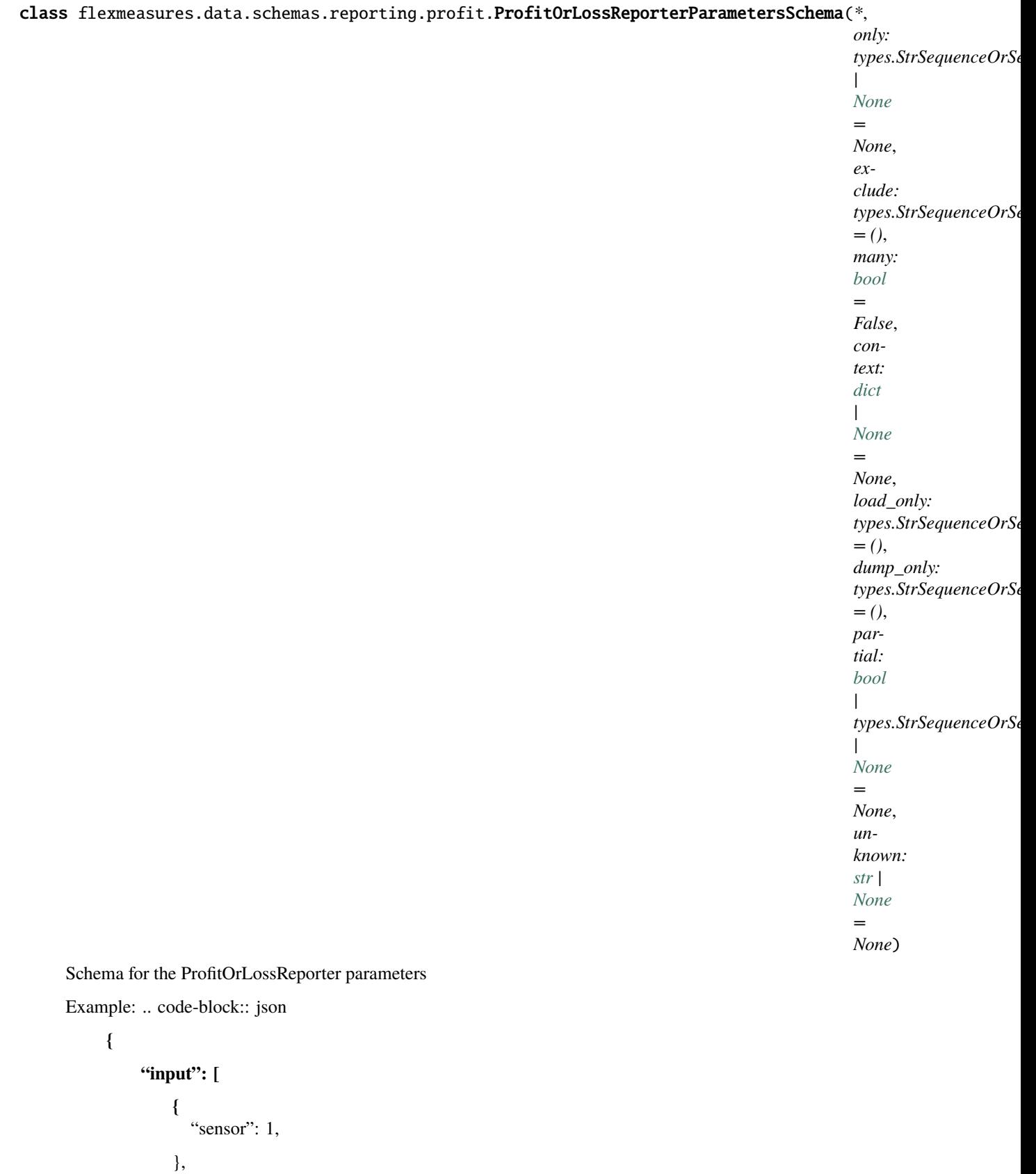

], "output": [

```
{
           "sensor": 2.
        }
    ], "start" : "2023-01-01T00:00:00+00:00", "end" : "2023-01-03T00:00:00+00:00",
}
```
# <span id="page-315-0"></span>**Classes**

class flexmeasures.data.schemas.reporting.BeliefsSearchConfigSchema(*\**, *only:*

*types.StrSequenceOrSet | [None](https://docs.python.org/3/library/constants.html#None) = None*, *exclude: types.StrSequenceOrSet =*  $($ , *many: [bool](https://docs.python.org/3/library/functions.html#bool)* = *False*, *context: [dict](https://docs.python.org/3/library/stdtypes.html#dict) | [None](https://docs.python.org/3/library/constants.html#None) = None*, *load\_only: types.StrSequenceOrSet = ()*, *dump\_only: types.StrSequenceOrSet = ()*, *partial: [bool](https://docs.python.org/3/library/functions.html#bool) | types.StrSequenceOrSet | [None](https://docs.python.org/3/library/constants.html#None) = None*, *unknown: [str](https://docs.python.org/3/library/stdtypes.html#str) | [None](https://docs.python.org/3/library/constants.html#None) = None*)

This schema implements the required fields to perform a TimedBeliefs search using the method flexmeasures.data.models.time\_series:Sensor.search\_beliefs

class flexmeasures.data.schemas.reporting.ReporterConfigSchema(*\**, *only: types.StrSequenceOrSet | [None](https://docs.python.org/3/library/constants.html#None) = None*, *exclude: types.StrSequenceOrSet = ()*, *many: [bool](https://docs.python.org/3/library/functions.html#bool) = False*, *context: [dict](https://docs.python.org/3/library/stdtypes.html#dict) | [None](https://docs.python.org/3/library/constants.html#None) = None*, *load\_only: types.StrSequenceOrSet = ()*, *dump\_only: types.StrSequenceOrSet = ()*, *partial: [bool](https://docs.python.org/3/library/functions.html#bool) | types.StrSequenceOrSet | [None](https://docs.python.org/3/library/constants.html#None) = None*, *unknown: [str](https://docs.python.org/3/library/stdtypes.html#str) | [None](https://docs.python.org/3/library/constants.html#None) = None*)

This schema is used to validate Reporter class configurations (config). Inherit from this class to extend this schema with your own parameters.

class flexmeasures.data.schemas.reporting.ReporterParametersSchema(*\**, *only:*

*types.StrSequenceOrSet | [None](https://docs.python.org/3/library/constants.html#None) = None*, *exclude: types.StrSequenceOrSet = ()*, *many: [bool](https://docs.python.org/3/library/functions.html#bool) = False*, *context: [dict](https://docs.python.org/3/library/stdtypes.html#dict) | [None](https://docs.python.org/3/library/constants.html#None) = None*, *load\_only: types.StrSequenceOrSet = ()*, *dump\_only: types.StrSequenceOrSet = ()*, *partial: [bool](https://docs.python.org/3/library/functions.html#bool) | types.StrSequenceOrSet | [None](https://docs.python.org/3/library/constants.html#None) = None*, *unknown: [str](https://docs.python.org/3/library/stdtypes.html#str) |*  $None = None$  $None = None$ 

**This schema is used to validate the parameters to the method** *compute* **of** the Reporter class.

Inherit from this class to extend this schema with your own parameters.

#### **flexmeasures.data.schemas.scheduling**

# **Modules**

[flexmeasures.data.schemas.scheduling.](#page-316-0) [process](#page-316-0) [flexmeasures.data.schemas.scheduling.](#page-317-0) [storage](#page-317-0)

## <span id="page-316-0"></span>**flexmeasures.data.schemas.scheduling.process**

## **Classes**

class flexmeasures.data.schemas.scheduling.process.OptimizationDirection(*value*) An enumeration.

class flexmeasures.data.schemas.scheduling.process.ProcessSchedulerFlexModelSchema(*sensor:*

[Sensor,](#page-287-0) *start: [date](https://docs.python.org/3/library/datetime.html#datetime.datetime)[time](https://docs.python.org/3/library/datetime.html#datetime.datetime)*, *end: [date](https://docs.python.org/3/library/datetime.html#datetime.datetime)[time](https://docs.python.org/3/library/datetime.html#datetime.datetime)*, *\*args*, *\*\*kwargs*)

\_\_init\_\_(*sensor:* [Sensor,](#page-287-0) *start: [datetime](https://docs.python.org/3/library/datetime.html#datetime.datetime)*, *end: [datetime](https://docs.python.org/3/library/datetime.html#datetime.datetime)*, *\*args*, *\*\*kwargs*)

Pass start and end to convert time\_restrictions into a time series and sensor as a fallback mechanism for the process\_type

get\_mask\_from\_events(*events: [list\[](https://docs.python.org/3/library/stdtypes.html#list)[dict\[](https://docs.python.org/3/library/stdtypes.html#dict)[str,](https://docs.python.org/3/library/stdtypes.html#str) [str\]](https://docs.python.org/3/library/stdtypes.html#str)] | [None](https://docs.python.org/3/library/constants.html#None)*) → pd.Series

Convert events to a mask of the time periods that are valid

#### **Parameters**

events – list of events defined as dictionaries with a start and duration

**Returns**

mask of the allowed time periods

```
post_load_time_restrictions(data: dict, **kwargs) → dict
```
Convert events (list of [start, duration] pairs) into a mask (pandas Series)

```
pre_load_process_type(data: dict, **kwargs) → dict
```
Fallback mechanism for the process\_type variable. If not found in data, it tries to find it in among the sensor or asset attributes and, if it's not found there either, it defaults to "INFLEXIBLE".

class flexmeasures.data.schemas.scheduling.process.ProcessType(*value*)

An enumeration.

## <span id="page-317-0"></span>**flexmeasures.data.schemas.scheduling.storage**

## **Classes**

class flexmeasures.data.schemas.scheduling.storage.EfficiencyField(*\*args*, *\*\*kwargs*)

Field that deserializes to a Quantity with % units. Must be greater than 0% and less than or equal to 100%.

Examples:

```
>>> ef = EfficiencyField()
>>> ef.deserialize(0.9)
<Quantity(90.0, 'percent')>
>>> ef.deserialize("90%")
<Quantity(90.0, 'percent')>
>>> ef.deserialize("0%")
Traceback (most recent call last):
...
marshmallow.exceptions.ValidationError: ['Must be greater than 0 and less than or␣
\rightarrowequal to 1.']
```
\_\_init\_\_(*\*args*, *\*\*kwargs*)

class flexmeasures.data.schemas.scheduling.storage.SOCValueSchema(*timezone: [str](https://docs.python.org/3/library/stdtypes.html#str) | [None](https://docs.python.org/3/library/constants.html#None) = None*, *value\_validator: Validator | [None](https://docs.python.org/3/library/constants.html#None) = None*, *\*args*, *\*\*kwargs*)

\_\_init\_\_(*timezone: [str](https://docs.python.org/3/library/stdtypes.html#str) | [None](https://docs.python.org/3/library/constants.html#None) = None*, *value\_validator: Validator | [None](https://docs.python.org/3/library/constants.html#None) = None*, *\*args*, *\*\*kwargs*) A time period (or single point) with a target value.

#### **Parameters**

timezone – Optionally, set a timezone to be able to interpret nominal durations.

#### check\_time\_window(*data: [dict](https://docs.python.org/3/library/stdtypes.html#dict)*, *\*\*kwargs*)

Checks whether a complete time interval can be derived from the timing fields.

The data is updated in-place, guaranteeing that the 'start' and 'end' fields are filled out.

## class flexmeasures.data.schemas.scheduling.storage.StorageFlexModelSchema(*start: [datetime](https://docs.python.org/3/library/datetime.html#datetime.datetime)*, *sensor:* [Sensor,](#page-287-0) *\*args*, *\*\*kwargs*)

This schema lists fields we require when scheduling storage assets. Some fields are not required, as they might live on the Sensor.attributes. You can use StorageScheduler.deserialize\_flex\_config to get that filled in.

\_\_init\_\_(*start: [datetime](https://docs.python.org/3/library/datetime.html#datetime.datetime)*, *sensor:* [Sensor,](#page-287-0) *\*args*, *\*\*kwargs*)

Pass the schedule's start, so we can use it to validate soc-target datetimes.

check\_redundant\_efficiencies(*data: [dict](https://docs.python.org/3/library/stdtypes.html#dict)*, *\*\*kwargs*)

#### **Check that none of the following cases occurs:**

- (1) flex-model contains both a round-trip efficiency and a charging efficiency
- (2) flex-model contains both a round-trip efficiency and a discharging efficiency
- (3) flex-model contains a round-trip efficiency, a charging efficiency and a discharging efficiency

## **Raise**

ValidationError

# post\_load\_sequence(*data: [dict](https://docs.python.org/3/library/stdtypes.html#dict)*, *\*\*kwargs*) → [dict](https://docs.python.org/3/library/stdtypes.html#dict)

Perform some checks and corrections after we loaded.

# <span id="page-318-0"></span>**Classes**

class flexmeasures.data.schemas.scheduling.FlexContextSchema(*\**, *only: types.StrSequenceOrSet | [None](https://docs.python.org/3/library/constants.html#None) = None*, *exclude: types.StrSequenceOrSet = ()*, *many: [bool](https://docs.python.org/3/library/functions.html#bool) = False*, *context: [dict](https://docs.python.org/3/library/stdtypes.html#dict) | [None](https://docs.python.org/3/library/constants.html#None) = None*, *load\_only: types.StrSequenceOrSet = ()*, *dump\_only: types.StrSequenceOrSet = ()*, *partial: [bool](https://docs.python.org/3/library/functions.html#bool) | types.StrSequenceOrSet | [None](https://docs.python.org/3/library/constants.html#None) = None*, *unknown: [str](https://docs.python.org/3/library/stdtypes.html#str) | [None](https://docs.python.org/3/library/constants.html#None) = None*)

This schema lists fields that can be used to describe sensors in the optimised portfolio

## <span id="page-318-1"></span>**flexmeasures.data.schemas.sensors**

# **Classes**

class flexmeasures.data.schemas.sensors.JSON(*\*, load\_default: typing.Any = <marshmallow.missing>, missing: typing.Any = <marshmallow.missing>, dump\_default: typing.Any = <marshmallow.missing>, default: typing.Any = <marshmallow.missing>, data\_key: str | None = None, attribute: str | None = None, validate: None | typing.Callable[[typing.Any], typing.Any] | typing.Iterable[typing.Callable[[typing.Any], typing.Any]] = None, required: bool = False, allow\_none: bool | None = None, load\_only: bool = False, dump\_only: bool = False, error\_messages: dict[str, str] | None = None, metadata: typing.Mapping[str, typing.Any] | None = None, \*\*additional\_metadata*)

# \_deserialize(*value*, *attr*, *data*, *\*\*kwargs*) → [dict](https://docs.python.org/3/library/stdtypes.html#dict)

Deserialize value. Concrete Field classes should implement this method.

## **Parameters**

- value The value to be deserialized.
- attr The attribute/key in *data* to be deserialized.
- data The raw input data passed to the *Schema.load*.
- kwargs Field-specific keyword arguments.

#### **Raises**

ValidationError - In case of formatting or validation failure.

#### **Returns**

The deserialized value.

Changed in version 2.0.0: Added attr and data parameters.

Changed in version 3.0.0: Added \*\*kwargs to signature.

#### $\text{Serialize}(\text{value}, \text{attr}, \text{data}, \text{**} \text{kwargs}) \rightarrow \text{str}$  $\text{Serialize}(\text{value}, \text{attr}, \text{data}, \text{**} \text{kwargs}) \rightarrow \text{str}$  $\text{Serialize}(\text{value}, \text{attr}, \text{data}, \text{**} \text{kwargs}) \rightarrow \text{str}$

Serializes value to a basic Python datatype. Noop by default. Concrete Field classes should implement this method.

Example:

```
class TitleCase(Field):
   def _serialize(self, value, attr, obj, **kwargs):
       if not value:
            return ''
        return str(value).title()
```
## **Parameters**

- **value** The value to be serialized.
- $attr(str)$  $attr(str)$  $attr(str)$  The attribute or key on the object to be serialized.
- **obj**  $(objject)$  The [object](https://docs.python.org/3/library/functions.html#object) the value was pulled from.
- kwargs  $(dict)$  $(dict)$  $(dict)$  Field-specific keyword arguments.

#### **Returns**

The serialized value

```
class flexmeasures.data.schemas.sensors.QuantityOrSensor(to_unit: str, default_src_unit: str | None =
                                                                 None, *args, **kwargs)
```
\_\_init\_\_(*to\_unit: [str](https://docs.python.org/3/library/stdtypes.html#str)*, *default\_src\_unit: [str](https://docs.python.org/3/library/stdtypes.html#str) | [None](https://docs.python.org/3/library/constants.html#None) = None*, *\*args*, *\*\*kwargs*)

Field for validating, serializing and deserializing a Quantity or a Sensor.

NB any validators passed are only applied to Quantities. For example, validate=validate.Range(min=0) will raise a ValidationError in case of negative quantities, but will let pass any sensor that has recorded negative values.

## **Parameters**

• **to\_unit** – unit in which the sensor or quantity should be convertible to

• default\_src\_unit – what unit to use in case of getting a numeric value

\_deserialize(*value: [str](https://docs.python.org/3/library/stdtypes.html#str) | [dict\[](https://docs.python.org/3/library/stdtypes.html#dict)[str,](https://docs.python.org/3/library/stdtypes.html#str) [int\]](https://docs.python.org/3/library/functions.html#int)*, *attr*, *obj*, *\*\*kwargs*) → ur.Quantity | *[Sensor](#page-287-0)*

Deserialize value. Concrete Field classes should implement this method.

#### **Parameters**

- value The value to be deserialized.
- attr The attribute/key in *data* to be deserialized.
- data The raw input data passed to the *Schema.load*.
- kwargs Field-specific keyword arguments.

#### **Raises**

ValidationError – In case of formatting or validation failure.

#### **Returns**

The deserialized value.

Changed in version 2.0.0: Added attr and data parameters.

Changed in version 3.0.0: Added \*\*kwargs to signature.

 $\text{S}\text{e}\text{rialize}(value: ur.Quantity \mid dict[str, \text{Sensor}], attr, data, **kwargs) \rightarrow \text{str} \mid dict[str, int]$  $\text{S}\text{e}\text{rialize}(value: ur.Quantity \mid dict[str, \text{Sensor}], attr, data, **kwargs) \rightarrow \text{str} \mid dict[str, int]$  $\text{S}\text{e}\text{rialize}(value: ur.Quantity \mid dict[str, \text{Sensor}], attr, data, **kwargs) \rightarrow \text{str} \mid dict[str, int]$  $\text{S}\text{e}\text{rialize}(value: ur.Quantity \mid dict[str, \text{Sensor}], attr, data, **kwargs) \rightarrow \text{str} \mid dict[str, int]$  $\text{S}\text{e}\text{rialize}(value: ur.Quantity \mid dict[str, \text{Sensor}], attr, data, **kwargs) \rightarrow \text{str} \mid dict[str, int]$  $\text{S}\text{e}\text{rialize}(value: ur.Quantity \mid dict[str, \text{Sensor}], attr, data, **kwargs) \rightarrow \text{str} \mid dict[str, int]$  $\text{S}\text{e}\text{rialize}(value: ur.Quantity \mid dict[str, \text{Sensor}], attr, data, **kwargs) \rightarrow \text{str} \mid dict[str, int]$  $\text{S}\text{e}\text{rialize}(value: ur.Quantity \mid dict[str, \text{Sensor}], attr, data, **kwargs) \rightarrow \text{str} \mid dict[str, int]$  $\text{S}\text{e}\text{rialize}(value: ur.Quantity \mid dict[str, \text{Sensor}], attr, data, **kwargs) \rightarrow \text{str} \mid dict[str, int]$ 

Serializes value to a basic Python datatype. Noop by default. Concrete Field classes should implement this method.

Example:

```
class TitleCase(Field):
   def _serialize(self, value, attr, obj, **kwargs):
       if not value:
            return ''
        return str(value).title()
```
## **Parameters**

- value The value to be serialized.
- $attr (str)$  $attr (str)$  $attr (str)$  The attribute or key on the object to be serialized.
- **obj**  $(objject)$  The [object](https://docs.python.org/3/library/functions.html#object) the value was pulled from.
- kwargs  $(dict)$  $(dict)$  $(dict)$  Field-specific keyword arguments.

#### **Returns**

The serialized value

#### convert(*value*, *param*, *ctx*, *\*\*kwargs*)

Convert the value to the correct type. This is not called if the value is None (the missing value).

This must accept string values from the command line, as well as values that are already the correct type. It may also convert other compatible types.

The param and ctx arguments may be None in certain situations, such as when converting prompt input.

If the value cannot be converted, call fail() with a descriptive message.

#### **Parameters**

• **value** – The value to convert.

• **param** – The parameter that is using this type to convert its value. May be None.

• **ctx** – The current context that arrived at this value. May be None.

class flexmeasures.data.schemas.sensors.RepurposeValidatorToIgnoreSensors(*original\_validator*, *\**, *error: [str](https://docs.python.org/3/library/stdtypes.html#str) | [None](https://docs.python.org/3/library/constants.html#None)*

*= None*)

Validator that executes another validator (the one you initialize it with) only on non-Sensor values.

\_\_init\_\_(*original\_validator*, *\**, *error: [str](https://docs.python.org/3/library/stdtypes.html#str) | [None](https://docs.python.org/3/library/constants.html#None) = None*)

# class flexmeasures.data.schemas.sensors.SensorIdField(*\*args*, *\*\*kwargs*)

Field that deserializes to a Sensor and serializes back to an integer.

\_deserialize(*value: [int](https://docs.python.org/3/library/functions.html#int)*, *attr*, *obj*, *\*\*kwargs*) → *[Sensor](#page-287-0)*

Turn a sensor id into a Sensor.

\_serialize(*sensor:* [Sensor,](#page-287-0) *attr*, *data*, *\*\*kwargs*) → [int](https://docs.python.org/3/library/functions.html#int) Turn a Sensor into a sensor id.

class flexmeasures.data.schemas.sensors.SensorSchema(*\*args*, *\*\*kwargs*) Sensor schema, with validations.

## class Meta

#### model

alias of [Sensor](#page-287-0)

# opts: SchemaOpts = <flask\_marshmallow.sqla.SQLAlchemySchemaOpts object>

class flexmeasures.data.schemas.sensors.SensorSchemaMixin(*\**, *only: types.StrSequenceOrSet | [None](https://docs.python.org/3/library/constants.html#None)*

*= None*, *exclude: types.StrSequenceOrSet = ()*, *many: [bool](https://docs.python.org/3/library/functions.html#bool) = False*, *context: [dict](https://docs.python.org/3/library/stdtypes.html#dict) | [None](https://docs.python.org/3/library/constants.html#None) = None*, *load\_only: types.StrSequenceOrSet = ()*, *dump\_only: types.StrSequenceOrSet = ()*, *partial: [bool](https://docs.python.org/3/library/functions.html#bool) | types.StrSequenceOrSet | [None](https://docs.python.org/3/library/constants.html#None) = None*, *unknown: [str](https://docs.python.org/3/library/stdtypes.html#str) | [None](https://docs.python.org/3/library/constants.html#None) = None*)

## Base sensor schema.

Here we include all fields which are implemented by timely\_beliefs.SensorDBMixin All classes inheriting from timely beliefs sensor don't need to repeat these. In a while, this schema can represent our unified Sensor class.

When subclassing, also subclass from *ma.SQLAlchemySchema* and add your own DB model class, e.g.:

**class Meta:** model = Asset

# <span id="page-322-0"></span>**flexmeasures.data.schemas.sources**

#### **Classes**

class flexmeasures.data.schemas.sources.DataSourceIdField(*\**, *strict: [bool](https://docs.python.org/3/library/functions.html#bool) = False*, *\*\*kwargs*) Field that deserializes to a DataSource and serializes back to an integer.

\_deserialize(*value*, *attr*, *obj*, *\*\*kwargs*) → *[DataSource](#page-257-0)*

Turn a source id into a DataSource.

\_serialize(*source*, *attr*, *data*, *\*\*kwargs*) Turn a DataSource into a source id.

# <span id="page-322-1"></span>**flexmeasures.data.schemas.times**

## **Classes**

class flexmeasures.data.schemas.times.AwareDateTimeField(*\*args*, *\*\*kwargs*)

Field that de-serializes to a timezone aware datetime and serializes back to a string.

 $\text{\_}deserialize(\textit{value: str, attr, obj, **kwargs)} \rightarrow \text{datetime}$  $\text{\_}deserialize(\textit{value: str, attr, obj, **kwargs)} \rightarrow \text{datetime}$  $\text{\_}deserialize(\textit{value: str, attr, obj, **kwargs)} \rightarrow \text{datetime}$  $\text{\_}deserialize(\textit{value: str, attr, obj, **kwargs)} \rightarrow \text{datetime}$  $\text{\_}deserialize(\textit{value: str, attr, obj, **kwargs)} \rightarrow \text{datetime}$ 

Work-around until this PR lands: <https://github.com/marshmallow-code/marshmallow/pull/1787>

#### class flexmeasures.data.schemas.times.DurationField(*\*args*, *\*\*kwargs*)

Field that deserializes to a ISO8601 Duration and serializes back to a string.

\_deserialize(*value*, *attr*, *obj*, *\*\*kwargs*) → timedelta | isodate.Duration

Use the isodate library to turn an ISO8601 string into a timedelta. For some non-obvious cases, it will become an isodate.Duration, see ground\_from for more. This method throws a ValidationError if the string is not ISO norm.

```
_serialize(value, attr, data, **kwargs)
```
An implementation of \_serialize. It is not guaranteed to return the same string as was input, if ground\_from has been used!

static ground\_from(*duration: timedelta | isodate.Duration*, *start: datetime | [None](https://docs.python.org/3/library/constants.html#None)*) → timedelta

For some valid duration strings (such as "P1M", a month), converting to a datetime.timedelta is not possible (no obvious number of days). In this case, *\_deserialize* returned an *isodate.Duration*. We can derive the timedelta by grounding to an actual time span, for which we require a timezone-aware start datetime.

## class flexmeasures.data.schemas.times.PlanningDurationField(*\*args*, *\*\*kwargs*)

#### classmethod load\_default()

Use this with the load\_default arg to \_\_init\_\_ if you want the default FlexMeasures planning horizon.

class flexmeasures.data.schemas.times.TimeIntervalField(*\*args*, *\*\*kwargs*)

Field that de-serializes to a TimeInverval defined with start and duration.

 $\text{\textcolor{red}{\leq}} \text{deserialize}(\textit{value: str}, \textit{attr}, \textit{obj}, \textit{**} \textit{kways}) \rightarrow \text{dict}$  $\text{\textcolor{red}{\leq}} \text{deserialize}(\textit{value: str}, \textit{attr}, \textit{obj}, \textit{**} \textit{kways}) \rightarrow \text{dict}$  $\text{\textcolor{red}{\leq}} \text{deserialize}(\textit{value: str}, \textit{attr}, \textit{obj}, \textit{**} \textit{kways}) \rightarrow \text{dict}$  $\text{\textcolor{red}{\leq}} \text{deserialize}(\textit{value: str}, \textit{attr}, \textit{obj}, \textit{**} \textit{kways}) \rightarrow \text{dict}$  $\text{\textcolor{red}{\leq}} \text{deserialize}(\textit{value: str}, \textit{attr}, \textit{obj}, \textit{**} \textit{kways}) \rightarrow \text{dict}$ 

Deserialize value. Concrete Field classes should implement this method.

- value The value to be deserialized.
- attr The attribute/key in *data* to be deserialized.
- data The raw input data passed to the *Schema.load*.

• kwargs – Field-specific keyword arguments.

#### **Raises**

ValidationError – In case of formatting or validation failure.

# **Returns**

The deserialized value.

Changed in version 2.0.0: Added attr and data parameters.

Changed in version 3.0.0: Added \*\*kwargs to signature.

class flexmeasures.data.schemas.times.TimeIntervalSchema(*\**, *only: types.StrSequenceOrSet | [None](https://docs.python.org/3/library/constants.html#None) = None*, *exclude: types.StrSequenceOrSet =*  $($ , *many:*  $bool = False$  $bool = False$ , *context:*  $dict$ *[None](https://docs.python.org/3/library/constants.html#None) = None*, *load\_only: types.StrSequenceOrSet = ()*, *dump\_only: types.StrSequenceOrSet = ()*, *partial: [bool](https://docs.python.org/3/library/functions.html#bool) | types.StrSequenceOrSet | [None](https://docs.python.org/3/library/constants.html#None) = None*, *unknown: [str](https://docs.python.org/3/library/stdtypes.html#str) | [None](https://docs.python.org/3/library/constants.html#None) = None*)

## **Exceptions**

exception flexmeasures.data.schemas.times.DurationValidationError(*message: [str](https://docs.python.org/3/library/stdtypes.html#str) | [list](https://docs.python.org/3/library/stdtypes.html#list) | [dict](https://docs.python.org/3/library/stdtypes.html#dict)*, *field\_name: [str](https://docs.python.org/3/library/stdtypes.html#str) = '\_schema'*, *data: [Mapping](https://docs.python.org/3/library/typing.html#typing.Mapping)[\[str,](https://docs.python.org/3/library/stdtypes.html#str) [Any\]](https://docs.python.org/3/library/typing.html#typing.Any) | [Iterable](https://docs.python.org/3/library/typing.html#typing.Iterable)[\[Mapping](https://docs.python.org/3/library/typing.html#typing.Mapping)[\[str,](https://docs.python.org/3/library/stdtypes.html#str) [Any\]](https://docs.python.org/3/library/typing.html#typing.Any)] | [None](https://docs.python.org/3/library/constants.html#None) = None*, *valid\_data: [list](https://docs.python.org/3/library/stdtypes.html#list)[\[dict](https://docs.python.org/3/library/stdtypes.html#dict)[\[str,](https://docs.python.org/3/library/stdtypes.html#str) [Any\]](https://docs.python.org/3/library/typing.html#typing.Any)] | [dict](https://docs.python.org/3/library/stdtypes.html#dict)[\[str,](https://docs.python.org/3/library/stdtypes.html#str) [Any\]](https://docs.python.org/3/library/typing.html#typing.Any) | [None](https://docs.python.org/3/library/constants.html#None) = None*, *\*\*kwargs*)

## <span id="page-323-0"></span>**flexmeasures.data.schemas.units**

# **Classes**

class flexmeasures.data.schemas.units.QuantityField(*to\_unit: [str](https://docs.python.org/3/library/stdtypes.html#str)*, *\*args*, *\*\*kwargs*)

Marshmallow/Click field for validating quantities against a unit registry.

The FlexMeasures unit registry is based on the pint library.

# **For example:**

```
>>> percentage_field = QuantityField("%", validate=validate.Range(min=0, max=1))
>>> percentage_field.deserialize("2.5%")
<Quantity(2.5, 'percent')>
>>> percentage_field.deserialize(0.025)
<Quantity(2.5, 'percent')>
>>> power_field = QuantityField("kW", validate=validate.Range(max=ur.Quantity(
\rightarrow"1 kW")))
>>> power_field.deserialize("120 W")
<Quantity(0.12, 'kilowatt')>
```
\_\_init\_\_(*to\_unit: [str](https://docs.python.org/3/library/stdtypes.html#str)*, *\*args*, *\*\*kwargs*)
\_deserialize(*value*, *attr*, *obj*, *\*\*kwargs*) → Quantity

Turn a quantity describing string into a Quantity.

\_serialize(*value*, *attr*, *data*, *\*\*kwargs*)

Turn a Quantity into a string in scientific format.

class flexmeasures.data.schemas.units.QuantityValidator(*\**, *error: [str](https://docs.python.org/3/library/stdtypes.html#str) | [None](https://docs.python.org/3/library/constants.html#None) = None*)

Validator which succeeds if the value passed to it is a valid quantity.

\_\_init\_\_(*\**, *error: [str](https://docs.python.org/3/library/stdtypes.html#str) | [None](https://docs.python.org/3/library/constants.html#None) = None*)

## <span id="page-324-0"></span>**flexmeasures.data.schemas.users**

# **Classes**

class flexmeasures.data.schemas.users.UserSchema(*\*args*, *\*\*kwargs*)

This schema lists fields we support through this API (e.g. no password).

#### class Meta

## model

alias of [User](#page-295-0)

opts: SchemaOpts = <flask\_marshmallow.sqla.SQLAlchemySchemaOpts object>

## <span id="page-324-1"></span>**flexmeasures.data.schemas.utils**

# **Functions**

#### flexmeasures.data.schemas.utils.with\_appcontext\_if\_needed()

Execute within the script's application context, in case there is one.

An exception is *flexmeasures run*, which has a click context at the time the decorator is called, but no longer has a click context at the time the decorated function is called, which, typically, is a request to the running FlexMeasures server.

## **Classes**

class flexmeasures.data.schemas.utils.MarshmallowClickMixin(*\*args*, *\*\*kwargs*)

\_\_init\_\_(*\*args*, *\*\*kwargs*)

convert(*value*, *param*, *ctx*, *\*\*kwargs*)

Convert the value to the correct type. This is not called if the value is None (the missing value).

This must accept string values from the command line, as well as values that are already the correct type. It may also convert other compatible types.

The param and ctx arguments may be None in certain situations, such as when converting prompt input.

If the value cannot be converted, call fail() with a descriptive message.

#### **Parameters**

• value – The value to convert.

- **param** The parameter that is using this type to convert its value. May be None.
- **ctx** The current context that arrived at this value. May be None.

### get\_metavar(*param*)

Returns the metavar default for this param if it provides one.

#### name: [str](https://docs.python.org/3/library/stdtypes.html#str)

the descriptive name of this type

## **Exceptions**

```
exception flexmeasures.data.schemas.utils.FMValidationError(message: str | list | dict, field_name:
                                                                         str = '_schema', data: Mapping[str,
                                                                         Any] | Iterable[Mapping[str, Any]] |
                                                                         None = None, valid_data:
                                                                         list[dict[str, Any]] | dict[str, Any] |
                                                                         None = None, **kwargs)
```
Custom validation error class. It differs from the classic validation error by having two attributes, according to the USEF 2015 reference implementation. Subclasses of this error might adjust the *status* attribute accordingly.

<span id="page-325-1"></span>Data schemas (Marshmallow)

# **4.53.5 flexmeasures.data.scripts**

## **Modules**

[flexmeasures.data.scripts.data\\_gen](#page-325-0) Populate the database with data we know or read in. [flexmeasures.data.scripts.](#page-326-0)

[visualize\\_data\\_model](#page-326-0)

#### <span id="page-325-0"></span>**flexmeasures.data.scripts.data\_gen**

Populate the database with data we know or read in.

## **Functions**

flexmeasures.data.scripts.data\_gen.add\_default\_account\_roles(*db: SQLAlchemy*) Add a few useful account roles, inspired by USEF.

```
flexmeasures.data.scripts.data_gen.add_default_asset_types(db: SQLAlchemy) → dict[str,
                                                               GenericAssetType]
```
Add a few useful asset types.

```
flexmeasures.data.scripts.data_gen.add_default_data_sources(db: SQLAlchemy)
```

```
flexmeasures.data.scripts.data_gen.add_default_user_roles(db: SQLAlchemy)
     Add a few useful user roles.
```

```
flexmeasures.data.scripts.data_gen.add_transmission_zone_asset(country_code: str, db:
                                                                   SQLAlchemy) → GenericAsset
```
Ensure a GenericAsset exists to model a transmission zone for a country.

flexmeasures.data.scripts.data\_gen.get\_affected\_classes(*structure: [bool](https://docs.python.org/3/library/functions.html#bool) = True*, *data: [bool](https://docs.python.org/3/library/functions.html#bool) = False*)  $\rightarrow$  [list](https://docs.python.org/3/library/stdtypes.html#list)

flexmeasures.data.scripts.data\_gen.reset\_db(*db: SQLAlchemy*)

flexmeasures.data.scripts.data\_gen.save\_tables(*db: SQLAlchemy*, *backup\_name: [str](https://docs.python.org/3/library/stdtypes.html#str) = ''*, *structure: [bool](https://docs.python.org/3/library/functions.html#bool) = True*, *data: [bool](https://docs.python.org/3/library/functions.html#bool) = False*, *backup\_path: [str](https://docs.python.org/3/library/stdtypes.html#str) = 'migrations/dumps'*)

## <span id="page-326-0"></span>**flexmeasures.data.scripts.visualize\_data\_model**

## **Functions**

flexmeasures.data.scripts.visualize\_data\_model.check\_sqlalchemy\_schemadisplay\_installation() Make sure the library which translates the model into a graph structure is installed with the right version.

flexmeasures.data.scripts.visualize\_data\_model.create\_schema\_pic(*\*args*, *\*\*kwargs*)

flexmeasures.data.scripts.visualize\_data\_model.create\_uml\_pic(*\*args*, *\*\*kwargs*)

flexmeasures.data.scripts.visualize\_data\_model.show\_image(*\*args*, *\*\*kwargs*)

flexmeasures.data.scripts.visualize\_data\_model.uses\_dot(*func*)

Decorator to make sure that if dot/graphviz (for drawing the graph) is not installed there is a proper message.

<span id="page-326-1"></span>Useful scripts

# **4.53.6 flexmeasures.data.services**

# **Modules**

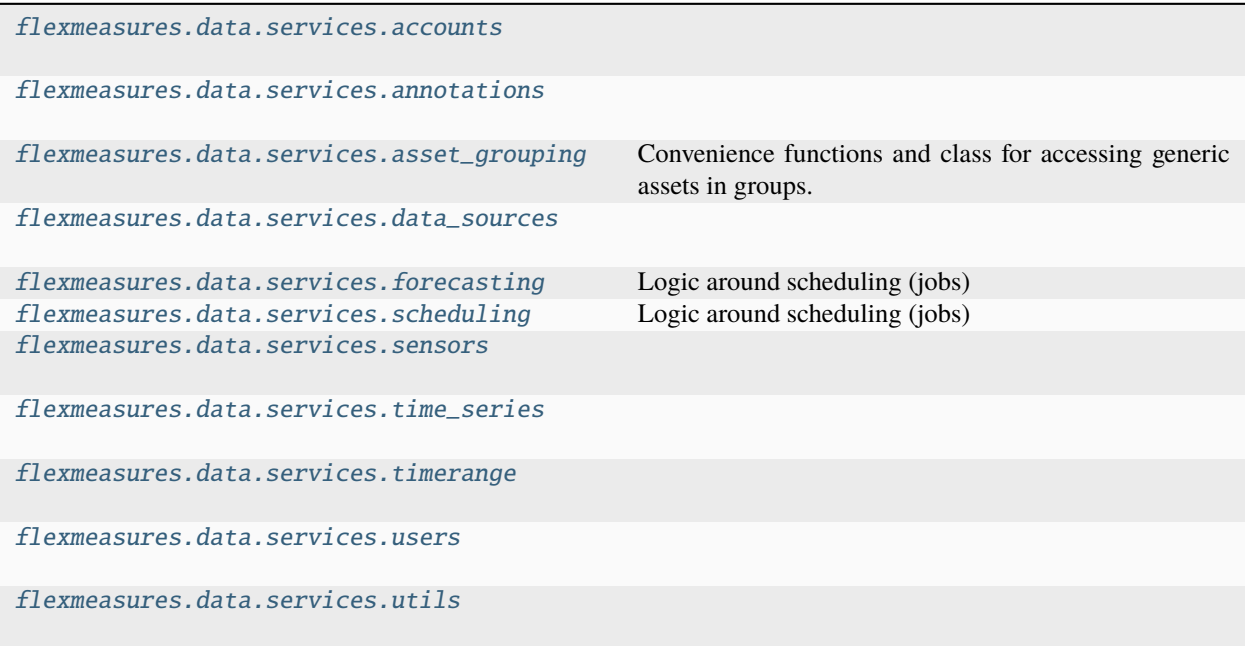

### <span id="page-327-0"></span>**flexmeasures.data.services.accounts**

## **Functions**

flexmeasures.data.services.accounts.get\_account\_roles(*account\_id: [int](https://docs.python.org/3/library/functions.html#int)*) → [list\[](https://docs.python.org/3/library/stdtypes.html#list)*[AccountRole](#page-293-0)*]

- flexmeasures.data.services.accounts.get\_accounts(*role\_name: [str](https://docs.python.org/3/library/stdtypes.html#str) | [None](https://docs.python.org/3/library/constants.html#None) = None*) → [list\[](https://docs.python.org/3/library/stdtypes.html#list)*[Account](#page-293-1)*] Return a list of Account objects. The role\_name parameter allows to filter by role.
- flexmeasures.data.services.accounts.get\_number\_of\_assets\_in\_account(*account\_id: [int](https://docs.python.org/3/library/functions.html#int)*) → [int](https://docs.python.org/3/library/functions.html#int) Get the number of assets in an account.

## <span id="page-327-1"></span>**flexmeasures.data.services.annotations**

## **Functions**

flexmeasures.data.services.annotations.prepare\_annotations\_for\_chart(*df: pd.DataFrame*, *event\_starts\_after: datetime | [None](https://docs.python.org/3/library/constants.html#None) = None*, *event\_ends\_before:*

*datetime | [None](https://docs.python.org/3/library/constants.html#None) = None*, *max\_line\_length: [int](https://docs.python.org/3/library/functions.html#int) = 60*) → pd.DataFrame

Prepare a DataFrame with annotations for use in a chart.

• Clips annotations outside the requested time window.

- Wraps on whitespace with a given max line length
- Stacks annotations for the same event

#### flexmeasures.data.services.annotations.stack\_annotations(*x: DataFrame*) → DataFrame

Select earliest start, and include all annotations as a list.

The list of strings results in a multi-line text encoding in the chart.

#### <span id="page-328-0"></span>**flexmeasures.data.services.asset\_grouping**

Convenience functions and class for accessing generic assets in groups. For example, group by asset type or by location.

## **Functions**

flexmeasures.data.services.asset\_grouping.get\_asset\_group\_queries(*group\_by\_type: [bool](https://docs.python.org/3/library/functions.html#bool) = True*,

*group\_by\_account: [bool](https://docs.python.org/3/library/functions.html#bool) = False*, *group\_by\_location: [bool](https://docs.python.org/3/library/functions.html#bool) = False*, *custom\_aggregate\_type\_groups: [dict](https://docs.python.org/3/library/stdtypes.html#dict)[\[str,](https://docs.python.org/3/library/stdtypes.html#str) [list\[](https://docs.python.org/3/library/stdtypes.html#list)[str\]](https://docs.python.org/3/library/stdtypes.html#str)] | [None](https://docs.python.org/3/library/constants.html#None) =*  $None$ )  $\rightarrow$  [dict](https://docs.python.org/3/library/stdtypes.html#dict)[\[str,](https://docs.python.org/3/library/stdtypes.html#str) Select]

An asset group is defined by Asset queries, which this function can generate.

Each query has a name (for the asset group it represents). These queries still need an executive call, like all(), count() or first().

This function limits the assets to be queried to the current user's account, if the user is not an admin.

Note: Make sure the current user has the "read" permission on their account (on GenericAsset.\_\_class\_\_?? See [https://github.com/FlexMeasures/flexmeasures/issues/200\)](https://github.com/FlexMeasures/flexmeasures/issues/200) or is an admin.

#### **Parameters**

- group\_by\_type If True, groups will be made for assets with the same type. We prefer pluralised group names here. Defaults to True.
- group\_by\_account If True, groups will be made for assets within the same account. This makes sense for admins, as they can query across accounts.
- group\_by\_location If True, groups will be made for assets at the same location. Naming of the location currently supports charge points (for EVSEs).
- custom\_aggregate\_type\_groups dict of asset type groupings (mapping group names to names of asset types). See also the setting FLEXMEASURES\_ASSET\_TYPE\_GROUPS.

#### **Classes**

class flexmeasures.data.services.asset\_grouping.AssetGroup(*name: [str](https://docs.python.org/3/library/stdtypes.html#str)*, *asset\_query: Select | [None](https://docs.python.org/3/library/constants.html#None) = None*)

This class represents a group of assets of the same type, offering some convenience functions for displaying their properties.

When initialised with an asset type name, the group will contain all assets of the given type that are accessible to the current user's account.

When initialised with a query for GenericAssets, as well, the group will list the assets returned by that query. This can be useful in combination with get asset group queries, see above.

TODO: On a conceptual level, we can model two functionally useful ways of grouping assets: - AggregatedAsset if it groups assets of only 1 type, - GeneralizedAsset if it groups assets of multiple types There might be specialised subclasses, as well, for certain groups, like a market and consumers.

\_\_init\_\_(*name: [str](https://docs.python.org/3/library/stdtypes.html#str)*, *asset\_query: Select | [None](https://docs.python.org/3/library/constants.html#None) = None*)

The asset group name is either the name of an asset group or an individual asset.

#### property display\_name: [str](https://docs.python.org/3/library/stdtypes.html#str)

Attempt to get a beautiful name to show if possible.

property hover\_label: [str](https://docs.python.org/3/library/stdtypes.html#str) | [None](https://docs.python.org/3/library/constants.html#None)

Attempt to get a hover label to show if possible.

### is\_eligible\_for\_comparing\_individual\_traces(*max\_traces: [int](https://docs.python.org/3/library/functions.html#int) = 7*) → [bool](https://docs.python.org/3/library/functions.html#bool)

Decide whether comparing individual traces for assets in this asset group is a useful feature. The number of assets that can be compared is parametrizable with max\_traces. Plot colors are reused if max\_traces > 7, and run out if max traces  $> 105$ .

#### property is\_unique\_asset: [bool](https://docs.python.org/3/library/functions.html#bool)

Determines whether the resource represents a unique asset.

#### property parameterized\_name: [str](https://docs.python.org/3/library/stdtypes.html#str)

Get a parametrized name for use in javascript.

#### <span id="page-329-0"></span>**flexmeasures.data.services.data\_sources**

#### **Functions**

flexmeasures.data.services.data\_sources.get\_or\_create\_source(*source:* [User](#page-295-0) *| [str](https://docs.python.org/3/library/stdtypes.html#str)*, *source\_type: [str](https://docs.python.org/3/library/stdtypes.html#str) | [None](https://docs.python.org/3/library/constants.html#None) = None*, *model: [str](https://docs.python.org/3/library/stdtypes.html#str) | [None](https://docs.python.org/3/library/constants.html#None) = None*, *version: [str](https://docs.python.org/3/library/stdtypes.html#str) | [None](https://docs.python.org/3/library/constants.html#None) = None*, *attributes: [dict](https://docs.python.org/3/library/stdtypes.html#dict) | [None](https://docs.python.org/3/library/constants.html#None) = None*, *flush: [bool](https://docs.python.org/3/library/functions.html#bool) = True*) → *[DataSource](#page-257-0)*

flexmeasures.data.services.data\_sources.get\_source\_or\_none(*source: [int](https://docs.python.org/3/library/functions.html#int) | [str](https://docs.python.org/3/library/stdtypes.html#str)*, *source\_type: [str](https://docs.python.org/3/library/stdtypes.html#str) | [None](https://docs.python.org/3/library/constants.html#None) = None*) → *[DataSource](#page-257-0)* | [None](https://docs.python.org/3/library/constants.html#None)

#### **Parameters**

- source source id
- **source\_type** optionally, filter by source type

#### <span id="page-329-1"></span>**flexmeasures.data.services.forecasting**

Logic around scheduling (jobs)

# **Functions**

flexmeasures.data.services.forecasting.create\_forecasting\_jobs(*sensor\_id: [int](https://docs.python.org/3/library/functions.html#int)*, *start\_of\_roll:*

*[datetime](https://docs.python.org/3/library/datetime.html#datetime.datetime)*, *end\_of\_roll: [datetime](https://docs.python.org/3/library/datetime.html#datetime.datetime)*, *resolution: [timedelta](https://docs.python.org/3/library/datetime.html#datetime.timedelta) | [None](https://docs.python.org/3/library/constants.html#None) = None*, *horizons: [list](https://docs.python.org/3/library/stdtypes.html#list)[\[timedelta\]](https://docs.python.org/3/library/datetime.html#datetime.timedelta) |*  $None = None$  $None = None$ . *model\_search\_term='linear-OLS'*, *custom\_model\_params: [dict](https://docs.python.org/3/library/stdtypes.html#dict) | [None](https://docs.python.org/3/library/constants.html#None) = None*, *enqueue: [bool](https://docs.python.org/3/library/functions.html#bool) =*  $True$ )  $\rightarrow$  [list\[](https://docs.python.org/3/library/stdtypes.html#list)**J**ob]

Create forecasting jobs by rolling through a time window, for a number of given forecast horizons. Start and end of the forecasting jobs are equal to the time window (start\_of\_roll, end\_of\_roll) plus the horizon.

For example (with shorthand notation):

start\_of\_roll = 3pm end\_of\_roll = 5pm resolution = 15min horizons =  $[1h, 6h, 1d]$ 

This creates the following 3 jobs:

- 1) forecast each quarter-hour from 4pm to 6pm, i.e. the 1h forecast
- 2) forecast each quarter-hour from 9pm to 11pm, i.e. the 6h forecast
- 3) forecast each quarter-hour from 3pm to 5pm the next day, i.e. the 1d forecast

If not given, relevant horizons are derived from the resolution of the posted data.

The job needs a model configurator, for which you can supply a model search term. If omitted, the current default model configuration will be used.

It's possible to customize model parameters, but this feature is (currently) meant to only be used by tests, so that model behaviour can be adapted to test conditions. If used outside of testing, an exception is raised.

if enqueue is True (default), the jobs are put on the redis queue.

Returns the redis-queue forecasting jobs which were created.

flexmeasures.data.services.forecasting.handle\_forecasting\_exception(*job*, *exc\_type*, *exc\_value*, *traceback*)

Decide if we can do something about this failure: \* Try a different model \* Re-queue at a later time (using rq\_scheduler)

flexmeasures.data.services.forecasting.make\_fixed\_viewpoint\_forecasts(*sensor\_id: [int](https://docs.python.org/3/library/functions.html#int)*, *horizon:*

*[timedelta](https://docs.python.org/3/library/datetime.html#datetime.timedelta)*, *start: [datetime](https://docs.python.org/3/library/datetime.html#datetime.datetime)*, *end: [datetime](https://docs.python.org/3/library/datetime.html#datetime.datetime)*, *custom\_model\_params:*  $dict \mid None = None) \rightarrow$  $dict \mid None = None) \rightarrow$  $dict \mid None = None) \rightarrow$  $dict \mid None = None) \rightarrow$ [int](https://docs.python.org/3/library/functions.html#int)

Build forecasting model specs, make fixed-viewpoint forecasts, and save the forecasts made.

Each individual forecast is a belief about a time interval. Fixed-viewpoint forecasts share the same belief time. See the timely-beliefs lib for relevant terminology.

flexmeasures.data.services.forecasting.make\_rolling\_viewpoint\_forecasts(*sensor\_id: [int](https://docs.python.org/3/library/functions.html#int)*,

*horizon: [timedelta](https://docs.python.org/3/library/datetime.html#datetime.timedelta)*, *start: [datetime](https://docs.python.org/3/library/datetime.html#datetime.datetime)*, *end: [datetime](https://docs.python.org/3/library/datetime.html#datetime.datetime)*, *custom\_model\_params: [dict](https://docs.python.org/3/library/stdtypes.html#dict) | [None](https://docs.python.org/3/library/constants.html#None) = None*)  $\rightarrow$  [int](https://docs.python.org/3/library/functions.html#int)

Build forecasting model specs, make rolling-viewpoint forecasts, and save the forecasts made.

Each individual forecast is a belief about a time interval. Rolling-viewpoint forecasts share the same belief horizon (the duration between belief time and knowledge time). Model specs are also retrained in a rolling fashion, but with its own frequency set in custom\_model\_params. See the timely-beliefs lib for relevant terminology.

# **Parameters**

#### **param sensor\_id**

int To identify which sensor to forecast

#### **param horizon**

timedelta duration between the end of each interval and the time at which the belief about that interval is formed

## **param start**

datetime start of forecast period, i.e. start time of the first interval to be forecast

#### **param end**

datetime end of forecast period, i.e end time of the last interval to be forecast

#### **param custom\_model\_params**

dict pass in params which will be passed to the model specs configurator, e.g. outcome var transformation, only advisable to be used for testing.

#### **returns**

int the number of forecasts made

```
flexmeasures.data.services.forecasting.num_forecasts(start: datetime, end: datetime, resolution:
                                                             ) \rightarrowint
```
Compute how many forecasts a job needs to make, given a resolution

## **Exceptions**

#### exception flexmeasures.data.services.forecasting.MisconfiguredForecastingJobException

#### <span id="page-331-0"></span>**flexmeasures.data.services.scheduling**

Logic around scheduling (jobs)

## **Functions**

flexmeasures.data.services.scheduling.create\_scheduling\_job(*asset\_or\_sensor: Asset |* [Sensor](#page-287-0) *|*

*[None](https://docs.python.org/3/library/constants.html#None) = None*, *sensor:* [Sensor](#page-287-0) *| [None](https://docs.python.org/3/library/constants.html#None) = None*, *job\_id: [str](https://docs.python.org/3/library/stdtypes.html#str) | [None](https://docs.python.org/3/library/constants.html#None) = None*, *enqueue: [bool](https://docs.python.org/3/library/functions.html#bool) = True*, *requeue: [bool](https://docs.python.org/3/library/functions.html#bool) = False*, *force\_new\_job\_creation: [bool](https://docs.python.org/3/library/functions.html#bool) = False*, *scheduler\_specs: [dict](https://docs.python.org/3/library/stdtypes.html#dict) | [None](https://docs.python.org/3/library/constants.html#None) = None*, *\*\*scheduler\_kwargs*)  $\rightarrow$  Iob

*traceback*)

Create a new Job, which is queued for later execution.

To support quick retrieval of the scheduling job, the job id is the unique entity address of the UDI event. That means one event leads to one job (i.e. actions are event driven).

As a rule of thumb, keep arguments to the job simple, and deserializable.

The life cycle of a scheduling job: 1. A scheduling job is born here (in create\_scheduling\_job). 2. It is run in make schedule which writes results to the db. 3. If an error occurs (and the worker is configured accordingly), handle\_scheduling\_exception comes in.

Arguments: :param asset\_or\_sensor: asset or sensor for which the schedule is computed :param job\_id: optionally, set a job id explicitly :param enqueue: if True, enqueues the job in case it is new :param requeue: if True, requeues the job in case it is not new and had previously failed

(this argument is used by the  $@$  job cache decorator)

### **Parameters**

**force\_new\_job\_creation** – if True, this attribute forces a new job to be created (skipping cache) (this argument is used by the  $@job$  cache decorator)

#### **Returns**

the job

flexmeasures.data.services.scheduling.find\_scheduler\_class(*asset\_or\_sensor: Asset |* [Sensor](#page-287-0)) → [type](https://docs.python.org/3/library/functions.html#type)

Find out which scheduler to use, given an asset or sensor. This will morph into a logic store utility, and schedulers should be registered for asset types there, instead of this fixed lookup logic.

```
flexmeasures.data.services.scheduling.get_data_source_for_job(job: Job) → DataSource | None
```
Try to find the data source linked by this scheduling job.

We expect that enough info on the source was placed in the meta dict, either: - the DataSource ID itself (i.e. the normal situation), or - enough info to facilitate a DataSource query (as a fallback).

flexmeasures.data.services.scheduling.handle\_scheduling\_exception(*job*, *exc\_type*, *exc\_value*,

Store exception as job meta data.

```
flexmeasures.data.services.scheduling.load_custom_scheduler(scheduler_specs: dict) → type
```
Read in custom scheduling spec. Attempt to load the Scheduler class to use.

The scheduler class should be derived from flexmeasures.data.models.planning.Scheduler. The scheduler class should have a class method named "compute".

Example specs:

**{**

"module": "/path/to/module.py", # or sthg importable, e.g. "package.module" "class": "NameOfSchedulerClass",

}

flexmeasures.data.services.scheduling.make\_schedule(*sensor\_id: [int](https://docs.python.org/3/library/functions.html#int) | [None](https://docs.python.org/3/library/constants.html#None) = None*, *start: datetime | [None](https://docs.python.org/3/library/constants.html#None) = None*, *end: datetime | [None](https://docs.python.org/3/library/constants.html#None) = None*, *resolution: timedelta | [None](https://docs.python.org/3/library/constants.html#None) = None*, *asset\_or\_sensor: [dict](https://docs.python.org/3/library/stdtypes.html#dict) | [None](https://docs.python.org/3/library/constants.html#None) = None*, *belief\_time: datetime | [None](https://docs.python.org/3/library/constants.html#None) = None*, *flex\_model:*  $dict$  |  $None = None$  $None = None$ , *flex\_context:*  $dict$  |  $None =$ *None*, *flex\_config\_has\_been\_deserialized: [bool](https://docs.python.org/3/library/functions.html#bool) = False*, *scheduler\_specs: [dict](https://docs.python.org/3/library/stdtypes.html#dict) | [None](https://docs.python.org/3/library/constants.html#None) = None*)  $\rightarrow$  [bool](https://docs.python.org/3/library/functions.html#bool)

This function computes a schedule. It returns True if it ran successfully.

It can be queued as a job (see create\_scheduling\_job). In that case, it will probably run on a different FlexMeasures node than where the job is created. In any case, this function expects flex\_model and flex\_context to not have been deserialized yet.

This is what this function does:  $-$  Find out which scheduler should be used  $\&$  compute the schedule  $-$  Turn scheduled values into beliefs and save them to db

flexmeasures.data.services.scheduling.trigger\_optional\_fallback(*job*, *connection*, *type*, *value*, *traceback*)

Create a fallback schedule job when the error is of type InfeasibleProblemException

### <span id="page-333-0"></span>**flexmeasures.data.services.sensors**

### **Functions**

flexmeasures.data.services.sensors.get\_sensors(*account:* [Account](#page-293-1) *| [list\[](https://docs.python.org/3/library/stdtypes.html#list)*[Account](#page-293-1)*] | [None](https://docs.python.org/3/library/constants.html#None)*,

*include\_public\_assets: [bool](https://docs.python.org/3/library/functions.html#bool) = False*, *sensor\_id\_allowlist: [list\[](https://docs.python.org/3/library/stdtypes.html#list)[int\]](https://docs.python.org/3/library/functions.html#int) | [None](https://docs.python.org/3/library/constants.html#None) = None*, *sensor name allow[list](https://docs.python.org/3/library/stdtypes.html#list): list*[\[str\]](https://docs.python.org/3/library/stdtypes.html#str) | *[None](https://docs.python.org/3/library/constants.html#None)* = *None*)  $\rightarrow$ [list\[](https://docs.python.org/3/library/stdtypes.html#list)*[Sensor](#page-287-0)*]

Return a list of Sensor objects that belong to the given account, and/or public sensors.

### **Parameters**

- **account** select only sensors from this account (or list of accounts)
- include\_public\_assets if True, include sensors that belong to a public asset
- sensor\_id\_allowlist optionally, allow only sensors whose id is in this list
- sensor\_name\_allowlist optionally, allow only sensors whose name is in this list

#### <span id="page-333-1"></span>**flexmeasures.data.services.time\_series**

#### **Functions**

flexmeasures.data.services.time\_series.aggregate\_values(*bdf\_dict: [dict\[](https://docs.python.org/3/library/stdtypes.html#dict)[Any,](https://docs.python.org/3/library/typing.html#typing.Any) BeliefsDataFrame]*) → BeliefsDataFrame

flexmeasures.data.services.time\_series.drop\_unchanged\_beliefs(*bdf: BeliefsDataFrame*) → BeliefsDataFrame

Drop beliefs that are already stored in the database with an earlier belief time.

Also drop beliefs that are already in the data with an earlier belief time.

Quite useful function to prevent cluttering up your database with beliefs that remain unchanged over time.

### <span id="page-334-0"></span>**flexmeasures.data.services.timerange**

#### **Functions**

flexmeasures.data.services.timerange.get\_timerange(*sensor\_ids: [list](https://docs.python.org/3/library/stdtypes.html#list)[\[int\]](https://docs.python.org/3/library/functions.html#int)*) → [tuple\[](https://docs.python.org/3/library/stdtypes.html#tuple)[datetime,](https://docs.python.org/3/library/datetime.html#datetime.datetime) [datetime\]](https://docs.python.org/3/library/datetime.html#datetime.datetime) Get the start and end of the least recent and most recent event, respectively.

In case of no data, defaults to (now, now).

#### <span id="page-334-1"></span>**flexmeasures.data.services.users**

## **Functions**

```
flexmeasures.data.services.users.create_user(password: str = None, user_roles: dict[str, str] |
```

```
list[dict[str, str]] | str | list[str] | None = None,
check_email_deliverability: bool = True, account_name:
str | None = None, **kwargsUser
```
Convenience wrapper to create a new User object.

It hashes the password.

In addition to the user, this function can create - new Role objects (if user roles do not already exist) - an Account object (if it does not exist yet) - a new DataSource object that corresponds to the user

Remember to commit the session after calling this function!

#### flexmeasures.data.services.users.delete\_user(*user:* [User](#page-295-0))

Delete the user (and also his assets and power measurements!).

Deleting oneself is not allowed.

Remember to commit the session after calling this function!

flexmeasures.data.services.users.find\_user\_by\_email(*user\_email: [str](https://docs.python.org/3/library/stdtypes.html#str)*, *keep\_in\_session: [bool](https://docs.python.org/3/library/functions.html#bool) = True*)  $\rightarrow$  *[User](#page-295-0)* 

flexmeasures.data.services.users.get\_user(*id: [str](https://docs.python.org/3/library/stdtypes.html#str)*) → *[User](#page-295-0)*

Get a user, raise if not found.

flexmeasures.data.services.users.get\_users(*account\_name: [str](https://docs.python.org/3/library/stdtypes.html#str) | [None](https://docs.python.org/3/library/constants.html#None) = None*, *role\_name: [str](https://docs.python.org/3/library/stdtypes.html#str) | [None](https://docs.python.org/3/library/constants.html#None) = None*, *account\_role\_name: [str](https://docs.python.org/3/library/stdtypes.html#str) | [None](https://docs.python.org/3/library/constants.html#None) = None*, *only\_active:*  $bool = True$  $bool = True$ )  $\rightarrow$  [list\[](https://docs.python.org/3/library/stdtypes.html#list)*[User](#page-295-0)*]

Return a list of User objects. The role name parameter allows to filter by role. Set only active to False if you also want non-active users.

#### flexmeasures.data.services.users.remove\_cookie\_and\_token\_access(*user:* [User](#page-295-0))

Remove access of current cookies and auth tokens for a user. This might be useful if you feel their password, cookie or tokens are compromised. in the former case, you can also call *set\_random\_password*.

Remember to commit the session after calling this function!

flexmeasures.data.services.users.set\_random\_password(*user:* [User](#page-295-0))

Randomise a user's password.

Remember to commit the session after calling this function!

## **Exceptions**

exception flexmeasures.data.services.users.InvalidFlexMeasuresUser

## <span id="page-335-0"></span>**flexmeasures.data.services.utils**

### **Functions**

```
flexmeasures.data.services.utils.get_asset_or_sensor_from_ref(asset_or_sensor: dict)
```
Fetch Asset or Sensor object described by the asset\_or\_sensor dictionary. This dictionary needs to contain the class name and row id.

We currently cannot simplify this by just passing around the object instead of the class name: i.e. the function arguments need to be serializable as job parameters.

Examples:

>> get\_asset\_or\_sensor({"class" : "Asset", "id" : 1})

Asset(id=1)

```
>> get_asset_or_sensor({"class" : "Sensor", "id" : 2})
```

```
Sensor(id=2)
```
flexmeasures.data.services.utils.get\_asset\_or\_sensor\_ref(*asset\_or\_sensor: Asset |* [Sensor](#page-287-0)) → [dict](https://docs.python.org/3/library/stdtypes.html#dict)

flexmeasures.data.services.utils.get\_or\_create\_model(*model\_class: Type[*[GenericAsset](#page-264-0) *|* [GenericAssetType](#page-267-0) *|* [Sensor](#page-287-0)*]*, *\*\*kwargs*) → *[GenericAsset](#page-264-0)* | *[GenericAssetType](#page-267-0)* | *[Sensor](#page-287-0)*

Get a model from the database or add it if it's missing.

For example: >>> weather\_station\_type = get\_or\_create\_model( >>> GenericAssetType, >>> name="weather station", >>> description="A weather station with various sensors.", >>> )

flexmeasures.data.services.utils.get\_scheduler\_instance(*scheduler\_class: Type[*[Scheduler](#page-282-0)*]*, *asset\_or\_sensor: Asset |* [Sensor,](#page-287-0) *scheduler\_params*) → *[Scheduler](#page-282-0)*

Get an instance of a Scheduler adapting for the previous Scheduler signature, where a sensor is passed, to the new one where the asset\_or\_sensor is introduced.

#### flexmeasures.data.services.utils.hash\_function\_arguments(*args*, *kwags*)

Combines the hashes of the args and kargs

The way to go to do  $h(x,y) = \text{hash}(\text{hash}(x) || \text{hash}(y))$  because it avoid the following:

- 1)  $h(x,y) = \text{hash}(x || y)$ , might create a collision if we delete the last n characters of x and we append them in front of y. e.g h("abc", "d") = h("ab", "cd")
- 2) we don't want to sort x and y, because we need the function  $h(x,y)$  !=  $h(y,x)$
- 3) extra hashing just avoid that we can't decompose the input arguments and track if the same args or kwarg are called several times. More of a security measure I think.

source: <https://crypto.stackexchange.com/questions/55162/best-way-to-hash-two-values-into-one>

#### flexmeasures.data.services.utils.job\_cache(*queue: [str](https://docs.python.org/3/library/stdtypes.html#str)*)

To avoid recomputing the same task multiple times, this decorator checks if the function has already been called with the same arguments. Input arguments are hashed and stored as Redis keys with the values being the job IDs *input\_arguments\_hash:job\_id*).

The benefits of using redis to store the input arguments over a local cache, such as LRU Cache, are: 1) It will work in distributed environments (in computing clusters), where multiple workers will avoid repeating

work as the cache will be shared across them.

- 2) Cached calls are logged, which means that we can easily debug.
- 3) Cache will still be there on restarts.

Arguments :param queue: name of the queue

#### flexmeasures.data.services.utils.make\_hash\_sha256(*o*)

SHA256 instead of Python's hash function because apparently, python native hashing function yields different results on restarts. Source: <https://stackoverflow.com/a/42151923>

#### flexmeasures.data.services.utils.make\_hashable(*o*)

Function to create hashes for dictionaries with nested objects Source: <https://stackoverflow.com/a/42151923>

<span id="page-336-0"></span>Business logic

# <span id="page-336-1"></span>**4.53.7 flexmeasures.data.transactional**

These, and only these, functions should help you with treating your own code in the context of one database transaction. Which makes our lives easier.

# **Functions**

#### flexmeasures.data.transactional.after\_request\_exception\_rollback\_session(*exception*)

Central place to handle transactions finally. So - usually your view code should not have to deal with rolling back. Our policy *is* that we don't auto-commit (we used to do that here). Some more reading is e.g. here <https://github.com/pallets/flask-sqlalchemy/issues/216>

Register this on your app via the teardown\_request setup method. We roll back the session if there was any error (which only has an effect if the session has not yet been committed).

Flask-SQLAlchemy is closing the scoped sessions automatically.

#### flexmeasures.data.transactional.as\_transaction(*db\_function*)

Decorator for handling any function which contains SQLAlchemy commands as one database transaction (ACID). Calls db operation function and when it is done, commits the db session. Rolls back the session if anything goes wrong. If useful, the first argument can be the db (SQLAlchemy) object and the rest of the args are sent through to the function. If this happened, the session is closed at the end.

## **Exceptions**

exception flexmeasures.data.transactional.PartialTaskCompletionException

By raising this Exception in a task, no rollback will happen even if not everything was successful and the data which was generated will get committed. The task status will still be False, so the non-successful parts can be inspected.

# <span id="page-337-0"></span>**4.53.8 flexmeasures.data.utils**

Utils around the data models and db sessions

## **Functions**

flexmeasures.data.utils.get\_data\_source(*data\_source\_name: [str](https://docs.python.org/3/library/stdtypes.html#str)*, *data\_source\_model: [str](https://docs.python.org/3/library/stdtypes.html#str) | [None](https://docs.python.org/3/library/constants.html#None) = None*, *data\_source\_version: [str](https://docs.python.org/3/library/stdtypes.html#str) | [None](https://docs.python.org/3/library/constants.html#None) = None*, *data\_source\_type: [str](https://docs.python.org/3/library/stdtypes.html#str) = 'script'*) → *[DataSource](#page-257-0)*

Make sure we have a data source. Create one if it doesn't exist, and add to session. Meant for scripts that may run for the first time.

flexmeasures.data.utils.save\_to\_db(*data: BeliefsDataFrame | BeliefsSeries | [list\[](https://docs.python.org/3/library/stdtypes.html#list)BeliefsDataFrame | BeliefsSeries]*, *bulk\_save\_objects: [bool](https://docs.python.org/3/library/functions.html#bool) = False*,  $save\_changed\_beliefs\_only:$   $bool = True$  $bool = True$ )  $\rightarrow$  [str](https://docs.python.org/3/library/stdtypes.html#str)

Save the timed beliefs to the database.

Note: This function does not commit. It does, however, flush the session. Best to keep transactions short.

We make the distinction between updating beliefs and replacing beliefs.

# Updating beliefs

An updated belief is a belief from the same source as some already saved belief, and about the same event, but with a later belief time. If it has a different event value, then it represents a changed belief. Note that it is possible to explicitly record unchanged beliefs (i.e. updated beliefs with a later belief time, but with the same event value), by setting save\_changed\_beliefs\_only to False.

# Replacing beliefs

A replaced belief is a belief from the same source as some already saved belief, and about the same event and with the same belief time, but with a different event value. Replacing beliefs is not allowed, because messing with the history corrupts data lineage. Corrections should instead be recorded as updated beliefs. Servers in 'play' mode are exempt from this rule, to facilitate replaying simulations.

#### **Parameters**

- data BeliefsDataFrame (or a list thereof) to be saved
- bulk\_save\_objects if True, objects are bulk saved with session.bulk save objects(), which is quite fast but has several caveats, see: [https://docs.sqlalchemy.org/orm/persistence\\_](https://docs.sqlalchemy.org/orm/persistence_techniques.html#bulk-operations-caveats) [techniques.html#bulk-operations-caveats](https://docs.sqlalchemy.org/orm/persistence_techniques.html#bulk-operations-caveats)
- save\_changed\_beliefs\_only if True, unchanged beliefs are skipped (updated beliefs are only stored if they represent changed beliefs) if False, all updated beliefs are stored

#### **Returns**

status string, one of the following: - 'success': all beliefs were saved - 'success\_with\_unchanged\_beliefs\_skipped': not all beliefs represented a state change - 'success\_but\_nothing\_new': no beliefs represented a state change

flexmeasures.data.utils.save\_to\_session(*objects: [list\[](https://docs.python.org/3/library/stdtypes.html#list)Model]*, *overwrite: [bool](https://docs.python.org/3/library/functions.html#bool) = False*)

Utility function to save to database, either efficiently with a bulk save, or inefficiently with a merge save.

<span id="page-338-1"></span>Models & schemata, as well as business logic (queries & services).

# **Functions**

flexmeasures.data.register\_at(*app: Flask*)

# **4.54 flexmeasures.ui**

## **Modules**

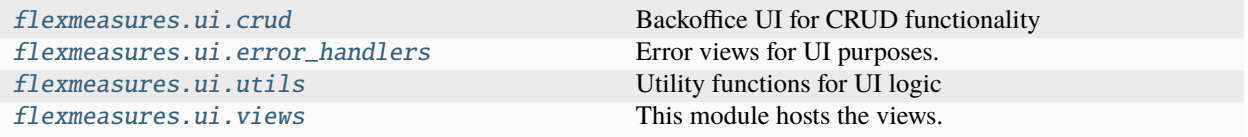

# **4.54.1 flexmeasures.ui.crud**

## **Modules**

[flexmeasures.ui.crud.accounts](#page-338-0)

[flexmeasures.ui.crud.api\\_wrapper](#page-339-0)

[flexmeasures.ui.crud.assets](#page-339-1)

[flexmeasures.ui.crud.users](#page-340-0)

## <span id="page-338-0"></span>**flexmeasures.ui.crud.accounts**

## **Functions**

flexmeasures.ui.crud.accounts.get\_account(*account\_id: [str](https://docs.python.org/3/library/stdtypes.html#str)*) → [dict](https://docs.python.org/3/library/stdtypes.html#dict)

flexmeasures.ui.crud.accounts.get\_accounts()  $\rightarrow$  [list](https://docs.python.org/3/library/stdtypes.html#list)[\[dict\]](https://docs.python.org/3/library/stdtypes.html#dict) /accounts

## **Classes**

### class flexmeasures.ui.crud.accounts.AccountCrudUI

get(*account\_id: [str](https://docs.python.org/3/library/stdtypes.html#str)*)

/accounts/<account\_id>

#### index()

/accounts

#### <span id="page-339-0"></span>**flexmeasures.ui.crud.api\_wrapper**

## **Classes**

## class flexmeasures.ui.crud.api\_wrapper.InternalApi

Simple wrapper around the requests lib, which we use to talk to our actual internal JSON Api via requests. It can only be used to perform requests on the same URL root as the current request. - We use this because it is cleaner than calling the API code directly.

That would re-use the same request we are working on here, which works differently in some ways like content-type and authentication. The Flask/Werkzeug request is also immutable, so we could not adapt the request anyways.

- Also, we implement auth token handling
- Finally we have some logic to control which error codes we want to raise.

#### \_maybe\_raise(*response: requests.Response*, *do\_not\_raise\_for: [list](https://docs.python.org/3/library/stdtypes.html#list) | [None](https://docs.python.org/3/library/constants.html#None) = None*)

Raise an error in the API (4xx, 5xx) if the error code is not in the list of codes we want to ignore / handle explicitly.

 $_l$ url\_root()  $\rightarrow$  [str](https://docs.python.org/3/library/stdtypes.html#str)

Get the root for the URLs this API should use to call FlexMeasures.

# <span id="page-339-1"></span>**flexmeasures.ui.crud.assets**

### **Functions**

flexmeasures.ui.crud.assets.get\_assets\_by\_account(*account\_id: [int](https://docs.python.org/3/library/functions.html#int) | [str](https://docs.python.org/3/library/stdtypes.html#str) | [None](https://docs.python.org/3/library/constants.html#None)*) → [list\[](https://docs.python.org/3/library/stdtypes.html#list)*[GenericAsset](#page-264-0)*]

flexmeasures.ui.crud.assets.process\_internal\_api\_response(*asset\_data: [dict](https://docs.python.org/3/library/stdtypes.html#dict)*, *asset\_id: [int](https://docs.python.org/3/library/functions.html#int) | [None](https://docs.python.org/3/library/constants.html#None) = None*, *make\_obj=False*) → *[GenericAsset](#page-264-0)* | [dict](https://docs.python.org/3/library/stdtypes.html#dict)

Turn data from the internal API into something we can use to further populate the UI. Either as an asset object or a dict for form filling.

If we add other data by querying the database, we make sure the asset is not in the session afterwards.

flexmeasures.ui.crud.assets.user\_can\_create\_assets()  $\rightarrow$  [bool](https://docs.python.org/3/library/functions.html#bool)

flexmeasures.ui.crud.assets.user\_can\_delete(*asset*) → [bool](https://docs.python.org/3/library/functions.html#bool)

flexmeasures.ui.crud.assets.with\_options(*form:* [AssetForm](#page-340-1) *|* [NewAssetForm](#page-340-2)) → *[AssetForm](#page-340-1)* | *[NewAssetForm](#page-340-2)*

# **Classes**

### class flexmeasures.ui.crud.assets.AssetCrudUI

These views help us offer a Jinja2-based UI. The main focus on logic is the API, so these views simply call the API functions, and deal with the response. Some new functionality, like fetching accounts and asset types, is added here.

## delete\_with\_data(*id: [str](https://docs.python.org/3/library/stdtypes.html#str)*)

Delete via /assets/delete\_with\_data/<id>

```
get(id: str)
```
GET from /assets/<id> where id can be 'new' (and thus the form for asset creation is shown)

index(*msg=''*)

GET from /assets

List the user's assets. For admins, list across all accounts.

#### owned\_by(*account\_id: [str](https://docs.python.org/3/library/stdtypes.html#str)*)

/assets/owned\_by/<account\_id>

### post(*id: [str](https://docs.python.org/3/library/stdtypes.html#str)*)

POST to /assets/<id>, where id can be 'create' (and thus a new asset is made from POST data) Most of the code deals with creating a user for the asset if no existing is chosen.

#### <span id="page-340-1"></span>class flexmeasures.ui.crud.assets.AssetForm(*\*args*, *\*\*kwargs*)

The default asset form only allows to edit the name and location.

#### process\_api\_validation\_errors(*api\_response: [dict](https://docs.python.org/3/library/stdtypes.html#dict)*)

Process form errors from the API for the WTForm

 $to$ json $() \rightarrow$ [dict](https://docs.python.org/3/library/stdtypes.html#dict)

turn form data into a JSON we can POST to our internal API

### validate on submit $()$

Call validate() only if the form is submitted. This is a shortcut for form.is\_submitted() and form. validate().

#### <span id="page-340-2"></span>class flexmeasures.ui.crud.assets.NewAssetForm(*\*args*, *\*\*kwargs*)

Here, in addition, we allow to set asset type and account.

## <span id="page-340-0"></span>**flexmeasures.ui.crud.users**

## **Functions**

flexmeasures.ui.crud.users.get\_users\_by\_account(*account\_id: [int](https://docs.python.org/3/library/functions.html#int) | [str](https://docs.python.org/3/library/stdtypes.html#str)*, *include\_inactive: [bool](https://docs.python.org/3/library/functions.html#bool) = False*)  $\rightarrow$  [list\[](https://docs.python.org/3/library/stdtypes.html#list)*[User](#page-295-0)*]

flexmeasures.ui.crud.users.process\_internal\_api\_response(*user\_data: [dict](https://docs.python.org/3/library/stdtypes.html#dict)*, *user\_id: [int](https://docs.python.org/3/library/functions.html#int) | [None](https://docs.python.org/3/library/constants.html#None) = None*,  $make\_obj=False$   $\rightarrow User$  $\rightarrow User$  [dict](https://docs.python.org/3/library/stdtypes.html#dict)

Turn data from the internal API into something we can use to further populate the UI. Either as a user object or a dict for form filling.

flexmeasures.ui.crud.users.render\_user(*user:* [User](#page-295-0) *| [None](https://docs.python.org/3/library/constants.html#None)*, *asset\_count: [int](https://docs.python.org/3/library/functions.html#int) = 0*, *msg: [str](https://docs.python.org/3/library/stdtypes.html#str) | [None](https://docs.python.org/3/library/constants.html#None) = None*)

# **Classes**

#### class flexmeasures.ui.crud.users.UserCrudUI

```
get(id: str)
```
GET from /users/<id>

```
index()
```
/users

## reset\_password\_for(*id: [str](https://docs.python.org/3/library/stdtypes.html#str)*)

/users/reset\_password\_for/<id> Set the password to something random (in case of worries the password might be compromised) and send instructions on how to reset.

```
toggle_active(id: str)
```
Toggle activation status via /users/toggle\_active/<id>

```
class flexmeasures.ui.crud.users.UserForm(*args, **kwargs)
```

```
Backoffice UI for CRUD functionality
```
# <span id="page-341-1"></span>**4.54.2 flexmeasures.ui.error\_handlers**

Error views for UI purposes.

# **Functions**

flexmeasures.ui.error\_handlers.add\_html\_error\_views(*app: Flask*)

flexmeasures.ui.error\_handlers.handle\_500\_error(*e: InternalServerError*)

flexmeasures.ui.error\_handlers.handle\_bad\_request(*e: BadRequest*)

flexmeasures.ui.error\_handlers.handle\_generic\_http\_exception(*e: HTTPException*) This handles all known exception as fall-back

flexmeasures.ui.error\_handlers.handle\_not\_found(*e*)

```
flexmeasures.ui.error_handlers.unauthenticated_handler()
     An unauthenticated handler which renders an HTML error page
```

```
flexmeasures.ui.error_handlers.unauthorized_handler()
     An unauthorized handler which renders an HTML error page
```
# **4.54.3 flexmeasures.ui.utils**

# **Modules**

[flexmeasures.ui.utils.breadcrumb\\_utils](#page-342-1)

[flexmeasures.ui.utils.chart\\_defaults](#page-342-2)

[flexmeasures.ui.utils.view\\_utils](#page-342-3) Utilities for views

### <span id="page-342-1"></span>**flexmeasures.ui.utils.breadcrumb\_utils**

#### **Functions**

flexmeasures.ui.utils.breadcrumb\_utils.get\_ancestry(*entity:* [Sensor](#page-287-0) *| Asset |* [Account](#page-293-1) *| [None](https://docs.python.org/3/library/constants.html#None)*) → [list](https://docs.python.org/3/library/stdtypes.html#list)[\[dict\]](https://docs.python.org/3/library/stdtypes.html#dict)

flexmeasures.ui.utils.breadcrumb\_utils.get\_breadcrumb\_info(*entity:* [Sensor](#page-287-0) *| Asset |* [Account](#page-293-1) *| [None](https://docs.python.org/3/library/constants.html#None)*)  $\rightarrow$  [dict](https://docs.python.org/3/library/stdtypes.html#dict)

flexmeasures.ui.utils.breadcrumb\_utils.get\_siblings(*entity:* [Sensor](#page-287-0) *| Asset |* [Account](#page-293-1) *| [None](https://docs.python.org/3/library/constants.html#None)*) → [list](https://docs.python.org/3/library/stdtypes.html#list)[\[dict\]](https://docs.python.org/3/library/stdtypes.html#dict)

#### <span id="page-342-2"></span>**flexmeasures.ui.utils.chart\_defaults**

<span id="page-342-3"></span>**flexmeasures.ui.utils.view\_utils**

Utilities for views

### **Functions**

flexmeasures.ui.utils.view\_utils.accountname(*account id*)  $\rightarrow$  [str](https://docs.python.org/3/library/stdtypes.html#str)

```
flexmeasures.ui.utils.view_utils.asset_icon_name(asset_type_name: str) → str
```
Icon name for this asset type.

This can be used for UI html templates made with Jinja. ui.\_\_init\_\_ makes this function available as the filter "asset icon".

```
For example:
     <i class={{ asset_type.name | asset_icon }}></i>
becomes (for a battery):
```

```
<i class="icon-battery"></i>
```
flexmeasures.ui.utils.view\_utils.clear\_session()

```
flexmeasures.ui.utils.view_utils.get_git_description() \rightarrowtuple[str,int,str]
```
Get information about the SCM (git) state if possible (if a .git directory exists).

Returns the latest git version (tag) as a string, the number of commits since then as an int and the current commit hash as string.

flexmeasures.ui.utils.view\_utils.render\_flexmeasures\_template(*html\_filename: [str](https://docs.python.org/3/library/stdtypes.html#str)*, *\*\*variables*) Render template and add all expected template variables, plus the ones given as **\*\***variables.

flexmeasures.ui.utils.view\_utils.set\_session\_variables(*\*var\_names: [str](https://docs.python.org/3/library/stdtypes.html#str)*)

Store request values as session variables, for a consistent UX across UI page loads.

>>> set\_session\_variables("event\_starts\_after", "event\_ends\_before", "chart\_type")

flexmeasures.ui.utils.view\_utils.username(*user\_id*) → [str](https://docs.python.org/3/library/stdtypes.html#str)

<span id="page-342-0"></span>Utility functions for UI logic

# **4.54.4 flexmeasures.ui.views**

# **Modules**

[flexmeasures.ui.views.control](#page-343-0)

[flexmeasures.ui.views.logged\\_in\\_user](#page-343-1)

[flexmeasures.ui.views.new\\_dashboard](#page-343-2)

[flexmeasures.ui.views.sensors](#page-343-3)

#### <span id="page-343-0"></span>**flexmeasures.ui.views.control**

## **Functions**

#### flexmeasures.ui.views.control.control\_view()

Control view. This page lists balancing opportunities for a selected time window. The user can place manual orders or choose to automate the ordering process.

#### <span id="page-343-1"></span>**flexmeasures.ui.views.logged\_in\_user**

## **Functions**

flexmeasures.ui.views.logged\_in\_user.logged\_in\_user\_view()

Basic information about the currently logged-in user. Plus basic actions (logout, reset pwd)

#### <span id="page-343-2"></span>**flexmeasures.ui.views.new\_dashboard**

# **Functions**

### flexmeasures.ui.views.new\_dashboard.dashboard\_view()

Dashboard view. This is the default landing page. It shows a map with the location of all of the assets in the user's account, or all assets if the user is an admin. Assets are grouped by asset type, which leads to map layers and a table with asset counts by type. Admins get to see all assets.

TODO: Assets for which the platform has identified upcoming balancing opportunities are highlighted.

### <span id="page-343-3"></span>**flexmeasures.ui.views.sensors**

## **Classes**

#### class flexmeasures.ui.views.sensors.SensorUI

This view creates several new UI endpoints for viewing sensors.

todo: consider extending this view for crud purposes

get(*id: [int](https://docs.python.org/3/library/functions.html#int)*) GET from /sensors/<id> get\_chart(*id*, *\*\*kwargs*) GET from /sensors/<id>/chart

<span id="page-344-0"></span>This module hosts the views. This file registers blueprints and hosts some helpful functions

# **Functions**

flexmeasures.ui.views.docs\_view()

Render the Sphinx documentation

<span id="page-344-1"></span>Backoffice user interface & charting support.

## **Functions**

flexmeasures.ui.add\_jinja\_filters(*app*)

flexmeasures.ui.add\_jinja\_variables(*app*)

flexmeasures.ui.register\_at(*app: Flask*)

This can be used to register this blueprint together with other ui-related things

flexmeasures.ui.register\_rq\_dashboard(*app*)

# **4.55 flexmeasures.utils**

# **Modules**

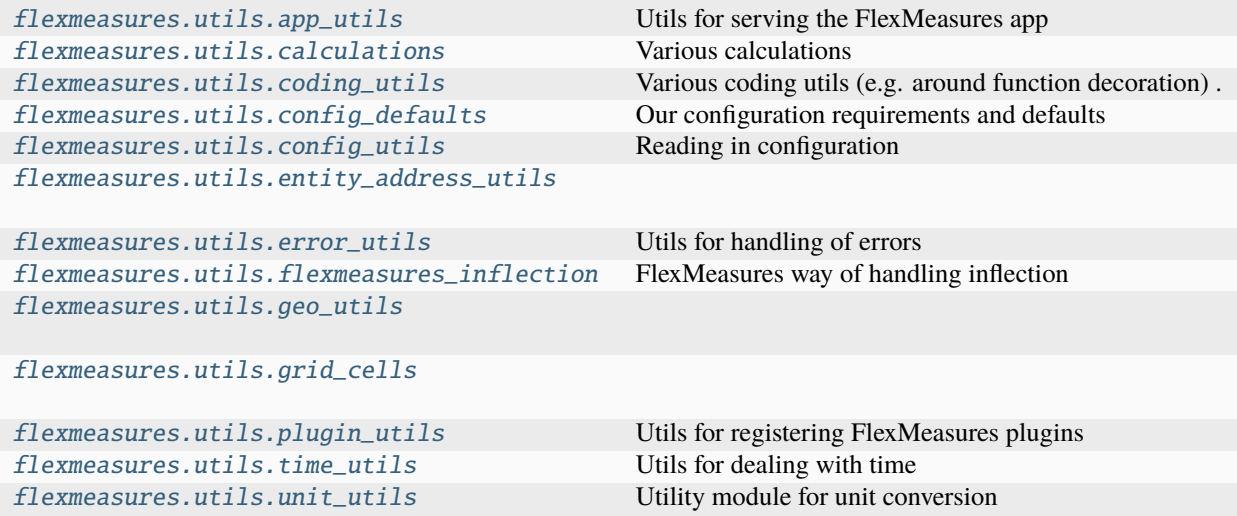

# <span id="page-345-0"></span>**4.55.1 flexmeasures.utils.app\_utils**

Utils for serving the FlexMeasures app

## **Functions**

flexmeasures.utils.app\_utils.find\_first\_applicable\_config\_entry(*configs: [list](https://docs.python.org/3/library/stdtypes.html#list)*, *setting\_name: [str](https://docs.python.org/3/library/stdtypes.html#str)*, *app: Flask | [None](https://docs.python.org/3/library/constants.html#None)* = *None*  $) \rightarrow$ [str](https://docs.python.org/3/library/stdtypes.html#str) | [None](https://docs.python.org/3/library/constants.html#None)

flexmeasures.utils.app\_utils.init\_sentry(*app: Flask*)

Configure Sentry. We need the app to read the Sentry DSN from configuration, and also to send some additional meta information.

flexmeasures.utils.app\_utils.parse\_config\_entry\_by\_account\_roles(*config: [str](https://docs.python.org/3/library/stdtypes.html#str) | [tuple\[](https://docs.python.org/3/library/stdtypes.html#tuple)[str,](https://docs.python.org/3/library/stdtypes.html#str) [list](https://docs.python.org/3/library/stdtypes.html#list)[\[str\]](https://docs.python.org/3/library/stdtypes.html#str)]*, *setting\_name: [str](https://docs.python.org/3/library/stdtypes.html#str)*, *app: Flask |*  $None = None$  $None = None$   $\rightarrow$  [str](https://docs.python.org/3/library/stdtypes.html#str) | None

Parse a config entry (which can be a string, e.g. "dashboard" or a tuple, e.g. ("dashboard", ["MDC"])). In the latter case, return the first item (a string) only if the current user's account roles match with the list of roles in the second item. Otherwise, return None.

### flexmeasures.utils.app\_utils.root\_dispatcher()

Re-routes to root views fitting for the current user, depending on the FLEXMEASURES\_ROOT\_VIEW setting.

flexmeasures.utils.app\_utils.set\_secret\_key(*app*, *filename='secret\_key'*)

Set the SECRET\_KEY or exit.

We first check if it is already in the config.

Then we look for it in environment var SECRET\_KEY.

Finally, we look for *filename* in the app's instance directory.

If nothing is found, we print instructions to create the secret and then exit.

# <span id="page-345-1"></span>**4.55.2 flexmeasures.utils.calculations**

Various calculations

## **Functions**

flexmeasures.utils.calculations.apply\_stock\_changes\_and\_losses(*initial: [float](https://docs.python.org/3/library/functions.html#float)*, *changes: [list](https://docs.python.org/3/library/stdtypes.html#list)[\[float\]](https://docs.python.org/3/library/functions.html#float)*, *storage\_efficiency: [float](https://docs.python.org/3/library/functions.html#float) | [list](https://docs.python.org/3/library/stdtypes.html#list)[\[float\]](https://docs.python.org/3/library/functions.html#float)*, *how: [str](https://docs.python.org/3/library/stdtypes.html#str) = 'linear'*, *decimal\_precision: [int](https://docs.python.org/3/library/functions.html#int) | [None](https://docs.python.org/3/library/constants.html#None) =*  $None$ )  $\rightarrow$  [list\[](https://docs.python.org/3/library/stdtypes.html#list)[float\]](https://docs.python.org/3/library/functions.html#float)

Assign stock changes and determine losses from storage efficiency.

The initial stock is exponentially decayed, as with each consecutive (constant-resolution) time step, some constant percentage of the previous stock remains. For example:

$$
100 \rightarrow 90 \rightarrow 81 \rightarrow 72.9 \rightarrow \ldots
$$

For computing the decay of the changes, we make an assumption on how a delta  $d$  is distributed within a given time step. In case it happens at a constant rate, this leads to a linear stock change from one time step to the next.

An e is introduced when we apply exponential decay to that. To see that, imagine we cut one time step in  $n$ pieces (each with a stock change  $\frac{d}{n}$ ), apply the efficiency to each piece k (for the corresponding fraction of the time step  $k/n$ , and then take the limit  $n \to \infty$ :

$$
\lim_{n \to \infty} \sum_{k=0}^{n} \frac{d}{n} \eta^{k/n}
$$

 $d \cdot \frac{\eta-1}{n}$  $e^{\eta}$ 

[which is:](https://www.wolframalpha.com/input?i=Limit%5BSum%5B%5Ceta%5E%28k%2Fn%29%2Fn%2C+%7Bk%2C+0%2C+n%7D%5D%2C+n+-%3E+Infinity%5D&assumption=%22LimitHead%22+-%3E+%7B%22Discrete%22%7D)

#### **Parameters**

- initial initial stock
- **changes** stock change for each step
- storage\_efficiency ratio of stock left after a step (constant ratio or one per step)
- how left, right or linear; how stock changes should be applied, which affects how losses are applied
- decimal\_precision Optional decimal precision to round off results (useful for tests failing over machine precision)

flexmeasures.utils.calculations.drop\_nan\_rows(*a*, *b*)

flexmeasures.utils.calculations.integrate\_time\_series(*series: pd.Series*, *initial\_stock: [float](https://docs.python.org/3/library/functions.html#float)*,

*up\_efficiency: [float](https://docs.python.org/3/library/functions.html#float) | pd.Series = 1*, *down\_efficiency: [float](https://docs.python.org/3/library/functions.html#float) | pd.Series = 1*, *storage\_efficiency: [float](https://docs.python.org/3/library/functions.html#float) | pd.Series = 1*, *decimal\_precision: [int](https://docs.python.org/3/library/functions.html#int)*  $|$  *[None](https://docs.python.org/3/library/constants.html#None)* = *None* $) \rightarrow$ pd.Series

Integrate time series of length n and inclusive="left" (representing a flow) to a time series of length n+1 and inclusive="both" (representing a stock), given an initial stock (i.e. the constant of integration). The unit of time is hours: i.e. the stock unit is flow unit times hours (e.g. a flow in kW becomes a stock in kWh). Optionally, set a decimal precision to round off the results (useful for tests failing over machine precision).

```
\Rightarrow >> s = pd. Series([1, 2, 3, 4], index=pd.date_range(datetime(2001, 1, 1, 5),
˓→datetime(2001, 1, 1, 6), freq=timedelta(minutes=15), inclusive="left"))
>>> integrate_time_series(s, 10)
    2001-01-01 05:00:00 10.00
    2001-01-01 05:15:00 10.25
    2001-01-01 05:30:00 10.75
    2001-01-01 05:45:00 11.50
    2001-01-01 06:00:00 12.50
    Freq: D, dtype: float64
```

```
>>> s = pd.Series([1, 2, 3, 4], index=pd.date_range(datetime(2001, 1, 1, 5),\Box˓→datetime(2001, 1, 1, 7), freq=timedelta(minutes=30), inclusive="left"))
>>> integrate_time_series(s, 10)
    2001-01-01 05:00:00 10.0
   2001-01-01 05:30:00 10.5
    2001-01-01 06:00:00 11.5
    2001-01-01 06:30:00 13.0
    2001-01-01 07:00:00 15.0
    dtype: float64
```
flexmeasures.utils.calculations.mean\_absolute\_error(*y\_true: ndarray*, *y\_forecast: ndarray*)

flexmeasures.utils.calculations.mean\_absolute\_percentage\_error(*y\_true: ndarray*, *y\_forecast: ndarray*)

flexmeasures.utils.calculations.weighted\_absolute\_percentage\_error(*y\_true: ndarray*, *y\_forecast: ndarray*)

# <span id="page-347-0"></span>**4.55.3 flexmeasures.utils.coding\_utils**

Various coding utils (e.g. around function decoration)

# **Functions**

```
flexmeasures.utils.coding_utils.delete_key_recursive(value, key)
```
Delete key in a multilevel dictionary

```
flexmeasures.utils.coding_utils.deprecated(alternative, version: str | None = None)
```
Decorator for printing a warning error. alternative: importable object to use as an alternative to the function/method decorated version: version in which the function will be sunset

flexmeasures.utils.coding\_utils.find\_classes\_module(*module*, *superclass*)

flexmeasures.utils.coding\_utils.find\_classes\_modules(*module*, *superclass*, *skiptest=True*)

flexmeasures.utils.coding\_utils.flatten\_unique(*nested\_list\_of\_objects: [list](https://docs.python.org/3/library/stdtypes.html#list)*) → [list](https://docs.python.org/3/library/stdtypes.html#list) Returns unique objects in a possibly nested (one level) list of objects.

Preserves the original order in which unique objects first occurred.

For example:  $\gg$  flatten\_unique([1, [2, 20, 6], 10, [6, 2]]) <<< [1, 2, 20, 6, 10]

flexmeasures.utils.coding\_utils.get\_classes\_module(*module*, *superclass*, *skiptest=True*) → [dict](https://docs.python.org/3/library/stdtypes.html#dict)

## flexmeasures.utils.coding\_utils.optional\_arg\_decorator(*fn*)

A decorator which \_optionally\_ accepts arguments.

So a decorator like this:

@optional\_arg\_decorator def register\_something(fn, optional\_arg = 'Default Value'):

. . . return fn

will work in both of these usage scenarios:

@register\_something('Custom Name') def custom\_name():

pass

@register\_something def default\_name():

pass

Thanks to [https://stackoverflow.com/questions/3888158/making-decorators-with-optional-arguments#](https://stackoverflow.com/questions/3888158/making-decorators-with-optional-arguments#comment65959042_24617244) [comment65959042\\_24617244](https://stackoverflow.com/questions/3888158/making-decorators-with-optional-arguments#comment65959042_24617244)

#### flexmeasures.utils.coding\_utils.sort\_dict(*unsorted\_dict: [dict](https://docs.python.org/3/library/stdtypes.html#dict)*) → [dict](https://docs.python.org/3/library/stdtypes.html#dict)

#### flexmeasures.utils.coding\_utils.timeit(*func*)

Decorator for printing the time it took to execute the decorated function.

# <span id="page-348-0"></span>**4.55.4 flexmeasures.utils.config\_defaults**

Our configuration requirements and defaults

This can be adjusted per environment here. Anything confidential should be handled outside of source control (e.g. a SECRET KEY file is generated on first install, and confidential settings can be set via the <app-env>-conf.py file.

## **Classes**

```
class flexmeasures.utils.config_defaults.Config
     If there is a useful default value, set it here. Otherwise, set to None, so that it can be set either by subclasses or
     the env-specific config script.
class flexmeasures.utils.config_defaults.DevelopmentConfig
class flexmeasures.utils.config_defaults.DocumentationConfig
class flexmeasures.utils.config_defaults.ProductionConfig
```
class flexmeasures.utils.config\_defaults.StagingConfig

class flexmeasures.utils.config\_defaults.TestingConfig

# <span id="page-348-1"></span>**4.55.5 flexmeasures.utils.config\_utils**

Reading in configuration

## **Functions**

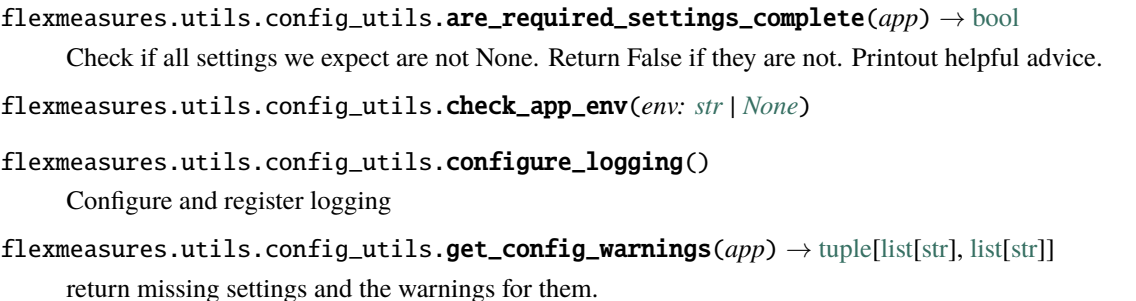

- flexmeasures.utils.config\_utils.get\_configuration\_keys(*app*) → [list\[](https://docs.python.org/3/library/stdtypes.html#list)[str\]](https://docs.python.org/3/library/stdtypes.html#str) Collect all members of DefaultConfig who are not in-built fields or callables.
- flexmeasures.utils.config\_utils.read\_config(*app: Flask*, *custom\_path\_to\_config: [str](https://docs.python.org/3/library/stdtypes.html#str) | [None](https://docs.python.org/3/library/constants.html#None)*, *env: [str](https://docs.python.org/3/library/stdtypes.html#str) = 'production'*)

Read configuration from various expected sources, complain if not setup correctly.

```
flexmeasures.utils.config_utils.read_custom_config(app: Flask, suggested_path_to_config) → str
     Read in a custom config file and env vars. For the config, there are two fallback options, tried in a specific order:
     If no custom path is suggested, we'll try the path in the home dir first, then in the instance dir.
```
Return the path to the config file.

flexmeasures.utils.config\_utils.read\_env\_vars(*app: Flask*)

Read in what we support as environment settings. At the moment, these are: - All required and warnable variables - Logging settings - access tokens - plugins (handled in plugin utils)

flexmeasures.utils.config\_utils.use\_documentation\_config(*app: Flask*, *path\_to\_config: [str](https://docs.python.org/3/library/stdtypes.html#str) | [None](https://docs.python.org/3/library/constants.html#None) =*

*None*)

Use the default documentation config

flexmeasures.utils.config\_utils.use\_testing\_config(*app: Flask*)

Use default the testing config

# <span id="page-349-0"></span>**4.55.6 flexmeasures.utils.entity\_address\_utils**

## **Functions**

flexmeasures.utils.entity\_address\_utils.build\_ea\_scheme\_and\_naming\_authority(*host: [str](https://docs.python.org/3/library/stdtypes.html#str)*,

*host\_auth\_start\_month:*  $str$  | *[None](https://docs.python.org/3/library/constants.html#None)* =  $None$ )  $\rightarrow$  [str](https://docs.python.org/3/library/stdtypes.html#str)

This function creates the host identification part of USEF's EA1 addressing scheme, so everything but the locally unique string.

If not given nor configured, host\_auth\_start\_month is the start of the next month for localhost.

flexmeasures.utils.entity\_address\_utils.build\_entity\_address(*entity\_info: [dict](https://docs.python.org/3/library/stdtypes.html#dict)*, *entity\_type: [str](https://docs.python.org/3/library/stdtypes.html#str)*, *host: [str](https://docs.python.org/3/library/stdtypes.html#str) | [None](https://docs.python.org/3/library/constants.html#None) = None*, *fm\_scheme:*  $str = 'fmI') \rightarrow str$  $str = 'fmI') \rightarrow str$ 

Build an entity address.

fm1 type entity address should use entity\_info["sensor\_id"] todo: implement entity addresses for actuators with entity info["actuator id"] (first ensuring globally unique ids across sensors and actuators)

If the host is not given, it is attempted to be taken from the request. entity\_info is expected to contain the required fields for the custom string.

Returns the address as string.

```
flexmeasures.utils.entity_address_utils.get_domain_parts(domain: str) → ExtractResult
```
wrapper for calling tldextract as it logs things about file locks we don't care about.

flexmeasures.utils.entity\_address\_utils.get\_host()  $\rightarrow$  [str](https://docs.python.org/3/library/stdtypes.html#str)

Get host from the context of the request.

Strips off www. but keeps subdomains. Can be localhost, too.

flexmeasures.utils.entity\_address\_utils.parse\_entity\_address(*entity\_address: [str](https://docs.python.org/3/library/stdtypes.html#str)*, *entity\_type: [str](https://docs.python.org/3/library/stdtypes.html#str)*, *fm\_scheme:*  $str = 'fmI') \rightarrow$  $str = 'fmI') \rightarrow$  [dict](https://docs.python.org/3/library/stdtypes.html#dict)

Parses an entity address into an info dict.

Returns a dictionary with scheme, naming\_authority and various other fields, depending on the entity type and FlexMeasures scheme (see examples above). Returns None if entity type is unknown or entity\_address is not parse-able. We recommend to *return invalid\_domain()* in that case.

Examples for the fm1 scheme:

sensor = ea1.2021-01.io.flexmeasures:fm1.42 sensor = ea1.2021- 01.io.flexmeasures:fm1.<sensor\_id> connection = ea1.2021-01.io.flexmeasures:fm1.<sensor\_id>

market = ea1.2021-01.io.flexmeasures:fm1.<sensor\_id> weather\_station = ea1.2021-01.io.flexmeasures:fm1.<sensor\_id> todo: UDI events are not yet modelled in the fm1 scheme, but will probably be ea1.2021-01.io.flexmeasures:fm1.<actuator\_id>

Examples for the fm0 scheme:

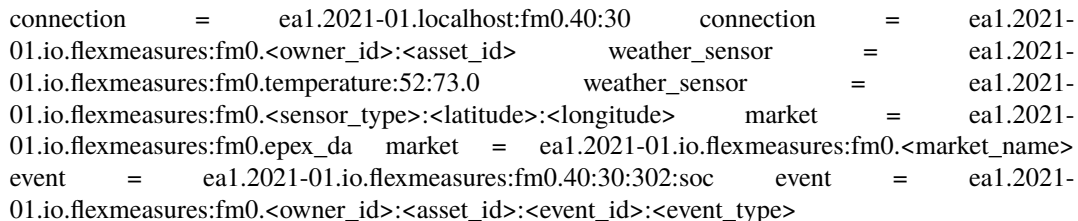

For the fm0 scheme, the 'fm0.' part is optional, for backwards compatibility.

flexmeasures.utils.entity\_address\_utils.reverse\_domain\_name(*domain: [str](https://docs.python.org/3/library/stdtypes.html#str) | TldExtractResult*) → [str](https://docs.python.org/3/library/stdtypes.html#str) Returns the reverse notation of the domain. You can pass in a string domain or an extraction result from tldextract

#### **Exceptions**

exception flexmeasures.utils.entity\_address\_utils.EntityAddressException

# <span id="page-350-0"></span>**4.55.7 flexmeasures.utils.error\_utils**

Utils for handling of errors

## **Functions**

```
flexmeasures.utils.error_utils.add_basic_error_handlers(app: Flask)
```
Register classes we care about with the generic handler. See also the auth package for auth-specific error handling (Unauthorized, Forbidden)

```
flexmeasures.utils.error_utils.error_handling_router(error: HTTPException)
```
Generic handler for errors. We respond in json if the request content-type is JSON. The ui package can also define how it wants to render HTML errors, by setting a function.

```
flexmeasures.utils.error_utils.get_err_source_info(original_traceback=None) → dict
```
Use this when an error is handled to get info on where it occurred.

```
flexmeasures.utils.error_utils.log_error(exc: Exception, error_msg: str)
```
Collect meta data about the exception and log it. error\_msg comes in as an extra attribute because Exception implementations differ here.

flexmeasures.utils.error\_utils.print\_query(*query: Query*) → [str](https://docs.python.org/3/library/stdtypes.html#str)

Print full SQLAlchemy query with compiled parameters.

Recommended use as developer tool only.

Adapted from <https://stackoverflow.com/a/63900851/13775459>

# <span id="page-351-0"></span>**4.55.8 flexmeasures.utils.flexmeasures\_inflection**

FlexMeasures way of handling inflection

## **Functions**

```
flexmeasures.utils.flexmeasures_inflection.atoi(text)
```
Utility method for the *natural\_keys* method.

```
flexmeasures.utils.flexmeasures_inflection.capitalize(x: str, lower_case_remainder: bool = False)
```
 $\rightarrow$  [str](https://docs.python.org/3/library/stdtypes.html#str)

Capitalize string with control over whether to lower case the remainder.

flexmeasures.utils.flexmeasures\_inflection.human\_sorted(*alist: [list](https://docs.python.org/3/library/stdtypes.html#list)*, *attr: Any | [None](https://docs.python.org/3/library/constants.html#None) = None*, *reverse: [bool](https://docs.python.org/3/library/functions.html#bool) = False*)

Human sort a list (for example, a list of strings or dictionaries).

## **Parameters**

- alist List to be sorted.
- **attr** Optionally, pass a dictionary key or attribute name to sort by
- reverse If True, sorts descending.

Example:  $>>$  alist = ["PV 10", "CP1", "PV 2", "PV 1", "CP 2"]  $>>$  sorted(alist) ['CP 2', 'CP1', 'PV 1', 'PV 10', 'PV 2'] >>> human\_sorted(alist) ['CP1', 'CP 2', 'PV 1', 'PV 2', 'PV 10']

flexmeasures.utils.flexmeasures\_inflection.humanize(*word*)

flexmeasures.utils.flexmeasures\_inflection.join\_words\_into\_a\_list(*words: [list\[](https://docs.python.org/3/library/stdtypes.html#list)[str\]](https://docs.python.org/3/library/stdtypes.html#str)*) → [str](https://docs.python.org/3/library/stdtypes.html#str)

flexmeasures.utils.flexmeasures\_inflection.natural\_keys(*text: [str](https://docs.python.org/3/library/stdtypes.html#str)*)

Support for human sorting.

*alist.sort(key=natural\_keys)* sorts in human order.

<https://stackoverflow.com/a/5967539/13775459>

#### flexmeasures.utils.flexmeasures\_inflection.parameterize(*word*)

Parameterize the word, so it can be used as a python or javascript variable name. For example: >>> word = "Acme® EV-Charger™" "acme\_ev\_chargertm"

flexmeasures.utils.flexmeasures\_inflection.pluralize(*word*, *count: [str](https://docs.python.org/3/library/stdtypes.html#str) | [int](https://docs.python.org/3/library/functions.html#int) | [None](https://docs.python.org/3/library/constants.html#None) = None*)

flexmeasures.utils.flexmeasures\_inflection.titleize(*word*)

Acronym exceptions are not yet supported by the inflection package, even though Ruby on Rails, of which the package is a port, does.

In most cases it's probably better to use our capitalize function instead of titleize, because it has less unintended side effects. For example:

```
>>> word = "two PV panels"
>>> titleize(word)
"Two Pv Panels"
>>> capitalize(word)
"Two PV panels"
```
# <span id="page-352-0"></span>**4.55.9 flexmeasures.utils.geo\_utils**

# **Functions**

flexmeasures.utils.geo\_utils.cos\_rad\_lat(*latitude: [float](https://docs.python.org/3/library/functions.html#float)*) → [float](https://docs.python.org/3/library/functions.html#float)

```
flexmeasures.utils.geo_utils.earth_distance(location: tuple[float, float], other_location: tuple[float,
                                                           floatfloatI} \rightarrow float
```
Great circle distance in km between two locations on Earth.

flexmeasures.utils.geo\_utils.parse\_lat\_lng(*kwargs*) → [tuple](https://docs.python.org/3/library/stdtypes.html#tuple)[\[float,](https://docs.python.org/3/library/functions.html#float) [float\]](https://docs.python.org/3/library/functions.html#float) | [tuple\[](https://docs.python.org/3/library/stdtypes.html#tuple)[None,](https://docs.python.org/3/library/constants.html#None) [None\]](https://docs.python.org/3/library/constants.html#None) Parses latitude and longitude values stated in kwargs.

Can be called with an object that has latitude and longitude properties, for example:

lat, lng = parse\_lat\_lng(object=asset)

Can also be called with latitude and longitude parameters, for example:

lat, lng = parse\_lat\_lng(latitude=32, longitude=54) lat, lng = parse\_lat\_lng(lat=32, lng=54)

flexmeasures.utils.geo\_utils.rad\_lng(*longitude: [float](https://docs.python.org/3/library/functions.html#float)*) → [float](https://docs.python.org/3/library/functions.html#float)

flexmeasures.utils.geo\_utils.sin\_rad\_lat(*latitude: [float](https://docs.python.org/3/library/functions.html#float)*) → [float](https://docs.python.org/3/library/functions.html#float)

# <span id="page-352-1"></span>**4.55.10 flexmeasures.utils.grid\_cells**

## **Functions**

flexmeasures.utils.grid\_cells.get\_cell\_nums(*tl: [tuple](https://docs.python.org/3/library/stdtypes.html#tuple)[\[float,](https://docs.python.org/3/library/functions.html#float) [float\]](https://docs.python.org/3/library/functions.html#float)*, *br: [tuple\[](https://docs.python.org/3/library/stdtypes.html#tuple)[float,](https://docs.python.org/3/library/functions.html#float) [float\]](https://docs.python.org/3/library/functions.html#float)*, *num\_cells: [int](https://docs.python.org/3/library/functions.html#int)*  $= 9$ )  $\rightarrow$  tuple [[int,](https://docs.python.org/3/library/functions.html#int) [int\]](https://docs.python.org/3/library/functions.html#int)

Compute the number of cells in both directions, latitude and longitude. By default, a square grid with N=9 cells is computed, so 3 by 3. For N with non-integer square root, the function will determine a nice cell pattern. :param tl: top-left (lat, lng) tuple of ROI :param br: bottom-right (lat, lng) tuple of ROI :param num\_cells: number of cells (9 by default, leading to a 3x3 grid)

#### **Classes**

## class flexmeasures.utils.grid\_cells.LatLngGrid(*top\_left: [tuple\[](https://docs.python.org/3/library/stdtypes.html#tuple)[float,](https://docs.python.org/3/library/functions.html#float) [float\]](https://docs.python.org/3/library/functions.html#float)*, *bottom\_right: [tuple\[](https://docs.python.org/3/library/stdtypes.html#tuple)[float,](https://docs.python.org/3/library/functions.html#float) [float\]](https://docs.python.org/3/library/functions.html#float)*, *num\_cells\_lat: [int](https://docs.python.org/3/library/functions.html#int)*, *num\_cells\_lng: [int](https://docs.python.org/3/library/functions.html#int)*)

Represents a grid in latitude and longitude notation for some rectangular region of interest (ROI). The specs are a top-left and a bottom-right coordinate, as well as the number of cells in both directions. The class provides two ways of conceptualising cells which nicely cover the grid: square cells and hexagonal cells. For both, locations can be computed which represent the corners of said cells. Examples:

- 4 cells in square: 9 unique locations in a 2x2 grid (4\*4 locations, of which 7 are covered by another cell)
- 4 cells in hex: 13 unique locations in a 2x2 grid (4\*6 locations, of which 11 are already covered)
- 10 cells in square: 18 unique locations in a 5x2 grid (10\*4 locations, of which 11 are already covered)
- 10 cells in hex: 34 unique locations in a 5x2 grid (10\*6 locations, of which 26 are already covered)

The top-right and bottom-left locations are always at the center of a cell, unless the grid has 1 row or 1 column. In those case, these locations are closer to one side of the cell.

\_\_init\_\_(*top\_left: [tuple\[](https://docs.python.org/3/library/stdtypes.html#tuple)[float,](https://docs.python.org/3/library/functions.html#float) [float\]](https://docs.python.org/3/library/functions.html#float)*, *bottom\_right: [tuple](https://docs.python.org/3/library/stdtypes.html#tuple)[\[float,](https://docs.python.org/3/library/functions.html#float) [float\]](https://docs.python.org/3/library/functions.html#float)*, *num\_cells\_lat: [int](https://docs.python.org/3/library/functions.html#int)*, *num\_cells\_lng: [int](https://docs.python.org/3/library/functions.html#int)*)

 $compute\_cell\_size\_lat() \rightarrow float$  $compute\_cell\_size\_lat() \rightarrow float$ 

Calculate the step size between latitudes

 $compute\_cell\_size\_lng() \rightarrow float$  $compute\_cell\_size\_lng() \rightarrow float$ 

Calculate the step size between longitudes

```
strlist[tuple[float,float]]
```
Get locations by method ("square" or "hex")

```
locations_hex() \rightarrowlist[tuple[float,float]]
```
The hexagonal pattern - actually leaves out one cell for every even row.

 $\text{locations\_square}() \rightarrow \text{list[tuple[float, float]]}$  $\text{locations\_square}() \rightarrow \text{list[tuple[float, float]]}$  $\text{locations\_square}() \rightarrow \text{list[tuple[float, float]]}$  $\text{locations\_square}() \rightarrow \text{list[tuple[float, float]]}$  $\text{locations\_square}() \rightarrow \text{list[tuple[float, float]]}$  $\text{locations\_square}() \rightarrow \text{list[tuple[float, float]]}$  $\text{locations\_square}() \rightarrow \text{list[tuple[float, float]]}$ 

square pattern

# <span id="page-353-0"></span>**4.55.11 flexmeasures.utils.plugin\_utils**

Utils for registering FlexMeasures plugins

## **Functions**

```
flexmeasures.utils.plugin_utils.check_config_settings(app, settings: dict[str, dict])
```
Make sure expected config settings exist.

For example:

**settings = {**

```
"MY_PLUGIN_URL": {
```
"description": "URL used by my plugin for x.", "level": "error",

```
}, "MY_PLUGIN_TOKEN": {
```
"description": "Token used by my plugin for y.", "level": "warning", "message": "Without this token, my plugin will not do y.", "parse\_as": str,

}, "MY\_PLUGIN\_COLOR": {

"description": "Color used to override the default plugin color.", "level": "info",

},

}

flexmeasures.utils.plugin\_utils.log\_missing\_config\_setting(*app*, *setting\_name: [str](https://docs.python.org/3/library/stdtypes.html#str)*, *setting\_fields: [dict](https://docs.python.org/3/library/stdtypes.html#dict)*)

Log a message for this missing config setting.

The logging level is taken from the 'level' key. If missing, we default to error. If present, we also log the 'description' and the 'message\_if\_missing' keys.

flexmeasures.utils.plugin\_utils.log\_wrong\_type\_for\_config\_setting(*app*, *setting\_name: [str](https://docs.python.org/3/library/stdtypes.html#str)*, *setting\_fields: [dict](https://docs.python.org/3/library/stdtypes.html#dict)*,

*setting\_type: [type](https://docs.python.org/3/library/functions.html#type)*)

Log a message for this config setting that has the wrong type.

#### flexmeasures.utils.plugin\_utils.register\_plugins(*app: Flask*)

Register FlexMeasures plugins as Blueprints. This is configured by the config setting FLEXMEA-SURES\_PLUGINS.

Assumptions: - a setting EITHER points to a plugin folder containing an \_\_init\_\_.py file

OR it is the name of an installed module, which can be imported.

• each plugin defines at least one Blueprint object. These will be registered with the Flask app, so their functionality (e.g. routes) becomes available.

If you load a plugin via a file path, we'll refer to the plugin with the name of your plugin folder (last part of the path).

# <span id="page-354-0"></span>**4.55.12 flexmeasures.utils.time\_utils**

Utils for dealing with time

## **Functions**

```
flexmeasures.utils.time_utils.apply_offset_chain(dt: pd.Timestamp | datetime, offset_chain: str) →
                                                        pd.Timestamp | datetime
```
Apply an offset chain to a date.

An offset chain consist of multiple (pandas) offset strings separated by commas. Moreover, this function implements the offset string "DB", which stands for Day Begin, to get a date from a datetime, i.e. removing time details finer than a day.

**Args:**

dt (pd.Timestamp | datetime) offset\_chain (str)

#### **Returns:**

pd.Timestamp | datetime (same type as given dt)

flexmeasures.utils.time\_utils.as\_server\_time(*dt: [datetime](https://docs.python.org/3/library/datetime.html#datetime.datetime)*) → [datetime](https://docs.python.org/3/library/datetime.html#datetime.datetime)

The datetime represented in the timezone of the FlexMeasures platform. If dt is naive, we assume it is UTC time.

```
flexmeasures.utils.time_utils.decide_resolution(start: datetime | None, end: datetime | None) → str
     Decide on a practical resolution given the length of the selected time period. Useful for querying or plotting.
```

```
flexmeasures.utils.time_utils.determine_minimum_resampling_resolution(event_resolutions:
```
*[list](https://docs.python.org/3/library/stdtypes.html#list)[\[timedelta\]](https://docs.python.org/3/library/datetime.html#datetime.timedelta)*) → [timedelta](https://docs.python.org/3/library/datetime.html#datetime.timedelta)

Return minimum non-zero event resolution, or zero resolution if none of the event resolutions is non-zero.

## flexmeasures.utils.time\_utils.duration\_isoformat(*duration: [timedelta](https://docs.python.org/3/library/datetime.html#datetime.timedelta)*)

Adapted version of isodate.duration\_isoformat for formatting a datetime.timedelta.

The difference is that absolute days are not formatted as nominal days. Workaround for [https://github.com/gweis/](https://github.com/gweis/isodate/issues/74) [isodate/issues/74.](https://github.com/gweis/isodate/issues/74)

flexmeasures.utils.time\_utils.ensure\_local\_timezone(*dt: pd.Timestamp | datetime*, *tz\_name: [str](https://docs.python.org/3/library/stdtypes.html#str) =*  $'Europe/Amsterdam'$ )  $\rightarrow$  pd. Timestamp  $|$ datetime

If no timezone is given, assume the datetime is in the given timezone and make it explicit. Otherwise, if a timezone is given, convert to that timezone.

flexmeasures.utils.time\_utils.forecast\_horizons\_for(*resolution: [str](https://docs.python.org/3/library/stdtypes.html#str) | timedelta*) → [list\[](https://docs.python.org/3/library/stdtypes.html#list)[str\]](https://docs.python.org/3/library/stdtypes.html#str) | [list\[](https://docs.python.org/3/library/stdtypes.html#list)timedelta]

Return a list of horizons that are supported per resolution. Return values or of the same type as the input.

flexmeasures.utils.time\_utils.freq\_label\_to\_human\_readable\_label(*freq\_label: [str](https://docs.python.org/3/library/stdtypes.html#str)*) → [str](https://docs.python.org/3/library/stdtypes.html#str) Translate pandas frequency labels to human-readable labels.

flexmeasures.utils.time\_utils.get\_first\_day\_of\_next\_month()  $\rightarrow$  [datetime](https://docs.python.org/3/library/datetime.html#datetime.datetime)

flexmeasures.utils.time\_utils.get\_max\_planning\_horizon(*resolution: timedelta*) → timedelta | [None](https://docs.python.org/3/library/constants.html#None) Determine the maximum planning horizon for the given sensor resolution.

flexmeasures.utils.time\_utils.get\_most\_recent\_clocktime\_window(*window\_size\_in\_minutes: [int](https://docs.python.org/3/library/functions.html#int)*, *now: datetime | [None](https://docs.python.org/3/library/constants.html#None) = None*, *grace\_period\_in\_seconds: [int](https://docs.python.org/3/library/functions.html#int) |*  $None = 0$  $None = 0$ )  $\rightarrow$  [tuple\[](https://docs.python.org/3/library/stdtypes.html#tuple)datetime, datetime]

Calculate a recent time window, returning a start and end minute so that a full hour can be filled with such windows, e.g.:

Calling this function at  $15:01:x$  with window size  $5 \rightarrow (14:55:00, 15:00:00)$  Calling this function at 03:36:xx with window size 15 -> (03:15:00, 03:30:00)

We can demand a grace period (of x seconds) to have passed before we are ready to accept that we're in a new window: Calling this function at 15:00:16 with window size 5 and grace period of 30 seconds  $\rightarrow$  (14:50:00, 14:55:00)

window size in minutes is assumed to  $> 0$  and  $\lt$  = 60, and a divisor of 60 (1, 2, ..., 30, 60).

If now is not given, the current server time is used. if now / the current time lies within a boundary minute (e.g. 15 when window size in minutes=5), then the window is not deemed over and the previous one is returned (in this case, [5, 10])

Returns two datetime objects. They'll be in the timezone (if given) of the now parameter, or in the server timezone (see FLEXMEASURES\_TIMEZONE setting).

flexmeasures.utils.time\_utils.get\_most\_recent\_hour()  $\rightarrow$  [datetime](https://docs.python.org/3/library/datetime.html#datetime.datetime)

flexmeasures.utils.time\_utils.get\_most\_recent\_quarter()  $\rightarrow$  [datetime](https://docs.python.org/3/library/datetime.html#datetime.datetime)

flexmeasures.utils.time\_utils.get\_timezone(*of\_user=False*) → BaseTzInfo

Return the FlexMeasures timezone, or if desired try to return the timezone of the current user.

flexmeasures.utils.time\_utils.localized\_datetime(*dt: [datetime](https://docs.python.org/3/library/datetime.html#datetime.datetime)*) → [datetime](https://docs.python.org/3/library/datetime.html#datetime.datetime)

Localise a datetime to the timezone of the FlexMeasures platform. Note: this will change nothing but the tzinfo field.

flexmeasures.utils.time\_utils.localized\_datetime\_str(*dt: [datetime](https://docs.python.org/3/library/datetime.html#datetime.datetime)*, *dt\_format: [str](https://docs.python.org/3/library/stdtypes.html#str) = '%Y-%m-%d*  $\%I:\%M\%p'\rightarrow$  [str](https://docs.python.org/3/library/stdtypes.html#str)

Localise a datetime to the timezone of the FlexMeasures platform. If no datetime is passed in, use server\_now() as basis.

Hint: This can be set as a jinja filter, so we can display local time in the app, e.g.: app.jinja\_env.filters['localized\_datetime'] = localized\_datetime\_str

flexmeasures.utils.time\_utils.naive\_utc\_from( $dt$ :  $datetime$ )  $\rightarrow$  datetime

Return a naive datetime, that is localised to UTC if it has a timezone. If dt is naive, we assume it is already in UTC time.

flexmeasures.utils.time\_utils.naturalized\_datetime\_str(*dt: datetime | [None](https://docs.python.org/3/library/constants.html#None)*, *now: datetime | [None](https://docs.python.org/3/library/constants.html#None) =*  $None$ )  $\rightarrow$  [str](https://docs.python.org/3/library/stdtypes.html#str)

Naturalise a datetime object (into a human-friendly string). The dt parameter (as well as the now parameter if you use it) can be either naive or tz-aware. We assume UTC in the naive case.

We use the *humanize* library to generate a human-friendly string. If dt is not longer ago than 24 hours, we use humanize.naturaltime (e.g. "3 hours ago"), otherwise humanize.naturaldate (e.g. "one week ago")

This can be set as a jinja filter, so we can display local time in the app, e.g.: app.jinja\_env.filters['naturalized\_datetime'] = naturalized\_datetime\_str

flexmeasures.utils.time\_utils.resolution\_to\_hour\_factor(*resolution: [str](https://docs.python.org/3/library/stdtypes.html#str) | timedelta*) → [float](https://docs.python.org/3/library/functions.html#float)

Return the factor with which a value needs to be multiplied in order to get the value per hour, e.g. 10 MW at a resolution of 15min are 2.5 MWh per time step.

**Parameters**

resolution – timedelta or pandas offset such as "15T" or "1H"

flexmeasures.utils.time\_utils.round\_to\_closest\_hour(*dt: [datetime](https://docs.python.org/3/library/datetime.html#datetime.datetime)*) → [datetime](https://docs.python.org/3/library/datetime.html#datetime.datetime)

flexmeasures.utils.time\_utils.round\_to\_closest\_quarter(*dt: [datetime](https://docs.python.org/3/library/datetime.html#datetime.datetime)*) → [datetime](https://docs.python.org/3/library/datetime.html#datetime.datetime)

flexmeasures.utils.time\_utils.server\_now()  $\rightarrow$  [datetime](https://docs.python.org/3/library/datetime.html#datetime.datetime)

The current time (timezone aware), converted to the timezone of the FlexMeasures platform.

flexmeasures.utils.time\_utils.supported\_horizons()  $\rightarrow$  [list](https://docs.python.org/3/library/stdtypes.html#list)[\[timedelta\]](https://docs.python.org/3/library/datetime.html#datetime.timedelta)

flexmeasures.utils.time\_utils.timedelta\_to\_pandas\_freq\_str(*resolution: [timedelta](https://docs.python.org/3/library/datetime.html#datetime.timedelta)*) → [str](https://docs.python.org/3/library/stdtypes.html#str)

flexmeasures.utils.time\_utils.to\_http\_time(*dt: pd.Timestamp | datetime*)  $\rightarrow$  [str](https://docs.python.org/3/library/stdtypes.html#str)

Formats datetime using the Internet Message Format fixdate.

```
>>> to_http_time(pd.Timestamp("2022-12-13 14:06:23Z"))
Tue, 13 Dec 2022 14:06:23 GMT
```
## **References**

IMF-fixdate: <https://www.rfc-editor.org/rfc/rfc7231#section-7.1.1.1>

```
flexmeasures.utils.time_utils.tz_index_naively(data: pd.DataFrame | pd.Series | pd.DatetimeIndex)
                                                         \rightarrow pd.DataFrame | pd.Series | pd.DatetimeIndex
```
Turn any DatetimeIndex into a tz-naive one, then return. Useful for bokeh, for instance.

# <span id="page-356-0"></span>**4.55.13 flexmeasures.utils.unit\_utils**

#### Utility module for unit conversion

FlexMeasures stores units as strings in short scientific notation (such as 'kWh' to denote kilowatt-hour). We use the pint library to convert data between compatible units (such as 'm/s' to 'km/h'). Three-letter currency codes (such as 'KRW' to denote South Korean Won) are valid units. Note that converting between currencies requires setting up a sensor that registers conversion rates over time. The preferred compact form for combinations of units can be derived automatically (such as 'kW\*EUR/MWh' to 'EUR/h'). Time series with fixed resolution can be converted from units of flow to units of stock (such as 'kW' to 'kWh'), and vice versa. Percentages can be converted to units of some physical capacity if a capacity is known (such as  $\lq \delta$  to 'kWh').

## **Functions**

flexmeasures.utils.unit\_utils.convert\_units(*data: tb.BeliefsSeries | pd.Series | [list](https://docs.python.org/3/library/stdtypes.html#list)[\[int](https://docs.python.org/3/library/functions.html#int) | [float\]](https://docs.python.org/3/library/functions.html#float) | [int](https://docs.python.org/3/library/functions.html#int) | [float](https://docs.python.org/3/library/functions.html#float)*, *from\_unit: [str](https://docs.python.org/3/library/stdtypes.html#str)*, *to\_unit: [str](https://docs.python.org/3/library/stdtypes.html#str)*, *event\_resolution: timedelta*  $| None = None$  $| None = None$  $| None = None$ , *capacity: [str](https://docs.python.org/3/library/stdtypes.html#str)*  $| None = None$ )  $\rightarrow$ pd.Series | [list](https://docs.python.org/3/library/stdtypes.html#list)[\[int](https://docs.python.org/3/library/functions.html#int) | [float\]](https://docs.python.org/3/library/functions.html#float) | [int](https://docs.python.org/3/library/functions.html#int) | [float](https://docs.python.org/3/library/functions.html#float)

Updates data values to reflect the given unit conversion.

Handles units in short scientific notation (e.g.  $m^3/h$ , kW, and °C), as well as three special units to convert from: from\_unit="datetime" (with data point such as "2023-05-02", "2023-05-02 05:14:49" or "2023-05-02 05:14:49 +02:00") - from\_unit="dayfirst datetime" (with data point such as "02-05-2023") - from\_unit="timedelta" (with data point such as "0 days 01:18:25")

flexmeasures.utils.unit\_utils.determine\_flow\_unit(*stock\_unit: [str](https://docs.python.org/3/library/stdtypes.html#str)*, *time\_unit: [str](https://docs.python.org/3/library/stdtypes.html#str) = 'h'*) For example:  $\gg$  determine flow unit("m<sup>3</sup>") # m<sup>3</sup>/h  $\gg$  determine flow unit("kWh") # kW

flexmeasures.utils.unit\_utils.determine\_stock\_unit(*flow\_unit: [str](https://docs.python.org/3/library/stdtypes.html#str)*, *time\_unit: [str](https://docs.python.org/3/library/stdtypes.html#str) = 'h'*)

Determine the shortest unit of stock, given a unit of flow.

For example: >>> determine\_stock\_unit("m<sup>3</sup>/h") # m<sup>3</sup> >>> determine\_stock\_unit("kW") # kWh

flexmeasures.utils.unit\_utils.determine\_unit\_conversion\_multiplier(*from\_unit: [str](https://docs.python.org/3/library/stdtypes.html#str)*, *to\_unit: [str](https://docs.python.org/3/library/stdtypes.html#str)*, *duration: timedelta | [None](https://docs.python.org/3/library/constants.html#None) = None*)

Determine the value multiplier for a given unit conversion. If needed, requires a duration to convert from units of stock change to units of flow, or vice versa.

flexmeasures.utils.unit\_utils.is\_currency\_unit(*unit: [str](https://docs.python.org/3/library/stdtypes.html#str) | pint.Quantity | pint.Unit*) → [bool](https://docs.python.org/3/library/functions.html#bool)

For Example: >>> is\_energy\_price\_unit("EUR") True >>> is\_energy\_price\_unit("KRW") True >>> is\_energy\_price\_unit("potatoe") False >>> is\_energy\_price\_unit("MW") False

flexmeasures.utils.unit\_utils.is\_energy\_price\_unit(*unit: [str](https://docs.python.org/3/library/stdtypes.html#str)*) → [bool](https://docs.python.org/3/library/functions.html#bool)

For example: >>> is\_energy\_price\_unit("EUR/MWh") True >>> is\_energy\_price\_unit("KRW/MWh") True >>> is\_energy\_price\_unit("KRW/MW") False >>> is\_energy\_price\_unit("beans/MW") False

flexmeasures.utils.unit\_utils.is\_energy\_unit(*unit: [str](https://docs.python.org/3/library/stdtypes.html#str)*) → [bool](https://docs.python.org/3/library/functions.html#bool)

For example:  $\gg$  is\_energy\_unit("kW") False  $\gg$  is\_energy\_unit("°C") False  $\gg$  is\_energy\_unit("kWh") True >>> is energy unit("EUR/MWh") False

flexmeasures.utils.unit\_utils.is\_power\_unit(*unit:*  $str$ *)*  $\rightarrow$  [bool](https://docs.python.org/3/library/functions.html#bool)

For example: >>> is\_power\_unit("kW") True >>> is\_power\_unit("°C") False >>> is\_power\_unit("kWh") False >>> is\_power\_unit("EUR/MWh") False

flexmeasures.utils.unit\_utils.is\_valid\_unit(*unit: [str](https://docs.python.org/3/library/stdtypes.html#str)*) → [bool](https://docs.python.org/3/library/functions.html#bool)

Return True if the pint library can work with this unit identifier.

#### flexmeasures.utils.unit\_utils.to\_preferred(*x: Quantity*) → Quantity

From <https://github.com/hgrecco/pint/issues/676#issuecomment-689157693>

flexmeasures.utils.unit\_utils.units\_are\_convertible(*from\_unit: [str](https://docs.python.org/3/library/stdtypes.html#str)*, *to\_unit: [str](https://docs.python.org/3/library/stdtypes.html#str)*, *duration\_known:*  $bool = True$  $bool = True$ )  $\rightarrow$  bool

For example, a sensor with W units allows data to be posted with units: >>> units\_are\_convertible("kW", "W") # True (units just have different prefixes) >>> units\_are\_convertible("J/s", "W") # True (units can be converted using some multiplier) >>> units\_are\_convertible("Wh", "W") # True (units that represent a stock delta can, knowing the duration, be converted to a flow) >>> units are convertible(" $\degree$ C", "W") # False

<span id="page-357-0"></span>Utilities for the FlexMeasures project.

# **PYTHON MODULE INDEX**

f flexmeasures.api, [238](#page-241-0) flexmeasures.api.common, [215](#page-218-0) flexmeasures.api.common.implementations, [202](#page-205-0) flexmeasures.api.common.responses, [202](#page-205-1) flexmeasures.api.common.routes, [205](#page-208-0) flexmeasures.api.common.schemas, [211](#page-214-0) flexmeasures.api.common.schemas.generic\_assets, flexmeasures.data.config, [247](#page-250-0) [205](#page-208-1) flexmeasures.api.common.schemas.sensor\_data, [206](#page-209-0) flexmeasures.api.common.schemas.sensors, [209](#page-212-0) flexmeasures.api.common.schemas.users, [210](#page-213-0) flexmeasures.api.common.utils, [215](#page-218-0) flexmeasures.api.common.utils.api\_utils, [211](#page-214-1) flexmeasures.api.common.utils.args\_parsing, [212](#page-215-0) flexmeasures.api.common.utils.deprecation\_utils, [212](#page-215-1) flexmeasures.api.common.utils.validators, [215](#page-218-1) flexmeasures.api.dev, [217](#page-220-0) flexmeasures.api.dev.sensors, [216](#page-219-0) flexmeasures.api.play, [218](#page-221-0) flexmeasures.api.play.implementations, [217](#page-220-1) flexmeasures.api.play.routes, [217](#page-220-2) flexmeasures.api.sunset, [218](#page-221-1) flexmeasures.api.sunset.routes, [218](#page-221-2) flexmeasures.api.v3\_0, [238](#page-241-1) flexmeasures.api.v3\_0.accounts, [219](#page-222-0) flexmeasures.api.v3\_0.assets, [221](#page-224-0) flexmeasures.api.v3\_0.health, [225](#page-228-0) flexmeasures.api.v3\_0.public, [225](#page-228-1) flexmeasures.api.v3\_0.sensors, [226](#page-229-0) flexmeasures.api.v3\_0.users, [235](#page-238-0) flexmeasures.app, [238](#page-241-2) flexmeasures.auth, [242](#page-245-0) flexmeasures.auth.decorators, [239](#page-242-0) flexmeasures.auth.error\_handling, [241](#page-244-0) flexmeasures.auth.policy, [241](#page-244-1) flexmeasures.cli, [246](#page-249-0) flexmeasures.cli.data\_add, [242](#page-245-1) flexmeasures.cli.data\_delete, [243](#page-246-0) flexmeasures.cli.data\_edit, [243](#page-246-1) flexmeasures.cli.data\_show, [243](#page-246-2) flexmeasures.cli.db\_ops, [244](#page-247-0) flexmeasures.cli.jobs, [244](#page-247-1) flexmeasures.cli.monitor, [244](#page-247-2) flexmeasures.cli.utils, [244](#page-247-3) flexmeasures.data, [335](#page-338-1) flexmeasures.data.models, [293](#page-296-0) flexmeasures.data.models.annotations, [248](#page-251-0) flexmeasures.data.models.charts, [252](#page-255-0) flexmeasures.data.models.charts.belief\_charts, [251](#page-254-0) flexmeasures.data.models.charts.defaults, [252](#page-255-1) flexmeasures.data.models.data\_sources, [253](#page-256-0) flexmeasures.data.models.forecasting, [259](#page-262-0) flexmeasures.data.models.forecasting.exceptions, [255](#page-258-0) flexmeasures.data.models.forecasting.model\_spec\_factory, [255](#page-258-1) flexmeasures.data.models.forecasting.model\_specs, [258](#page-261-0) flexmeasures.data.models.forecasting.model\_specs.linear\_re [258](#page-261-1) flexmeasures.data.models.forecasting.model\_specs.naive, [258](#page-261-2) flexmeasures.data.models.forecasting.utils, [258](#page-261-3) flexmeasures.data.models.generic\_assets, [260](#page-263-0) flexmeasures.data.models.legacy\_migration\_utils, [264](#page-267-1) flexmeasures.data.models.parsing\_utils, [266](#page-269-0) flexmeasures.data.models.planning, [278](#page-281-0) flexmeasures.data.models.planning.battery, [266](#page-269-1) flexmeasures.data.models.planning.charging\_station, [266](#page-269-2) flexmeasures.data.models.planning.exceptions, [267](#page-270-0) flexmeasures.data.models.planning.linear\_optimization, [267](#page-270-1) flexmeasures.data.models.planning.process,

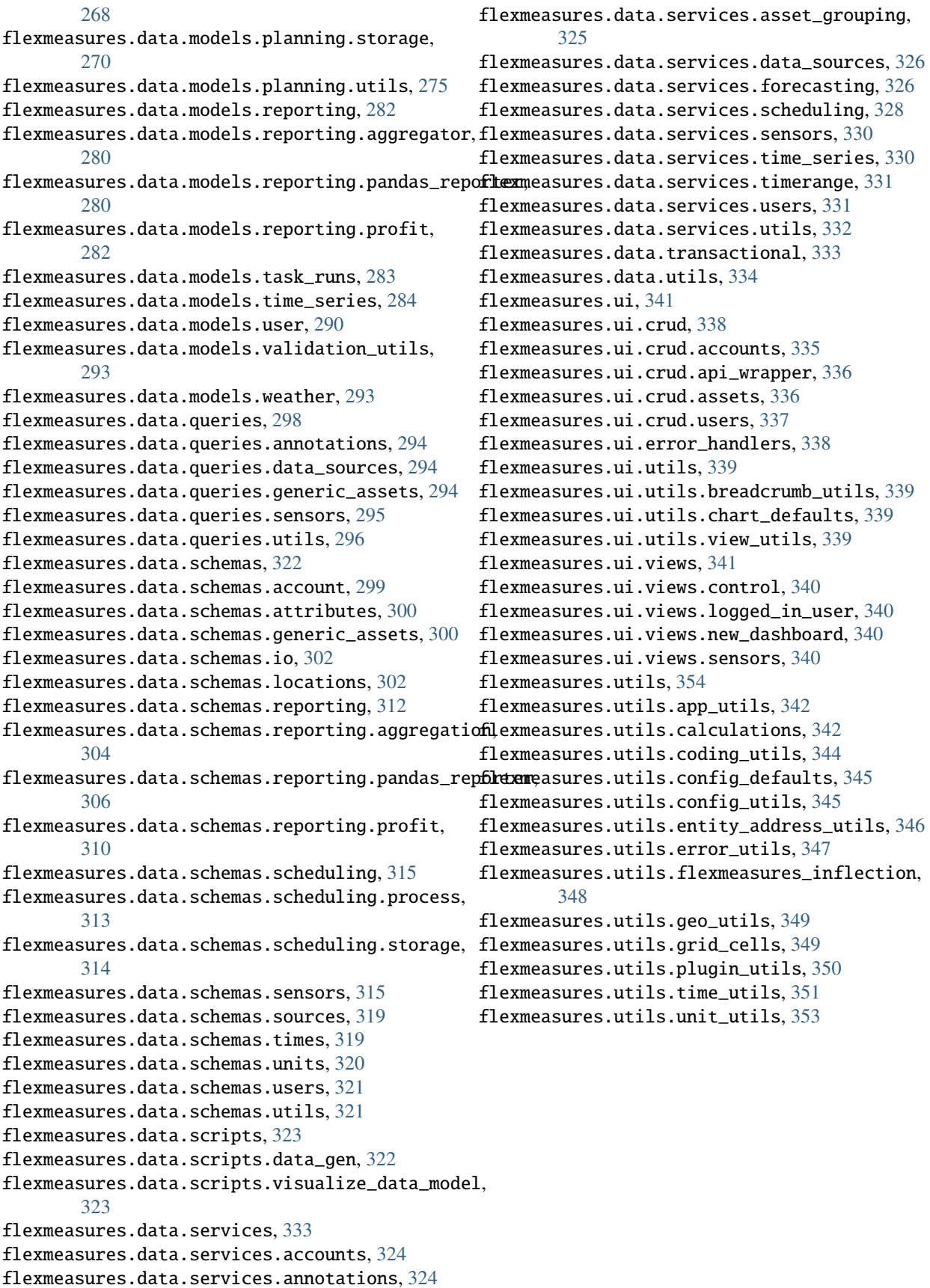
## **HTTP ROUTING TABLE**

#### /api

GET /api/, [110](#page-113-0) GET /api/dev/asset/(id)/, [126](#page-129-0) GET /api/dev/sensor/(id)/, [126](#page-129-1) GET /api/dev/sensor/(id)/chart/, [126](#page-129-2) GET /api/dev/sensor/(id)/chart\_annotations/, [126](#page-129-3) GET /api/dev/sensor/(id)/chart\_data/, [126](#page-129-4) GET /api/v3\_0, [110](#page-113-1) GET /api/v3\_0/assets, [110](#page-113-2) GET /api/v3\_0/assets/(id), [112](#page-115-0) GET /api/v3\_0/assets/(id)/chart/, [114](#page-117-0) GET /api/v3\_0/assets/(id)/chart\_data/, [114](#page-117-1) GET /api/v3\_0/assets/public, [114](#page-117-2) GET /api/v3\_0/health/ready, [114](#page-117-3) GET /api/v3\_0/sensors, [114](#page-117-4) GET /api/v3\_0/sensors/(id), [116](#page-119-0) GET /api/v3\_0/sensors/(id)/schedules/(uuid), [118](#page-121-0) GET /api/v3\_0/sensors/data, [121](#page-124-0) GET /api/v3\_0/users, [122](#page-125-0) GET /api/v3\_0/users/(id), [123](#page-126-0) POST /api/requestAuthToken, [110](#page-113-3) POST /api/v3\_0/assets, [111](#page-114-0) POST /api/v3\_0/sensors, [115](#page-118-0) POST /api/v3\_0/sensors/(id)/schedules/trigger, [119](#page-122-0) POST /api/v3\_0/sensors/data, [122](#page-125-1) DELETE /api/v3\_0/assets/(id), [112](#page-115-1) DELETE /api/v3\_0/sensors/(id), [116](#page-119-1) PATCH /api/v3\_0/assets/(id), [113](#page-116-0) PATCH /api/v3\_0/sensors/(id), [117](#page-120-0) PATCH /api/v3\_0/users/(id), [124](#page-127-0) PATCH /api/v3\_0/users/(id)/password-reset, [125](#page-128-0)

# **INDEX**

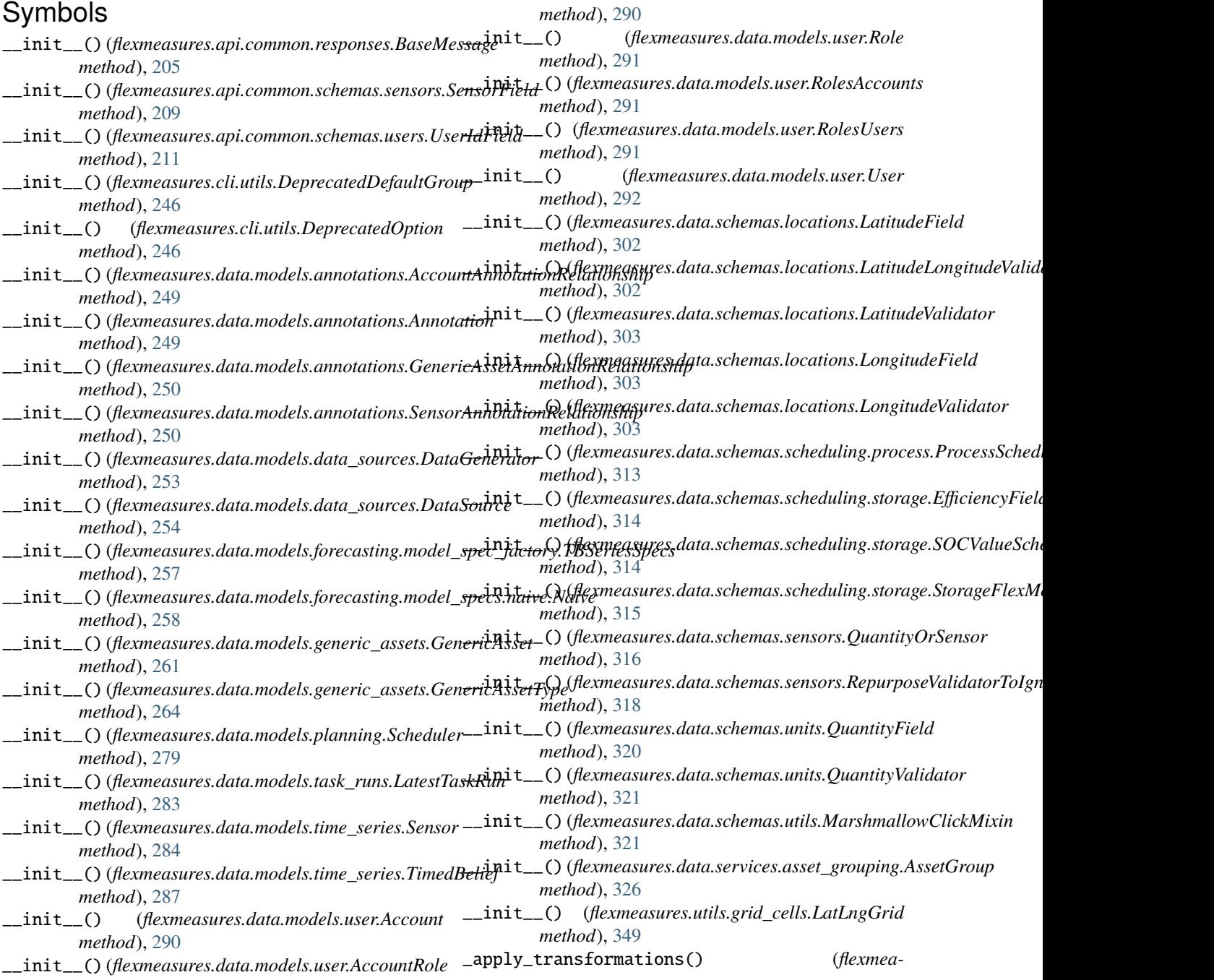

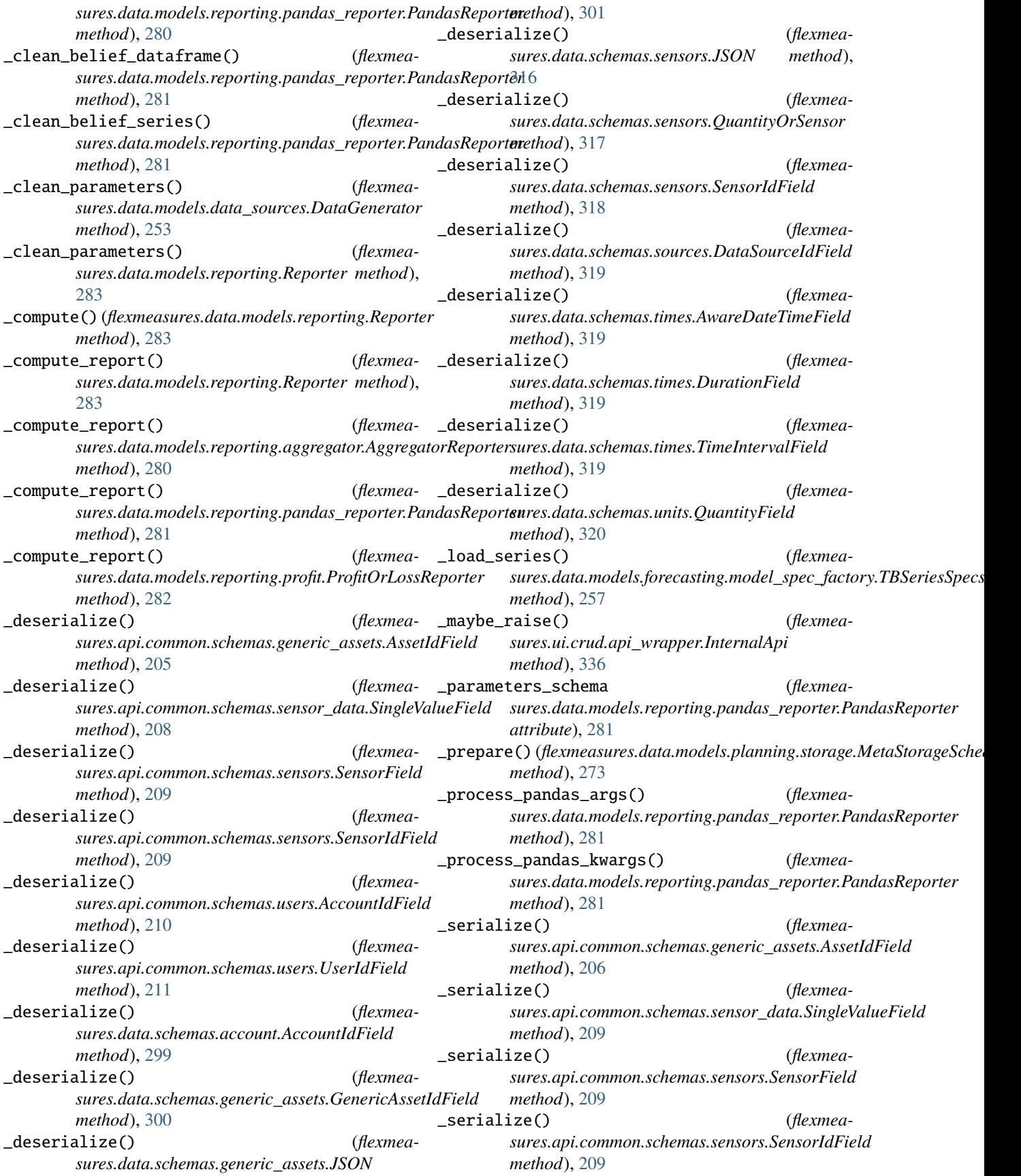

*sures.ui.utils.view\_utils*), [339](#page-342-0)

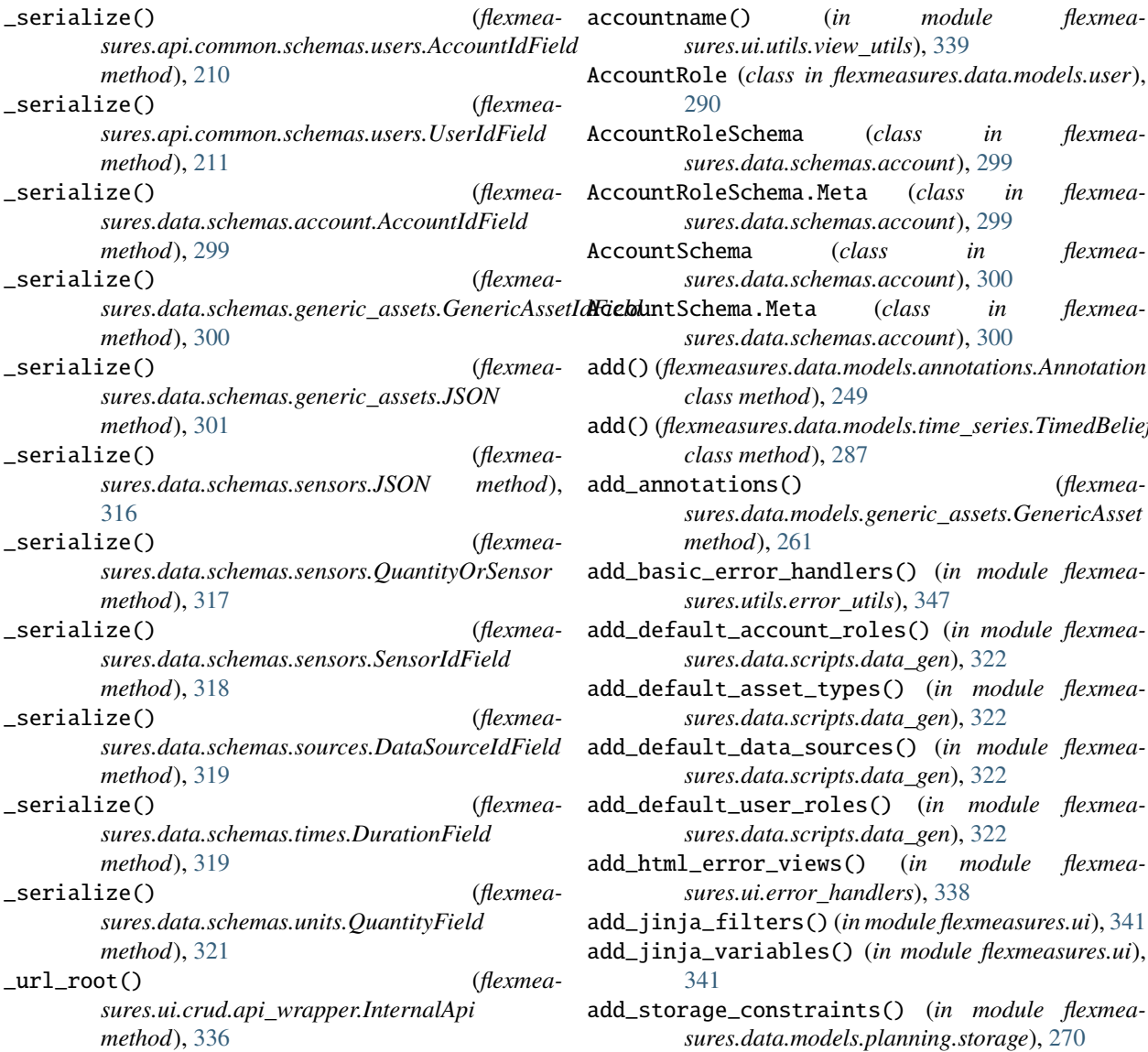

# A

- abort() (*in module flexmeasures.cli.utils*), [245](#page-248-0) Account (*class in flexmeasures.data.models.user*), [290](#page-293-0) account\_roles\_accepted() (*in module flexmeasures.auth.decorators*), [239](#page-242-0) account\_roles\_required() (*in module flexmeasures.auth.decorators*), [239](#page-242-0) AccountAnnotationRelationship (*class in flexmeasures.data.models.annotations*), [249](#page-252-0) AccountAPI (*class in flexmeasures.api.v3\_0.accounts*), [219](#page-222-0) AccountCrudUI (*class in flexmeasures.ui.crud.accounts*), [336](#page-339-0) AccountIdField (*class in flexmeasures.api.common.schemas.users*), [210](#page-213-0) AccountIdField (*class in flexmea-*
- *sures.data.schemas.account*), [299](#page-302-0)

AccountRole (*class in flexmeasures.data.models.user*), [290](#page-293-0) AccountRoleSchema (*class in flexmeasures.data.schemas.account*), [299](#page-302-0) AccountRoleSchema.Meta (*class in flexmeasures.data.schemas.account*), [299](#page-302-0) AccountSchema (*class in flexmeasures.data.schemas.account*), [300](#page-303-0) AccountSchema.Meta (*class in flexmeasures.data.schemas.account*), [300](#page-303-0) add() (*flexmeasures.data.models.annotations.Annotation class method*), [249](#page-252-0) add() (*flexmeasures.data.models.time\_series.TimedBelief class method*), [287](#page-290-0)  $L$ annotations() (*flexmea*-

*sures.data.models.generic\_assets.GenericAsset method*), [261](#page-264-0)

L\_basic\_error\_handlers() (*in module flexmeasures.utils.error\_utils*), [347](#page-350-0)

 $\textcolor{red}{\sqcup}$ default\_account\_roles() (*in module flexmeasures.data.scripts.data\_gen*), [322](#page-325-0)

- $\text{\_}default\_asset\_types()$  (in module flexmea*sures.data.scripts.data\_gen*), [322](#page-325-0)
- $L$ default\_data\_sources() (*in module flexmeasures.data.scripts.data\_gen*), [322](#page-325-0)

Ldefault\_user\_roles() (in module flexmea*sures.data.scripts.data\_gen*), [322](#page-325-0)

- [html\_error\_views() (*in module flexmeasures.ui.error\_handlers*), [338](#page-341-0)
- add\_jinja\_filters() (*in module flexmeasures.ui*), [341](#page-344-0)
- [*jinja\_variables() (in module flexmeasures.ui*), [341](#page-344-0)
- ${\sf Lstorage\_constraints}()$  (*in module flexmeasures.data.models.planning.storage*), [270](#page-273-0)
- add\_tiny\_price\_slope() (*in module flexmeasures.data.models.planning.utils*), [275](#page-278-0)
- add\_transmission\_zone\_asset() (*in module flexmeasures.data.scripts.data\_gen*), [322](#page-325-0)
- after\_request\_exception\_rollback\_session() (*in module flexmeasures.data.transactional*), [333](#page-336-0)
- aggregate\_values() (*in module flexmeasures.data.services.time\_series*), [330](#page-333-0)
- AggregatorConfigSchema (*class in flexmeasures.data.schemas.reporting.aggregation*), [304](#page-307-0)
- AggregatorParametersSchema (*class in flexmeasures.data.schemas.reporting.aggregation*), [304](#page-307-0)
- AggregatorReporter (*class in flexmeasures.data.models.reporting.aggregator*), [280](#page-283-0)
- already\_received\_and\_successfully\_processed() build\_device\_soc\_values() (*in module flexmea-*(*in module flexmeasures.api.common.responses*), [202](#page-205-0)
- Annotation (*class in flexmeasures.data.models.annotations*), [249](#page-252-0)
- apply\_chart\_defaults() (*in module flexmeasures.data.models.charts.defaults*), [252](#page-255-0)
- apply\_offset\_chain() (*in module flexmeasures.utils.time\_utils*), [351](#page-354-0)
- apply\_stock\_changes\_and\_losses() (*in module flexmeasures.utils.calculations*), [342](#page-345-0)
- are\_required\_settings\_complete() (*in module flexmeasures.utils.config\_utils*), [345](#page-348-0)
- as\_server\_time() (*in module flexmeasures.utils.time\_utils*), [351](#page-354-0)
- as\_transaction() (*in module flexmeasures.data.transactional*), [333](#page-336-0)
- asset\_icon\_name() (*in module flexmeasures.ui.utils.view\_utils*), [339](#page-342-0)
- asset\_type (*flexmeasures.data.models.generic\_assets.Generights* et ppe\_to\_chart\_specs() (*in module flexmeaproperty*), [261](#page-264-0)
- AssetAPI (*class in flexmeasures.api.dev.sensors*), [216](#page-219-0)
- AssetAPI (*class in flexmeasures.api.v3\_0.assets*), [221](#page-224-0)
- AssetCrudUI (*class in flexmeasures.ui.crud.assets*), [337](#page-340-0)
- AssetForm (*class in flexmeasures.ui.crud.assets*), [337](#page-340-0)
- AssetGroup (*class in flexmeasures.data.services.asset\_grouping*), [325](#page-328-0)
- AssetIdField (*class in flexmeasures.api.common.schemas.generic\_assets*), [205](#page-208-0)
- assets\_share\_location() (*in module flexmeasures.data.models.generic\_assets*), [260](#page-263-0)
- atoi() (*in module flexmeasures.utils.flexmeasures\_inflection*), [348](#page-351-0)
- AuthModelMixin (*class in flexmeasures.auth.policy*), [242](#page-245-0)
- AwareDateTimeField (*class in flexmeasures.data.schemas.times*), [319](#page-322-0)

### B

- bar\_chart() (*in module flexmeasures.data.models.charts.belief\_charts*), [251](#page-254-0)
- BaseMessage (*class in flexmeasures.api.common.responses*), [205](#page-208-0)
- belief\_horizon (*flexmeasures.data.models.time\_series.TimedBelief attribute*), [288](#page-291-0)
- BeliefsSearchConfigSchema (*class in flexmeasures.data.schemas.reporting*), [312](#page-315-0)
- *sures.data.models.planning.storage*), [270](#page-273-0)
- build\_ea\_scheme\_and\_naming\_authority() (*in module flexmeasures.utils.entity\_address\_utils*), [346](#page-349-0)
- build\_entity\_address() (*in module flexmeasures.utils.entity\_address\_utils*), [346](#page-349-0)

### C

- capitalize() (*in module flexmeasures.utils.flexmeasures\_inflection*), [348](#page-351-0)
- catch\_timed\_belief\_replacements() (*in module flexmeasures.api.common.utils.api\_utils*), [211](#page-214-0)
- chart() (*flexmeasures.data.models.generic\_assets.GenericAsset method*), [261](#page-264-0)
- chart() (*flexmeasures.data.models.time\_series.Sensor method*), [284](#page-287-0)
- chart\_for\_multiple\_sensors() (*in module flexmeasures.data.models.charts.belief\_charts*), [251](#page-254-0)
- *sures.data.models.charts*), [252](#page-255-0)
- check\_access() (*in module flexmeasures.auth.policy*), [241](#page-244-0)
- check\_account\_membership() (*in module flexmeasures.auth.policy*), [241](#page-244-0)
- check\_account\_role() (*in module flexmeasures.auth.policy*), [241](#page-244-0)
- check\_app\_env() (*in module flexmeasures.utils.config\_utils*), [345](#page-348-0)
- check\_config\_settings() (*in module flexmeasures.utils.plugin\_utils*), [350](#page-353-0)
- check\_data() (*flexmeasures.data.models.forecasting.model\_spec\_factory.TBSeriesSpecs method*), [257](#page-260-0)
- check\_data\_availability() (*in module flexmeasures.data.models.forecasting.utils*), [258](#page-261-0)
- check\_errors() (*in module flexmeasures.cli.data\_add*), [242](#page-245-0)
- check\_redundant\_efficiencies() (*flexmeasures.data.schemas.scheduling.storage.StorageFlexModelSchema method*), [315](#page-318-0)
- check\_required\_attributes() (*flexmeasures.data.models.time\_series.Sensor method*), [285](#page-288-0)
- check\_required\_attributes() (*in module flexmeasures.data.models.validation\_utils*), [293](#page-296-0)
- check\_resolution\_compatibility\_of\_sensor\_data() (flexmeasures.api.common.schemas.sensor\_data.PostSensorData. *method*), [207](#page-210-0)
- block\_invalid\_starting\_times\_for\_whole\_processcheduling() unit\_against\_sensor\_unit() (flexmeasures.data.models.planning.process.ProcessSchedu**l¢h**exmeasures.api.common.schemas.sensor\_data.SensorDataDesc *method*), [268](#page-271-0) *method*), [208](#page-211-0)
- build\_device\_soc\_targets() (*in module flexmea-*check\_sqlalchemy\_schemadisplay\_installation() *sures.data.models.planning.storage*), [270](#page-273-0)
	- (*in module flexmea-*

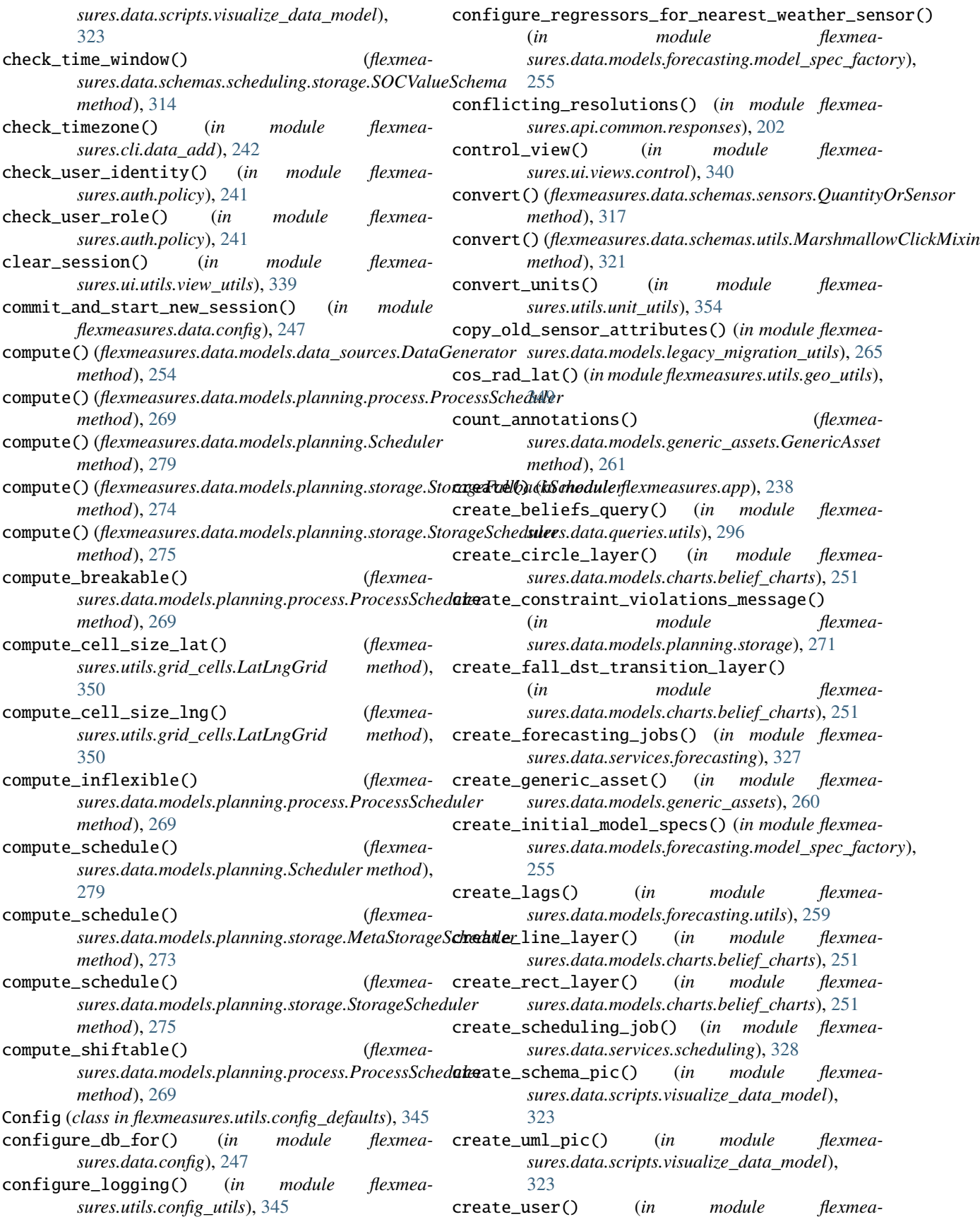

*sures.data.services.users*), [331](#page-334-0) cumulative\_probability (*flexmeasures.data.models.time\_series.TimedBelief attribute*), [288](#page-291-0)

# D

- daily\_heatmap() (*in module flexmeasures.data.models.charts.belief\_charts*), [252](#page-255-0)
- dashboard\_view() (*in module flexmeasures.ui.views.new\_dashboard*), [340](#page-343-0)
- data\_source (*flexmeasures.data.models.data\_sources.DataGenerator property*), [254](#page-257-0)
- DataGenerator (*class in flexmeasures.data.models.data\_sources*), [253](#page-256-0)
- DataSource (*class in flexmeasures.data.models.data\_sources*), [254](#page-257-0)
- DataSourceIdField (*class in flexmeasures.data.schemas.sources*), [319](#page-322-0)
- decide\_resolution() (*in module flexmeasures.utils.time\_utils*), [351](#page-354-0)
- delete() (*flexmeasures.api.v3\_0.assets.AssetAPI method*), [221](#page-224-0)
- delete() (*flexmeasures.api.v3\_0.sensors.SensorAPI method*), [226](#page-229-0)
- delete\_key\_recursive() (*in module flexmeasures.utils.coding\_utils*), [344](#page-347-0)
- delete\_user() (*in module flexmeasures.data.services.users*), [331](#page-334-0)
- delete\_with\_data() (*flexmeasures.ui.crud.assets.AssetCrudUI method*), [337](#page-340-0)
- deprecate\_blueprint() (*in module flexmeasures.api.common.utils.deprecation\_utils*), [212](#page-215-0)
- deprecate\_fields() (*in module flexmeasures.api.common.utils.deprecation\_utils*), [213](#page-216-0)
- deprecated() (*in module flexmeasures.utils.coding\_utils*), [344](#page-347-0)
- deprecated\_api\_version() (*in module flexmeasures.api.common.responses*), [203](#page-206-0)
- DeprecatedDefaultGroup (*class in flexmeasures.cli.utils*), [245](#page-248-0)
- DeprecatedOption (*class in flexmeasures.cli.utils*), [246](#page-249-0)
- DeprecatedOptionsCommand (*class in flexmeasures.cli.utils*), [246](#page-249-0)
- description (*flexmeasures.data.models.data\_sources.DataSource property*), [254](#page-257-0)
- deserialize\_config() (*flexmeasures.data.models.planning.Scheduler method*), [279](#page-282-0)
- deserialize\_flex\_config() (*flexmeasures.data.models.planning.process.ProcessScheduler method*), [269](#page-272-0)
- deserialize\_flex\_config() (*flexmeasures.data.models.planning.Scheduler method*), [279](#page-282-0)
- deserialize\_flex\_config() (*flexmeasures.data.models.planning.storage.MetaStorageScheduler method*), [273](#page-276-0)
- deserialize\_timing\_config() (*flexmeasures.data.models.planning.Scheduler method*), [279](#page-282-0)
- determine\_flow\_unit() (*in module flexmeasures.utils.unit\_utils*), [354](#page-357-0)
- determine\_minimum\_resampling\_resolution() (*in module flexmeasures.utils.time\_utils*), [351](#page-354-0)
- determine\_shared\_sensor\_type() (*in module flexmeasures.data.models.charts.belief\_charts*), [252](#page-255-0)
- determine\_shared\_unit() (*in module flexmeasures.data.models.charts.belief\_charts*), [252](#page-255-0)
- determine\_stock\_unit() (*in module flexmeasures.utils.unit\_utils*), [354](#page-357-0)
- determine\_unit\_conversion\_multiplier() (*in module flexmeasures.utils.unit\_utils*), [354](#page-357-0)
- DevelopmentConfig (*class in flexmeasures.utils.config\_defaults*), [345](#page-348-0)
- device\_scheduler() (*in module flexmeasures.data.models.planning.linear\_optimization*), [267](#page-270-0)
- display\_name (*flexmeasures.data.services.asset\_grouping.AssetGroup property*), [326](#page-329-0)
- docs\_view() (*in module flexmeasures.ui.views*), [341](#page-344-0)
- DocumentationConfig (*class in flexmeasures.utils.config\_defaults*), [345](#page-348-0)
- done() (*in module flexmeasures.cli.utils*), [245](#page-248-0) drop\_nan\_rows() (*in module flexmeasures.utils.calculations*), [343](#page-346-0)
- drop\_unchanged\_beliefs() (*in module flexmeasures.data.services.time\_series*), [330](#page-333-0)
- duration\_isoformat() (*in module flexmeasures.utils.time\_utils*), [351](#page-354-0)
- DurationField (*class in flexmeasures.data.schemas.times*), [319](#page-322-0) DurationValidationError, [320](#page-323-0)

### E

- earth\_distance() (*in module flexmeasures.utils.geo\_utils*), [349](#page-352-0)
- EfficiencyField (*class in flexmeasures.data.schemas.scheduling.storage*), [314](#page-317-0)

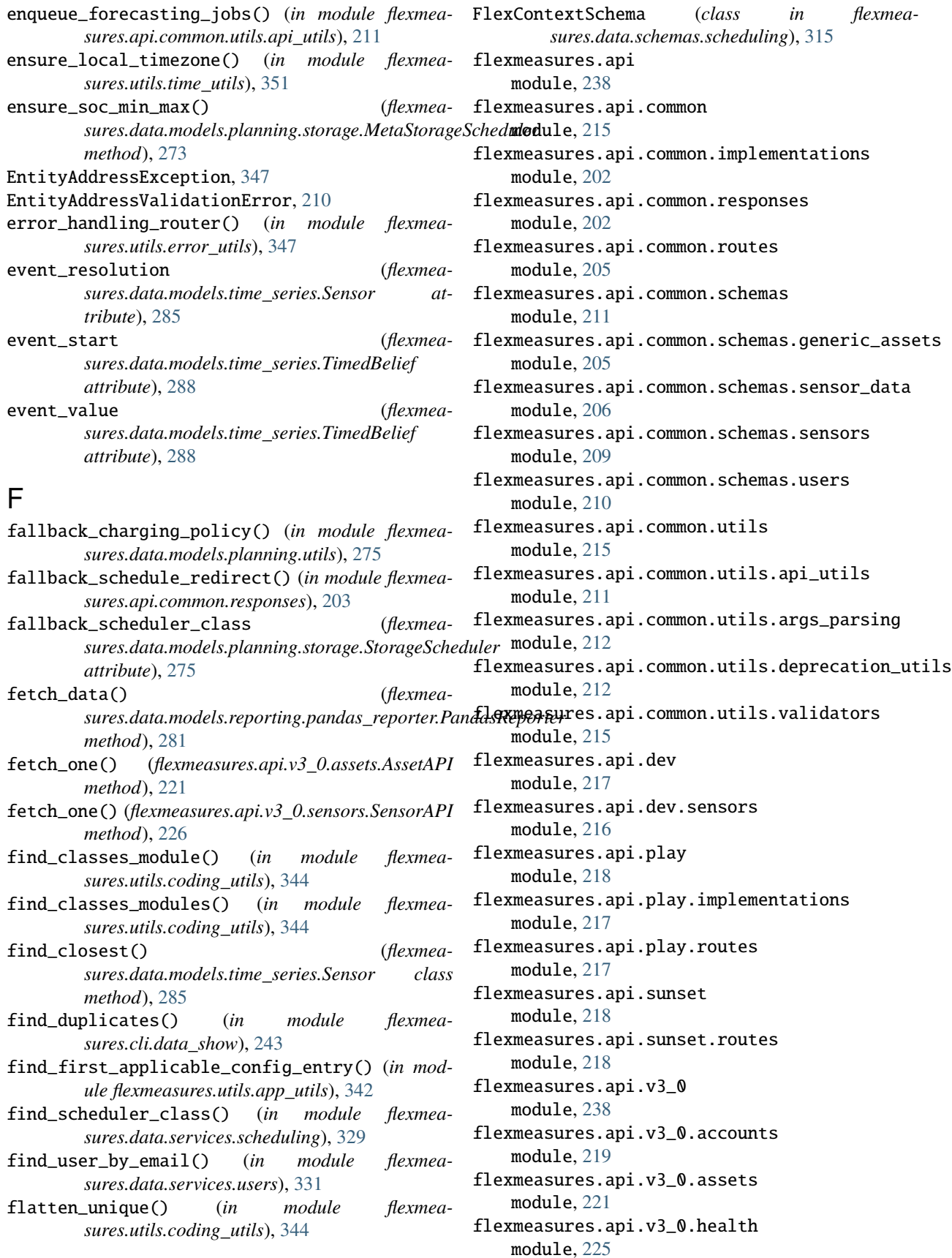

flexmeasures.api.v3\_0.public module, [225](#page-228-0) flexmeasures.api.v3\_0.sensors module, [226](#page-229-0) flexmeasures.api.v3\_0.users module, [235](#page-238-0) flexmeasures.app module, [238](#page-241-0) flexmeasures.auth module, [242](#page-245-0) flexmeasures.auth.decorators module, [239](#page-242-0) flexmeasures.auth.error\_handling module, [241](#page-244-0) flexmeasures.auth.policy module, [241](#page-244-0) flexmeasures.cli module, [246](#page-249-0) flexmeasures.cli.data\_add module, [242](#page-245-0) flexmeasures.cli.data\_delete module, [243](#page-246-0) flexmeasures.cli.data\_edit module, [243](#page-246-0) flexmeasures.cli.data\_show module, [243](#page-246-0) flexmeasures.cli.db\_ops module, [244](#page-247-0) flexmeasures.cli.jobs module, [244](#page-247-0) flexmeasures.cli.monitor module, [244](#page-247-0) flexmeasures.cli.utils module, [244](#page-247-0) flexmeasures.data module, [335](#page-338-0) flexmeasures.data.config module, [247](#page-250-0) flexmeasures.data.models module, [293](#page-296-0) flexmeasures.data.models.annotations module, [248](#page-251-0) flexmeasures.data.models.charts module, [252](#page-255-0) flexmeasures.data.models.charts.belief\_charts flexmeasures.data.models.user module, [251](#page-254-0) flexmeasures.data.models.charts.defaults module, [252](#page-255-0) flexmeasures.data.models.data\_sources module, [253](#page-256-0) flexmeasures.data.models.forecasting module, [259](#page-262-0) flexmeasures.data.models.forecasting.exceptions flexmeasures.data.queries.annotations module, [255](#page-258-0) module, [294](#page-297-0)

flexmeasures.data.models.forecasting.model\_spec\_factory module, [255](#page-258-0) flexmeasures.data.models.forecasting.model\_specs module, [258](#page-261-0) flexmeasures.data.models.forecasting.model\_specs.linear\_re module, [258](#page-261-0) flexmeasures.data.models.forecasting.model\_specs.naive module, [258](#page-261-0) flexmeasures.data.models.forecasting.utils module, [258](#page-261-0) flexmeasures.data.models.generic\_assets module, [260](#page-263-0) flexmeasures.data.models.legacy\_migration\_utils module, [264](#page-267-0) flexmeasures.data.models.parsing\_utils module, [266](#page-269-0) flexmeasures.data.models.planning module, [278](#page-281-0) flexmeasures.data.models.planning.battery module, [266](#page-269-0) flexmeasures.data.models.planning.charging\_station module, [266](#page-269-0) flexmeasures.data.models.planning.exceptions module, [267](#page-270-0) flexmeasures.data.models.planning.linear\_optimization module, [267](#page-270-0) flexmeasures.data.models.planning.process module, [268](#page-271-0) flexmeasures.data.models.planning.storage module, [270](#page-273-0) flexmeasures.data.models.planning.utils module, [275](#page-278-0) flexmeasures.data.models.reporting module, [282](#page-285-0) flexmeasures.data.models.reporting.aggregator module, [280](#page-283-0) flexmeasures.data.models.reporting.pandas\_reporter module, [280](#page-283-0) flexmeasures.data.models.reporting.profit module, [282](#page-285-0) flexmeasures.data.models.task\_runs module, [283](#page-286-0) flexmeasures.data.models.time\_series module, [284](#page-287-0) module, [290](#page-293-0) flexmeasures.data.models.validation\_utils module, [293](#page-296-0) flexmeasures.data.models.weather module, [293](#page-296-0) flexmeasures.data.queries module, [298](#page-301-0)

flexmeasures.data.queries.data\_sources module, [294](#page-297-0) flexmeasures.data.queries.generic\_assets module, [294](#page-297-0) flexmeasures.data.queries.sensors module, [295](#page-298-0) flexmeasures.data.queries.utils module, [296](#page-299-0) flexmeasures.data.schemas module, [322](#page-325-0) flexmeasures.data.schemas.account module, [299](#page-302-0) flexmeasures.data.schemas.attributes module, [300](#page-303-0) flexmeasures.data.schemas.generic\_assets module, [300](#page-303-0) flexmeasures.data.schemas.io module, [302](#page-305-0) flexmeasures.data.schemas.locations module, [302](#page-305-0) flexmeasures.data.schemas.reporting module, [312](#page-315-0) flexmeasures.data.schemas.reporting.aggregatiofilexmeasures.data.transactional module, [304](#page-307-0) flexmeasures.data.schemas.reporting.pandas\_reportexmeasures.data.utils module, [306](#page-309-0) flexmeasures.data.schemas.reporting.profit module, [310](#page-313-0) flexmeasures.data.schemas.scheduling module, [315](#page-318-0) flexmeasures.data.schemas.scheduling.process flexmeasures.ui.crud.accounts module, [313](#page-316-0) flexmeasures.data.schemas.scheduling.storage flexmeasures.ui.crud.api\_wrapper module, [314](#page-317-0) flexmeasures.data.schemas.sensors module, [315](#page-318-0) flexmeasures.data.schemas.sources module, [319](#page-322-0) flexmeasures.data.schemas.times module, [319](#page-322-0) flexmeasures.data.schemas.units module, [320](#page-323-0) flexmeasures.data.schemas.users module, [321](#page-324-0) flexmeasures.data.schemas.utils module, [321](#page-324-0) flexmeasures.data.scripts module, [323](#page-326-0) flexmeasures.data.scripts.data\_gen module, [322](#page-325-0) flexmeasures.data.scripts.visualize\_data\_model flexmeasures.ui.views.control module, [323](#page-326-0) flexmeasures.data.services module, [333](#page-336-0) flexmeasures.data.services.accounts module, [324](#page-327-0) module, [324](#page-327-0) module, [325](#page-328-0) module, [326](#page-329-0) module, [326](#page-329-0) module, [328](#page-331-0) module, [330](#page-333-0) module, [330](#page-333-0) module, [331](#page-334-0) module, [331](#page-334-0) module, [332](#page-335-0) module, [333](#page-336-0) module, [334](#page-337-0) flexmeasures.ui module, [341](#page-344-0) flexmeasures.ui.crud module, [338](#page-341-0) module, [335](#page-338-0) module, [336](#page-339-0) module, [336](#page-339-0) module, [337](#page-340-0) module, [338](#page-341-0) module, [339](#page-342-0) module, [339](#page-342-0) module, [339](#page-342-0) module, [339](#page-342-0) module, [341](#page-344-0) module, [340](#page-343-0) module, [340](#page-343-0)

flexmeasures.data.services.annotations flexmeasures.data.services.asset\_grouping flexmeasures.data.services.data\_sources flexmeasures.data.services.forecasting flexmeasures.data.services.scheduling flexmeasures.data.services.sensors flexmeasures.data.services.time\_series flexmeasures.data.services.timerange flexmeasures.data.services.users flexmeasures.data.services.utils flexmeasures.ui.crud.assets flexmeasures.ui.crud.users flexmeasures.ui.error\_handlers flexmeasures.ui.utils flexmeasures.ui.utils.breadcrumb\_utils flexmeasures.ui.utils.chart\_defaults flexmeasures.ui.utils.view\_utils flexmeasures.ui.views flexmeasures.ui.views.logged\_in\_user

flexmeasures.ui.views.new\_dashboard module, [340](#page-343-0) flexmeasures.ui.views.sensors module, [340](#page-343-0) flexmeasures.utils module, [354](#page-357-0) flexmeasures.utils.app\_utils module, [342](#page-345-0) flexmeasures.utils.calculations module, [342](#page-345-0) flexmeasures.utils.coding\_utils module, [344](#page-347-0) flexmeasures.utils.config\_defaults module, [345](#page-348-0) flexmeasures.utils.config\_utils module, [345](#page-348-0) flexmeasures.utils.entity\_address\_utils module, [346](#page-349-0) flexmeasures.utils.error\_utils module, [347](#page-350-0) flexmeasures.utils.flexmeasures\_inflection module, [348](#page-351-0) flexmeasures.utils.geo\_utils module, [349](#page-352-0) flexmeasures.utils.grid\_cells module, [349](#page-352-0) flexmeasures.utils.plugin\_utils module, [350](#page-353-0) flexmeasures.utils.time\_utils module, [351](#page-354-0) flexmeasures.utils.unit\_utils module, [353](#page-356-0) FMValidationError, [322](#page-325-0) forecast\_horizons\_for() (*in module flexmeasures.utils.time\_utils*), [351](#page-354-0) freq\_label\_to\_human\_readable\_label() (*in module flexmeasures.utils.time\_utils*), [352](#page-355-0)

# G

- GenericAsset (*class in flexmeasures.data.models.generic\_assets*), [261](#page-264-0) GenericAssetAnnotationRelationship (*class in flexmeasures.data.models.annotations*), [250](#page-253-0) GenericAssetIdField (*class in flexmeasures.data.schemas.generic\_assets*), [300](#page-303-0) GenericAssetSchema (*class in flexmeasures.data.schemas.generic\_assets*), [300](#page-303-0) GenericAssetSchema.Meta (*class in flexmeasures.data.schemas.generic\_assets*), [300](#page-303-0) GenericAssetType (*class in flexmeasures.data.models.generic\_assets*), [264](#page-267-0)
- GenericAssetTypeSchema (*class in flexmeasures.data.schemas.generic\_assets*), [300](#page-303-0)
- GenericAssetTypeSchema.Meta (*class in flexmeasures.data.schemas.generic\_assets*), [300](#page-303-0)
- get() (*flexmeasures.api.dev.sensors.AssetAPI method*), [216](#page-219-0)
- get() (*flexmeasures.api.dev.sensors.SensorAPI method*), [216](#page-219-0)
- get() (*flexmeasures.api.v3\_0.accounts.AccountAPI method*), [219](#page-222-0)
- get() (*flexmeasures.api.v3\_0.users.UserAPI method*), [235](#page-238-0)
- get() (*flexmeasures.ui.crud.accounts.AccountCrudUI method*), [336](#page-339-0)
- get() (*flexmeasures.ui.crud.assets.AssetCrudUI method*), [337](#page-340-0)
- get() (*flexmeasures.ui.crud.users.UserCrudUI method*), [338](#page-341-0)
- get() (*flexmeasures.ui.views.sensors.SensorUI method*), [340](#page-343-0)
- get\_account() (*in module flexmeasures.ui.crud.accounts*), [335](#page-338-0)
- get\_account\_roles() (*in module flexmeasures.data.services.accounts*), [324](#page-327-0)
- get\_accounts() (*in module flexmeasures.data.services.accounts*), [324](#page-327-0)
- get\_accounts() (*in module flexmeasures.ui.crud.accounts*), [335](#page-338-0)
- get\_affected\_classes() (*in module flexmeasures.data.scripts.data\_gen*), [323](#page-326-0)
- get\_ancestry() (*in module flexmeasures.ui.utils.breadcrumb\_utils*), [339](#page-342-0)
- get\_asset\_group\_queries() (*in module flexmeasures.data.queries.generic\_assets*), [294](#page-297-0)
- get\_asset\_group\_queries() (*in module flexmeasures.data.services.asset\_grouping*), [325](#page-328-0)
- get\_asset\_or\_sensor\_from\_ref() (*in module flexmeasures.data.services.utils*), [332](#page-335-0)
- get\_asset\_or\_sensor\_ref() (*in module flexmeasures.data.services.utils*), [332](#page-335-0)
- get\_assets\_by\_account() (*in module flexmeasures.ui.crud.assets*), [336](#page-339-0)
- get\_attribute() (*flexmeasures.data.models.data\_sources.DataSource method*), [254](#page-257-0)
- get\_attribute() (*flexmeasures.data.models.time\_series.Sensor method*), [285](#page-288-0)
- get\_belief\_timing\_criteria() (*in module flexmeasures.data.queries.utils*), [296](#page-299-0)
- get\_breadcrumb\_info() (*in module flexmeasures.ui.utils.breadcrumb\_utils*), [339](#page-342-0)
- get\_cell\_nums() (*in module flexmeasures.utils.grid\_cells*), [349](#page-352-0)
- get\_center\_location\_of\_assets() (*in module flexmeasures.data.models.generic\_assets*), [260](#page-263-0)

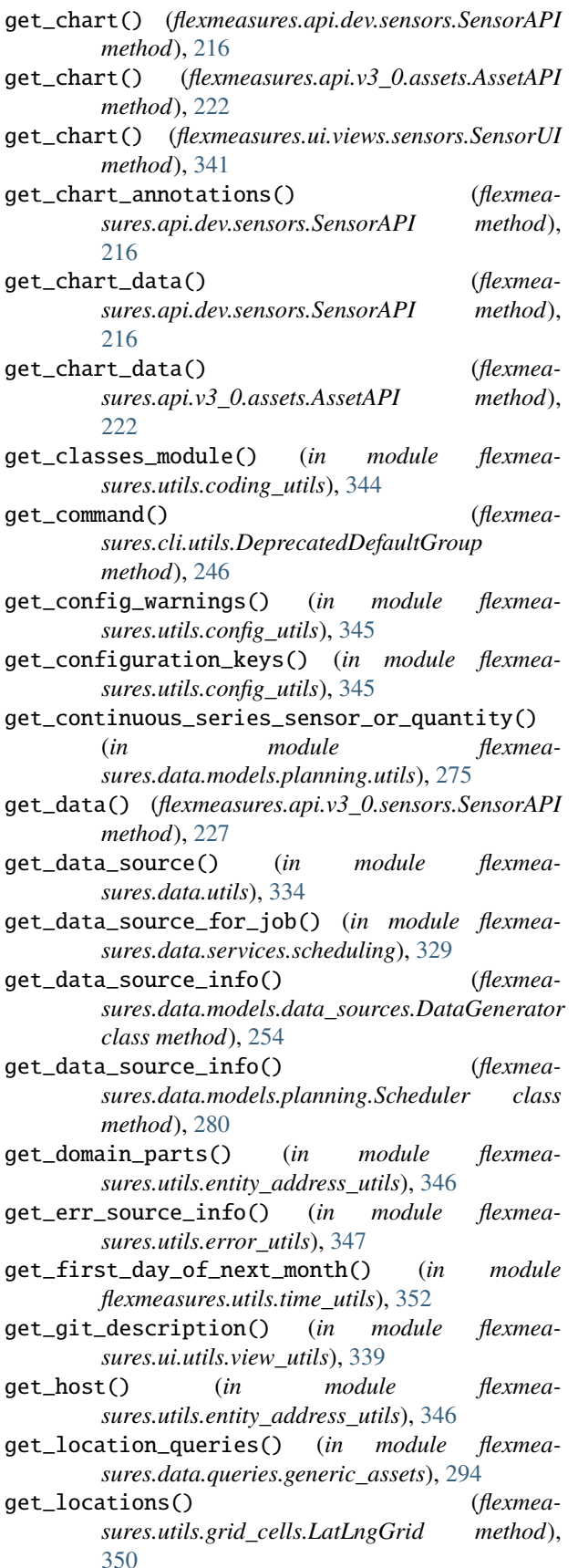

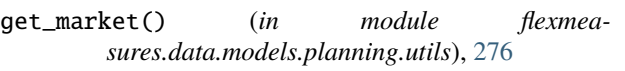

get\_mask\_from\_events() (*flexmeasures.data.schemas.scheduling.process.ProcessSchedulerFlexModelSchema method*), [313](#page-316-0)

- get\_max\_planning\_horizon() (*in module flexmeasures.utils.time\_utils*), [352](#page-355-0)
- get\_metavar() (*flexmeasures.data.schemas.utils.MarshmallowClickMixin method*), [322](#page-325-0)
- get\_most\_recent\_clocktime\_window() (*in module flexmeasures.utils.time\_utils*), [352](#page-355-0)
- get\_most\_recent\_hour() (*in module flexmeasures.utils.time\_utils*), [352](#page-355-0)
- get\_most\_recent\_quarter() (*in module flexmeasures.utils.time\_utils*), [352](#page-355-0)
- get\_normalization\_transformation\_from\_sensor\_attributes() (*in module flexmeasures.data.models.forecasting.model\_spec\_factory*), [256](#page-259-0)
- get\_number\_of\_assets\_in\_account() (*in module flexmeasures.data.services.accounts*), [324](#page-327-0)
- get\_object\_or\_literal() (*flexmeasures.data.models.reporting.pandas\_reporter.PandasReporter method*), [281](#page-284-0)
- get\_old\_model\_type() (*in module flexmeasures.data.models.legacy\_migration\_utils*), [265](#page-268-0)
- get\_or\_create\_annotation() (*in module flexmeasures.data.models.annotations*), [248](#page-251-0)
- get\_or\_create\_model() (*in module flexmeasures.data.services.utils*), [332](#page-335-0)
- get\_or\_create\_source() (*in module flexmeasures.data.queries.data\_sources*), [294](#page-297-0)
- get\_or\_create\_source() (*in module flexmeasures.data.services.data\_sources*), [326](#page-329-0)
- get\_pattern\_match\_word() (*in module flexmeasures.data.models.planning.storage*), [271](#page-274-0)
- get\_ping() (*in module flexmeasures.api.common.routes*), [205](#page-208-0)
- get\_power\_values() (*in module flexmeasures.data.models.planning.utils*), [276](#page-279-0)
- get\_prices() (*in module flexmeasures.data.models.planning.utils*), [277](#page-280-0)
- get\_quantity\_from\_attribute() (*in module flexmeasures.data.models.planning.utils*), [277](#page-280-0)
- get\_query\_window() (*in module flexmeasures.data.models.forecasting.utils*), [259](#page-262-0)
- get\_schedule() (*flexmeasures.api.v3\_0.sensors.SensorAPI method*), [228](#page-231-0)
- get\_scheduler\_instance() (*in module flexmeasures.data.services.utils*), [332](#page-335-0)
- get\_sensor\_or\_abort() (*in module flexmea-*

*sures.api.dev.sensors*), [216](#page-219-0) get\_sensors() (*in module flexmeasures.data.services.sensors*), [330](#page-333-0)

- get\_series\_from\_quantity\_or\_sensor() (*in module flexmeasures.data.models.planning.utils*), [277](#page-280-0)
- get\_siblings() (*in module flexmeasures.ui.utils.breadcrumb\_utils*), [339](#page-342-0)
- get\_source\_criteria() (*in module flexmeasures.data.queries.utils*), [297](#page-300-0)
- get\_source\_or\_none() (*in module flexmeasures.data.queries.data\_sources*), [294](#page-297-0)
- get\_source\_or\_none() (*in module flexmeasures.data.services.data\_sources*), [326](#page-329-0)
- get\_task\_run() (*in module flexmeasures.api.common.implementations*), [202](#page-205-0)
- get\_task\_run() (*in module flexmeasures.api.common.routes*), [205](#page-208-0)
- get\_timerange() (*flexmeasures.data.models.generic\_assets.GenericAsset class method*), [261](#page-264-0)
- get\_timerange() (*in module flexmeasures.data.services.timerange*), [331](#page-334-0)
- get\_timerange\_from\_flag() (*in module flexmeasures.cli.utils*), [245](#page-248-0)
- get\_timezone() (*in module flexmeasures.utils.time\_utils*), [352](#page-355-0)
- get\_user() (*in module flexmeasures.data.services.users*), [331](#page-334-0)
- get\_users() (*in module flexmeasures.data.services.users*), [331](#page-334-0)
- get\_users\_by\_account() (*in module flexmeasures.ui.crud.users*), [337](#page-340-0)
- get\_versions() (*in module flexmeasures.api*), [238](#page-241-0)
- GetSensorDataSchema (*class in flexmeasures.api.common.schemas.sensor\_data*), [207](#page-210-0)
- great\_circle\_distance() (*flexmeasures.data.models.generic\_assets.GenericAsset method*), [262](#page-265-0)
- ground\_from() (*flexmeasures.data.schemas.times.DurationField static method*), [319](#page-322-0)
- group\_assets\_by\_location() (*in module flexmeasures.data.queries.generic\_assets*), [295](#page-298-0)

### H

- handle\_500\_error() (*in module flexmeasures.ui.error\_handlers*), [338](#page-341-0)
- handle\_bad\_request() (*in module flexmeasures.ui.error\_handlers*), [338](#page-341-0)
- handle\_error() (*in module flexmeasures.api.common.utils.args\_parsing*), [212](#page-215-0)
- handle\_forecasting\_exception() (*in module flexmeasures.data.services.forecasting*), [327](#page-330-0)
- handle\_generic\_http\_exception() (*in module flexmeasures.ui.error\_handlers*), [338](#page-341-0)
- handle\_not\_found() (*in module flexmeasures.ui.error\_handlers*), [338](#page-341-0)
- handle\_scheduling\_exception() (*in module flexmeasures.data.services.scheduling*), [329](#page-332-0)
- handle\_worker\_exception() (*in module flexmeasures.cli.jobs*), [244](#page-247-0)
- has\_energy\_sensors (*flexmeasures.data.models.generic\_assets.GenericAsset property*), [262](#page-265-0)
- has\_power\_sensors (*flexmeasures.data.models.generic\_assets.GenericAsset property*), [262](#page-265-0)
- has\_role() (*flexmeasures.data.models.user.Account method*), [290](#page-293-0)
- has\_role() (*flexmeasures.data.models.user.User method*), [292](#page-295-0)
- hash\_function\_arguments() (*in module flexmeasures.data.services.utils*), [332](#page-335-0)
- HealthAPI (*class in flexmeasures.api.v3\_0.health*), [225](#page-228-0)
- heatmap() (*in module flexmeasures.data.models.charts.belief\_charts*), [252](#page-255-0)
- hover\_label (*flexmeasures.data.services.asset\_grouping.AssetGroup property*), [326](#page-329-0)
- human\_sorted() (*in module flexmeasures.utils.flexmeasures\_inflection*), [348](#page-351-0)
- humanize() (*in module flexmeasures.utils.flexmeasures\_inflection*), [348](#page-351-0)

#### I

- id (*flexmeasures.data.models.data\_sources.DataSource attribute*), [254](#page-257-0)
- id (*flexmeasures.data.models.time\_series.Sensor attribute*), [285](#page-288-0)
- idle\_after\_reaching\_target() (*in module flexmeasures.data.models.planning.utils*), [278](#page-281-0)
- implementation\_gone() (*in module flexmeasures.api.sunset.routes*), [218](#page-221-0)
- incomplete\_event() (*in module flexmeasures.api.common.responses*), [203](#page-206-0)
- index() (*flexmeasures.api.v3\_0.accounts.AccountAPI method*), [220](#page-223-0)
- index() (*flexmeasures.api.v3\_0.assets.AssetAPI method*), [222](#page-225-0)
- index() (*flexmeasures.api.v3\_0.public.ServicesAPI method*), [225](#page-228-0)
- index() (*flexmeasures.api.v3\_0.sensors.SensorAPI method*), [228](#page-231-0)
- index() (*flexmeasures.api.v3\_0.users.UserAPI method*), [235](#page-238-0)

index()(*flexmeasures.ui.crud.accounts.AccountCrud method*), [336](#page-339-0) index() (*flexmeasures.ui.crud.assets.AssetCrud method*), [337](#page-340-0) index() (*flexmeasures.ui.crud.users.UserCrud method*), [338](#page-341-0) InfeasibleProblemException, [267](#page-270-0) init\_db() (*in module flexmeasures.data.config*), [247](#page-250-0) init\_sentry() (*in* module flexme *sures.utils.app\_utils*), [342](#page-345-0) initialize\_df() (*in module flexme sures.data.models.planning.utils*), [278](#page-281-0) initialize\_index() (*in module flexme sures.data.models.planning.utils*), [278](#page-281-0) initialize\_series() (*in module flexme sures.data.models.planning.utils*), [278](#page-281-0) Input (*class in flexmeasures.data.schemas.io*), [302](#page-305-0) integrate\_time\_series() (*in module flexmea sures.utils.calculations*), [343](#page-346-0) InternalApi (*class in flexme sures.ui.crud.api\_wrapper*), [336](#page-339-0) invalid\_datetime() (*in module flexme sures.api.common.responses*), [203](#page-206-0) invalid\_domain() (*in module flexme sures.api.common.responses*), [203](#page-206-0) invalid\_flex\_config() (in module flexme *sures.api.common.responses*), [203](#page-206-0) invalid\_horizon() (*in module flexme sures.api.common.responses*), [203](#page-206-0) invalid\_market() (*in module flexme sures.api.common.responses*), [203](#page-206-0) invalid\_message\_type() (*in module flexme sures.api.common.responses*), [203](#page-206-0) invalid\_method() (*in module flexme sures.api.common.responses*), [203](#page-206-0) invalid\_period() (*in module flexme sures.api.common.responses*), [203](#page-206-0) invalid\_ptu\_duration() (in module flexme *sures.api.common.responses*), [203](#page-206-0) invalid\_replacement() (in module flexme *sures.api.common.responses*), [203](#page-206-0) invalid\_resolution\_str() (*in module flexme sures.api.common.responses*), [203](#page-206-0) invalid\_role() (*in* module flexmea *sures.api.common.responses*), [203](#page-206-0) invalid\_sender() (*in module flexmeasures.api.common.responses*), [203](#page-206-0) invalid\_source() (*in module flexmeasures.api.common.responses*), [203](#page-206-0) invalid\_timezone() (*in module flexmeasures.api.common.responses*), [203](#page-206-0) invalid\_unit() (*in module flexmeasures.api.common.responses*), [203](#page-206-0) InvalidFlexMeasuresUser, [332](#page-335-0)

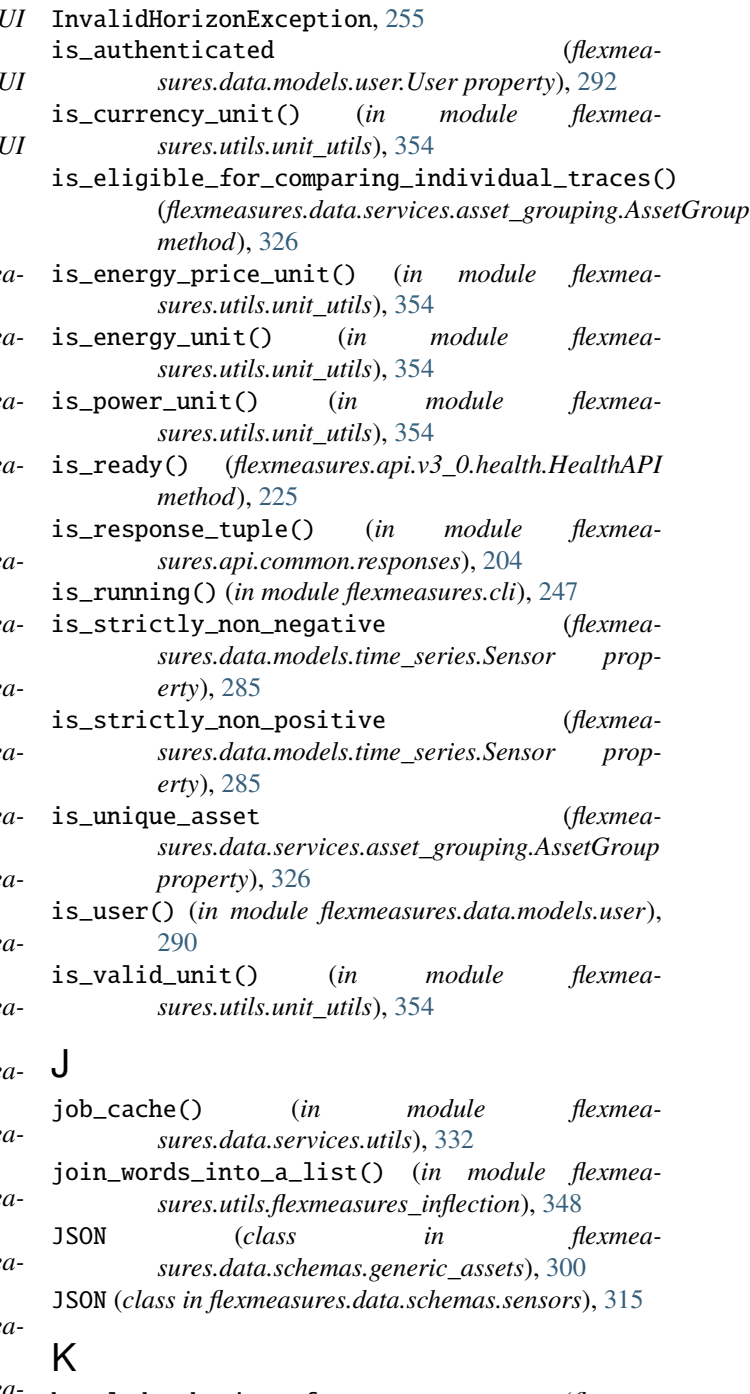

```
knowledge_horizon_fnc (flexmea-
sures.data.models.time_series.Sensor at-
tribute), 285
```

```
knowledge_horizon_par (flexmea-
sures.data.models.time_series.Sensor at-
tribute), 285
```
L

label (*flexmeasures.data.models.data\_sources.DataSource property*), [255](#page-258-0)

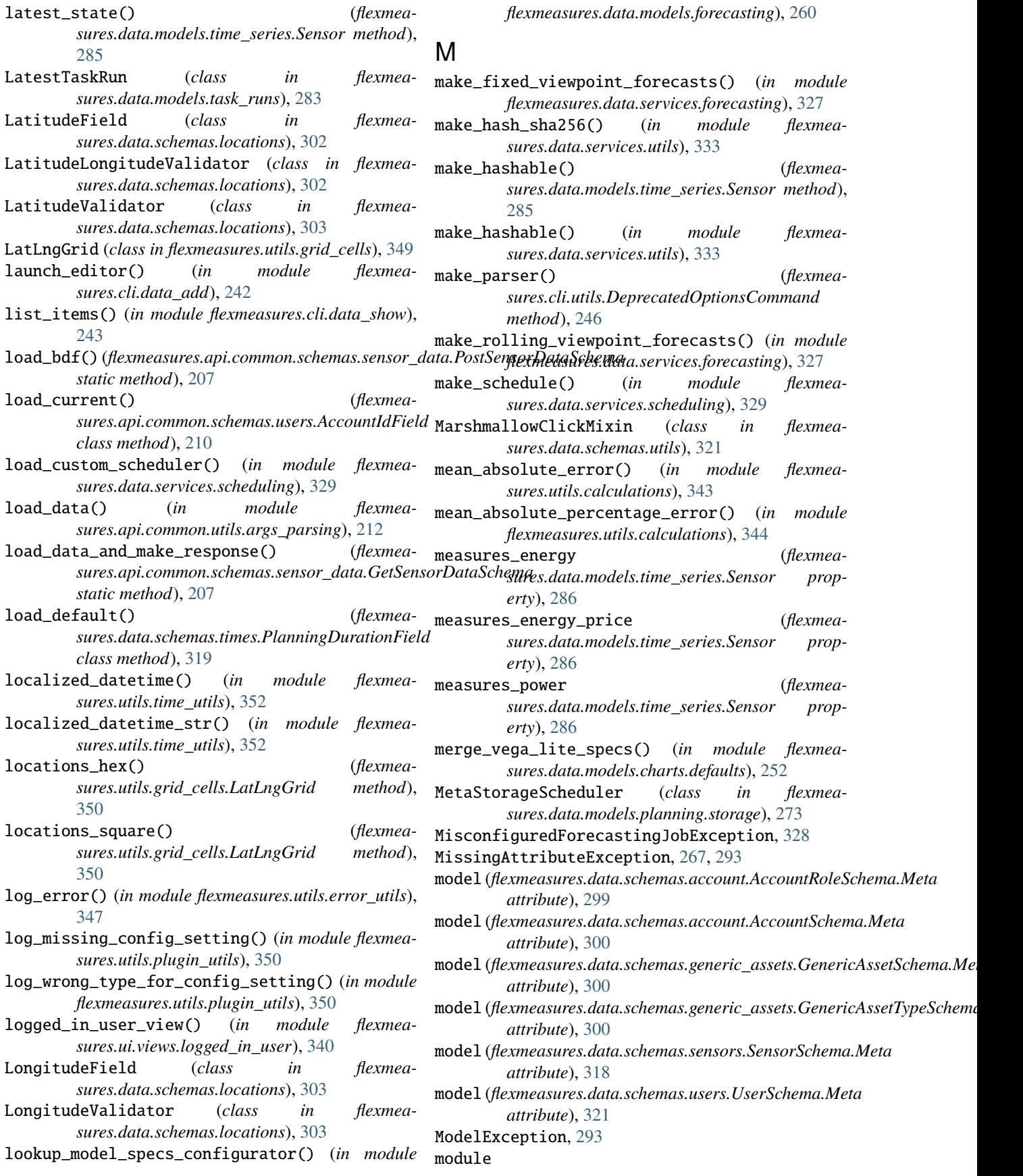

flexmeasures.api, [238](#page-241-0) flexmeasures.api.common, [215](#page-218-0) flexmeasures.api.common.implementations, [202](#page-205-0) flexmeasures.api.common.responses, [202](#page-205-0) flexmeasures.api.common.routes, [205](#page-208-0) flexmeasures.api.common.schemas, [211](#page-214-0) flexmeasures.api.common.schemas.generic\_assets, [205](#page-208-0) flexmeasures.api.common.schemas.sensor\_data, [206](#page-209-0) flexmeasures.api.common.schemas.sensors, [209](#page-212-0) flexmeasures.api.common.schemas.users, [210](#page-213-0) flexmeasures.api.common.utils, [215](#page-218-0) flexmeasures.api.common.utils.api\_utils, [211](#page-214-0) flexmeasures.api.common.utils.args\_parsing, [212](#page-215-0) flexmeasures.api.common.utils.deprecation\_utils, [258](#page-261-0) [212](#page-215-0) flexmeasures.api.common.utils.validators, [215](#page-218-0) flexmeasures.api.dev, [217](#page-220-0) flexmeasures.api.dev.sensors, [216](#page-219-0) flexmeasures.api.play, [218](#page-221-0) flexmeasures.api.play.implementations, [217](#page-220-0) flexmeasures.api.play.routes, [217](#page-220-0) flexmeasures.api.sunset, [218](#page-221-0) flexmeasures.api.sunset.routes, [218](#page-221-0) flexmeasures.api.v3\_0, [238](#page-241-0) flexmeasures.api.v3\_0.accounts, [219](#page-222-0) flexmeasures.api.v3\_0.assets, [221](#page-224-0) flexmeasures.api.v3\_0.health, [225](#page-228-0) flexmeasures.api.v3\_0.public, [225](#page-228-0) flexmeasures.api.v3\_0.sensors, [226](#page-229-0) flexmeasures.api.v3\_0.users, [235](#page-238-0) flexmeasures.app, [238](#page-241-0) flexmeasures.auth, [242](#page-245-0) flexmeasures.auth.decorators, [239](#page-242-0) flexmeasures.auth.error\_handling, [241](#page-244-0) flexmeasures.auth.policy, [241](#page-244-0) flexmeasures.cli, [246](#page-249-0) flexmeasures.cli.data\_add, [242](#page-245-0) flexmeasures.cli.data\_delete, [243](#page-246-0) flexmeasures.cli.data\_edit, [243](#page-246-0) flexmeasures.cli.data\_show, [243](#page-246-0) flexmeasures.cli.db\_ops, [244](#page-247-0) flexmeasures.cli.jobs, [244](#page-247-0) flexmeasures.cli.monitor, [244](#page-247-0) flexmeasures.cli.utils, [244](#page-247-0) flexmeasures.data, [335](#page-338-0)

flexmeasures.data.config, [247](#page-250-0) flexmeasures.data.models, [293](#page-296-0) flexmeasures.data.models.annotations, [248](#page-251-0) flexmeasures.data.models.charts, [252](#page-255-0) flexmeasures.data.models.charts.belief\_charts, [251](#page-254-0) flexmeasures.data.models.charts.defaults, [252](#page-255-0) flexmeasures.data.models.data\_sources, [253](#page-256-0) flexmeasures.data.models.forecasting, [259](#page-262-0) flexmeasures.data.models.forecasting.exceptions, [255](#page-258-0) flexmeasures.data.models.forecasting.model\_spec\_factory, [255](#page-258-0) flexmeasures.data.models.forecasting.model\_specs, [258](#page-261-0) flexmeasures.data.models.forecasting.model\_specs.linea [258](#page-261-0) flexmeasures.data.models.forecasting.model\_specs.naive, flexmeasures.data.models.forecasting.utils, [258](#page-261-0) flexmeasures.data.models.generic\_assets, [260](#page-263-0) flexmeasures.data.models.legacy\_migration\_utils, [264](#page-267-0) flexmeasures.data.models.parsing\_utils, [266](#page-269-0) flexmeasures.data.models.planning, [278](#page-281-0) flexmeasures.data.models.planning.battery, [266](#page-269-0) flexmeasures.data.models.planning.charging\_station, [266](#page-269-0) flexmeasures.data.models.planning.exceptions, [267](#page-270-0) flexmeasures.data.models.planning.linear\_optimization, [267](#page-270-0) flexmeasures.data.models.planning.process, [268](#page-271-0) flexmeasures.data.models.planning.storage, [270](#page-273-0) flexmeasures.data.models.planning.utils, [275](#page-278-0) flexmeasures.data.models.reporting, [282](#page-285-0) flexmeasures.data.models.reporting.aggregator, [280](#page-283-0) flexmeasures.data.models.reporting.pandas\_reporter, [280](#page-283-0) flexmeasures.data.models.reporting.profit, [282](#page-285-0) flexmeasures.data.models.task\_runs, [283](#page-286-0) flexmeasures.data.models.time\_series, [284](#page-287-0) flexmeasures.data.models.user, [290](#page-293-0)

flexmeasures.data.models.validation\_utils, [293](#page-296-0) flexmeasures.data.models.weather, [293](#page-296-0) flexmeasures.data.queries, [298](#page-301-0) flexmeasures.data.queries.annotations, [294](#page-297-0) flexmeasures.data.queries.data\_sources, [294](#page-297-0) flexmeasures.data.queries.generic\_assets, [294](#page-297-0) flexmeasures.data.queries.sensors, [295](#page-298-0) flexmeasures.data.queries.utils, [296](#page-299-0) flexmeasures.data.schemas, [322](#page-325-0) flexmeasures.data.schemas.account, [299](#page-302-0) flexmeasures.data.schemas.attributes, [300](#page-303-0) flexmeasures.data.schemas.generic\_assets, [300](#page-303-0) flexmeasures.data.schemas.io, [302](#page-305-0) flexmeasures.data.schemas.locations, [302](#page-305-0) flexmeasures.data.schemas.reporting, [312](#page-315-0) flexmeasures.data.schemas.reporting.aggregatiofilexmeasures.ui.views.control,[340](#page-343-0) [304](#page-307-0) flexmeasures.data.schemas.reporting.pandas\_reportexameasures.ui.views.new\_dashboard,[340](#page-343-0) [306](#page-309-0) flexmeasures.data.schemas.reporting.profit, [310](#page-313-0) flexmeasures.data.schemas.scheduling, [315](#page-318-0) flexmeasures.data.schemas.scheduling.process, [313](#page-316-0) flexmeasures.data.schemas.scheduling.storage, flexmeasures.utils.config\_utils, [345](#page-348-0) [314](#page-317-0) flexmeasures.data.schemas.sensors, [315](#page-318-0) flexmeasures.data.schemas.sources, [319](#page-322-0) flexmeasures.data.schemas.times, [319](#page-322-0) flexmeasures.data.schemas.units, [320](#page-323-0) flexmeasures.data.schemas.users, [321](#page-324-0) flexmeasures.data.schemas.utils, [321](#page-324-0) flexmeasures.data.scripts, [323](#page-326-0) flexmeasures.data.scripts.data\_gen, [322](#page-325-0) flexmeasures.data.scripts.visualize\_data\_modelflexmeasures.utils.unit\_utils,[353](#page-356-0) [323](#page-326-0) flexmeasures.data.services, [333](#page-336-0) flexmeasures.data.services.accounts, [324](#page-327-0) flexmeasures.data.services.annotations, [324](#page-327-0)  $f$ lexmeasures.data.services.asset\_grouping, $\mathsf{N}$ [325](#page-328-0) flexmeasures.data.services.data\_sources, [326](#page-329-0) flexmeasures.data.services.forecasting, [326](#page-329-0) flexmeasures.data.services.scheduling, [328](#page-331-0) flexmeasures.data.services.sensors, [330](#page-333-0) flexmeasures.data.services.time\_series, [330](#page-333-0) flexmeasures.data.services.timerange, [331](#page-334-0) flexmeasures.data.services.users, [331](#page-334-0) flexmeasures.data.services.utils, [332](#page-335-0) flexmeasures.data.transactional, [333](#page-336-0) flexmeasures.data.utils, [334](#page-337-0) flexmeasures.ui, [341](#page-344-0) flexmeasures.ui.crud, [338](#page-341-0) flexmeasures.ui.crud.accounts, [335](#page-338-0) flexmeasures.ui.crud.api\_wrapper, [336](#page-339-0) flexmeasures.ui.crud.assets, [336](#page-339-0) flexmeasures.ui.crud.users, [337](#page-340-0) flexmeasures.ui.error\_handlers, [338](#page-341-0) flexmeasures.ui.utils, [339](#page-342-0) flexmeasures.ui.utils.breadcrumb\_utils, [339](#page-342-0) flexmeasures.ui.utils.chart\_defaults, [339](#page-342-0) flexmeasures.ui.utils.view\_utils, [339](#page-342-0) flexmeasures.ui.views, [341](#page-344-0) flexmeasures.ui.views.logged\_in\_user, [340](#page-343-0) flexmeasures.ui.views.sensors, [340](#page-343-0) flexmeasures.utils, [354](#page-357-0) flexmeasures.utils.app\_utils, [342](#page-345-0) flexmeasures.utils.calculations, [342](#page-345-0) flexmeasures.utils.coding\_utils, [344](#page-347-0) flexmeasures.utils.config\_defaults, [345](#page-348-0) flexmeasures.utils.entity\_address\_utils, [346](#page-349-0) flexmeasures.utils.error\_utils, [347](#page-350-0) flexmeasures.utils.flexmeasures\_inflection, [348](#page-351-0) flexmeasures.utils.geo\_utils, [349](#page-352-0) flexmeasures.utils.grid\_cells, [349](#page-352-0) flexmeasures.utils.plugin\_utils, [350](#page-353-0) flexmeasures.utils.time\_utils, [351](#page-354-0) MsgStyle (*class in flexmeasures.cli.utils*), [246](#page-249-0) multiply\_dataframe\_with\_deterministic\_beliefs() (*in module flexmeasures.data.queries.utils*), [297](#page-300-0) Naive (*class in flexmeasures.data.models.forecasting.model\_specs.naive*), [258](#page-261-0) naive\_specs\_configurator() (*in module flexmeasures.data.models.forecasting.model\_specs.naive*), [258](#page-261-0) naive\_utc\_from() (*in module flexmeasures.utils.time\_utils*), [352](#page-355-0)

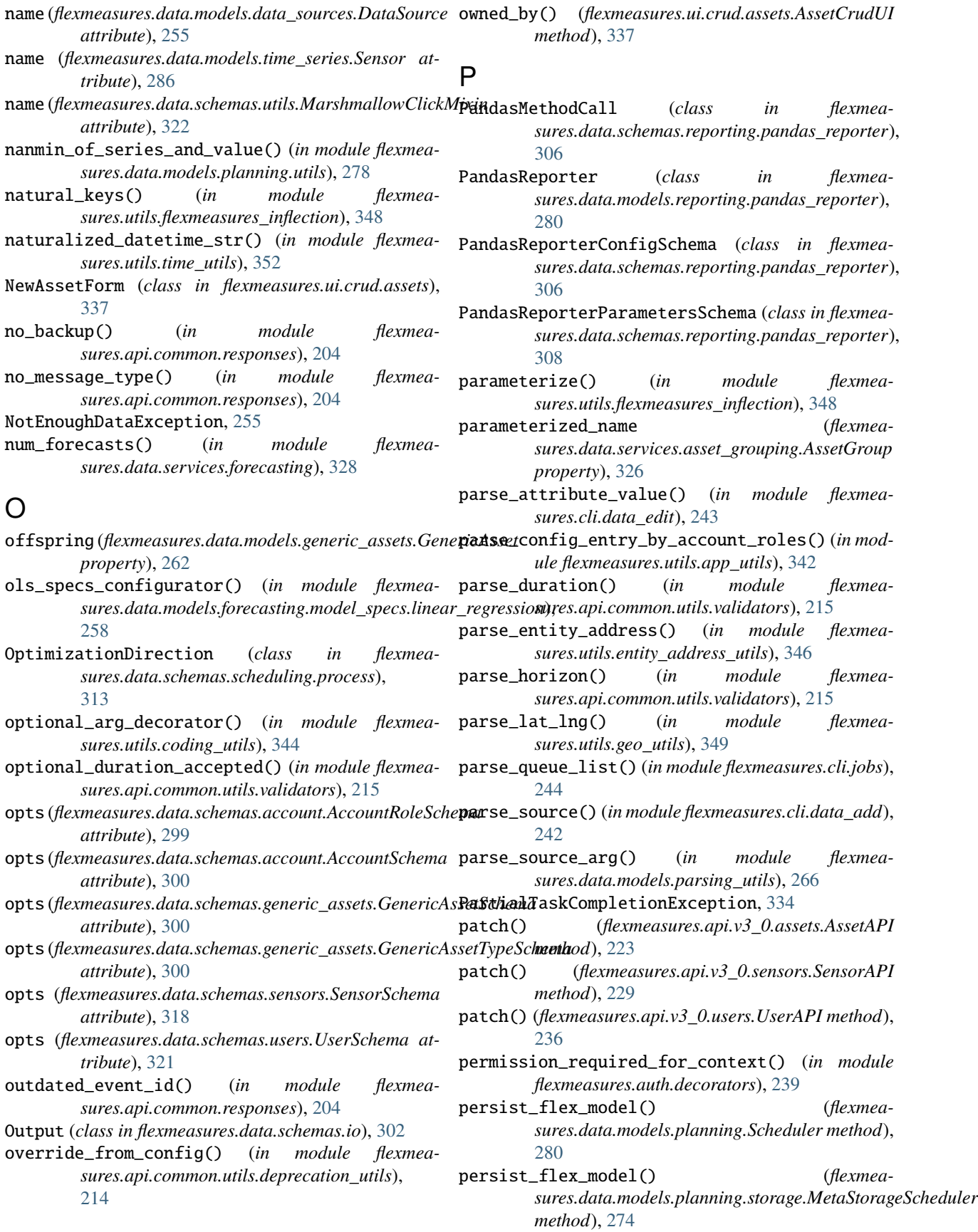

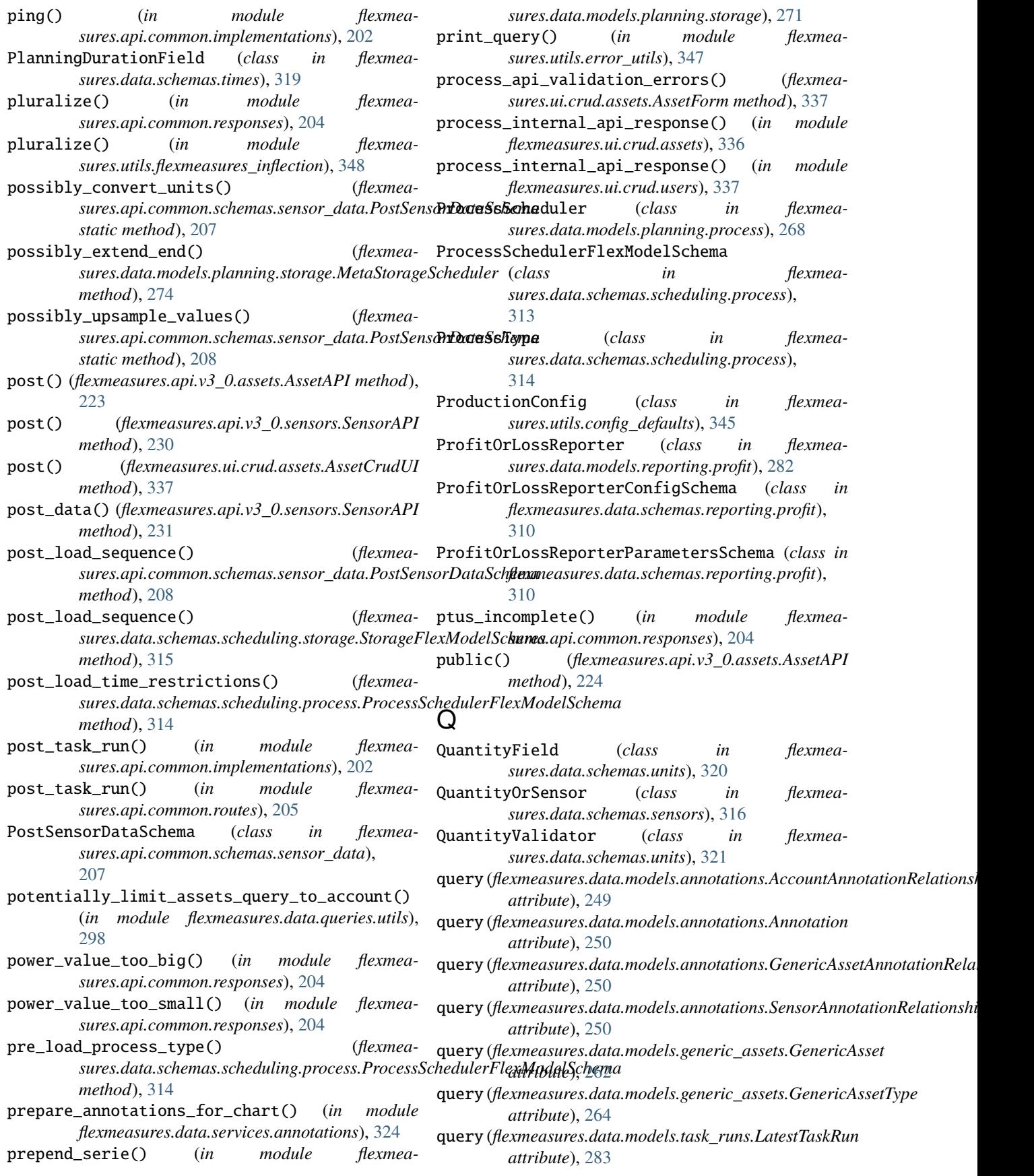

- query (*flexmeasures.data.models.time\_series.Sensor at-*register\_rq\_dashboard() (*in module flexmeatribute*), [286](#page-289-0)
- *attribute*), [288](#page-291-0)
- query (*flexmeasures.data.models.user.Account attribute*), [290](#page-293-0)
- query (*flexmeasures.data.models.user.AccountRole attribute*), [291](#page-294-0)
- query (*flexmeasures.data.models.user.Role attribute*), [291](#page-294-0)
- query (*flexmeasures.data.models.user.RolesAccounts attribute*), [291](#page-294-0)
- query (*flexmeasures.data.models.user.RolesUsers attribute*), [292](#page-295-0)
- query (*flexmeasures.data.models.user.User attribute*), [292](#page-295-0)
- query\_asset\_annotations() (*in module flexmeasures.data.queries.annotations*), [294](#page-297-0)
- query\_assets\_by\_type() (*in module flexmeasures.data.queries.generic\_assets*), [295](#page-298-0)
- query\_sensor\_by\_name\_and\_generic\_asset\_type\_na**Req**@rterParametersSchema (*class in flexmea-*(*in module flexmeasures.data.queries.sensors*), [295](#page-298-0)
- query\_sensors\_by\_proximity() (*in module flexmeasures.data.queries.sensors*), [296](#page-299-0)
- quickref\_directive() (*in module flexmeasures.api.v3\_0.public*), [225](#page-228-0)

# R

- rad\_lng() (*in module flexmeasures.utils.geo\_utils*), [349](#page-352-0)
- read\_config() (*in module flexmeasures.utils.config\_utils*), [345](#page-348-0)
- read\_custom\_config() (*in module flexmeasures.utils.config\_utils*), [345](#page-348-0)
- read\_env\_vars() (*in module flexmeasures.utils.config\_utils*), [345](#page-348-0)
- record\_run() (*flexmeasures.data.models.task\_runs.LatestTaskRun static method*), [284](#page-287-0)
- register\_at() (*in module flexmeasures.api*), [238](#page-241-0)
- register\_at() (*in module flexmeasures.api.common*), [215](#page-218-0)
- register\_at() (*in module flexmeasures.api.dev*), [217](#page-220-0)
- register\_at() (*in module flexmeasures.api.play*), [218](#page-221-0)
- register\_at() (*in module flexmeasures.api.sunset*), [219](#page-222-0)
- register\_at() (*in module flexmeasures.api.v3\_0*), [238](#page-241-0)
- register\_at() (*in module flexmeasures.auth*), [242](#page-245-0)
- register\_at() (*in module flexmeasures.cli*), [247](#page-250-0)
- register\_at() (*in module flexmeasures.data*), [335](#page-338-0)
- register\_at() (*in module flexmeasures.ui*), [341](#page-344-0)
- register\_plugins() (*in module flexmeasures.utils.plugin\_utils*), [350](#page-353-0)
- *sures.ui*), [341](#page-344-0)
- query (*flexmeasures.data.models.time\_series.TimedBelief* remember\_last\_seen() (*in module flexmeasures.data.models.user*), [290](#page-293-0)
	- remember\_login() (*in module flexmeasures.data.models.user*), [290](#page-293-0)
	- remove\_cookie\_and\_token\_access() (*in module flexmeasures.data.services.users*), [331](#page-334-0)
	- removeprefix() (*in module flexmeasures.api.v3\_0.public*), [225](#page-228-0)
	- removesuffix() (*in module flexmeasures.api.v3\_0.public*), [225](#page-228-0)
	- render\_flexmeasures\_template() (*in module flexmeasures.ui.utils.view\_utils*), [339](#page-342-0)
	- render\_user() (*in module flexmeasures.ui.crud.users*), [337](#page-340-0)
	- Reporter (*class in flexmeasures.data.models.reporting*), [283](#page-286-0)
	- ReporterConfigSchema (*class in flexmeasures.data.schemas.reporting*), [312](#page-315-0)
	- *sures.data.schemas.reporting*), [312](#page-315-0)
	- RepurposeValidatorToIgnoreSensors (*class in flexmeasures.data.schemas.sensors*), [318](#page-321-0)
	- request\_auth\_token() (*in module flexmeasures.api*), [238](#page-241-0)
	- request\_processed() (*in module flexmeasures.api.common.responses*), [204](#page-207-0)
	- required\_info\_missing() (*in module flexmeasures.api.common.responses*), [204](#page-207-0)
	- RequiredInput (*class in flexmeasures.data.schemas.io*), [302](#page-305-0)
	- RequiredOutput (*class in flexmeasures.data.schemas.io*), [302](#page-305-0)
	- reset\_db() (*in module flexmeasures.data.scripts.data\_gen*), [323](#page-326-0)
	- reset\_password\_for() (*flexmeasures.ui.crud.users.UserCrudUI method*), [338](#page-341-0)
	- reset\_user\_password() (*flexmeasures.api.v3\_0.users.UserAPI method*), [237](#page-240-0)
	- resolution\_to\_hour\_factor() (*in module flexmeasures.utils.time\_utils*), [353](#page-356-0)
	- restore\_data() (*in module flexmeasures.api.play.routes*), [217](#page-220-0)
	- restore\_data\_response() (*in module flexmeasures.api.play.implementations*), [217](#page-220-0)
	- reverse\_domain\_name() (*in module flexmeasures.utils.entity\_address\_utils*), [347](#page-350-0)
	- Role (*class in flexmeasures.data.models.user*), [291](#page-294-0)
	- roles (*flexmeasures.data.models.user.User attribute*), [292](#page-295-0)
	- roles\_accepted() (*in module flexmeasures.auth.decorators*), [240](#page-243-0)
- roles\_required() (*in module flexmeasures.auth.decorators*), [240](#page-243-0)
- RolesAccounts (*class in flexmeasures.data.models.user*), [291](#page-294-0)
- RolesUsers (*class in flexmeasures.data.models.user*), [291](#page-294-0)
- root\_dispatcher() (*in module flexmeasures.utils.app\_utils*), [342](#page-345-0)
- round\_to\_closest\_hour() (*in module flexmeasures.utils.time\_utils*), [353](#page-356-0)
- round\_to\_closest\_quarter() (*in module flexmeasures.utils.time\_utils*), [353](#page-356-0)

### S

- sanitize\_expression() (*in module flexmeasures.data.models.planning.storage*), [271](#page-274-0)
- save\_and\_enqueue() (*in module flexmeasures.api.common.utils.api\_utils*), [212](#page-215-0)
- save\_tables() (*in module flexmeasures.data.scripts.data\_gen*), [323](#page-326-0)
- save\_to\_db() (*in module flexmeasures.data.utils*), [334](#page-337-0)
- save\_to\_session() (*in module flexmeasures.data.utils*), [334](#page-337-0)
- schedule\_battery() (*in module flexmeasures.data.models.planning.battery*), [266](#page-269-0)
- schedule\_charging\_station() (*in module flexmeasures.data.models.planning.charging\_station*), [266](#page-269-0)
- Scheduler (*class in flexmeasures.data.models.planning*), [279](#page-282-0)
- search()(*flexmeasures.data.models.time\_series.TimedBeli*efrvicesAPI (*class in flexmeasures.api.v3\_0.public*), *class method*), [288](#page-291-0) [225](#page-228-0)
- search\_annotations() (*flexmeasures.data.models.generic\_assets.GenericAsset method*), [262](#page-265-0)
- search\_annotations() (*flexmeasures.data.models.time\_series.Sensor method*), [286](#page-289-0)
- search\_annotations() (*flexmeasures.data.models.user.Account method*), [290](#page-293-0)
- search\_beliefs() (*flexmeasures.data.models.generic\_assets.GenericAsset method*), [262](#page-265-0)
- search\_beliefs() (*flexmeasures.data.models.time\_series.Sensor method*), [286](#page-289-0)
- select\_schema\_to\_ensure\_list\_of\_floats() (*in module flexmeasures.api.common.schemas.sensor\_data*), [206](#page-209-0)
- send\_lastseen\_monitoring\_alert() (*in module flexmeasures.cli.monitor*), [244](#page-247-0)
- send\_task\_monitoring\_alert() (*in module flexmeasures.cli.monitor*), [244](#page-247-0)
- Sensor (*class in flexmeasures.data.models.time\_series*), [284](#page-287-0)
- sensor\_id (*flexmeasures.data.models.time\_series.TimedBelief attribute*), [289](#page-292-0)
- SensorAnnotationRelationship (*class in flexmeasures.data.models.annotations*), [250](#page-253-0)
- SensorAPI (*class in flexmeasures.api.dev.sensors*), [216](#page-219-0)
- SensorAPI (*class in flexmeasures.api.v3\_0.sensors*), [226](#page-229-0)
- SensorDataDescriptionSchema (*class in flexmeasures.api.common.schemas.sensor\_data*), [208](#page-211-0) SensorField (*class in flexmea-*
- *sures.api.common.schemas.sensors*), [209](#page-212-0) SensorIdField (*class in flexmea-*
- *sures.api.common.schemas.sensors*), [209](#page-212-0)
- SensorIdField (*class in flexmeasures.data.schemas.sensors*), [318](#page-321-0)
- sensors\_to\_show (*flexmeasures.data.models.generic\_assets.GenericAsset property*), [263](#page-266-0)
- SensorSchema (*class in flexmeasures.data.schemas.sensors*), [318](#page-321-0)
- SensorSchema.Meta (*class in flexmeasures.data.schemas.sensors*), [318](#page-321-0)
- SensorSchemaMixin (*class in flexmeasures.data.schemas.sensors*), [318](#page-321-0)
- SensorUI (*class in flexmeasures.ui.views.sensors*), [340](#page-343-0)
- server\_now() (*in module flexmeasures.utils.time\_utils*), [353](#page-356-0)
- - set\_random\_password() (*in module flexmeasures.data.services.users*), [331](#page-334-0)
	- set\_secret\_key() (*in module flexmeasures.utils.app\_utils*), [342](#page-345-0)
	- set\_session\_variables() (*in module flexmeasures.ui.utils.view\_utils*), [339](#page-342-0)
	- set\_training\_and\_testing\_dates() (*in module flexmeasures.data.models.forecasting.utils*), [259](#page-262-0)
	- show\_image() (*in module flexmeasures.data.scripts.visualize\_data\_model*), [323](#page-326-0)
	- simplify\_index() (*in module flexmeasures.data.queries.utils*), [298](#page-301-0)
	- sin\_rad\_lat() (*in module flexmeasures.utils.geo\_utils*), [349](#page-352-0)
	- single\_true() (*in module flexmeasures.cli.data\_edit*), [243](#page-246-0)
	- SingleValueField (*class in flexmeasures.api.common.schemas.sensor\_data*), [208](#page-211-0)
	- SOCValueSchema (*class in flexmea-*

*sures.data.schemas.scheduling.storage*), [314](#page-317-0)

- sort\_dict() (*in module flexmeasures.utils.coding\_utils*), [344](#page-347-0)
- source\_id(*flexmeasures.data.models.time\_series.TimedBetiof\_http\_time() (in module flexmeaattribute*), [289](#page-292-0)
- source\_type\_criterion() (*in module flexmeasures.data.queries.utils*), [298](#page-301-0)
- source\_type\_exclusion\_criterion() (*in module flexmeasures.data.queries.utils*), [298](#page-301-0)
- stack\_annotations() (*in module flexmeasures.data.services.annotations*), [325](#page-328-0)
- StagingConfig (*class in flexmeasures.utils.config\_defaults*), [345](#page-348-0)
- StorageFallbackScheduler (*class in flexmeasures.data.models.planning.storage*), [274](#page-277-0)
- StorageFlexModelSchema (*class in flexmeasures.data.schemas.scheduling.storage*), [314](#page-317-0)
- StorageScheduler (*class in flexmeasures.data.models.planning.storage*), [274](#page-277-0)
- sunset\_blueprint() (*in module flexmeasures.api.common.utils.deprecation\_utils*), [214](#page-217-0)
- supported\_horizons() (*in module flexmeasures.utils.time\_utils*), [353](#page-356-0)

### T

- TBSeriesSpecs (*class in flexmeasures.data.models.forecasting.model\_spec\_factory*), [257](#page-260-0) TestingConfig (*class in flexmea-*
- *sures.utils.config\_defaults*), [345](#page-348-0) TimedBelief (*class in flexmeasures.data.models.time\_series*), [287](#page-290-0)
- timedelta\_to\_pandas\_freq\_str() (*in module flexmeasures.utils.time\_utils*), [353](#page-356-0)
- TimeIntervalField (*class in flexmeasures.data.schemas.times*), [319](#page-322-0)
- TimeIntervalSchema (*class in flexmeasures.data.schemas.times*), [320](#page-323-0)
- timeit() (*in module flexmeasures.utils.coding\_utils*), [344](#page-347-0)
- timerange (*flexmeasures.data.models.generic\_assets.GenericAsset sures.api.common.responses*), [204](#page-207-0) *property*), [263](#page-266-0)
- timerange (*flexmeasures.data.models.time\_series.Sensor property*), [287](#page-290-0)
- timerange\_of\_sensors\_to\_show (*flexmeasures.data.models.generic\_assets.GenericAsset property*), [264](#page-267-0)
- timezone (*flexmeasures.data.models.generic\_assets.GenericAsset property*), [264](#page-267-0)
- timezone (*flexmeasures.data.models.time\_series.Sensor attribute*), [287](#page-290-0)

titleize() (*in module flexmeasures.utils.flexmeasures\_inflection*), [348](#page-351-0)

- to\_annotation\_frame() (*in module flexmeasures.data.models.annotations*), [248](#page-251-0)
- *sures.utils.time\_utils*), [353](#page-356-0)
- to\_json() (*flexmeasures.ui.crud.assets.AssetForm method*), [337](#page-340-0)
- to\_preferred() (*in module flexmeasures.utils.unit\_utils*), [354](#page-357-0)
- toggle\_active() (*flexmeasures.ui.crud.users.UserCrudUI method*), [338](#page-341-0)
- trigger\_optional\_fallback() (*in module flexmeasures.data.services.scheduling*), [330](#page-333-0)
- trigger\_schedule() (*flexmeasures.api.v3\_0.sensors.SensorAPI method*), [232](#page-235-0)
- tz\_index\_naively() (*in module flexmeasures.utils.time\_utils*), [353](#page-356-0)

#### $\mathbf{U}$

- unapplicable\_resolution() (*in module flexmeasures.api.common.responses*), [204](#page-207-0)
- unauthenticated\_handler() (*in module flexmeasures.auth.error\_handling*), [241](#page-244-0)
- unauthenticated\_handler() (*in module flexmeasures.ui.error\_handlers*), [338](#page-341-0)
- unauthenticated\_handler\_e() (*in module flexmeasures.auth.error\_handling*), [241](#page-244-0)
	- unauthorized\_handler() (*in module flexmeasures.auth.error\_handling*), [241](#page-244-0)
	- unauthorized\_handler() (*in module flexmeasures.ui.error\_handlers*), [338](#page-341-0)
	- unauthorized\_handler\_e() (*in module flexmeasures.auth.error\_handling*), [241](#page-244-0)
	- unique\_ever\_seen() (*in module flexmeasures.api.common.utils.api\_utils*), [212](#page-215-0)
	- unit (*flexmeasures.data.models.time\_series.Sensor attribute*), [287](#page-290-0)
	- units\_are\_convertible() (*in module flexmeasures.utils.unit\_utils*), [354](#page-357-0)
	- unknown\_prices() (*in module flexmea-*
	- unknown\_schedule() (*in module flexmea-*
	- *sures.api.common.responses*), [204](#page-207-0) UnknownForecastException, [267](#page-270-0)
	- UnknownMarketException, [267](#page-270-0)
	- UnknownPricesException, [267](#page-270-0)
	- unrecognized\_asset() (*in module flexmea-*
	- *sures.api.common.responses*), [204](#page-207-0)
	- unrecognized\_backup() (*in module flexmeasures.api.common.responses*), [204](#page-207-0)
- unrecognized\_connection\_group() (*in flexmeasures.api.common.responses*), [204](#page-207-0)
- unrecognized\_event() (*in module flexmeasures.api.common.responses*), [204](#page-207-0)
- unrecognized\_event\_type() (*in module flexmeasures.api.common.responses*), [204](#page-207-0)
- unrecognized\_market() (*in module flexmeasures.api.common.responses*), [204](#page-207-0)
- unrecognized\_sensor() (*in module flexmeasures.api.common.responses*), [205](#page-208-0)
- upsample\_values() (*in module flexmeasures.api.common.utils.api\_utils*), [212](#page-215-0)
- use\_documentation\_config() (*in module flexmeasures.utils.config\_utils*), [346](#page-349-0)
- use\_testing\_config() (*in module flexmeasures.utils.config\_utils*), [346](#page-349-0)
- User (*class in flexmeasures.data.models.user*), [292](#page-295-0)
- user\_can\_create\_assets() (*in module flexmeasures.ui.crud.assets*), [336](#page-339-0)
- user\_can\_delete() (*in module flexmeasures.ui.crud.assets*), [336](#page-339-0)
- user\_has\_admin\_access() (*in module flexmeasures.auth.policy*), [241](#page-244-0)
- user\_matches\_principals() (*in module flexmeasures.auth.policy*), [241](#page-244-0)
- user\_source\_criterion() (*in module flexmeasures.data.queries.utils*), [298](#page-301-0)
- UserAPI (*class in flexmeasures.api.v3\_0.users*), [235](#page-238-0)
- UserCrudUI (*class in flexmeasures.ui.crud.users*), [338](#page-341-0)
- UserForm (*class in flexmeasures.ui.crud.users*), [338](#page-341-0)
- UserIdField (*class in flexmeasures.api.common.schemas.users*), [210](#page-213-0)
- username() (*in module flexmeasures.ui.utils.view\_utils*), [339](#page-342-0)
- UserSchema (*class in flexmeasures.data.schemas.users*), [321](#page-324-0)
- UserSchema.Meta (*class in flexmeasures.data.schemas.users*), [321](#page-324-0)
- uses\_dot() (*in module flexmeasures.data.scripts.visualize\_data\_model*), [323](#page-326-0)

### V

validate\_chaining() (*flexmeasures.data.schemas.reporting.pandas\_reporter.PandasReporterConfigSchema method*), [308](#page-311-0) validate\_constraint() (*in module flexmeasures.data.models.planning.storage*), [272](#page-275-0) validate\_on\_submit() (*flexmeasures.ui.crud.assets.AssetForm method*), [337](#page-340-0) validate\_price\_sensors() (*flexmeasures.data.schemas.reporting.profit.ProfitOrLossReporterConfigSchema method*), [310](#page-313-0)

- validate\_special\_attributes() (*in module flexmeasures.data.schemas.attributes*), [300](#page-303-0)
	- validate\_storage\_constraints() (*in module flexmeasures.data.models.planning.storage*), [272](#page-275-0)
	- validate\_time\_parameters() (*flexmeasures.data.schemas.reporting.pandas\_reporter.PandasReporterParametersSchema method*), [309](#page-312-0)
	- validate\_unique() (*in module flexmeasures.cli.utils*), [245](#page-248-0)
	- validation\_error\_handler() (*in module flexmeasures.api.common.utils.args\_parsing*), [212](#page-215-0)

#### W

- weekly\_heatmap() (*in module flexmeasures.data.models.charts.belief\_charts*), [252](#page-255-0)
- weighted\_absolute\_percentage\_error() (*in module flexmeasures.utils.calculations*), [344](#page-347-0)
- with\_appcontext\_if\_needed() (*in module flexmeasures.data.schemas.utils*), [321](#page-324-0)
- with\_options() (*in module flexmeasures.ui.crud.assets*), [336](#page-339-0)

WrongEntityException, [267](#page-270-0)

WrongTypeAttributeException, [267,](#page-270-0) [293](#page-296-0)